# HP Data Protector A.06.10

Concepts guide

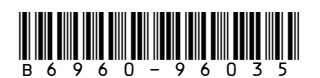

Part number: B6960-96035 First edition: November 2008

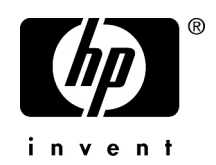

#### Legal and notice information

© Copyright 1999, 2008 Hewlett-Packard Development Company, L.P.

Confidential computer software. Valid license from HP required for possession, use or copying. Consistent with FAR 12.211 and 12.212, Commercial Computer Software, Computer Software Documentation, and Technical Data for Commercial Items are licensed to the U.S. Government under vendor's standard commercial license.

The information contained herein is subject to change without notice. The only warranties for HP products and services are set forth in the express warranty statements accompanying such products and services. Nothing herein should be construed as constituting an additional warranty. HP shall not be liable for technical or editorial errors or omissions contained herein.

Intel, Itanium, Pentium, Intel Inside, and the Intel Inside logo are trademarks or registered trademarks of Intel Corporation or its subsidiaries in the United States and other countries.

Microsoft, Windows, Windows XP, and Windows NT are U.S. registered trademarks of Microsoft Corporation.

Adobe and Acrobat are trademarks of Adobe Systems Incorporated.

Java is a US trademark of Sun Microsystems, Inc.

Oracle is a registered US trademark of Oracle Corporation, Redwood City, California.

UNIX is a registered trademark of The Open Group.

Printed in the US

# Contents

 $\overline{1}$ 

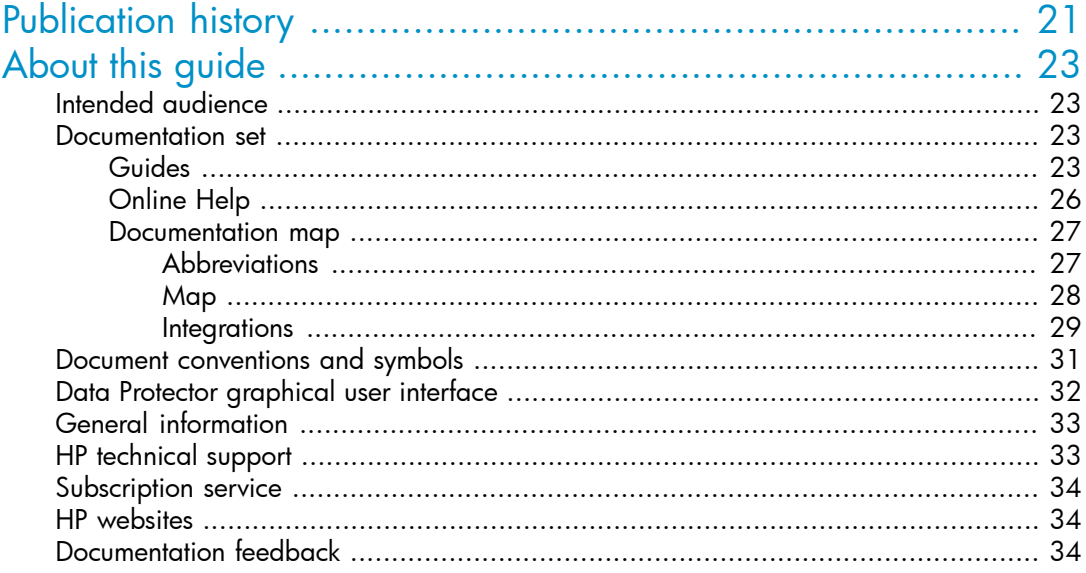

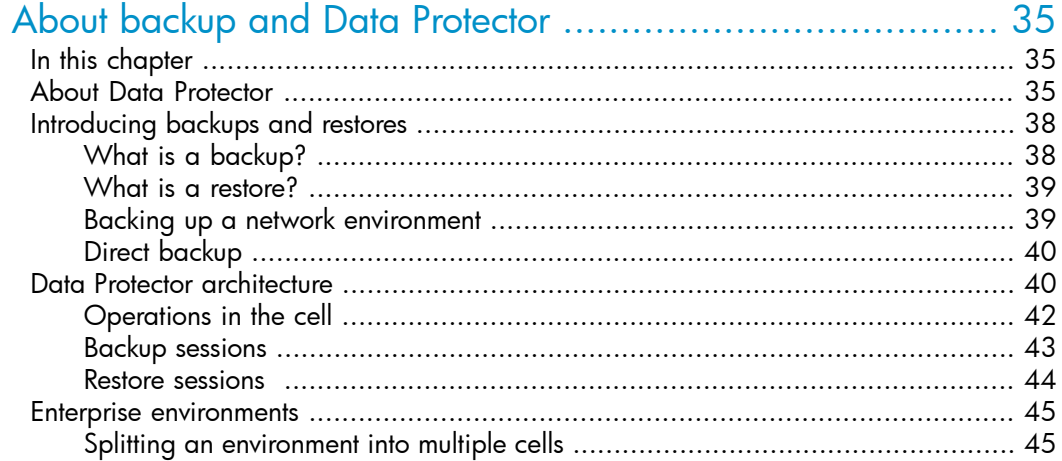

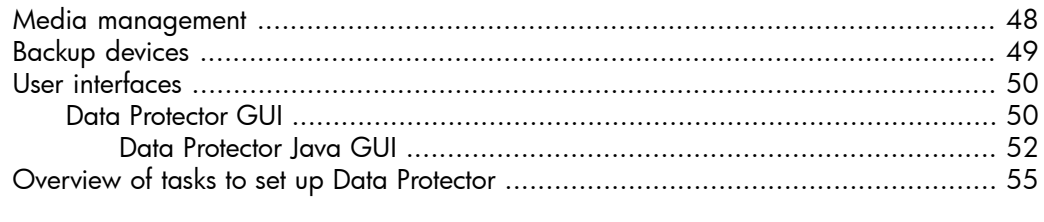

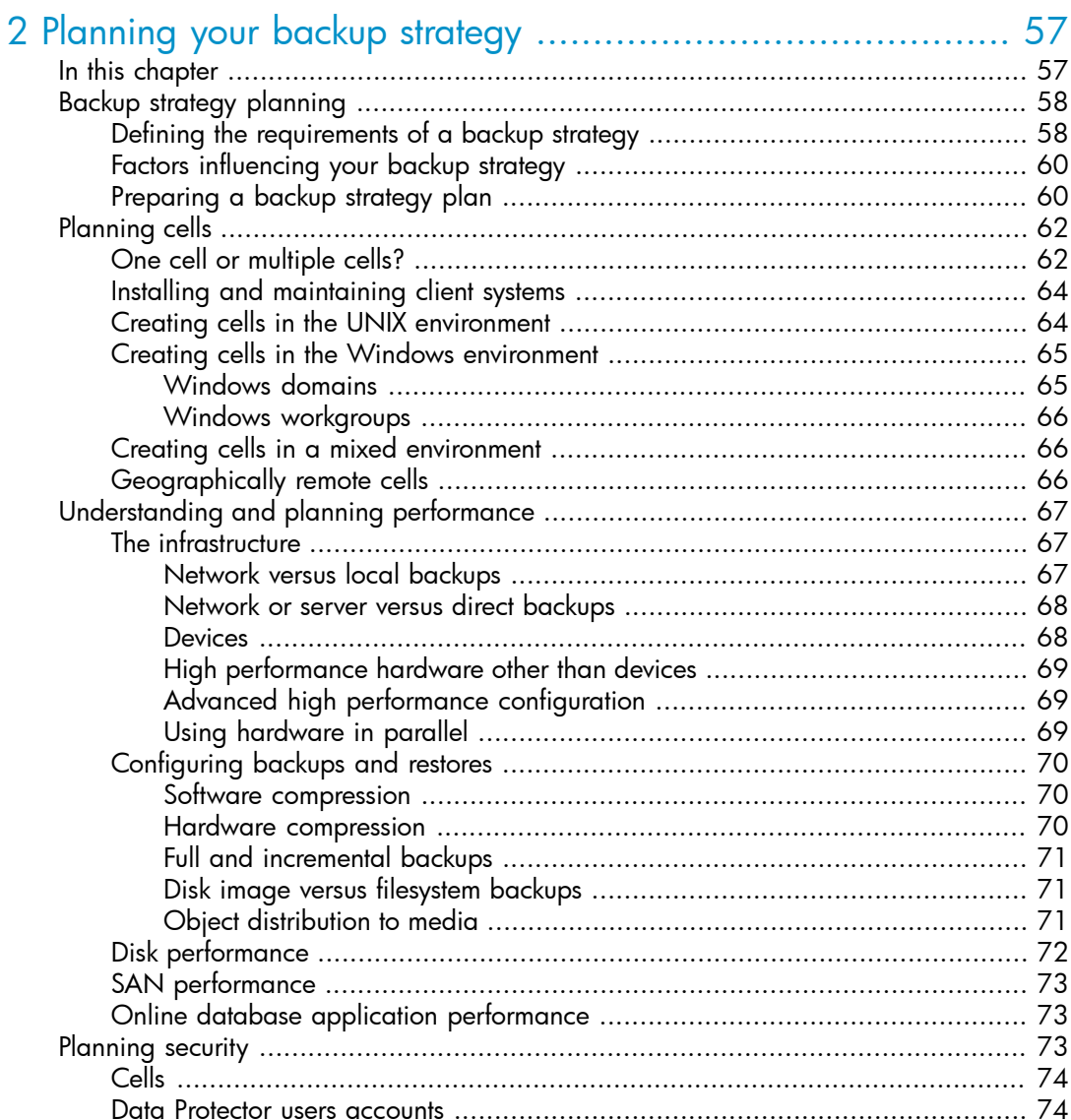

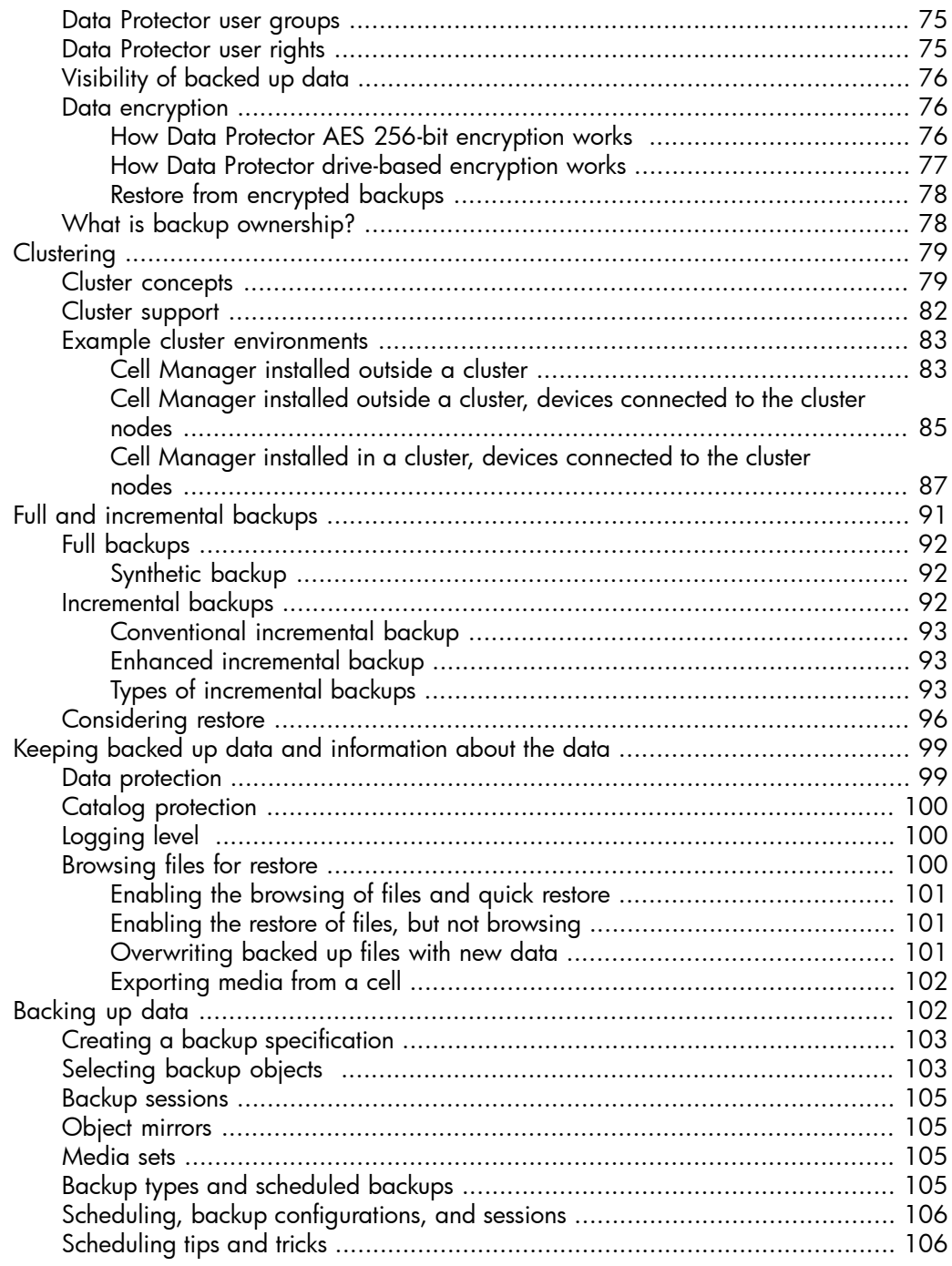

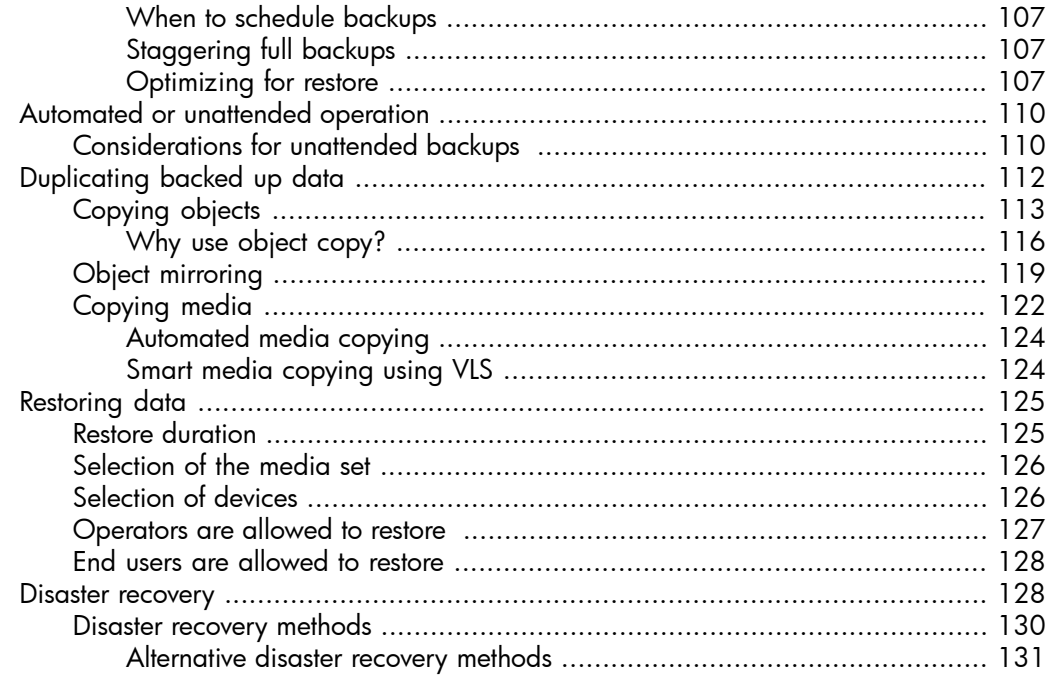

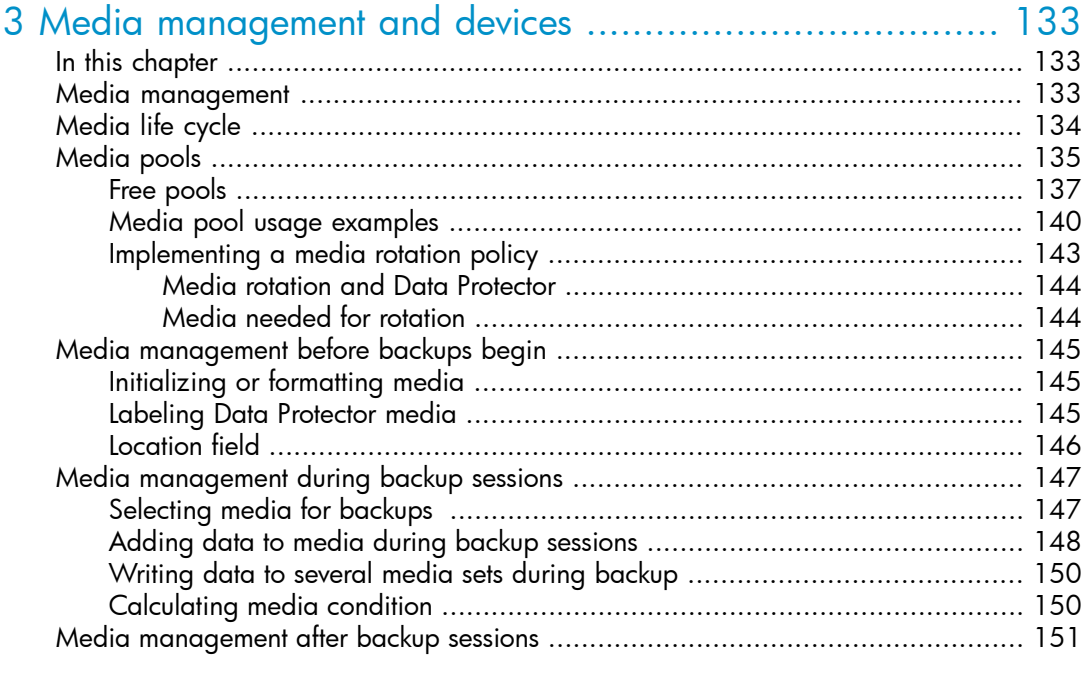

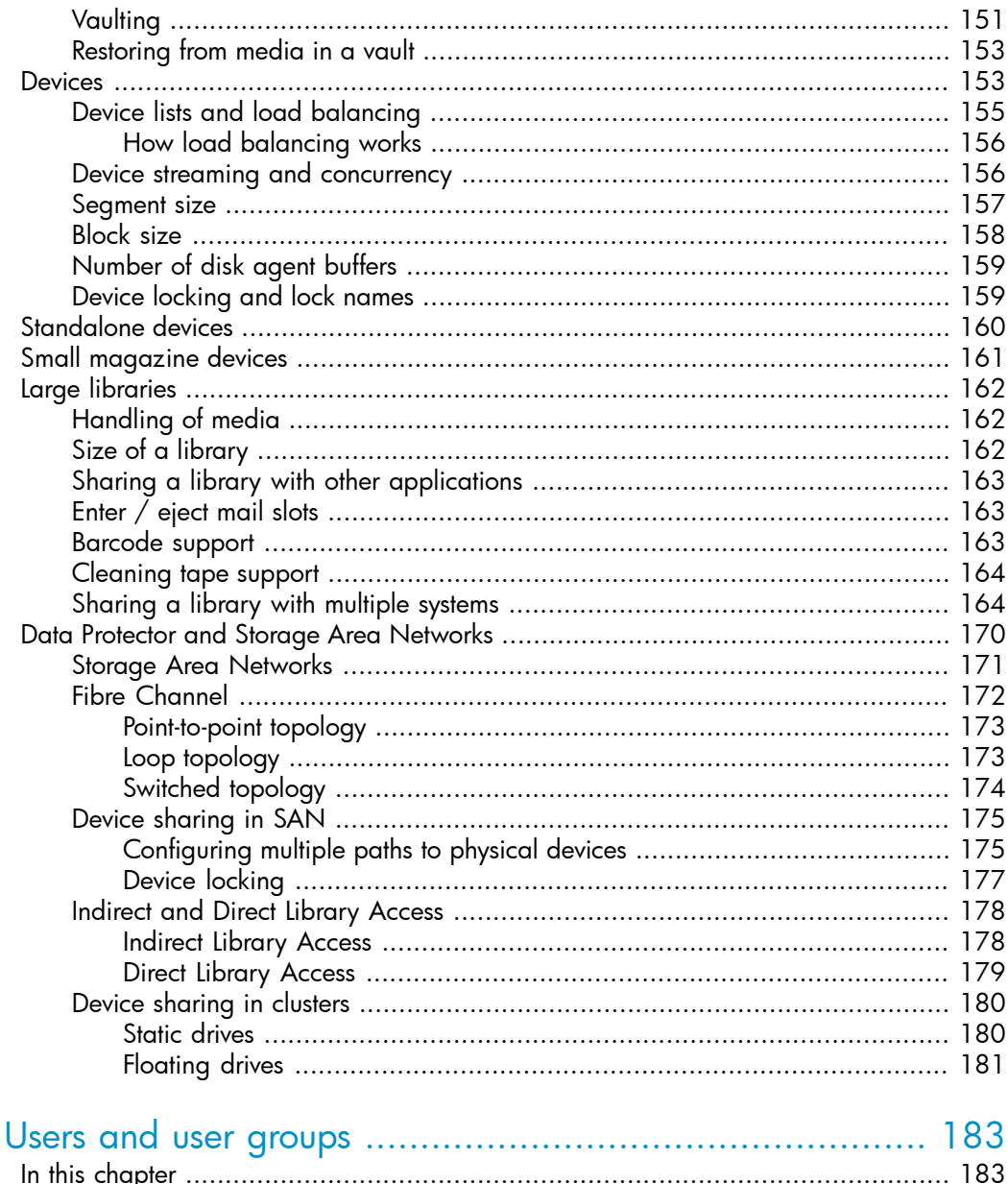

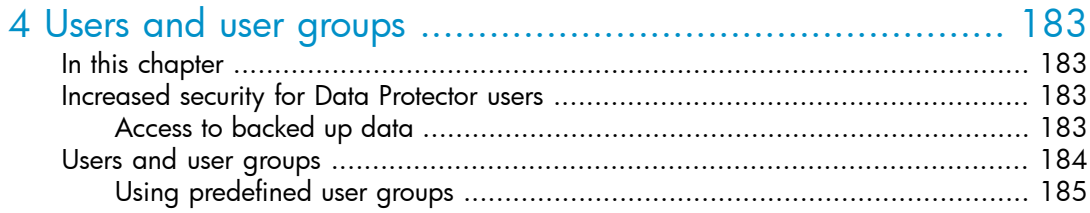

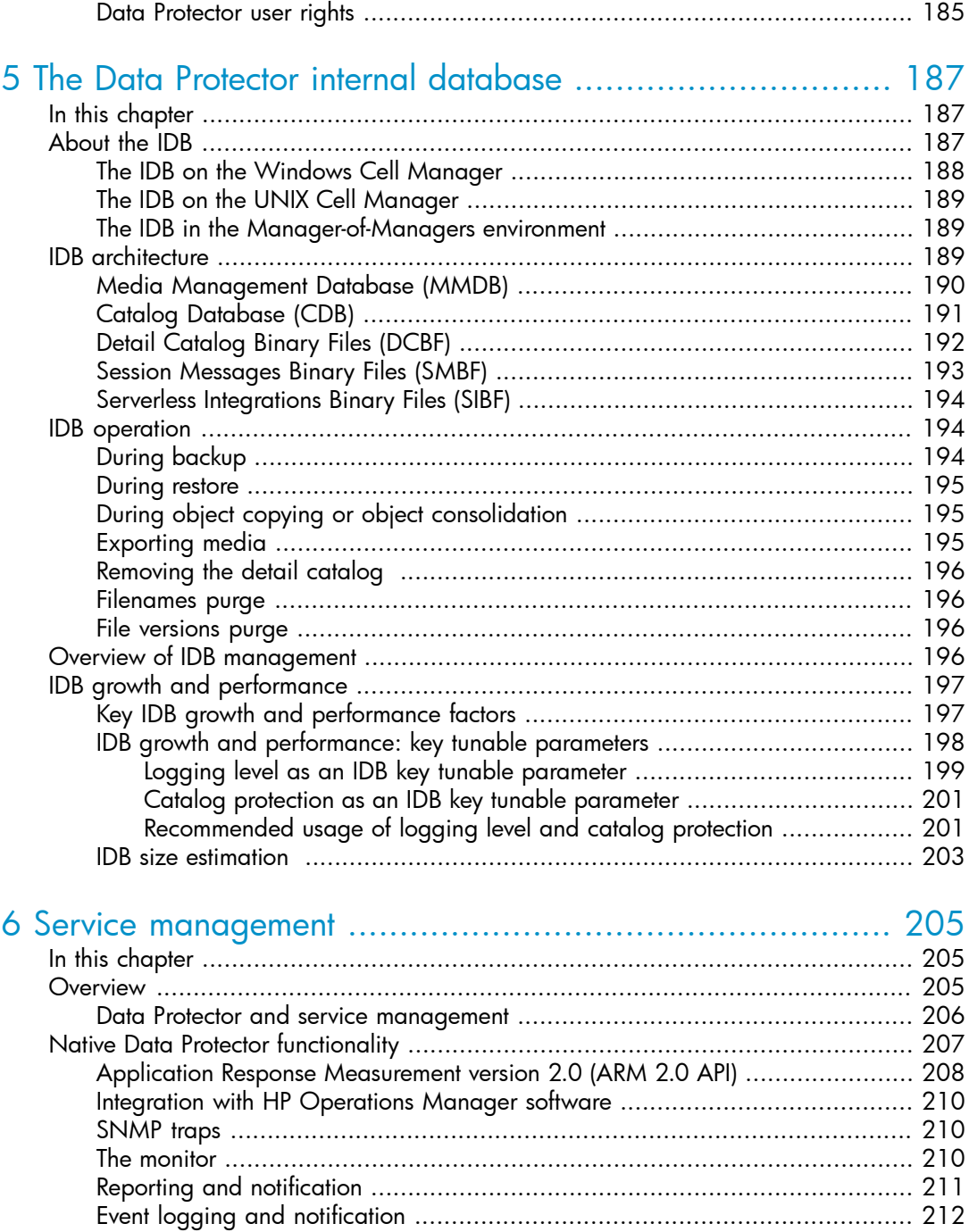

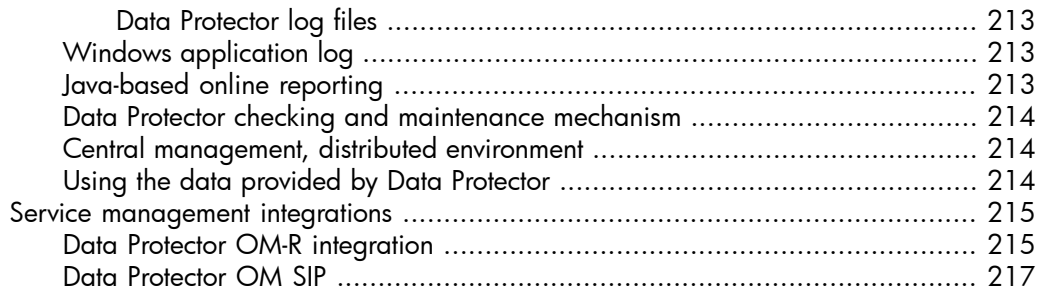

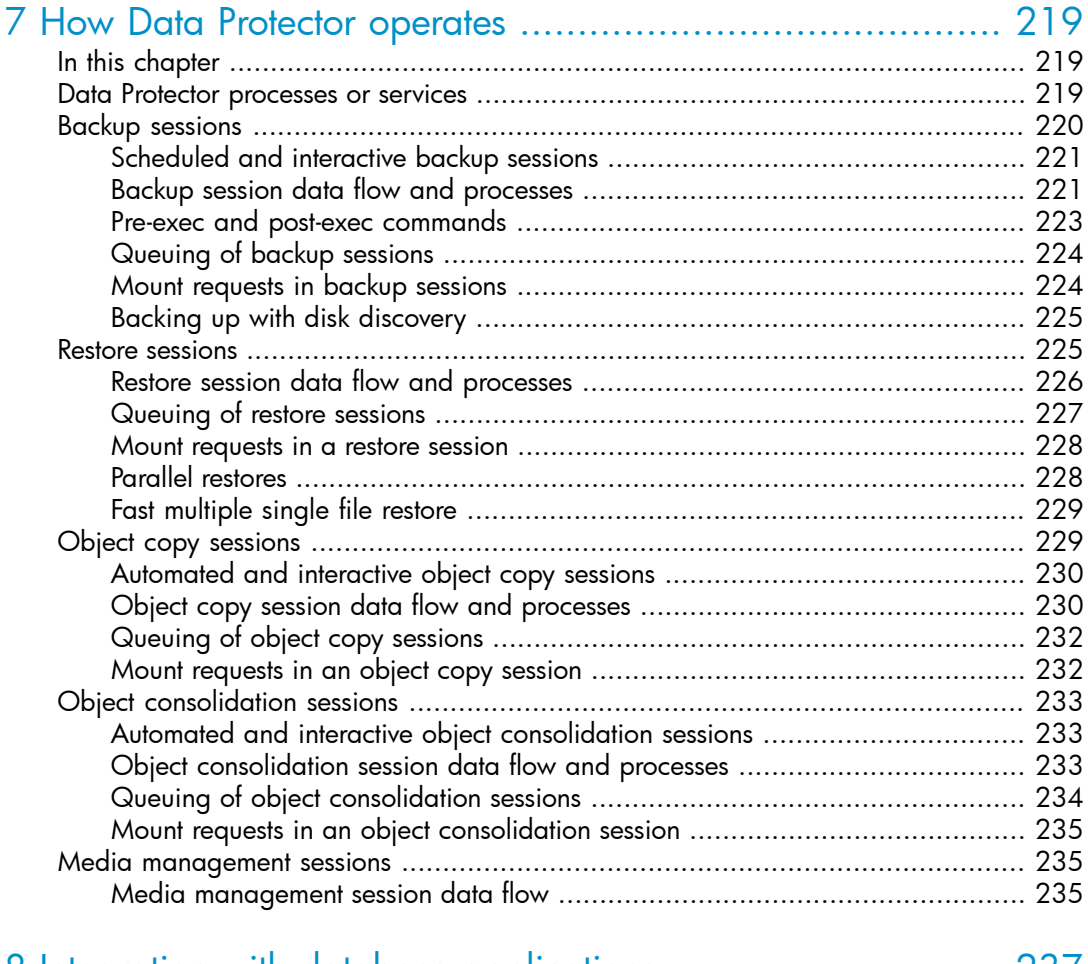

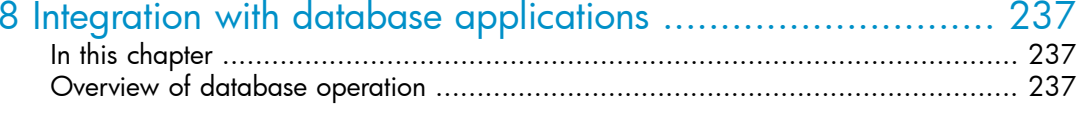

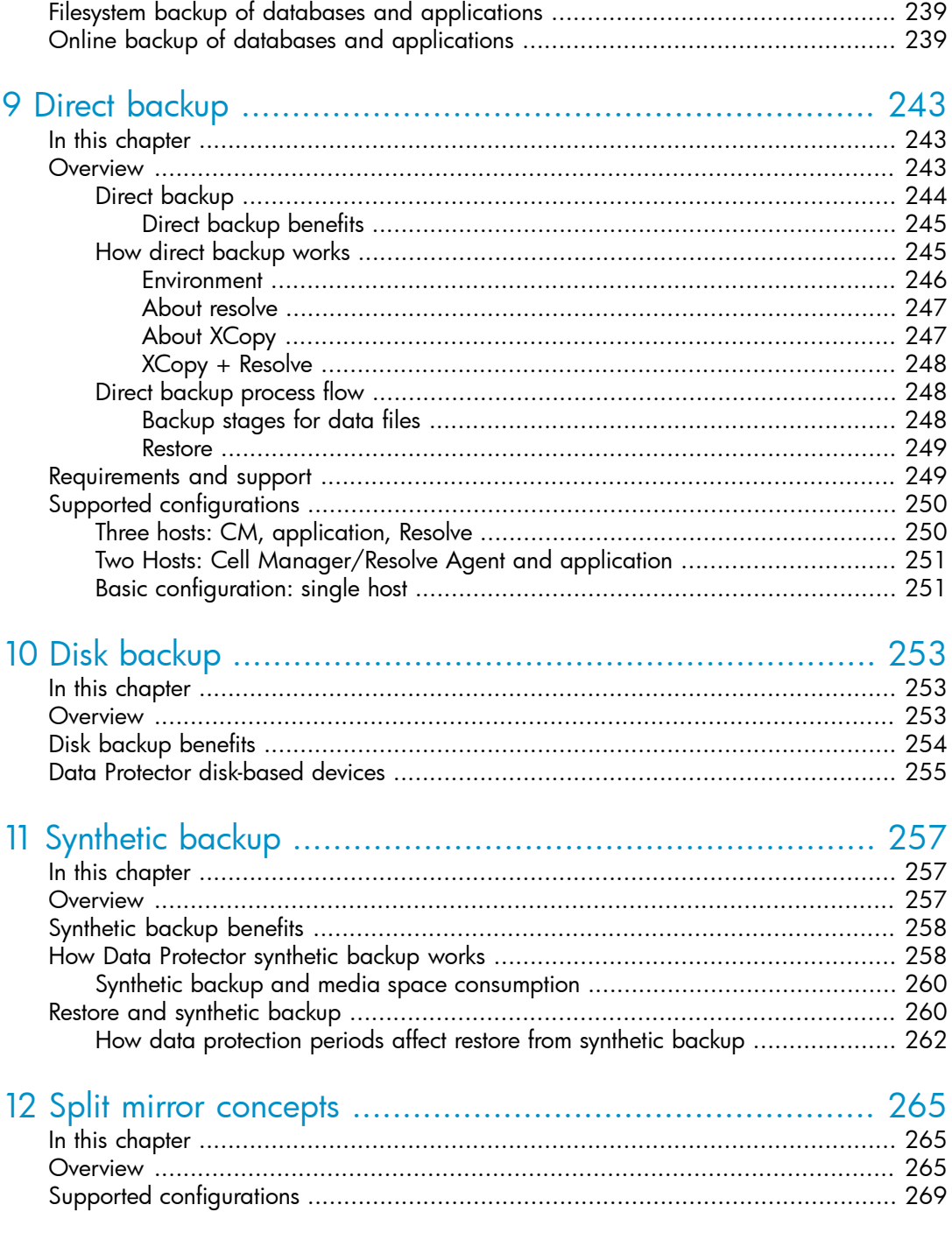

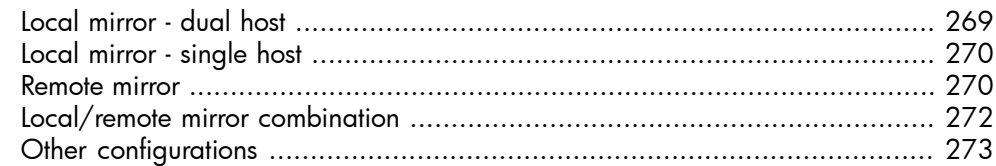

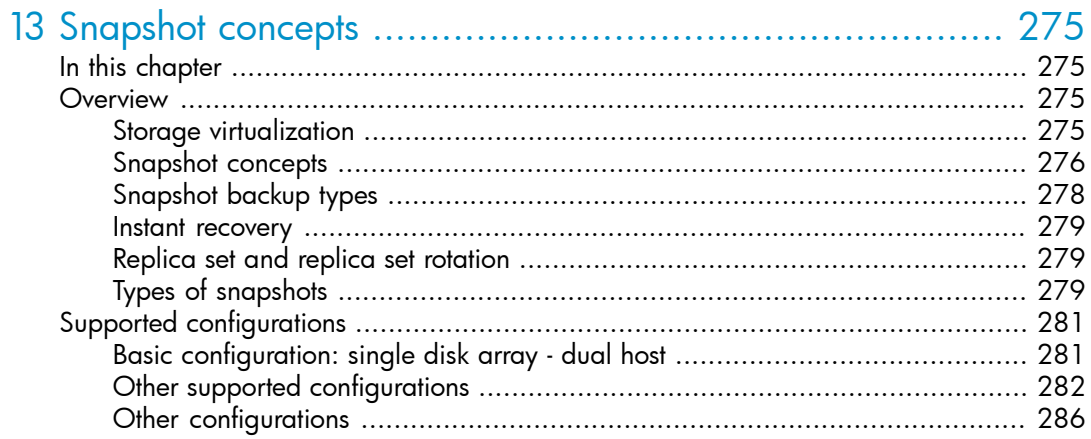

# 14 Microsoft Volume Shadow Copy service .............................. 289

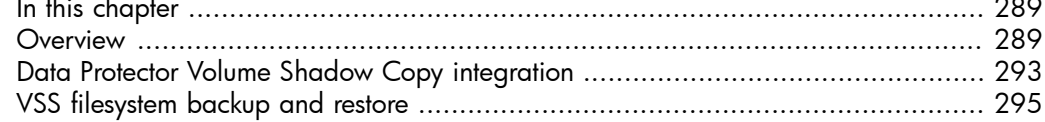

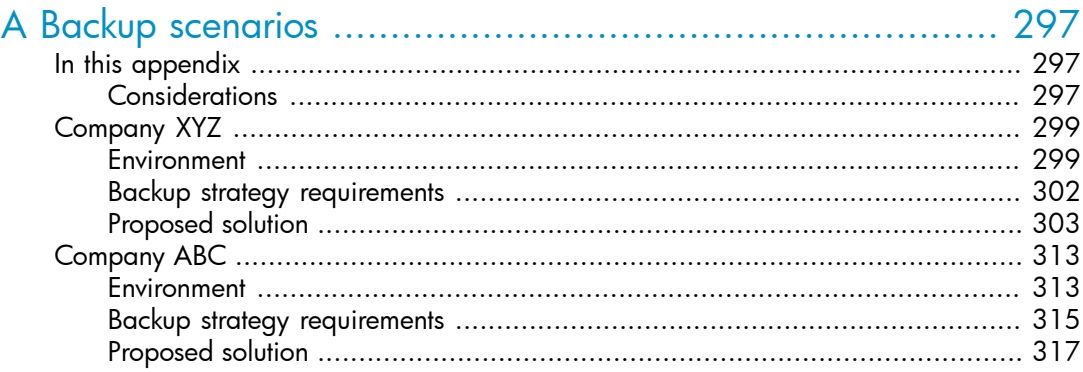

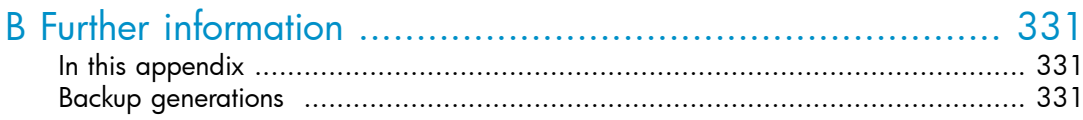

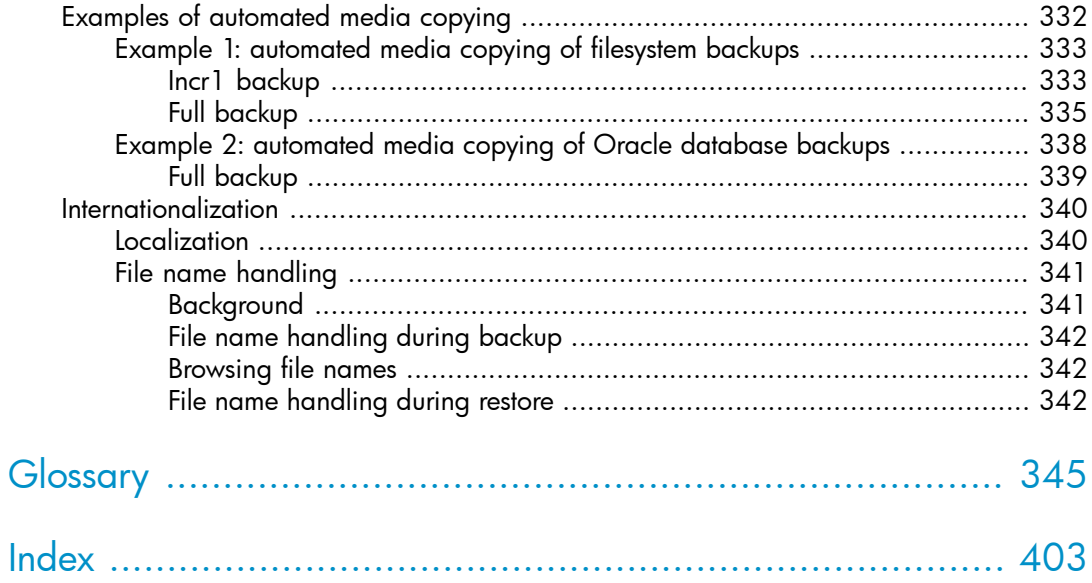

# Figures

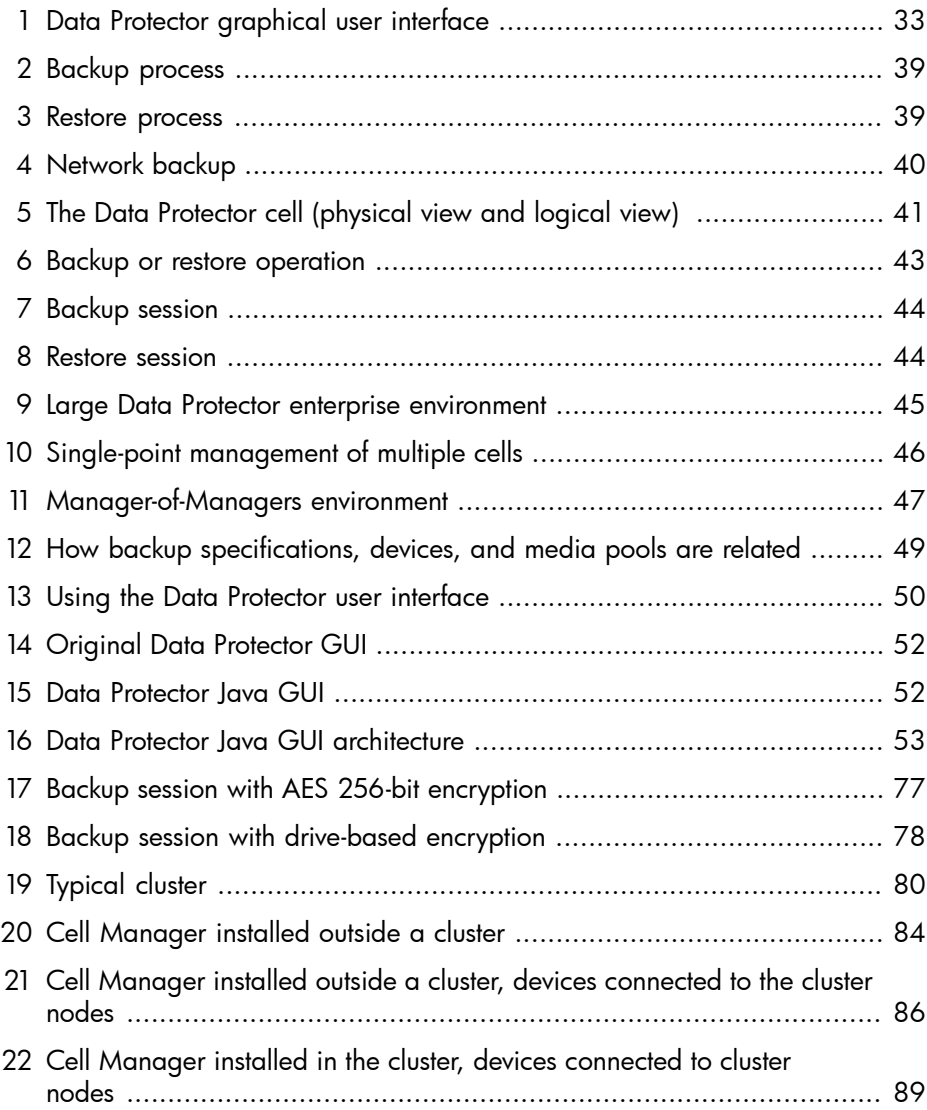

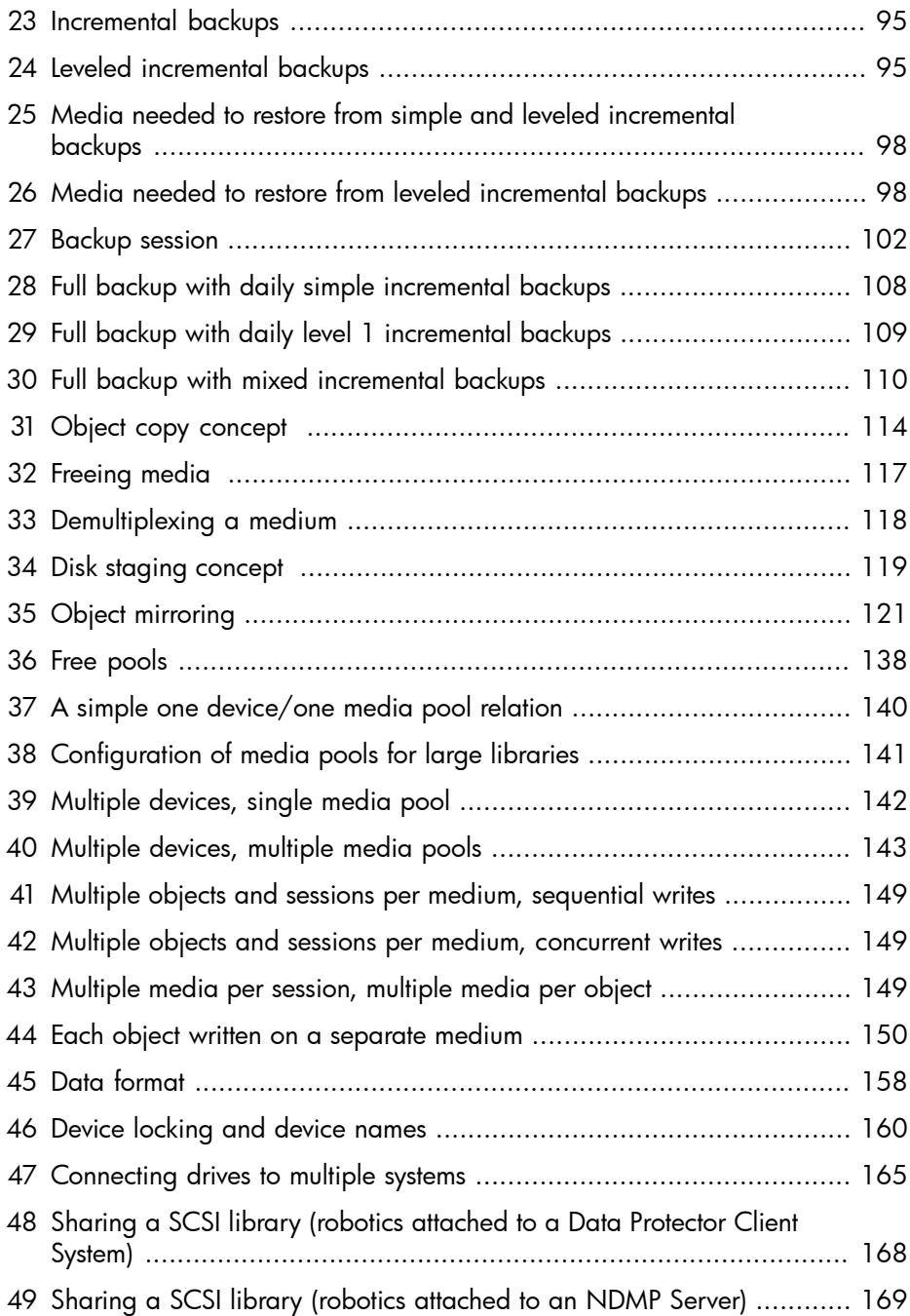

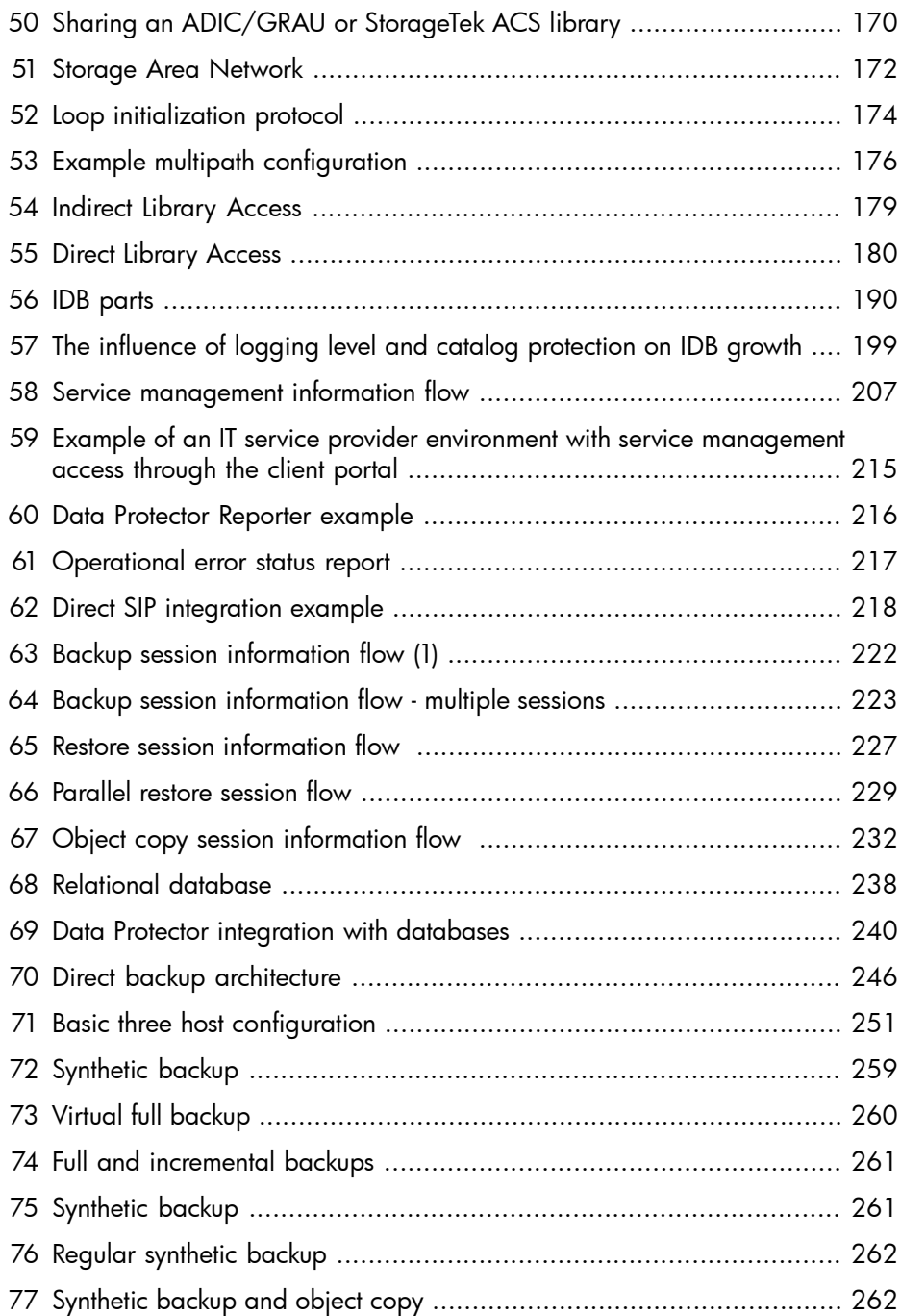

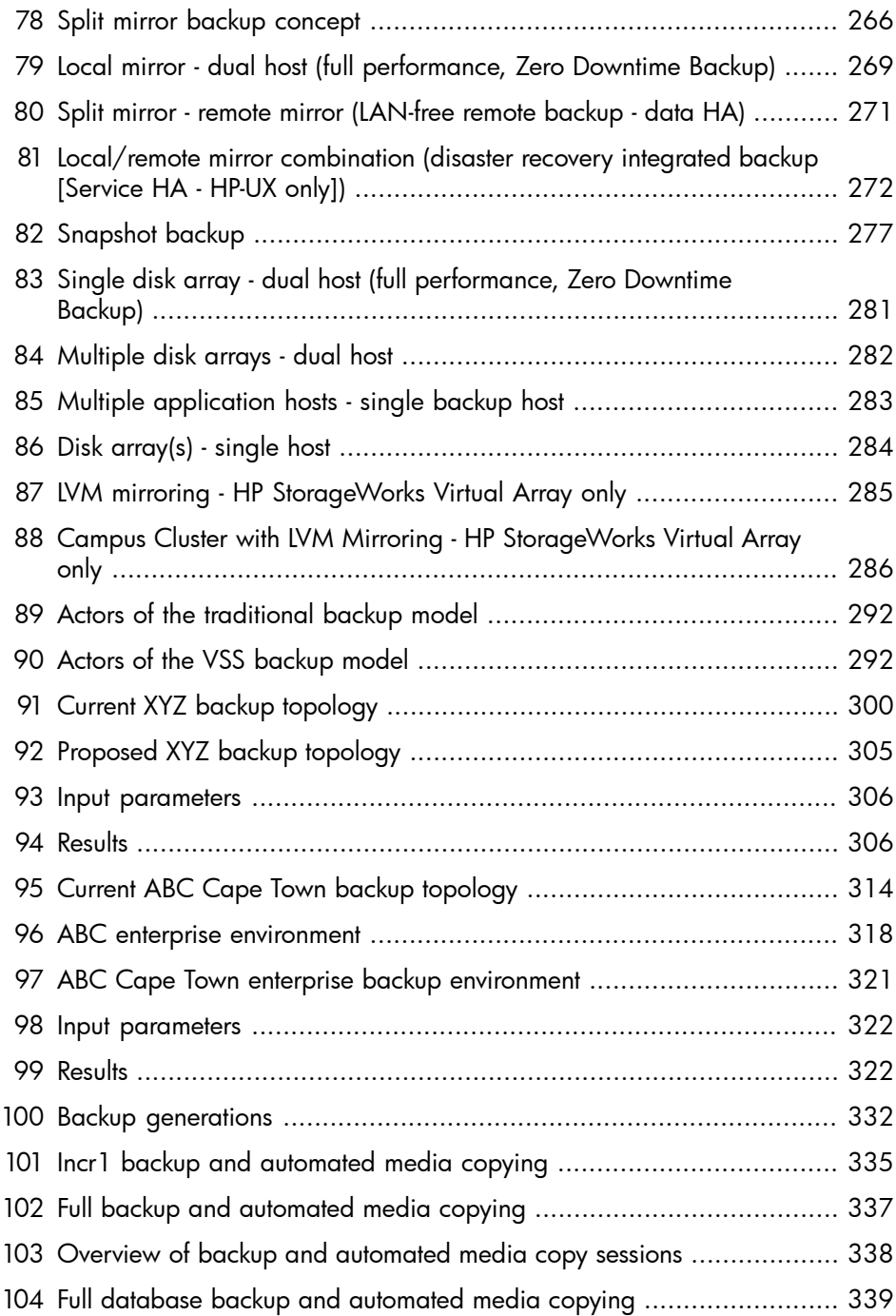

[105](#page-339-2) Overview of backup and [automated](#page-339-2) media copy sessions ................... [340](#page-339-2)

# **Tables**

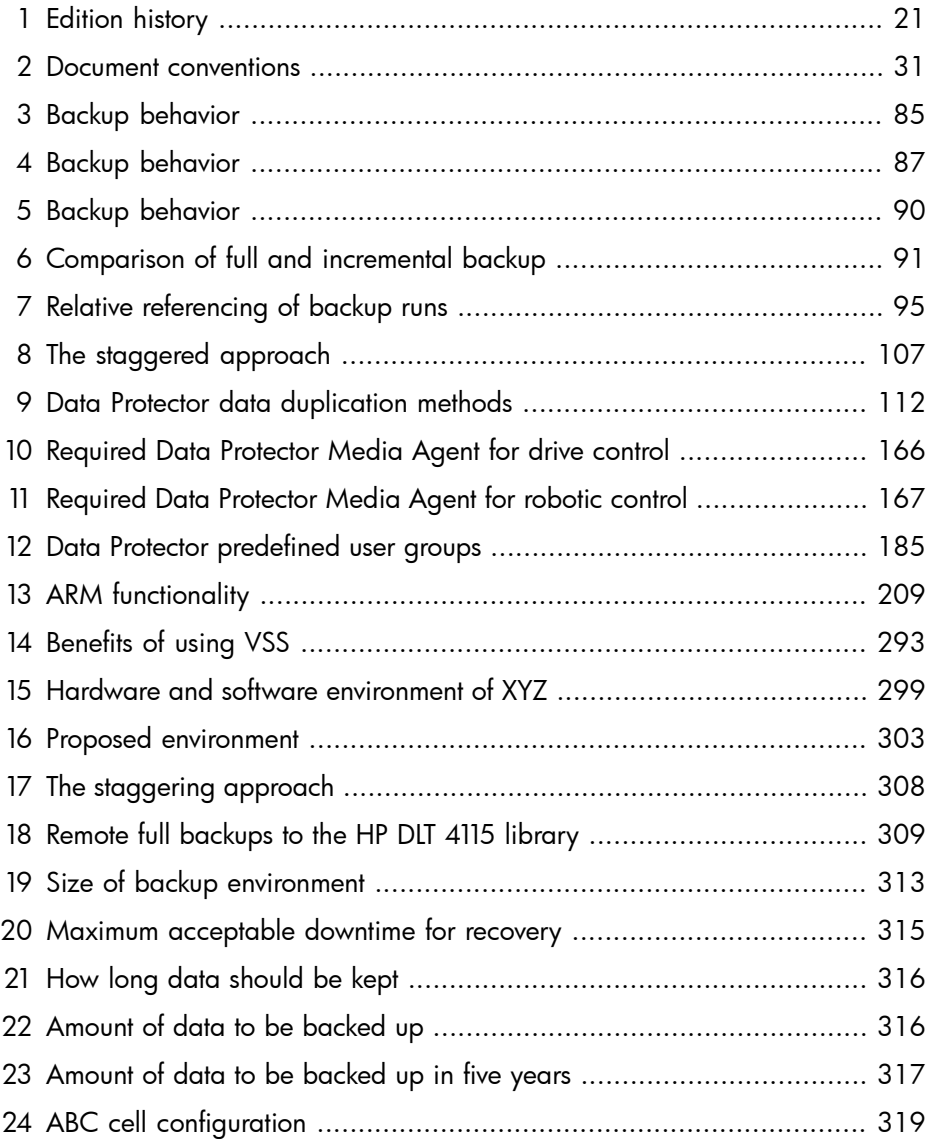

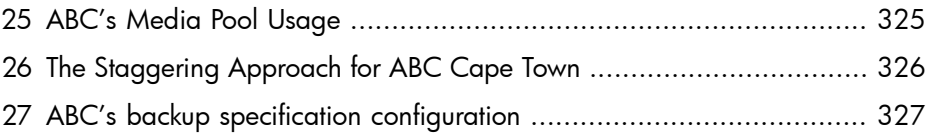

# <span id="page-20-0"></span>**Publication history**

Guide updates may be issued between editions to correct errors or document product changes. To ensure that you receive updated or new editions, subscribe to the appropriate product support service. See your HP sales representative for details.

#### <span id="page-20-1"></span>**Table 1 Edition history**

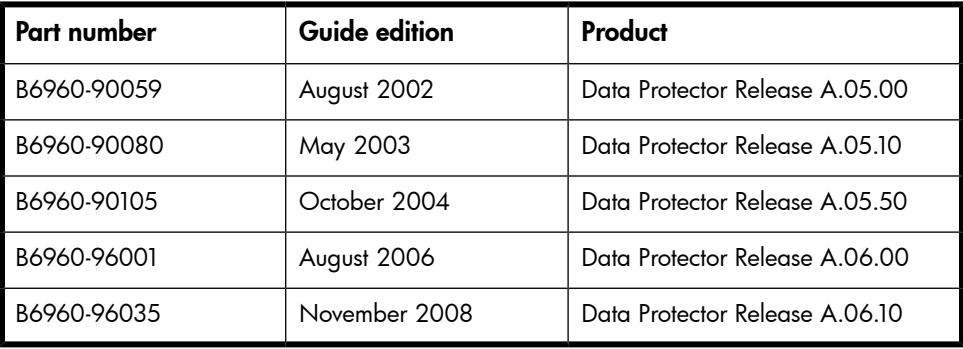

# <span id="page-22-0"></span>**About this guide**

<span id="page-22-1"></span>This guide describes Data Protector concepts. Read this manual to fully understand the fundamentals and the model of Data Protector.

## Intended audience

<span id="page-22-2"></span>This guide is intended for users interested in understanding the concepts of Data Protector operation and for people who plan company backup strategies. Depending on the required level of detail, you can also use this manual together with the Data Protector online Help.

## Documentation set

<span id="page-22-3"></span>Other documents and online Help provide related information.

### Guides

Data Protector guides are available in printed format and in PDF format. Install the PDF files during the Data Protector setup procedure by selecting the English Documentation & Help component on Windows or the OB2-DOCS component on UNIX. Once installed, the guides reside in the *Data\_Protector\_home*\docs directory on Windows and in the /opt/omni/doc/C directory on UNIX.

You can find these documents from the Manuals page of the HP Business Support Center website:

<http://www.hp.com/support/manuals>

In the Storage section, click Storage Software and then select your product.

• *HP Data Protector concepts guide*

This guide describes Data Protector concepts and provides background information on how Data Protector works. It is intended to be used with the task-oriented online Help.

• *HP Data Protector installation and licensing guide*

This guide describes how to install the Data Protector software, taking into account the operating system and architecture of your environment. This guide also gives details on how to upgrade Data Protector, as well as how to obtain the proper licenses for your environment.

- *HP Data Protector troubleshooting guide* This guide describes how to troubleshoot problems you may encounter when using Data Protector.
- *HP Data Protector disaster recovery guide*

This guide describes how to plan, prepare for, test and perform a disaster recovery.

• *HP Data Protector integration guides*

These guides describe how to configure and use Data Protector to back up and restore various databases and applications. They are intended for backup administrators or operators. There are four guides:

• *HP Data Protector integration guide for Microsoft applications: SQL Server, SharePoint Portal Server, Exchange Server, and Volume Shadow Copy Service*

This guide describes the integrations of Data Protector with the following Microsoft applications: Microsoft Exchange Server, Microsoft SQL Server, and Volume Shadow Copy Service.

• *HP Data Protector integration guide for Oracle and SAP*

This guide describes the integrations of Data Protector with Oracle, SAP R3, and SAP DB/MaxDB.

• *HP Data Protector integration guide for IBM applications: Informix, DB2, and Lotus Notes/Domino*

This guide describes the integrations of Data Protector with the following IBM applications: Informix Server, IBM DB2, and Lotus Notes/Domino Server.

- *HP Data Protector integration guide for VMware Virtual Infrastructure, Sybase, Network Node Manager, and Network Data Management Protocol Server* This guide describes the integrations of Data Protector with VMware Virtual Infrastructure, Sybase, Network Node Manager, and Network Data Management Protocol Server.
- *HP Data Protector integration guide for HP Service Information Portal* This guide describes how to install, configure, and use the integration of Data Protector with HP Service Information Portal. It is intended for backup administrators. It discusses how to use the application for Data Protector service management.

• *HP Data Protector integration guide for HP Reporter*

This manual describes how to install, configure, and use the integration of Data Protector with HP Reporter. It is intended for backup administrators. It discusses how to use the application for Data Protector service management.

- *HP Data Protector integration guide for HP Operations Manager for UNIX* This guide describes how to monitor and manage the health and performance of the Data Protector environment with HP Operations Manager and HP Service Navigator on UNIX.
- *HP Data Protector integration guide for HP Operations Manager for Windows* This guide describes how to monitor and manage the health and performance of the Data Protector environment with HP Operations Manager and HP Service Navigator on Windows.
- *HP Data Protector integration guide for HP Performance Manager and HP Performance Agent*

This guide provides information about how to monitor and manage the health and performance of the Data Protector environment with HP Performance Manager (PM) and HP Performance Agent (PA) on Windows, HP-UX, Solaris, and Linux.

• *HP Data Protector zero downtime backup concepts guide*

This guide describes Data Protector zero downtime backup and instant recovery concepts and provides background information on how Data Protector works in a zero downtime backup environment. It is intended to be used with the task-oriented *HP Data Protector zero downtime backup administrator's guide* and the *HP Data Protector zero downtime backup integration guide*.

• *HP Data Protector zero downtime backup administrator's guide*

This guide describes how to configure and use the integration of Data Protector with HP StorageWorks Virtual Array, HP StorageWorks Enterprise Virtual Array, EMC Symmetrix Remote Data Facility and TimeFinder, and HP StorageWorks Disk Array XP. It is intended for backup administrators or operators. It covers the zero downtime backup, instant recovery, and the restore of filesystems and disk images.

• *HP Data Protector zero downtime backup integration guide*

This guide describes how to configure and use Data Protector to perform zero downtime backup, instant recovery, and standard restore of Oracle, SAP R/3, Microsoft Exchange Server, and Microsoft SQL Server databases. The guide also describes how to configure and use Data Protector to perform backup and restore using the Microsoft Volume Shadow Copy Service.

• *HP Data Protector MPE/iX system user guide*

This guide describes how to configure MPE/iX clients and how to back up and restore MPE/iX data.

• *HP Data Protector Media Operations user's guide*

This guide provides tracking and management of offline storage media. It describes the tasks of installing and configuring the application, performing daily media operations and producing reports.

### • *HP Data Protector product announcements, software notes, and references*

This guide gives a description of new features of HP Data Protector A.06.10. It also provides information on supported configurations (devices, platforms and online database integrations, SAN, and ZDB), required patches, and limitations, as well as known problems and workarounds. An updated version of the supported configurations is available at <http://www.hp.com/support/manuals>.

• *HP Data Protector product announcements, software notes, and references for integrations to HP Operations Manager, HP Reporter, HP Performance Manager, HP Performance Agent, and HP Service Information Portal*

This guide fulfills a similar function for the listed integrations.

• *HP Data Protector Media Operations product announcements, software notes, and references*

This guide fulfills a similar function for Media Operations.

<span id="page-25-0"></span>• *HP Data Protector command line interface reference*

This guide describes the Data Protector command-line interface, command options and their usage as well as provides some basic command-line examples.

## Online Help

Data Protector provides context-sensitive (F1) Help and Help Topics for Windows and UNIX platforms.

You can access the online Help from the top-level directory on the installation DVD-ROM without installing Data Protector:

- **Windows:** Unzip DP\_help.zip and open DP\_help.chm.
- UNIX: Unpack the zipped tar file DP\_help.tar.gz, and access the online Help system through DP\_help.htm.

### <span id="page-26-1"></span><span id="page-26-0"></span>Documentation map

### **Abbreviations**

Abbreviations in the documentation map that follows are explained below. The guide titles are all preceded by the words "HP Data Protector".

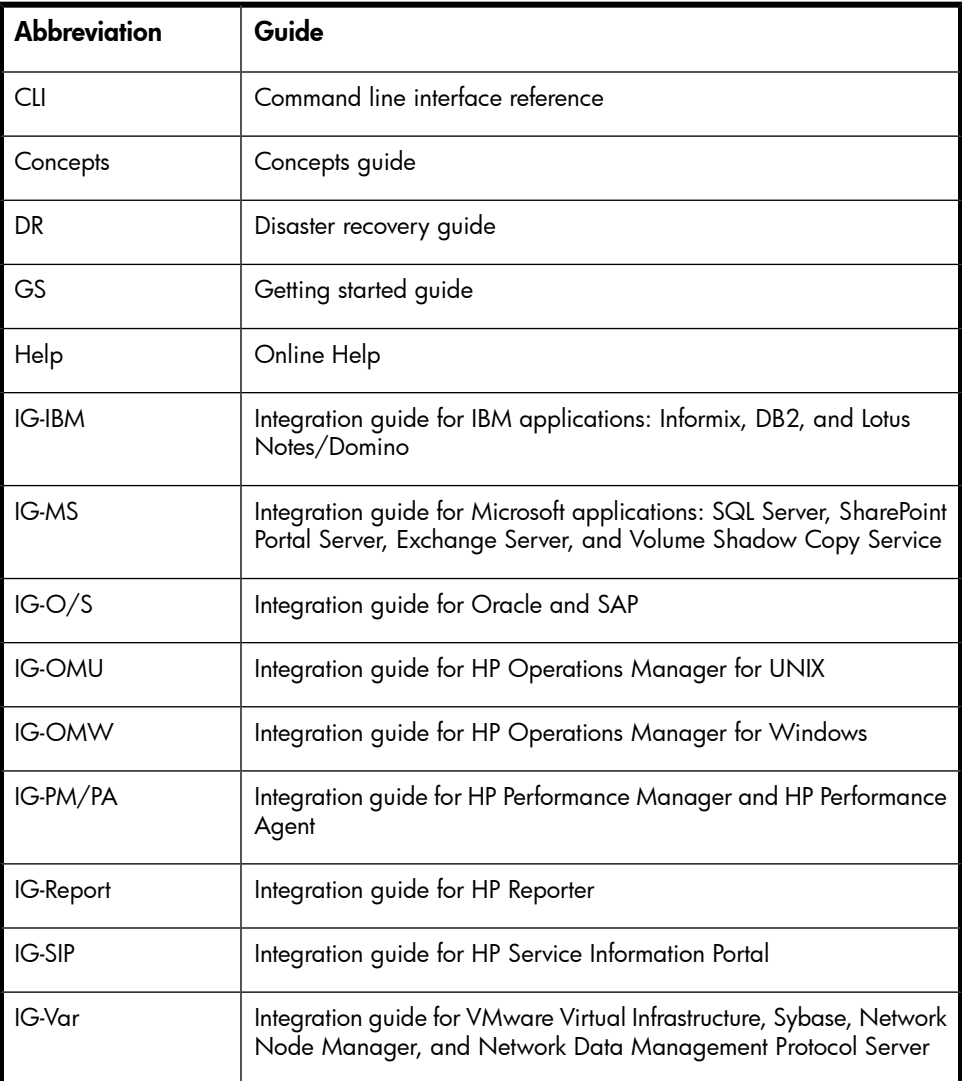

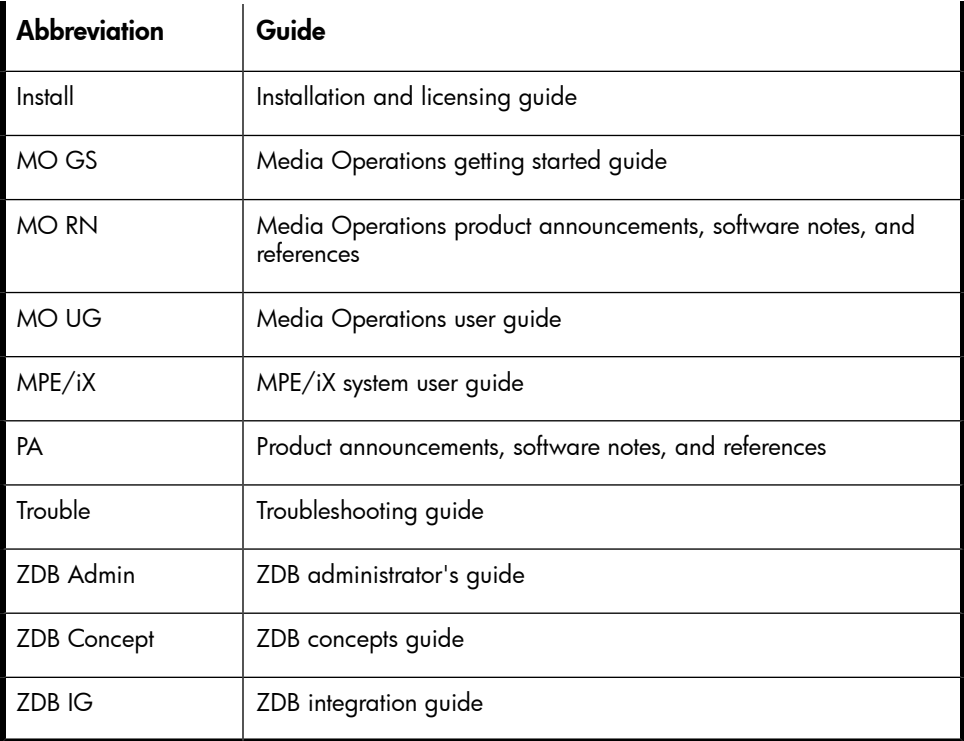

## <span id="page-27-0"></span>Map

The following table shows where to find information of different kinds. Shaded squares are a good place to look first.

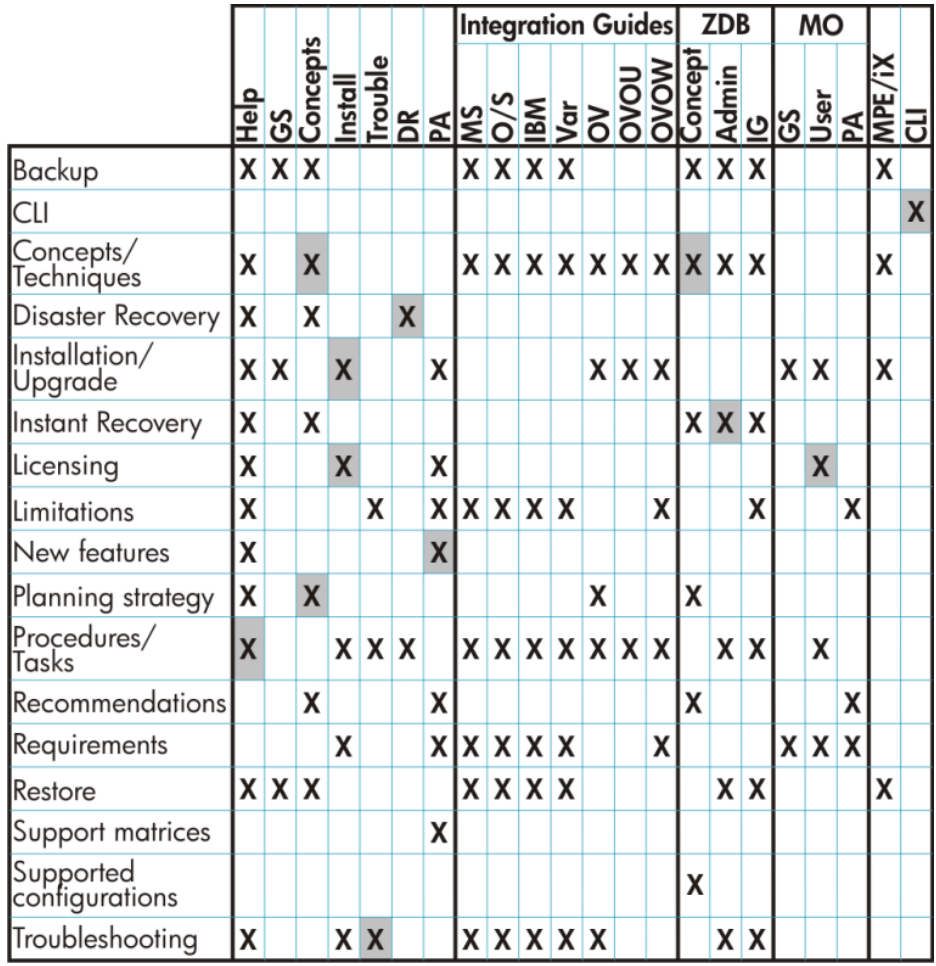

## <span id="page-28-0"></span>Integrations

Look in these guides for details of the following integrations:

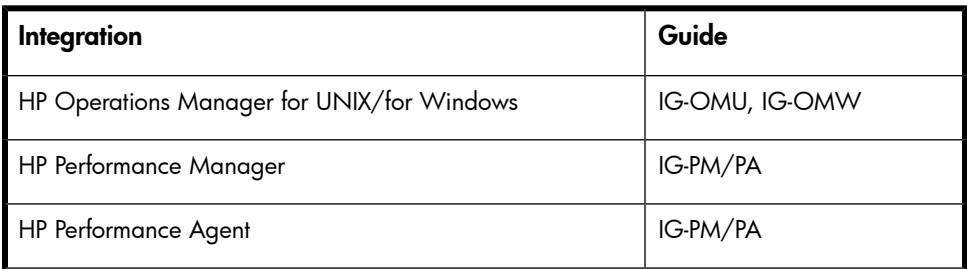

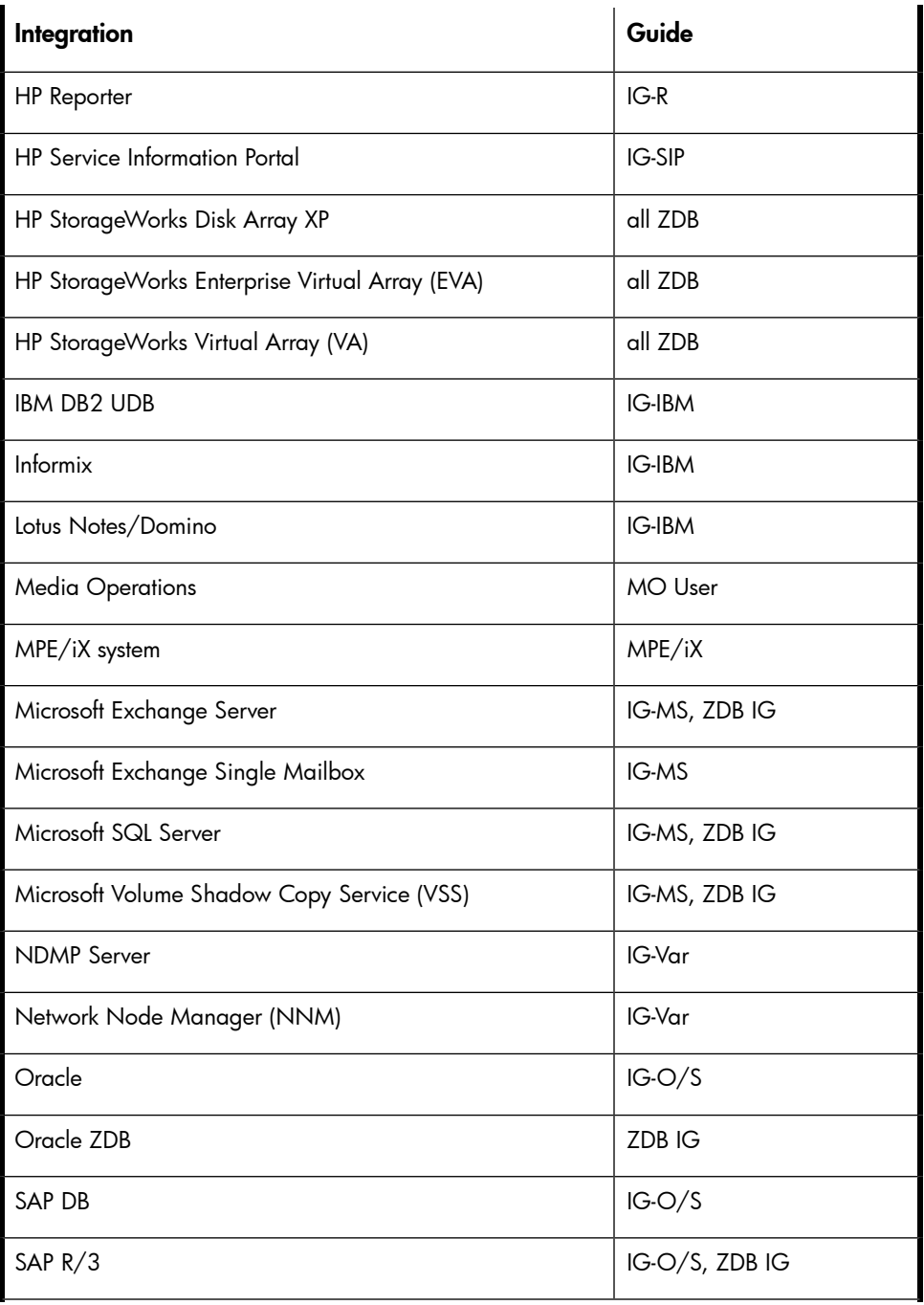

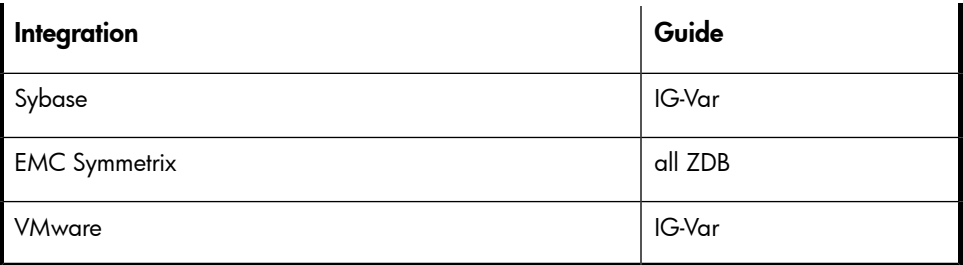

## <span id="page-30-0"></span>Document conventions and symbols

### <span id="page-30-1"></span>**Table 2 Document conventions**

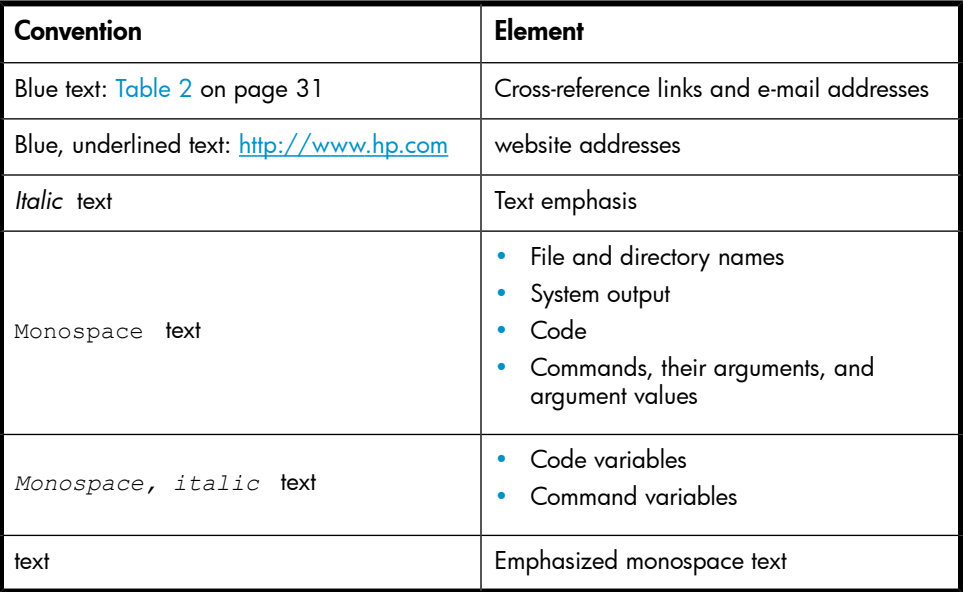

### $\Delta$  CAUTION:

Indicates that failure to follow directions could result in damage to equipment or data.

### **EX** IMPORTANT:

Provides clarifying information or specific instructions.

### **NOTE:**

Provides additional information.

 $\mathcal{R}$  TIP:

<span id="page-31-0"></span>Provides helpful hints and shortcuts.

# Data Protector graphical user interface

Data Protector provides a cross-platform (Windows and UNIX) graphical user interface. You can use the original Data Protector GUI (Windows only) or the Data Protector Java GUI. For information about the Data Protector graphical user interface, see the online Help.

<span id="page-32-2"></span>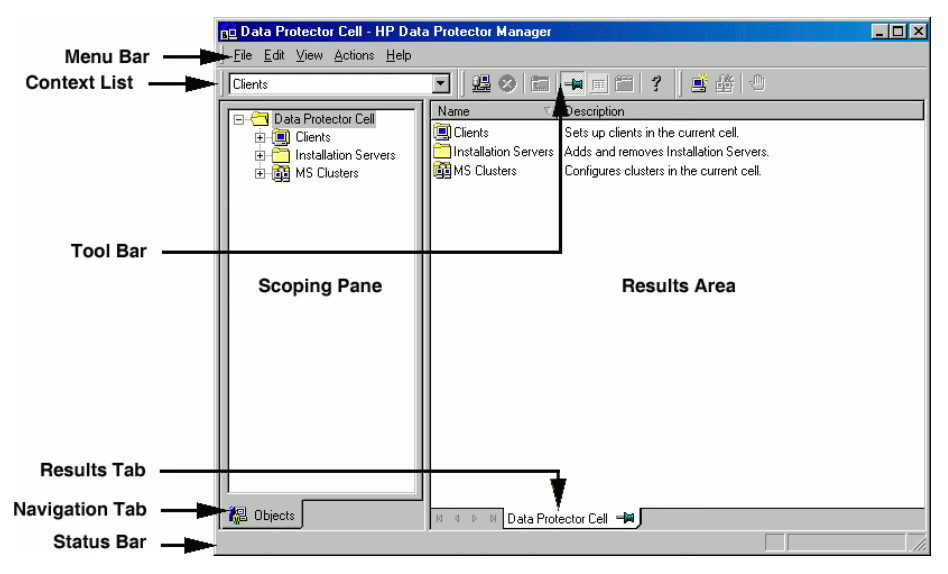

### <span id="page-32-0"></span>**Figure 1 Data Protector graphical user interface**

## General information

<span id="page-32-1"></span>General information about Data Protector can be found at [http://www.hp.com/go/](http://www.hp.com/go/dataprotector) [dataprotector](http://www.hp.com/go/dataprotector).

# HP technical support

For worldwide technical support information, see the HP support website:

<http://www.hp.com/support>

Before contacting HP, collect the following information:

- Product model names and numbers
- Technical support registration number (if applicable)
- Product serial numbers
- Error messages
- Operating system type and revision level
- Detailed questions

## <span id="page-33-0"></span>Subscription service

HP recommends that you register your product at the Subscriber's Choice for Business website:

<http://www.hp.com/go/e-updates>

<span id="page-33-1"></span>After registering, you will receive e-mail notification of product enhancements, new driver versions, firmware updates, and other product resources.

## HP websites

For additional information, see the following HP websites:

- <http://www.hp.com>
- <http://www.hp.com/go/software>
- <span id="page-33-2"></span>• <http://www.hp.com/support/manuals>
- <http://www.hp.com/support/downloads>

# Documentation feedback

HP welcomes your feedback.

To make comments and suggestions about product documentation, please send a message to DP.DocFeedback@hp.com. All submissions become the property of HP.

# <span id="page-34-0"></span>**1 About backup and Data Protector**

# <span id="page-34-1"></span>In this chapter

This chapter provides an overview of backup and restore concepts. It introduces Data Protector architecture, media management, user interfaces, backup devices, and other features. The chapter concludes with an overview of Data Protector configuration and other tasks needed to set up Data Protector.

It is organized as follows:

"About Data [Protector"](#page-34-2) on page 35

["Introducing](#page-37-0) backups and restores" on page 38

"Data Protector [architecture"](#page-39-1) on page 40

"Enterprise [environments"](#page-44-0) on page 45

"Media [management"](#page-47-0) on page 48

"Backup [devices"](#page-48-0) on page 49

<span id="page-34-2"></span>"User [interfaces"](#page-49-0) on page 50

["Overview](#page-54-0) of tasks to set up Data Protector" on page 55

## About Data Protector

HP Data Protector is a backup solution that provides reliable data protection and high accessibility for your fast growing business data. Data Protector offers comprehensive backup and restore functionality specifically tailored for enterprise-wide and distributed environments. The following list describes major Data Protector features:

• Scalable and Highly Flexible Architecture

Data Protector can be used in environments ranging from a single system to thousands of systems on several sites. Due to the network component concept of Data Protector, elements of the backup infrastructure can be placed in the topology according to user requirements. The numerous backup options and alternatives to setting up a backup infrastructure allow the implementation of virtually any configuration you want. Data Protector also enables the use of advanced backup concepts, such as synthetic backup and disk staging.

#### • Easy Central Administration

Through its easy-to-use graphical user interface (GUI), Data Protector allows you to administer your complete backup environment from a single system. To ease operation, the GUI can be installed on various systems to allow multiple administrators to access Data Protector via their locally installed consoles. Even multiple backup environments can be managed from a single system. The Data Protector command-line interface allows you to manage Data Protector using scripts.

#### • High Performance Backup

Data Protector enables you to perform backup to several hundred backup devices simultaneously. It supports high-end devices in very large libraries. Various backup possibilities, such as local backup, network backup, online backup, disk image backup, synthetic backup, backup with object mirroring, and built-in support for parallel data streams allow you to tune your backups to best fit your requirements.

#### • Data security

To enhance the security of your data, Data Protector lets you encrypt your backups so that they become protected from others. Data Protector offers two data encryption techniques: software-based and drive-based.

#### • Supporting Mixed Environments

As Data Protector supports heterogeneous environments, most features are common to the UNIX and Windows platforms. The UNIX and Windows Cell Managers can control all supported client platforms (UNIX, Windows, and Novell NetWare). The Data Protector user interface can access the entire Data Protector functionality on all supported platforms.

#### • Easy Installation for Mixed Environments

The Installation Server concept simplifies the installation and upgrade procedures. To remotely install UNIX clients, you need an Installation Server for UNIX. To remotely install Windows clients, you need an Installation Server for Windows. The remote installation can be performed from any client with an installed Data Protector GUI. For supported platforms for the Installation Server, see the *HP Data Protector product announcements, software notes, and references*.

#### • High Availability Support
Data Protector enables you to meet the needs for continued business operations around the clock. In today's globally distributed business environment, company-wide information resources and customer service applications must always be available. Data Protector enables you to meet high availability needs by:

- Integrating with clusters to ensure fail-safe operation with the ability to back up virtual nodes. For a list of supported clusters, see the *HP Data Protector product announcements, software notes, and references*.
- Enabling the Data Protector Cell Manager itself to run on a cluster.
- Supporting all popular online database Application Programming Interfaces.
- Integrating with advanced high availability solutions like EMC Symmetrix, HP StorageWorks Disk Array XP, HP StorageWorks Virtual Array, or HP StorageWorks Enterprise Virtual Array.
- Providing various disaster recovery methods for Windows and UNIX platforms.
- Offering methods of duplicating backed up data during and after the backup to improve fault tolerance of backups or for redundancy purposes.

#### **Easy Restore**

Data Protector includes an internal database that keeps track of data such as which files from which system are kept on a particular medium. In order to restore any part of a system, simply browse the files and directories. This provides fast and convenient access to the data to be restored.

#### • Automated or Unattended Operation

With the internal database, Data Protector keeps information about each Data Protector medium and the data on it. Data Protector provides sophisticated media management functionality. For example, it keeps track of how long a particular backup needs to remain available for restoring, and which media can be (re)used for backups.

The support of very large libraries complements this, allowing for unattended operation over several days or weeks (automated media rotation). Additionally, when new disks are connected to systems, Data Protector can automatically detect (or discover) the disks and back them up. This eliminates the need to adjust backup configurations manually.

#### • Service Management

Data Protector is the first backup and restore management solution to support service management. The integration with Application Response Management (ARM) and Data Source Integration (DSI) enables powerful support of Service Level Management (SLM) and Service Level Agreements (SLA) concepts by providing relevant data to management and planning systems.

The DSI integration provides a set of scripts and configuration files from which users are able to see how to add their own queries using Data Protector reporting capabilities.

#### • Monitoring, Reporting and Notification

Superior web reporting and notification capabilities allow you to easily view the backup status, monitor active backup operations, and customize reports. Reports can be generated using the Data Protector GUI, or using the omnirpt command on systems running UNIX or Windows, as well as using Java-based online generated web reports.

You can schedule reports to be issued at a specific time or to be attached to a predefined set of events, such as the end of a backup session or a mount request.

In addition, the Data Protector auditing functionality enables you to collect a subset of backup session information and provides an overview of backup operations. Backup session information is recorded to the audit log files.

#### • Integration with Online Database Applications

Data Protector provides online backup of Microsoft Exchange Server, Microsoft SQL Server, Oracle, Informix Server, SAP R/3, Lotus Notes/Domino Server, IBM DB2 UDB, Sybase database objects, and VMware Virtual Infrastructure objects. For a list of supported versions for a particular operating system, see the *HP Data Protector product announcements, software notes, and references*.

#### • Integration with Other Products

Additionally, Data Protector integrates with EMC Symmetrix, Microsoft Cluster Server, MC/ServiceGuard and other products.

For detailed documentation describing the features of Data Protector, including integrations, as well as the latest platform and integration support information, consult the HP Data Protector home page at <http://www.hp.com/support/manuals>.

# Introducing backups and restores

This section explains basic backup and restore concepts.

# What is a backup?

A backup is a process that creates a copy of data on backup media. This copy is stored and kept for future use in case the original is destroyed or corrupted.

A high-level presentation of a backup is shown in [Figure](#page-38-0) 2 on page 39.

<span id="page-38-0"></span>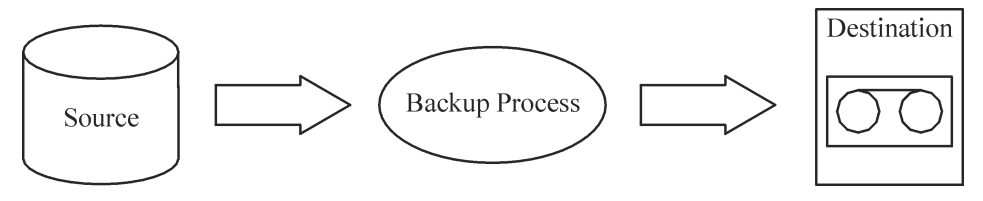

#### **Figure 2 Backup process**

In most cases, the source is data on a disk, such as files, directories, databases, and applications. If the backup is expected to be used for disaster recovery, it needs to be consistent.

Software that actually copies data to the destination is a backup application. The destination is a backup device, such as a tape drive, with media to which a copy of the data is written.

### What is a restore?

A restore is a process that recreates the original data from a backup copy. This process consists of the preparation and actual restore of data, and some post-restore actions that make that data ready for use.

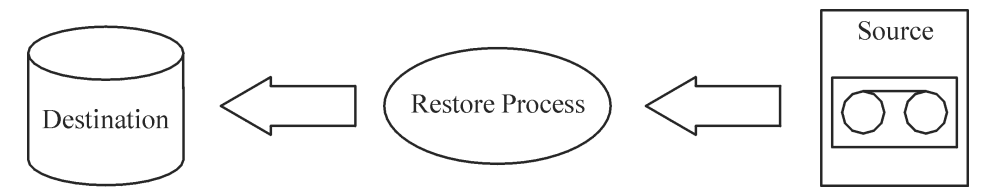

#### **Figure 3 Restore process**

The source is a backup copy. A restore application is software that actually writes data to a destination. The **destination** is usually a disk to which the original data is written.

### Backing up a network environment

During backups in a network environment, data is transferred over the network from systems to be backed up to media on systems with backup devices, where the data is stored.

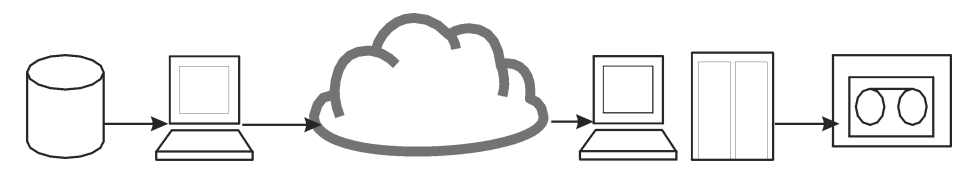

Systems to be backed up

Network

Systems with backup devices

#### **Figure 4 Network backup**

To accomplish backup of a network environment you need an application that allows you to:

• Attach backup devices to any system in the network

This enables local backups of systems with large volumes of data and network backups in order to reduce backup device costs.

- Route backup data flow to any network path
- Route backup data away from the LAN and onto a SAN when data volume or network traffic makes LAN transfer inefficient
- Manage backup activities from any system
- Integrate into the IT management framework
- Support many different types of systems to be backed up

# Direct backup

A **direct** backup is one in which you can send data directly from disk to tape in the SAN without involving a dedicated backup server for the data movement.

The use of a filesystem-independent ability to resolve data is fully integrated with the industry-standard XCOPY functionality that is embedded in supported disk arrays and bridges, removing the need for a separate data mover appliance.

# Data Protector architecture

The Data Protector **cell,** shown in [Figure](#page-40-0) 5 on page 41, is a network environment that has a **Cell Manager, client systems,** and **devices**. The Cell Manager is the central control point where Data Protector software is installed. After installing Data Protector software, you can add systems to be backed up. These systems become Data Protector client systems that are part of the cell. When Data Protector backs up files, it saves them to media in backup devices.

The Data Protector internal database (IDB) keeps track of the files you back up so that you can browse and easily recover the entire system or single files.

Data Protector facilitates backup and restore jobs. You can do an immediate (or interactive) backup using the Data Protector user interface. You can also schedule your backups to run unattended.

<span id="page-40-0"></span>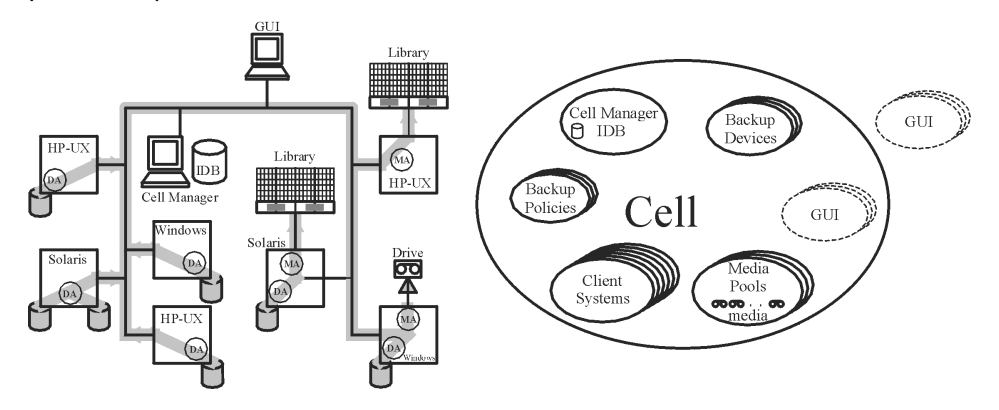

**Figure 5 The Data Protector cell (physical view and logical view)**

#### **EX NOTE:**

The GUI and the Cell Manager systems can run on UNIX and Windows operating systems; they do not have to run the same operating system. For a list of supported operating systems for a particular Data Protector component, see the HP Data Protector product announcements, software notes, and references.

#### Cell Manager

The Cell Manager is the main system in the cell. The Cell Manager:

- Manages the cell from a central point
- Contains the IDB

The IDB contains information about backup details such as, backup durations, media IDs, and session IDs

- Runs core Data Protector software
- Runs Session Managers that start and stop backup and restore sessions and write session information to the IDB

#### Systems to be backed up

Client systems you want to back up must have the Data Protector Disk Agent (DA), also called Backup Agent, installed. To back up online database integrations, install the **Application Agent**. In the rest of the manual, the term Disk Agent will be used for both agents. The Disk Agent reads or writes data from a disk on the system and sends or receives data from a Media Agent. The Disk Agent is also installed on the Cell Manager, thus allowing you to back up data on the Cell Manager, the Data Protector configuration, and the IDB.

#### Systems with backup devices

Client systems with connected backup devices must have a Data Protector Media **Agent** (MA) installed. Such client systems are also called **Drive Servers**. A backup device can be connected to any system and not only to the Cell Manager. A Media Agent reads or writes data from or to media in the device and sends or receives data from the Disk Agent.

#### Systems with a user interface

You can manage Data Protector from any system on the network on which the Data Protector graphical user interface (GUI) is installed. Therefore, you can have the Cell Manager system in a computer room while managing Data Protector from your desktop system.

#### Installation Server

The **Installation Server** holds a repository of the Data Protector software packages for a specific architecture. The Cell Manager is by default also an Installation Server. At least two Installation Servers are needed for mixed environments: one for UNIX systems and one for Windows systems.

#### Operations in the cell

The Data Protector Cell Manager controls backup and restore sessions, which perform all the required actions for a backup or restore, respectively, as shown in [Figure](#page-42-0)  $6$  on [page](#page-42-0) 43.

<span id="page-42-0"></span>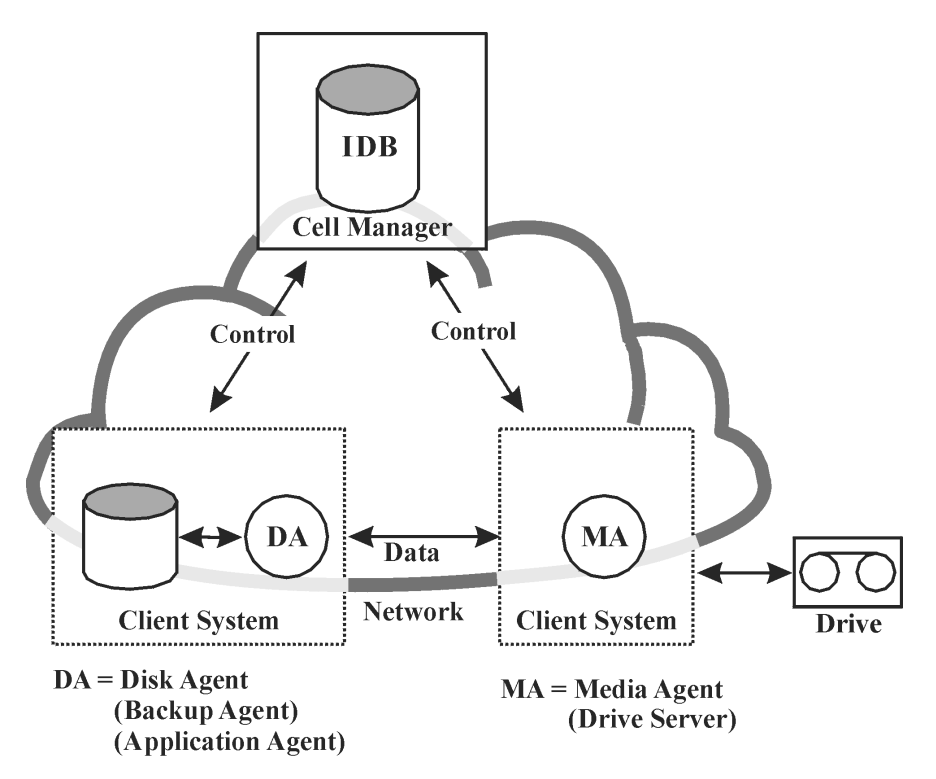

#### **Figure 6 Backup or restore operation**

### Backup sessions

#### What is a backup session?

A backup session, shown in [Figure](#page-43-0)  $7$  on page 44, is a process that creates a copy of data on storage media. It is started either interactively by an operator using the Data Protector user interface, or unattended using the Data Protector Scheduler.

#### How does it work?

The Backup Session Manager process starts Media Agent(s) and Disk Agent(s), controls the session, and stores generated messages to the IDB. Data is read by the Disk Agent and sent to a Media Agent, which saves it to media.

<span id="page-43-0"></span>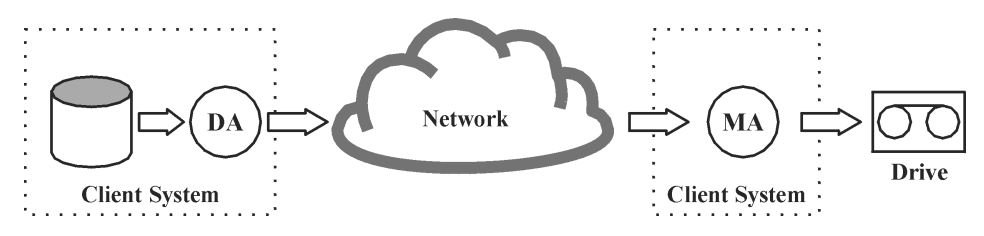

#### **Figure 7 Backup session**

A typical backup session is more complex than the one shown in [Figure](#page-43-0) 7 on page 44. A number of Disk Agents read data from multiple disks in parallel and send data to one or more Media Agents. For more information on complex backup sessions, see [Chapter](#page-218-0) 7 on page 219.

### Restore sessions

#### What is a restore session?

A restore session, shown in [Figure](#page-43-1) 8 on page 44, is a process that restores data from previous backups to a disk. The restore session is interactively started by an operator using the Data Protector user interface.

#### How does it work?

<span id="page-43-1"></span>After you have selected the files to be restored from a previous backup, you invoke the actual restore. The Restore Session Manager process starts the needed Media Agent(s) and Disk Agent(s), controls the session, and stores messages in the IDB. Data is read by a Media Agent and sent to the Disk Agent, which writes it to disks.

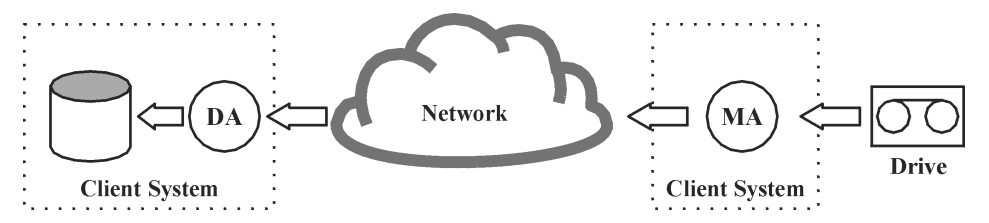

#### **Figure 8 Restore session**

A restore session may be more complex than the one shown in [Figure](#page-43-1) 8 on page 44. For more information on restore sessions, see [Chapter](#page-218-0) 7 on page 219.

# Enterprise environments

#### What is an enterprise environment?

A typical enterprise network environment, shown in [Figure](#page-44-0) 9 on page 45, consists of a number of systems from different vendors with different operating systems. The systems may be located in different geographical areas and time zones. All the systems are connected with LAN or WAN networks operating at various communication speeds.

#### When to use an enterprise environment

<span id="page-44-0"></span>This solution can be used when several geographically separated sites require common **backup policies** to be used. It can also be used when all departments at the same site want to share the same set of backup devices.

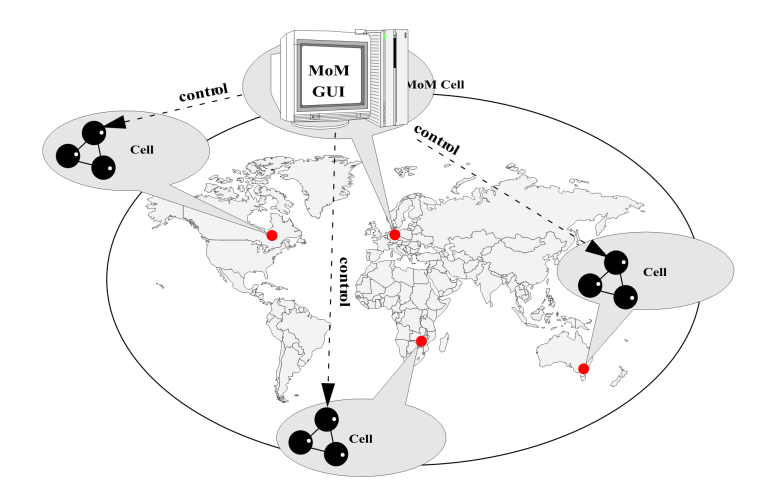

#### **Figure 9 Large Data Protector enterprise environment**

<span id="page-44-1"></span>Configuring and managing backups of such a heterogeneous environment is challenging. Data Protector functionality has been designed to highly simplify this task. For information about the Manager of Managers (MoM), see [MoM](#page-45-0) on page 46.

### Splitting an environment into multiple cells

You may decide to split large environments into multiple cells for a number of reasons:

Why split large environments into multiple cells?

- Geographical grouping of systems.
- Logical grouping of systems, for example, departments.
- Slow network connection between some systems.
- Performance considerations.
- Separate administrative control.

For a list of considerations in planning your environment, see [Chapter](#page-56-0) 2 on page 57.

<span id="page-45-1"></span>Data Protector allows you to manage multiple cells from a single point.

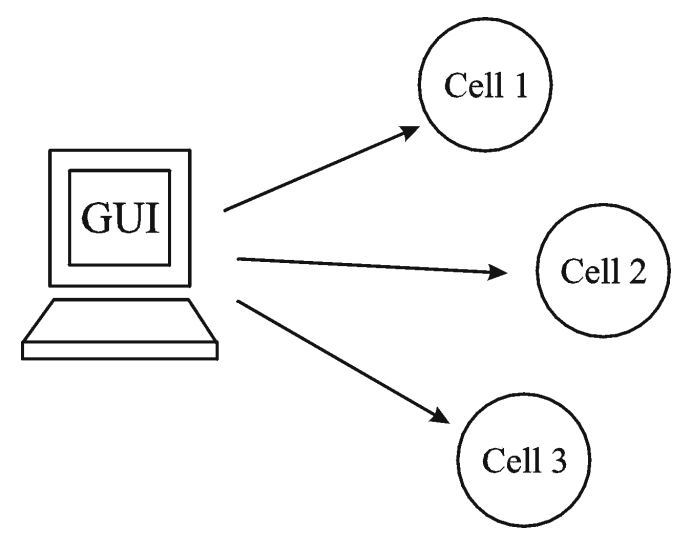

<span id="page-45-0"></span>**Figure 10 Single-point management of multiple cells**

#### MoM

Data Protector provides the Manager-of-Managers to manage large environments with multiple cells. The MoM allows you to group multiple cells into a larger unit, called a MoM environment that can be managed from a single point, as shown in [Figure](#page-45-1) 10 on page 46. The MoM enables virtually unlimited growth of your backup environment. New cells can be added or existing ones split.

A MoM environment does not require a reliable network connection from Data Protector cells to the central MoM cell, because only the controls are sent over the long distance connections, however the backups are performed locally within each Data Protector cell. Nevertheless, this is based on the assumption that each cell has its own Media Management Database.

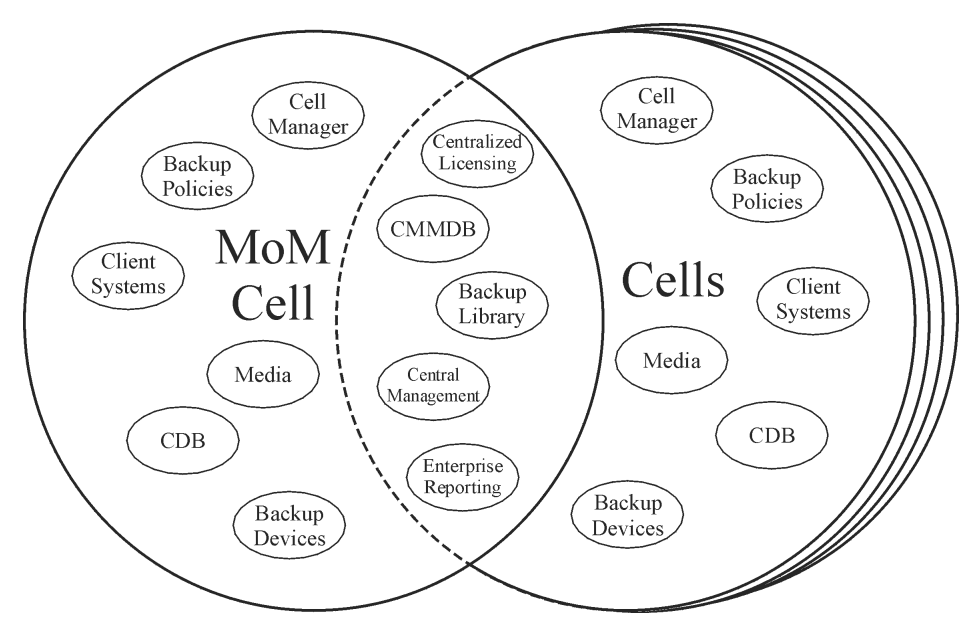

#### **Figure 11 Manager-of-Managers environment**

Manager-of-Managers provides the following features:

#### • Centralized licensing repository

This enables simplified license management. This is optional but useful for very large environments.

#### • Centralized Media Management Database (CMMDB)

The CMMDB allows you to share devices and media across several cells in a MoM environment. This makes devices of one cell (using the CMMDB) accessible to other cells that use the CMMDB. The CMMDB, if used, must reside in the MoM cell. In this case, a reliable network connection is required between the MoM cell and the other Data Protector cells. Note that it is optional to centralize the Media Management Database.

#### • Sharing libraries

With the CMMDB, you can share high-end devices between cells in the multi-cell environment. One cell can control the robotics, serving several devices that are connected to systems in different cells. Even the Disk Agent to Media Agent data path can go across cell boundaries.

#### • Enterprise reporting

The Data Protector Manager-of-Managers can generate reports on a single-cell basis as well as for the entire enterprise environment.

# Media management

Data Protector provides you with powerful media management, which lets you easily and efficiently manage large numbers of media in your environment in the following ways:

#### Media management functionality

- Grouping media into logical groups, called media pools, which allows you to think about large sets of media without having to worry about each medium individually.
- Data Protector keeps track of all media and the status of each medium, data protection expiration time, availability of media for backup, and a catalog of what has been backed up to each medium.
- Fully automated operation. If Data Protector controls enough media in the library devices, the media management functionality lets you run the backup sessions without operator intervention.
- Automated media rotation policies that allow media selection for backups to be performed automatically.
- Recognition and support of barcodes on large library devices and silo devices with barcode support.
- Recognition, tracking, viewing, and handling of media used by Data Protector in large library devices and silo devices.
- The possibility of having information about the media in a central place and the sharing of this information among several Data Protector cells.
- Interactive or automated creation of additional copies of the data on the media.
- Support for media vaulting.

#### What is a media pool?

Data Protector uses media pools to manage large numbers of media. A media pool is a logical collection of media of the same physical type with common usage policies (properties). Usage is based on the data on the media. The structure and quantity of the pools, as well as which pool contains what type of data on its media, depend entirely on your preferences.

When a device is configured, a default media pool is specified. This media pool is used if no other media pool is defined in the backup specification.

# Backup devices

Data Protector defines and models each device as a physical device with its own usage properties, such as the default pool. This device concept is used because it allows you to easily and flexibly configure devices and use them in conjunction with backup specifications. The definition of the devices is stored in the Data Protector Media Management Database.

<span id="page-48-0"></span>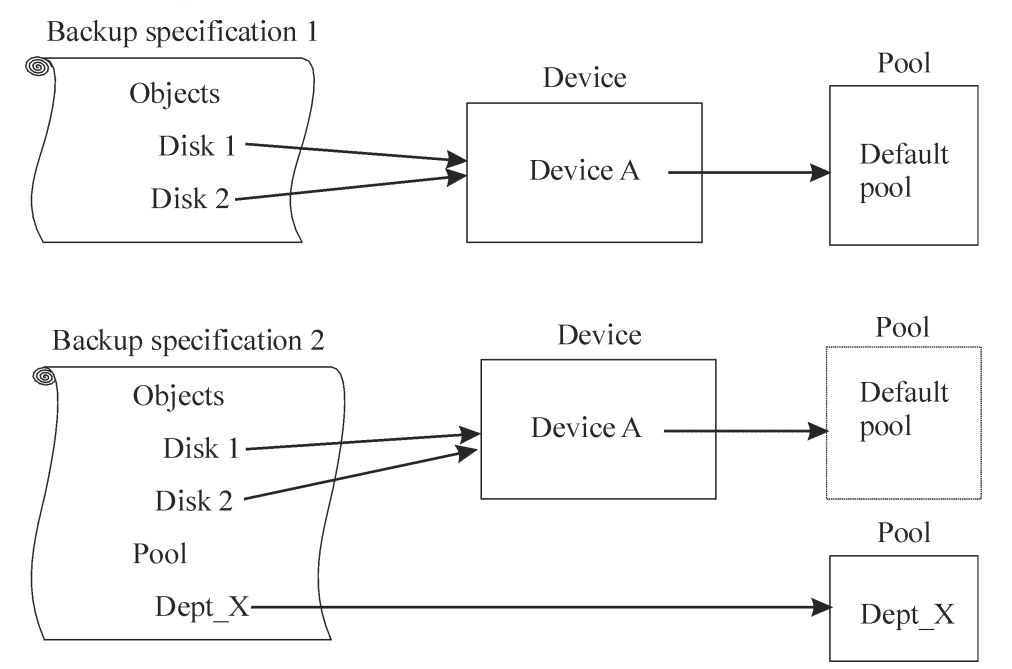

#### **Figure 12 How backup specifications, devices, and media pools are related**

[Figure](#page-48-0) 12 on page 49 shows the relationship among the backup specification, devices, and media pools. The devices are referred to in the backup specification. Each device is linked to a media pool; this media pool can be changed in the backup specification. For example, backup specification 2 references the pool Dept X instead of the default pool.

Data Protector supports various devices. For more information, see the *HP Data Protector product announcements, software notes, and references*.

# User interfaces

Data Protector provides easy access to all configuration and administration tasks using the Data Protector GUI on Windows and UNIX platforms. You can use the original Data Protector GUI (on Windows) or the Data Protector Java GUI (on Windows and UNIX). Both user interfaces can run simultaneously on the same computer. Additionally, a command-line interface is available on Windows and UNIX platforms.

The Data Protector architecture allows you to flexibly install and use the Data Protector user interface. The user interface does not have to be used from the Cell Manager system; you can install it on your desktop system. As depicted in [Figure](#page-49-0) 13 on [page](#page-49-0) 50, the user interface also allows you to transparently manage Data Protector cells with Cell Managers on all supported platforms.

<span id="page-49-0"></span>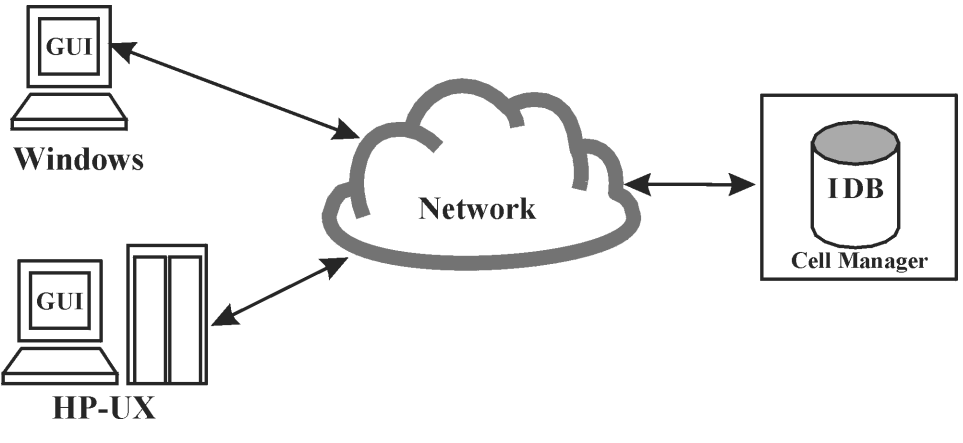

#### **Figure 13 Using the Data Protector user interface**

#### $\mathcal{D}$ : TIP:

In a typical mixed environment, install the Data Protector user interface on several systems in the environment, thus providing access to Data Protector from several systems.

# Data Protector GUI

Both, the original Data Protector GUI, depicted in [Figure](#page-51-0) 14 on page 52, as well as the Data Protector Java GUI, depicted in [Figure](#page-51-1) 15 on page 52, are easy-to-use, powerful interfaces providing the following functionalities:

- A Results Tab with all the configuration wizards, properties and lists.
- Easy configuration and management of the backup of online database applications that run in Windows environments, such as Microsoft SQL Server, Microsoft Exchange Server, SAP R/3, and Oracle or those that run in the UNIX environments, such as SAP R/3, Oracle, and Informix Server.
- A comprehensive online Help system called the Help Topics, and context-sensitive Help called the Help Navigator.

<span id="page-51-0"></span>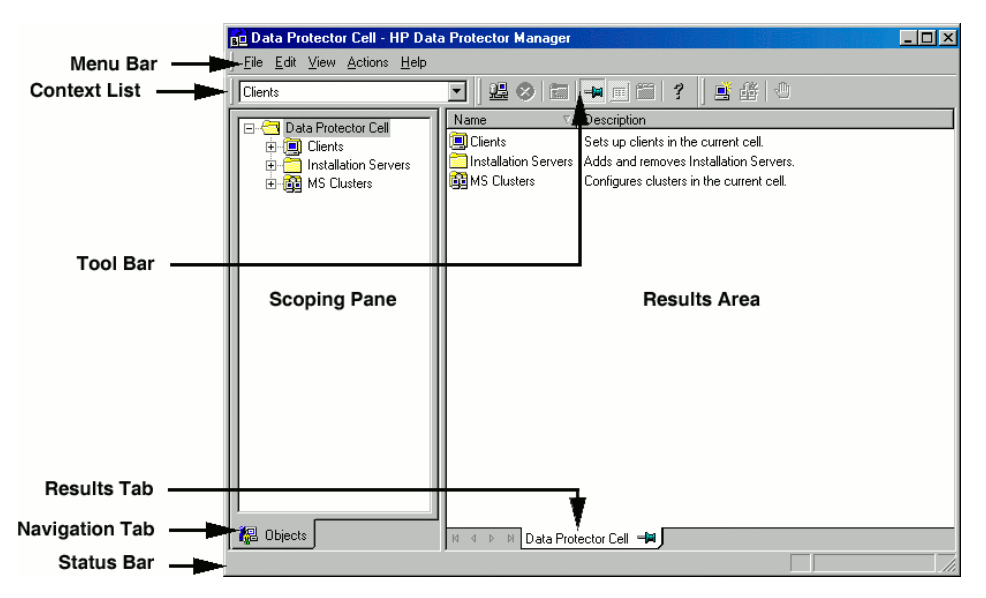

#### <span id="page-51-1"></span>**Figure 14 Original Data Protector GUI**

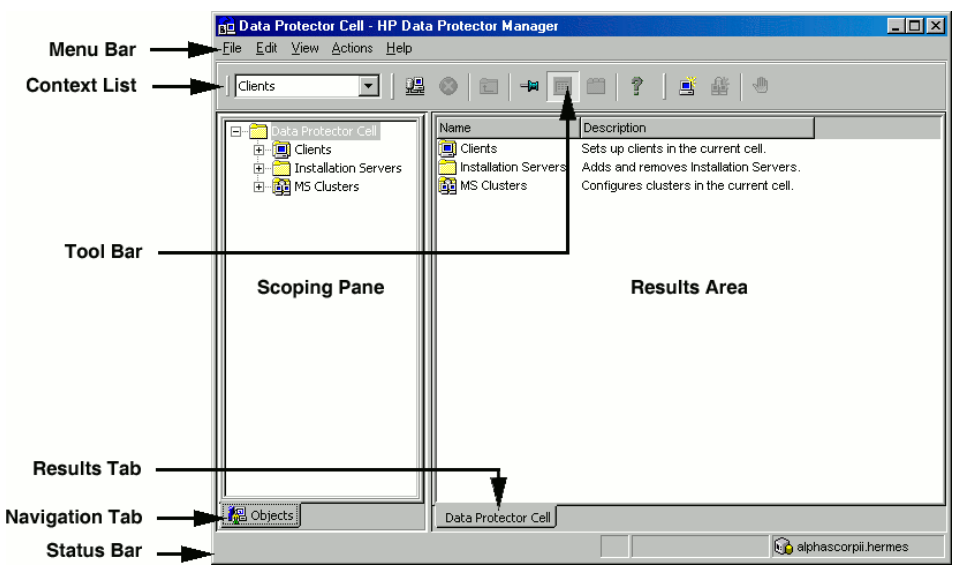

#### **Figure 15 Data Protector Java GUI**

#### Data Protector Java GUI

The Data Protector Java GUI is a Java-based graphical user interface with a

client-server architecture. It enables backup management with the same look and feel as the original Data Protector GUI.

<span id="page-52-0"></span>The Java GUI consists of two components: Java GUI Server and Java GUI Client. [Figure](#page-52-0) 16 on page 53 shows the relationship between these components.

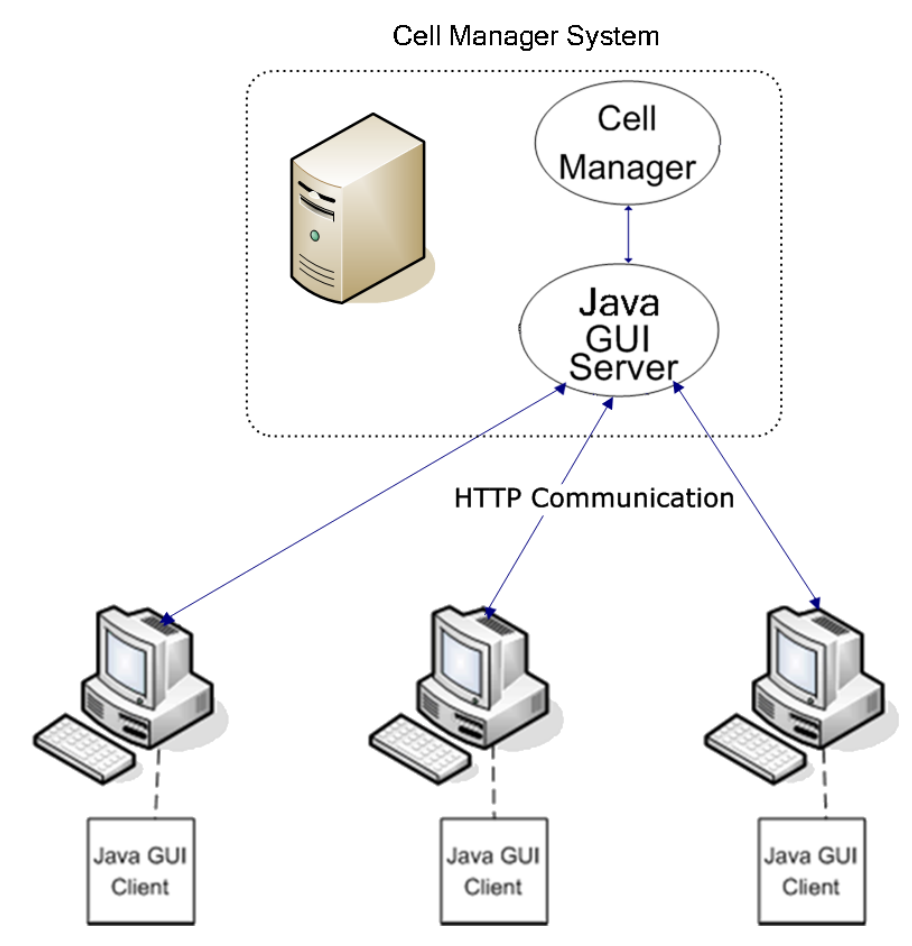

**Figure 16 Data Protector Java GUI architecture**

The Java GUI Server is installed on the Data Protector Cell Manager system. The Java GUI Server receives requests from the Java GUI Client, processes them and then sends the responses back to the Java GUI Client. The communication is done through Hypertext Transfer Protocol (HTTP) on port 5556.

The Java GUI Client contains only user interface related functionalities and requires connection to the Java GUI Server to function.

#### Benefits of Java GUI

The Data Protector Java GUI has the following advantages over the original Data Protector GUI:

• Portability

The Data Protector Java GUI architecture enables you to install Java GUI Clients on all platforms that support Java Runtime Environment (JRE).

• Easy firewall configuration

The Java GUI Client uses port 5556 to connect to the Java GUI Server. It is easier to configure Java GUI in a firewall environment because only one port needs to be opened. The communication between the Java GUI Client and the Java GUI Server is done through HTTP, which is also firewall friendlier.

For details, see the Data Protector support matrices under specifications at [http:/](http://www.hp.com/support/manuals) [/www.hp.com/support/manuals.](http://www.hp.com/support/manuals)

• Improved localization and internationalization

Only one installation package is needed for all locales. The Java GUI enables better display in all locales, since controls are automatically resized to match the size of the text.

• Non-blocking behavior

The Java GUI Server transmits only data for the current context, which reduces the network traffic between the Java GUI Server and the Java GUI Client. Due to its non-blocking behavior, you can work on different contexts while Java GUI Server processes your requests in the background.

#### Differences from the Original Data Protector GUI

Due to the different underlying technologies used, there are also some visual and minor functional differences between the two GUIs. These differences do not have an important impact on the functionality of Data Protector.

For example, in the **Clients** context, if you view the **Security** tab in a client's properties, browsing the network behaves differently depending on the GUI used:

- The original Data Protector GUI (on Windows systems only) displays the network neighborhood of the GUI client.
- The Data Protector Java GUI displays the network neighborhood of the Cell Manager and not of the GUI client. Browsing is available only with a Windows Cell Manager; however, it makes no difference if the GUI runs on a Windows or UNIX system.

# Overview of tasks to set up Data Protector

This section provides an overview of global tasks to set up your Data Protector backup environment. Depending on the size and complexity of your environment, you may not need to go through all these steps.

- **1.** Analyze your network and organizational structure. Decide which systems need to be backed up.
- **2.** Check if there are any special applications and databases which you want to back up, such as Microsoft Exchange, Oracle, IBM DB2 UDB, SAP R/3, or others. Data Protector provides specific integrations with these products.
- **3.** Decide on the configuration of your Data Protector cell, such as:
	- the system to be your Cell Manager
	- systems on which you want to install the user interface
	- local backup versus network backup
	- systems to control backup devices and libraries
	- type of connections, LAN and/or SAN
- **4.** Purchase the required Data Protector licenses for your setup. This way you obtain the passwords you will need to install.

Alternatively, you can operate Data Protector using an instant-on password. However, this is valid only for 60 days from the date of installation. For details, see the *HP Data Protector installation and licensing guide*.

- **5.** Consider security aspects:
	- Analyze security considerations. See the *HP Data Protector installation and licensing guide*.
	- Consider which user groups you need to configure.
	- Enhance security by writing data to media in an encrypted format.
- **6.** Decide how you want to structure your backups:
	- Which media pools do you want to have, and how will they be used?
	- Which devices will be used, and how?
	- How many copies of each backup do you want?
	- How many backup specifications do you need, and how should they be grouped?
	- If you are planning to back up to disk, consider advanced backup strategies such as synthetic backup and disk staging.
- **7.** Install and configure your Data Protector environment.
	- Install the Data Protector Cell Manager system and use the Data Protector user interface to distribute Data Protector components to other systems.
	- Connect devices (tape drives) to the systems that will control them.
	- Configure backup devices.
	- Configure media pools and prepare the media.
	- Configure backup specifications, including backup of the IDB.
	- Configure reports, if needed.
- **8.** Become familiar with tasks such as:
	- Handling failed backups
	- Performing restores
	- Duplicating backed up data and vaulting media
	- Preparing for disaster recovery
	- Maintaining the IDB

# <span id="page-56-0"></span>**2 Planning your backup strategy**

# In this chapter

This chapter describes backup strategy planning. It focuses on planning Data Protector cells, performance, and security, as well as backing up and restoring data. The chapter also discusses basic backup types, automated backup operation, clustering, and disaster recovery.

It is organized as follows:

"Backup strategy [planning"](#page-57-0) on page 58

["Planning](#page-61-0) cells" on page 62

["Understanding](#page-66-0) and planning performance" on page 67

["Planning](#page-72-0) security" on page 73

["Clustering"](#page-78-0) on page 79

"Full and [incremental](#page-90-0) backups" on page 91

"Keeping backed up data and [information](#page-98-0) about the data" on page 99

["Backing](#page-101-0) up data" on page 102

["Automated](#page-109-0) or unattended operation" on page 110

["Duplicating](#page-111-0) backed up data" on page 112

["Restoring](#page-124-0) data" on page 125

"Disaster [recovery"](#page-127-0) on page 128

# <span id="page-57-0"></span>Backup strategy planning

Data Protector is simple to configure and administer. However, if you work in a large environment with diverse client systems and huge amounts of data to back up, plan in advance. Planning simplifies subsequent configuration steps.

#### What is backup strategy planning?

Backup strategy planning is a process that includes the following steps:

- **1.** Defining the requirements and constraints for backups, for example, how often your data needs to be backed up or whether you need additional copies of the backed up data on additional media sets.
- **2.** Understanding the factors that influence your backup solution, such as the sustained data transfer rates of the network and of backup devices. These factors can affect how you configure Data Protector and the kind of backup -- network or direct, for example -- that you choose. For instance, if you back up to disk, you can take advantage of advanced backup strategies such as synthetic backup and disk staging.
- **3.** Preparing the backup strategy that shows your backup concept and how it is implemented.

This section provides detailed information on the preceding steps. The rest of this guide provides important information and considerations that help you plan your backup solution.

# Defining the requirements of a backup strategy

Defining objectives and constraints of your backup strategy includes answering questions, such as:

- What are your **organizational policies** regarding backups and restores? Some organizations already have defined policies on archiving and storing data. Your backup strategy should comply with these policies.
- What types of data need to be backed up? List all types of data existing in your network, such as user files, system files, Web servers, and large relational databases.
- How long is the maximum downtime for recovery?

The allowed downtime has a significant impact on the investments into network infrastructure and equipment needed for backups. For each type of data, list the maximum acceptable downtime for recovery, that is, how long specific data can be unavailable before recovered from a backup. For example, user files may be restored in two days, while some business data in a large database would need to be recovered in two hours.

Recovery time consists mainly of the time needed to access the media and the time required to actually restore data to disks. A full system recovery takes more time, because some additional steps are required. For more information, see "Disaster [recovery"](#page-127-0) on page 128.

• How long should specific types of data be kept?

For each type of data, list how long the data must be kept. For example, you may only need to keep user files for three weeks, while information about company employees may be kept for five years.

• How should media with backed up data be stored and maintained?

For each type of data, list how long the media with data must be kept in a vault, a safe, external location, if you use one. For example, user files may not be stored in a vault at all, while order information may be kept for five years, with verification of each medium after two years.

• To how many media sets should the data be written during backup?

Consider writing critical data to several media sets during backup to improve the fault tolerance of such backups, or to enable multi-site vaulting. Object mirroring increases the time needed for backup.

• How much data needs to be backed up?

List the estimated amount of data to be backed up, for each type of data. This influences the time needed for backup and helps you to choose the right backup devices and media for backup.

• What is the projected future growth of the amount of data?

Estimate future growth, for each type of data. This will help you to come up with backup solutions that will not be quickly outdated. For example, if your company plans to hire 100 new employees, the amount of users' data and client systems' data will grow accordingly.

• How long can a backup take?

Estimate the time needed for each backup. This directly affects the amount of time data is available for use. User files can be backed up at any time when the users are not working on them, while some transactional databases may only have a few hours available for backup.

The time needed for backup depends on the type of backup, full or incremental. For more information, see "Full and [incremental](#page-90-0) backups" on page 91. Data Protector also backs up some popular online database applications. For more information, see the *HP Data Protector integration guide*.

If you back up to disk, you can take advantage of synthetic backup and disk staging. These advanced backup strategies significantly reduce the time needed for backup. For more information, see [Chapter](#page-256-0) 11 on page 257 and [Disk](#page-117-0) [staging](#page-117-0) on page 118.

When there is a very fast and large disk to be backed up on a slower device, consider the possibility of backing up one hard disk through multiple concurrent Disk Agents. Starting multiple Disk Agents on the same disk speeds up the backup performance considerably.

Also, if there is a large volume of information to be backed up and the available time to complete the backup is limited, consider the possibility of using direct backup to take advantage of SAN speed, reduced network traffic, and the lack of the backup-server bottleneck.

• How often does data need to be backed up?

For each type of data, list how often the data needs to be backed up. For example, user working files may be backed up on a daily basis, system data on a weekly basis, and some database transactions twice a day.

# Factors influencing your backup strategy

There are a number of factors that influence how your backup strategy is implemented. Understand these factors before preparing your backup strategy.

- Your company's backup and storage policies and requirements.
- Your company's security policies and requirements.
- Your physical network configuration.
- Computer and human resources available at different sites of your company.

# Preparing a backup strategy plan

The result of the planning is a backup strategy that must address the following areas:

- How critical system availability (and backup) is to the company
	- The need to keep the backed up data at a remote location in case of a disaster.
	- The level of business continuance This includes the recovery and restore plan for all critical client systems.
	- The security of backed up data

The need to guard premises to prevent unauthorized people from entering. This also includes safeguarding all relevant data against unauthorized access, using physical access prevention and electronic password protection.

• Types of data that need to be backed up

List the company's types of data and how you want to combine them in backup specifications, including the time frames available for backups. The company's data can be divided into categories like company business data, company resource data, project data, and personal data, each with its own specific requirements.

- Backup policy implementation
	- How backups are done and the backup options that you use

This defines the frequency of full and incremental backups. It also defines the backup options that are used and whether the backups are permanently protected and the backup media stored at a security company.

• How the client systems are grouped into backup specifications

Consider how best to group backup specifications. This can be done on the basis of departments, data types, or backup frequency.

• How the backups are scheduled

Consider using the staggered approach, whereby full backups are scheduled for different clients (backup specifications) on different days to avoid network load, device load, and time window issues.

• Retaining data on media, and information about backups

Consider protecting data from being overwritten by newer backups for a specified amount of time. This protection, called data protection, is on a session basis.

Define the period of time the Catalog Database should store information about backup versions, the number of backed up files and directories, and messages stored in the database. For as long as this catalog protection has not expired, backed up data is easily accessible.

Device configuration

Determine devices to use for backups, and the client systems they are connected to. Connect the backup devices to client systems with the largest amount of data, so that as much data as possible is backed up locally and not via the network. This increases the backup speed.

If you need to back up large amounts of data:

• Consider using a library device.

- Consider backing up to a disk-based device. Besides other benefits, backup to disk reduces the time needed for backup and enables the use of advanced backup strategies such as synthetic backup and disk staging.
- Consider configuring your system for direct backup by attaching a library device to the SAN through a fibre channel bridge. This is a solution when the network impairs the backup speed.
- Media management

Determine the type of media to use, how to group the media into media pools, and how to place objects on the media.

Define how media are used for backup policies.

• Vaulting

Decide whether to store media at a safe place (a vault), where they are kept for a specific period of time. Consider duplicating backed up data during or after the backup for this purpose.

<span id="page-61-0"></span>• Backup administrators and operators

Determine the rights of users that can administer and operate your storage product.

# Planning cells

One of the most important decisions in planning your backup strategy is whether you want to have a single or multiple cell environment. This section describes the following:

- Factors you should consider when planning cells
- How cells relate to a typical network environment
- How cells relate to Windows domains
- How cells relate to Windows workgroup environments

# One cell or multiple cells?

When deciding whether to have a single cell or multiple cells in your environment, consider the following items:

• Backup administration issues

The use of multiple cells gives you higher administration freedom within each cell. You can apply completely independent media management policies for each cell. If you have several administrative groups, you may, for security reasons, not want a cell to span across these groups. A disadvantage of having multiple cells

is that it can require more administrative work or might even require a separate administrator for each cell.

Size of each cell

The size of a Data Protector cell affects backup performance and the ability to manage the cell. The recommended maximum size for a Data Protector cell is 100 client systems. Cells with more than 200 client systems are less manageable.

• Network considerations

All client systems of a cell should be on the same LAN for maximum performance. For more information about other network considerations such as your network configuration, see the sections that follow.

• Geographical location

If the client systems you want to back up are geographically dispersed, it may be difficult to manage them from a single cell and there may be networking problems between the client systems. Additionally, the security of data may be an issue.

• Time Zones

Each cell should be within one time zone.

Security of data

Data Protector provides cell level based security. All Data Protector administrative work is done in the context of a single cell: media, backup devices, and backed up data belong to one cell. Note that Data Protector lets you share devices or move media between cells, so physical access to media must be limited to authorized personnel.

• Mixed environments

Data Protector allows you to back up client systems of diverse platforms in a single cell. However, it may be convenient to group client systems in a cell based on the platforms. For example, you may have one cell with the Windows client systems and one with the UNIX client systems. This is especially useful if you have separate administrators and policies for the UNIX and Windows environments.

• Departments and sites

You can group each department or site in a separate cell. For example, you may have one cell for the accounting, one for the IT, and one for the manufacturing department. Even if you choose to have several cells, Data Protector allows you to easily configure common policies among the cells.

### Installing and maintaining client systems

If you have several UNIX and Windows client systems, an efficient mechanism for the installation of Data Protector becomes important. Local installation on every client is not feasible in large environments.

#### Installation Servers and the Cell Manager

The main system in a Data Protector cell is the Cell Manager. To conveniently distribute (push) Data Protector components to client systems from a central location, a system holding the Data Protector software repository is needed. This system is called the Data Protector Installation Server. The Cell Manager is by default also an Installation Server.

Each time you perform a remote installation, you access the Installation Server. The advantage of using Installation Servers is that the time required for remote installation, update, upgrade, and removal of Data Protector software is greatly reduced, especially in enterprise environments.

There are certain hardware and software requirements that need to be met by Installation Servers and Cell Managers before you start installing the software. A dedicated port, generally port 5555, needs to be available throughout the cell. For details, see the *HP Data Protector installation and licensing guide*.

The Cell Manager and Installation Servers are installed directly from the CD. After you have installed the Cell Manager and Installation Servers you can then install the components on various client systems using the Data Protector Installation GUI.

When you install Data Protector for the first time, it runs with an instant-on license, valid for 60 days, that lets you use Data Protector before you acquire a permanent license. During this time, purchase any required licenses.

<span id="page-63-0"></span>Also during this time, you should set up and configure your Data Protector environment and request your permanent license. To request a permanent password string, you need to know which client systems belong in which Data Protector cell, the number of devices connected to the client systems, and whether you need to use any of the Data Protector integrations.

#### Creating cells in the UNIX environment

Creating cells in the UNIX environment is easy. Based on the considerations given in this manual, decide which client systems you want to add to the cell and define the Cell Manager system. During installation, root access is required to every client system. An important prerequisite is to have a clean node name resolving setup, such that each client system is accessible from every other client system using the same fully qualified node name.

### Creating cells in the Windows environment

Due to the different possible configurations (domain versus workgroup), the various levels of support for Windows Administrators may have some impact on the setup of Data Protector during installation. An important prerequisite is to have a clean node name resolving setup, so that each client system is accessible from every other client system using the same fully qualified node name.

#### Windows domains

A Windows domain can easily be mapped to a Data Protector cell. In a single Windows domain, use a one-to-one mapping if the size of the domain does not exceed the recommended size of the Data Protector cell. Otherwise, split it into two or more cells and manage these cells using the Data Protector Manager-of-Managers.

#### Mapping a Data Protector cell into a Windows domain

Mapping a Data Protector cell into a Windows domain also eases administration within Data Protector itself. To ease administration, distribute the software such that all the client systems can be installed using a central Windows account in a domain organization. Other operations, however, are not limited to a Windows domain organization since all operations and security verifications are performed by the Data Protector internal protocol and not by the Windows Security.

In general, there are no limitations on how and where Data Protector can be installed. However, because of the structure of Windows and the most common configurations that are domain environments, some operations are easier when Data Protector is mapped to a single domain or a multiple domain model, where one of the domains is a master domain, to allow a single user to manage all the client systems within the environment (Software Distribution and User Configuration).

In a multiple cell environment with a Manager-of-Managers, this issue is more significant because all the cells that are configured require a central administrator that has access to the entire backup environment. When a single domain or multiple domains with a master domain are configured, the same global master domain user can be the administrator of all the cells and the Manager-of-Managers environment. If multiple independent domains are used, you need to configure multiple users to administer the environment.

#### Windows workgroups

Some of the configuration tasks require more steps in some cases, because there are no global users as in a domain. Software distribution requires a unique logon for every client system that you install the software on. This means that to install 100 client systems in a workgroup environment, you are required to enter 100 logons. In such cases, use a domain environment, since installation and many other non-Data Protector related administration tasks are much easier for a large-scale environment.

Using MoM in such an environment requires you to configure the administrators separately for each cell, to manage the MoM environment from any of the cells.

Again, Data Protector is not limited to a Windows domain organization. However, it takes advantage of and simplifies the administration procedures in the areas where user authentication is required (Installation, User Management).

### Creating cells in a mixed environment

In a mixed environment, take into account the factors described in ["Creating](#page-63-0) cells in the UNIX [environment"](#page-63-0) on page 64. The more the environment is broken into multiple domains and multiple workgroups, the more accounts and steps need to be considered to distribute the software and to prepare the environment for administration.

# Geographically remote cells

Data Protector allows you to easily administer geographically remote cells. For more information, see "Splitting an [environment](#page-44-1) into multiple cells" on page 45.

#### Considerations for geographically remote cells

When configuring geographically remote cells, remember the following:

• Data is not sent over a WAN.

The devices and the client systems that you are backing up are configured locally.

• The cells are configured in a MoM.

To manage geographically remote cells centrally, you need to configure the cells in a MoM environment.

• Consider user configurations.

All the considerations that are mentioned regarding single domain, multiple domain, and workgroup configurations need to be taken into account.

You can configure a single cell over geographically remote locations. In this case, you need to ensure that data transfer from each client system to the corresponding device is not done over a WAN. Because a WAN network is not a stable connection, it is possible that connections are lost.

#### MoM environment

A MoM environment does not require a reliable network connection from cells to the central MoM cell, because only controls are sent over the long distance connections, and backups are performed locally within each Data Protector cell. However, this is based on the assumption that each cell has its own media management database.

<span id="page-66-0"></span>In such a case, use the Data Protector **Reconnect broken connections** backup option so that connections are reestablished after they are broken.

# Understanding and planning performance

In business-critical environments, it is a key requirement to minimize the time needed for data recovery in case of a corrupt database or a disk crash. Therefore, understanding and planning backup performance is extremely important. Optimizing the time required for the backup of a number of client systems and large databases that are all connected on different networks and different platforms is a challenging task.

The following sections give an overview of the most common backup performance factors. Due to the high number of variables it is not possible to give distinct recommendations that fit all user requirements.

### The infrastructure

The infrastructure has a high impact on the backup and restore performance. The most important aspects are the parallelism of data paths and the use of high-speed equipment.

#### Network versus local backups

Sending data over a network introduces additional overhead, as the network becomes a component of performance consideration. Data Protector handles the data stream differently for the following cases:

- Network datastream: Disk to Memory of Source System to Network to Memory of Destination System to Device
- Local datastream: Disk to Memory to Device

To maximize performance, use local backup configurations for high volume datastreams.

#### Network or server versus direct backups

Sending data over a network and through a server introduces additional overhead, as the network and the server become performance considerations. Data Protector handles the datastream differently for the following cases:

- Network datastream: Disk to Memory of Source System to Network to Memory of Destination System to Device
- Direct datastream: Disk to Device

To maximize performance, use direct backup configurations for high volume datastreams.

#### Devices

#### Device performance

Device types and models impact performance because of the sustained speed at which devices can write data to a tape (or read data from it).

Data transfer rates also depend on the use of hardware compression. The achievable compression ratio depends on the nature of the data being backed up. In most cases, using high speed devices with hardware compression improves performance. This is true, however, only if the devices stream.

At the start and at the end of a backup session backup devices require some time for operations such as rewinding media and mount or unmount media.

Libraries offer additional advantages because of their fast and automated access to a large number of media. At backup time, loading new or reusable media is needed, and at restore time the media which contain the data to be restored need to be accessed quickly.

Data in disk based-devices is accessed faster than that in conventional devices, as there is no need to load and unload media. This reduces the amount of time spent for backup and restore. Additionally, disk-based devices enable the use of advanced backup strategies such as synthetic backup and disk staging, which also reduce the backup and restore time.

### High performance hardware other than devices

#### Performance of computer systems

The speed of computer systems themselves directly impacts performance. The systems are loaded during backups by reading the disks, handling software compression, and so on.

The disk read data rate and CPU usage are important performance criteria for the systems themselves, in addition to I/O performance and network types.

#### Advanced high performance configuration

Data Protector Zero Downtime Backup solution provides a means of shortening the application downtime or backup mode time and reduces the network overhead by using locally attached backup devices instead of network backup devices. The application downtime or backup mode time is limited to the time needed to create a replica of data, which is then backed up on a backup system to a locally attached device.

For more information on Zero Downtime Backup, see the *HP Data Protector zero downtime backup concepts guide*.

#### Using hardware in parallel

Using several datapaths in parallel is a fundamental and efficient method to improve performance. This includes the network infrastructure. Parallelism boosts performance in the following situations:

#### When to use parallelism

- Several client systems can be backed up locally, that is, with the disk(s) and the related devices connected on the same client system.
- Several client systems can be backed up over the network. Here the network traffic routing needs to be such that datapaths do not overlap, otherwise the performance is reduced.
- Several objects (disks) can be backed up to one or several (tape) devices.
- An object (disk or files) can be directly backed up to several (tape) devices using several XCOPY engines.
- Several dedicated network links between certain client systems can be used. For example, if system\_A has 6 objects (disks) to be backed up, and system\_B has

3 fast tape devices, consider using 3 dedicated network links between system\_A and system\_B.

• Load Balancing

Using this Data Protector feature, Data Protector dynamically determines which object (disk) should be backed up to which device. Enable this feature, especially to back up a large number of filesystems in a dynamic environment. For more information, see "How load [balancing](#page-155-0) works" on page 156.

Note that you cannot predict to which media a particular object is written.

### Configuring backups and restores

Any given infrastructure must be used efficiently to maximize performance. Data Protector offers high flexibility to adapt to the environment and the desired way to operate backups and restores.

#### Software compression

Software compression is done by the client CPU when reading data from a disk. This reduces the data that is sent over the network, but it requires significant CPU resources from the client.

By default, software compression is disabled. Use software compression only for backups of many machines over a slow network, where data can be compressed before sending it over the network. If software compression is used, hardware compression should be disabled since trying to compress data twice actually expands the data.

#### Hardware compression

Hardware compression is done by a device that receives original data from a Drive Server and writes it to media in the compressed mode. Hardware compression increases the speed at which a tape drive can receive data, because less data is written to the tape.

By default, hardware compression is enabled. On HP-UX systems, enable hardware compression by selecting a hardware compression device file. On Windows systems, enable hardware compression during device configuration. Use hardware compression with caution, because media written in compressed mode *cannot* be read using a device in uncompressed mode and vice-versa.

#### Full and incremental backups

A basic approach to improve performance is to reduce the amount of data to back up. Carefully plan your full and incremental backups. Note that you may not need to perform all the full backups of all the client systems at the same time.

If you back up to disk, you can use advanced backup strategies such as synthetic backup and disk staging.

#### Disk image versus filesystem backups

It used to be more efficient to back up disk images (raw volumes) rather than filesystems. This is still true in some cases, such as heavily-loaded systems or disks containing large numbers of small files. The general recommendation is to use filesystem backups.

#### Object distribution to media

The following are examples of object/media backup configurations provided by Data Protector:

• One object (disk) goes to one medium

The advantage is a known fixed relationship between an object and a medium where the object resides. This can be of benefit for the restore process, since only *one* medium needs to be accessed.

The disadvantage in a network backup configuration is the likely performance limitation due to the network, causing the device not to stream.

• Many objects go to a few media, each medium has data from several objects, one object goes to one device

The advantage here is the flexibility of datastreams at backup time, helping to optimize performance, especially in a network configuration.

The strategy is based on the assumption that the devices receive enough data to be able to stream, since each device receives data from several sources concurrently.

The disadvantage is that data (from other objects) has to be skipped during the restore of a single object. Additionally, there is no precise prediction as to which medium will receive data from which object.

For more information on device streaming and backup concurrency, see ["Device](#page-155-1) streaming and [concurrency"](#page-155-1) on page 156.

# Disk performance

All data that Data Protector backs up resides on disks in your systems. Therefore, the performance of disks directly influences backup performance. A disk is essentially a sequential device, that is, you can read or write to it, but not both at the same time. Also, you can read or write one stream of data at a time. Data Protector backs up filesystems sequentially, to reduce disk head movements. It also restores files sequentially.

Sometimes this is not visible because the operating system stores most frequently used data in a cache memory.

#### Disk fragmentation

Data on a disk is not kept in the logical order that you see when browsing the files and directories, but is fragmented in small blocks all over the physical disk. Therefore, to read or write a file, a disk head must move around the whole disk area. Note that this differs from one operating system to another.

#### $\mathcal{R}$ : TIP:

Backups are most efficient for large files with little fragmentation.

#### **Compression**

If data is compressed on a disk, the Windows operating system first decompresses the data before sending it across the network. This reduces the backup speed and uses CPU resources.

#### Disk image backups

Data Protector also allows you to back up UNIX disks as disk images. With a disk image backup, a complete image of the disk is backed up without tracking the filesystem structure. The disk head moves linearly across the surface. Thus a disk image backup can be considerably faster than a filesystem backup.

#### Disk Agent performance on Windows systems

Disk Agent performance of Windows filesystem backup can be improved by enabling asynchronous reading. Asynchronous reading improves performance of the Disk Agent when backing up data on disk arrays, especially if large files are backed up. It is recommended to perform test backups to establish if asynchronous reading will
improve performance in your specific environment and determine the optimum asynchronous reading settings.

## SAN performance

If large volumes of data need to be backed up in one session, the time needed to transfer the data becomes significant. This consists of the time required to move the data over a connection (LAN, local, or SAN) to a backup device.

## Online database application performance

When you back up databases and applications, such as Oracle, SAP R/3, Sybase, and Informix Server, the performance of the backups also depends on the applications. Database online backups are provided so that backups can occur while the database application remains online. This helps to maximize database up time but may impact application performance. Data Protector integrates with all popular online database applications to optimize backup performance.

For more information on how Data Protector integrates with various applications and for tips on how to improve backup performance, see the *HP Data Protector integration guide*.

Also see the documentation that comes with your online database application for more information on how to improve backup performance.

# Planning security

When you plan your backup environment, consider security. A well thought out, implemented, and updated security plan prevents the unauthorized access, duplication, or modification of data.

#### What is security?

Security in the backup context typically refers to:

- Who can administer or operate a backup application (Data Protector).
- Who can physically access client systems and backup media.
- Who can restore data.
- Who can view information about backed up data.

Data Protector provides security solutions on all these levels.

#### Data Protector security features

The following features allow and restrict access to Data Protector and the backed up data. The items in this list are described in detail in the following sections.

- Cells
- Data Protector user accounts
- Data Protector user groups
- Data Protector user rights
- Visibility and access to backed up data

## Cells

### Starting sessions

Data Protector security is based on cells. Backup and restore sessions can only be started from the Cell Manager unless you have the Data Protector Manager-of-Managers functionality. This ensures that users from other cells cannot back up and restore data from systems in your local cell.

### Access from a specific Cell Manager

Additionally, Data Protector allows you to explicitly configure from which Cell Manager a client system can be accessed, that is, configuring a trusted peer.

#### Restrict pre- and post-execution

For security reasons, various levels of restrictions can be configured for pre-exec and post-exec scripts. These optional scripts allow a client system to be prepared for the backup by, for example, shutting down an application to obtain a consistent backup.

## Data Protector users accounts

Anyone using any Data Protector functionality, administering Data Protector, or restoring personal data, must have a Data Protector user account. This restricts unauthorized access to Data Protector and backed up data.

#### Who defines user accounts?

An administrator creates this account specifying a user login name, systems from which a user can log in, and the Data Protector user group membership that defines the user rights.

#### When is the account checked?

When a user starts the Data Protector user interface, Data Protector checks user rights. User rights are also checked when specific tasks are performed by a user.

For more information, see [Chapter](#page-182-0) 4 on page 183.

## Data Protector user groups

#### What are user groups?

When a new user account is created, the user becomes a member of the specified user group. Each user group contains defined Data Protector user rights. All the members of the group have the user rights set for the group.

#### Why use user groups?

Data Protector user groups simplify user configuration. The administrator groups users according to the access they need. For example, an end-user group could allow members to restore personal data to a local system only, while the operator group allows the starting and monitoring of backups, but not the creating of backups.

For more information, see [Chapter](#page-182-0) 4 on page 183.

## Data Protector user rights

#### What are user rights?

Data Protector user rights define the actions that a user can perform with Data Protector. They are applied on the Data Protector user group level and not to each user individually. Users added to a user group automatically gain the user rights assigned to this user group.

#### Why use user rights?

Data Protector provides flexible user and user group functionality, which allows the administrator to selectively define who can use a particular Data Protector functionality. It is important to carefully apply the Data Protector user rights: backing up and restoring data is essentially the same as copying data.

For more information, see [Chapter](#page-182-0) 4 on page 183.

## Visibility of backed up data

Backing up data means creating a new copy. Therefore, when you deal with confidential information, it is important to restrict access to both the original data and to the backup copy itself.

#### Hiding data from other users

When configuring a backup, you can decide whether during a restore the data is visible to everyone (public) or only to the owner of the backup (private). For more information about backup owners, see "What is backup [ownership?"](#page-77-0) on page 78.

### Data encryption

Open systems and public networking make data security in large enterprises essential. Data Protector lets you encrypt backed-up data so that it becomes protected from others. Data Protector offers two data encryption techniques: software-based and drive-based.

Data Protector software encryption, referred to as AES 256-bit encryption, is based on the AES-CTR (Advanced Encryption Standard in Counter Mode) encryption algorithm that uses random keys of 256-bit length. The same key is used for both encryption and decryption. With AES 256-bit encryption, data is encrypted before it is transferred over a network and before it is written to media.

Data Protector drive-based encryption uses the encryption functionality of the drive. The actual implementation and encryption strength depend on the drive's firmware. Data Protector only turns on the feature and manages encryption keys.

The key management functionality is provided by the Key Management Server (KMS), which is located on the Cell Manager. All encryption keys are stored centrally in the key store file on the Cell Manager and administered by the KMS.

You can encrypt all or selected objects in a backup specification and also combine encrypted and unencrypted sessions on the same medium.

In addition to the encryption functionality, Data Protector also offers the encoding functionality that uses a keyless, built-in algorithm for this purpose.

### How Data Protector AES 256-bit encryption works

The Backup Session Manager (BSM) reads the backup specification in which the AES 256-bit encryption option is selected and requests an active encryption key from the Key Management Server (KMS). The key is transferred to the Disk Agent (DA), which encrypts the data. Thus the backed up data is encrypted before it is transferred over the network and written to media.

[Figure](#page-76-0) 17 on page 77 shows a basic interaction during an encrypted backup session with the AES 256-bit encryption option selected.

<span id="page-76-0"></span>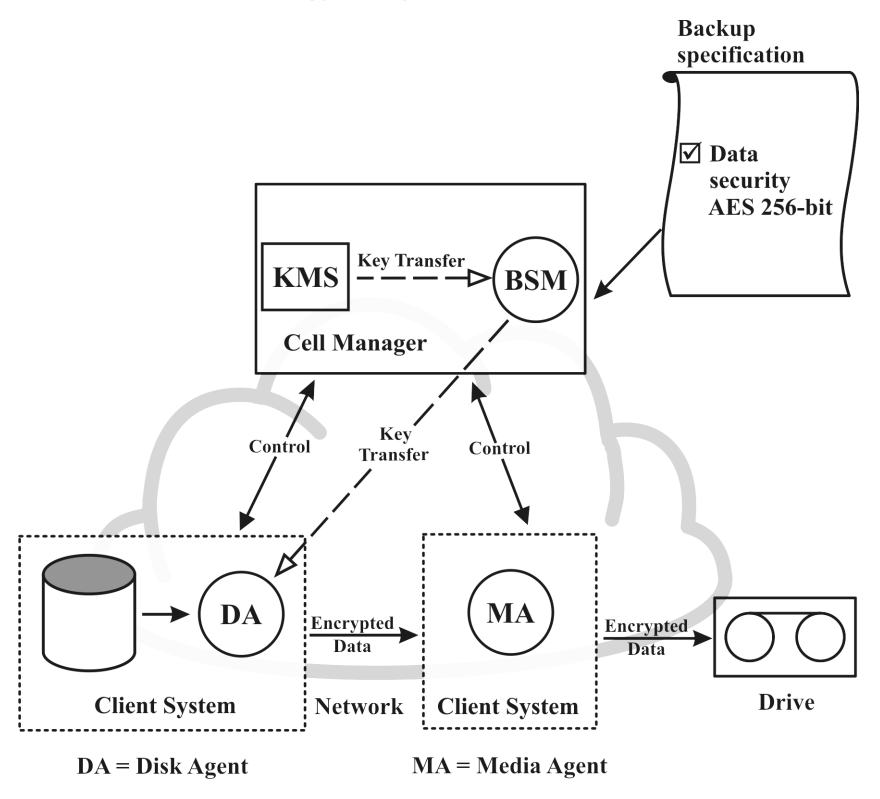

**Figure 17 Backup session with AES 256-bit encryption**

## How Data Protector drive-based encryption works

The BSM reads the backup specification in which the Drive-based encryption option is selected and requests an active encryption key from the KMS. The key is transferred to the Media Agent (MA), which configures the drive for encryption and sets the encryption key into the drive. The drive encrypts both the data and the meta-data that is written to the medium.

In an object copy or object consolidation operation from an encrypted backup, the data is decrypted by the source drives, transferred over the network and encrypted by the destination drives.

If a source medium involved in an automatic media copy session stores encrypted as well as non-encrypted data, all data written to the corresponding target medium will be either encrypted or non-encrypted, depending on current settings for drive-based encryption.

[Figure](#page-77-1) 18 on page 78 shows a basic interaction during an encrypted backup session with the Drive-based encryption option selected.

<span id="page-77-1"></span>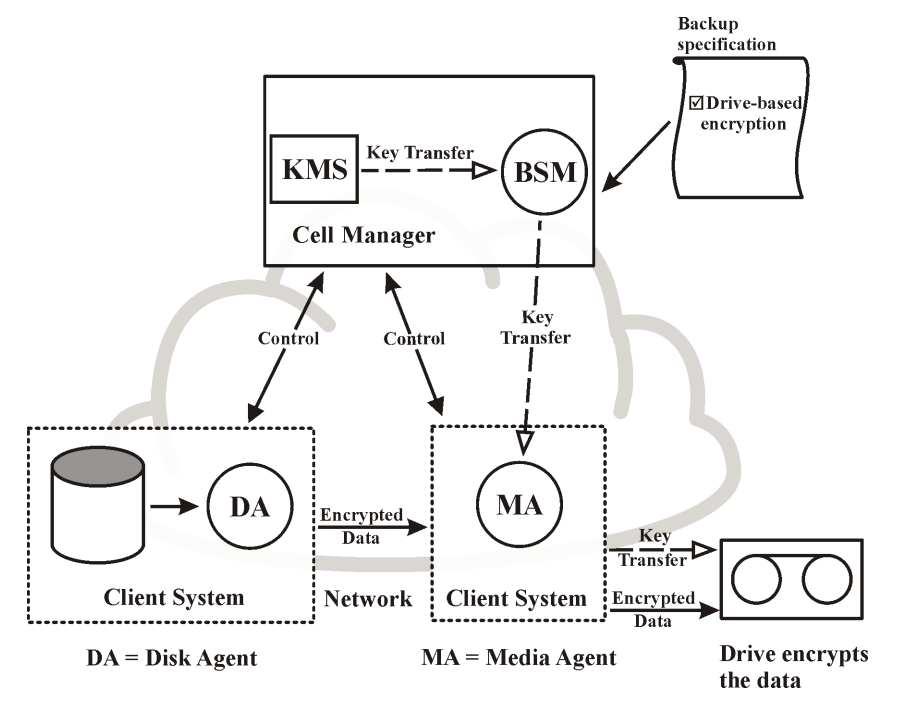

**Figure 18 Backup session with drive-based encryption**

## Restore from encrypted backups

<span id="page-77-0"></span>No additional encryption related preparations are needed for restore of encrypted backups, as Data Protector automatically obtains the appropriate decryption keys.

## What is backup ownership?

### Who owns a backup session?

Each backup session and all the data backed up within it is assigned an owner. The owner can be the user who starts an interactive backup, the account under which

the CRS process is running, or the user specified as the owner in the backup specification options. For instructions on how to specify a backup owner, see the online Help index: "ownership".

#### Backup ownership and restore

Backup ownership affects the ability of users to see and restore data. Unless the object is marked as Public, only the owner of the media set or an administrator can see the data saved in the media set. The right to see and restore private objects can be granted to groups other than *admin* as well. For instructions on who can see and restore a private object and how this can be applied, see the online Help index: "ownership".

# **Clustering**

## Cluster concepts

### What is a cluster?

A cluster is a group of two or more computers that appear on the network as a single system. This group of computers is managed as a single system and is designed to:

- Ensure that mission-critical applications and resources are as highly-available as possible
- Tolerate component failures
- Support either the addition or subtraction of components

For clustering purposes, Data Protector integrates with Microsoft Cluster Server for Windows Server, with MC/Service Guard for HP-UX, with Veritas Cluster for Solaris and with Novell NetWare Cluster Services. For a list of supported clusters, see the *HP Data Protector product announcements, software notes, and references*.

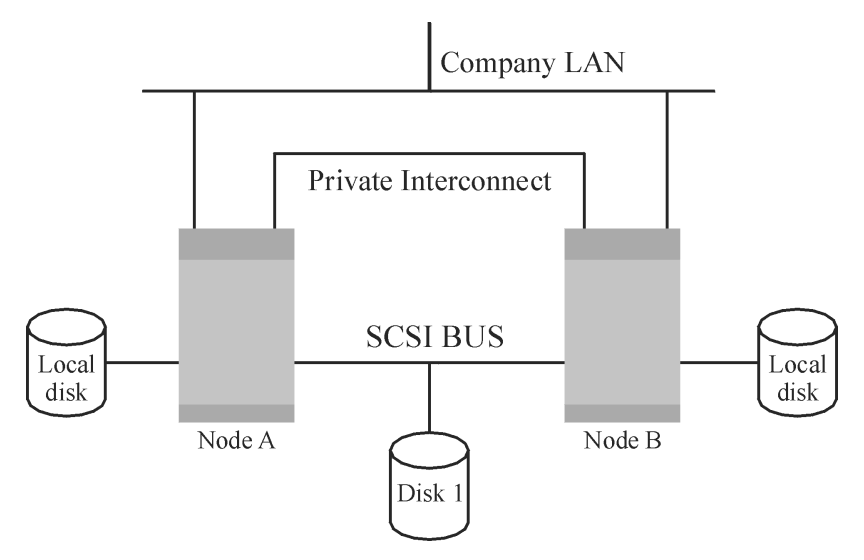

### **Figure 19 Typical cluster**

Components:

- Cluster nodes (two or more)
- Local disks
- Shared disks (shared between nodes)

### Cluster nodes

Cluster nodes are computers that compose a cluster. They are physically connected to one or more shared disks.

### Shared disks

The shared disks volumes (MSCS, Novell NetWare Cluster Services) or shared volume groups (MC/SG, Veritas Cluster) contain mission-critical application data as well as specific cluster data needed to run the cluster. In MSCS clusters, a shared disk is exclusively active on only one cluster node at a time.

### Cluster network

A cluster network is a private network that connects all cluster nodes. It transfers the internal cluster data called **heartbeat of the cluster**. The heartbeat is a data packet with a time stamp that is distributed among all cluster nodes. Each cluster node compares this packet and determines the cluster node that is still operational so that you can make an appropriate determination of the ownership of the **package** (MC/SG, Veritas Cluster) or group (MSCS).

### What is a package or group?

A package (MC/SG, Veritas Cluster) or a group (MSCS) is a collection of resources that are needed to run a specific **cluster-aware** application. Each cluster-aware application declares its own critical resources. The following resources must be defined in each group or package:

- Shared disk volumes (MSCS, Novell NetWare Cluster Services)
- Shared volume groups (MC/SG, Veritas Cluster)
- Network IP names
- Network IP addresses
- Cluster-aware application services

#### What is a virtual server?

Disk volumes and volume groups represent shared physical disks. A network IP name and a network IP address are resources that define a virtual server of a cluster-aware application. Its IP name and address are cached by the cluster software and mapped to the cluster node where the specific package or group is currently running. Since the group or package can switch from one node to another, the virtual server can reside on different machines in different time frames.

#### What is a failover?

Each package or group has its own "preferred" node where it normally runs. Such a node is called a **primary node**. A package or group can be moved to another cluster node (one of the **secondary nodes**). The process of transferring a package or group from the primary cluster node to the secondary is called **failover** or switchover. The secondary node accepts the package or group in case of failure of the primary node. A failover can occur for many different reasons:

- Software failures on the primary node
- Hardware failures on the primary node
- The administrator intentionally transfers the ownership because of maintenance on the primary node

In a cluster environment there can be more than one secondary node but only one can be the primary.

A cluster-aware Data Protector Cell Manager that is responsible for running the IDB and managing backup and restore operations has many major benefits over non-cluster versions:

#### High availability of the Data Protector Cell Manager

All Cell Manager operations are always available since Data Protector services are defined as cluster resources within the cluster and are automatically restarted when a failover occurs.

#### Automatic restart of backups

Data Protector backup specifications that define the backup procedure can easily be configured to be restarted in case of a failover of the Data Protector Cell Manager. Restart parameters can be defined using the Data Protector GUI.

#### Load balancing at failover

A special command-line utility is provided for operations that allow backup sessions to be aborted in case applications other than Data Protector perform a failover. The Data Protector Cell Manager allows you to define what should happen in such situations. If the backup is less important than the application, Data Protector can abort running sessions. If the backup is more important or is just ending, Data Protector can continue the sessions. For more information on how to define the criteria, see the online Help index: "cluster, managing backups".

## Cluster support

The Data Protector cluster support means the following:

• The Data Protector Cell Manager is installed in a cluster. Such a Cell Manager is fault tolerant and can *restart operations* in the cell automatically after the failover.

### li<sup>3</sup> NOTE:

If the Cell Manager is installed in the cluster, its cluster critical resources need to be configured in the same cluster package or group as the application being backed up, in order to automatically restart failed backup sessions that failed due to a failover. Otherwise, the failed backup sessions must be restarted manually.

• The Data Protector client is installed in a cluster. The Cell Manager (if not installed in the cluster) in such a case is not fault tolerant; the operations in the cell must be restarted manually.

The behavior of the Cell Manager after the failover is configurable as far as the *backup session* (failed due to the failover) is concerned - the failed session can be:

- restarted as a whole
- restarted only for the failed objects
- not restarted at all

For more information on backup session behavior options on failover of the Data Protector Cell Manager, see the online Help index: "cluster, backup specification options".

## Example cluster environments

This section gives three example cluster configurations.

## Cell Manager installed outside a cluster

In the environment depicted below:

- The Cell Manager installed outside a cluster
- A backup device connected to the Cell Manager or one of the (non-clustered) clients

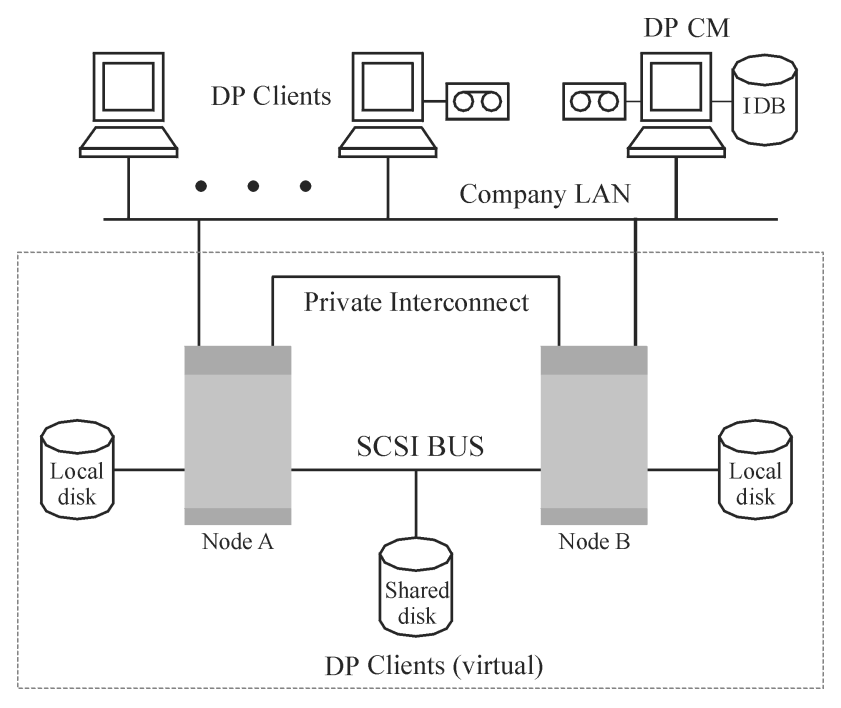

### **Figure 20 Cell Manager installed outside a cluster**

When creating a backup specification, you can see three or more systems that can be backed up in the cluster.

- Physical Node A
- Physical Node B
- Virtual Server

### Virtual server backup

If you select the virtual server in the backup specification, then the backup session will back up the selected active virtual host/server regardless of the physical node the package or group is currently running on.

For more information on how to define these options, see the online Help index: "cluster, backup specification options".

The following is the expected backup behavior under this configuration.

## **Table 3 Backup behavior**

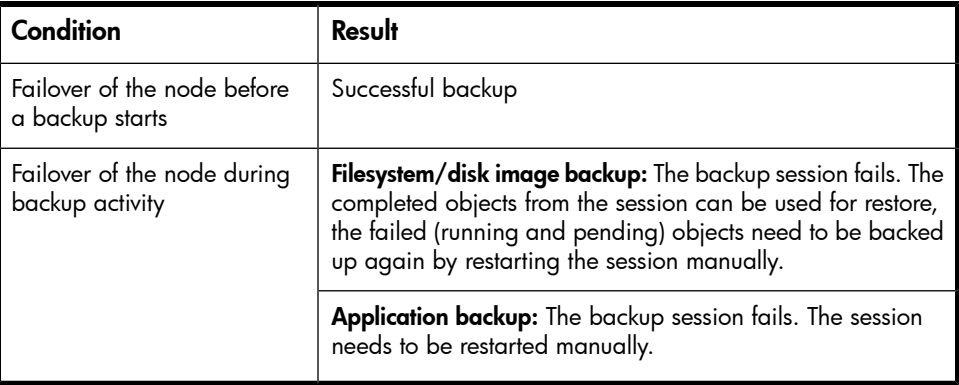

## Cell Manager installed outside a cluster, devices connected to the cluster nodes

In the environment depicted below:

- The Cell Manager installed outside a cluster
- Backup devices connected to the nodes in the cluster

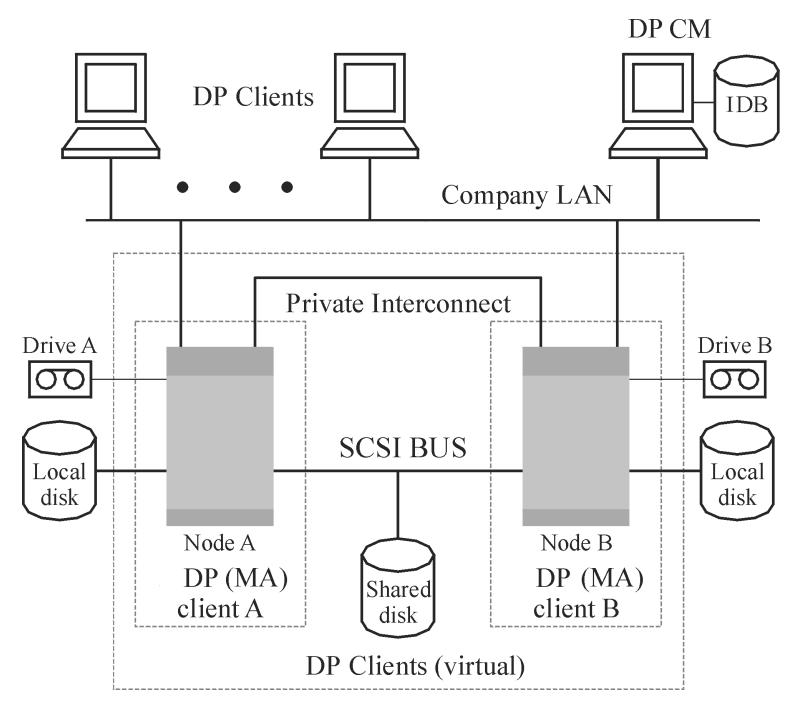

### **Figure 21 Cell Manager installed outside a cluster, devices connected to the cluster nodes**

When creating a backup specification, you can see three or more systems that can be backed up in the cluster.

- Physical Node A
- Physical Node B
- Virtual Server

#### Virtual server backup

If you select the virtual server in the backup specification, then the backup session will back up the selected active virtual host/server regardless of the physical node the package or group is currently running on.

### **EX NOTE:**

The difference with the previous example is that each of the cluster nodes has a Data Protector Media Agent installed. Additionally, you need to use the Data Protector load balancing functionality. Include both devices in the backup specification. With load balancing set to min=1 and max=1, Data Protector will only use the first available device.

The following is the expected backup behavior under this configuration.

## **Table 4 Backup behavior**

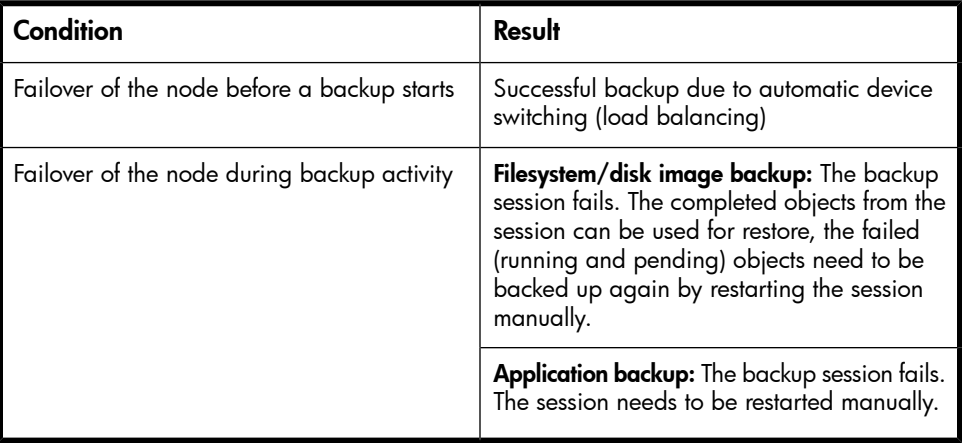

### **IMPORTANT:**

If a failover during backup activity occurs in such a configuration, the MA may not be able to properly abort the session. This results in the corruption of the medium.

## Cell Manager installed in a cluster, devices connected to the cluster nodes

In the environment depicted below:

• The Cell Manager installed in a cluster.

With regard to the Data Protector application integrations, there are two possible ways of configuring Data Protector and an application in such a configuration:

• The Data Protector Cell Manager is configured to run (both during the normal operation and during the failover) on the same node as the application - the

Data Protector cluster critical resources are defined in the same package (MC/ServiceGuard) or group (Microsoft Cluster Server) as the application cluster critical resources.

## **IMPORTANT:**

Only in such a configuration, it is possible to define the automated action concerning the Data Protector sessions aborted during the failover.

- The Data Protector Cell Manager is configured to run (both during the normal operation and during the failover) on nodes other than the application node - the Data Protector cluster critical resources are defined in some other package (MC/ServiceGuard) or group (Microsoft Cluster Server) as the application cluster critical resources.
- Backup device(s) connected to the cluster shared Fibre Channel bus via an FC/SCSI MUX.

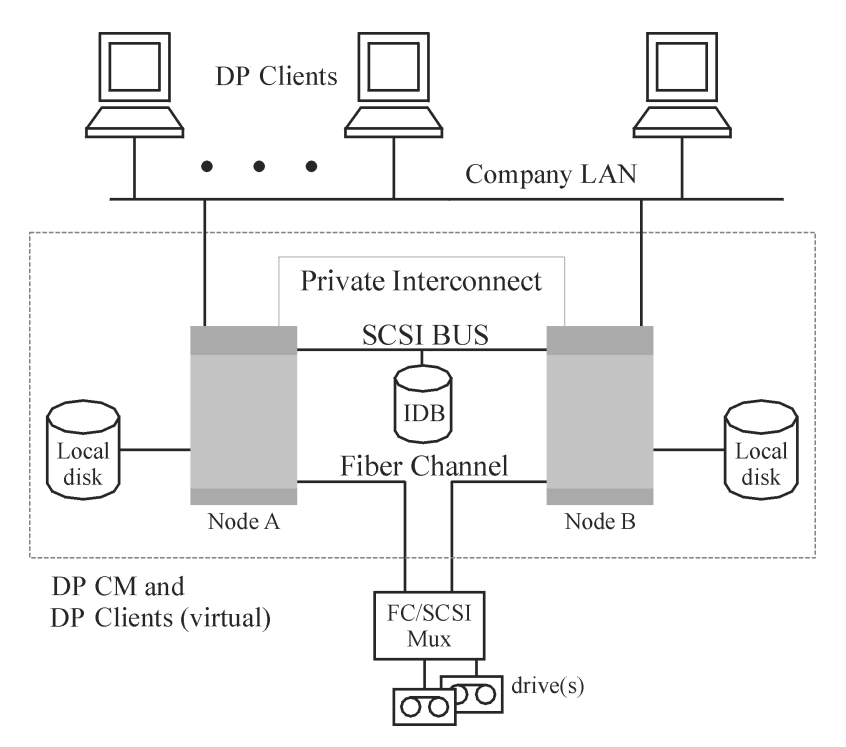

### **Figure 22 Cell Manager installed in the cluster, devices connected to cluster nodes**

When creating a backup specification, you can see three or more systems that can be backed up in the cluster.

- Physical Node A
- Physical Node B
- Virtual Server

#### Virtual server backup

If you select the virtual server in the backup specification, then the backup session will back up the selected active virtual host/server regardless of the physical node the package or group is currently running on.

### **EX NOTE:**

Clusters do not support a SCSI bus with shared tapes. To bring high availability also to Media Agents, the Fibre Channel technology can be used as an interface to the device. The device itself is not highly-available in this configuration.

This configuration allows the following features:

• Customizable automatic restart of backups in case of failover of the Cell Manager.

The Data Protector backup specifications can be configured to be restarted in case of failover of the Cell Manager. Restart parameters can be defined using the Data Protector GUI.

• System load control at failover.

Sophisticated control is provided to define Data Protector behavior at failover. A special command, omniclus, is provided for this purpose. The Cell Manager allows the administrator to define what should happen in such situations.

- If the backup is less important than the application that just switched to the backup system, Data Protector can abort the running sessions.
- If the backup is more important or it is just pending, Data Protector continues the sessions.

The following is the expected backup behavior under this configuration.

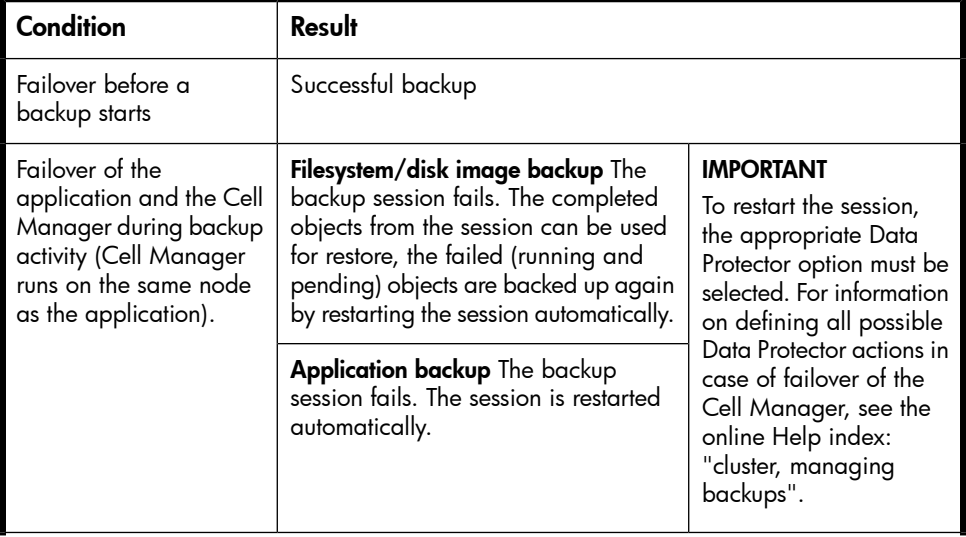

## **Table 5 Backup behavior**

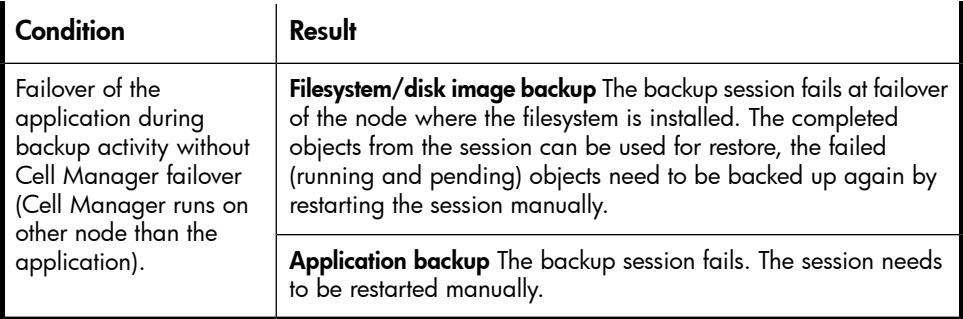

### **IZ** IMPORTANT:

If a failover during backup activity occurs in such a configuration, the MA may not be able to properly abort the session. This results in the corruption of the medium.

<span id="page-90-1"></span>Additionally, the Data Protector cluster Cell Manager/client can be integrated with the EMC Symmetrix or HP StorageWorks Disk Array XP environment, producing a very highly-available backup environment. For more information, see the *HP Data Protector zero downtime backup administrator's guide*.

# Full and incremental backups

Data Protector provides two basic types of filesystem backups: full and incremental.

<span id="page-90-0"></span>A full backup saves all the files selected for backup in a filesystem. An incremental backup saves only those files that have changed since the last full or incremental backup. This section gives hints on how to choose the backup type and how this influences your backup strategy.

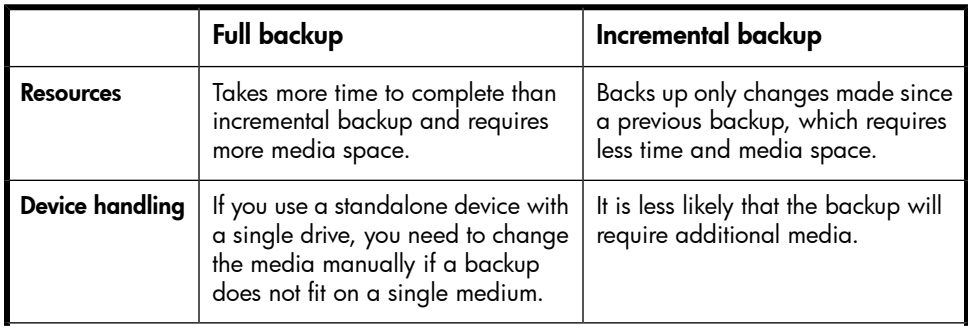

## **Table 6 Comparison of full and incremental backup**

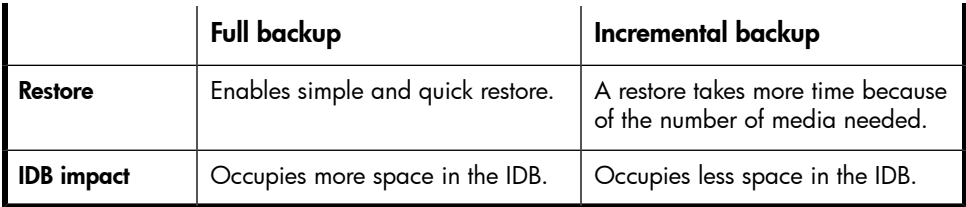

Data Protector can also make incremental backups of online database applications. These vary from application to application. On Sybase, for instance, this type of backup is referred to as a transaction backup (a backup of transaction logs modified since the last backup).

Note that the incremental backup concept is not related to the log level concept, which defines the amount of information written to the IDB.

## **EX NOTE:**

A number of additional backup types (such as direct backup, split mirror backup, snapshot backup, and data mover backup) are available with Data Protector application integrations. For more information, see the respective HP Data Protector integration guides for more information.

## Full backups

Full backups always back up all selected objects, even if there are no changes since the previous backup.

## Synthetic backup

Synthetic backup is an advanced backup solution that eliminates the need to run regular full backups. Instead, incremental backups are run, and subsequently merged with the full backup into a new, synthetic full backup. For more information, see [Chapter](#page-256-0) 11 on page 257.

## Incremental backups

Incremental backups back up changes from a previous still protected (full or incremental) backup. A full backup of an object (with identical client name, mount point, and description) must exist before an incremental backup of this object is possible.

Incremental backups depend on the last full backup. If you specify an incremental backup and there is no protected full backup, a full backup is performed instead.

### Conventional incremental backup

Before running an incremental backup of a specific backup object, Data Protector compares the trees in the backup object with the trees in the valid restore chain of this object. If the trees do not match (for example, an additional directory in the backup object was selected for backup since the last backup or multiple backup specifications with the same backup object and different trees exist), a full backup is automatically performed. This ensures that all files that have changed since the last relevant backup are backed up.

With conventional incremental backup, the main criterion for determining whether a file has changed or not since a previous backup is the file's modification time. However, if a file has been renamed, moved to a new location, or if some of its attributes have changed, its modification time does not change. Consequently, the file is not always backed up in a conventional incremental backup. Such files are backed up in the next full backup.

## Enhanced incremental backup

Enhanced incremental backup reliably detects and backs up also renamed and moved files, as well as files with changes in attributes.

Enhanced incremental backup also eliminates unnecessary full backups of an entire backup object when some of the trees selected for backup change. For example, if an additional directory is selected for backup since the last backup, a full backup of this directory (tree) is performed, whereas the backup of the rest is incremental.

Using enhanced incremental backup is a prerequisite for synthetic backup.

You can also perform enhanced incremental backup using the Windows NTFS Change Log Provider. Change Log Provider queries the Windows Change Journal for a list of changed files rather than performs a time-consuming file tree walk. As the Change Journal detects and records all changes made to the files and directories on an NTFS volume, Data Protector can use it as a tracking mechanism to generate a list of files modified since the last full backup. This improves the incremental backup speed, especially in environments containing millions of files only a few of which have changed, and allows to eliminate unnecessary full backups.

## Types of incremental backups

Data Protector provides incremental backups of different types:

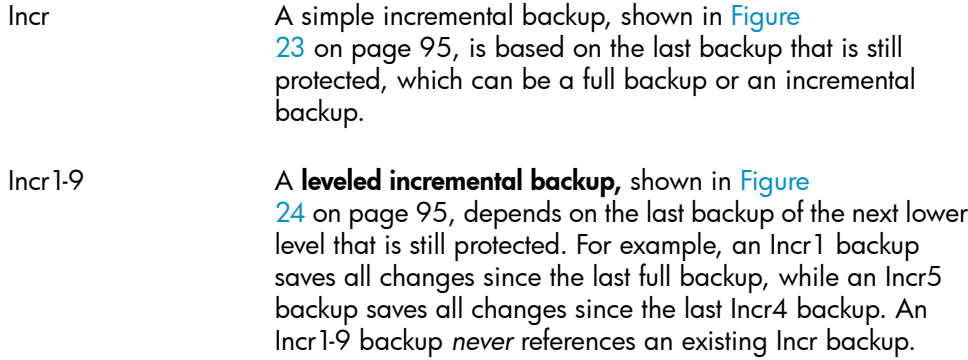

<span id="page-94-0"></span>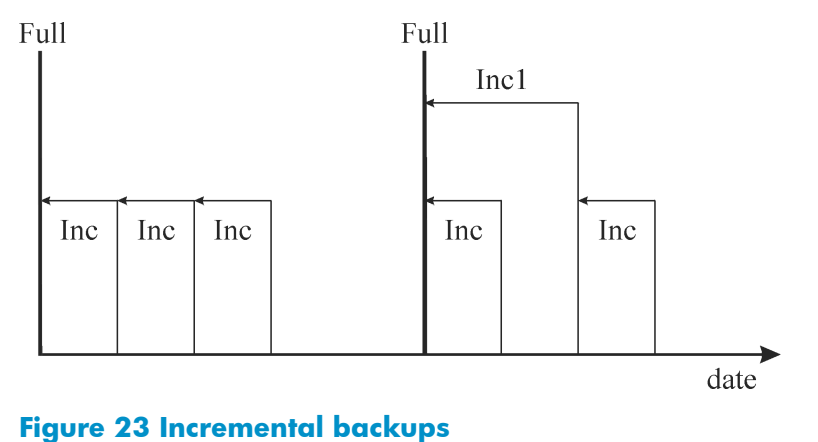

<span id="page-94-1"></span>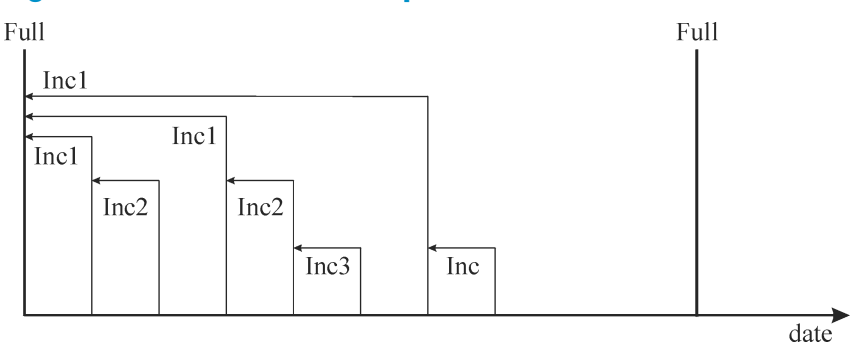

### **Figure 24 Leveled incremental backups**

<span id="page-94-2"></span>[Table](#page-94-2) 7 on page 95 shows the relative referencing of backup runs with various backup types. See the text following the table for a full explanation.

### **Table 7 Relative referencing of backup runs**

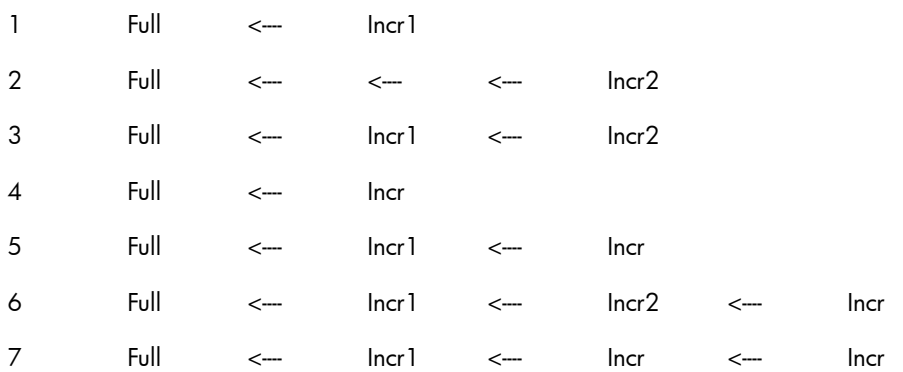

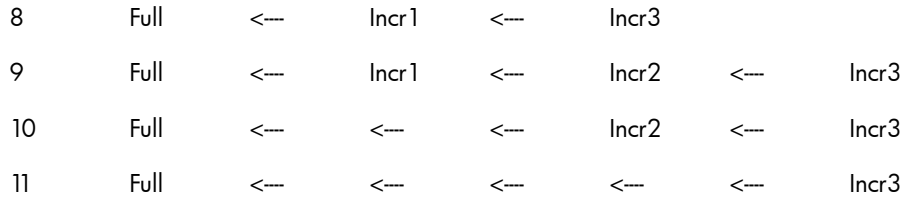

#### How to read [Table](#page-94-2) 7 on page 95

- The rows in [Table](#page-94-2) 7 on page 95 are independent of each other and show different situations.
- The age of the backups increases from right to left, so that the far left is the oldest and the far right is the most recent backup.
- The full and IncrX represent still protected objects of the same owner. Any existing IncrX that is not protected can be used for restore, but is not considered for referencing on subsequent backup runs.

### Examples

- In the second row, there is a full, still protected backup and an Incr2 is running. There is no Incr1, so the backup is executed as an Incr1.
- In the fifth row, there is a full backup, an Incr1 and another incremental is running. Data Protector references the currently running backup to the previous incremental, that is Incr1.
- In the eighth row, the Incr3 is executed as Incr2, and in the eleventh row, the Incr3 is executed as Incr1.

## Considering restore

To restore the latest data, you need media from your last full backup and subsequent incremental backups. Therefore, the more incremental backups you have, the more media you need to handle. This is inconvenient if you use standalone devices, and the restore can last long.

Using simple and leveled incremental backups, as indicated in [Figure](#page-97-0) 25 on page 98, will require access to all five previously completed media sets, up to and including the full backup. The space needed on the media is lowest here, but the restore is rather complex. The series of required media sets is also called a **restore chain**.

### $\mathcal{R}$ : TIP:

Use the Data Protector Appendable on Incrementals Only option to keep data from full and incremental backups (of the same backup specification) on the same media set.

Another common use of the incremental backup concept is indicated in [Figure](#page-97-1) 26 on [page](#page-97-1) 98. Here the required space on the media is slightly larger. Only two media sets need to be accessed to restore to the desired point in time. Note that there is no dependency on any previous Incr1 media set for this restore, unless the desired restore point in time would be moved.

<span id="page-97-0"></span>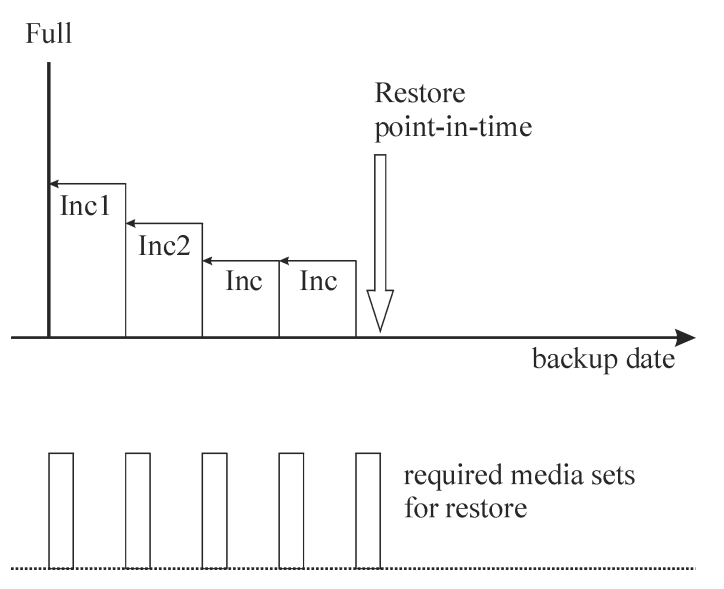

<span id="page-97-1"></span>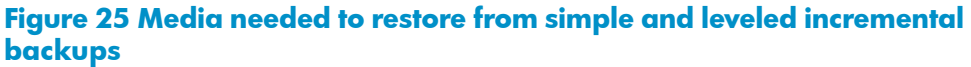

Full

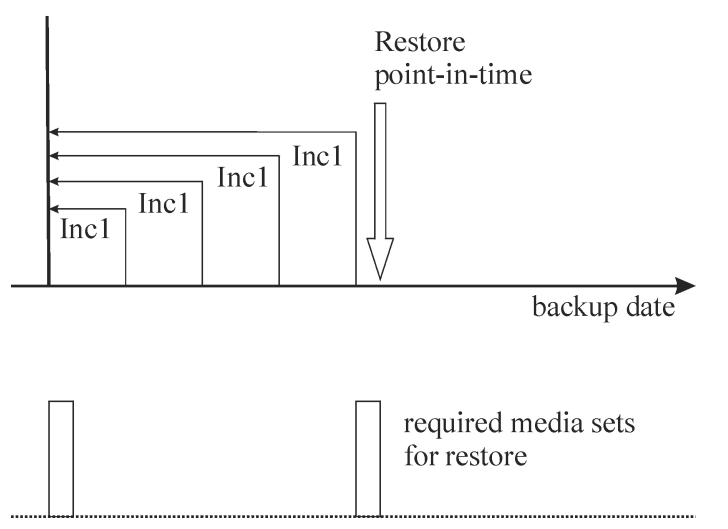

### **Figure 26 Media needed to restore from leveled incremental backups**

Note that you must set the appropriate data protection in order to get all needed full and incremental backups for restore. If the data protection is not properly set, you can get a broken restore chain. For more information, see [Appendix](#page-330-0) B on page 331.

# <span id="page-98-0"></span>Keeping backed up data and information about the data

Data Protector lets you specify how long to keep your backed up data on the media itself (data protection), how long to keep information about the backed up data in the IDB (catalog protection), and what level of information to keep in the IDB (logging level).

You can set the protection independently for backed up data and for backup information about this data in the IDB. When copying media, you can specify a different protection period for the copies than the protection of the original media.

#### Data Protector Internal Database

Restore performance depends, in part, on how fast the media required for a restore can be found. By default, this information is stored in the IDB to enable the highest restore performance as well as the convenience of being able to browse the files and directories to be restored. However, putting all file names of all backups in the IDB and keeping them for a long time can cause the IDB to grow to unmanageable levels.

Data Protector allows you to trade off IDB growth with the convenience of restore, by letting you specify catalog protection independently of data protection. For example you can implement a policy that enables an easy and fast restore within four weeks after the backup, by setting catalog protection to four weeks. From then on restores can still be done in a less convenient way until the data protection expires, say after one year. This would considerably reduce the space requirements in the IDB.

## Data protection

#### What is data protection?

Data Protector allows you to specify the amount of time data on media is protected from being overwritten by Data Protector. You can specify the protection in absolute or relative dates.

You can specify data protection in different parts of Data Protector. For details, see the online Help index: "data protection".

If you do not change the **Data Protection** backup option when configuring a backup, it is permanently protected. Note that if you do not change this protection, the number of media needed for backup grows constantly.

## Catalog protection

#### What is catalog protection?

Data Protector saves information about backed up data in the IDB. Since the information about the backed up data is written to the IDB each time a backup is done, the IDB grows with the number and the size of backups. Catalog protection tells Data Protector how long the information about backed up data is available to users browsing data during restore. Once catalog protection has expired, Data Protector will overwrite this information in the IDB (not on the media) in one of the subsequent backups.

You can specify the protection using absolute or relative dates.

If you do not change the **Catalog Protection** backup option when configuring your backup, information about backed up data has the same protection duration as data protection. Note that if you do not change this, the IDB grows constantly as new information is added with each backup.

For more information on how catalog protection settings influence the IDB growth and performance, see "Catalog [protection](#page-200-0) as an IDB key tunable [parameter"](#page-200-0) on page 201.

The protection model used by Data Protector can be mapped to the concept of backup generations, which is elaborated in [Appendix](#page-330-0) B on page 331

## Logging level

#### What is logging level?

Logging level determines the amount of details on files and directories written to the IDB during backup. You can always restore your data, regardless of the logging level used during the backup.

Data Protector provides four logging levels that control the amount of details on files and directories written to the IDB. For more information, see ["Logging](#page-198-0) level as an IDB key tunable [parameter"](#page-198-0) on page 199.

## Browsing files for restore

The IDB keeps information about the backed up data. This information allows you to browse, select and start the restore of files using the Data Protector user interface. You can also restore data without this information as long as the media are still

available, but you must know which media to use and what needs to be restored, for example, the exact file name.

The IDB also keeps information on how long the actual data on the media will not be overwritten.

Data protection, catalog protection and logging level policies influence the availability of data and access time to data during restore.

## Enabling the browsing of files and quick restore

To restore files quickly, both information about backed up data in the catalog and protected data on the media, must exist. Information in the catalog allows you to browse, select, and start the restore of files using the Data Protector user interface and allows Data Protector to quickly locate data on backup media.

## Enabling the restore of files, but not browsing

Once catalog protection has expired and data protection is still valid, you cannot browse files in the Data Protector user interface, but you can still restore data if you know the file name and the media. The restore is slower as Data Protector does not know where on the media the desired data is located. You can also import the media back into the IDB, thus re-establishing the information about backed up data in the catalog, and then start restoring.

## Overwriting backed up files with new data

Once data protection has expired, data on the media is overwritten in one of the subsequent backups. Before this happens, you can still restore the data from the media.

### $\mathcal{D}$ : TIP:

Set data protection to the amount of time that you must keep the data, for example, one year.

Set the catalog protection to the amount of time you want to be able to browse, select, and restore files quickly using the Data Protector user interface.

## Exporting media from a cell

Exporting media from a Data Protector cell removes all the information about backed up data on the media and the media themselves from the IDB. You cannot browse, select or restore files from exported media using the Data Protector user interface. You need to re-read (or add) the media back into the Data Protector cell. This functionality is needed to move media to a different cell.

# Backing up data

Backing up your data consists of some or all of the following steps:

- Selecting what to back up, from which client system the source of data.
- Selecting where to back up the destination.
- Selecting to write the same data to additional media sets mirroring.
- Selecting how to back up backup options.
- Scheduling a backup for automated operation.

You can specify all these when creating a backup specification.

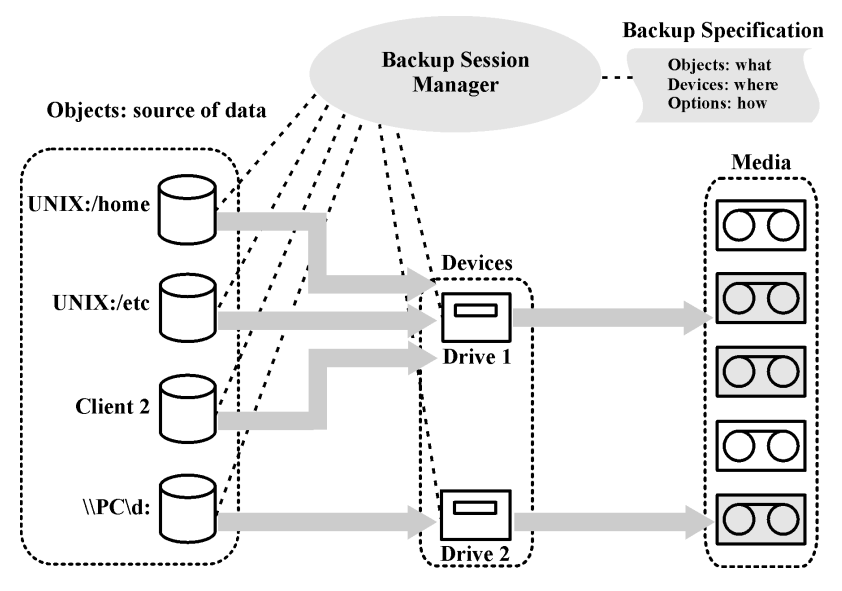

#### **Figure 27 Backup session**

At the specified time, Data Protector starts a backup session based upon a backup specification. The source of data is specified as a list of objects (such as a filesystem on UNIX or disk drives on Windows systems) and the destinations are specified (tape) devices. During the backup session, Data Protector reads the objects, transfers data through the network, and writes it to the media residing in the devices. The backup specification names the devices to use. It also can specify a media pool. If no media pool is specified, the default media pool is used. A backup specification can be a simple definition of the backup of a disk to a standalone DDS drive, or a complex definition of the backup of 40 large servers to a Silo tape library with eight drives.

## Creating a backup specification

### What is a backup specification?

A backup specification allows you to group objects that you want to back up in a group with common characteristics, such as scheduling, used devices, type of backup, and backup session options.

#### How to create a backup specification

You configure a backup specification using the Data Protector user interface. You need to know what you want to back up, how many mirrors you want to create, which media and which devices you want to use for the backup, and optionally, some desired specific behavior for the backup. Data Protector provides default behavior that is suitable for most cases. You can customize backup behavior using Data Protector backup options.

Data Protector can back up a client with all the disks connected to it by discovering the disks at backup time. See "Backing up with disk [discovery"](#page-224-0) on page 225.

## Selecting backup objects

#### What is a backup object?

Data Protector uses the term **backup object** for a backup unit that contains all items selected for backup from one disk volume (logical disk or mount point). The selected items can be any number of files, directories, or the entire disk or mount point. Additionally, a backup object can be a database entity or a disk image (rawdisk).

A backup object is defined by:

- Client name: a hostname of the Data Protector client where the backup object resides.
- Mount point: an access point in a directory structure (drive on Windows and mount point on UNIX) on the client where the backup object is located.
- Description: uniquely defines the backup objects with identical client name and mount point.
- Type: backup object type, for example filesystem or Oracle.

The way in which a backup object is defined is important to understand how incremental backups are done. For example, if the description of a backup object changes, it is considered as a new backup object, therefore a full backup will be automatically performed instead of incremental.

### Examples of backup options

You can customize the backup behavior for each individual backup object by specifying the backup options for this object. The following are examples of the backup options you can specify:

• Logging level of information going to the IDB.

Data Protector provides four levels that control the amount of details on files and directories stored in the IDB:

- Log All
- Log Files
- Log Directories
- No Log

Note that changing the level of stored information affects the ability to browse the files using the Data Protector user interface when restoring. For more information on logging levels, see ["Logging](#page-198-0) level as an IDB key tunable [parameter"](#page-198-0) on page 199.

• Automatic load balancing

Dynamic device allocation from a specified list. For more information, see ["How](#page-155-0) load [balancing](#page-155-0) works" on page 156.

Data Protector dynamically determines which object (disk) should be backed up to which device.

• Pre-exec and post-exec scripts

Processing to prepare a client for a consistent backup. For more information, see "Pre-exec and post-exec [commands"](#page-222-0) on page 223.

You can also specify the directories to exclude from a backup, or back up specific directories only. You can also back up disks as they are added. Thus, your backup is fully configurable and dynamic.

## Backup sessions

#### What is a backup session?

A backup session is a process that backs up data from a client system to media. A backup session always runs on the Cell Manager system. A backup session is based on a backup specification and is started when a backup is run.

During a backup session, Data Protector backs up data using default or customized behavior.

For advanced information on backup sessions, and how to control sessions, see [Chapter](#page-218-0) 7 on page 219.

## Object mirrors

#### What is an object mirror?

An object mirror is an additional copy of a backup object created during a backup session. When creating a backup specification, you can choose to create one or several mirrors of specific objects. The use of object mirroring improves the fault tolerance of backups and enables multi-site vaulting. However, object mirroring during a backup session increases the time needed for backup.

For more information, see "Object [mirroring"](#page-118-0) on page 119.

## Media sets

#### What is a media set?

The result of a backup session is backed up data on a medium or a media set. Each backup session results in one or several media sets, depending on whether you perform backup with object mirroring. Depending on the pool usage, several sessions can share the same media. When you restore data, you need to know the media from which to restore. Data Protector keeps this information in the Catalog Database.

## Backup types and scheduled backups

A scheduling policy defines when backups start and the backup types (full or incremental). Consider the differences between full and incremental backups. See [Table](#page-90-0) 6 on page 91.

You can combine full and incremental backups when you configure scheduled backups. For example, you may run a full backup on Sundays and incremental backups every working day. To back up a large amount of data and avoid the high volume peak for the full backups, use the staggered approach. See ["Staggering](#page-106-0) full [backups"](#page-106-0) on page 107.

## Scheduling, backup configurations, and sessions

#### Backup configuration

When you schedule a backup, all the objects specified in that backup specification are backed up in the scheduled backup session(s).

For each individual or periodic scheduled backup, you can specify the following options: Backup type (full or incremental), Network load, and Backup protection. With split mirror or snapshot backup, in the case of ZDB to disk or ZDB to disk+tape (instant recovery enabled), you specify the Split mirror/snapshot backup option. For split mirror and snapshot backups, the backup type is ignored (a full backup is performed).

Within one backup specification, you can schedule both ZDB to disk and ZDB to disk+tape, and specify a different data protection period for each individual or periodic scheduled backup.

#### Backup session

When a backup session is started, Data Protector tries to allocate all needed resources, such as devices. The session is queued for as long as the required minimum resources are not yet available. Data Protector tries to allocate the resources for a specific period of time, the timeout. Timeout is user configurable. If the resources are still unavailable after the timeout, the session is aborted.

#### Optimizing backup performance

To optimize the load on the Cell Manager, Data Protector by default starts five backup sessions at the same time. If more are scheduled at the same time, the excessive sessions are queued and started subsequently as the others are finished.

## Scheduling tips and tricks

The sections "Full and [incremental](#page-90-1) backups" on page 91 and ["Keeping](#page-98-0) backed up data and [information](#page-98-0) about the data" on page 99 describe the concept of backup generations, data protection, and catalog protection.

This section combines all these concepts by giving some examples of backup schedules and some tips for efficient scheduling.

## When to schedule backups

Typically, you schedule backups to run during lowest user activity, usually at night. Full backups take the most time, so schedule them at weekends.

Consider scheduling full backups for different clients (backup specifications) on different days, as shown in ["Staggering](#page-106-0) full backups" on page 107.

### $\mathbb{R}$  NOTE:

<span id="page-106-0"></span>Data Protector offers reports that show available time slots from a device-usage point of view. This allows you to pick a time where the devices to use are not likely to be occupied by serving already existing backups.

## Staggering full backups

Performing a full backup of all systems during the same day may cause network load and time window problems. To avoid these problems, use the staggered approach for full backups.

## **Table 8 The staggered approach**

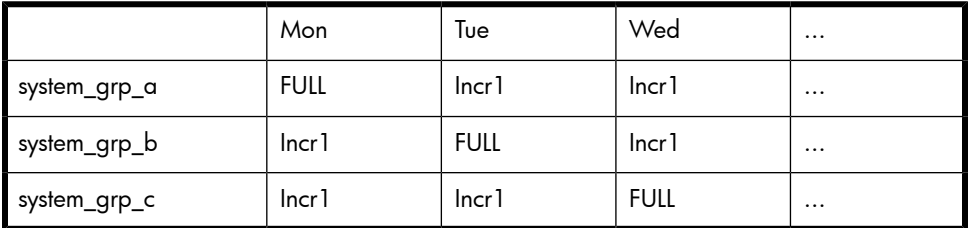

## Optimizing for restore

The combination of your scheduling policy with full and incremental backups highly influences the time needed to restore your data. This is illustrated in three examples in this section.

For a point-in-time restore, you need a full backup plus all the incremental backups to the desired point in time. Since full and incremental backups are typically not on the same media, you may need to load different media for the full and each

incremental backup. For more information on how Data Protector selects media for backups, see [Selecting](#page-146-0) media for backups .

### Example 1

[Figure](#page-107-0) 28 on page 108 depicts a scheduling policy based on a full backup plus simple incremental backups.

<span id="page-107-0"></span>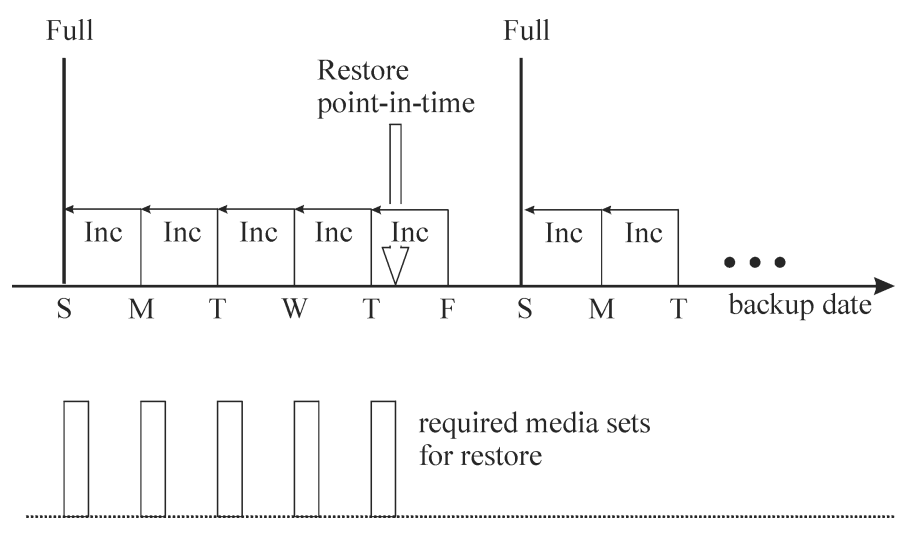

### **Figure 28 Full backup with daily simple incremental backups**

This policy reduces the media space and time needed for backing up, because you only back up changes from the previous day. However, to restore files from a Thursday backup, you need to provide the media for the full and each of the incremental backups until Thursday, that is five media sets. This complicates and slows down the restore.

### Example 2

[Figure](#page-108-0) 29 on page 109 depicts a scheduling policy based on a full backup plus level one incremental backups.
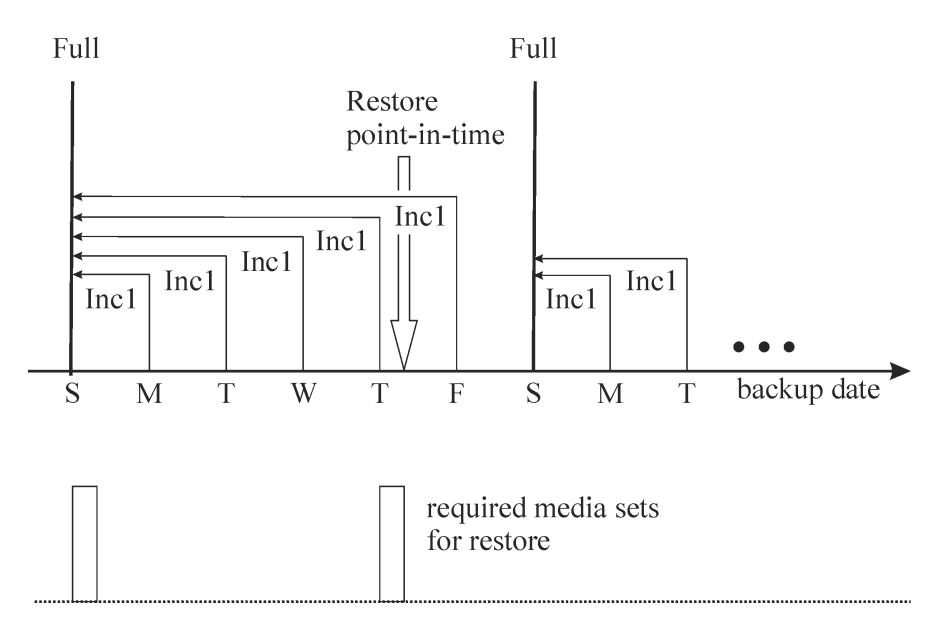

#### **Figure 29 Full backup with daily level 1 incremental backups**

This policy requires slightly more time for backups and also requires a little more media since you back up all the changes from the last full backup every day. To restore files from Thursday's backup, you need to provide media for the full and for Thursday's incremental backup, that is, two media sets only. This considerably simplifies and speeds up the restore.

#### Example 3

Depending on your environment and requirements, the best solution could lie somewhere in between. For example, you may have the following scheduling policy:

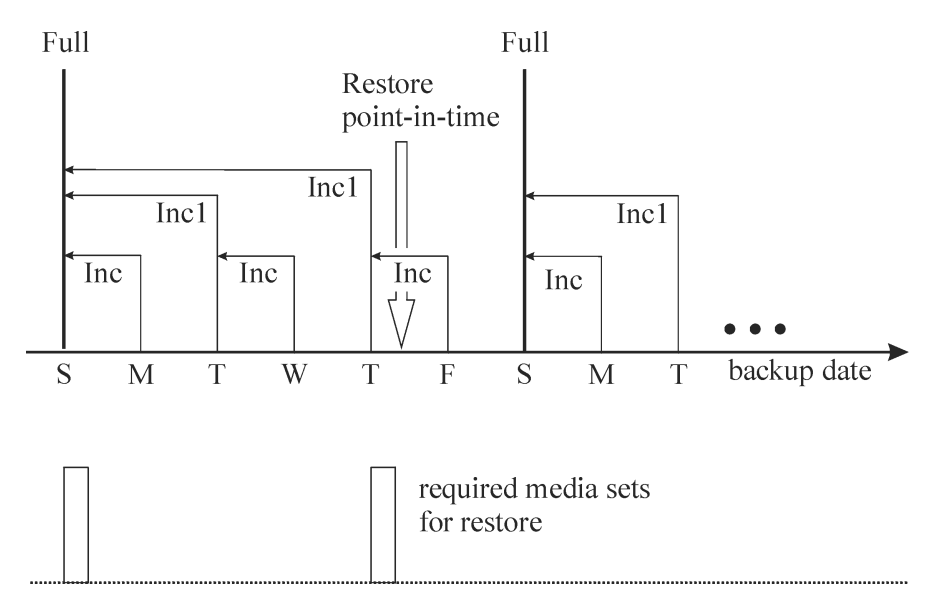

#### **Figure 30 Full backup with mixed incremental backups**

This policy takes into account the fact that there are not many changes during weekends. Data is backed up using a combination of simple incremental backups and Incr1 (differential) backups to optimize backup performance. To restore files from Thursday's backup, you need to provide media from the full backup and the second Incr1 backup, that is, two media sets.

## Automated or unattended operation

To simplify operation and the operator's involvement in the backup process, Data Protector provides extensive functionality supporting unattended or automatic backup during lights-out time. This section describes how to plan your scheduling policies, how these policies influence the behavior of backup, and provides examples of scheduling policies. This section focuses on longer periods of unattended operation spanning from several days to weeks, rather than the unattended operation during a single backup.

## Considerations for unattended backups

Data Protector provides simple ways of scheduling your backups. Since the effectiveness of scheduling policies depends on your environment, you need to plan before finding the best scheduling policy.

• When is the lowest system usage and user activity?

Typically, this is at night and most backups are scheduled to run during the night. Data Protector can generate reports about devices used for backup.

• What kind of data do you have and how often do you want to schedule backups of this data?

Data that changes often and is important to the company, such as user files, transactions, and databases must be backed up regularly. System-specific data, such as program files that do not change often, do not need to be backed up so often.

• How much do you want to simplify restore?

Depending on how you schedule your full and incremental backups, you will need media from the full and incremental backups to restore the latest version of files. This may take longer or even require manual media handling if you do not have an automatic library device.

• How much data do you need to back up?

Full backups take longer than incremental backups. Backups must typically be done in a limited time-frame.

• How many media are required?

Define a media rotation policy. See ["Implementing](#page-142-0) a media rotation [policy"](#page-142-0) on page 143. This will show if you can keep enough media inside the planned library to operate for the desired period without having to handle media manually.

• What about mount prompt handling?

Consider whether to use one or several libraries. This enables automatic operation, since Data Protector can have access to all or most of the media, hence significantly reducing the need to manually handle media. If the data volume is too large for a library, then consider using more libraries. or more information, see "Large [libraries"](#page-161-0) on page 162.

• How do I handle unavailable devices?

Use dynamic load balancing or device chaining, and provide several devices when creating a backup specification. This way you avoid the failure of a backup if a device is not turned on or the system to which the device is connected is not functioning.

• How long can a backup of all data take?

Since backups must finish during a period of low network usage and when users do not use their systems, consider scheduling backups appropriately to distribute the network load caused by the backups, and to maximize the efficiency of backup sessions. This may require using the staggered approach.

If you need to back up large amounts of data and the backup window presents a problem, consider backing up to disk-based devices and using advanced backup strategies such as synthetic backup and disk staging.

• How can I prepare running applications for backups? Many applications keep files open, so running a backup would produce an inconsistent backup. This can be avoided by using pre-exec and post-exec scripts that can be used to synchronize the status of applications with the backup activities.

## Duplicating backed up data

Duplicating backed up data brings several benefits. You can copy data to improve its security and availability, or for operational reasons.

<span id="page-111-0"></span>Data Protector provides the following methods of duplicating backed up data: object copy, object mirror, and media copy. See [Table](#page-111-0) 9 on page 112 for an overview of the main characteristics of these methods.

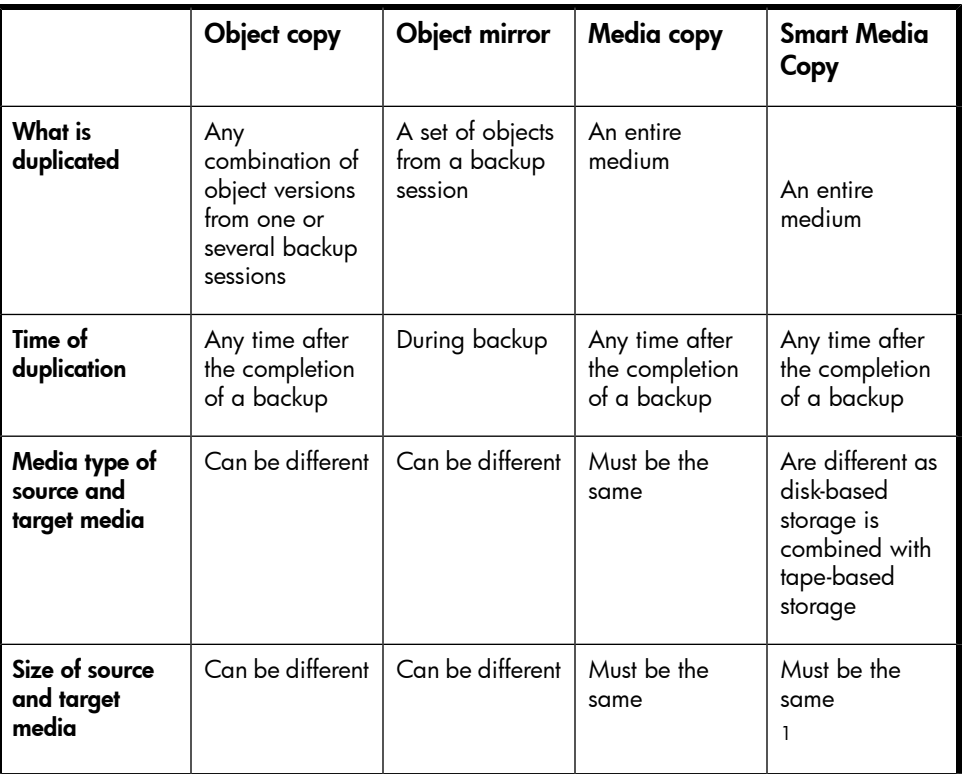

#### **Table 9 Data Protector data duplication methods**

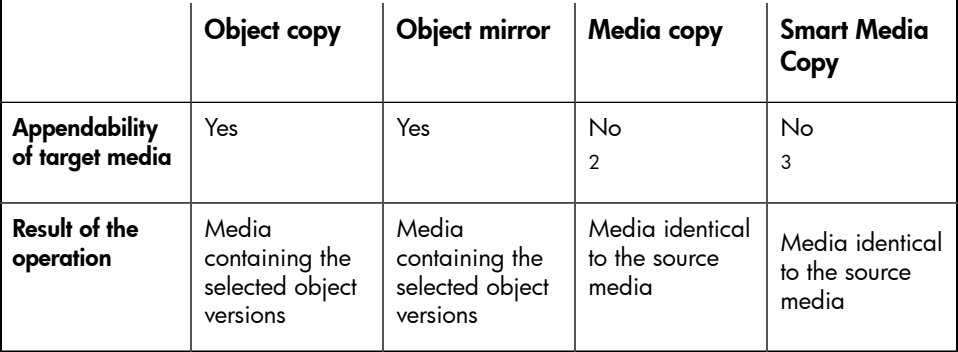

 $^{\text{1}}$ Source media are located on virtual tapes stored on disk arrays and target media are located on a physical tape library attached to the VLS.

 $^2$ You can use only unformatted media, empty media, or media with expired protection as target media. After the operation, both the source and the target media become non-appendable.

 $^3$ You can use only unformatted media, empty media, or media with expired protection as target media. After the operation, both the source and the target media become non-appendable.

## Copying objects

#### What is object copy?

The Data Protector object copy functionality enables you to copy selected object versions to a specific media set. You can select object versions from one or several backup sessions or object consolidation sessions. During the object copy session, Data Protector reads the backed up data from the source media, transfers the data, and writes it to the target media.

The result of an object copy session is a media set that contains copies of the object versions you specified.

[Figure](#page-113-0) 31 on page 114 shows how data backed up at a specific point in time can be copied afterwards. You can copy any backup object from a medium containing a backup or a medium containing a copy of the object.

<span id="page-113-0"></span>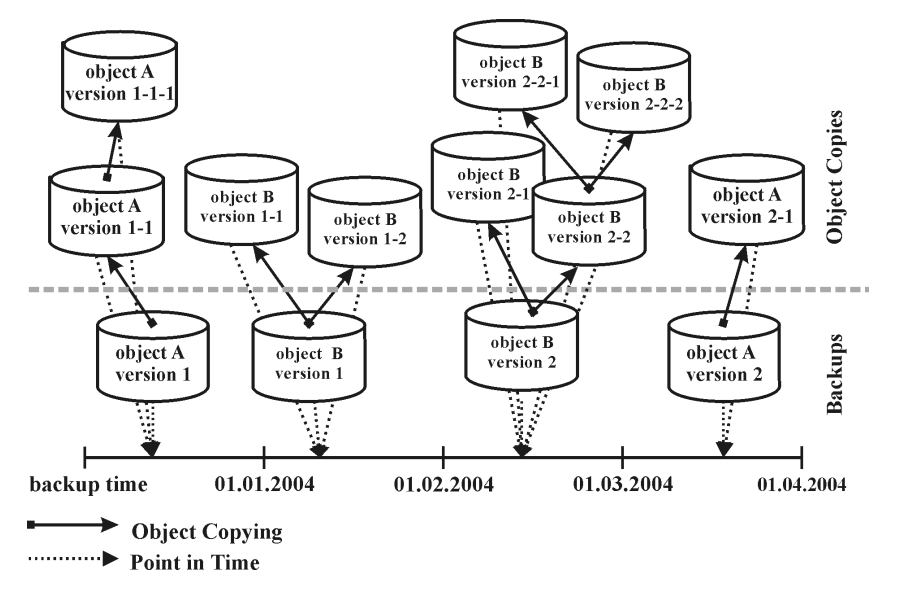

#### **Figure 31 Object copy concept**

In the figure, there is an object version resulting from a backup of object A, version 1, and two additional copies of the same object version. Version 1-1 has been obtained by copying the object version resulting from the backup, and version 1-1-1 by copying a copy of the object version. Any of these object versions can be used for a restore of the same object version.

#### Start of object copy session

You can start an object copy session interactively or specify an automated start of the session. Data Protector offers two types of automated object copying: post-backup object copying and scheduled object copying.

#### Post-backup object copying

Post-backup object copying takes place after the completion of a session that is specified in the automated object copy specification. It copies objects selected according to the automated object copy specification that were written in that particular session.

#### Scheduled object copying

Scheduled object copying takes place at a user-defined time. Objects from different sessions can be copied in a single scheduled object copy session.

#### Selection of devices

You need separate devices to be used with the source media and the target media. The destination devices can have a larger block size than the source devices. However, to avoid impact on performance, it is recommended that the devices have the same block size and are connected to the same system or to a SAN environment.

Object copying is load balanced by default. Data Protector makes optimum use of the available devices by utilizing as many devices as possible.

If you do not specify the source devices to be used in the object copy specification, Data Protector uses the default devices. By default, the devices that were used for writing the objects are used as source devices. If destination devices are not specified per object, Data Protector selects them automatically from those you selected in the object copy specification according to the following criteria in the order of priority:

- destination devices of the same block size as source devices are selected before those with a different block size
- locally attached devices are selected before network attached devices

Devices are locked at the beginning of the session. Devices that are not available at that time cannot be used in the session, as device locking after the beginning of the session is not possible. If a media error occurs, the device with errors will be avoided within that copy session.

#### Selection of the media set to copy from

If an object version that you want to copy exists on more than one media set, which has been created using one of the Data Protector data duplication methods, any of the media sets can be used as a source for copying. You can influence the media set selection by specifying the media location priority.

The overall process of media selection is the same as for restore. For details, see ["Selection](#page-125-0) of the media set" on page 126.

#### Object copy session performance

An impact on object copy performance can be caused by factors such as device block sizes and the connection of devices. If the devices used in the object copy session have different block sizes, the data will be repackaged during the session, which takes additional time and resources. If the data is transferred over the network, there will be additional network load and time consumption. This impact can be minimized if the operation is load balanced.

### Why use object copy?

Additional copies of backed up data are created for multiple purposes:

• Vaulting

You can make copies of backed up objects and keep them in several locations.

• Freeing media

To keep only protected object versions on media, you can copy such object versions, and then leave the medium for overwriting.

- Demultiplexing of media You can copy objects to eliminate interleaving of data.
- Consolidating a restore chain You can copy all object versions needed for a restore to one media set.
- Migration to another media type You can copy your backups to media of a different type.
- Support of advanced backup concepts You can use backup concepts such as disk staging.

#### **Vaulting**

Vaulting is a process of storing media in a safe place, often called a vault, where they are kept for a specific period of time. For details, see ["Vaulting"](#page-150-0) on page 151.

It is recommended to keep a copy of the backed up data on site for restore purposes. To obtain additional copies, you can use the object copy, object mirror, or media copy functionality, depending on your needs.

#### Freeing media

You can minimize the media space consumption by keeping only protected backups and overwriting unprotected ones. As a single medium may contain both, you can copy protected objects to a new media set and leave the medium for overwriting. See [Figure](#page-116-0) 32 on page 117.

<span id="page-116-0"></span>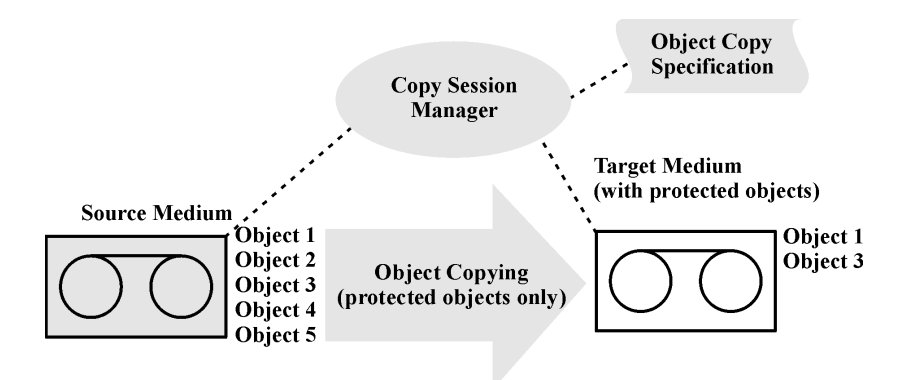

#### **Figure 32 Freeing media**

#### Demultiplexing of media

Multiplexed media contain interleaved data of multiple objects. Such media may arise from backup sessions with the device concurrency more than 1. Multiplexed media may compromise the privacy of backups and require more time for restore.

Data Protector offers a possibility of demultiplexing of media. Objects from a multiplexed medium are copied to several media that you specify. See [Figure](#page-117-0) 33 on [page](#page-117-0) 118.

<span id="page-117-0"></span>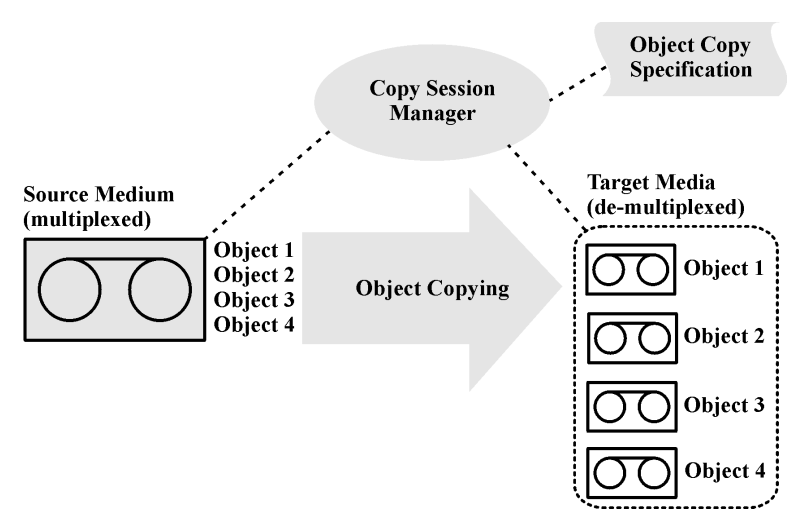

#### **Figure 33 Demultiplexing a medium**

#### Consolidating a restore chain

You can copy a restore chain (all backups that are necessary for a restore) of an object version to a new media set. A restore from such a media set is faster and more convenient, as there is no need to load several media and seek for the needed object versions.

#### Migration to another media type

You can migrate backed up data to another media type. For example, you can copy objects from file devices to LTO devices or from DLT devices to LTO devices.

#### Disk staging

The concept of disk staging is based on backing up data in several stages to improve the performance of backups and restores, reduce costs of storing the backed up data, and increase the data availability and accessibility for restore.

The backup stages consist of backing up data to media of one type and later moving the data to media of a different type. The data is backed up to media with high performance and accessibility, but limited capacity (for example, system disks). These backups are usually kept accessible for restore for a period of time when a restore is the most probable. After a certain period of time, the data is moved to media with lower performance and accessibility, but high capacity for storage, using the object copy functionality. See [Figure](#page-118-0) 34 on page 119.

<span id="page-118-0"></span>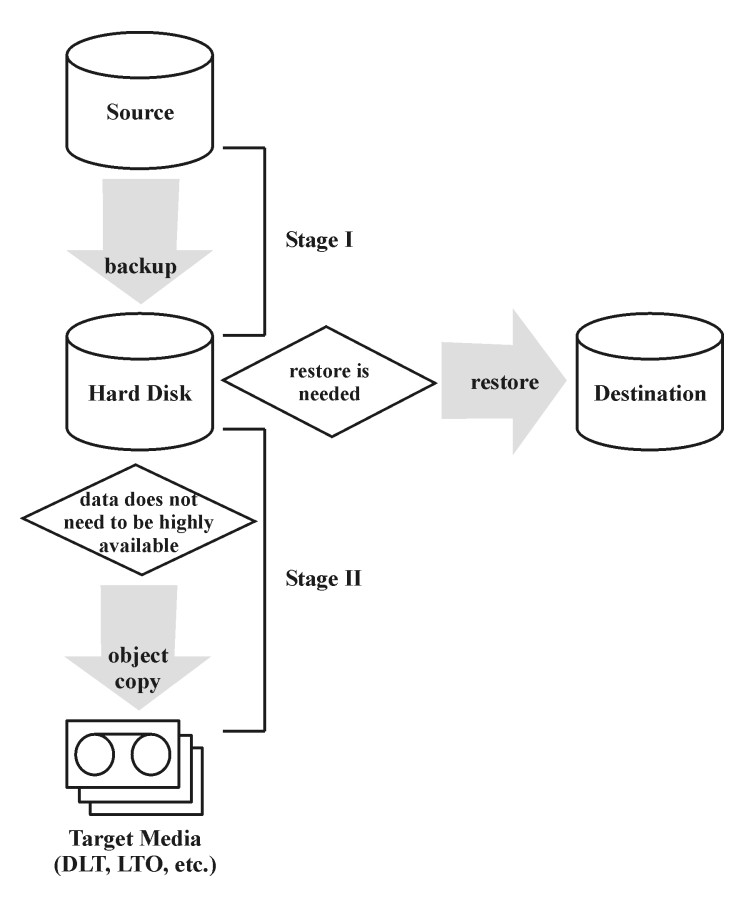

#### **Figure 34 Disk staging concept**

Disk staging also eliminates the need for frequent backups of numerous small objects to tape. Such backups are inconvenient due to frequent loading and unloading of media. The use of disk staging reduces backup time and prevents media deterioration.

## Object mirroring

#### What is object mirroring?

The Data Protector object mirror functionality enables writing the same data to several media sets simultaneously during a backup session. You can mirror all or some backup objects to one or more additional media sets.

The result of a successful backup session with object mirroring is one media set containing the backed up objects and additional media sets containing the mirrored objects. The mirrored objects on these media sets are treated as object copies.

#### Benefits of object mirroring

The use of the object mirror functionality serves the following purposes:

- It increases the availability of backed up data due to the existence of multiple copies.
- It enables easy multi-site vaulting, as the backed up data can be mirrored to remote sites.
- It improves the fault tolerance of backups, as the same data is written to several media. A media failure on one medium does not affect the creation of the other mirrors.

#### Object mirror operation

In a backup session with object mirroring, each selected object is backed up and at the same time mirrored as many times as specified in the backup specification. See [Figure](#page-120-0) 35 on page 121.

Let us take Object 3 in the figure as an example. The Disk Agent reads a block of data from the disk and sends it to the Media Agent that is responsible for the backup of the object. This Media Agent then writes the data to the medium in Drive 2 and forwards it to the Media Agent that is responsible for mirror 1. This Media Agent in turn writes the data to the medium in Drive 4 and forwards it to the Media Agent that is responsible for mirror 2. This Media Agent writes the data to the medium in Drive 5. At the end of the session, Object 3 is available on three media.

<span id="page-120-0"></span>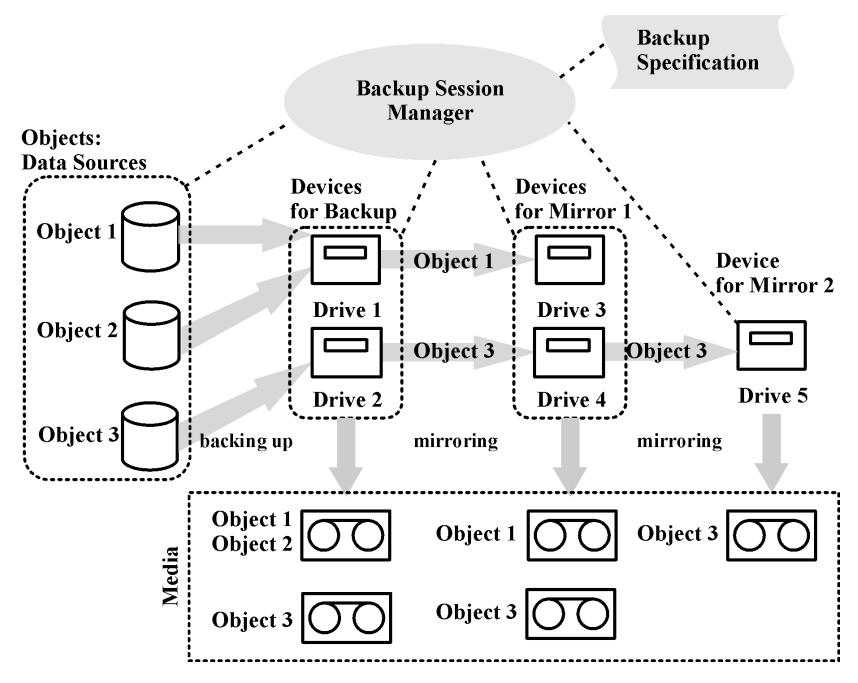

#### **Figure 35 Object mirroring**

#### Selection of devices

Object mirroring is load balanced by default. Data Protector makes optimum use of the available devices by utilizing as many devices as possible. Devices are selected according to the following criteria in the order of priority:

- devices of the same block size are selected, if available
- locally attached devices are selected before network attached devices

When you perform an object mirror operation from the command line, load balancing is not available.

#### Backup performance

Object mirroring has an impact on backup performance. On the Cell Manager and Media Agent clients, the impact of writing mirrors is the same as if additional objects were backed up. On these systems, the backup performance will decrease depending on the number of mirrors.

On the Disk Agent clients, there is no impact caused by mirroring, as backup objects are read only once.

Backup performance also depends on factors such as device block sizes and the connection of devices. If the devices used for backup and object mirroring have different block sizes, the mirrored data will be repackaged during the session, which takes additional time and resources. If the data is transferred over the network, there will be additional network load and time consumption.

## Copying media

#### What is media copying?

The Data Protector media copy functionality enables you to copy media after a backup has been performed. Media copying is a process that creates an exact copy of a medium containing a backup. You can use it to duplicate media for archiving or vaulting purposes. After the media have been copied, you can move either the original media or the copies to an off-site vault.

Besides manually started media copying, Data Protector also offers automated media copying. For more information, see ["Automated](#page-123-0) media copying" on page 124.

#### How to copy media

You need two devices of the same media type, one for the source medium and one for the target medium. The source medium is the medium being copied while the target medium is the medium to which data is copied.

When you copy media within a library that has multiple drives, you can use one drive for the source and one for the copy.

#### What is the result?

The result of copying media is two identical sets of media, the original media set and the copy. Either of them can be used for restore.

After the source medium has been copied, Data Protector marks it as non-appendable to prevent appending new backups (this would result in the original being different from its copy.) The copy is also marked as non-appendable. The default protection of the copy is the same as for the original.

You can make multiple copies of the original media. You cannot, however, make copies of copies, also known as second generation copies.

### Automated media copying

#### What is automated media copying?

Automated media copying is an automated process that creates copies of the media containing backups. This functionality is available with library devices.

Data Protector offers two types of automated media copying: post-backup media copying and scheduled media copying.

#### Post-backup media copying

Post-backup media copying takes place after the completion of a backup session. It copies the media used in that particular session.

#### Scheduled media copying

Scheduled media copying takes place at a user-defined time. Media used in different backup specifications can be copied in a single session. You create an automated media copy specification to define which media will be copied.

#### How does automated media copying operate?

First you create an automated media copy specification. When the automated media copy session begins, Data Protector generates a list of media, referred to as source media, based on the parameters specified in the automated media copy specification. For each source medium, a target medium is selected to which the data will be copied. The target media are selected from the same media pool as the source media, from a free pool, or from the blank media in a library.

For each source medium, Data Protector selects a pair of devices from the devices that you specified in the automated media copy specification. The automated media copy functionality provides its own load balancing. Data Protector tries to make optimum use of the available devices by utilizing as many devices as possible and selecting local devices, if they are available.

The automated media copy functionality does not handle mount or cleanme requests. If a mount request is received, the media pair concerned is aborted, but the session continues.

For examples of use, see "Examples of [automated](#page-331-0) media copying" on page 332.

### <span id="page-123-0"></span>Smart media copying using VLS

#### What is smart media copying?

In smart media copying, the data is first backed up to a virtual tape library (VTL) configured on the Virtual Library System (VLS). Then, a copy of a virtual tape containing a backup is made to the physical library attached to the VLS in a process called automigration. Data Protector initiates the copy process, which is then performed by the VLS. The data is transferred to a physical library in a smart copy operation, which allows Data Protector to distinguish between the source and the target media thus enabling media management. The smart copy media follow the Data Protector format and can thus be inserted in any compatible tape drive and read by Data Protector. The result of smart copying is two identical sets of media, the source medium located on the VLS' virtual tape and the target medium (a smart copy) located on a physical tape library attached to the VLS. Either of these copies can be used for restore, thus increasing the security and availability of the backed up data. You can also keep smart media copies for archiving or vaulting purposes.

Data Protector offers two types of smart media copying: automated smart media copying and interactive smart media copying.

#### Automated smart media copying

You can create automated smart media copying of the following types:

- Post-backup smart media copying, which takes place after the completion of a backup session and copies the media used in that particular session.
- Scheduled smart media copying, which takes place at a specific time or at regular intervals.

#### Interactive smart media copying

Interactive smart media copying creates a copy of a medium containing the backed up data and can be started on demand at any point in time.

#### What happens after the backup?

After the backup data has been moved to a physical tape, it is still available for the Data Protector restore. However, since the destination library is not visible to Data Protector, the restore cannot be performed directly from this library but from any tape drive or library that is controlled by Data Protector.

For more information about VLS smart copies, see the online Help index: "smart media copying" and the VLS documentation.

## Restoring data

Policies for restoring data are an essential part of the overall backup strategy in the company. Keep the following in mind:

- Backing up and restoring files is essentially the same as copying files. Therefore, ensure that only authorized people have the rights to restore confidential data.
- Ensure that unauthorized people cannot restore files of other people.

This section describes some possible implementations of the restore policy using Data Protector. You can restore your filesystem data by browsing through restore objects or restore sessions. By default, data is restored to its original location. However, you can specify any location to be the destination of restored data.

## Restore duration

After data loss, access to data is possible only after the recovery process is finished. It is often critical to minimize restore duration so that users can do their regular work. Therefore, plan for the time needed to restore specific data.

#### Factors affecting restore duration

The restore duration depends on a number of factors, such as:

- The amount of data to be restored. This also directly influences all the following items.
- A combination of full and incremental backups. For more information, see ["Full](#page-90-0) and [incremental](#page-90-0) backups" on page 91.
- Media and devices used for backup. For more information, see [Chapter](#page-132-0) 3 on [page](#page-132-0) 133.
- Speed of networks and systems. For more information, see ["Understanding](#page-66-0) and planning [performance"](#page-66-0) on page 67.
- The application you are recovering, for example, Oracle database files. For more information, see the appropriate *HP Data Protector integration guide*.
- The use of parallel restore. Several objects can be restored with a single read operation, depending on how the data was backed up. See ["Parallel](#page-227-0) [restores"](#page-227-0) on page 228.
- Speed and ease of selecting the data to be restored, which depends on the logging level settings used during the backup and on catalog protection time. See "Logging level as an IDB key tunable [parameter"](#page-198-0) on page 199.

## <span id="page-125-0"></span>Selection of the media set

If an object version that you want to restore exists on more than one media set, which has been created using one of the Data Protector data duplication methods, any of the media sets can be used for the restore. By default, Data Protector automatically selects the media set that will be used. You can influence the media set selection by specifying the media location priority. You can also manually select the media set you want to use for the restore, except when restoring integration objects.

#### Media set selection algorithm

By default, Data Protector selects the media set with the best availability and quality. For example, Data Protector avoids media sets with missing media or poor media; it considers the completion status of the objects, the availability and locality of the device to be used with a certain media set, and so on. A media set located in a library is used before one in a standalone device.

#### Selection of restore chain

If you use synthetic backup, there is often more than one restore chain for the same point in time of an object. By default, Data Protector selects the most convenient restore chain and the most appropriate media within the selected restore chain.

#### Media location priority

To influence the selection of the media set, specify the media location priority. This is important if you use the concept of multi-site storage. If you keep media at different sites, you can specify which location is preferable for a specific restore. Data Protector will use the media set with the highest priority if more than one media set matches the conditions of the selection algorithm.

You can set the media location priority globally or for a specific restore session.

### Selection of devices

By default, Data Protector restores selected data with the same devices that were used during backup. Optionally, you can restore the data with some other devices of the same type. You can also specify what Data Protector should do if the selected devices are not available, for example, if they are disabled or already in use:

• Original device selection:

Data Protector should wait for the devices to become available. This is the preferred option for Data Protector SAP DB/MaxDB, IBM UDB DB2, Microsoft SQL Server, and Microsoft SharePoint Portal Server integrations. Such databases are usually backed up with interdependent data streams and, consequently, restore must be started with the same number of devices as used during backup.

• Automatic device selection (default):

Data Protector should automatically replace unavailable devices with available devices of a compatible type. You can define which devices are compatible by giving them the same device subtype name during configuration. Only devices (drives) that are of the same media type and from the same library should have the same device subtype name. The restore can be started with fewer devices than were used during backup.

## Operators are allowed to restore

A popular restore policy is that only dedicated backup operators or network administrators have the right to restore files or perform disaster recovery.

#### When to use this policy

Use this policy in the following cases:

- In a large network environment where it is best to have a dedicated person to do such jobs.
- In an environment where end users do not have the necessary computer knowledge to restore files, operators can be trusted to restore sensitive data.

#### What needs to be done

You need to do the following, to implement this policy:

• Add the backup operators or network administrators that will restore data for other people to the Data Protector **operators** or **admin** user group.

You do not need to add other people (such as users who want to perform restores to their own systems) to any Data Protector user group.

- During installation, do not install the Data Protector user interface on end-user systems. Install the Disk Agent that allows Data Protector to back up these systems.
- Establish a policy of handling requests for restore. This policy should cover how end users request the restore of files, for example, via email containing all the details necessary for the operator to locate and restore the files back to the end-user system. The end users should also have a way of knowing when the files have been restored.

## End users are allowed to restore

Another possible restore policy is to allow all or just selected end users to restore their own data. This policy provides sufficient security and may relieve the backup operator from doing a number of restore operations.

#### When to use this policy

Use this policy in the following cases:

- When the end users have sufficient knowledge to handle restores. You may need to provide some training for the users on basic backup concepts and restore operations.
- You use library backup devices with media of most recent backups. The end user Data Protector user group, by default, does not allow end users to handle mount requests for needed media. The end users will still need the assistance of the backup operator in case of mount requests. This can be avoided by using large libraries.

#### What needs to be done

You need to do the following to implement this policy:

- Add the end users that are allowed to restore their own data to the Data Protector end users user group. For additional security, you may limit the Data Protector access of these users, to a specific system only.
- Install the Data Protector user interface on the systems the end users are using. Data Protector automatically checks the user rights and allows restore functionality only.
- When you configure backups of the end-user systems, make backups visible to the end users by setting the Data Protector *public* option.

## Disaster recovery

This section provides only a short overview of the disaster recovery concepts. Detailed disaster recovery concepts, planning, preparation, and procedures are described in the *HP Data Protector disaster recovery guide*.

A computer disaster refers to any event that renders a computer system unbootable, whether due to human error, hardware or software failure, natural disaster, etc. In these cases it is most likely that the boot or system partition of the system is not available and the environment needs to be recovered before the standard restore

operation can begin. This includes repartitioning and/or reformatting the boot partition and recovery of the operating system with all the configuration information that defines the environment. *This has to be completed in order to recover other user data.*

After a computer disaster has occurred, the system (referred as **target system)** is typically in a non-bootable state and the goal of Data Protector disaster recovery is to restore this system to the original system configuration. The difference between the crashed and the target system is that the target system has all faulty hardware replaced.

A disaster is always serious, however the following factors can exacerbate the situation:

- The system needs to be returned to online status as quickly and efficiently as possible.
- Administrators are not familiar with the required steps to perform the disaster recovery procedure.
- The available personnel to perform the recovery have only fundamental system knowledge.

Disaster recovery is a complex task that involves extensive planning and preparation before execution. You need to have a well-defined, step-by-step process in place to prepare for, and recover from, disastrous situations.

The **disaster recovery process** consists of 4 phases:

**1.** Phase 0 (planning/preparation) is the prerequisite for a successful disaster recovery.

#### $\Delta$  Caution:

It is too late to prepare for a disaster recovery once a disaster has occurred.

- **2.** In Phase 1, DR OS is installed and configured, which usually includes repartitioning and reformatting of the boot partition, since the boot or system partition of the system are not always available and the environment needs to be recovered before normal restore operations can resume.
- **3.** In Phase 2, the operating system with all the configuration information that defines the environment with Data Protector (as it was) is restored.
- **4.** Only after phase 2 is completed, is the restore of applications and user data possible (Phase 3). A well-defined, step-by-step process has to be followed to ensure a fast and efficient restore.

### Disaster recovery methods

Data Protector supports the following disaster recovery methods:

• Manual disaster recovery

This is a basic and very flexible disaster recovery method. You need to install and configure the DR OS. Then use Data Protector to restore data (including the operating system files), replacing the operating system files with the restored operating system files.

• Automated disaster recovery

Automated System Recovery (ASR) is an automated system on Windows systems, which reconfigures a disk to its original state (or resizes the partitions if the new disk is larger than the original disk) in the case of a disaster. ASR thus enables the Data Protector drstart.exe command to install the active DR OS that provides Data Protector disk, network, tape and file system access.

• Disk delivery Disaster recovery

On Windows clients, the disk of the crashed system (or the replacement disk for the physically damaged disk) is temporarily connected to a hosting system. After being restored, it can be connected to the faulty system and booted. On UNIX systems, the auxiliary disk with a minimal operating system, networking, and Data Protector agent installed is used to perform Disk Delivery Disaster Recovery.

• Enhanced Automated Disaster Recovery (EADR)

Enhanced Automated Disaster Recovery (EADR) is a fully automated Data Protector recovery method for Windows clients and Cell Manager, where user intervention is reduced to minimum. The system is booted from the disaster recovery CD ISO image and Data Protector automatically installs and configures DR OS, formats and partitions the disks, and finally recovers the original system with Data Protector as it was at the time of backup.

• One Button Disaster Recovery (OBDR) is a fully automated Data Protector recovery method for Windows clients and Cell Manager, where user intervention is reduced to a minimum. The system is booted from the OBDR tape and automatically recovered.

For a list of supported disaster recovery methods for a particular operating system, see the Support Matrices in the *HP Data Protector product announcements, software notes, and references* or on the Web:

<http://www.hp.com/support/manuals>

#### Alternative disaster recovery methods

This section compares the Data Protector disaster recovery concept with concepts of other vendors. This section points out only significant aspects of alternative recovery concepts. Two alternative recovery approaches are discussed:

#### Recovery methods supported by operating system vendors

Most vendors provide their own methods, but when it comes to restore, they typically require the following steps:

- **1.** Reinstall the operating system from scratch
- **2.** Reinstall the application(s)
- **3.** Restore application(s) data

Excessive manual reconfiguration and customization of the operating system and the application(s) is required to reconstruct the status before the disaster. This is a very complicated, time consuming, and error-prone process using different tools that are not integrated with each other. It does not benefit from a backup of the operating system, the application(s), and their configurations as a whole set.

#### Recovery using third-party tools (for Windows)

This often consists of a special tool that backs up the system partition as a snapshot, which can be restored rapidly. The method conceptually requires the following steps:

- **1.** Restore the system partition (using the third-party tool)
- **2.** Restore any other partition (perhaps selective) if required using the standard backup tool

It is obvious that one has to work from two different backups with different tools. This is a difficult task to perform on a regular basis. If this concept is implemented for a large organization, the administrative overhead to manage the different versions (weekly backup) for the data from two tools must be addressed.

Data Protector on the other hand represents a powerful all-in-one cross-platform enterprise solution for fast and efficient disaster recovery that includes backup and restore and supports clustering. It provides easy central administration, easy restore, high availability support, monitoring, reporting and notifications to aid administration of systems in a large organization.

# <span id="page-132-0"></span>**3 Media management and devices**

## In this chapter

This chapter describes Data Protector concepts of media and device management. It discusses media pools, devices, and large libraries.

It is organized as follows:

"Media [management"](#page-132-1) on page 133

["Media](#page-133-0) life cycle" on page 134

["Media](#page-134-0) pools" on page 135

"Media [management](#page-144-0) before backups begin" on page 145

"Media [management](#page-146-0) during backup sessions" on page 147

"Media [management](#page-150-1) after backup sessions" on page 151

["Devices"](#page-152-0) on page 153

["Standalone](#page-159-0) devices" on page 160

<span id="page-132-1"></span>"Small [magazine](#page-160-0) devices" on page 161

"Large [libraries"](#page-161-0) on page 162

"Data Protector and Storage Area [Networks"](#page-169-0) on page 170

## Media management

Serious challenges can arise when administrating large quantities of media in an enterprise environment. Data Protector media management functionality allows for a flexible and efficient allocation of backup data to media. This can be done in many ways by defining methods of automatic or strict media allocation.

#### Media management functionality

Data Protector provides the following media management functionality that allows simple and efficient management of a large number of media:

- Grouping media into logical groups, media pools, that enable you to think about large sets of media without having to worry about each medium individually.
- Data Protector keeps track of all media and the state of each medium, the data protection expiration time, the availability of media for backups, and a catalog of what has been backed up to each medium.
- Automated media rotation policies so that you do not need to take care of tape rotation manually.
- The possibility to explicitly define which media and which devices you want to use for backup.
- Optimized media management for specific device types, such as standalone, magazine, library devices and large silo devices.
- Fully automated operation. If Data Protector has control of enough media in the library devices, the media management functionality enables the running of backups without the need for an operator to handle media for weeks.
- Recognition and support of barcodes on large libraries with barcode support and silo devices.
- Automatic recognition of Data Protector media format and other popular tape formats.
- Data Protector only writes to blank media initialized (formatted) by Data Protector. You cannot force Data Protector to overwrite foreign tape formats during a backup, thus you avoid accidental overwrites of media that belong to other applications.
- Recognition, tracking, viewing, and handling of media used by Data Protector and separating it from media used by other applications in library and silo devices.
- Keeping information about the media used in a central place and sharing this information among several Data Protector cells.
- <span id="page-133-0"></span>Support for media vaulting.
- Interactive or automated creation of additional copies of the data on the media.

This chapter describes the above functionality in more detail.

## Media life cycle

A typical media life cycle consists of the following steps:

**1.** Preparing media for backup.

This includes initializing (formatting) media for use with Data Protector and assigning media to media pools, which are used to track the media.

For more information, see "Media [management](#page-144-0) before backups [begin"](#page-144-0) on page 145.

**2.** Using media for backup.

This defines how media are selected for backup, how the condition of the media is checked, how new backups are added to the media, and when data on the media is overwritten.

For more information, see "Media [management](#page-146-0) during backup [sessions"](#page-146-0) on page 147.

**3.** Vaulting media for long-term data storage. You can use one of Data Protector's data duplication methods to make copies of the backed up data for vaulting purposes.

For more information on vaulting, see "Media [management](#page-150-1) after backup [sessions"](#page-150-1) on page 151.

- **4.** Recycling media for new backups once the data on the media is no longer needed.
- <span id="page-134-0"></span>**5.** Retiring media.

Once a medium has expired, it is marked poor and will no longer be used by Data Protector.

See ["Calculating](#page-149-0) media condition" on page 150.

## Media pools

Data Protector media pools manage large numbers of media, hence reducing the management effort for the administrators to a minimum.

#### What is a media pool?

A pool is a logical set, or group, of media with a common usage pattern and media properties. It can only have media of the same physical type. DLT and DAT/DDS media cannot be in the same pool for instance.

The current location of a medium has no influence on its relation to the pool. Whether the medium is in a drive, in a repository slot of a library, in the vault or somewhere

else, does not matter; it always belongs to its pool until it is recycled and exported from the cell.

Several devices can use media from the same pool.

#### Media pool property examples

Examples of pool properties are:

• appendable

This allows Data Protector to append data to the media in this pool when performing subsequent backup sessions.

If this option is not selected, then the media will contain data from a single session only.

• append incrementals only

A backup session appends to a medium only if an incremental backup is performed. This allows you to have a complete set of full and incremental backups on the same medium, if there is enough space.

• media allocation policy

There are several levels of strictness as to which media can be used for backup. They range from strict, where Data Protector requires a specific medium, to loose, where Data Protector accepts any suitable medium in the pool, including new (blank) media.

Every device is linked to a default pool. This pool can be changed in the backup specification.

For information on other media pool properties, see the online Help index: "media pools, properties of".

#### Media pools and dcbf directories

Data Protector allows you to set a target  $dcbf$  directory for a media pool. This means that information about all media from the media pool is stored in the specified  $dcbf$ directory.

For information on the DCBF part of the IDB and dcbf directories, see ["IDB](#page-188-0) [architecture"](#page-188-0) on page 189.

#### How to use media pools

The usage of pools depends mainly on your preferences. For example, pools can be defined using criteria like:

- system platform (one pool for UNIX systems, one for Windows 2000 systems, and one for Windows XP systems)
- per system (every system has its own pool)
- organizational structure (all systems in department\_A have a pool, and systems in department\_B have another pool)
- systems categories (running large databases, or business critical applications)
- backup type (all full backups use one pool, and all incremental backups use another pool)
- combinations of the above criteria, and more.

A simplified way to think about media pools is to view them as a destination for your backup while you look at the devices as a transfer mechanism between the data and the media pools.

The relationship of a pool to a system category is defined by putting certain systems into the same backup specification and also specifying the pool(s). The options used (when defining the devices, pools, and backup specifications) determine how the data of the objects will end up on the media.

Grouping such media used for a similar kind of backup to media pools allows you to apply common media handling policies on a group level while not bothering with each medium individually. All media in a pool are tracked as one set and have the same media allocation policy.

#### Default media pools

Data Protector provides default media pools for various media types. These default media pools allow you to quickly run backups without having to create your own media pools. However, to efficiently manage your large environment, create different media pools for specific needs. When you run a backup, specify which media pool to use.

## Free pools

If media allocated to a specific media pool run out, you cannot use the media in another pool, even if the media are of the same type. This can result in unnecessary mount requests and operator intervention. To solve this problem, you can use the single pool model, at which all media are in the same pool. While this allows you to share free media, it compromises the benefits of using media pools in the first place: easier media management, separation of important from not so important data, etc. To alleviate this drawback, free pools are used.

#### What is a free pool?

A free pool is an auxiliary source of media of the same type (for example, DLT) for use when all free media in a regular pool run out. It helps to avoid failed backups due to missing (free) media.

<span id="page-137-0"></span>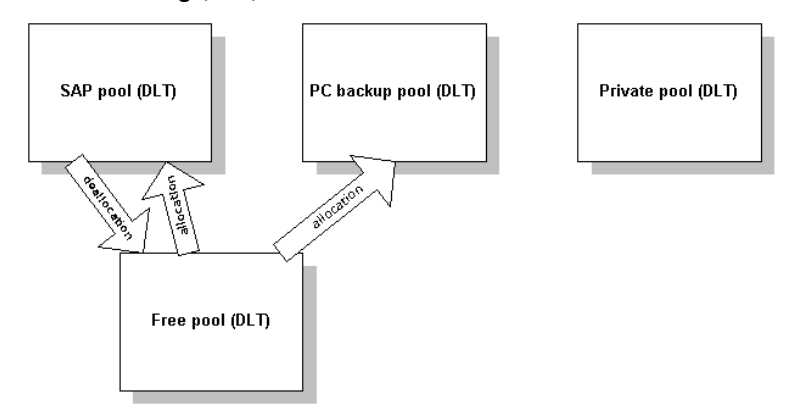

#### **Figure 36 Free pools**

#### When is a free pool used?

Media are moved between regular and free pools on two events ([Figure](#page-137-0) 36 on [page](#page-137-0) 138):

- Allocation. Media are moved from a free pool to a regular pool
- Deallocation. Media are moved from a regular pool to a free pool. You can specify in the GUI whether deallocation is done automatically. Media from the PC backup pool in [Figure](#page-137-0) 36 on page 138, for example, are not automatically deallocated.

Protected (allocated, used) media belong to a specific regular pool (like the SAP pool), while free Data Protector media can be (automatically) moved to a free pool. This free pool is later used for allocation of free media for all pools that are configured to use this free pool.

Some regular pools, for example the Private pool in [Figure](#page-137-0) 36 on page 138, can also be configured not to share any media with free pools.

#### Free pool benefits

A free pool has the following benefits:

• Sharing of free media between pools

All free (unprotected, empty) media can be grouped in a free pool and shared between all media pools that support free pool usage.

Reduced operator intervention for backup Assuming that all free media are shared, the need for mount requests is reduced.

#### Free pool properties

A free pool:

- can be created manually or automatically when you configure the use of one. You cannot delete free pools if they are linked to a normal pool or are not empty.
- is different from a regular pool in that it does not provide allocation policy options.
- contains only Data Protector media (no unknown or blank media).

#### Media quality calculation

Media quality is calculated equally between pools. That means that medium condition factors will be configurable for a free pool only and will be inherited by all pools using the free pool.

#### Free pool limitations

Free pools have the following limitations:

- You cannot select different condition factors for each pool. Instead, all pools that use a free pool use condition factors configured for this free pool.
- You cannot move protected media to a free pool and unprotected media to a regular pool that has automatic deallocation configured.
- You cannot use some operations such as Import, Copy and Recycle on media in a free pool.
- Pools with magazine support cannot use a free pool.
- You may experience some temporary inconsistencies in pools when using free pools, for example, when there is an unprotected medium in a regular pool waiting for the de-allocation process.
- If you change the protection of media after its expiry (for example to Permanent), though the media may be in a free pool, they are not allocated for backup.
- When allocated from a free pool, media with different data format type can be used and are automatically reformatted, for example NDMP media are reformatted to normal media.

For further information on free pools, see the Data Protector online Help index: "free pools, characteristics".

## Media pool usage examples

The examples below show some configurations you may want to consider when choosing the appropriate strategy for a particular backup environment.

#### Example 1

In the model shown in [Figure](#page-139-0) 37 on page 140, all objects are backed up to the same media pool. The backup specification does not reference a pool, so the default pool is used, which is part of the device definition.

<span id="page-139-0"></span>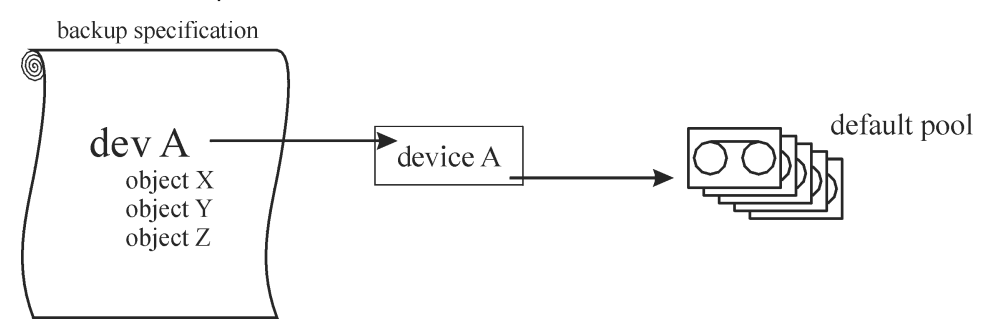

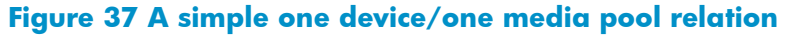

#### Example 2

Large library devices contain a number of physical drives and media used by different departments or applications. You can configure a media pool for each department, as shown in [Figure](#page-140-0) 38 on page 141, and decide which drive in the library will handle the actual data transfer. The arrow pointing from a backup specification to a media pool indicates that you defined a target media pool in a backup specification. If you do not specify a media pool in the backup specification, the default pool, specified in the device definition, is used.

For details about the relation between media pools and large library devices, see "Large [libraries"](#page-161-0) on page 162.

<span id="page-140-0"></span>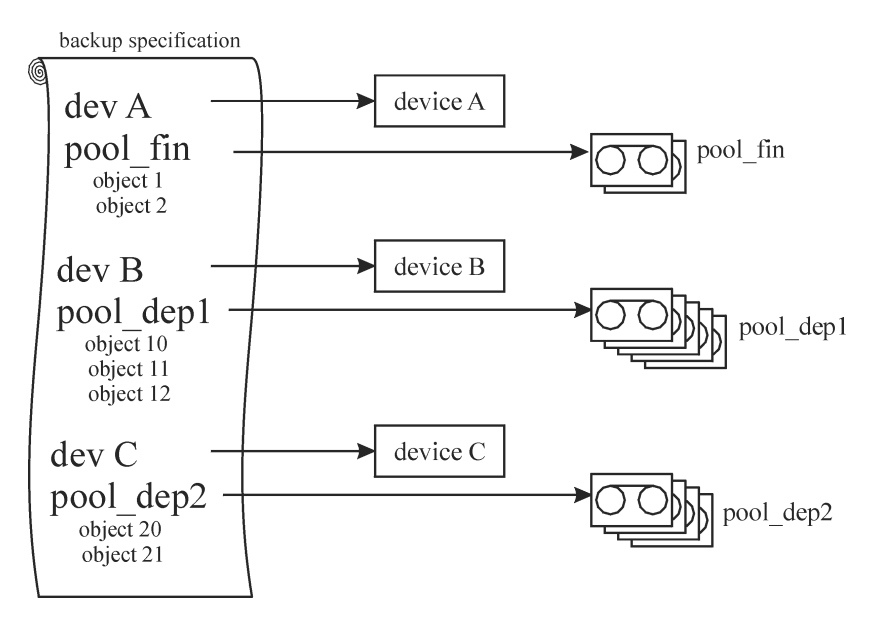

**Figure 38 Configuration of media pools for large libraries**

#### Example 3

[Figure](#page-141-0) 39 on page 142 shows an example when data is backed up to media in a media pool with multiple devices simultaneously. Higher performance is achieved due to the use of several devices in parallel, regardless of which pool is used.

For more information, see "Device lists and load [balancing"](#page-154-0) on page 155.

<span id="page-141-0"></span>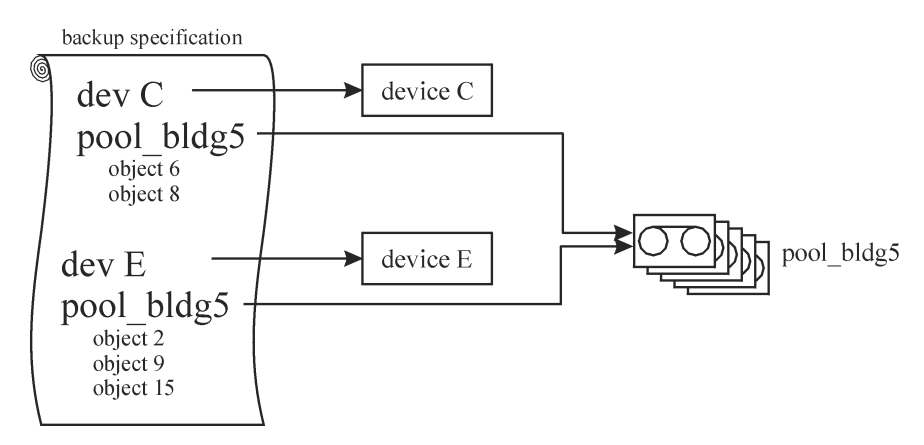

### **Figure 39 Multiple devices, single media pool**

#### Example 4

Data is backed up to media in multiple media pools on multiple devices simultaneously. If you want to use the same device with different pools, you need to create several backup specifications. In the example below, a separate media pool is dedicated to each database application.

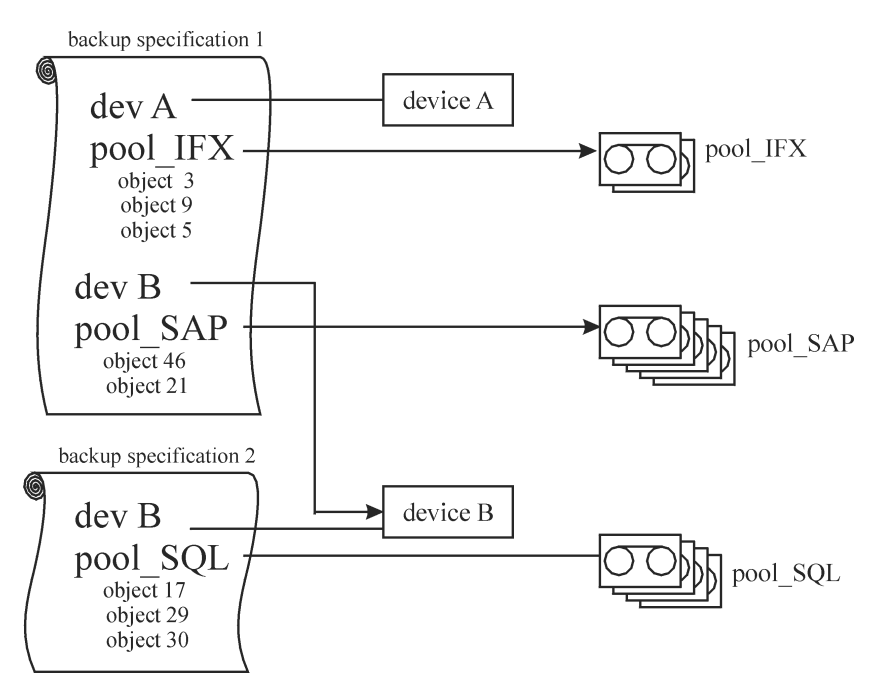

<span id="page-142-0"></span>**Figure 40 Multiple devices, multiple media pools**

## Implementing a media rotation policy

#### What is a media rotation policy?

A media rotation policy defines how media are used during backup, including the following. In defining a media rotation policy, answer the following questions:

- How many backup generations are needed?
- Where are media stored?
- How often media are used?
- When can media be overwritten and re-used for new backups?
- When are media old enough to be replaced?

Traditional backup strategies used with older backup tools required a thoroughly planned and well defined media rotation policy controlled by the administrator rather than a backup application. With Data Protector, you can implement a rotation policy by specifying usage options such that media selection for subsequent backups is done automatically.

### Media rotation and Data Protector

#### Automatic media rotation and media handling

Data Protector automates media rotation and media handling as follows:

- Because media are grouped into media pools, you no longer need to manage single media. Data Protector automatically tracks and manages each single medium in the media pools.
- You do not need to decide to which media the backed up data is to be written to; Data Protector does that for you. You back up to a media pool.
- Data Protector automatically selects media from a media pool according to the media allocation policy and usage options you specified. You can also disable the automatic selection and perform manual media selection.
- The location of media is tracked and displayed in the Data Protector user interface as long as the media are configured in Data Protector.
- Data Protector automatically tracks the number of overwrites on the media and the age of the media and thus tracks the condition of the media.
- Data Protector provides a security mechanism so that media with protected data do not get overwritten accidentally by Data Protector.

### Media needed for rotation

#### Estimating the quantity of needed media

The following helps to estimate the quantity of media you might need for a full rotation:

- Determine if the media capacity can be used fully or if some media are non-appendable and can only be used partially.
- Determine the systems that will be backed up and the media space required for the related data. For example, you can use backup preview.
- Determine the backup frequency, such as the number of incremental backups between two full backups.
- Determine the quantity of media needed for one backup generation, where a backup generation contains a full backup and a sequence of incremental backups up to the next full backup. Consider also hardware compression if you have planned to use it with the devices.
- Determine for how long the media will remain protected.
- Calculate the number of backup generations that will have been created before the first backup generation can be overwritten.
By now you should be able to estimate the quantity of media required for a full media rotation. Additional media will be required in case you:

- Assume 10% overhead added by Data Protector to the data on the media for directory and file information. This information is already calculated in the backup preview size.
- After the media no longer fulfill the usage criteria, they need to be replaced.
- Expect some growth in the volume of data to be backed up.

# Media management before backups begin

Before you can use media for backup, media must be initialized, or formatted, for use with Data Protector. You can either initialize (format) media manually, or you can let Data Protector automatically initialize (format) media when the media are selected for backup. See ["Selecting](#page-146-0) media for backups " on page 147.

## Initializing or formatting media

### What is initializing (formatting) media?

Before Data Protector uses media for backup, it initializes (formats) the media. This saves the information about each medium (medium ID, description and location) in the IDB and also writes this information on the medium itself (to the medium header). When you initialize (format) media, you also specify to which media pool the media belong.

If media are not initialized (formatted) before backup, Data Protector can initialize (format) blank media during backup with the default labels, if the pool policy is set accordingly. The first backup to such media will take more time. For more information, see ["Selecting](#page-146-0) media for backups " on page 147.

## Labeling Data Protector media

### How Data Protector labels media?

When you add media for use with Data Protector by initializing (formatting) media, you must specify the media label which helps you identify the media later. If a device has a barcode reader, the barcode is automatically displayed as a prefix of the medium description. A barcode provides a unique ID for each medium in the IDB. You can optionally use the barcode as medium label during the initialization of the medium.

Data Protector also assigns each medium a media ID that uniquely identifies this medium.

An ANSI X3.27 label is also written on the tape for identification on other systems. Data Protector writes these labels with other information to a medium header and to the IDB.

If you change the medium label, Data Protector modifies the medium label in the IDB and not on the medium itself. Therefore, if you export and import media that have not been updated, the medium label in the IDB is replaced with the medium label from the media. The media label on the tape can be changed only by re-initializing (formatting) the media.

### How are labels used?

These labels identify the medium as a Data Protector medium. When loading a medium for backup or restore, Data Protector checks the medium for the medium ID. The media management system maintains the information about this medium, which tells Data Protector whether the requested action is allowed for this medium. For example, if you try to write a new backup to this medium, the media management system checks whether the data protection for the data already contained on this medium has expired. The user defined label is used to identify a specific medium.

## Location field

Backup media are usually stored in different locations. For example, a backup needs to be available on site for fast restore access, whereas a medium containing a copy of the backed up data is often stored off-site for safety reasons.

Data Protector provides a location field for each medium, which can be used freely by the operator(s). This field can help to track the location of the media. Examples of meaningful location fields would be: In Library, off-site, and vault\_1.

The media location setting is also useful if an object version that you want to restore exists on more than one media set. You can set the media location priority, which influences the selection of the media set that will be used for the restore. For more information on the selection of media for restore, see ["Selection](#page-125-0) of the media set" on [page](#page-125-0) 126.

# Media management during backup sessions

### What happens during backup?

During a backup session, Data Protector automatically selects media for backup and keeps track of which data is backed up to which media. This simplifies management of media so that the operator does not need to know exactly which data was backed up to which media. Backup objects that have been backed up within the same backup session represent a media set.

This section provides the following information:

- How Data Protector selects media for backup
- How full and incremental backups are added to the media
- How the condition of media is calculated

For related information, see the following sections:

- <span id="page-146-0"></span>• "Full and [incremental](#page-70-0) backups" on page 71
- ["Media](#page-134-0) pools" on page 135

# Selecting media for backups

Data Protector automatically selects media for backup based on media allocation policies. This simplifies media management and media handling; a backup operator does not need to manually administer the media for backup.

### Media allocation policy

You can influence how media are selected for backup using the media allocation policy. You can specify a loose policy, where any suitable medium is used for backup, including new, blank media or a strict policy, where media must be available in a predefined order to facilitate balanced media usage. Additionally, you can use a pre-allocation list.

### Pre-allocating media

Data Protector allows you to explicitly specify media from a media pool that you want to use for a backup using a pre-allocation list. Combine this list with the strict media allocation policy. In this case, the media are used in the exact order as specified. If media are not found in this order, Data Protector issues a mount request.

### Media condition

The condition of the media also influences which media are selected for backup, for example, media in good condition are used for backup before media in fair condition. For more information, see ["Calculating](#page-149-0) media condition" on page 150.

# Adding data to media during backup sessions

To maximize space usage of media as well as backup and restore efficiency, you can select how Data Protector treats the space on the medium left over from the previous backup. This is defined with a media usage policy.

### Media usage policy

The available media usage policies are listed below:

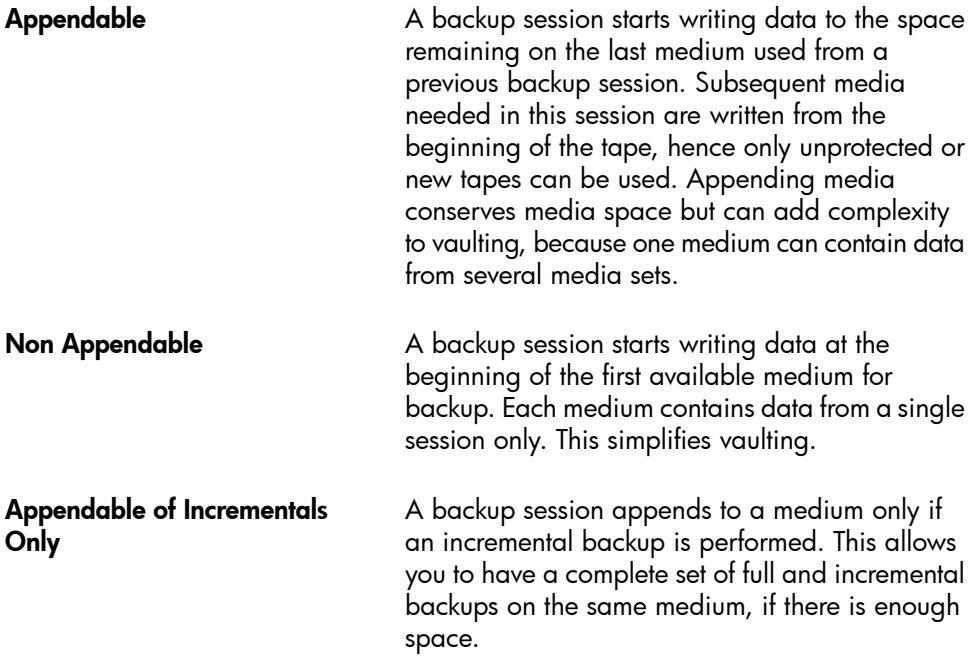

### Distributing objects over media

The following figures show some examples of how objects can be distributed over media:

<span id="page-148-0"></span>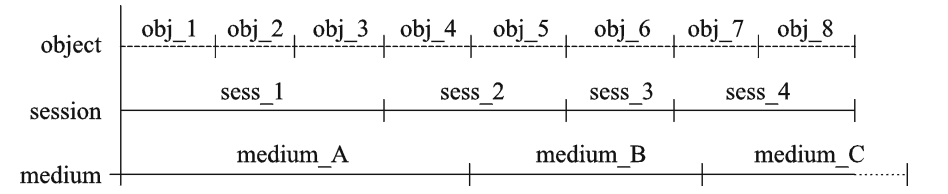

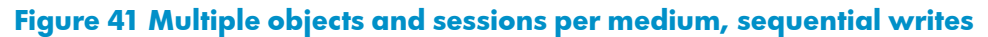

[Figure](#page-148-0) 41 on page 149 shows an example of eight sequential writes over four sessions, using the appendable media usage policy. The data was written in four sessions, one object at a time. The three media belong to the same media pool. *Medium\_A* and *medium\_B* are already full, while *medium\_C* has still some space left.

<span id="page-148-1"></span>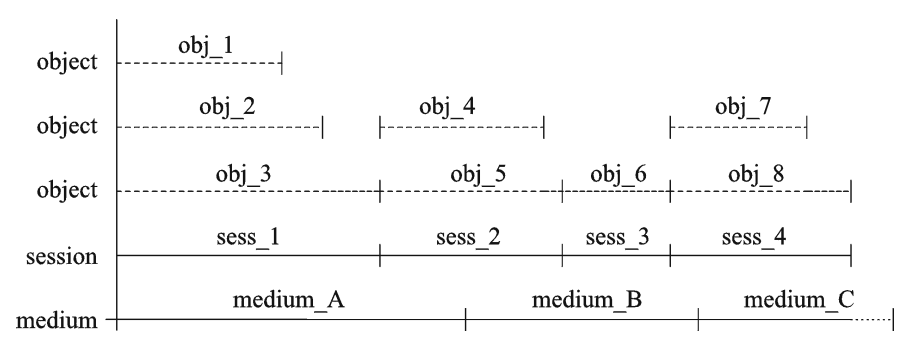

## **Figure 42 Multiple objects and sessions per medium, concurrent writes**

<span id="page-148-2"></span>[Figure](#page-148-1) 42 on page 149 shows an example of eight objects that have been written during four sessions with the concurrency settings that allow for simultaneous writes. In this case, *obj\_1, obj\_2*, and *obj\_3* have been backed up concurrently in *sess\_1*; *obj\_4* and *obj\_5* have been backed up concurrently in *sess\_2*, and so on. *Obj\_1* could come from *system\_A* and *obj\_2* from *system\_B*, or they could come from different disks on the same system. The media usage policy is appendable.

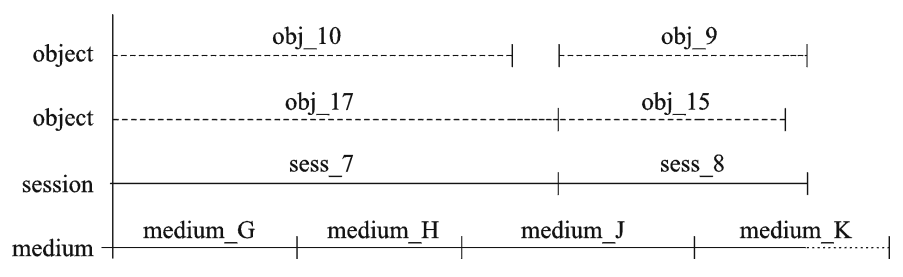

## **Figure 43 Multiple media per session, multiple media per object**

[Figure](#page-148-2) 43 on page 149 shows an example of four backup objects that have been backed up during two sessions, so that the first pair of backup objects has been

concurrently written in *sess\_7* and the second one in *sess\_8*. Note that one object can be stretched over several media. The media usage policy is appendable.

<span id="page-149-1"></span>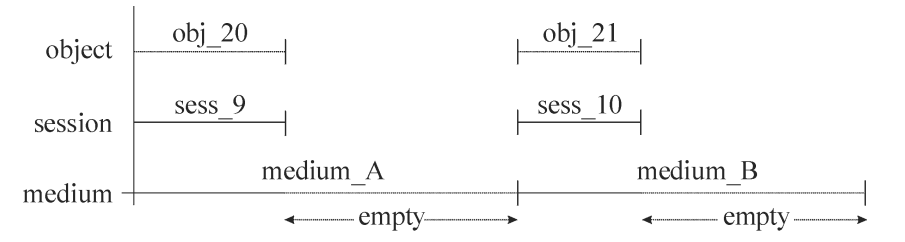

### **Figure 44 Each object written on a separate medium**

[Figure](#page-149-1) 44 on page 150 shows an example of using one backup specification per object with the non-appendable media usage policy. The result is higher media consumption. You could combine this with the append incrementals only policy, to get the incremental backups of the object on the same medium.

For more information on how full and incremental backup policies influence restore performance and media usage, see "Full and [incremental](#page-70-0) backups" on page 71.

# Writing data to several media sets during backup

<span id="page-149-0"></span>During a backup session, you can write all or some objects to several media sets simultaneously, using the Data Protector object mirror functionality. For more information, see "Object [mirroring"](#page-118-0) on page 119.

# Calculating media condition

### Media condition factors

Data Protector calculates the state of used media using **media condition factors**. The state of the poorest medium in a pool determines the state of the entire pool. For example, as soon as the state of one medium in a media pool is poor, the state of the pool becomes poor. When that particular medium is removed from the pool, the state reverts to either fair or good.

Media can have three states: good, fair, or poor.

On a per medium basis, the following is used for calculating the condition:

• number of overwrites

The usage of a medium is defined as the number of overwrites from the beginning of the medium. Once the medium has more than the threshold number of overwrites, it is marked as poor

• media age

The age of a medium is calculated as the number of months that have elapsed since you formatted, or initialized, the medium. Once a medium is older than the threshold number of months, it is marked as poor.

• device errors

Some device errors result in the medium being marked as poor. If a device fails during a backup, the medium used for the backup in this device is marked as poor.

# Media management after backup sessions

Once the data is stored on the media, you must take the right precautions to protect the media and the data on the media. Consider the following:

• Protecting media from overwrites.

You have specified this when you configured a backup of data, but you can change this after the backup is done. For more information on data and catalog protection, see "Keeping backed up data and [information](#page-98-0) about the [data"](#page-98-0) on page 99.

- Protecting media from physical damage. Media with permanent data may be stored to a safe place.
- Copying backed up data and keeping the copies at a safe place. See ["Duplicating](#page-111-0) backed up data" on page 112.

The following sections describe how to vault media and restore from such media.

# **Vaulting**

## What is vaulting?

Vaulting is a process of storing media with important information to a safe place, where they are kept for a specific period of time. The safe place for media is often called a vault.

Data Protector supports vaulting with the following features:

- Data protection and catalog protection policies.
- Easy selecting and ejecting of media from a library.
- The field **media location** tells you the physical location where the media are stored.
- A report showing media used for backup within a specified time-frame.
- A report showing which backup specifications have used specified media during the backup.
- A report showing media stored at a specific location with data protection expiring in a specific time.
- Displaying a list of media needed for a restore and the physical locations where the media are stored.
- Filtering of media from the media view based on specific criteria.

### Implementing vaulting

The implementation of vaulting depends on your company's backup strategy and policies for handling data and media. Generally, it consists of the following steps:

- **1.** Specifying the desired data protection and catalog protection policies when configuring backup specifications.
- **2.** Configuring a vault in Data Protector. Essentially, this means specifying a name for the vault you will use for media, for example: Vault\_1.
- **3.** Establishing the appropriate media maintenance policy for media in the vault.
- **4.** Optionally, creating additional copies of the backed up data for vaulting purposes, using the object mirror functionality during backup, or the object copy or media copy functionality after backup.
- **5.** Selecting the media you want to store in a vault, ejecting the media and storing it in the vault.
- **6.** Selecting the media with expired data which is in a vault and inserting the media in a library.

### Vaulting usage example

Your company backup policy, for example, says that you must back up data daily. Each week a full backup must be stored in a vault where it must be available for the next five years. You must be able to easily restore data from all the previous year's backups stored in the vault. After five years, media from the vault can be re-used.

This implies the following Data Protector settings: a full backup once a week with daily incrementals. Data protection is set to five years. Catalog protection is set to one year. Therefore, you will be able to simply browse and restore data for one year and the data will be available for restore from media for five years. Media from the full backup are copied and stored to a vault. After one year, Data Protector automatically deletes detailed information from the IDB about the data on the media, thus creating more space in the database for new information.

# Restoring from media in a vault

Restoring media from a vault is no different than restoring from any other media. Depending on how your data and catalog protection policies are defined, you may need to do some additional steps:

- **1.** Bring media from a vault and insert the media into a device.
- **2.** If the catalog protection for the media is still valid, restore data simply by selecting what you want to restore using the Data Protector user interface.

If the catalog protection for the media has expired, Data Protector does not have detailed information about the backed up data. You must restore by manually specifying the files or directories you want to restore. You can also restore the complete object to a spare disk and then search for files and directories in the restored filesystem.

### **K**: TIP:

To re-read detailed information about the files and directories backed up on the media once the catalog protection has expired, export the media and import them back. Then specify that you want to read the detailed catalog data from those media. Now you will be able to select files and directories in the Data Protector user interface again.

For more information on how data protection and catalog protection policies influence restores, see "Keeping backed up data and [information](#page-98-0) about the data" on page 99.

# **Devices**

Data Protector supports a number of devices available on the market. For an up-to-date list of supported devices, see the *HP Data Protector product announcements, software notes, and references*.

### Using devices with Data Protector

To use a device with Data Protector, you must configure the device in the Data Protector cell. When you configure a device, you specify a name for the device, some device specific options, such as barcode or cleaning tape support, and a media pool. The process of configuring devices is simplified with a wizard that leads you through all the steps and can even detect and configure devices automatically. The same physical device can be defined multiple times with different usage properties

in Data Protector using different (logical) device names, for example, one without hardware data compression and another one with hardware data compression.

The following sections describe some specific device functionality and how Data Protector operates with various devices.

#### Library management console support

Many modern tape libraries provide a management console that allows libraries to be configured, managed, or monitored from a remote system. The scope of tasks that can be performed remotely depends on the management console implementation, which is independent of Data Protector.

Data Protector eases access to the library management console interface. The URL (web address) of the management console can be specified during the library configuration or re-configuration process. By selecting a dedicated menu item in the GUI, a web browser is invoked and the console interface is automatically loaded into it.

For a list of device types for which this feature is available, see the *HP Data Protector product announcements, software notes, and references*.

### **IZ** IMPORTANT:

Before using the library management console, consider that some operations which you can perform through the console may interfere with your media management operations and/or your backup and restore sessions.

### **TapeAlert**

TapeAlert is a tape device status monitoring and messaging utility that makes it easy to detect problems that could have an impact on backup quality. From the use of worn-out tapes to defects in the device hardware TapeAlert provides easy-to-understand warnings or errors as they arise, and suggests a course of action to remedy the problem.

Data Protector fully supports TapeAlert 2.0, as long as the connected device also provides this functionality.

# Device lists and load balancing

### Multiple devices for backup

When configuring a backup specification, you can specify several standalone devices or multiple drives in a library device that will be used for the operation. In this case, the operation is faster because data is backed up in parallel to multiple devices (drives).

### Balancing the use of devices

By default, Data Protector automatically balances the load (the usage) of devices so that they are used evenly. This is called **load balancing**. Load balancing optimizes the usage by balancing the number of the objects backed up to each device. Since load balancing is done automatically during backup time, you do not have to manage the allocation of objects to devices used in the session; you just specify the devices to be used.

### When to use load balancing

Use load balancing when:

- You back up a large number of objects.
- You use library (autochanger) devices with several drives.
- You do not need to know on which media objects will be backed up.
- You have a good network connection.
- You want to increase the robustness of the backup. Data Protector automatically redirects the backup operation from failed devices to other devices in a device list.

### When not to use load balancing

Do not use load balancing when:

- You want to back up a small number of large objects. In this case Data Protector often cannot effectively balance the load among devices.
- You want to explicitly select to which device each object will be backed up.

### Device chaining

Data Protector allows you to configure several standalone devices of the same type, connected to the same system, as a device chain. When a medium in one device

gets full, the backup automatically continues on the medium in the next device in the device chain.

## How load balancing works

For example, assume that there are 100 objects configured for backup to four devices with concurrency set to three and with load balancing parameters MIN and MAX both configured at two. If at least two devices are available, the session will start with three objects being backed up in parallel to each of the first two available devices. The other 94 objects will be pending and will not be assigned to a particular device at that time.

Once a backup of a particular object is done, the next pending object is started and assigned to the device that has less than three concurrent objects being backed up. Load balancing ensures that the two devices are running in parallel as long as there are still pending objects to be backed up. If a device fails during backup, one of the two devices in reserve is used. The objects that were being backed up to the failed device are aborted, while the next three pending objects are assigned to the new device. This means that each failure of a device can cause a maximum of three objects to be aborted, provided that other devices are available for the backup session to continue.

## Device streaming and concurrency

### What is device streaming?

To maximize a device performance, it must be kept streaming. A device is streaming if it can feed enough data to the medium to keep the medium moving forward continuously. Otherwise, the medium tape has to be stopped while the device waits for more data. In other words, if the rate at which data is written to the tape is less than or equal to the rate which data can be delivered to the device by the computer system, then the device is streaming. In network-focused backup infrastructures, this deserves attention. For local backups, where disks and devices are connected to the same system, a concurrency of 1 may suffice if your disks are fast enough.

### How to configure device streaming

To allow the device to stream, a sufficient amount of data must be sent to the device. Data Protector accomplishes this by starting multiple Disk Agents for each Media Agent that writes data to the device.

### Disk agent concurrency

The number of Disk Agents started for each Media Agent is called Disk Agent (backup) **concurrency** and can be modified using the **Advanced** options for the device or when configuring a backup. Data Protector provides default numbers that are sufficient for most cases. For example, on a standard DDS device, two Disk Agents send enough data for the device to stream. For library devices with multiple drives where each drive is controlled by one Media Agent, you can set the concurrency for each drive independently.

### Increased performance

If properly set, backup concurrency increases backup performance. For example, if you have a library device with four drives, each controlled by a Media Agent and each Media Agent receives data from two Disk Agents concurrently, data from eight disks is backed up simultaneously.

Device streaming is also dependent on other factors, such as network load and the block size of the data written to the device.

For related information, see "Backup [sessions"](#page-219-0) on page 220.

### Multiple data streams

Data Protector allows you to concurrently back up parts of a disk to multiple devices. This feature is useful for backing up very large and fast disks to relatively slow devices. Multiple Disk Agents read data from the disk in parallel and send the data to multiple Media Agents. This method speeds up the backup, but requires that you take into account the following:

If one mount point was backed up through many Disk Agents, data is contained in multiple objects. To restore the whole mount point define all parts of the mount point in a single backup specification and then restore the entire session.

## Segment size

A medium is divided into data segments, catalog segments and a header segment. Header information is stored in the header segment, which is the same size as the block size. Data is stored in data blocks of data segments. Information about each data segment is stored in the corresponding catalog segment. This information is first stored in the Media Agent memory and then written to a catalog segment on the medium as well as to the IDB. All segments are divided by file marks as shown in [Figure](#page-157-0) 45 on page 158.

## **EX NOTE:**

Some tape technologies place limitations on the number of file marks per medium. Ensure that your segment size is not too low.

<span id="page-157-0"></span>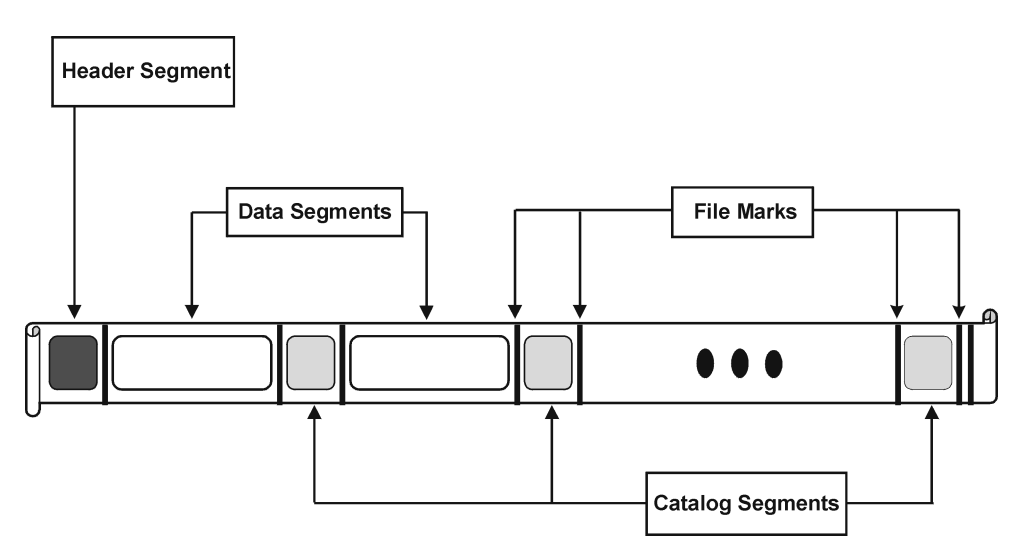

### **Figure 45 Data format**

Segment size, measured in megabytes, is the maximum size of data segments. If you back up a large number of small files, the actual segment size can be limited by the maximum size of catalog segments. Segment size is user configurable for each device. It affects the speed of a restore. A smaller segment size leaves less space on the medium for data, because each segment has a file mark that takes up media space. However, a larger number of file marks results in faster restores, because a Media Agent can more quickly locate the segment containing the data to be restored. Optimal segment size depends on the type of media used in the device and the kind of data to be backed up. For example, by default the segment size for DLT medium is 150 MB.

## Block size

Segments are not written as a whole unit, but rather in smaller subunits called blocks. The hardware of a device processes data in units of a device-type specific block size. Data Protector allows you to adjust the size of the blocks it sends to the device. The default block size value for all devices is 64 KB.

Increasing the block size can improve performance. Changing the block size should be done *before* formatting tapes. For example, a tape written with the default block size cannot be appended to using a different block size.

### $\mathbb{R}$  NOTE:

Use the same block size for media that can be used with different device types. Data Protector can only append data to media using the same block size.

# Number of disk agent buffers

Data Protector Media Agents and Disk Agents use memory buffers to hold data waiting to be transferred. This memory is divided into a number of buffer areas (one for each Disk Agent, depending on device concurrency). Each buffer area consists of 8 Disk Agent buffers (of the same size as the block size configured for the device). You can change this value to be anything between 1 and 32, although this is rarely necessary. There are two basic reasons to change this setting:

• Shortage of memory

The shared memory required for a Media Agent can be calculated as follows:

DAConcurrency\*NumberOfBuffers\*BlockSize

Reducing the number of buffers from 8 to 4, for instance, results in a 50% reduction in memory consumption, with performance implications.

**Streaming** 

If the available network bandwidth varies significantly during backup, then it becomes more important that a Media Agent has enough data ready for writing to keep the device in the streaming mode. In this case, increase the number of buffers.

# Device locking and lock names

### Device names

When configuring devices for use with Data Protector, you can configure the same physical device many times with different characteristics simply by configuring the same physical device in Data Protector with different device names. For example, a simple standalone DDS device can be configured as a compressed device and then as an uncompressed device, although this is not recommended.

### Physical device collision

When specifying a device used for backup, you may specify one device name in one backup specification and another device name of the same physical device in a different backup specification. Depending on the backup schedule, this may result in Data Protector trying to use the same physical device in several backup sessions at the same time, thus creating a collision.

### Preventing collision

To prevent this collision, specify a virtual lockname in both device configurations. Data Protector checks if the devices have the same lockname and prevents collision.

<span id="page-159-0"></span>For example, a DDS device is configured as a compressed device named DDS\_C, and as a non-compressed device DDS\_NC as shown in [Figure](#page-159-0) 46 on page 160. Specify the same lockname, DDS, for both devices.

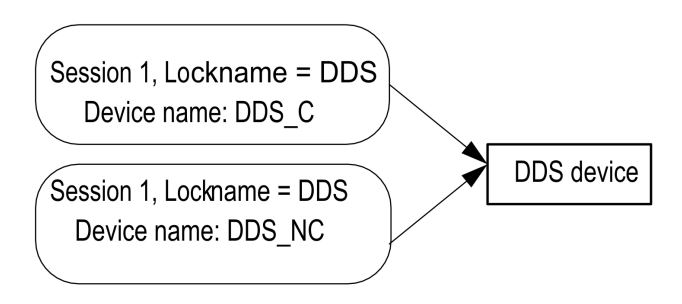

### **Figure 46 Device locking and device names**

# Standalone devices

### What are standalone devices?

Standalone devices are devices with one drive that reads/writes to one medium at time.

Standalone devices are used for small scale backups or special backups. When the medium is full, the operator must manually replace it with a new medium for the backup to proceed.

### Data Protector and standalone devices

Once you have connected a device to the system, you use the Data Protector user interface to configure the device for use with Data Protector. To do this, you must first install a Data Protector Media Agent on the system with the device connected. Data Protector can detect and automatically configure most standalone devices.

During a backup, Data Protector issues a mount request when the medium in a device is full. The operator must replace the medium for the backup to continue.

#### What are device chains?

Data Protector allows you to configure multiple standalone devices to a device chain. When a medium in one device gets full, the backup automatically continues on the medium in the next device in the device chain.

Device chains allow running unattended backups using several standalone devices without having to manually insert/eject media when the media are full.

### Stacker devices

Stacker devices, similar to device chains, contain a number of media that are used in a sequential order. When a medium gets full, the next medium is loaded and used for backup.

# Small magazine devices

#### What are magazine devices?

Magazine devices group a number of media into a single unit called a magazine. Data Protector treats the magazine as if it were a single medium. A magazine has a larger capacity than a single medium and is easier to handle than several single media. For a list of supported devices, see the *HP Data Protector product announcements, software notes, and references*.

### Data Protector and magazine devices

Data Protector allows you to perform media management tasks on magazines as sets, emulating single media by providing magazine and media views, or on a single medium.

You can alternatively use magazine devices as normal libraries without using Data Protector magazine support. Data Protector can detect and automatically configure magazine devices.

### Cleaning dirty drives

Using cleaning tapes, Data Protector can automatically clean magazines and other devices when they get dirty.

# Large libraries

### What are library devices?

Library devices are automated devices, also called autoloaders, exchangers or jukeboxes. In Data Protector, most libraries are configured as SCSI libraries. They contain a number of media cartridges in a device's repository and can have multiple drives writing to multiple media at a time.

A typical library device has a SCSI ID for each drive in the device and one for the library robotic mechanism that moves media from slots to drives and back. For example, a library with four drives has five SCSI IDs, four for the drives and one for the robotic mechanism.

Data Protector also supports silo libraries, such as HP StorageWorks Libraries, StorageTek/ACSLS and ADIC/GRAU AML. For a list of supported devices, see the *HP Data Protector product announcements, software notes, and references*.

# Handling of media

The Data Protector user interface provides a special library view, which simplifies managing library devices.

Media in a large library device can all belong to one Data Protector media pool, or they can be split into several pools.

### Configuring a library

When configuring a device, you configure the slot range you want to assign to Data Protector. This allows sharing of the library with the other application. The assigned slots may contain blank (new) media, Data Protector or non-Data Protector media. Data Protector checks the media in the slots and displays the information about the media in the library view. This allows you to view all kinds of media, not just the media used by Data Protector.

# Size of a library

The following may help you estimate the size of the library you need:

• Determine if you need to distribute the media to several locations or keep them in a central location.

• Obtain the number of required media. See ["Implementing](#page-142-0) a media rotation [policy"](#page-142-0) on page 143.

# Sharing a library with other applications

A library device can be shared with other applications storing data to media in the device.

You can decide which drives from the library you want to use with Data Protector. For example, out of a four-drive library you may choose to use only two drives with Data Protector.

You can decide which slots in the library you want to manage with Data Protector. For example, out of the 60 slots library you might use slots 1-40 with Data Protector. The remaining slots would then be used and controlled by a different application.

Sharing of the library with other applications is especially important with large HP libraries and silo libraries, such as StorageTek/ACSLS or ADIC/GRAU AML devices.

# Enter / eject mail slots

Library devices provide special enter/eject mail slots an operator uses to enter or eject media to or from the device. Depending on the device, more than one enter/eject slot can be provided. In case of a single mail slot, media are inserted one by one, while in case of multiple mail slots, a particular number of slots can be used in one enter/eject operation.

Data Protector allows you to enter/eject several media in one step. For example, you can select 50 slots in the device and eject all media in one action. Data Protector will automatically eject media in the correct order for the operator to remove the media from the enter/eject mail slot.

For more information, see the documentation about your device.

## Barcode support

Data Protector supports library devices with a barcode reader. In these devices, each medium has a barcode that uniquely identifies media.

### Advantages of barcodes

Barcodes enable Data Protector to significantly improve media recognition, labeling, and cleaning tape detection.

- Scanning the barcodes of the media in a device's repository is faster, because Data Protector does not need to actually load the media to a drive and read the medium header.
- A barcode is automatically read by Data Protector and used to identify the media.
- A cleaning tape is automatically detected if it has a CLN barcode prefix.
- A barcode is a unique identifier for media in the IDB. You cannot have duplicate barcodes in your environment.

## $\mathcal{D}$ : TIP:

You can optionally use the barcode as medium label during the initialization of the medium.

# Cleaning tape support

HP Data Protector provides automatic cleaning for most devices using a cleaning tape. This medium will be used automatically by Data Protector if a dirty drive event from the device is detected.

- For SCSI libraries it is possible to define which slot holds a cleaning tape.
- For devices with a barcode reader, Data Protector recognizes cleaning tape barcodes automatically if they have the CLN prefix.
- For devices without a cleaning tape, a dirty drive detection will cause a cleaning request to be displayed on the session monitor window. The operator must clean the device manually.

You cannot continue your backup without cleaning the drive, since the backup may fail because data may not be correctly written and stored on the media.

# Sharing a library with multiple systems

### What is library sharing?

Device sharing allows you to connect different drives of a physical library to different systems. These systems can then perform local backups to the library. The result is significantly higher backup performance and less network traffic. To enable library sharing, the drives in the library must have the possibility to connect to separate SCSI buses. This is useful with high performance libraries to allow the drive to receive data in a continuous stream from multiple systems, further enhancing performance. Data

Protector internally redirects the robotic commands to the system that manages the robotics.

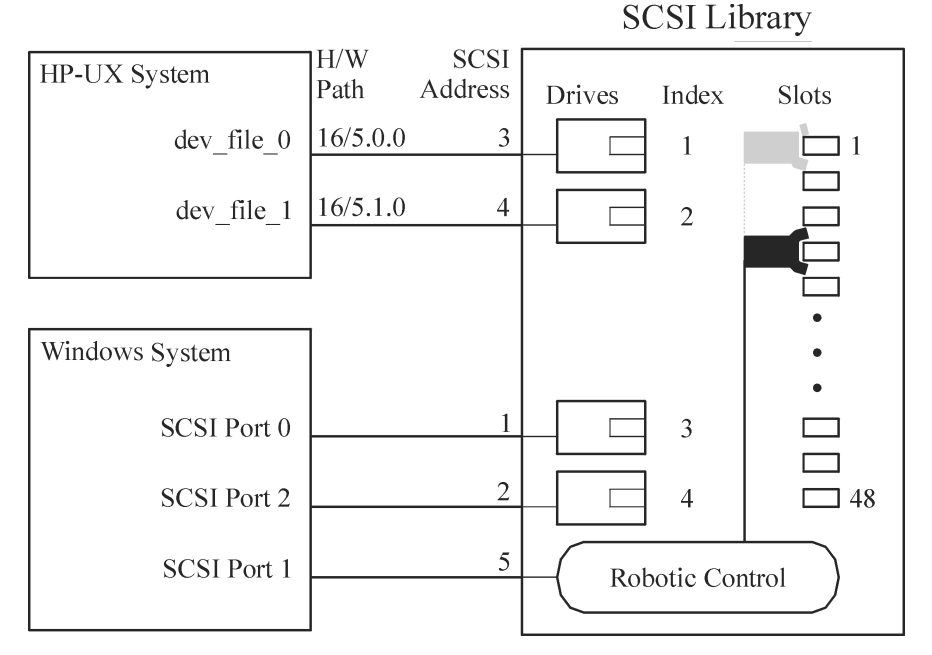

### **Figure 47 Connecting drives to multiple systems**

### Control protocols and Data Protector Media Agents

The drives in the library must be able to physically connect to different systems that have a Data Protector Media Agent (the General Media Agent or the NDMP Media Agent) installed.

With Data Protector, there are two types of protocols used for drive control:

SCSI-for SCSI or Fibre Channel connected drives.

This protocol is implemented in both the General Media Agent and in the NDMP Media Agent.

• NDMP-for NDMP dedicated drives.

This protocol is implemented in the NDMP Media Agent only.

On the other hand, there are four types of protocols used for library robotic control:

- ADIC/GRAU—for ADIC/GRAU library robotics
- StorageTek ACS—for StorageTek ACS library robotics
- SCSI-for robotics other libraries
- NDMP—for NDMP robotics

All four library robotic control protocols are implemented in both the General Media Agent and in the NDMP Media Agent.

### Drive control

Any Data Protector client system configured to control a drive in a library (regardless of the drive control protocol and platform used) can communicate with any Data Protector client system configured to control the robotics in the library (regardless of the robotics control protocol and platform used). Thus, it is possible to share drives in any supported library among Data Protector clients systems on various platforms using various robotic and drive protocols. The NDMP Media Agent is needed only on client systems controlling the backup of an NDMP server (on client systems configured for NDMP dedicated drives). In all other cases the two Data Protector Media Agents are interchangeable.

<span id="page-165-0"></span>[Table](#page-165-0) 10 on page 166 show the Data Protector Media Agent (the General Media Agent or the NDMP Media Agent) required on client systems configured for drive control of a library with drives shared among multiple client systems.

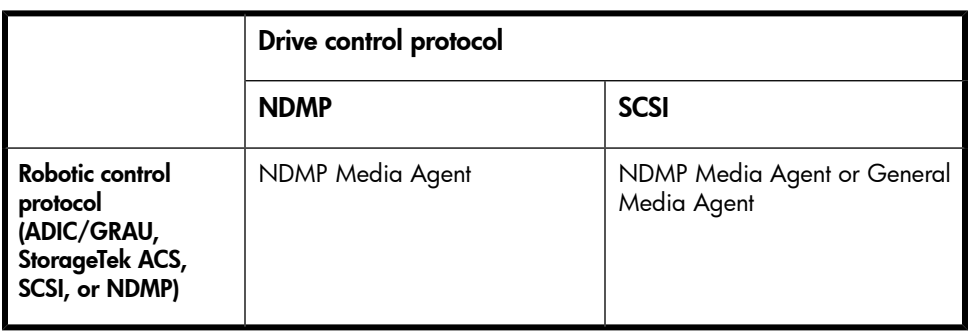

## **Table 10 Required Data Protector Media Agent for drive control**

### Robotic control

A Data Protector client system controlling the library robotics can have either the General Media Agent or the NDMP Media Agent installed, regardless of the type of drive protocol (NDMP or SCSI) used with the drives in the library.

[Table](#page-166-0) 11 on page 167 show the Data Protector Media Agent (the General Media Agent or the NDMP Media Agent) required on a client system configured for robotic control of a library with drives shared among multiple client systems.

### <span id="page-166-0"></span>**Table 11 Required Data Protector Media Agent for robotic control**

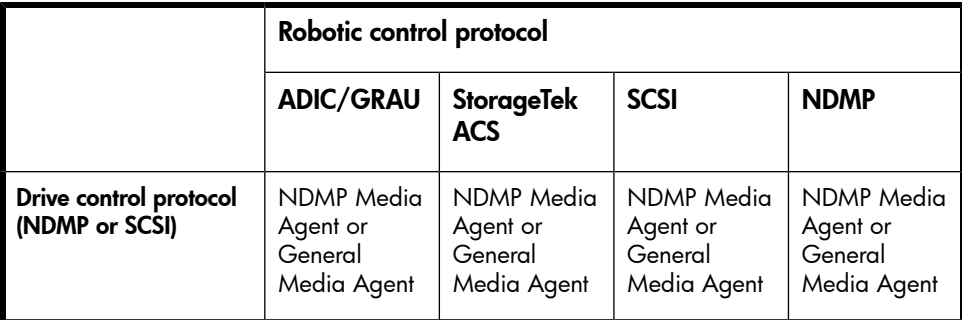

### Exemplary configurations

Figures [Figure](#page-167-0) 48 on page 168 to [Figure](#page-169-0) 50 on page 170 show exemplary configurations of shared drives in libraries and Data Protector Media Agents distributions in such configurations.

<span id="page-167-0"></span>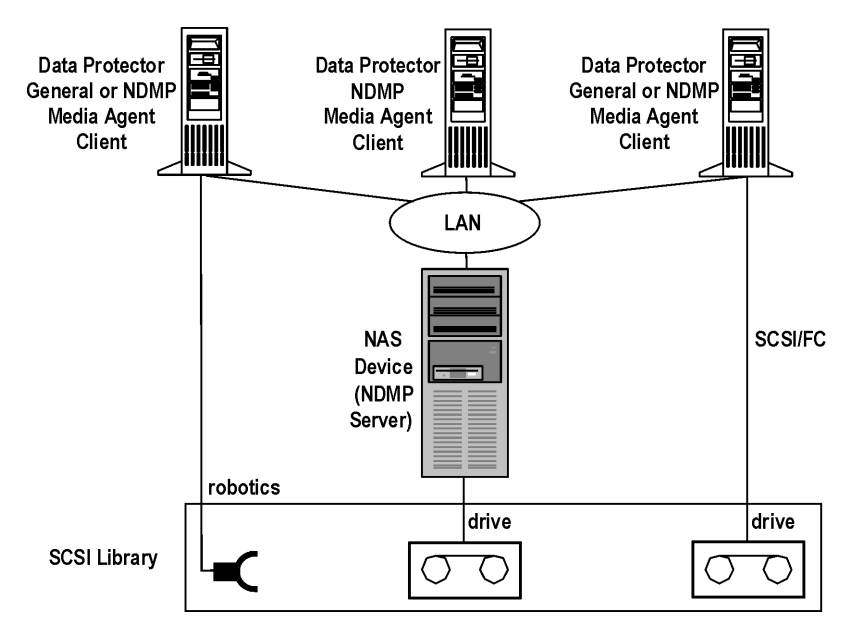

### **Figure 48 Sharing a SCSI library (robotics attached to a Data Protector Client System)**

[Figure](#page-167-0) 48 on page 168 shows a SCSI library, with its robotics attached to and configured on the Data Protector client system with either the General Media Agent or the NDMP Media Agent installed. The SCSI robotic control protocol is used by the General Media Agent or the NDMP Media Agent on the client. The Data Protector client system with the attached robotics can also have one or more drives attached.

The NDMP dedicated drive in the library is configured on the Data Protector client system with the NDMP Media Agent installed. The NDMP drive control protocol is used by the NDMP Media Agent on the client.

Another drive in the library is configured on and attached to the Data Protector client system with either the General Media Agent or the NDMP Media Agent installed. The SCSI drive control protocol is used by the General Media Agent or the NDMP Media Agent on the client.

<span id="page-168-0"></span>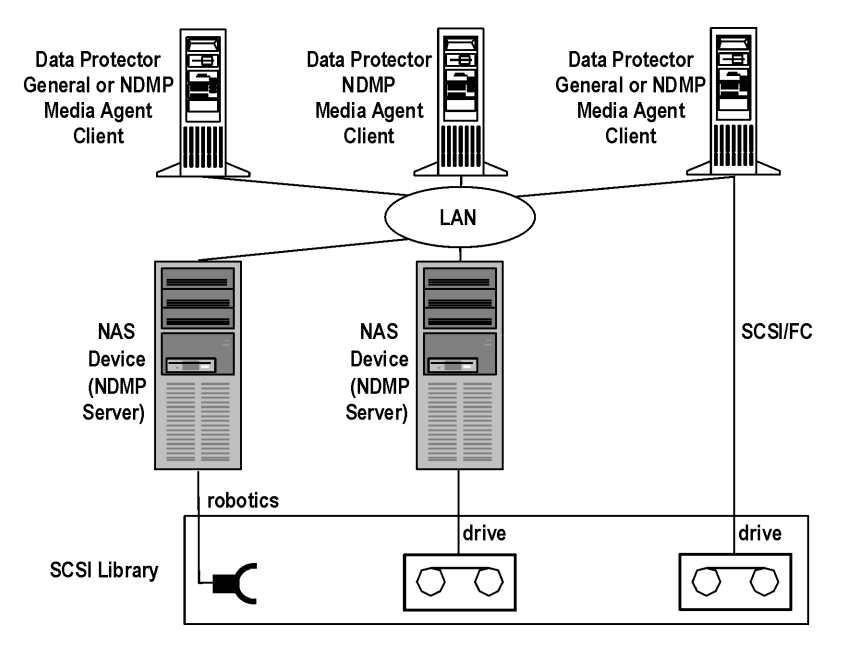

### **Figure 49 Sharing a SCSI library (robotics attached to an NDMP Server)**

[Figure](#page-168-0) 49 on page 169 shows a SCSI library, with its robotics attached to an NDMP Server and configured on the Data Protector client system with either the General Media Agent or the NDMP Media Agent installed. The SCSI robotic control protocol is used by the General Media Agent or the NDMP Media Agent on the client. The NDMP Server with the attached robotics can also have one or more drives attached.

### **IZ IMPORTANT:**

If the NDMP Server with the attached robotics also have an NDMP dedicated drive attached, the Data Protector client system on which the robotics and the NDMP dedicated drive are configured, can only have the NDMP Media Agent installed, since the NDMP drive control protocol is used for the NDMP dedicated drive.

The NDMP dedicated drive in the library is configured on the Data Protector client system with the NDMP Media Agent installed. The NDMP drive control protocol is used by the NDMP Media Agent on the client.

Another drive in the library is configured on and attached to the Data Protector client system with either the General Media Agent or the NDMP Media Agent installed. The SCSI drive control protocol is used by the General Media Agent or the NDMP Media Agent on the client.

<span id="page-169-0"></span>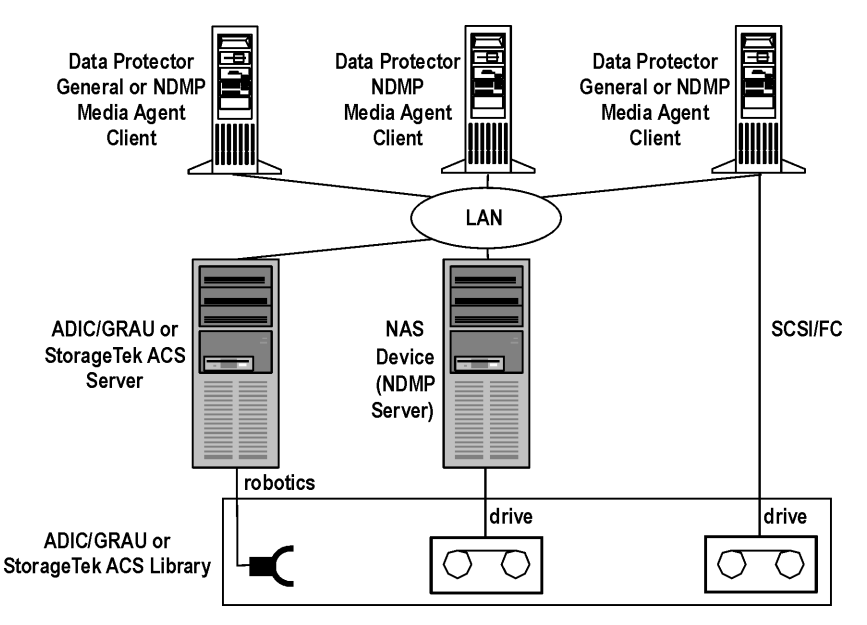

### **Figure 50 Sharing an ADIC/GRAU or StorageTek ACS library**

[Figure](#page-169-0) 50 on page 170 shows an ADIC/GRAU or StorageTek ACS library, with its robotics attached to an ADIC/GRAU or StorageTek ACS Server and configured on the Data Protector client system with either the General Media Agent or the NDMP Media Agent installed. The ADIC/GRAU robotic control protocol is used by the General Media Agent or the NDMP Media Agent on the client. The ADIC/GRAU or the StorageTek ACS Server can also have one or more drives attached.

The NDMP dedicated drive in the library is configured on the Data Protector client system with the NDMP Media Agent installed. The NDMP drive control protocol is used by the NDMP Media Agent on the client.

Another drive in the library is configured on and attached to the Data Protector client system with either the General Media Agent or the NDMP Media Agent installed. The SCSI drive control protocol is used by the General Media Agent or the NDMP Media Agent on the client.

# Data Protector and Storage Area Networks

Where and how you store data in your enterprise may have a serious impact on your business. Information is becoming increasingly mission-critical to most companies. Today, terabytes of data must be accessible to users across the network. The Data Protector implementation of SAN-based Fibre Channel technology provides you with the data storage solution you need.

## Storage Area Networks

A Storage Area Network (SAN), depicted in [Figure](#page-171-0) 51 on page 172, is a new approach to network storage that separates storage management from server management with a network devoted to storage.

A SAN provides *any-to-any* connectivity for all network resources, thus enabling device sharing between multiple client systems and increasing data traffic performance as well as the availability of devices.

The SAN concept allows the exchange of information between multiple data storage devices and servers. The servers can access data directly from any device and do not need to transfer data over the conventional LAN. A SAN consists of servers, backup devices, disk arrays, and other nodes, all connected with a fast network connection, typically Fibre Channel. This additional network provides off-loading storage operations from the conventional LAN to a separate network.

Data Protector's direct backup functionality is a productive application of SAN and fibre channel technology.

<span id="page-171-0"></span>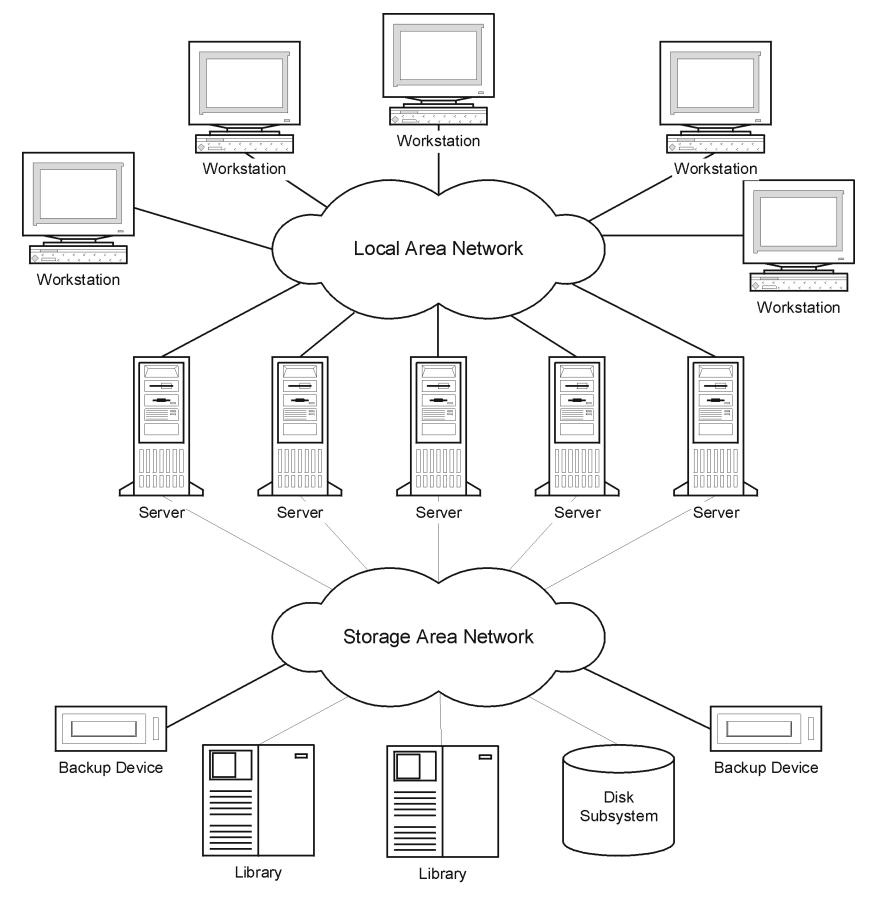

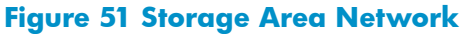

# Fibre Channel

Fibre Channel is an ANSI standard for high-speed computer interconnection. Using either optical or copper cables, it allows the bidirectional transmission of large data files at up to 4.25 gigabits per second, and can be deployed between sites within a 30 kilometer range. Fibre Channel is the most reliable, highest performance solution for information storage, transfer, and retrieval available today.

Fibre Channel connects nodes using three physical topologies that can have variants:

- Point-to-point
- Loop
- Switched

Point-to-point, loop, and switched Fibre Channel topologies can be mixed to best suit your connectivity and growth requirements.

For a list of supported configurations, see the *HP Data Protector product announcements, software notes, and references* or [http://www.hp.com/support/](http://www.hp.com/support/manuals) [manuals.](http://www.hp.com/support/manuals)

## Point-to-point topology

This topology allows the connecting of two nodes, typically a server and a backup device. It provides the basic benefit of improved performance and longer distances between nodes.

## Loop topology

The loop topology is based on the Fibre Channel Arbitrated Loop (FC-AL) standard, which allows the connecting of up to 126 nodes. Nodes include servers, backup devices, hubs, and switches. Any node in a loop can communicate with any other node in the loop, and all nodes share the same bandwidth. An FC-AL loop is typically implemented using an FC-AL hub with automatic port by-pass. Automatic port by-pass allows the hot-plug of nodes into the loop.

### LIP

A Loop Initialization Primitive (Protocol) (LIP) may be triggered by a number of causes, most common being the introduction of a new device. The new device could be a former participant that has been powered on or an active device that has been moved from one switch port to another. A LIP occurrence can cause an undesirable disruption of an ongoing process on the SAN, for example, a tape backup operation. It resets the SCSI bus connecting the SCSI/FC Bridge and the node (SCSI device). See [Figure](#page-173-0) 52 on [page](#page-173-0) 174.

In the case of a backup or restore, a SCSI bus reset is registered as a write error. Data Protector aborts all operations upon write errors. In the case of backups, it is recommended to (copy the information already backed up on the medium and then) reformat the medium and restart the backup.

<span id="page-173-0"></span>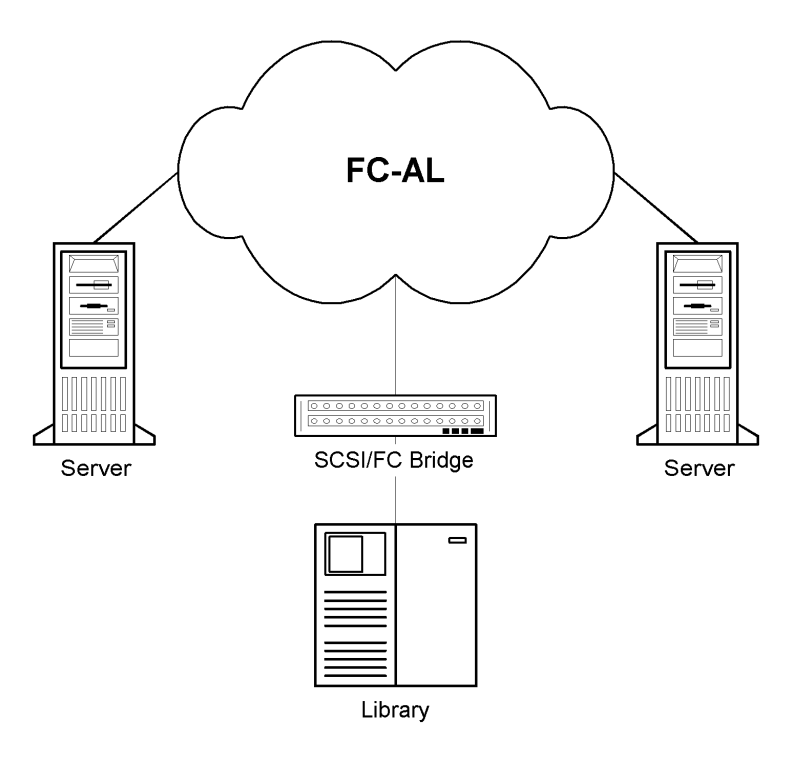

### **Figure 52 Loop initialization protocol**

## Switched topology

The switched topology provides any-to-any connectivity between all nodes connected to a switch. Switches are easy to install and use, because the Fibre Channel protocol provides self-configuration and self-management. Switches automatically detect what is connected (nodes, FC-AL Hubs or other FC switches), and configure themselves accordingly. Switches provide scaled bandwidth to connected nodes. The switched topology provides real hot-plug of nodes.

### II NOTE:

Hot-plug refers to protocol capabilities such as reset, re-establish communication, and so on. Take into account that ongoing data transfers are interrupted during hot-plug and that some devices, such as tape devices, cannot handle this behavior. Connecting nodes to or disconnecting nodes from a loop is likely to interrupt your backup or restore process and cause the operation to fail. Connect or disconnect nodes from loops only when there are no running backups or restores using the related hardware.

## Device sharing in SAN

Data Protector supports the SAN concept by enabling multiple systems to share backup devices in the SAN environment. The same physical device can be accessed from multiple systems. Thus, any system can perform a local backup on some device or any other device. Because data is transferred over the SAN, backups do not need any bandwidth on your conventional LAN. This type of backup is sometimes referred to as a "LAN-free" backup. Backup performance is also improved, because SAN-based Fibre Channel technology typically provides an order of magnitude higher throughput than LAN technologies.

You need to prevent several computer-systems from writing to the same device at the same time. This can become even more complex when devices are used from several applications. Access to the devices needs to be synchronized between all systems involved. This is done using locking mechanisms.

SAN technology provides an excellent way to manage the robotics of a library from multiple systems. This allows the option to manage the robotics from one system (classic) or allow each system that uses the library to access the robotics directly, provided the requests to the robotics are synchronized between all the systems involved.

## Configuring multiple paths to physical devices

A device in a SAN environment is usually connected to several clients and can thus be accessed through several paths, that is client names and SCSI addresses (device files on UNIX). Data Protector can use any of these paths. You can configure all paths to a physical device as a single logical device - **multipath device**.

For example, a device is connected to client1 and configured as /dev/rs1 and /dev/rs2, on client2 as /dev/r1s1 and on client3 as scsi1:0:1:1. Thus, it can be accessed through four different paths: client1:/dev/rs1, client1:/dev/rs2, client2:/dev/r1s1 and client3:scsi1:0:1:1. A multipath device therefore contains all four paths to this tape device.

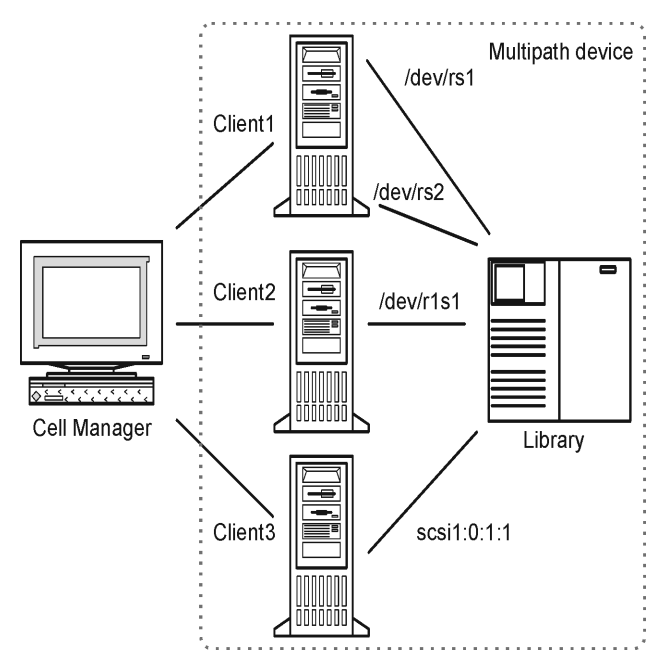

**Figure 53 Example multipath configuration**

### Why use multiple paths

With previous versions of Data Protector, a device could be accessed from only one client. To overcome this problem, several logical devices had to be configured for a physical device using a lock name. Thus, if you were using lock names for configuring access from different systems to a single physical device, you had to configure all devices on every system. For example, if there were 10 clients which were connected to a single device, you had to configure 10 devices with the same lock name. With this version of Data Protector, you can simplify the configuration by configuring a single multipath device for all paths.

Multipath devices increase system resilience. Data Protector will try to use the first defined path. If all paths on a client are inaccessible, Data Protector will try to use paths on the next client. Only when none of the listed paths is available, the session aborts.

### Path selection

During a backup session, the device paths are selected in the order defined during the device configuration, except if a preferred client is selected in the backup specification. In this case, the preferred client is used first.

During a restore session, the device paths are selected in the following order:

- **1.** Paths that are on the client to which the objects are restored, if *all* objects are restored to the same target client
- **2.** Paths that were used for backup
- **3.** Other available paths

If direct library access is enabled, local paths (paths on the destination client) are used for library control first, regardless of the configured order.

### Backward compatibility

<span id="page-176-0"></span>Devices configured with previous versions of Data Protector are not reconfigured during the upgrade and can be used as in previous releases of Data Protector without any changes. To utilize the new multipath functionality, you must reconfigure devices as multipath devices.

## Device locking

Locking devices must cover the possibility of several applications using the same device, as well as only Data Protector using a device by sending data and commands to it from several systems. The purpose of locking is to ensure that only one system at a time communicates with a device that is shared between several systems.

### Device locking with multiple applications

If Data Protector and at least one other application want to use the same device from several systems, the same (generic) device locking mechanism has to be used by each application. This mechanism needs to work across several applications. This mode is not currently supported by Data Protector. Should this be required, operational rules must ensure exclusive access to all devices from only one application at a time.

### Device locking within Data Protector

If Data Protector is the only application that uses a drive, but that same drive needs to be used by several systems, Device Locking has to be used.

If Data Protector is the only application that uses a robotics control from several systems, Data Protector handles this internally, provided the library control is in the same cell as all the systems that need to control it. In such a case, all synchronization of access to the device is managed by Data Protector internal control.

## Indirect and Direct Library Access

Upon configuring Data Protector with a SCSI Library device, there are two ways in which client systems can access library robotics: Indirect Library Access and Direct Library Access.

## Indirect Library Access

This configuration can be used in SAN as well as conventional SCSI direct connect environments. Several systems can access the library robotics by forwarding their requests to a client system that has direct access to the library robotics. This is called Indirect Library Access. In the example depicted in [Figure](#page-178-0) 54 on page 179, two client systems are attached to an HP StorageWorks DLT multidrive library. The client system castor controls the robotics and the first drive, while the client system pollux controls the second drive. A Data Protector Media Agent on pollux communicates with a process running on castor to operate the robotics. This Data Protector library sharing feature is used automatically when the hostnames of the library and drive are different.

<span id="page-178-0"></span>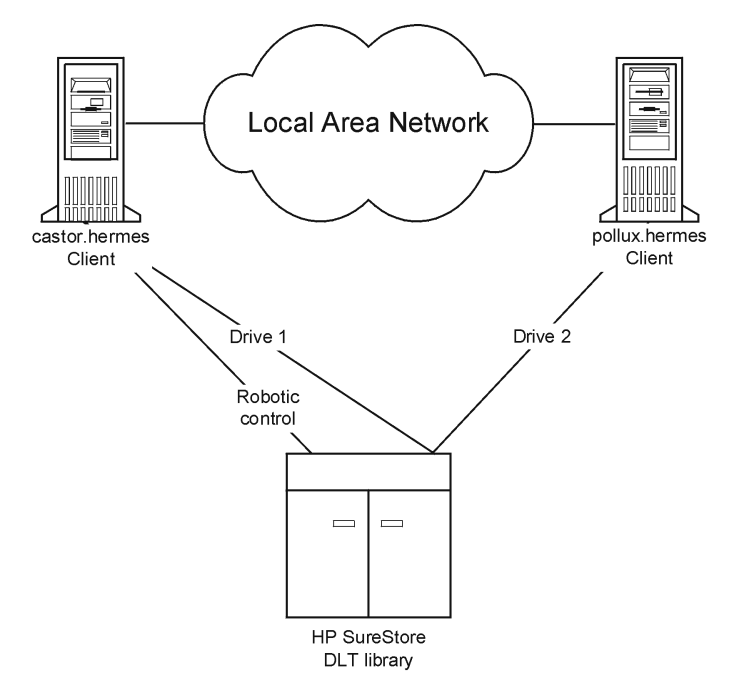

### **Figure 54 Indirect Library Access**

Note that you cannot use a shared library if the client system that controls the robotics, castor, in our example, fails.

### Direct Library Access

When the SAN concept is used, Data Protector can be configured with a SCSI Library so that each client system has its own access to library robotics and drives. This is called Direct Library Access

There is no single "controlling client system" for the robotics: a failure of the system controlling the robotics does not exclude any other system from using the library. This is performed without reconfiguration. Several client systems can be used to control the robotics.

[Figure](#page-179-0) 55 on page 180 shows an HP StorageWorks DLT multidrive library attached via a SAN to two client systems. Both client systems have access to the library and to both drives. The SCSI protocol is used for communication with the library.

<span id="page-179-0"></span>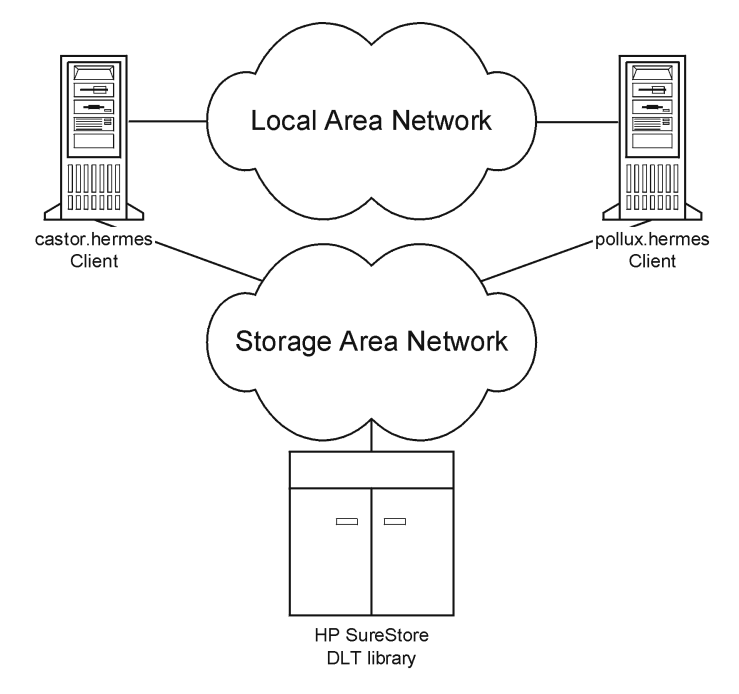

### **Figure 55 Direct Library Access**

## Device sharing in clusters

Clustering, which is often used in combination with the SAN concept, is based on sharing network resources (for example network names, disks, and tapes devices) between nodes.

Cluster-aware applications can at any time run on any node in a cluster (they run on virtual hosts). To perform a local backup of such an application, you need to configure devices with virtual hostnames instead of real node names. Configure as many devices for each physical device as you need, using the Lock Name device locking mechanism. For details, see "Device [locking"](#page-176-0) on page 177.

### Static drives

Static drives are devices that are configured on a real node in a cluster. They can be used to back up data from systems with disks that are not shared. However, they are not useful for backing up cluster-aware applications, because such application can run on any node in the cluster.
#### Floating drives

Floating drives are device that are configured on a virtual host, using virtual system names. Floating drives should be configured for the backup of cluster-aware applications. This ensures that no matter on which node in the cluster the application is currently running, Data Protector always starts a Media Agent on that same node.

# **4 Users and user groups**

# In this chapter

This chapter discusses Data Protector security, users, user groups, and user rights.

It is organized as follows:

["Increased](#page-182-0) security for Data Protector users" on page 183

<span id="page-182-0"></span>"Users and user [groups"](#page-183-0) on page 184

# Increased security for Data Protector users

Data Protector provides advanced security functionality that prevents unauthorized backing up or restoring of data. Data Protector security involves hiding data from unauthorized users, data encoding, and restricted grouping of users according to their responsibilities.

This section describes security issues related to using Data Protector for backing up data, restoring data, or monitoring the progress of backup sessions.

### Access to backed up data

Backing up and then restoring data is essentially the same as copying data. Therefore, it is important to restrict access to this data to authorized users only.

Data Protector provides the following user-related security:

• All users intent on using any of the Data Protector functionality must be configured as Data Protector users.

#### Visibility of backed up data

• Backed up data is hidden from other users, except the backup owner. Other users do not even see that data was backed up. For example, if the backup operator has configured a backup, only the backup operator or the system administrator

<span id="page-183-0"></span>can see and restore the backed up data. You can make data visible to other users using the Data Protector Public option. For instructions, see the Data Protector online Help.

# Users and user groups

To use Data Protector, you must be added to the Data Protector configuration as a Data Protector user with certain privileges. Note that adding a new user is not a prerequisite for backing up the system this user is using.

Users are grouped into user groups with specific user rights, for example, to monitor sessions in the cell, configure backups, and restore files.

#### Predefined user groups

To simplify the configuration of your backup, Data Protector provides predefined user groups with specific rights to access Data Protector functionality. For example, only members of the admin user group can access all Data Protector functionality. Operators can, by default, start and monitor backups.

#### **穴 TIP:**

In small environments, only one person is required to perform all backup tasks. This person must be a member of the Data Protector admin user group. In this case, there is no need to add other users to the Data Protector configuration.

Depending on your environment, you may decide to use the default Data Protector user groups, modify them, or create new ones.

#### Default administrators

During installation, the following users are automatically added to the Data Protector admin user group:

- UNIX root user on the UNIX Cell Manager system
- User installing Data Protector on the Windows Cell Manager system

This allows them to configure and use the complete Data Protector functionality. For more information, see the online Help index: "user groups, admin".

### Using predefined user groups

The following default groups are provided by Data Protector:

#### **Table 12 Data Protector predefined user groups**

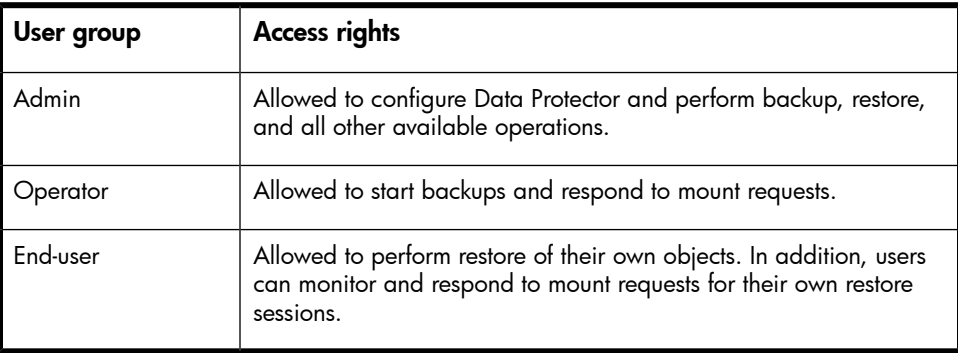

#### **INOTE:**

Admin capabilities are powerful. A member of the Data Protector admin user group has system administrator privileges on all the clients in the Data Protector cell.

### Data Protector user rights

Data Protector users have the Data Protector user rights of the user group they belong to. For example, all members of the admin user group have the rights of the Data Protector admin user group.

When configuring a user from the Windows domain in Data Protector running on the UNIX Cell Manager, the user must be configured with the Domain Name or the wildcard group *"\*"*.

For a detailed description of the Data Protector user rights for each user group, see the online Help.

# **5 The Data Protector internal database**

# In this chapter

This chapter describes the Data Protector internal database (IDB) architecture, as well as its usage and operation. Explanations of the database parts and their records are presented, along with recommendations on how to manage database growth and performance, including formulas for calculating its size. This information is needed to effectively administer the database configuration and maintenance.

- It is organized as follows:
- ["About](#page-186-0) the IDB" on page 187

"IDB [architecture"](#page-188-0) on page 189

"IDB [operation"](#page-193-0) on page 194

<span id="page-186-0"></span>"Overview of IDB [management"](#page-195-0) on page 196

"IDB growth and [performance"](#page-196-0) on page 197

# About the IDB

#### What is the Data Protector Internal Database (IDB)?

The IDB is an embedded database, located on the Cell Manager, which keeps information regarding what data is backed up, on which media it resides, the result of backup, restore, copy, object consolidation, and media management sessions, and what devices and libraries are configured.

#### Why is the IDB used?

There are three key reasons for using the IDB:

- Fast and convenient restore The information stored in the IDB enables you to quickly find the media required for a restore, and therefore makes the restore much faster. It also offers you the convenience of being able to browse for files and directories to be restored.
- Backup management The information stored in the IDB enables you to verify how backups were done. You can also configure various reports using the Data Protector reporting functionality.
- Media management The information stored in the IDB enables Data Protector to allocate media during backup, copy, and object consolidation sessions, track media attributes, group media in different media pools, and track media locations in tape libraries.

#### IDB size and growth consideration

The IDB can grow very big and have a significant impact on backup performance and the Cell Manager system. Therefore, the Data Protector administrator must understand the IDB and, according to needs, decide which information to keep in the IDB and for how long. It is the administrator's task to balance between restore time and functionality on the one hand, and the size and growth of the IDB on the other. Data Protector offers two key parameters to assist in balancing your needs: **logging level** and **catalog protection**. See also "IDB [growth](#page-196-0) and [performance"](#page-196-0) on page 197.

### The IDB on the Windows Cell Manager

#### IDB location

The IDB on the Windows Cell Manager is located in the directory *Data\_Protector\_program\_data*\db40 (Windows Server 2008) or *Data\_Protector\_home*\db40 (other Windows systems).

#### IDB format

The IDB on the Windows Cell Manager stores all text information in UNICODE, double-byte format. Therefore, the IDB grows slightly faster than the IDB on the UNIX Cell Manager, which stores information in the ASCII format.

The UNICODE format allows for full support of filenames and messages localized to other languages.

### The IDB on the UNIX Cell Manager

#### IDB location

The IDB on the UNIX Cell Manager is located in the /var/opt/omni/server/db40 directory.

#### IDB format

The IDB on the HP-UX and Solaris Cell Manager stores all text information in ASCII single- and multi-byte formats.

The ASCII format limits the support of filenames and messages localized to other languages. When backing up files with filenames in a double-byte format, such as UNICODE, the filenames are converted to the ASCII format and may not appear correctly in the Data Protector user interface. However, the files and filenames will be restored correctly.

For more information, see ["Internationalization"](#page-339-0) on page 340.

### The IDB in the Manager-of-Managers environment

<span id="page-188-0"></span>In the Manager-of-Managers (MoM) environment, you can use the Centralized Media Management Database (CMMDB), which allows you to share devices and media across several cells. For more information on the MoM functionality, see ["Enterprise](#page-44-0) [environments"](#page-44-0) on page 45.

## IDB architecture

The IDB consists of the following parts:

- MMDB (Media Management Database)
- CDB (Catalog Database), divided into two parts: filenames and other CDB records
- DCBF (Detail Catalog Binary Files)
- SMBF (Session Messages Binary Files)
- SIBF (Serverless Integrations Binary Files for the NDMP integration)

Each of the IDB parts stores certain specific Data Protector information (records), influences IDB size and growth in different ways, and is located in a separate directory on the Cell Manager. See [Figure](#page-189-0) 56 on page 190.

For robustness considerations and recommendations for optimizing robustness by relocating some IDB directories, see the online Help index: "robustness of IDB".

#### Underlying technology

The MMDB and CDB parts are implemented using an embedded database consisting of tablespaces. This database is controlled by the RDS database server process. All changes to the MMDB and CDB are updated using transaction logs. The transaction logs are stored in the db40\logfiles\syslog directory. The CDB (objects and positions) and the MMDB parts represent the core part of the IDB.

<span id="page-189-0"></span>The DCBF, SMBF and SIBF parts of the IDB consist of binary files. Updates are direct (no transactions).

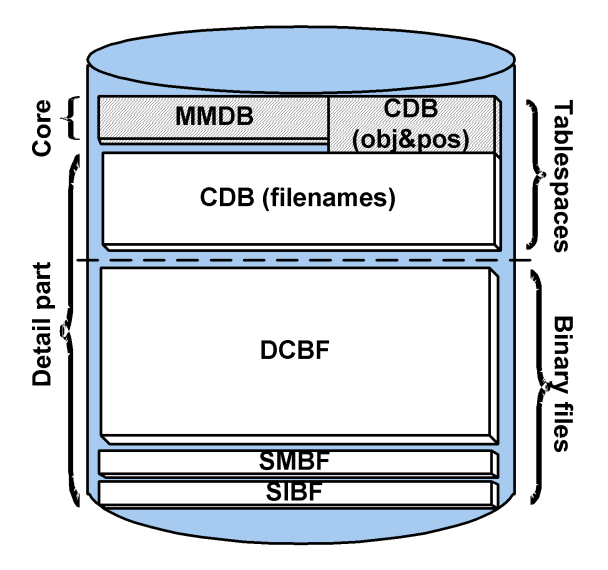

#### **Figure 56 IDB parts**

### Media Management Database (MMDB)

#### MMDB records

The Media Management Database stores information about the following:

- Configured devices, libraries, library drives, and slots
- Data Protector media
- Configured media pools and media magazines

#### MMDB size and growth

The MMDB does not grow very big in size. The largest portion of the MMDB is typically occupied by information about the Data Protector media. Space consumption is in the range of 30 MB. Ffor more details , see "IDB size [estimation](#page-202-0) " on page 203.

#### MMDB location

The MMDB is located in the following directory:

- On Windows Server 2008: *Data\_Protector\_program\_data*\db40\datafiles\mmdb
- On other Windows systems: *Data Protector home*\db40\datafiles\mmdb
- On UNIX systems: /var/opt/omni/server/db40/datafiles/mmdb

### Catalog Database (CDB)

#### CDB records

The Catalog Database stores information about the following:

- Backup, restore, copy, object consolidation, and media management sessions. This is a copy of the information sent to the Data Protector Monitor window.
- Backed up objects, their versions, and object copies.
- Positions of backed up objects on media. For each backed up object, Data Protector stores information about the media and data segments used for the backup. The same is done for object copies and object mirrors.
- Pathnames of backed up files (filenames) together with client system names. Filenames are stored only once per client system. The filenames created between backups are added to the CDB.

#### Filename size and growth

The biggest and fastest growing part of the CDB is the filenames part. It typically occupies 20% of the entire database. The growth of the filenames part is proportional to the growth and dynamics of the backup environment, and not to the number of backups.

A file or directory on the HP-UX or Solaris Cell Manager occupies approximately 50-70 bytes, and a file or directory on the Windows Cell Manager occupies 70-100 bytes in the IDB.

Filenames are stored in the fnames.dat file and in some other files, depending on the filename length. The maximum size of each of these files is 2 GB. You are notified when one of these files starts running out of space, so that you can add new files to extend the size of the filenames part of the IDB.

#### Size and growth for CDB (objects and positions)

The CDB records other than filenames occupy a minor share of space in the IDB. Space consumption is in the range of 100 MB for a medium size backup environment. For more details, see "IDB size [estimation](#page-202-0) " on page 203.

#### CDB location

The CDB is located in the following directory:

- On Windows Server 2008: *Data\_Protector\_program\_data*\db40\datafiles\cdb
- On other Windows systems: *Data Protector home*\db40\datafiles\cdb
- On UNIX systems: /var/opt/omni/server/db40/datafiles/cdb

### Detail Catalog Binary Files (DCBF)

#### DCBF information

The Detail Catalog Binary Files part stores file version information. This is information about backed up files, such as file size, modification time, attributes/protection, and so on.

One DC (Detail Catalog) binary file is created for each Data Protector medium used for backup. When the medium is overwritten, the old binary file is removed and a new one is created.

#### DCBF size and growth

In an environment where filesystem backups using the Log all option are typical, the DCBF occupies the largest part (typically 80%) of the IDB. To calculate the size of DCBF, use the following formula: *dcbf\_file\_in\_bytes* is approximately *num\_of\_files\_on\_tape x 30\_bytes* . Logging level and catalog protection can be used to specify what is actually stored in the IDB and for how long. See ["IDB](#page-197-0) growth and [performance:](#page-197-0) key tunable parameters" on page 198.

By default, one DC directory,  $db40\ddot{c}$  dcbf, is configured. Its default maximum size is 16 GB. You can create more DC directories and have them on different disks on the Cell Manager, thus extending IDB size. The maximum number of supported directories per cell is 50.

#### DCBF location

By default, the DCBF is located in the following directory:

- On Windows Server 2008: *Data\_Protector\_program\_data*\db40\dcbf
- On other Windows systems: *Data\_Protector\_home*\db40\dcbf
- On UNIX systems: /var/opt/omni/server/db40/dcbf

Consider the disk space on the Cell Manager and relocate the DC directory, if necessary. You can create more DC directories and locate them to different disks. Create several DC directories only if the number of media/DC binary files grows very large (several thousand) or if you have space problems. For more information, see the online Help index: "DC directories".

### Session Messages Binary Files (SMBF)

#### SMBF records

The Session Messages Binary Files stores session messages generated during backup, restore, copy, and media management sessions. One binary file is created per session. The files are grouped by year and month.

#### SMBF size and growth

The SMBF size depends on the following:

- The number of sessions performed, since one binary file is created per session.
- The number of messages in a session. One session message occupies approximately 200 bytes on Windows and 130 bytes on UNIX systems. You can change the amount of messages displayed when backup, restore, and media management operations are performed by specifying the Report level option. This also influences the amount of messages stored in the IDB. For more details, see the online Help.

#### SMBF location

The SMBF is located in the following directory:

- On Windows Server 2008: *Data\_Protector\_program\_data*\db40\msg
- On other Windows systems: *Data Protector home*\db40\msg
- On UNIX systems: /var/opt/omni/server/db40/msg

You can relocate the directory by editing the SessionMessageDir global option. For more information on the Data Protector global options file, see the *HP Data Protector troubleshooting guide*.

### Serverless Integrations Binary Files (SIBF)

#### SIBF records

The Serverless Integrations Binary Files stores raw NDMP restore data. This data is necessary for restore NDMP objects.

#### SIBF size and growth

The SIBF does not grow very big in size. For more details, see "IDB size [estimation](#page-202-0) " on [page](#page-202-0) 203. For NDMP backups, the SMBF grows proportionally to the number of objects backed up. Approximately 3 KB are used for each backed up object.

#### SIBF location

The SIBF is located in the following directory:

- On Windows Server 2008: *Data\_Protector\_program\_data*\db40\meta
- <span id="page-193-0"></span>• On other Windows systems: *Data\_Protector\_home*\db40\meta
- <span id="page-193-1"></span>• On UNIX systems: /var/opt/omni/server/db40/meta

# IDB operation

### During backup

When a backup session is started, a session record is created in the IDB. Also, for each object and each object mirror in the session, an object version record is created. All these records are stored in the CDB and have several attributes. The Backup Session Manager updates media during a backup. All media records are stored in the MMDB and are allocated for a backup depending on policies.

When a data segment is written to the tape and then to a catalog segment, then for each object version that was part of this data segment, a media position record is stored in the CDB. In addition, the catalog is stored in the DC (Detail Catalog) binary file. One DC binary file is maintained per Data Protector medium. A DC binary file is named *MediumID*\_*TimeStamp*.dat. If a medium is overwritten during a backup, its old DC binary file is removed and a new one is created.

All session messages generated during backups are stored in session messages binary files (the SMBF part).

<span id="page-194-0"></span>If transaction logging is enabled, an IDB backup removes old transaction logs and starts creating new ones, which are necessary for an IDB recovery.

### During restore

When configuring a restore, Data Protector performs a set of queries in the CDB and DCBF parts to enable users to browse virtual filesystems of backed up data. These browse queries are done in two steps. The first step is to select a specific object (filesystem or logical drive). If this object has many backup versions and/or copies stored, this can take some time because Data Protector scans the DCBF to build a lookup cache for later browsing. The second step is browsing the directories.

After specific versions of files are selected, Data Protector determines the required media and locates media position records that are used by the selected files. These media are then read by Media Agents and data is sent to the Disk Agents that restore the selected files.

### During object copying or object consolidation

During an object copy or object consolidation session, the same processes run as during a backup and a restore session. Basically, data is read from source media as if it was restored and written to target media as if it was backed up. An object copy or object consolidation session has the same effect on the IDB operation as backup and restore. For details, see "During [backup"](#page-193-1) on page 194 and ["During](#page-194-0) [restore"](#page-194-0) on page 195.

### Exporting media

When a medium is exported, the following is removed:

- All the media position records from that medium are removed from the CDB.
- All objects and object copies that now have no positions on any other media are removed from the CDB part.
- Obsolete sessions (whose media have either been overwritten or exported) older than 30 days are removed (this can be modified using the KeepSession variable from the global option file). Session messages of such sessions are also removed.
- The medium record is removed from the MMDB part, and the DC binary file for that medium is removed from the DCBF.

### Removing the detail catalog

When the detail catalog is removed for a specific medium, its DC binary file is removed. The same result is achieved by removing the catalog protection for all object versions and object copies on that medium (the next daily maintenance of DC binary files removes the binary file). All other records stay in the CDB and MMDB and it is possible to run a restore from such media (however, browsing is not possible).

### Filenames purge

DC binary files show whether a given file is backed up on a related medium or not, but the filenames are actually stored in the CDB. A filename is considered "used" if it is marked as backed up in at least one DC binary file. Over time, it can happen that a large number of filenames are not used. To remove such filenames, Data Protector scans all DC binary files and then removes unused filenames.

### File versions purge

<span id="page-195-0"></span>When the catalog protection of all object versions stored on a specific medium expires, automatic daily maintenance of DC binary files removes the respective binary file.

# Overview of IDB management

#### IDB configuration

One of the most important steps in setting up your Data Protector backup environment is to configure the IDB. The initial configuration enables you to set your internal policies regarding IDB size, the location of IDB directories, the IDB backup necessary in case of IDB corruption or a disaster, and the configuration of IDB reports and notifications.

#### **IMPORTANT:**

It is highly recommended to schedule an IDB backup to be performed on a daily basis. Creating a backup specification for the IDB backup is part of the IDB configuration.

#### IDB maintenance

Once you configure the IDB, its maintenance is reduced to a minimum, mainly acting on notifications and reports.

#### IDB recovery

An IDB recovery is needed if some of the IDB files are missing or corrupted. The recovery procedure depends on the level of corruption.

<span id="page-196-0"></span>For detailed information, see the online Help index: "IDB, recovery".

# IDB growth and performance

For proper IDB configuration and maintenance it is necessary to understand the key factors that influence the IDB growth and performance, as well as the key tunable parameters that you can adapt to your needs, and thus handle the growth and performance of the IDB as efficiently as possible.

### Key IDB growth and performance factors

The key factors for IDB growth and performance are the following:

- Logging level settings Logging level defines the amount of detail written to the IDB during backup. The more detailed logging level you use, the greater influence it has on the IDB. For details, see "IDB growth and [performance:](#page-197-0) key tunable [parameters"](#page-197-0) on page 198.
- Catalog protection settings Catalog protection determines how long the information about backed up data is available in the IDB. The longer period of catalog protection you set, the greater influence it has on the IDB. For details, see ["IDB](#page-197-0) growth and [performance:](#page-197-0) key tunable parameters" on page 198.
- Number of backed up files Data Protector keeps track of each file and each version of that file. Different backup types impact the IDB differently. For information on backup types, see "Full and [incremental](#page-70-0) backups" on page 71.
- Number of backups

The more often you perform a backup, the more information is stored in the IDB.

• Filesystem dynamics The number of files created and removed between backups can have a significant impact on the growth of the filenames part of the IDB. The Report on System Dynamics gives you information about the system dynamics. You can avoid the IDB growth due to filesystem dynamics by using the Log Directories logging level.

- Growth of your backup environment The number of systems being backed up in the cell influences the IDB growth. Plan for the growth of your backup environment.
- Character encoding used for your filenames (applicable for UNIX only) Depending on the filename encoding, a character in the filename can take up from one to three bytes in the IDB. Shift-JIS encoded filenames, for example, take up to three bytes in the IDB, while pure ASCII filenames take up only one byte. The character encoding is relevant for growth of filename part of IDB on UNIX (on Windows, all characters take up two bytes in the IDB).
- <span id="page-197-0"></span>• Number of object copies and object mirrors The more object copies and object mirrors you create, the more information is stored in the IDB. For object copies and object mirrors, the IDB stores the same information as for backed up objects, except for filenames.

### IDB growth and performance: key tunable parameters

The logging level and catalog protection are the main factors of the IDB growth and performance. Their impact on the IDB depends on the settings you use. For a graphic representation of the impact of different logging level and catalog protection settings, see [Figure](#page-198-0) 57 on page 199.

<span id="page-198-0"></span>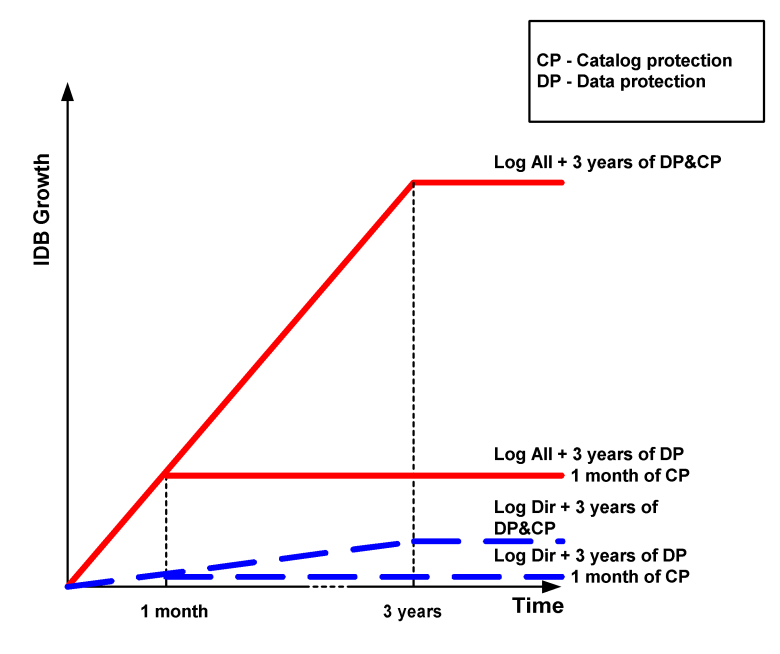

#### <span id="page-198-1"></span>**Figure 57 The influence of logging level and catalog protection on IDB growth**

#### Logging level as an IDB key tunable parameter

#### What is logging level?

Logging level determines the amount of details about backed up files and directories written to the IDB. You can always restore your data, regardless of the logging level used during backup.

Data Protector provides four logging levels that control the amount of details about files and directories written to the IDB:

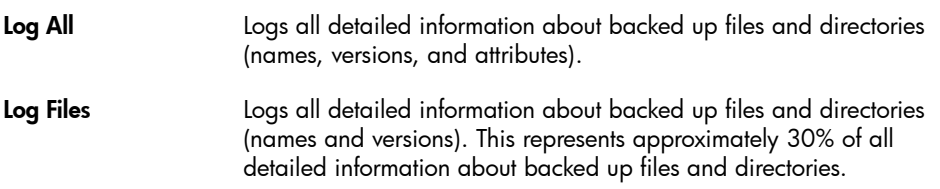

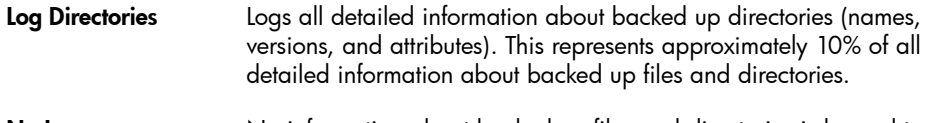

No information about backed up files and directories is logged to the IDB. No Log

The different settings influence the IDB growth, the backup speed, and the convenience of browsing for data to be restored.

#### Impact on performance

The logging level defines the amount of data written to the IDB during a backup. This also influences the IDB speed, and therefore the backup process.

#### Logging level and browsing for restore

Changing the level of stored information affects your ability to browse files using the Data Protector GUI during a restore. If the No Log option is set, browsing is not possible; if the Log Directories option is set, browsing of directories is possible; if the  $Log$  Files option is set, full browsing is possible but file attributes (size, creation, and modification dates and so on) are not displayed.

Regardless of the logging level set, it is always possible to restore your data:

- Instead of browsing for your data, you can always manually select a file to restore (if you know the name of the file).
- You can retrieve information about backed up data from the media.

#### Logging level and restore speed

The restore speed is approximately the same when the  $Log$  All, Log Directories, or Log Files options are set.

If the  $No$  Log option is set, the restore speed can be slower when restoring single files. This is because Data Protector has to read all data from the beginning of an object before finding a file to be restored.

In case of a full system restore, the whole object should be read anyway, so the logging level settings do not play an important role.

#### Catalog protection as an IDB key tunable parameter

#### What is catalog protection?

Catalog protection determines how long the information about backed up data is available in the IDB. This is different from data protection, which determines how long the backed up data is available on the medium itself. If there is no catalog protection, you can still restore your data, but you cannot browse for it in the Data Protector GUI.

Catalog protection is based on the fact that the data stored last is most important and accessed most frequently. Old files are seldom searched for, and therefore it is allowable for their search to take more time.

#### Expired catalog protection

Once the catalog protection expires, the information is not immediately removed from the IDB. Data Protector removes it automatically once per day. Since the information in the IDB is organized on a per-medium basis, it is removed completely when catalog protection expires for all objects on the medium.

#### Impact on performance

Catalog protection settings do not have any impact on the backup performance.

#### Catalog protection and restore

When catalog protection expires, data is restored as if it were backed up using the No Log option. See "Logging level as an IDB key tunable [parameter"](#page-198-1) on page 199.

#### Recommended usage of logging level and catalog protection

#### Always use catalog protection

Always set a reasonable level of catalog protection. The only exception is if the Log None option is set (in this case catalog protection does not apply anyway).

If you set the catalog protection to Permanent, the information in the IDB is removed only when media are exported or deleted. In this case, the size of the IDB grows linearly until the data protection period is reached, even if the number of files in the cell does not change. For example, if the data protection period is one year and media are recycled, then significant growth of the IDB stops after one year. The addition of new catalogs is approximately equal to the removal of old ones. If catalog protection is set for 4 weeks, then significant growth of the IDB stops after 4 weeks. Therefore, in this case, the IDB is 13 times larger if the catalog protection is set to Permanent.

It is recommended that catalog protection includes at least the last full backup. For example, you can set a catalog protection of 8 weeks for full backups and one week for incremental backups.

#### Use different logging levels in the same cell

A cell often consists of mail (or similar) servers that generate a large number of files on a daily basis, database servers that store all information in a handful of files, and some user workstations. Since the dynamics of these systems are rather different, it is very difficult to prescribe one setting that suits them all. Therefore, it is recommended to create several backup specifications with the following logging level settings:

- For mail servers, use the Log Directories option.
- For database servers, no logging is necessary as they have their own restore policies. Therefore, use the No Log option.
- For workstations, the Log All or Log Files options allow for searching and restoring different versions of files. For backups with the Log Directories or No Log options set, you can import catalogs from the media, which, in a reasonably short time, allows the possibility to browse for the selected object. For information on importing catalogs from media, see the online Help index: "importing, catalogs from media".

#### Different logging levels for object copies

Backed up objects and object copies or mirrors of these objects can have the same or different logging levels. Depending on your backup policy, the selected logging level of object copies can be more or less detailed than that of the source objects.

For example, you can specify the No Log option for object mirrors if you create these mirrors just to ensure a successful completion of a backup session. Or, you can specify the  $N_{\odot}$  Log option for a backup object to increase the backup performance, and then specify the Log All option for this object in a subsequent object copy session.

#### Specifics for small cells

If the number of files in a cell is small and will remain small (a million files or less) and the systems in the cell perform usual business activities, you can always use the Log All option, which is the Data Protector default. However, you need to take care of IDB growth and set a reasonable level of catalog protection.

#### Specifics for large cells

If the number of files grows into the tens of millions, or there are tens of thousands of files generated on a daily basis, and you use the Log All option, then backup speed and IDB growth will become a problem in a relatively short period of time. In this situation, you have the following options:

- Reduce the logging level to the smallest acceptable level. Setting the  $\log$  Files option can reduce the IDB size to a third, and setting the Log Directories option to almost a tenth. This, of course, depends on the nature of the file systems in the cell.
- Reduce the catalog protection to a minimum.
- Split the cell in two. As a final solution, you can always introduce another IDB and redirect half of the systems into it.

<span id="page-202-0"></span>You can configure Report on System Dynamics, which informs you about dynamics of the growth of filenames on a particular client.

### IDB size estimation

If you mainly perform filesystem backups, the IDB can grow to a significant size (larger than 16 GB) under certain conditions. If you perform disk image or online database, it is very likely that your IDB will not grow beyond 2 GB.

To estimate the size of the IDB use the Internal Database Capacity Planning Tool located at:

• On the UNIX Cell Managers:

/opt/omni/doc/C/IDB\_capacity\_planning.xls

• On the Windows Cell Manager:

Data Protector home\docs\IDB capacity planning.xls

You can also use this tool to estimate the size of the IDB in environments with online databases (Oracle, SAP R/3).

# **6 Service management**

# In this chapter

Service Management, reporting, and monitoring help administrators manage their backup environments more effectively. This chapter describes the concepts behind the service management features and benefits available in both a standalone Data Protector installation and through its integration with HP service management products.

It is organized as follows:

["Overview"](#page-204-0) on page 205

<span id="page-204-0"></span>"Native Data Protector [functionality"](#page-206-0) on page 207

"Service [management](#page-214-0) integrations" on page 215

## **Overview**

Enterprise information technology (IT) departments are increasingly using service management tools, techniques, and methods to set service level expectations, measure service delivery against those expectations, and to justify future service expansion.

Because IT groups must manage the risk of data loss, data backup and recovery are critical elements in IT service delivery and management. Threats ranging from user error to viruses or other unauthorized data access and modification, or the occasional failure of the storage device itself put data at risk constantly. Business-critical data loss can cost the enterprise thousands, even millions of dollars per hour of downtime.

Users, however, may perceive data backup as something that can slow down or deny access to services while the backup is being conducted. But without this key activity, the continued availability and timeliness of services can be compromised and placed at significant risk.

While all data is at risk, not all data justifies equal recovery ability. IT departments must protect the business-critical data to a higher level of protection than the less valuable data - and do so cost effectively.

Service management measures and reports are a key tool IT managers can use to demonstrate value delivered to the organization and also to maintain competitive cost structures. Service providers use Service Level Agreements (SLAs), that typically establish availability and performance objectives, to document provider-customer contractual expectations.

Demonstrating SLA compliance requires constant monitoring and periodic reporting to show whether SLA expectations have been met. Data Protector, out of the box has monitoring, notification, and reporting tools to document backup and recovery operations. Integration with other service management products consolidates service views, service performance data, and other capabilities into one console, giving you better information and insight into overall IT service delivery.

Data Protector provides IT service managers with key data to enable operative monitoring and planning of backup and data recovery operations. This data can be used in service availability and recovery planning activities that are key if service agreements are to be adhered to. In addition, Data Protector information can be used to implement cost management and chargeback models for true IT financial management.

### Data Protector and service management

Data Protector provides service management supports and can be integrated with service management applications, such as Operations Manager Windows, Performance Agent (formerly MeasureWare Agent), Reporter, and Service Information Portal.

Data Protector service management falls into two categories: native (or out-of-the-box) and application integrations. The items in each category are described in more detail later in this chapter.

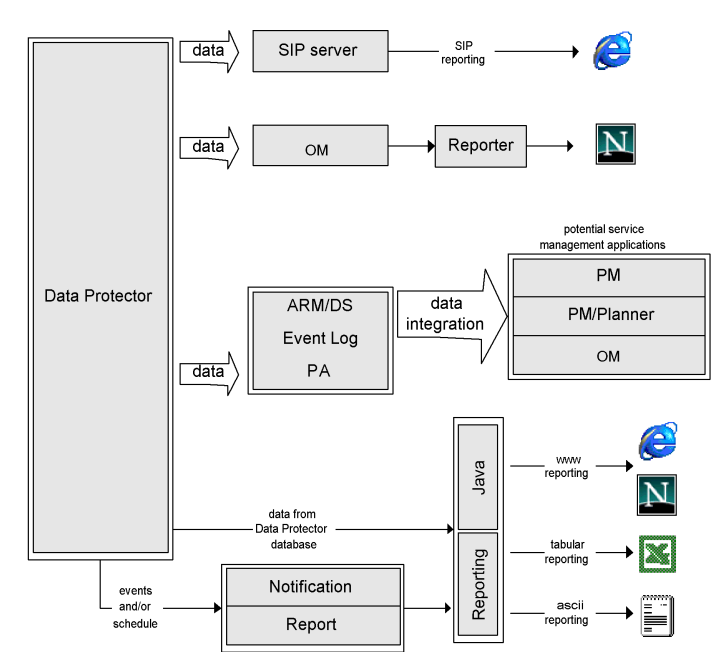

<span id="page-206-0"></span>**Figure 58 Service management information flow**

# Native Data Protector functionality

The functionality described in the following sections comes with Data Protector "out of the box."

#### Key functions

- Data Protector has been equipped to track the elapsed times of key operations and to register this data as well as volume data using the Application Response Measurement Version 2.0 API (ARM 2.0 API). Registration of this data can be performed with HP Performance Agent (PA).
- Built-in monitoring of running sessions allows you to instantly react to occurrences in your backup environment.
- The Data Protector built-in notification and reporting engine allows you to receive concise reports as well as immediate alerts in many different formats (such as ASCII, HTML, and spreadsheet compatible format) and delivered in various ways (such as e-mail, SNMP, broadcast (available on Windows only), write to file, and send to external command). As the Data Protector built-in notification engine can

send alerts via SNMP, it is possible to integrate virtually any application that can receive SNMP traps.

- Data Protector backup session auditing stores information about all backup tasks that were performed over extended periods for the whole Data Protector cell, and provides this information on demand in an integral and printable fashion for auditing and administrative purposes.
- The integration of Data Protector with HP Operations Manager software allows you to receive alerts from Data Protector on the OM console and have automatic actions performed.
- The Data Protector capability to send major and critical events into the Windows Event Log opens up a variety of interesting integration possibilities.
- The integration with HP Operations Manager Windows (OMW)automatically forwards Data Protector major and critical events to the OMW console. Automatic actions can be set up to react upon failures in the backup environment.
- The Data Protector built-in Java-based online reporting allows you to do online reporting from wherever you are in your network (even from a remote location) without the need to have the Data Protector user interface installed on your local system. This functionality requires a Web browser.

### Application Response Measurement version 2.0 (ARM 2.0 API)

#### What Is ARM?

The ARM API is an emerging standard for measuring end-to-end response times of transactions in distributed environments. Application programs that use the ARM API act as sources of response time information (and also user supplied information that may be relevant to a particular transaction) for ARM compliant system management and monitoring tools such as HP Performance Agent (PA). PA will log ARM transaction information in its repository for subsequent analysis and reporting. It can also raise real time alerts (or "alarms") when the elapsed time of a specific transaction, such as a backup operation, exceeds a predefined threshold. When a real time alert is raised, a number of actions are possible, including, but not limited to, informing a

central operations console, such as HP Operations Manager software, paging a system operator, or taking automated remedial action to resolve the problem.

#### **Table 13 ARM functionality**

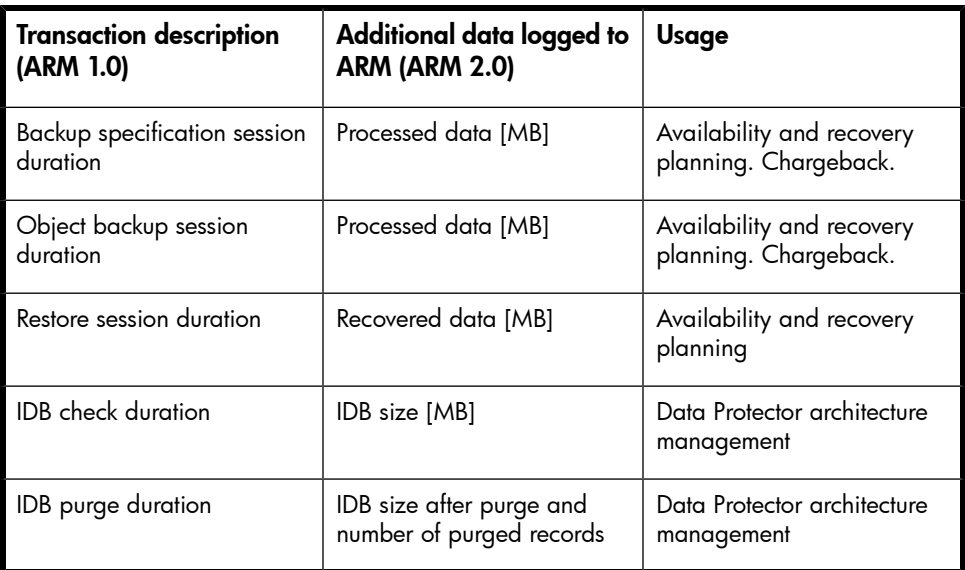

As Data Protector is already ARM equipped, it is a fairly simple task to integrate Data Protector with an application like PA that supports the ARM API. On Windows platforms, this is completely automatic. If Data Protector is installed on a system where PA is already present or vice versa, the transaction data will immediately show up in PA and HP Performance Manager (PM). On HP-UX, the only required task is to create a link from a PA library to a Data Protector directory. For more information, see the online Help index: "ARM integration, installing".

Another way to interface PA with Data Protector is the Data Source Integration (DSI). This is important if the application that you use for transaction tracking is not ARM 2.0 compliant. ARM 1.0 permits you to log time-specific data only, such as the duration of a backup session. With DSI you can add the capability to report any data which can be retrieved from the command line to tools like PA. This enables highly customized reporting.

### Integration with HP Operations Manager software

#### Functionality of the Data Protector OM integration

Data Protector integrates with HP Operations Manager software (OM). OM simplifies management of large networks by allowing the operator to monitor and administer the network and the applications from a single point. Once Data Protector is integrated in the OM environment, the network administrator can immediately see if anything is wrong during backup and react upon the information given. Data Protector messages can be displayed in the OM message window.

#### Functionality of the Data Protector Operations Manager Windows

The Data Protector Operations Manager on Windows (OMW) provides the following functionality:

- Data Protector writes all major and critical messages that occur during backup, restore or any other operation to the Windows Event Log. Operations Manager Windows (OMW) then uses these events and forwards them to the OMW console, so that an operator can react to them.
- Service monitoring

OMW monitors all Data Protector services running on the Cell Manager as well as any Data Protector client system. In case of failure of any of these services, OMW immediately alerts the operator. OMW can also be configured in such a way that it automatically attempts to restart the failed service.

### SNMP traps

SNMP traps allow a Service Management application to receive and process an SNMP trap message when a Data Protector event occurs or when an SNMP trap is sent as a result of Data Protector's checking and maintenance mechanism. For more information on Data Protector on configuring SNMP traps, see the online Help index: "SNMP, reports send methods".

### The monitor

The Data Protector monitor is a part of the Data Protector user interface and allows you to supervise and to take corrective action on currently running backup, restore, and media management sessions. Monitoring lets you view all sessions in a cell and shows you detailed messages and the current status of these sessions. In a multi-cell environment, you can view the sessions that run on computer systems in other cells.

From the monitor's user interface, you can abort a backup, restore, or media management session or respond to "mount" requests.

If you make use of the Manager-of-Managers, you can monitor sessions of multiple cells simultaneously from one user interface.

### Reporting and notification

Data Protector reporting represents a powerful, customizable, and flexible tool for managing and planning your backup environment. Data Protector has always had a rich set of built-in reports that system administrators have relied upon to manage Cell Managers. IT Service Providers now can use these same reports to demonstrate data protection SLA compliance. Built-in reports that are especially relevant to service level management include:

- Inventory/Status Reports such as the host not conf report, which contains information about unprotected systems, the  $d\mathbf{l}$  sched report, which lists all scheduled backups, object copy, and object consolidation as well as the media\_list report, which is a media inventory report.
- Capacity Utilization Reports such as the licensing report, which is a Data Protector license utilization report, and the  $dev$  unused report, which lists devices that are currently not used for backup, object copy, or object consolidation and are consequently available.
- Problem Reports such as the session statistics report, which consists of information about failed backup, copy, and consolidation sessions. An administrator can receive an hourly, daily, or weekly E-mail report on failed jobs and the reasons for failure.

The notification and reporting capabilities that have always been part of the Cell Manager (and that have been extended significantly from earlier versions) also allow you to:

- Choose from numerous pre-configured reports (including, but not limited to, reports such as sessions in a specific time frame, IDB reports, and device usage report)
- Specify your own parameters for those reports (such as time frames, backup, copy, and consolidation specifications, and groups of backups)
- Select from various different output formats (such as ASCII, HTML, and spreadsheet compatible formats)
- Schedule those reports with the Data Protector built-in scheduler
- Trigger report sending based on events (such as device failure, mount requests, and end of sessions)

• Select from many delivery methods used to deliver reports (such as e-mail, SNMP, broadcast (available on Windows only), write to file, and send to external command)

You can combine most of these different formats, delivery methods, schedules, and triggers.

Some examples are shown below:

#### Reporting and notification examples

- Every morning at 7:00, a report about all backup, copy, and consolidation sessions in the last 24 hours is created and sent by e-mail in the ASCII format to the backup administrator's mailbox. Additionally, the same report is written to a file on your Web server in the HTML format so that others can also access this information.
- In event of a device failure or a mount request, a broadcast message is immediately sent to the backup administrator's Windows workstation, and an external command is triggered, which activates the backup administrator's pager.
- At the end of a backup session, every end user whose system has been backed up receives an e-mail in ASCII format that contains a backup status report.

### Event logging and notification

The Data Protector Event Log is a central repository of all Data Protector-related notifications. The Data Protector built-in notification engine sends alerts or activates the Data Protector reporting mechanism based on the log entries. The event log is the information source for SLA-compliance reports in Data Protector or in HP software management applications. In addition to reports, log entries feed HP software management applications via the Data Protector SPI (SMART Plug-In) so that they can trigger preventive or corrective actions (for details, see the example under 3.1).

Since the Data Protector built-in notification engine can send alerts via SNMP, virtually any application that can receive SNMP traps can integrate with Data Protector. Integration with Operations Manager and Reporter is an example of SNMP trap-based implementation.

The Event Log is accessible only for Data Protector users in the **Admin** group and for Data Protector users that are granted the Reporting and notifications user rights. You can view or delete all events in the Event Log.

#### Data Protector log files

Some Service Management applications, such as HP Operations Manager software, allow you to specify when and which log files should be monitored for a specific log entry. If the specified entry is detected in the file, an action can be specified. In OM this is called *Log file encapsulation*.

You can configure such a Service Management application to monitor Data Protector log files for specific log entries (Data Protector events) and define an action that is to be executed in case a particular Data Protector event is detected.

For more information on Data Protector log files, see the *HP Data Protector troubleshooting guide*. Note that there is no log files formatting specification provided.

### Windows application log

Some Service Management applications, such as Operations Manager Windows (OMW), monitor the Windows Application Log.

To enable automatic forwarding of all Data Protector messages and messages about the Data Protector services (if they are stopped) to Windows Application Log, set the EventLogMessages variable in the Data Protector global options file to 1. For more information on the Data Protector global options file, see the *HP Data Protector troubleshooting guide*.

### Java-based online reporting

Data Protector comes with a Java-based online reporting capability that lets you configure, run, and print all Data Protector built-in reports, live and interactive. During reporting operations, Data Protector Java reporting directly accesses the Cell Manager to retrieve current data. You can make this Java applet available through a Web server, copy it to the client machine for direct access, or use it locally. Using this facility only requires a supported Web browser; there is no need to have the Data Protector GUI installed on the system. Not only can you use the Java reporting facility to get online access to your reports, but you can also configure your reporting structure through it, such as adding new reports to a schedule or changing a report's parameters.

### Data Protector checking and maintenance mechanism

Data Protector has a rich automated daily self-check and maintenance mechanism, which improves its operational reliability and predictability. Data Protector's self-check and maintenance tasks include:

- "Not Enough Free Media" check
- "Data Protector License Expiration" check

For more information, see the online Help index: "checks performed by Data Protector".

### Central management, distributed environment

The Data Protector MoM enables administrators to centrally manage an enterprise environment consisting of several Data Protector Cell Managers. The MoM system administrator performs configuration, media management, monitoring, and status reporting tasks for the whole enterprise from a single console. With MoM, managing many Data Protector Cell Managers is as convenient as managing just one. IT service providers can administer larger clients' environments without adding employees. For more information on MoM, see the online Help index: "MoM environment".

### Using the data provided by Data Protector

#### What can I do with the data?

Here are some examples of what you can do with the data that Data Protector provides:

- Real-time alerting of backup or restore sessions that exceed the specified time window (PA).
- Creating graphs of backup duration of key systems in your environment to detect trends in operation time (PM).
- Forecasting of the IDB growth to be able to spot points in time where certain limits will be reached (PM Planner).
- Regular e-mail reports to back up operators, end users, and management (Data Protector built-in reporting with the capability to send e-mails).
- Backup reports written to a Web server to make them available on an on-demand basis (built-in Data Protector reporting with the capability to write HTML).

<span id="page-214-0"></span>• Sending major and critical Data Protector events to your network management solution, such as HP Network Node Manager (Data Protector built-in notification engine sending SNMP traps).

# Service management integrations

The following Data Protector integrations can be installed to help facilitate service management and to give you single-point access to rich service management functionality.

#### Key functions

- Standard and custom report formats
- Availability of a "trouble ticket" interface for Data Protector
- Facilitates a specific, consistent, measurable level of service
- Availability of Data Protector information through a web interface
- Graphical representation of data

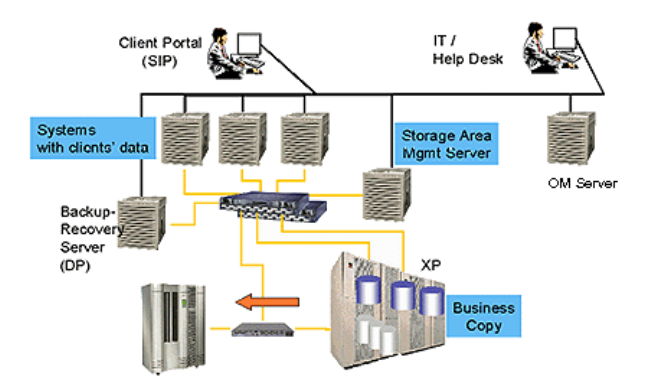

#### **Figure 59 Example of an IT service provider environment with service management access through the client portal**

### Data Protector OM-R integration

The integration of Data Protector with HP Operations Manager software (OM) is extended by adding HP Reporter 3.7 or 3.8 (English version). With Reporter, service providers can generate reports from the OM console as a central management point. Integration with Reporter adds a variety of new reports in the following categories:

• Backup Session Reports

- Administration Reports
- Media Pool Reports
- Performance

An IT Service Provider can use these reports to demonstrate its SLA compliance to a customer. For example, the "Data Protector Transaction Performance" Report consists of service performance metrics (one of the IT SLA parameters):

Aborted

 $\pmb{0}$ 

 $\bar{0}$  $\frac{0}{0}$  Response

159.66

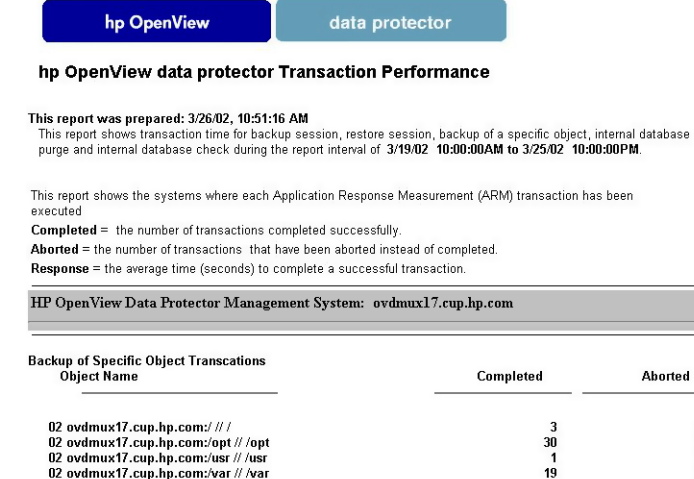

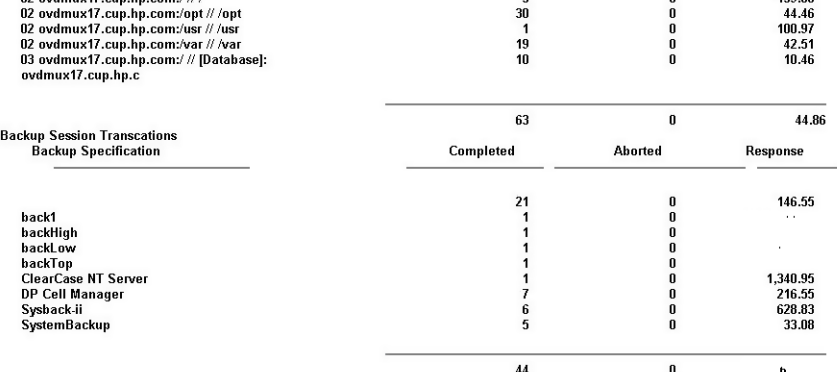

#### **Figure 60 Data Protector Reporter example**

In addition to SLA compliance reports, An IT Service Provider can generate monthly operational reports for the Data Protector environment. For example, the "Data Protector Operational Error Status" report aggregates the "problem" data and can be used by an IT service provider for operational planning.
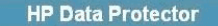

#### HP Data Protector : Operational Error Status

#### This report was prepared on: 6/25/2008, 4:02:03 PM

This report shows the number of operational errors that occurred on the Data Protector Cell Servers (cell This reports a state in unitable to the reporting interval of 625,2008 12:00:00MM - 625,2008 12:00:00MM. The managers). Data is collected for the reporting interval of 625,2008 12:00:00MM - 625,2008 12:00:00MM. The "Operat management system, see the graphs titled: for individual DP Manager Cells.

#### **Application: HP Data Protector**

The "Operational Error Status for All Data Protector Cell Servers" graph shows the combined operational error status for all the Data Protector cell servers.

#### **Operational Error Status for all Data Protector Management Systems**

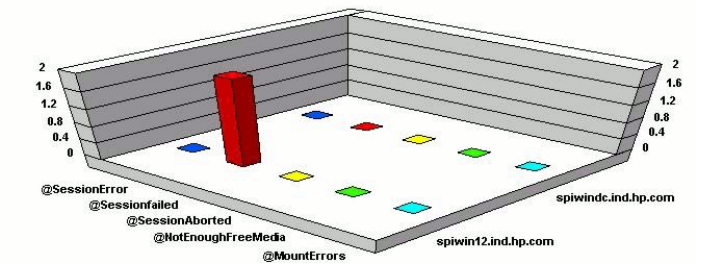

#### **Figure 61 Operational error status report**

### Data Protector OM SIP

This integration also uses SIP to provide Data Protector information through a web-based interface. It does not require OVO to be installed. The integration provides information through tables and gauges.

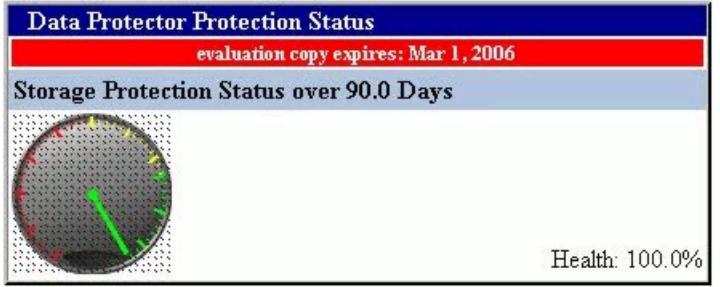

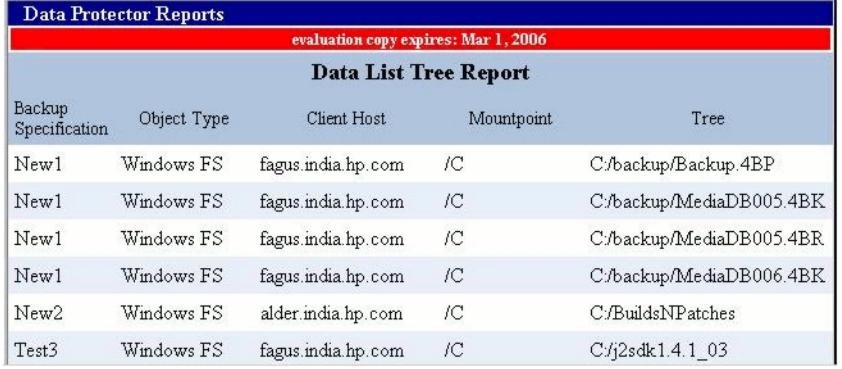

**Figure 62 Direct SIP integration example**

# **7 How Data Protector operates**

## In this chapter

This chapter describes the operation of Data Protector. It explains Data Protector processes (on UNIX) and services (on Windows), backup and restore sessions, and media management sessions.

It is organized as follows:

"Data Protector [processes](#page-218-0) or services" on page 219

"Backup [sessions"](#page-219-0) on page 220

"Restore [sessions"](#page-224-0) on page 225

"Object copy [sessions"](#page-228-0) on page 229

<span id="page-218-0"></span>"Object [consolidation](#page-232-0) sessions" on page 233

"Media [management](#page-234-0) sessions" on page 235

## Data Protector processes or services

Data Protector runs several background processes (on UNIX) and services (on Windows) that enables it to run backup and restore sessions. It provides the necessary communication paths, activates backup and restore sessions, starts Disk Agents and Media Agents, stores information about what was backed up, manages media, and performs similar functions.

Inet The Data Protector Inet service runs on each Windows system in the Data Protector cell. Inet is responsible for communication between systems in the cell and starts other processes needed for backups and restores. The Data Protector Inet service is started when Data Protector is installed on a system. On UNIX systems, the system inet daemon (INETD) starts the Data Protector Inet process.

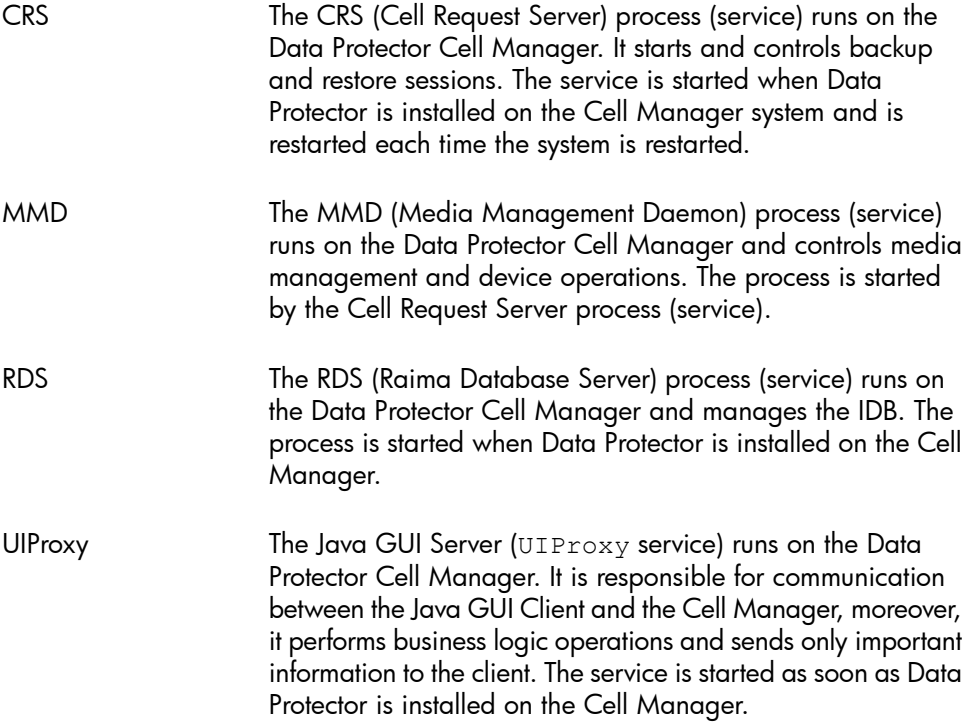

<span id="page-219-0"></span>For instructions on how to manually start or stop the Data Protector processes and services, see online Help.

## Backup sessions

This section describes how a backup session is started, what happens during a backup session, and the processes and services involved.

#### What is a backup session?

When a backup specification is started it is called a backup session. The backup session copies data from a source, typically a hard disk, to a destination, typically tape media. The result of a backup session is a copy of data on the backup media, the media set.

## Scheduled and interactive backup sessions

#### Scheduled backup session

A scheduled backup session is started by the Data Protector Scheduler at the time you have specified. You can view the progress of the scheduled backup session in the Data Protector monitor.

#### Interactive backup session

An interactive backup session is started from the Data Protector user interface directly. The Data Protector monitor starts immediately and you can view the progress of the backup session. Note that multiple users can monitor the same backup session. You may want to stop monitoring by disconnecting the user interface from the session. The session will then continue in the background.

## Backup session data flow and processes

#### What happens in a backup session?

The information flow of a backup session is shown in [Figure](#page-221-0) 63 on page 222. Note that the data flow and processes described here are for a standard network backup. For data flow and processes specific to other types of backup, such as direct backup, see the related chapter.

When a backup session is started, the following happens:

- **1.** The Backup Session Manager (BSM) process is started on the Cell Manager system and controls the backup session. This process reads the backup specification for information on what to back up, and which options, media, and devices to use for the backup.
- **2.** The BSM opens the IDB and writes to the IDB information about the backup session, such as generated messages, details about the backed up data, and the devices and media that were used for the session.
- **3.** The BSM starts Media Agents (MAs) on the systems with devices configured for backup. A new Media Agent is started for each drive used in parallel. The number of Media Agents that can be started in the cell is limited by the cell configuration and the number of licenses you have purchased.

In a backup session with object mirroring, the BSM also starts Media Agents that will be used for mirroring.

- **4.** The BSM starts Disk Agents (DAs) for each disk to be backed up in parallel. The actual number of Disk Agents started depends on the concurrency of Disk Agents configured in the backup specification. This is the number of Disk Agents that can be started to send data in parallel to a Media Agent, thus allowing a device to stream.
- **5.** Disk Agents read data from disks and send it to the Media Agents that write data to media.

In a backup session with object mirroring, Media Agents used for writing mirrored objects are daisy-chained. Each Media Agent writes the received data to media and forwards it to the next Media Agent in the chain.

- **6.** The BSM monitors the progress of the session and starts new Disk Agents and new Media Agents as necessary.
- <span id="page-221-0"></span>**7.** When the backup session is completed, the BSM closes the session.

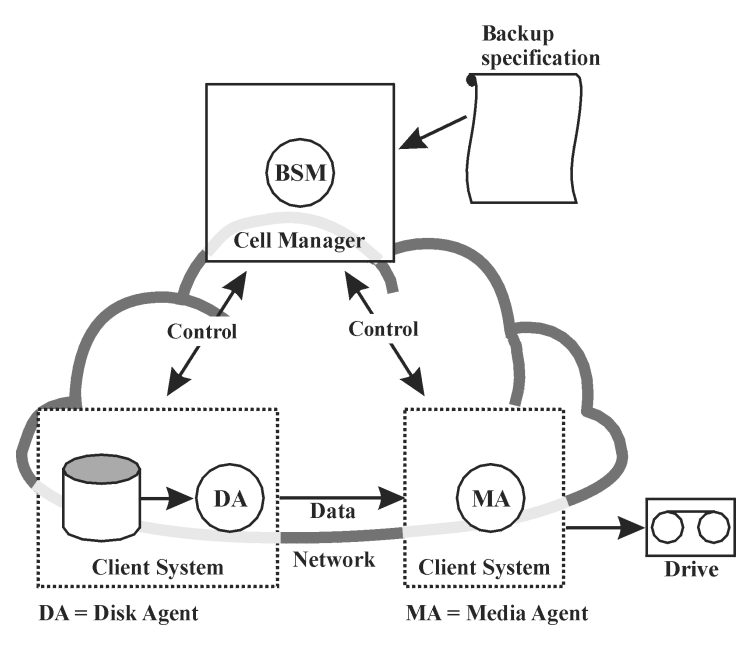

**Figure 63 Backup session information flow (1)**

#### How many sessions can run concurrently?

A number of backup sessions can run in the cell at the same time. This number is limited by resources in the cell, such as the availability of devices and the configuration of the Cell Manager, for instance, processor speed, main memory size, and similar.

To prevent Data Protector processes from exceeding system capabilities, the maximum number of concurrent backup sessions is limited. The limit is configurable.

[Figure](#page-222-0) 64 on page 223 shows multiple sessions running concurrently.

<span id="page-222-0"></span>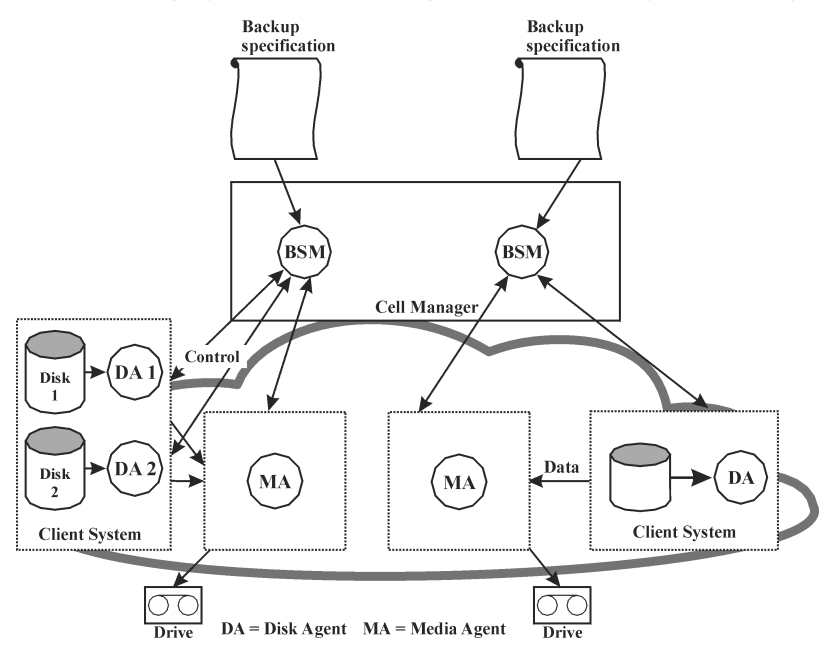

#### **Figure 64 Backup session information flow - multiple sessions**

## Pre-exec and post-exec commands

Data Protector pre-exec commands enable you to execute some actions before a backup or a restore session. Data Protector post-exec commands enable you to execute some actions after a backup or a restore session. A typical pre-exec action would be to shut down a database to put data in a consistent state.

The pre-exec and post-exec commands can be set for a backup specification and, as such, executed on the Cell Manager system, or they can be specified as a backup object option and thus executed on the client system where the respective Disk Agent is running.

Pre-exec and post-exec script commands can be written as executables or shell scripts. These are not supplied by Data Protector and must be written separately by, for example, the backup operator.

## Queuing of backup sessions

#### Timeout

When a backup session is started, Data Protector tries to allocate all needed resources, such as devices. The session is queued until the required minimum resources are available. If the resources are still unavailable after the timeout, the session is aborted. The timeout period can be set using the SmWaitForDevice global option.

#### Optimizing the load

To optimize the load on the Cell Manager, Data Protector can, by default, start up to five backup sessions at the same time. The default value can be modified in the global options file. If more are scheduled at the same time, the extra sessions are queued and started subsequently as others are finished.

## Mount requests in backup sessions

#### What is a mount request?

A mount request in a backup session appears when Data Protector needs a new medium for backup and the medium is not available.

Data Protector issues a mount request for one of the following reasons:

#### Issuing a mount request

- There is not enough space on the backup media and there are no new media available.
- Data Protector media allocation policy for backup requires a medium that is not available in the device.
- The order of media used for backup is defined in the pre allocation list and media are not available in this order.

For more information, see "Adding data to media during backup [sessions"](#page-147-0) on page 148 and ["Selecting](#page-146-0) media for backups " on page 147.

#### Responding to a mount request

Responding to a mount request includes providing the required media and telling Data Protector to proceed with the backup.

Data Protector allows you to configure what happens when a mount request is issued:

#### Sending notification to an operator

You can configure a Data Protector notification to send an e-mail to the operator with information about the mount request. The operator can take the appropriate actions, such as manually loading the needed media or aborting the session. For more information, see "Reporting and [notification"](#page-210-0) on page 211.

#### Automating a mount request

You can configure automated actions for the handling of mount requests. To do this, write a script or a batch program that performs the desired action.

## Backing up with disk discovery

#### What is disk discovery?

In backing up with disk discovery, Data Protector creates a detailed list of disks on the target system when the backup session is started, and backs up all disks. Therefore, all local disks on the system are backed up even though they were not present on the system when the backup was configured. Backup with disk discovery is particularly useful in dynamic environments, where configurations change rapidly. It enables you to select or exclude specific directories in the backup.

#### How does it compare to a standard backup?

<span id="page-224-0"></span>In a standard backup, you explicitly configure specific disks, directories or other objects for backup by configuring them in the backup specification. Therefore, only these objects are backed up. If you add new disks to the system or want to back up some other objects, you must manually edit the backup specification and these new objects. You can select, as you configure the backup, the method you want to use disk discovery or standard backup.

## Restore sessions

This section describes how a restore session is started, what happens during a restore session, and the processes and services involved.

#### What is a restore session?

In a restore session, data is copied from a backup copy, typically on a tape medium, back to a disk.

A restore session is started interactively. You tell Data Protector what to restore, let Data Protector determine the needed media, select some options and start the restore. You and other users can monitor the progress of the session.

## Restore session data flow and processes

#### What happens in a restore session?

When a restore session, as shown in [Figure](#page-226-0) 65 on page 227, is started, the following happens:

- **1.** The Restore Session Manager (RSM) process is started on the Cell Manager system. This process controls the restore session.
- **2.** The RSM opens the IDB, reads the information about media needed for restore, and writes the information about the restore session to the IDB, such as generated messages.
- **3.** The RSM starts Media Agents (MAs) on the systems with devices used for restore. For each drive used in parallel, a new Media Agent is started.
- **4.** The RSM starts Disk Agents (DAs) for each disk restored in parallel. The actual number of Disk Agents started depends on the objects you selected for restore. For more information, see "Parallel [restores"](#page-227-0) on page 228.
- **5.** Media Agents read data from media and send it to the Disk Agents that write the data to disks. The RSM monitors the progress of the session and starts new Disk Agents and new Media Agents as necessary.
- **6.** When the restore session is completed, the RSM closes the session.

<span id="page-226-0"></span>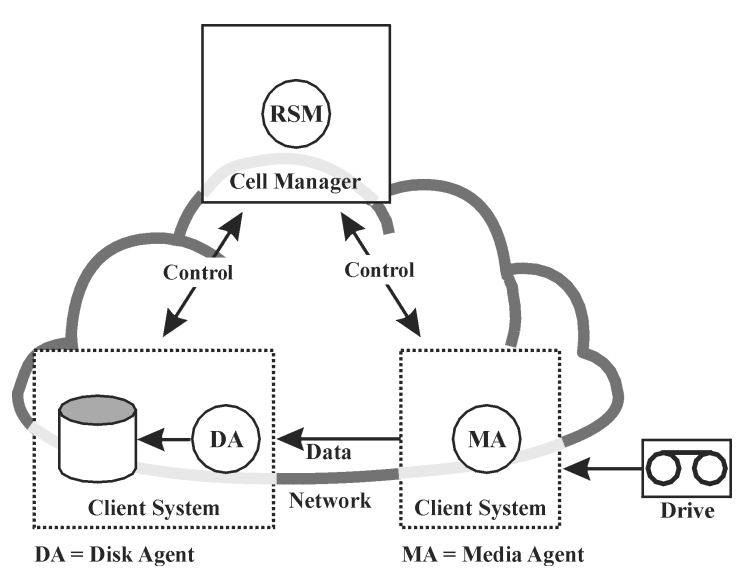

#### **Figure 65 Restore session information flow**

#### How many restore sessions can run concurrently?

A number of restore sessions can run in the cell at the same time. This number is limited by resources in the cell, such as the Cell Manager and systems with connected devices.

## Queuing of restore sessions

#### **Timeout**

When a restore session is started, Data Protector tries to allocate all needed resources, such as backup devices. The session is queued for as long as the required minimum resources are not yet available. Data Protector tries to allocate the resources for a specific period of time, the timeout. Timeout is user configurable. If the resources are still unavailable after the timeout, the session is aborted.

### Mount requests in a restore session

#### What is a mount request?

A mount request appears in a restore session when the media needed for restore are not available in the device. Data Protector allows you to configure a desired action that should happen when a mount request appears.

#### Responding to a mount request

<span id="page-227-0"></span>Responding to a mount request includes providing the required media or any copy of media and telling Data Protector to proceed with the restore.

## Parallel restores

#### What is a parallel restore?

In a parallel restore, interleaved data from multiple objects is read concurrently from media in a single path and restored. A parallel restore significantly improves restore performance when restoring multiple objects from the same media. For more information, see [Figure](#page-228-1) 66 on page 229.

#### How does it compare to a standard restore?

Data from multiple Disk Agents is (most of the time) multiplexed and stored on the media. See [Figure](#page-148-0) 41 on page 149. In a standard restore, Data Protector reads multiplexed data from the media and assembles only the parts needed for the selected object. When the next object is restored, Data Protector must rewind the media and read the parts for the other object, assuming both objects are on the same medium and written using multiplexing.

<span id="page-228-1"></span>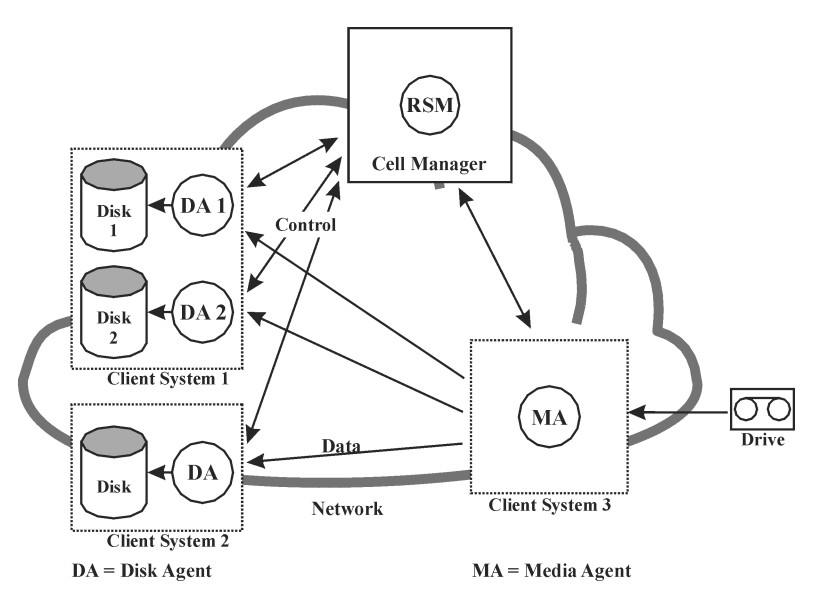

#### **Figure 66 Parallel restore session flow**

In a parallel restore, Data Protector reads multiplexed data for all selected objects and assembles the parts needed for all the objects on the fly, sending the right data to the right Disk Agents. This improves performance when reading from the media. The performance is additionally improved if the selected objects are written to different physical disks. In this case, data is copied to multiple disks at the same time.

### Fast multiple single file restore

Data Protector uses discontinuous object restore to improve restore performance. After restoring a specific file or tree, Data Protector repositions itself directly on the next file or tree on the medium, if there's at least a single segment between the files or trees, and continues the restore.

<span id="page-228-0"></span>Within an individual restore object you can start multiple Disk Agents. This way the restoring of multiple single files that are located all over the medium is much faster than if Data Protector were to traverse the medium.

## Object copy sessions

This section describes how an object copy session is started, what happens during the session, and the processes and services involved.

#### What is an object copy session?

An object copy session is a process that creates an additional copy of the backed up data on a different media set. During an object copy session, the selected backed up objects are copied from the source to the target media.

## Automated and interactive object copy sessions

#### Automated object copy session

An automated object copy session can either be scheduled or started immediately after a backup. A scheduled object copy session is started at the time you have specified using the Data Protector Scheduler. A post-backup object copy session is started after the specified session finishes. You can view the progress of the automated object copy session in the Data Protector monitor.

#### Interactive object copy session

An interactive object copy session is started from the Data Protector user interface directly. The Data Protector monitor starts immediately and you can view the progress of the session. Multiple users can monitor the same object copy session. You may want to stop monitoring by disconnecting the user interface from the session. The session will then continue in the background.

## Object copy session data flow and processes

#### What happens in an object copy session?

The information flow of an object copy session is shown in [Figure](#page-231-0)  $67$  on page 232. When an object copy session is started, the following happens:

- **1.** The Copy and Consolidation Session Manager (CSM) process is started on the Cell Manager system. This process reads the object copy specification for information on what to copy and which options, media, and devices to use. It also controls the object copy session.
- **2.** The CSM opens the IDB, reads the information about the media needed for copying, and writes the information about the object copy session, such as generated messages, to the IDB.
- **3.** The CSM locks the devices. The session is queued until all read Media Agents and the minimum required write Media Agents are locked, with the same timeout as for backup. If the resources are still unavailable after the timeout, the session is aborted.
- **4.** The CSM starts the Media Agents on the systems with devices configured for copying. The Media Agents load the source and target media allocated according to the backup policies.
- **5.** Media Agents read the data from the source media and connect to the Media Agents loaded with the target media.

If destination devices are not specified per object, Data Protector selects them automatically from those you selected in the object copy specification according to the following criteria in the order of priority:

- destination devices with the same block size as source devices are selected before those with a different block size
- locally attached devices are selected before network attached devices
- **6.** Media Agents loaded with the target media accept connections from the Media Agents loaded with the source media and start writing object copies to the target media.

If the block size of the source device is smaller than the block size of the destination device, blocks are repackaged at this stage of the object copy session.

**7.** When the object copy session is completed, the CSM closes the session.

#### How many sessions can run concurrently?

A number of object copy sessions can run in the cell at the same time. This number is limited by the resources in the cell, such as the Cell Manager and the systems with connected devices.

<span id="page-231-0"></span>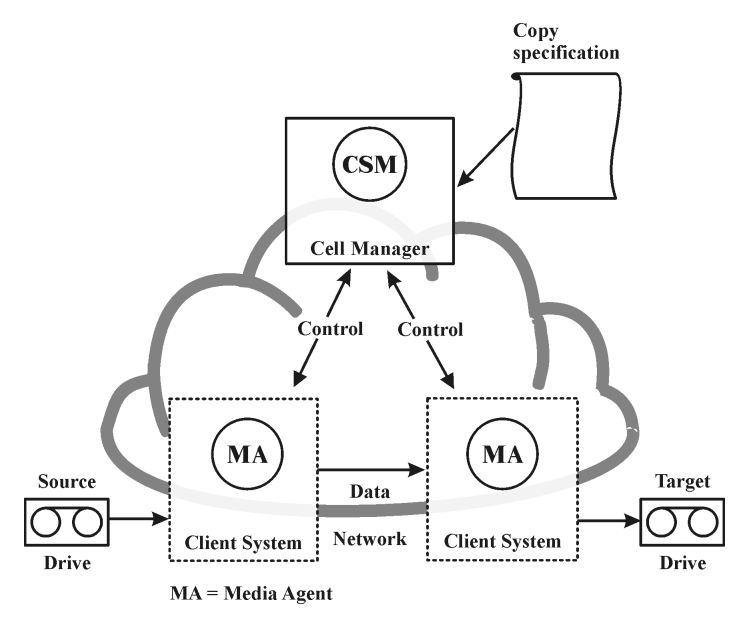

#### **Figure 67 Object copy session information flow**

## Queuing of object copy sessions

#### **Timeout**

When an object copy session is started, Data Protector tries to allocate all needed resources. The session is queued until the required minimum resources are available. If the resources are still unavailable after the timeout, the session is aborted. The timeout period can be set using the SmWaitForDevice global option.

### Mount requests in an object copy session

#### What is a mount request?

A mount request in an object copy session is issued when a source or a target medium needed for the object copy operation is not available.

#### Responding to a mount request

Responding to a mount request includes providing the required medium and confirming the mount request. If the required source medium has media copies, you can provide a copy instead of the original medium.

## <span id="page-232-0"></span>Object consolidation sessions

This section describes how an object consolidation session is started, what happens during the session, and the processes and services involved.

#### What is an object consolidation session?

An object consolidation session is a process that merges a restore chain of a backup object, consisting of a full backup and at least one incremental backup, into a new, consolidated version of this object. During an object consolidation session, Data Protector reads the backed up data from the source media, merges the data, and writes the consolidated version to the target media.

For more information, see [Chapter](#page-256-0) 11 on page 257.

## Automated and interactive object consolidation sessions

#### Automated object consolidation session

An automated object consolidation session can either be scheduled or started immediately after a backup. A scheduled object consolidation session is started at the time you have specified using the Data Protector Scheduler. A post-backup object consolidation session is started after the specified backup session finishes. You can view the progress of an automated object consolidation session in the Data Protector monitor.

#### Interactive object consolidation session

An interactive object consolidation session is started from the Data Protector user interface directly. The Data Protector monitor starts immediately and you can view the progress of the session. Multiple users can monitor the same object consolidation session. You may want to stop monitoring by disconnecting the user interface from the session. The session will then continue in the background.

## Object consolidation session data flow and processes

When an object consolidation session is started, the following happens:

**1.** The Copy and Consolidation Session Manager (CSM) process is started on the Cell Manager system. This process reads the object consolidation specification for information on what to consolidate and which options, media, and devices to use. It controls the object consolidation session.

- **2.** The CSM opens the IDB, reads the information about the needed media, and writes the information about the object consolidation session, such as generated messages, to the IDB.
- **3.** The CSM locks the devices. The session is queued until all read Media Agents and the minimum required write Media Agents are locked, with the same timeout as for backup. If the resources are still unavailable after the timeout, the session is aborted.
- **4.** The CSM starts the Media Agents on the systems with devices that will be used in the session. The Media Agents load the source and target media allocated according to the backup policies.

If destination devices are not specified per object, Data Protector selects them automatically from those you selected in the object consolidation specification according to the following criteria in the order of priority:

- destination devices with the same block size as source devices are selected before those with a different one
- locally attached devices are selected before network attached devices
- **5.** One Media Agent reads the full object version. It sends the data to another Media Agent that reads incremental object versions. The latter Media Agent does the actual consolidation and sends the data to the Media Agent that writes the data to the target media.

If the full backup and the incremental backups reside in the same file library, the same Media Agent reads all the backups and consolidates them.

If the block size of the source device is smaller than that of the destination device, blocks are repackaged.

**6.** When the object consolidation session is completed, the CSM closes the session.

#### How many sessions can run concurrently?

A number of object consolidation sessions can run in the cell at the same time. Object consolidations sessions are treated like backup sessions and their number is limited by the same factors.

## Queuing of object consolidation sessions

#### **Timeout**

When an object consolidation session is started, Data Protector tries to allocate all needed resources. The session is queued until the required minimum resources are

available. If the resources are still unavailable after the timeout, the session is aborted. The timeout period can be set using the SmWaitForDevice global option.

## Mount requests in an object consolidation session

#### What is a mount request?

A mount request in an object consolidation session is issued when a source or a target medium needed for the object consolidation operation is not available.

#### Responding to a mount request

<span id="page-234-0"></span>Responding to a mount request includes providing the required medium and confirming the mount request. If the required source medium has media copies, you can provide a copy instead of the original medium.

## Media management sessions

#### What is a media management session?

A media management session is used to perform a certain action on the media, such as initializing media, scanning the content, verifying data on the media, and copying media.

#### Logging to the IDB

Information about a media management session, such as generated messages, is stored in the IDB.

#### Data Protector monitor and media management session

A media management session can be viewed in the monitor window. If you close the Data Protector GUI, the session will continue in the background.

### Media management session data flow

#### What happens in a media management session?

When a media management session is started, the following happens:

**1.** The Media Session Manager (MSM) process is started on the Cell Manager system. This process controls the media session.

- **2.** The MSM starts the Media Agents (MAs) on the system that has devices used for the media management session.
- **3.** Media Agents perform the requested operation and send generated messages to the Data Protector user interface, where you can track the progress. The session is also stored in the IDB.
- **4.** When the session is complete, the MSM closes the session.

#### How many sessions can run?

A number of media management sessions can run in the cell at the same time if they do not use the same resources, such as devices or media.

# **8 Integration with database applications**

## In this chapter

This chapter gives a brief description of the integration of Data Protector with database applications, such as Microsoft Exchange Server, Oracle Server, IBM DB2 UDB, and Informix Server.

It is organized as follows:

"Overview of database [operation"](#page-236-0) on page 237

"Filesystem backup of databases and [applications"](#page-238-0) on page 239

"Online backup of databases and [applications"](#page-238-1) on page 239

<span id="page-236-0"></span>For a detailed list of supported integrations, see the *HP Data Protector product announcements, software notes, and references*.

## Overview of database operation

From the user's perspective, a **database** is a set of data. Data in a database is stored in **tables**. Relational tables are defined by their columns and are given a name. Data is stored in rows in the table. Tables can be related to each other, and the database can be used to enforce these relationships. Data can thus be stored in **relational format** or as **object-oriented** structures such as abstract data types and methods. Objects can be related to other objects, and objects can contain other objects. A database is usually managed by the server (manager) process that maintains data integrity and consistency.

Whether you use relational structures or object-oriented structures, databases store data in files. Internally, these are database structures that provide a logical mapping of data to files, allowing different types of data to be stored separately. These logical divisions are called **tablespaces** in Oracle, **dbspaces** in Informix Server, and **segments** in Sybase.

<span id="page-237-0"></span>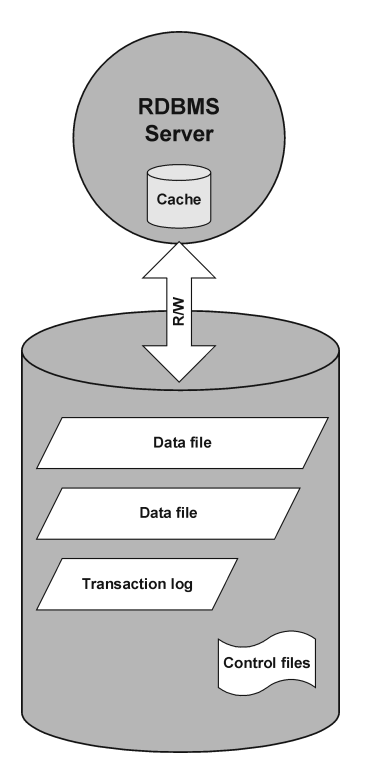

#### **Figure 68 Relational database**

[Figure](#page-237-0) 68 on page 238 shows a typical relational database with the structures described below.

**Data files** are physical files that contain all of a database's data. They change randomly and can be very large. They are internally divided into pages.

**Transaction logs** record all database transactions before they are further processed. Should a failure prevent modified data from being permanently written to data files, the changes can be obtained from log files. Any kind of recovery is done in two parts: **roll forward**, which applies transaction changes into the main database and roll back, which removes uncommitted transactions.

Control files hold information about the physical structure of the database, such as, database names, names and locations of a database's data files and log files, and the time stamp of the database's creation. This control data is kept in control files. These files are critical for the operation of the database-

The cache of the database server process contains the most-often used pages of the data files.

The following is the standard flow of transaction processing:

- **1.** A transaction is first recorded into the transaction log.
- **2.** Changes required in the transaction are then applied to cached pages.
- <span id="page-238-0"></span>**3.** From time to time sets of modified pages are flushed to data files on disk.

## Filesystem backup of databases and applications

Databases are constantly changing while they are online. Database servers consist of multiple components that minimize response time for connected users and increase performance. Some data is kept in the internal cache memory and some in temporary log files, which are flushed at **checkpoints**.

Because data in a database can change during a backup, a filesystem backup of database files makes no sense without putting the database server into a special mode or even offline. Saved database files have to be in a consistent state, otherwise the data is of no use.

The following steps are required to configure a filesystem backup of the database or application:

- identify all data files
- prepare two programs that are able to shut down and start up the database, respectively
- configure the filesystem **backup specification** with all the data files included and specify the shut-down program as a **pre-exec command** and the start-up program as a post-exec command

<span id="page-238-1"></span>This method is relatively simple to understand and configure but has one key disadvantage: *the database is not accessible during the backup*, which is unacceptable for most business environments.

## Online backup of databases and applications

To overcome the necessity to shut down the database during a backup, database vendors have prepared interfaces that can be used to put databases temporarily into special modes to save the data to tapes. Server applications are thus online and available to users during the backup or restore process. These application-specific interfaces allow backup products, like Data Protector, to back up or restore logical units of the database application. The functionality of the backup APIs varies depending on the database vendor. Data Protector integrations are available for major databases and applications. For a detailed list of supported integrations, see the *HP Data Protector product announcements, software notes, and references*.

The essence of the backup interface is that it provides the backup application with consistent data (even if it may not be consistent on the disk) while at the same time keeping the database operational.

<span id="page-239-0"></span>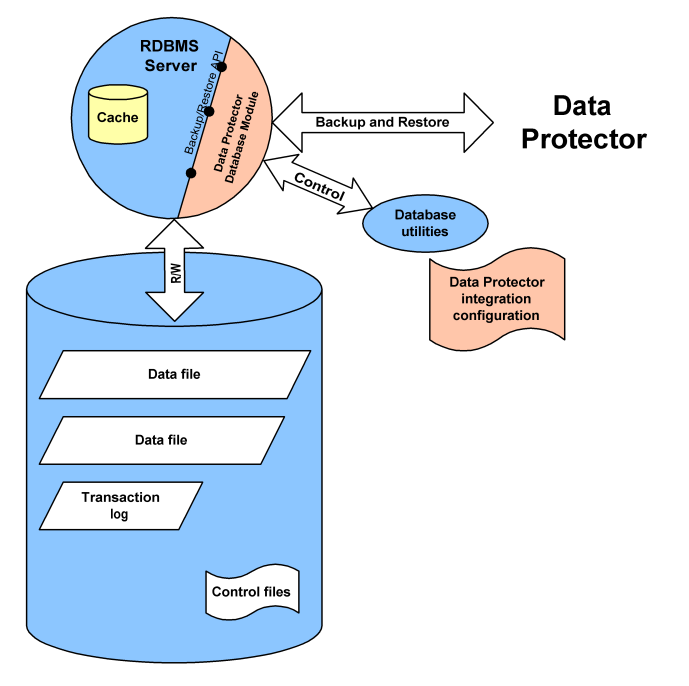

#### **Figure 69 Data Protector integration with databases**

[Figure](#page-239-0) 69 on page 240 shows how a relational database is integrated with Data Protector. Data Protector provides a **Database Library** that is linked in to the database server. The database server sends data to Data Protector and requests data from it. Database utilities are used to trigger backup and restore operations.

A typical procedure to configure the backup of a database through the Data Protector integration is as follows:

- **1.** A database/application-specific agent is installed on the database system
- **2.** The Data Protector integration is configured for each database. Data needed for Data Protector to work with this database are stored on the database system (into configuration files or registry entries). Typically, this includes pathnames and user names/passwords.
- **3.** The backup specification is prepared using the Data Protector user interface.

Besides the key advantage of the database being **online** all the time there are also other benefits of using the Data Protector integrations with the databases:

- There is no need to specify the location of data files. These can be located on different disks.
- The logical structure of the database can be browsed. It is possible to select only a subset of the database.
- Applications are aware of backup operation and keep track of which parts are backed up.
- Several modes of backup are possible. Besides full backups, users can select (block level) incremental backups or only the backup of transaction logs.
- Several modes of restore are possible and after the restore of data files, the database can automatically restore transaction logs and apply them as configured.

# **9 Direct backup**

## In this chapter

This chapter introduces the direct backup concept and the technologies that enable it. The chapter also discusses the direct backup configurations that are supported by Data Protector.

It is organized as follows:

["Overview"](#page-242-0) on page 243

<span id="page-242-0"></span>["Requirements](#page-248-0) and support" on page 249

"Supported [configurations"](#page-249-0) on page 250

## **Overview**

The storage industry's demand for backup solutions that minimize application downtime and system loads while maximizing backup speeds is growing. Data volume is also growing; it has doubled every 1.5 years over the last 20 years and continues to grow even faster.

Applications and services need to be online nearly all the time with maximum performance. Backup windows are narrow and performance degradation due to backup (or anything else) is no longer acceptable.

In addition, the requirement for solutions that do not demand substantial investment in solution-specific equipment is also growing.

This multi-pronged requirement has led to the development and introduction of new direct or "serverless" backup technologies.

For enterprises and service providers that manage mission critical Oracle environments, Data Protector's direct backup feature is a non-intrusive, serverless backup extension to HP's family of network backup solutions.

Direct backup extends the benefits of HP's ZDB solution by moving data directly from disk to tape and making the load on the backup server negligible or even making the backup server optional.

It minimizes the impact on database production servers by using hardware-based mirroring technologies rather than intrusive software-based snapshots.

Additionally, the direct backup solution is fully integrated with the industry-standard XCopy (ANSI T10 SCP-2 Extended Copy Standard) command embedded in HP StorageWorks tape libraries (as well as external fiber channel SCSI bridges), removing the need for a separate "data mover" appliance.

### ■ NOTE:

For an explanation of which applications, operating systems, and devices that direct backup supports in HP Data Protector A.06.10, see ["Supported](#page-249-0) [configurations"](#page-249-0) on page 250.

## Direct backup

What does it mean to make a direct backup? This backup solution is "serverless," meaning that it does not use a dedicated backup server to move data and data is not moved across the LAN. The data moves *directly* from the client system to be backed up to a tape device without moving data through a backup server.

Direct backup supports backup of application data files and control files and of disk images -- either raw disk or raw logical volume.

Direct backup uses existing split-mirror and Storage Area Network (SAN) technology to:

- access application data with minimal impact to the application there is minimal utilization of the application server (providing little to no application down time)
- move data without encountering bottlenecks associated with network traffic and LAN speed.

In order to support direct/serverless backups, Data Protector also incorporates new technology to resolve target file systems and move data across the SAN. This new technology, based on the XCopy standard, provides a method for moving data from the target system to the tape device without moving data through a server. For a brief explanation of XCopy, see "About [XCopy"](#page-246-0) on page 247.

This direct disk to tape data path (over SAN) helps to lower the need for equipment investment and boost the utilization of existing equipment.

#### Backup types

Direct backup supports backup of application data files and control files and of disk images -- either raw disk or raw logical volume.

### Direct backup benefits

Because the data mover is in the SAN bridge and the technology that interprets the target system is built into the General Media Agent, direct backup users can use a low-cost management server to drive the backup and can avoid having to invest in multiple servers to perform block identification.

Additionally, direct backup is designed to let you leverage hardware capabilities to increase uptime and instant recovery capabilities to reduce restore time.

Direct backup is not limited to proprietary file systems and logical volume managers (LVMs).

Direct backup adds value to your backup solution both by addition and omission. For example, direct backup:

- Takes advantage of the most advanced XCopy features to speed backups
- Enables maximum uptime by leveraging existing hardware mirroring and snapshot capabilities
- Lets you take advantage of Data Protector's industry-leading instant recovery capability to speed recovery
- Requires very little CPU and memory resource from the XCopy host device

## How direct backup works

As with any other Data Protector backup, you will make a backup specification to control how and when the backup happens.

- The General Media Agent on the application server quiesces the application
- The split mirror agent on the application server and backup host splits the mirror
- The General Media Agent on the backup host:
	- resolves the disk of the target system
	- calculates the resolve information
	- calls XCopy
- XCopy, in turn, retrieves the target data and moves it across the bridge to the tape device.

[Figure](#page-245-0) 70 on page 246 shows a basic direct backup configuration. The Resolve Agent is on a separate backup host in this configuration. Data, however, does not move through this host.

<span id="page-245-0"></span>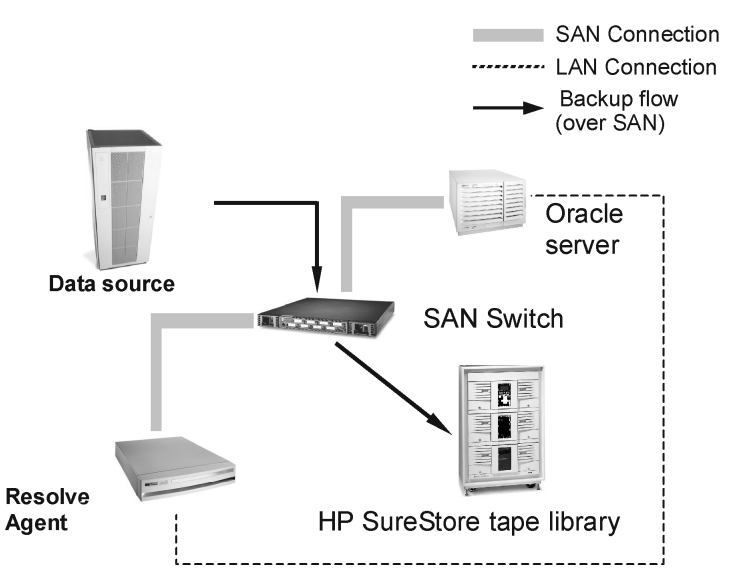

#### **Figure 70 Direct backup architecture**

#### **Environment**

This section describes the direct backup environment in terms of the devices that need to be connected and what they need to be connected to. It also discusses the required agents and where they are installed.

For information about platform, tape drive, and library support, see ["Supported](#page-249-0) [configurations"](#page-249-0) on page 250.

Direct backup requires the General Media Agent to be off the application server. Also, the Resolve Media Agent must be on the application server or other host and must have access to the XCopy engine. For discussion of Resolve Agent placement, see "Supported [configurations"](#page-249-0) on page 250.

Direct backup requires that:

- The disk array, XCopy engine, application server, and tape drive or library are attached to the SAN.
- The Resolve host and application server are attached to the LAN.
- The HP StorageWorks Disk Array XP (XP) is configured as Business Copy (BC) with mirrors configured with enough disk space.
- The SAN is properly configured in order to provide access to source (disks) and target (tape) devices from both the XCopy engine and the host where the Data Protector General Media Agent is running. This means that LUN masking and SAN zoning must be configured so that:
	- The General Media Agent host has access to the XCopy engine
	- The General Media Agent host has access to the target tape drive or library
	- The SSEA host has access to the source disk
	- The XCopy engine has access to the source disk
	- The XCopy engine has access to the tape drive or library

### About resolve

The Resolve program is a proprietary component of Data Protector that understands the native disk layout of many different file systems. Resolve allows Data Protector direct backup to back up data written by many kinds of operating systems without needing many servers running those operating systems.

<span id="page-246-0"></span>Resolve examines the raw information on the disk and chooses the appropriate method of interpreting the disk's file system. Note that Resolve does not read the data itself; it reads only information related to disk location. It then returns information suitable for direct input to the XCopy engine.

### About XCopy

XCopy is a National Committee for Information Technology (NCITS) standard that allows two devices to communicate with one another without the help of another computer/server in between.

XCopy specifies a set of SCSI commands that, when given to an XCopy engine, allow the transfer of data from one device to another without the need to have a computer/server in between. The data flows from the source device (either block or streaming, i.e., disk or tape) to the destination device (either block or streaming) through XCopy.

It assumes that the streaming (tape) device is set up and the device is ready to write/read the data (that is, the drive is online, there is a tape in the drive, and the tape is properly positioned at the starting point for the write/read.) This frees the controlling server from reading the data from one device into its memory and then writing the information to the destination device. With XCopy, all the server does is send the XCopy commands to the XCopy engine and then wait for the results.

### XCopy + Resolve

Prior to Resolve, you needed a server with a matching file system to get this information. This was because even with the right server, getting this information could be difficult as the operating system might have converted the actual physical sectors into its logical view before returning the information. Resolve removes the need for multiple servers to support multiple file systems and the difficulties presented by file system-specific information formats.

## Direct backup process flow

The process flow for direct backup is listed below. These are the basic steps -- start to finish -- of a direct backup.

- Read backup specification
- Determine what to back up
- Quiesce application
- Split mirror
- Release application
- Resolve blocks
- Move data -- The XCopy engine
- Reconnect and resynchronize mirror

### Backup stages for data files

Original data files that are to be backed up go through several stages before they end up as copies that are used later to perform restores. The direct backup process (generally) follows these steps:

- **1.** Obtain data-file consistency (quiesce the application)
- **2.** Read meta data (file attributes) and group files into objects
- **3.** Obtain data-file stability (use Split-Mirror technology for point-in- time data stability)
- **4.** Map data files to list of disk blocks (using Resolve technology)
- **5.** Move disk blocks to tape (using XCopy technology)

Typically each stage is managed by one Data Protector agent. Agents are spawned by the Backup Session Manager (BSM). All errors that cannot be handled internally by agents are reported through the BSM to the user and stored in the Internal

Database. The Backup Media Agent (BMA) writes catalog segments and delimiters between data and catalog segments known as file-marks.

#### Restore

There are two restore options when using direct backup:

- If you are using the HP StorageWorks XP disk array and you have instant recovery capability, you can use it to restore the data. For an explanation of using instant recovery, see the *HP Data Protector zero downtime backup administrator's guide*.
- Restore of information backed up using direct backup can also be accomplished using the standard Data Protector network restore.

<span id="page-248-0"></span>Note that in either case it is important to verify that the application server can handle the load of the restore. This is not an issue on the backup end, as the data does not pass through the server during this process. On restore, however, the data does impact the server.

## Requirements and support

This section lists the requirements for using direct backup successfully and the file systems and applications that direct backup supports.

- Data Protector Cell Manager running on any supported operating system
- Resolve Agent running on HP-UX 11.11
- Support of application servers running HP-UX 11.11
- Support of HP LVM on HP-UX 11.11
- XCopy host, source disk, destination device, and XCopy engine must be in the same SAN zone.
- File System support:
	- Veritas' VxFS 3.1, 3.3
- Application support:
	- Oracle 9.i
- Raw volume support
- Support of ServiceGuard environments for the application server
- Restore through the standard Data Protector restore interface
- Support of instant recovery for the XP
- XCopy engine in the bridge

## <span id="page-249-0"></span>Supported configurations

## Three hosts: CM, application, Resolve

This solution uses three hosts: one each for the Cell Manager, Resolve Agent, and application. Although this configuration requires three machines, the Resolve host can be a less expensive host and the resource load is split, helping you avoid performance impact on the application.

Note that in this configuration, the Cell Manager host can be running any of the operating systems supported by Data Protector. The application and Resolve Agent hosts must be running HP-UX 11.11.

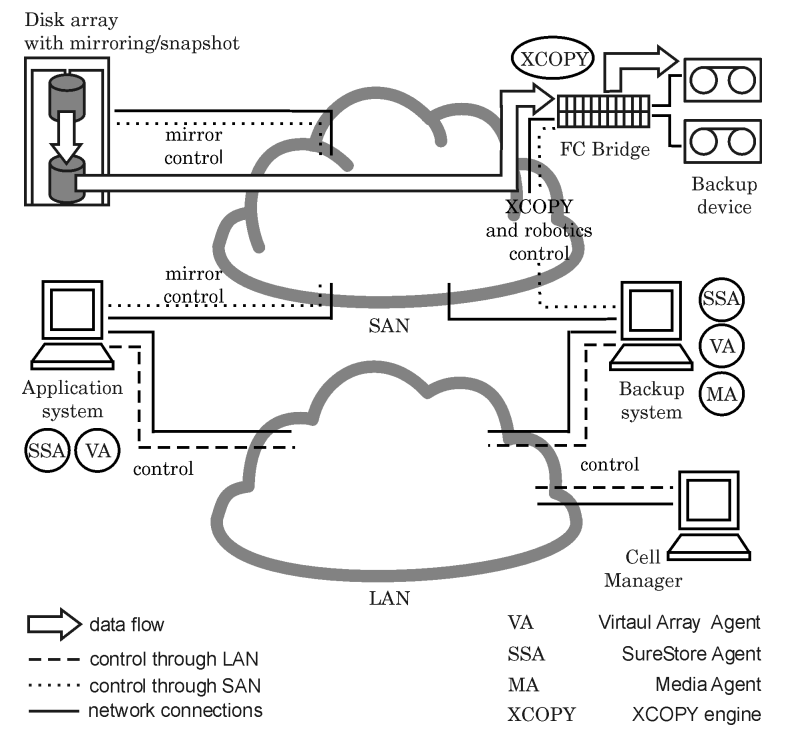

#### **Figure 71 Basic three host configuration**

## Two Hosts: Cell Manager/Resolve Agent and application

This solution uses two hosts: one for the Cell Manager and Resolve Agent and one for the application. Although this configuration does require two machines, the resource load is split; this can help you avoid performance impact on the application. Also, the machine that hosts the Cell Manager and the Resolve Agent can be of minimal processing capacity.

Note that in this configuration, both hosts must be running HP-UX 11.11.

### Basic configuration: single host

This solution uses a single host on which the Cell Manager, application, and Resolve Agent are all installed. As all three components are running on the same physical machine, they are sharing resources (I/O channels, CPUs, memory, etc.) for their activities. This configuration minimizes the equipment required to facilitate direct backup. However, because resources are shared, the Cell Manager and General

Media Agent may impact the application database's performance (XCopy's processing requirements are negligible).

Note that in this configuration, the host must be running HP-UX 11.11.
# **10 Disk backup**

# In this chapter

This chapter introduces the concepts associated with backing up data to disk and the technologies that enable it. It also discusses the disk-to-disk backup configurations that are supported by Data Protector.

It is organized as follows:

["Overview"](#page-252-0) on page 253

<span id="page-252-0"></span>"Disk backup [benefits"](#page-253-0) on page 254

"Data Protector [disk-based](#page-254-0) devices" on page 255

# **Overview**

Industry has requirements for increasingly faster methods of backing up and restoring data. In addition, it has become more and more important that the time required for data backup and restore be reduced to a minimum so as not to interrupt the day-to-day running of company applications.

Many applications and databases frequently make small changes to existing files or produce many new files containing business-critical data throughout the working day. These files need to be backed up immediately to guarantee the data in them will not be lost. This requirement means that a fast medium that can store large amounts of data that works without interruption is necessary for storing data.

Disk-based storage media have become increasingly cheaper in recent years. At the same time, the storage capacity of disks has risen. This has led to the availability of low-cost, high-performance single disks and disk arrays for storing data.

Disk backup (also known as disk-to-disk backup) is becoming ever more important. In the past, tape storage was the favored medium for backup and restore because of its price and effectiveness in meeting disaster recovery requirements. Today, more and more businesses are augmenting their tape storage backup solutions with faster disk-based backup solutions. This ensures faster data backup and recovery.

# <span id="page-253-0"></span>Disk backup benefits

There are many situations in which it is advantageous to use disk-based devices when performing backups. Disk-based devices are, in fact, specific files in specified directories, to which you can back up data instead of or in addition to backing it up to tape. The following list indicates some situations in which disk-based devices are particularly useful:

• Many applications and databases continuously generate or change a large number of files, which contain business-critical data. Under these circumstances, it is necessary to continuously back up the files concerned, in order to guarantee the capability of restoring them without data loss.

In these environments, tape devices typically have to operate in stop/start mode, because they do not receive a constant data stream. This may result in the tape device limiting access to the files concerned. In addition, the lifetime of the backup device may be greatly reduced.

Alternatively backups can be performed to any disk-based device, overcoming the limitations described. As a short-term backup solution, this is adequate in itself. If a longer term backup solution is required, the data in the disk-based devices can be moved periodically to tape to free up the disk space. This process is known as disk staging.

- In environments that have fast, high-capacity disk drives and slow tape drives, you can shrink the backup window by performing backup to disk-based devices first and moving the data to tape later.
- Using disk-based devices for backup enables you to take advantage of advanced backup strategies such as synthetic backup.
- Disk-based devices are useful for providing fast restore capability for recently backed up data. For example, backup data could be kept in a disk-based device for 24 hours to enable fast, convenient restore.
- Mechanically, a disk-based device is quicker to use than a tape. When using a disk-based device there is no need to mount and unmount a tape. When backing up or restoring a small amount of data, a disk-based device is quicker because it does not need the initialization time that a tape drive requires. With a disk-based device there is no need to load or unload media, which consumes a significant amount of time in a small backup or restore. The advantages of using a disk-based device are even more evident when restoring from an incremental backup.
- The risk of media problems such as faulty tapes and tape mounting failures are reduced to a minimum. The availability of RAID disk configurations provides protection of data in cases where a disk fails.
- Overhead costs are reduced because there is no need for tape handling.

<span id="page-254-0"></span>• Overall, disk-based storage space is becoming increasingly cheaper even if compared to tape-based storage.

# Data Protector disk-based devices

Data Protector has the following disk-based devices:

- Standalone file device
- File jukebox device
- File library device

## Standalone file device

The standalone file device is the simplest disk-based backup device. It consists of a single slot to which data can be backed up. Once configured, its properties cannot be changed. The file device has a maximum capacity of 2 TB, if this file size is supported by the operating system on which the device is running.

## File jukebox device

The file jukebox device is a special version of the Data Protector jukebox device. The jukebox device can be configured to back up either optical or file media. The jukebox device used to back up file media is referred to as the file jukebox device. The type of media to be backed up by the jukebox is specified during device configuration.

The file jukebox device consists of multiple slots to which you can back up data. Configuration is a two phase process, firstly a file jukebox device is created and then one or several drive(s) is configured for it. Once the device has been configured it is possible to change its properties. Each slot in the file jukebox device has a maximum capacity of 2 TB. The device's maximum capacity is equal to:

Number of slots X 2 TB

### File library device

The file library device is the most sophisticated disk-based backup device. It has multiple slots called **file depots** to which you can back up data. The configuration of the file library device is completed in a single stage. It is possible to change the properties of the file library device at any time. The device's maximum capacity is the same as the maximum that can be saved on the filesystem on which the device resides. Each file depot has a maximum capacity of up to 2 TB. File depots are created automatically as required.

The file library device has intelligent disk space management. It anticipates potential problems saving data to it. A warning message is written in the event log if the amount of free disk space approaches the configured minimum amount required for the device to work. This enables you to free more disk space in good time for the device to continue saving data. If all the space allocated to the file library device is ever completely used, a warning message appears on the screen with instructions as to how to solve the problem.

The file library device automatically creates more file depots if a particular backup requires more space than is available in a single file depot.

#### Recommended disk-backup device

Hewlett-Packard recommends using the file library device as the preferred disk-based backup device. The file library device is the most flexible and intelligent of the set of disk-based backup devices. It can be re-configured at any time during use and is capable of performing more sophisticated disk space handling than any other disk-based backup devices. Furthermore, it enables the use of advanced backup strategies such as synthetic backup.

For description of the file library device functionality, see the online Help index: "file library devices".

### Data format

The data format of the disk-based devices is based on the tape data format. Data Protector converts the data to be backed up into tape format before it writes the data to the disk-based device.

With file libraries used for **virtual full backup**, distributed file media format must be used. Select this format in the device's properties.

## **Configuration**

It is possible to set properties for the all disk devices both during the initial device setup and after the devices are in operation. The degree of changes that can be made to the properties of each device vary according to the device.

### Backing up to a disk device

A backup can be made to a disk-based device by creating a normal Data Protector backup specification.

# **11 Synthetic backup**

# In this chapter

This chapter introduces the concept of synthetic backup and explains the synthetic backup solution provided by Data Protector.

It is organized as follows: ["Overview"](#page-252-0) on page 253 "Disk backup [benefits"](#page-253-0) on page 254 "Data Protector [disk-based](#page-254-0) devices" on page 255 "Restore and [synthetic](#page-259-0) backup" on page 260

# **Overview**

With the volume of data increasing and backup windows shrinking, performing a full backup often presents a problem in terms of time and storage space. On the other hand, having many incremental backups can be problematic because each incremental increases the time needed to perform a restore.

As backup to disk is gaining popularity due to the high performance and capacity as well as increasingly lower price of disks, new opportunities have arisen. The industry's requirements are to minimize the backup window, minimize the load on production servers and the network, and enable a quick restore. These requirements are met by synthetic backup.

Synthetic backup is an advanced backup solution that produces a synthetic full **backup**, an equivalent to a conventional full backup in terms of data, without putting stress on the production servers or the network. A synthetic full backup is created from a previous full backup and any number of incremental backups.

Performing synthetic backup eliminates the need to run regular full backups. Instead, incremental backups are run, and subsequently merged with the full backup into a

new, synthetic full backup. This can be repeated indefinitely, with no need to run a full backup again.

In terms of restore speed, a synthetic full backup is equivalent to a conventional full backup. The restore chain consists of only one element, so a restore is as quick and simple as possible.

# Synthetic backup benefits

Synthetic backup brings the following benefits:

- It eliminates the need for full backups. After the initial full backup, only incrementals are performed, which significantly reduces the time needed for the backup.
- Consolidation of backed up objects is performed on the device server, putting no stress on either the production servers or the network.
- A type of synthetic backup, called virtual full backup, is even more efficient. Virtual full backup consolidates data using pointers, which eliminates unnecessary duplication of data.
- A restore from a synthetic full backup is as fast as from a conventional full backup, as there is no need to retrieve data from incremental backups. This eliminates the reading of each incremental backup in the restore chain, and if tape devices are used, also loading and unloading of several media and seeking for object versions.

# How Data Protector synthetic backup works

Data Protector synthetic backup enables you to merge a full backup and any number of incremental backups into a new, synthetic full backup.

To enable synthetic backup, the use of enhanced incremental backup is required. Enhanced incremental backup must be turned on before the full backup and the incremental backups are performed.

A synthetic full backup can be created from a full backup that is written to a disk or tape device and incremental backups that are written to a disk-based device, a Data Protector file library. The synthetic full backup can, again, be written to a disk or tape device.

If all the backups, full and incremental, are written to the same file library that uses distributed file media format, an even more efficient type of synthetic backup is available, called virtual full backup. This solution uses pointers to consolidate data rather than copy the data. As a result, the consolidation takes less time and avoids unnecessary duplication of data.

The following figures explain the concept of synthetic backup and virtual full backup. They show how a synthetic full backup or a virtual full backup is created from a full backup and any number of incremental backups.

<span id="page-258-0"></span>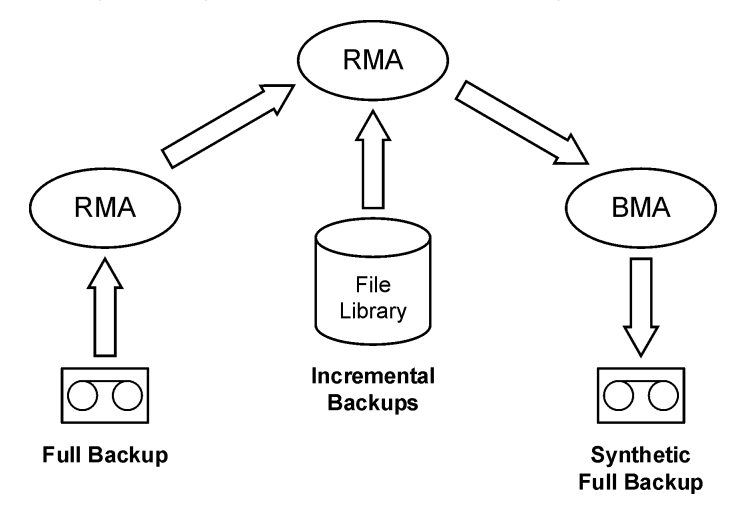

## **Figure 72 Synthetic backup**

[Figure](#page-258-0) 72 on page 259 shows how a synthetic full backup is created. The Restore Media Agent (RMA) reads the full backup from the backup medium, which can be a tape or a disk. The data is sent to another RMA, which reads the incremental backups from the file library and consolidates the data. The consolidated data is then sent to the Backup Media Agent (BMA), which writes the synthetic full backup to the backup medium, which can, again, be a tape or a disk.

Later on, the synthetic full backup is typically merged with subsequent incremental backups into a new synthetic backup. The procedure can be repeated indefinitely, either after each incremental backup, or at a desired interval.

<span id="page-259-1"></span>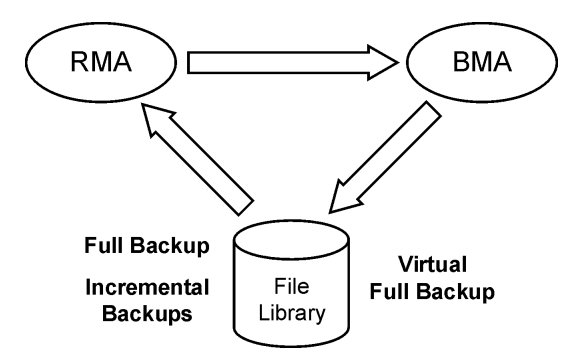

# **Figure 73 Virtual full backup**

[Figure](#page-259-1) 73 on page 260 shows how a virtual full backup is created. With this type of backup, all the backups reside in a single file library that uses distributed file media format. The Restore Media Agent (RMA) reads the information about the full backup and the incremental backups, and generates the data for the virtual full backup. The generated data is sent to the Backup Media Agent (BMA), which creates the virtual full backup in the file library.

# Synthetic backup and media space consumption

If synthetic backups are performed frequently, and the sources are kept, this typically means significant space consumption on the backup media. However, if virtual full backup is performed, the backup media space consumption is minimized.

<span id="page-259-0"></span>With virtual full backup, the space consumption largely depends on the size of the backed up files. If the files are significantly larger than the block size used, virtual full backup achieves maximum savings of the space compared to normal synthetic backup. On the other hand, if the files are smaller than the block size, the savings are rather small.

# Restore and synthetic backup

Restore from a synthetic full backup is equivalent to restore from a conventional full backup. The following figures present different situations, supposing you need to restore your data to the latest possible state. In all examples, a full backup and four incremental backups of the backup object exist. The difference is in the use of synthetic backup.

<span id="page-260-0"></span>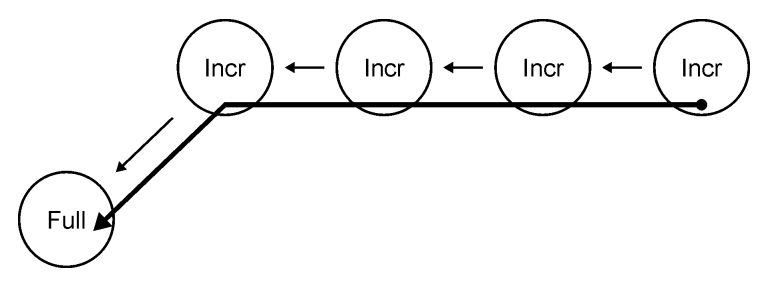

## **Figure 74 Full and incremental backups**

In [Figure](#page-260-0) 74 on page 261, conventional backups were performed. To restore to the latest possible state, you need the full backup and all four incremental backups. The restore chain consists of five elements, which often reside on different media.

Such a restore can take a considerable amount of time, as each incremental backup must be read. If tape devices are used, time is spent for loading and unloading of several media and seeking for object versions to restore.

<span id="page-260-1"></span>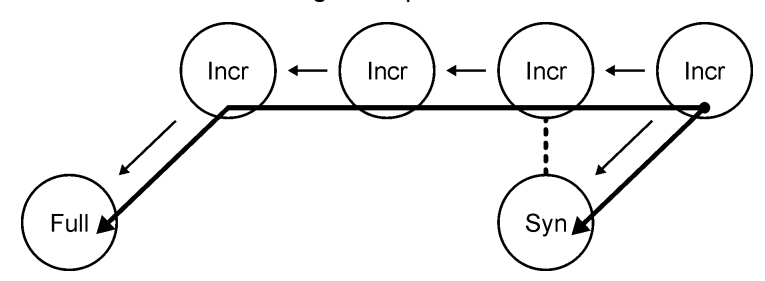

### **Figure 75 Synthetic backup**

In [Figure](#page-260-1) 75 on page 261, a synthetic full backup exists, which is used for restore by default. The restore chain consists of only two elements, namely the synthetic full backup and the subsequent incremental backup. The restore is significantly simpler and quicker than that without the synthetic full backup. In the figure, both possible restore chains are shown.

<span id="page-261-0"></span>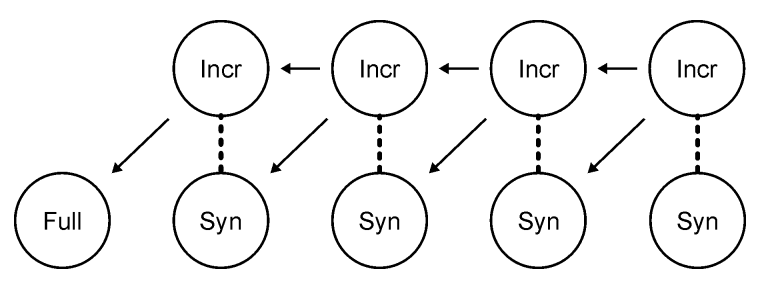

### **Figure 76 Regular synthetic backup**

[Figure](#page-261-0) 76 on page 262 shows a situation where a synthetic backup was performed after each incremental backup. This strategy enables the simplest and quickest restore to the latest possible state, or to any earlier point in time that was backed up. Only one element is required for restore, namely the synthetic full backup of the desired point in time.

<span id="page-261-1"></span>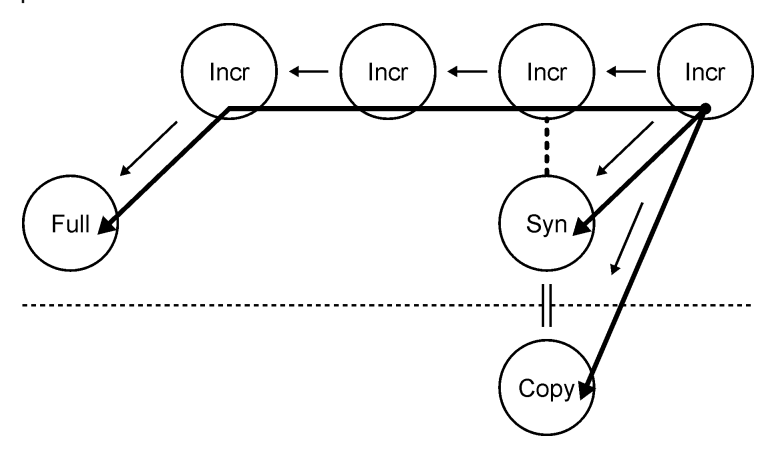

## **Figure 77 Synthetic backup and object copy**

In [Figure](#page-261-1) 77 on page 262, a synthetic backup was performed and then copied. This provides additional safety. The restore to the latest possible state can use any of the three different restore chains shown. By default, Data Protector selects the optimum restore chain, which normally includes the synthetic full backup or its copy. In case of missing media, a media error, or similar, an alternative restore chain is used.

# How data protection periods affect restore from synthetic backup

Data protection of a conventional full backup and all incremental backups that precede synthetic full backup does not compromise a successful restore.

By default, the last synthetic full backup in the backup chain is used for restore, irrespective of whether the preceding backups are still valid or their protection has already expired and the objects are removed from the IDB.

For additional safety, set data protection to permanent so that data on the media is not overwritten unintentionally.

# **12 Split mirror concepts**

# In this chapter

This chapter introduces the split mirror backup concept and discusses the configurations that are supported by HP.

It is organized as follows:

["Overview"](#page-242-0) on page 243

"Supported [configurations"](#page-268-0) on page 269

# **Overview**

Modern high availability (HA) storage configurations introduce new demands on backup concepts. The configuration consists of one of numerous variations of single or multiple mirror structures.

The usual approach is to use one replica (mirror copy) for the backup task, while the source volumes still serve the application. See [Figure](#page-265-0) 78 on page 266.

# **SM** - Backup Concept

<span id="page-265-0"></span>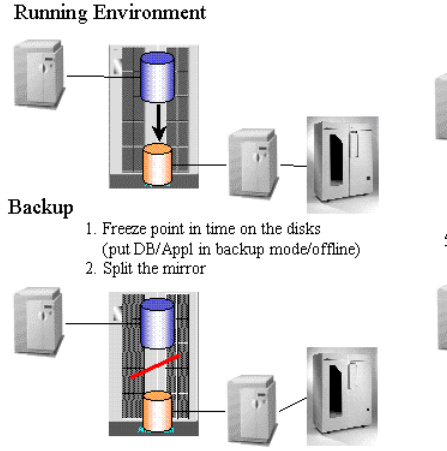

3. Un-freeze the disks (Take DB/App1 out of backup mode/online) 4. Perform backup from the mirror

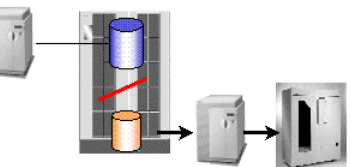

5. Resynchronize the mirror

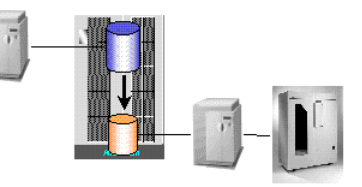

## **Figure 78 Split mirror backup concept**

The **target volumes** in replica are typically connected to a separate client, which also has tape devices connected to allow for local backup. Usually, hardware mirror technologies such as HP StorageWorks Disk Array XP or EMC Symmetrix are used to create a replica such as:

- HP StorageWorks ContinuousAccess XP or
- HP StorageWorks BusinessCopy XP

The availability of the application remains almost permanent, with the exception of a short period of time (lasting several seconds to a few minutes). This time is needed to make the data on the disk consistent and perform the actual split of the mirrors. The data must be consistent so that the application can make use of the data after a restore. Normally, the replica is not created at the time of backup, but is already available and synchronized to provide high availability to the application. The backup and the resyncing of the replica does not affect the application performance, since this occurs in parallel on separate hardware.

As the application client and backup client are different (in most cases), it is very important that all cached information (database cache, filesystem cache) on the client is flushed to the disk before the backup mirror is split off. One of the following options can achieve this:

- Databases can be put into backup mode
- Databases can be taken offline
- A mount point can be unmounted

Only when this is carried out *before* a replica is consistent. However, if a database is running on a filesystem or a rawdisk, there is no need to unmount the filesystem or rawdisk as the database ensures that data is really written to the disk and not to the filesystem cache.

For an online database backup, a raplica alone cannot be restored. The archive log files from the application client are also needed. An archive log backup can be started right after a split, when the database is taken out of backup mode.

The use of one replica in combination with the HP StorageWorks ContinuousAccess XP technology to perform the backup does take away high availability of storage for the duration of the backup. Additional mirrors retain full high availability of storage and allow for the same backup approach.

The backup client can be a centralized backup client for multiple application clients running different applications. In such cases, the backup client must run on the same operating system as the application client, so as to access mirrored resources in a native way.

The backup client should be capable of performing backups in a reasonable amount of time. Though, theoretically, almost 24 hours may be required to perform a backup, the restore time must be considered as well. It is thus recommended to have a backup client that can perform the backup in 2 to 4 hours. It is recommended to perform the restore through the application client.

In this approach the bulk of the data transfer happens via the backup client and its access to the replica. The LAN connection between the backup client and application client is only used to coordinate processes that are involved in the backup. There are processes running on each client to allow the automation of the split.

#### Instant recovery

Data Protector instant recovery takes advantage of the split mirror technology to provide instant data restore. The solution is based on zero downtime backup (ZDB) solutions like the HP StorageWorks Disk Array XP integration, which uses split mirror technology.

During a split mirror backup session, a replica is used for the purpose of moving the data to a backup medium (tape). After a backup is completed, the replica can be discarded and disk pair prepared for the next backup session by resynchronization, or the replica can be left unchanged for the purpose of instant recovery. Several replicas can exist at the same time. For example, HP StorageWorks Disk Array XP

allows up to three replicas, and each can have an additional two copies if cascading is used.

During the instant recovery, the data on the specified replica (left unchanged for the purpose of instant recovery) is synchronized to the application client source volumes without restoring from a backup medium.

Data Protector will only use the first three replicas because secondary mirrors cannot perform fast-resynchronization, which is critical for ensuring minimal restore time. Instant recovery is only possible using the HP StorageWorks BusinessCopy XP configuration (local mirror - dual host and local mirror - single host configurations).

#### ZDB to tape and ZDB to disk+tape

During ZDB-to-tape and ZDB-to-disk+tape sessions, a replica of the application data is streamed to a tape device, which is connected to a separate backup system, using Data Protector Disk Agent and General Media Agent, with minimal impact on the application system. After the backup is completed, the replica is either:

- discarded ZDB to tape
- retained and can be used for instant recovery ZDB to disk+tape

#### ZDB to disk

During a ZDB-to-disk session, the original data is not moved to a backup medium (tape) from the replica. The replicas (up to three) can be used for various purposes, such as offline data processing or instant recovery; the latter is possible only if HP StorageWorks BusinessCopy XP configuration was used. It is only possible to restore objects from a ZDB-to-disk session by using the instant recovery functionality.

#### Replica set rotation

Several replicas can exist at the same time. HP StorageWorks Disk Array XP allows up to three replicas, and each can have an additional two copies if cascading is used. Data Protector can use only disks from the first three replicas (**first level mirrors** or MUs) for backup and instant recovery purposes. The additional six copies (cascading mirrors) are not supported.When configuring a ZDB backup specification for a source volume (LDEV) with first level mirrors configured or when restoring to such a source volume, it is, using Data Protector, possible to define a **replica set** from which this integration selects one replica for the current session.

#### Backup clients and clusters

The backup client should not be used as a failover server for the application client. It is recommended to have application and backup services on separate clusters.

# <span id="page-268-0"></span>Supported configurations

# Local mirror - dual host

This solution uses a local mirroring functionality such as Business Copy XP. Both disks are in the same disk array, which means the I/O infrastructure of the RAID system is actually shared between the application client (or host) and the backup client.

As the application client and the backup client are two physically different systems, they can use their own resources (I/O channels, CPUs, memory, etc.) for their dedicated activities, such as backup, without interfering with each other. In this way, the backup performance does not impact the database performance.

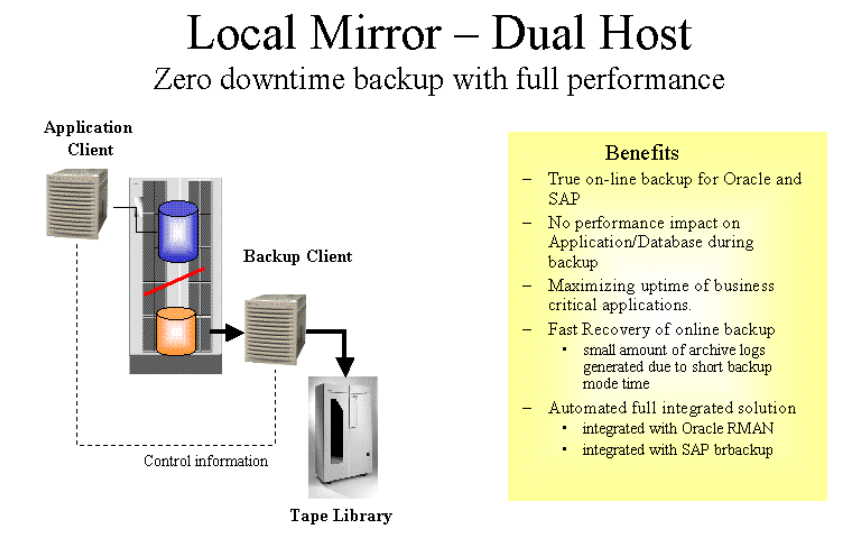

### **Figure 79 Local mirror - dual host (full performance, Zero Downtime Backup)**

The Data Protector split mirror backup integration allows automatic handling of mirror status as well as tight integration with applications such as SAP R/3 and Oracle (to ensure data consistency and application/database-aware backups). Only if the application/database is aware of a backup can a secure operation be guaranteed and native application tools be used for restore. The impact of a backup on the application is reduced to the time needed to perform a split of the mirror and put the database into a consistent mode that permits the split, as well as to take it out of this mode again.

This configuration enables an offline backup of a very large database in a short time, as well as an online backup that creates very few archive log files, since the backup mode time of the database is kept to a minimum.

A small number of archive logs reduces the space needed for the archive logs in total, as well as speeds up the recovery process of the database. After a restore of an online database, a recovery is needed to return the database to a consistent state. All archive logs that have been created during the backup must be applied. In a split mirror backup, only the archive log files created during the split are applied.

# Local mirror - single host

In cases where no dedicated backup server is available, both functions (application and backup) are performed on the same client (or host). Offline backups of mail applications, for instance, could reduce the downtime of the application to minutes instead of hours in this way.

In this type of configuration, only **disk image** (raw disk) and **filesystem** backups are supported. Database and application backups, like Oracle and SAP R/3, cannot be supported, since the database has to be mounted on the backup server, which would not be possible on the same server that has the database already mounted.

# Remote mirror

Remote mirror technology, such as Continuous Access XP, enhances the configurations shown earlier due to the fact that the backup and application processes utilize different disk array resources at different locations.

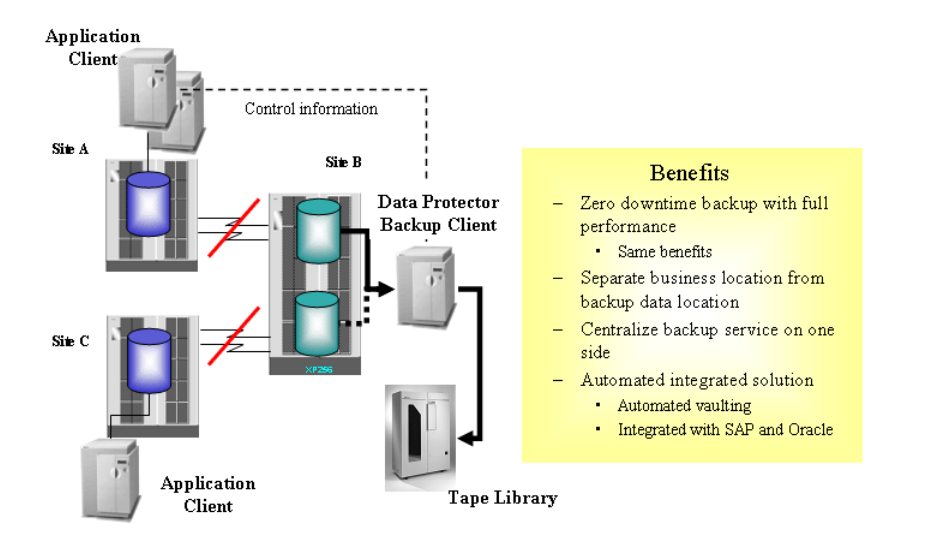

#### **Figure 80 Split mirror - remote mirror (LAN-free remote backup - data HA)**

The remote mirror transfers data to a physically separate site where it can be backed up to locally available tapes. This allows the separation of production data from backup data, eliminating the risk of a fire or other disaster damaging both the production and the backup environment at the same time.

No network resources are required to sync the mirrors during a backup. Although data is not transferred through the network, Data Protector still needs the communication between the Cell Manager and its clients.

This solution allows you to centralize a backup service by mirroring the application data from several production sites (A and C in this case) to a central location or central disk array. In this way, your investment in a backup service (server and tape library) can be consolidated and combined with the high availability of a remote mirror configuration.

The remote site cannot be used as an automatic disaster recovery site during the time of the backup, as the link between the two sites is split for the duration of the backup (and both disks are out of sync). This means that in case of a site A failure, site B cannot take over automatically (as it normally would) for x hours (x being the time the data takes to stream to the tape). This problem applies to local mirroring as well. However, it is particularly important for the remote solution, as the concept of a

remote disaster recovery site using hardware mirror concepts is widely accepted in the industry.

# Local/remote mirror combination

If the customer has a need for a permanently available recovery site (provided, for example, by a MetroCluster) in addition to a zero downtime backup solution, the combination of a remote mirror and a local mirror can be used.

This solution allows for full split mirror advantage together with a full recovery solution at the remote site. In this example, the remote mirror is constantly maintained with only the local link split for backup purposes. This gives the cluster the continuous ability to fail over to the remote site (site B).

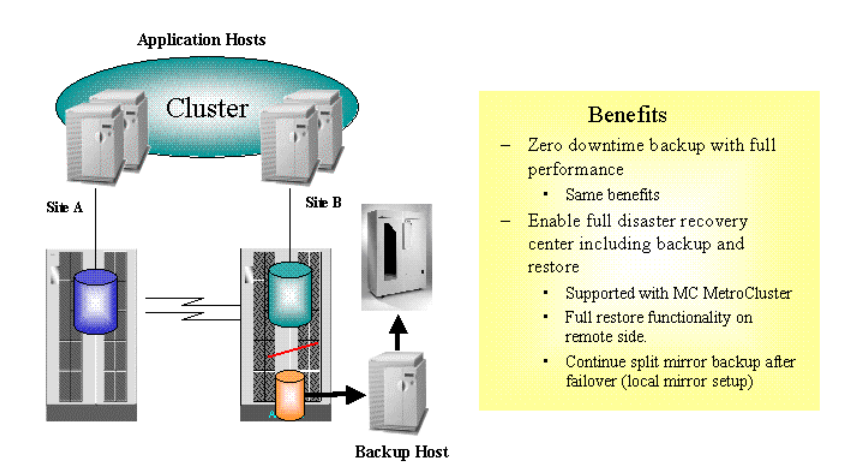

### **Figure 81 Local/remote mirror combination (disaster recovery integrated backup [Service HA - HP-UX only])**

In order to have the failover functionality independent of the backup operation, the backup client must be a separate additional client outside the cluster. If a MetroCluster solution is implemented, the cluster arbitration client could be the backup client.

# Other configurations

There are many other possible split mirror configurations that provide some particular advantage or fulfill a specific user need. However, each configuration has its specific behavioral pattern that imposes specific requirements on the control functions in order to guarantee backup and recovery. It is important to control and specify which configurations are supported.

All the configurations shown above are supported by HP. For an updated list of supported configurations,see the following URL: [http://www.hp.com/support/](http://www.hp.com/support/manuals) [manuals.](http://www.hp.com/support/manuals)

In the event that you want to back up data in a configuration not listed, this does not mean that it cannot be supported. Please contact your local HP representative or HP Consulting to investigate the supportability of additional configurations.

# **13 Snapshot concepts**

# In this chapter

This chapter introduces the snapshot backup concepts and discusses the configurations that are supported by HP.

It is organized as follows:

["Overview"](#page-274-0) on page 275F

<span id="page-274-0"></span>"Supported [configurations"](#page-280-0) on page 281

# **Overview**

The rapidly expanding requirement for high availability storage configurations has led to the introduction of new zero downtime backup (ZDB) technologies. The advances in storage virtualization technology have provided the opportunity for an alternative to conventional split mirror technology.

Within the Data Protector ZDB solution, different disk array technologies are combined with the latest developments in the snapshot technology, to create snapshots of application or database data stored on a disk array. These snapshots can subsequently be kept on a disk array as point-in-time copies of the original data for **instant recovery** purposes or can be used to produce ZDB-to-tape sessions on a backup system. The processes concerned have minimal impact on the application server, providing an effective ZDB solution.

# Storage virtualization

The term "storage virtualization" is used to describe the technology that separates the logical representation of storage from the actual physical storage components. This means the creation of logical volumes out of a pool of physical disks residing in a disk array. A logical volume is limited by the boundaries of the pool, but may span over any number of physical disks within the disk array. Logical volumes can be presented to one or multiple host systems. You cannot have control over the exact allocation of logical volumes on physical disks, but you can influence it with a choice of protection characteristics.

#### RAID

Redundant Array of Inexpensive Disks (RAID) technology is used to control the way in which the data is distributed across the physical disks within a disk array. Various levels of RAID are available, providing different levels of data redundancy and data security, speed and access time. For example, RAID0 provides no duplication of data, RAID1 provides duplication of all data, RAID5 provides protection of data by parity.

The snapshot integrations for Data Protector are designed to work with disk arrays that use the snapshot technology, such as HP StorageWorks Virtual Array and HP StorageWorks Enterprise Virtual Array.

# Snapshot concepts

In a typical basic setup using the snapshot technology, a single disk array might be connected to separate application and backup systems. The disk array can be used as a storage device by both the application system and the backup system and logical volumes can be mounted on either. Using this arrangement, the application system uses logical volumes within the disk array to store its data during its normal operation. The logical volumes storing the application system data are for the needs of Data Protector snapshot integrations also referred to as **source volumes**. When a snapshot backup is performed, the application data residing on the source volumes is replicated and written to other logical volumes of the same disk array, also referred to as **target** volumes. This replicated data is also referred to as snapshot data and presents an almost instantaneous point-in-time copy of a given filesystem or volume. The set of thus created target volumes is referred to as **replica**. Once the replica for snapshot data is created, the primary data can continue being modified without affecting the backup operation.

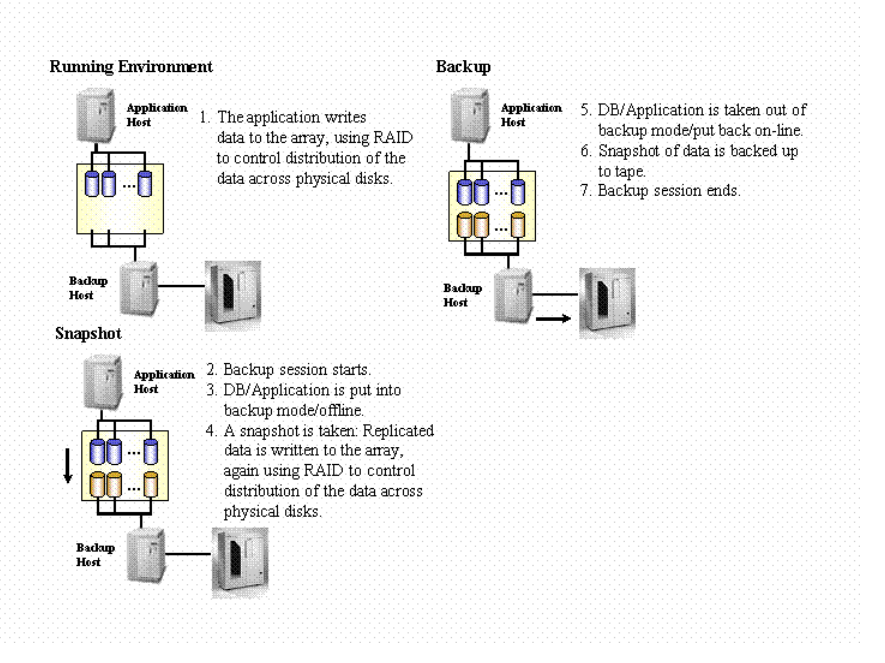

## **Figure 82 Snapshot backup**

The backup client is set up as a Data Protector client with tape devices connected, to allow a local backup to be performed.

When a backup session begins, the application client enters the backup mode of operation while the backup client is being prepared for the backup process; a snapshot of the application data is produced.

Once the backup client is ready and the replica for the snapshot data is created, the application is returned to normal operation.

During the time that the application client is in backup mode (or the application may be stopped for a brief period, depending on the application), the impact on application availability is minimal.

If a ZDB to tape is specified, the snapshot data is then streamed to tape media on the backup client. During the tape media streaming operation, the application client can run undisturbed.

Since the application client and backup client are different (in most cases), it is very important that all cached information (database cache, filesystem cache) on the application client is flushed to the array before the snapshot is made. One of the following options can achieve this:

- Databases can be put into backup mode
- Databases can be taken offline
- A mount point can be unmounted

For an online database backup, snapshot data alone does not suffice for a restore. The archive log files from the application client are also needed. An archive log files backup utilizing the standard Data Protector backup procedure can be started immediately after creating snapshots, when the database is taken out of backup mode.

Snapshot data of the application data is produced using the virtual disk array technologies, such as:

- HP StorageWorks Business Copy Virtual Array
- HP StorageWorks Enterprise Virtual Array

# Snapshot backup types

Within the Data Protector snapshot integrations, the following types of snapshot backups are available:

- ZDB to tape
- ZDB to disk
- ZDB to disk+tape

### ZDB to tape and ZDB to disk+tape

During ZDB-to-tape and ZDB-to-disk+tape sessions, a point-in-time snapshot data of the application data is streamed to a tape device, which is connected to a separate backup system, using Data Protector Disk Agent and General Media Agent, with minimal impact on the application system. After the backup is completed, the snapshot data is either:

- discarded ZDB to tape
- retained and can be used for instant recovery ZDB to disk+tape

### ZDB to disk

During a ZDB-to-disk session, the same standard snapshot technology is used as in ZDB to tape and ZDB to disk+tape, however, the snapshot data is not streamed to a backup medium (tape device) from the snapshot copy and is retained on a disk array. It can be used for instant recovery. The session effectively ends after the snapshot data is created.

# Instant recovery

During snapshot backup sessions, several snapshot copies of data can be produced and can be retained on a disk array, each point-in-time copy in its own replica. The retained snapshot copies of data can then be used for various purposes, such as offline data processing or instant recovery. Only the point-in-time copies produced during ZDB-to-disk and ZDB-to-disk+tape sessions can be restored using the instant recovery functionality.

Using the instant recovery functionality, the point-in-time copy from a selected replica is restored within a disk array and returned to its state at the point in time that the snapshot data was produced. This process does not involve any restore of data from tape media, dramatically reducing the overall restore time.

Application archive log files are not included in snapshot backup, therefore to restore and apply them, they need to be restored from tape media.

# Replica set and replica set rotation

The maximum number of replicas that can be kept concurrently on a disk array is dependant on the disk array used. The replicas kept on the disk array for the same backup specification form the **replica set** for that backup specification. The replica set is defined by the maximum number of replicas that are to be kept on a disk array for a particular backup specification. When during a snapshot backup session, this number is reached, the snapshot data in the oldest replica in the replica set is overwritten; if the number is not reached yet, a new replica is created - these two actions are referred to as replica set rotation.

# Types of snapshots

Depending on a disk array used, different types of snapshots can be created during a Data Protector snapshot backup session. The Data Protector snapshot integrations utilize the following types of snapshots:

- copy-on-write snapshots with the preallocation of disk space
- copy-on-write snapshots without the preallocation of disk space
- snapclones

#### Snapshots with the preallocation of disk space

The creation of copy-on-write snapshots with the preallocation of disk space requires the same amount of disk capacity to be allocated as for the source volume. Data is

not written to that reserved space until necessary. As the data changes on the source volume, the snapshot data on the target volume is updated with the original data.

Since this snapshot technique caches only the difference between the ever-changing original data content against the point-in-time state, copy-on-write snapshots with the preallocation of disk space are depended on their source volumes; if the data on source volumes is lost, the associated snapshots are useless.

#### Snapshots without the preallocation of disk space

Copy-on-write snapshots without the preallocation of disk space also represents a point-in-time copy of the original data but it does not require preallocation of disk capacity. The disk capacity is allocated dynamically on as-needed basis. As the data on source volume changes, free space in a disk array is used for the creation of the snapshot. Copy-on-write snapshots without the preallocation of disk space are intended to be short-lived snapshots. Note that their size grows dynamically and may eventually run out of storage capacity if they are not deleted regularly.

The main benefit of copy-on-write snapshots without the preallocation of disk space over copy-on-write snapshots with the preallocation of disk space is in significant reduction of costs. Considerably less additional storage capacity for replication space is needed, if the snapshots are deleted regularly, than with a standard snapshot technology.

Since this snapshot technique caches only the difference between the ever-changing original data content against the point-in-time state, copy-on-write snapshots without the preallocation of disk space are depended on their source volumes; if the data on source volumes is lost, the associated snapshots are useless.

#### **Snapclones**

The first part of the snapclone creation is similar to the creation of a copy-on-write snapshot with the preallocation of disk space, which is followed by the cloning process. During this process, all data from the source volume is copied to the target volume. A snapclone enables immediate access to the replicated data while the cloning process runs in the background using the disk array idle time. When the cloning process is finished, the snapclone becomes a full data copy that represents a point-in-time state of the source volume; if the data on source volume is lost, you can always revert to the snapclone.

# <span id="page-280-0"></span>Supported configurations

# Basic configuration: single disk array - dual host

Both hosts are connected to the same disk array, so that the I/O infrastructure of the RAID system is actually shared between the application client and the backup client.

As the application client and the backup client are two physically different systems, they can use their own resources (I/O channels, CPUs, memory, etc.) for their dedicated activities, such as backup, without interfering with each other. In this way, the impact of the backup on the database performance is minimal.

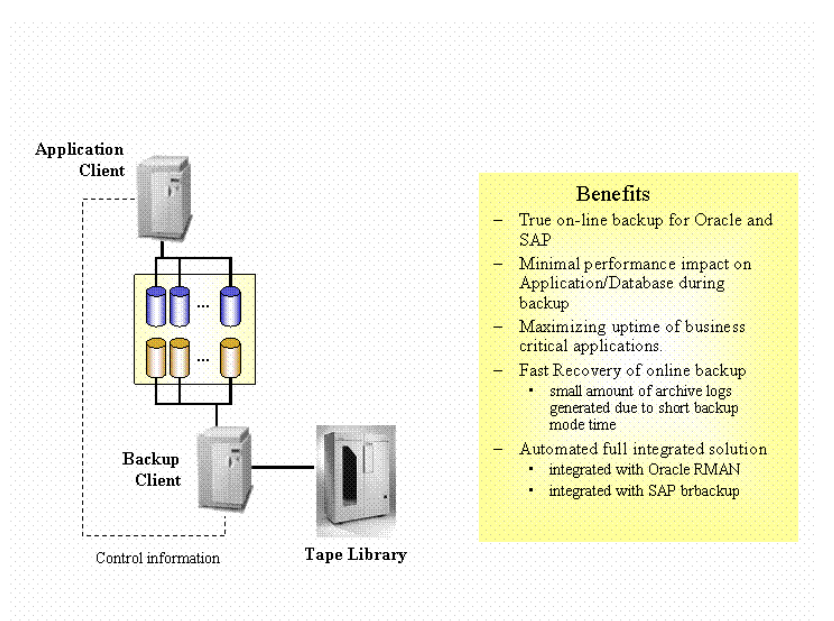

### **Figure 83 Single disk array - dual host (full performance, Zero Downtime Backup)**

The Data Protector snapshot integrations allows automatic handling of disk array status as well as tight integration with applications such as SAP R/3, Oracle or Microsoft SQL or Exchange Server (to ensure data consistency and application/database-aware backups). Only if the application/database is aware of a backup can a secure operation be guaranteed and native application tools be used for restore. The impact of a backup on the application is reduced to the time to perform the following steps:

- **1.** Put the database into a consistent mode that permits a snapshot to be taken.
- **2.** Perform a snapshot of the application data.
- **3.** Return the database to normal operating mode.

This configuration enables an offline backup of a very large database in a short time, as well as an online backup that creates very few archive log files, since the backup mode time of the database is kept to a minimum.

The small number of archive logs reduces the space needed for the archive logs in total, as well as speeding up the recovery process of the database. After a restore of an online database, a recovery is needed to return the database to a consistent state. All archive logs that have been created during the backup must be applied. In a snapshot backup, only the archive log files created during the snapshot are applied.

# Other supported configurations

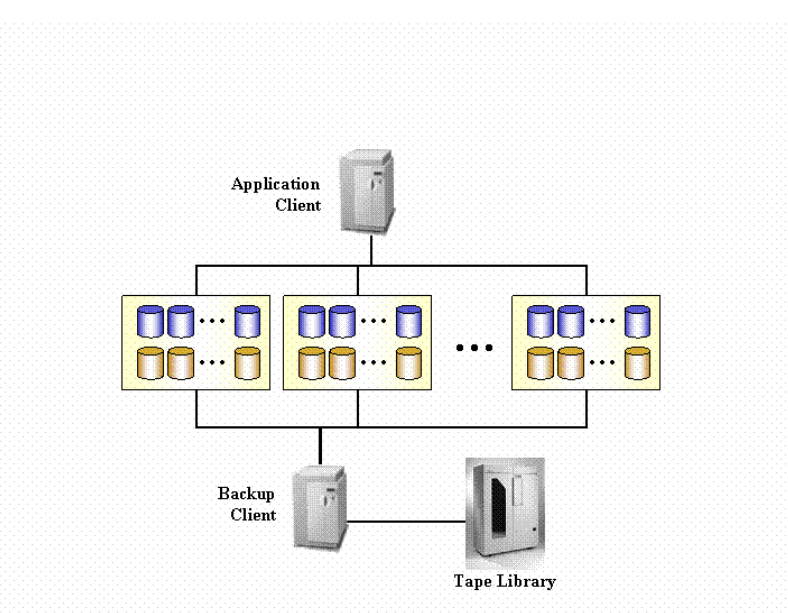

# **Figure 84 Multiple disk arrays - dual host**

With this solution, both hosts are connected to multiple disk arrays. The I/O infrastructure of the RAID systems is shared between the application client and the backup client.

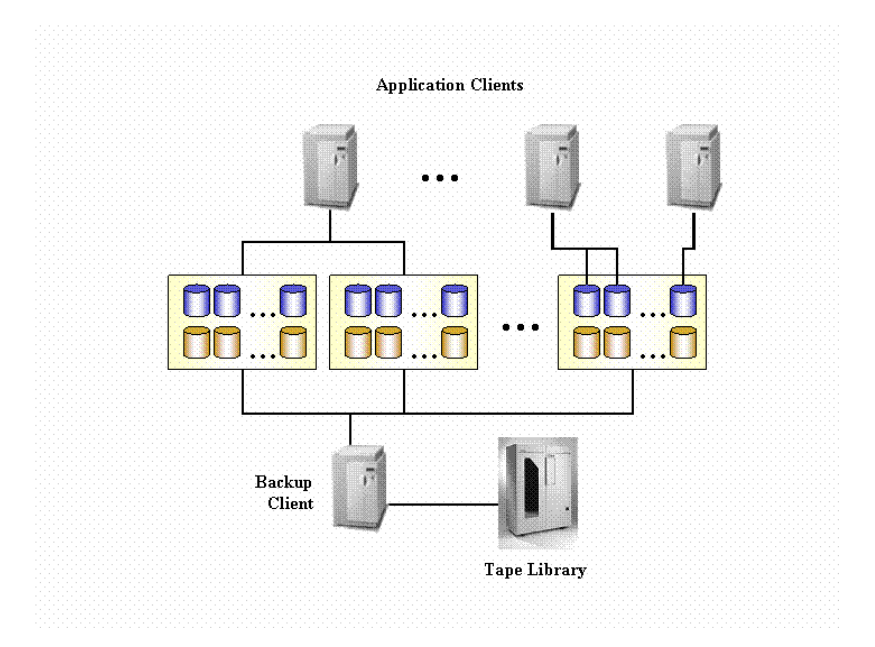

# **Figure 85 Multiple application hosts - single backup host**

With this solution, multiple application hosts may be connected to a single or multiple disk arrays, which are, in turn connected to a single dedicated backup host. The I/O infrastructure of the RAID systems is shared between the application clients and the backup client.

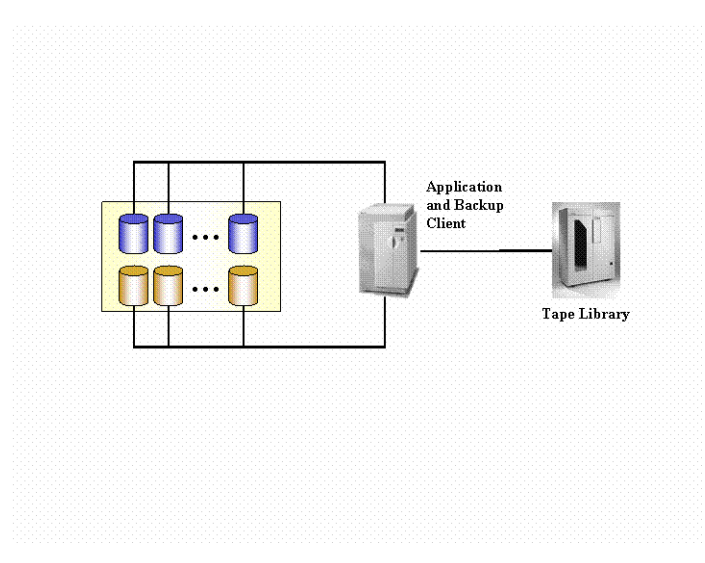

## **Figure 86 Disk array(s) - single host**

In cases where no dedicated backup server is available, both functions (application and backup) can be performed on the same client (or host). Offline backups of mail applications, for instance, could reduce the downtime of the application to minutes instead of hours in this way.

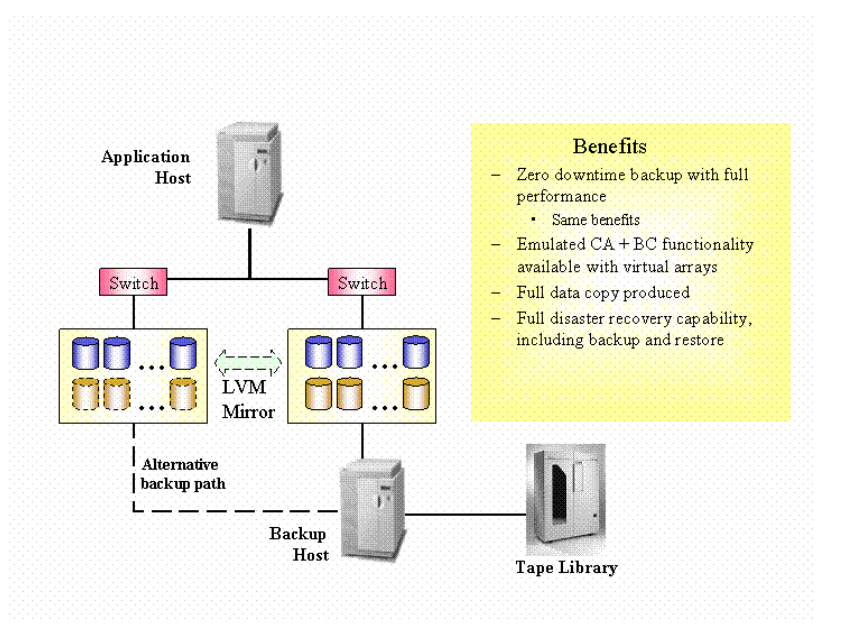

## **Figure 87 LVM mirroring - HP StorageWorks Virtual Array only**

In the supported configurations described previously, only Business Copy functionality is possible with the HP StorageWorks Virtual Array integration. However, by using LVM mirroring, it is possible to create snapshot copies of data between different virtual arrays, writing to both at the same time. This allows the emulation of the Continuous Access plus Business Copy functionality that is available with HP StorageWorks Disk Array XP.

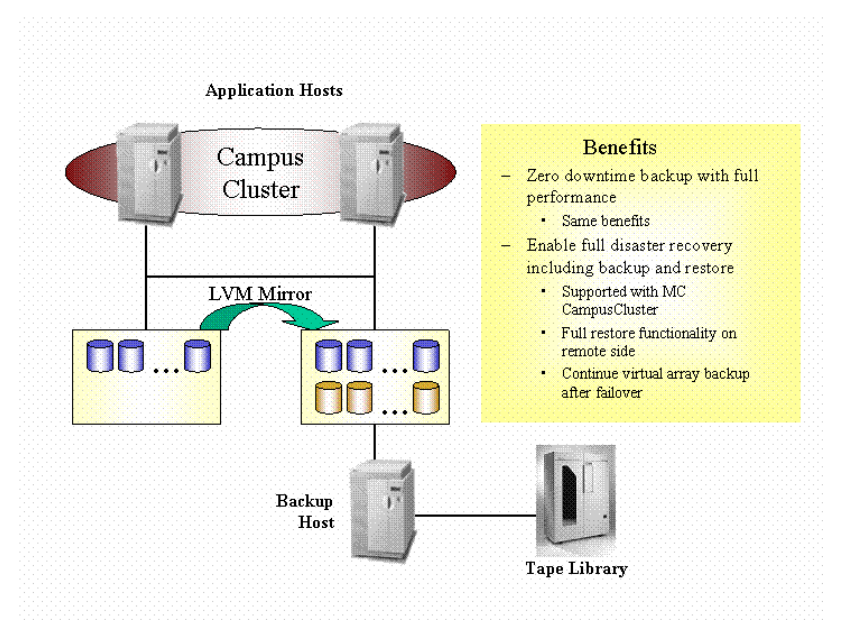

## **Figure 88 Campus Cluster with LVM Mirroring - HP StorageWorks Virtual Array only**

With this configuration, it is possible to emulate Continuous Access plus Business Copy functionality, with standard cluster failover functionality. This is often required for mission critical applications.

#### Backup clients and clusters

The backup client should not be used as a failover server for the application client. It is recommended to have application and backup services on separate clusters.

# Other configurations

There are many other possible disk array configurations that provide some particular advantage or fulfill a specific user needs. However, each configuration has its specific behavioral pattern that imposes specific requirements on the control functions in order to guarantee backup and recovery. It is important to control and specify which configurations are supported.

Only the configurations shown are supported by HP. For an updated list of supported configurations, see the following URL: <u>http://www.hp.com/support/manuals</u>.

In the event that you want to back up data in a configuration not listed, this does not mean that it cannot be supported. Please contact your local HP representative or HP Consulting to investigate the supportability of additional configurations.
# **14 Microsoft Volume Shadow Copy service**

# In this chapter

This chapter introduces the Microsoft Volume Shadow Copy service (VSS) concept and its role in the backup and restore process. It also outlines the backup and restore flow when using this feature.

The chapter is organized as follows:

["Overview"](#page-288-0) on page 289

"Data Protector Volume Shadow Copy [integration"](#page-292-0) on page 293

"VSS [filesystem](#page-294-0) backup and restore" on page 295

<span id="page-288-0"></span>For detailed information on the integration, see the *HP Data Protector integration guide*. For detailed information on the filesystem backup and restore, see the Data Protector online Help.

## **Overview**

A traditional backup process is based on the direct communication between the backup application (application, which initiates and performs backup) and an application to be backed up. This backup method requires from the backup application an individual interface for each application it backs up.

The number of applications on the market is constantly increasing. The necessity of handling application specific features can cause difficulties in backup, restore, and storage activities. An effective solution to this problem is introducing a coordinator among the actors of the backup and restore process.

Volume Shadow Copy service (VSS) is a software service introduced by Microsoft on Windows operating systems. This service collaborates with the backup application, applications to be backed up, shadow copy providers, and the operating system kernel to implement the management of volume shadow copies and shadow copy sets.

The idea of the Volume Shadow Copy service is to provide a unified communication interface that can coordinate backup and restore of any application regardless of their specific features. With this approach, a backup application does not need to handle each application to be backed up specifically. However, this approach is applicable to a backup application only in case it conforms to the VSS specification.

#### What is a shadow copy?

A **shadow copy** refers to a volume that represents a duplicate of the original volume at a particular moment in time. The volume shadow copy technology provides a copy of the original volume at a certain point in time. The data is then backed up from the shadow copy, not from the original volume. The original volume continues to change as the backup process continues, but the shadow copy of the volume remains constant.

Shadow copy is basically a snapshot backup, which allows applications and users to continue writing to data volumes, even if they are in the middle of a backup process, while the backup is getting data from a shadow copy of the original volume.

A shadow copy set is a collection of shadow copies created in the same point in time.

#### What is a writer?

A **writer** refers to any process that initiates change of data on the original volume. Writers are typically applications (for example, MSDE Writer for MS SQL Server) or system services (for example, System Writer and Registry Writer) that write persistent information on a volume. Writers participate in the shadow copy synchronization process by assuring data consistency.

#### What is a shadow copy provider?

A **shadow copy provider** refers to some entity that performs the work involved in creating and representing the volume shadow copies. Shadow copy providers own the shadow copy data and expose the shadow copies. Shadow copy providers can be software (including a system provider, MS Software Shadow Copy Provider) or hardware (local disks, disk arrays).

The example of the hardware provider is disk array, which has its hardware mechanism of providing point-in-time state of a disk. A software provider operates on physical disks and uses software mechanism for providing point-in-time state on a disk. The system provider, MS Software Shadow Copy Provider, is a software mechanism, which is a part of the Windows Server 2003 operating system.

The VSS mechanism guarantees that all hardware providers will be offered for creating shadow copy before all software providers. If none of them is able to create a shadow copy, VSS will use the MS Software Shadow Copy Provider for the shadow copy creation, which is always available.

#### Data Protector and VSS

The Volume Shadow Copy service enables coordination among the backup application, writers, and shadow copy providers during the backup and restore process.

[Figure](#page-291-0) 89 on page 292 and [Figure](#page-291-1) 90 on page 292 show differences between the traditional backup model and the model with the VSS coordinator.

<span id="page-291-0"></span>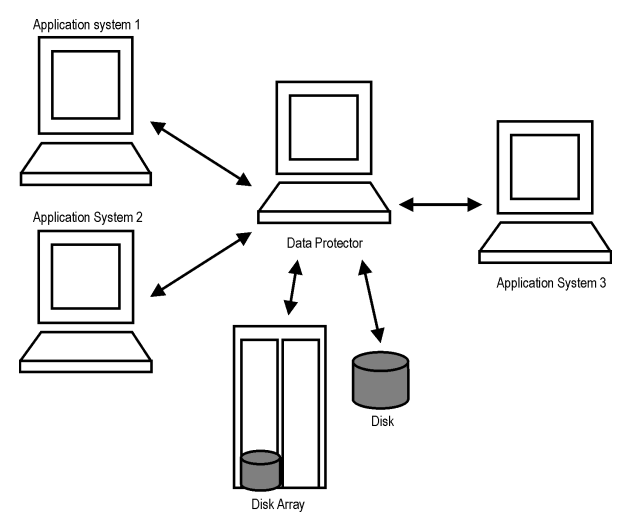

#### <span id="page-291-1"></span>**Figure 89 Actors of the traditional backup model**

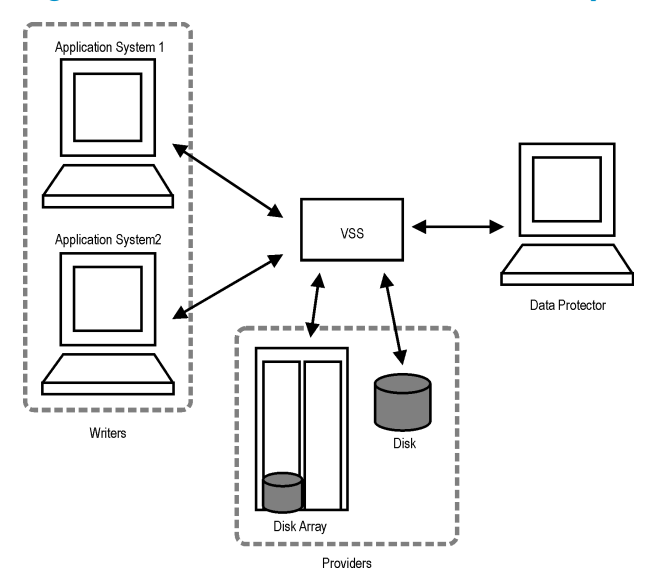

#### **Figure 90 Actors of the VSS backup model**

In the traditional model, the backup application had to communicate with each application it backed up individually. In the VSS model, the backup application communicates with the VSS only, and the VSS coordinates the whole backup process.

#### VSS benefits

The advantages of using Volume Shadow Copy service are as follows

- A unified backup interface for all writers.
- A unified backup interface for all shadow copy providers.
- Writers provide data integrity at application level. Intervention from the backup application is unnecessary.

Data Protector supports the Microsoft Volume Shadow Copy service at two levels:

- Within the Microsoft Volume Shadow Copy service integration, Data Protector provides a shadow copy backup and restore of VSS-aware writers, including ZDB and instant recovery functionality.
- Within the Disk Agent functionality, Data Protector provides VSS filesystem backup.

The Data Protector VSS integration supports a consistent shadow copy backup only for VSS-aware writers. Consistency in this case is provided by the writer. Whenever applications are not VSS-aware, a shadow copy is created. The consistency of the shadow copy data is not guaranteed at application level, however, it is improved in comparison to a non-VSS filesystem backup.

The table below outlines the differences between using Data Protector VSS integration backup, VSS filesystem backup, and non-VSS filesystem backup:

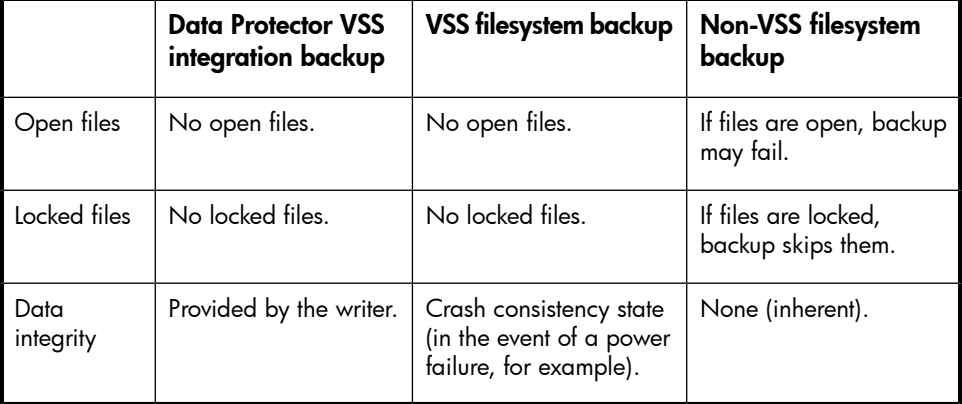

#### **Table 14 Benefits of using VSS**

# <span id="page-292-0"></span>Data Protector Volume Shadow Copy integration

The Data Protector integration with Microsoft Volume Shadow Copy service provides full support for VSS-aware writers. This includes automatic detection of VSS-aware

writers, and backup and restore functionality. For detailed information on the integration, see the *HP Data Protector integration guide*.

#### VSS backup

In case of VSS-aware writers' backup, the consistency of data is provided at writer level and does not depend on the backup application. Data Protector follows the requirements provided by the writers when selecting what to back up.

During the backup of VSS-aware writers, Data Protector does not communicate with each writer individually, but through the VSS interface. It uses the VSS integration agent to connect the Volume Shadow Copy service, which coordinates the backup process. VSS provides Data Protector with the writer-related metadata necessary for performing a consistent backup and restore. Data Protector examines this data and identifies the volumes to be backed up. Data Protector then requests VSS to create a shadow copy of the specified volumes.

#### **EX NOTE:**

A Writer Metadata Document (WMD) is metadata provided by each writer. Writers identify themselves by the metadata and instruct the backup application what to back up and how to restore the data. Data Protector therefore follows the requirements provided by the writer when selecting the volumes to be backed up and the restore method.

Volume Shadow Copy service synchronizes the writers and providers. After a backup shadow copy is created, VSS communicates this information to Data Protector. Data Protector performs a backup from the shadow copy volume to the media and then notifies VSS that the shadow copy can be released.

#### VSS restore

VSS integration restore refers to the restore of data which was backed up using the Volume Shadow Copy service and a writer. During the restore procedure, Volume Shadow Copy service coordinates communication between Data Protector and the writers.

When restoring VSS-aware writers, Data Protector first restores all the relevant metadata to identify the backup components and to determine the restore method. It then connects to the Volume Shadow Copy service and declares that the restore is about to begin. VSS coordinates the writers' activities during the restore. After Data Protector has successfully restored the data, VSS informs the writers that the restore has been completed and the writers can access the restored data and start their internal processing.

# <span id="page-294-0"></span>VSS filesystem backup and restore

Some applications are not aware of the Volume Shadow Copy service. Such applications cannot guarantee consistency of data during the creation of a shadow copy. The VSS mechanism cannot coordinate the activities of these applications in order to perform a consistent backup.

However, you can still benefit from the VSS functionality. The cooperation between the backup application and a shadow copy provider can be still used to assure a higher level of data consistency. Microsoft calls this state of data consistency "crash consistent data". This means that the VSS mechanism commits all pending I/O operations and holds incoming writing requests during the preparation of a shadow copy volume. In this way, all files on the filesystem are closed and unlocked when the shadow copy is being created.

Microsoft Volume Shadow Copy functionality allows the creation of a volume shadow copy without the participation of the applications being backed up. In this case, the shadow copy volume is created and then backed up by Data Protector. This approach can be used with applications that are not aware of the VSS mechanism.

#### **IMPORTANT:**

When applications that are not aware of the VSS mechanism are being backed up, data consistency from the applications' point of view cannot be guaranteed. Data consistency is the same as in the event of a power failure. Data Protector cannot guarantee any data consistency when applications are not actively participating in the creation of a shadow copy.

The consistency of data in a VSS filesystem backup is improved in comparison to a non-VSS filesystem backup. VSS allows you to create shadow copy backups of volumes and exact point-in-time copies of files, including all open files. For example, databases that are held open exclusively and files that are open due to operator or system activity are backed up during a VSS filesystem backup. In this way, files that have changed during the backup procedure are copied correctly.

The advantages of VSS filesystem backup are as follows:

- A computer can be backed up while applications and services are running. Therefore, applications can continue to write data to the volume during a backup.
- Files that are open are no longer skipped during the backup process because they appear closed on the shadow copy volume at the time of the creation of the shadow copy.
- Backups can be performed at any time without locking out users.
- There is little or no impact on the performance of the application system during the backup process.

#### Backup and restore

VSS backup is implemented as an additional Windows filesystem backup on Windows Server 2003. The level of data integrity is slightly improved in comparison to a traditional backup of active volume. For detailed information on Windows filesystem backup and restore, see the online Help.

During a VSS filesystem backup, applications cannot effectively contribute to data consistency because they are not aware of the VSS mechanism. However, Data Protector and a provider can still cooperate in creating volume shadow copies. VSS filesystem backup offers the option of backing up data as it appears at a certain point-in-time, regardless of system I/O activity during the backup.

When Data Protector requests a backup of the volumes specified in the backup specification, the VSS mechanism commits all pending I/O operations, holds incoming writing requests, and prepares a shadow copy volume.

When the shadow copy is created, Data Protector starts its normal backup procedure, except that the source volume is replaced by the newly created shadow copy. If shadow copy creation fails, Data Protector will proceed with a normal filesystem backup if such behavior was specified in the backup specification.

A computer is backed up while files are open and services are running. Files are not skipped during such a backup. VSS allows services and applications to continue running uninterrupted on the actual volumes while a shadow copy is being made. After the backup is completed, the shadow copy is deleted.

The restore of data backed up using the VSS filesystem backup does not differ from the standard restore procedure.

# **A Backup scenarios**

# In this appendix

<span id="page-296-0"></span>This Appendix describes two scenarios: one for company XYZ and one for company ABC. Both companies plan to enhance their data storage systems. Their current backup solutions are described along with the inherent problems. Solutions are then proposed to alleviate the problems and to meet the future data storage needs of both companies.

### Considerations

In both cases, the following considerations must be taken into account when formulating a company's backup strategy:

- How critical system availability (and backup) is to the company
	- The need to keep the backed up data at a remote location in case of disaster.
	- The level of business continuance. This includes the recovery and restore plan for all critical systems.
	- The security of backed up data

The need to guard premises to prevent unauthorized people from entering. This also includes safeguarding all relevant data against unauthorized access with physical access prevention and electronic password protection.

• The type of data that needs to be backed up

The company's data can be divided into categories like company business data, company resource data, project data, and personal data, each with its own specific requirements.

- Performance aspects for backups and restores
	- Network and system topology

Determine which systems can use what network links and what transfer rates are possible.

• Time window

Define the periods of time during which backups of specific systems can be done.

• Local versus network backups

Determine which systems, that the backup devices are connected to, are backed up locally and which are backed up over the network.

- Backup policy implementation
	- How backups are done, and which backup options are used

This defines the frequency of full and incremental backups. It also defines the backup options that are used, and whether the backups are permanently protected with the backup media stored at a remote site.

• How the systems are grouped into backup specifications

Consider how best to group backup specifications. This can be on the basis of departments, data types, or backup frequency.

• How the backups are scheduled

Consider using the staggered approach, whereby full backups are scheduled for different clients (backup specifications) on different days to avoid network load, device load, and time window issues.

• Retaining data on media and information about backups

Consider protecting data from being overwritten by newer backups for a specified amount of time.

Define the period of time that the Data Protector Catalog Database should store information about backups.

• Device configuration

Determine the devices to be used for backups and the systems they are connected to. Connect the backup devices to systems with the greatest amount of data so that as much data as possible is backed up locally and not through the network. This increases backup speed.

If you have large amounts of data to back up, consider using a library device

• Media management

Determine the type of media to be used, how to group the media into media pools, and how to position objects on the media.

• Vaulting

Decide whether to store media to a safe place, where it is kept for a specific period of time.

• Backup administrators and operators

# Company XYZ

XYZ is a translation agency providing the following services:

- Translation, localization, language editing, and proof-reading
- Certification of translated documents
- Simultaneous and consecutive interpretation
- Desktop publishing and graphic design
- Rental of conference interpreting equipment

XYZ is currently growing at 20-25 percent per year. Their current backup solution is not able to keep pace with this growth. The backup process is very labor intensive because of the manual process in handling backup tapes.

### **Environment**

This section describes the present-day hardware and software environment of XYZ and how the data storage policy is implemented.

XYZ is divided into three departments, which are connected to a Corporate Network backbone:

- English Department
- Other Languages Department
- <span id="page-298-0"></span>• Admin Department

The hardware and software environment of XYZ is depicted in [Table](#page-298-0) 15 on page 299 and the current backup topology in [Figure](#page-299-0) 91 on page 300.

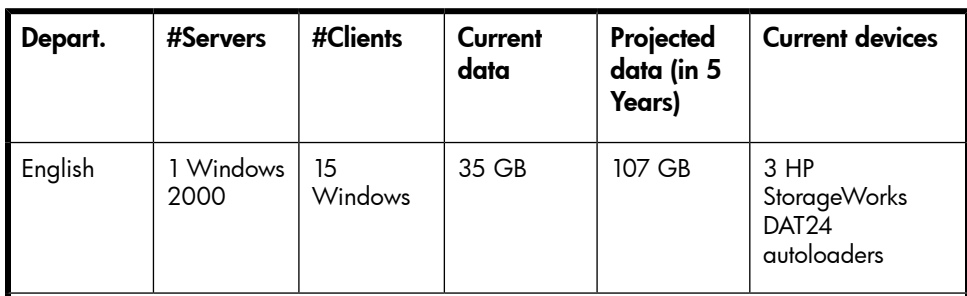

#### **Table 15 Hardware and software environment of XYZ**

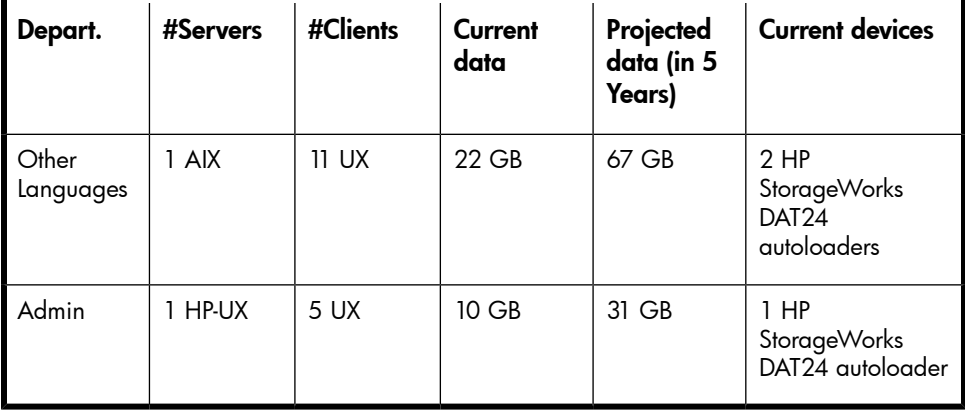

<span id="page-299-0"></span>[Figure](#page-299-0) 91 on page 300 shows how the XYZ backup environment is organized.

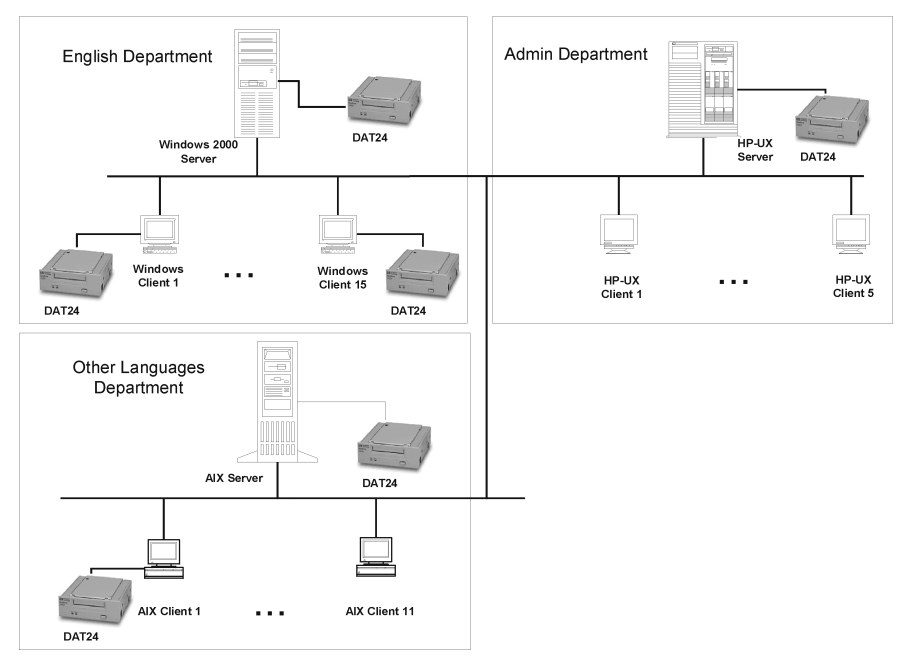

#### **Figure 91 Current XYZ backup topology**

XYZ currently has three servers with an estimated total data volume of 67 GB. In the English Department, data is copied manually by each of the employees to their respective servers at the end of each day. One of the Windows 2000 clients in this department accounts for approximately a third of the data (12 GB).

The backup of clients in the Other Languages Department is done through a Network File System, while the backup of clients in the Admin Department is done through

network shares. Employees in the Other Languages Department also work on Saturdays.

#### Problems with the current solution

The current backup solution is not able to keep pace with the growth rate of XYZ. The actual backup process is very labor intensive. The current backup process makes it impossible to consolidate backup management or create an enterprise-wide backup architecture. Each of the backup servers is managed individually. There is no capability for a central backup management. The problems of the current backup solution include the following:

- The backup solution is not automated.
	- People must copy their work regularly, which creates a high potential for errors.
	- The backup utilities that are used are not the same, resulting in higher training costs.
- The solutions used in the Other Languages and the Admin Departments are less primitive but do have their problems. Network usage has a high impact on backup performance. Moreover, not all data gets backed up. Only Network File System shared files and network shared files are backed up in the Other Languages and Admin Departments, respectively.
- Because there are three independent backup servers for the three departments, there is no central control or administration of the following key areas:
	- Device configuration
	- Media management
	- Backup configuration
	- Scheduling
	- Monitoring
	- Restore operations
- Because each of the backup servers is managed individually, there is no central reporting.
- The current solution does not offer disaster recovery capabilities. This is an increasingly important setback. A disaster may result in the company losing a significant part of its business.

## Backup strategy requirements

#### **Requirements**

After addressing the items under ["Considerations"](#page-296-0) on page 297, the following requirements have been identified for the backup solution of company XYZ:

- Backup Policy
	- Full, weekly backups will occur and be completed within 12 hours.
	- Daily incremental backups will occur at the end of each workday and will be completed within 8 hours.
	- A permanent data protection period will be included.
	- Backup media will be stored at a remote site.
- Backup

All backup operations must require less manual intervention than currently.

- Restore
	- Convenient and fast restore of recent data must be provided. Data to be restored must be browsable for the first 3 weeks after backup.
	- Restores of backups of data in the vault must be possible within two days.
- Network Connectivity

The backup servers and the departments will be connected to a 100TX Ethernet **LAN** 

• Planned Growth

Growth in the current data capacities is projected at 20 to 25% per year in the next five years.

• Software

The backup servers need to be running on one of the supported operating systems. For information on supported operating systems for the Cell Manager, see the *HP Data Protector product announcements, software notes, and references*.

• Protection Against Disaster

Upon completion of backups, the media will be stored on-site, where they will be retrieved upon request for file restoration. After 20 days, they will be moved to an off-site storage facility for protection in case of a disaster at the company site, and to make space for new backups.

### Proposed solution

Because of the limitations of the current backup solution for both performance and enterprise-wide management, there is a need to redesign XYZ's backup architecture and strategy to meet its business objectives. An overview of the proposed solution is given, followed by a detailed account of the solution. Note that this is a proposal and not the only possible solution to XYZ's storage management problems.

#### Solution overview

All clients and servers should be configured into a single Data Protector cell with the Windows 2000 Server of the English Department as both the Cell Manager and Installation Server for Windows systems. Use the HP-UX backup server of the Admin Department as the Installation Server for UNIX systems. The backup devices consist of an HP StorageWorks DLT 4115w Library, as well as two of the HP StorageWorks DAT24 autoloaders that had been used to date. This suffices for the next five years at the present data growth rate of 20 to 25% per year. The use of devices that have been used to date provides an added advantage in case of disaster recovery. The Windows 2000 client, which accounts for approximately a third of the data in the English Department (12 GB), should be backed up locally to an HP StorageWorks DAT24 autoloader. The proposed backup solution addresses the following key items:

- Achieving high performing backups
- Media management with minimum human effort
- Simple and effective disaster recovery
- Centralized backup reporting
- Automation of most backup operations

All this is achieved with a single solution in combination with the proposed hardware:

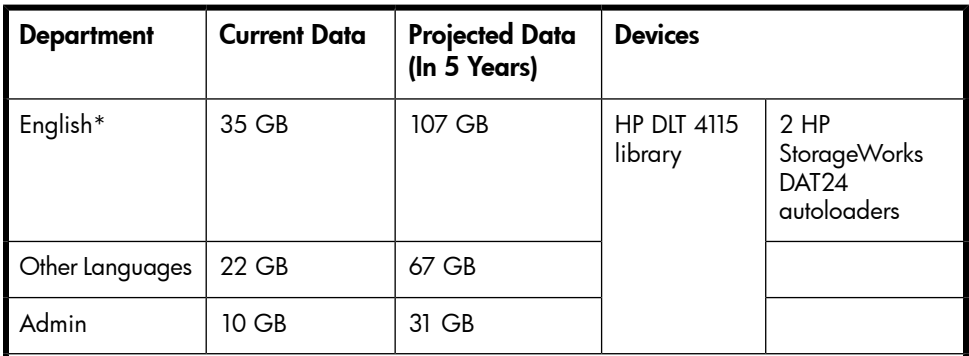

#### **Table 16 Proposed environment**

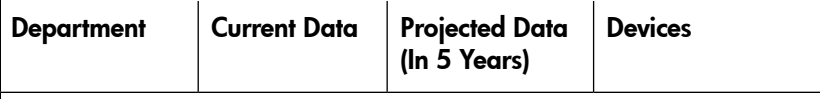

\* One HP StorageWorks DAT24 autoloader is currently used to locally back up the 12 GB of data. The other HP StorageWorks DAT24 autoloader is used to back up the IDB and configuration files. The rest of the data in this department is backed up remotely to the HP StorageWorks DLT 4115 library.

The remaining 4 HP StorageWorks DAT24 autoloaders are used in a separate R&D system, which is not of our configuration.

The software components proposed for the Enterprise Backup solution include HP Data Protector A.06.10.

#### Proposed solution in detail

The following is a detailed account of the proposed solution:

• Cell Configuration

All clients and servers should be configured in a single Data Protector cell. The Data Protector Cell Manager can run on the Windows 2000 Server of the English Department.

All systems in the cell should be on the same LAN for maximum performance. The Cell Manager should also be the Installation Server for Windows. Use the HP-UX backup server of the Admin Department as the Installation Server for UNIX. The HP StorageWorks DLT 4115w Library should be connected to the Cell Manager as well as one HP StorageWorks DAT24 autoloader for backing up the IDB and configuration files. The Windows 2000 client, which accounts for approximately a third of the data in the English Department (12 GB) should be backed up locally to an HP StorageWorks DAT24 autoloader.

The proposed backup environment is as depicted in [Figure](#page-304-0) 92 on page 305:

<span id="page-304-0"></span>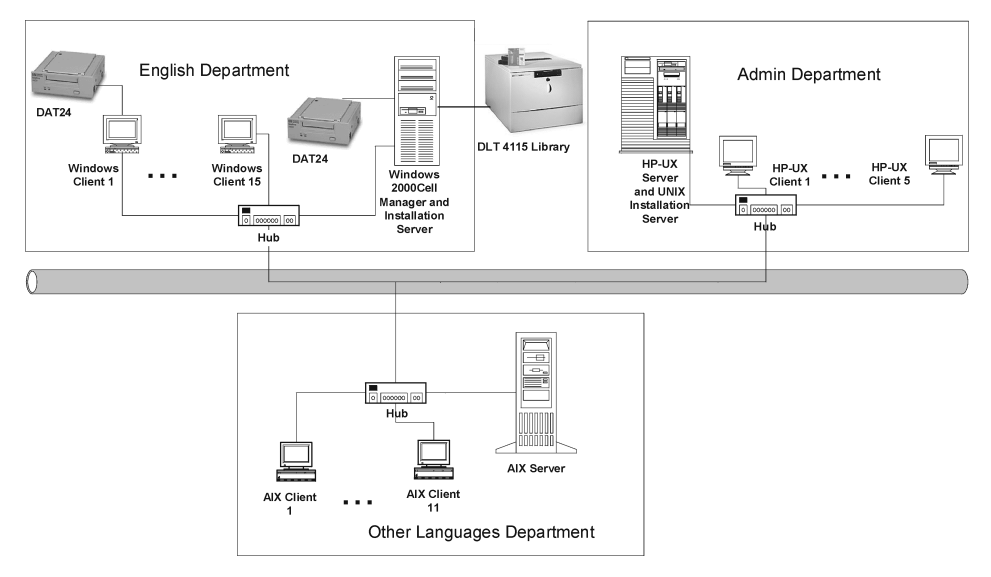

#### **Figure 92 Proposed XYZ backup topology**

• The Cell Manager maintains the Catalog Database (CDB). This provides a minimum of 20 days of file and directory detail on the current database.

#### Estimating the size of the IDB

The Internal Database Capacity Planning Tool was used to estimate the size of the IDB in a year. The tool is located in the same directory as the rest of the Data Protector online manuals. Input parameters shown in [Figure](#page-305-0) 93 on page 306 include the number of files in the environment (2 million), the growth factor (1.2), data protection (52 weeks), catalog protection (3 weeks), the number of full backups per week (1), and the number of incremental backups per week (5).

<span id="page-305-0"></span>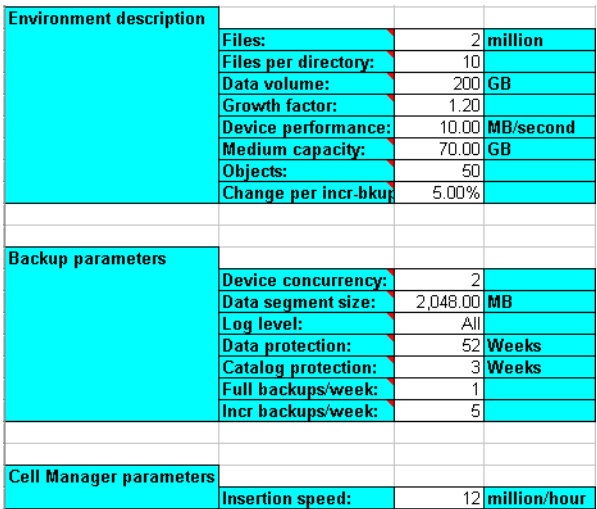

#### **Figure 93 Input parameters**

<span id="page-305-1"></span>The results are shown in [Figure](#page-305-1) 94 on page 306. In one year, the database is expected to grow to approximately 419.75 MB.

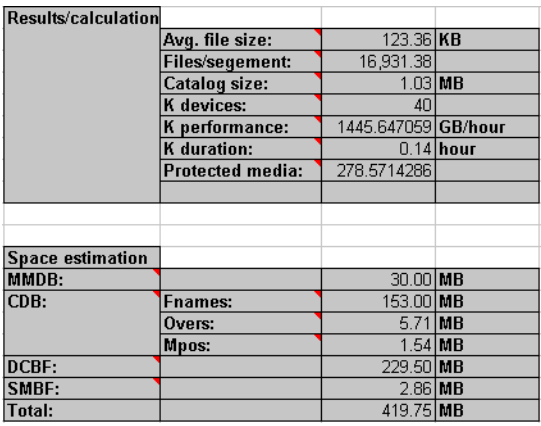

#### **Figure 94 Results**

- Hardware
	- Network

All systems should be on the same 100TX network for maximum performance. This network has a sustained data transfer rate of 10 MB/s, or 36 GB/h, of data.

• Backup Devices

The backup devices consist of an HP StorageWorks DLT 4115w Library as well as two HP StorageWorks DAT24 autoloaders.

#### Why use the HP StorageWorks DLT 4115w Library?

The HP StorageWorks DLT 4115w Library has a single DLT4000 drive with 15 slots. It has a total compressed storage capacity of 600 GB and a maximum sustained data transfer rate of 3 MB/s, or 10.5 GB/h, with data compression. This is the transfer rate assumed for the remainder of this section. Currently, the total amount of data to be backed up to the HP StorageWorks DLT 4115w Library as a full backup, whether this is a single full backup, or the staggering approach is used, is about 55 GB. Assuming that the size of an incremental backup is approximately 5% of that of a full backup, a backup generation, representing a full backup and all incremental backups based on this full backup, requires (55+55\*5%\*5) GB, or **68.75 GB,** of library space. In five years time, this figure is projected to increase to about 210 GB. XYZ's backup policy requires that two backup generations of data be kept. Therefore, 210\*2 GB, or 420 GB, of library space will be required for storage. The HP StorageWorks DLT 4115w Library's 600 GB storage capacity therefore suffices.

#### Why use the HP StorageWorks DAT24 Autoloader?

The HP StorageWorks DAT24 autoloader has 6 24-GB data cartridges. It has a total compressed storage capacity of 144 GB and a maximum sustained data transfer rate of 2 MB/s, or 7 GB/h, with data compression. This is the transfer rate assumed for the remainder of this section. Currently, the total amount of data to be backed up to the HP StorageWorks DAT24 autoloader connected to the aforementioned Windows 2000 client in the English Department in a single full backup is 12 GB. Assuming that the size of an incremental backup is approximately 5% of that of a full backup, a backup generation, representing a full backup and all incremental backups based on this full backup, requires (12+12\*5%\*5) GB, or 15 GB, of space. In five years time, this figure is projected to increase to about 45 GB. XYZ's backup policy requires that two backup generations of data be kept. Therefore, 45\*2 GB, or 90 GB, of library space will be required for storage. The HP StorageWorks DAT24 autoloader's 144 GB storage capacity therefore suffices.

#### How long does a full backup last?

The Windows 2000 client in the English Department, which accounts for 12 GB of data is backed up locally to an HP StorageWorks DAT24 autoloader. This device has a sustained data transfer rate of 2 MB/s, or approximately 7 GB/h. Therefore, a full backup of this Windows 2000 client takes about 2 hours. As the amount of data is growing at 20 to 25% per year, this client is projected to hold about 36 GB of data in five years time. This data would then be backed up in 6 hours.

The Data Protector Catalog Database is approximately 0.4 GB in size. It is backed up locally to an HP StorageWorks DAT24 autoloader, which has a sustained data transfer rate of 2 MB/s or 7 GB/h. Data Protector by default checks the integrity of the database before the database is backed up. It takes less than half an hour to check the integrity of a 0.4 GB database and only a few minutes to back up the database. Therefore, to check the integrity of, and then back up the IDB and configuration files requires less than **1 hour**.

The projected size of the database in five years time is 1.2 GB. It takes less than an hour to check the integrity of a 1.2 GB database and less than half an hour to back it up. Therefore, to check the integrity of, and then back up the IDB and configuration files requires less than 2 hours.

All the other available data in the system, which is currently about 55 GB) is backed up remotely to the HP StorageWorks DLT 4115w Library, which has a sustained data transfer rate of 3 MB/s, or 10.5 GB/h. Most of this data is via the 100TX network, which has a sustained data transfer rate of 10 MB/s, or 36 GB/h, of data. This does not present a bottleneck. The backup of all these data would therefore take about **5 to 7 hours** to complete. This is well within the allowed 12 hours. The problem would then be that in five years time, when the data is projected to be about 170 GB, the backup would take 15 to 21 hours!

To solve this problem, use the staggering approach. Schedule the full backup of data in the English Department for Fridays at 20:00, and that in the Other Languages Department for Saturdays at 20:00 and that in the Admin Department for Sundays at 20:00.

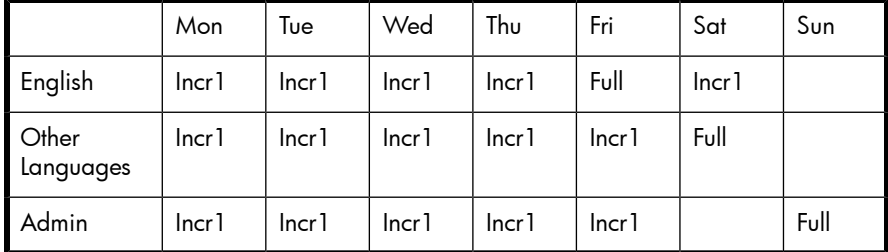

#### **Table 17 The staggering approach**

[Table](#page-308-0) 18 on page 309 shows the size and time requirements for these full backups as of today, as well as the five year projection.

| <b>Department</b> | <b>Current Data/Backup Time</b> | Projected Data/Backup<br>Time |
|-------------------|---------------------------------|-------------------------------|
| English           | 23 GB / 3 h                     | 70 GB / 7 h                   |
| Other Languages   | 22 GB / 3 h                     | 67 GB / 7 h                   |
| Admin             | 10 GB / 1 h                     | 31 GB / 3 h                   |

<span id="page-308-0"></span>**Table 18 Remote full backups to the HP DLT 4115 library**

Based on the assumption that the estimated size of an incremental backup is 5% of that of a full backup, a full backup of all data that is remotely backed up in the largest department, the English Department, as well as incremental backups of the other two departments is projected in five years to take 7+5%(7+3) hours, which is less than 8 hours. This is well within the allowed 12 hours.

• Media Pools

Media are grouped into media pools to provide better media tracking and control. Group each of the two media types (DLT and DDS) in its own pool.

• Default DDS

This pool should be used for all DDS media.

• Default DIT

This pool should be used for all DLT media.

• DB Pool

This pool should be used for the IDB and configuration files. The database should be backed up to two media for security reasons.

• Backup Specifications

Configure five backup specifications, one for each department, and one for the IDB and configuration files:

• ENG1 BS

Backup specification for the Windows 2000 client to be backed up locally in the English Department. Schedule the backup specification such that Data Protector will run a full backup every Friday and a level 1 incremental backup every day, except Friday and Sunday at 20:00.

#### Why use level 1 incremental backups?

To restore the latest data, only two media sets need to be accessed, one for the latest full backup and one for the latest level 1 incremental backup prior to the restore point-in-time. This simplifies and speeds up restore considerably.

• ENG2 BS

Backup specification for data in the English Department to be backed up remotely to the HP StorageWorks DLT 4115w Library. Schedule the backup specification such that Data Protector will run a full backup every Friday and level 1 incremental backups every day, except Sunday at 20:00.

• OTH BS

Backup specification for data in the Other Languages Department to be backed up remotely to the HP StorageWorks DLT 4115w Library. Schedule the backup specification such that Data Protector will run a full backup every Saturday at 20:00 and level 1 incremental backups every day, except Sunday at 20:00.

• ADM BS

Backup specification for data in the Admin Department to be backed up remotely to the HP StorageWorks DLT 4115w Library. Schedule the backup specification such that Data Protector will run a full backup every Sunday at 20:00 and level 1 incremental backups every day, except Saturday at 20:00.

• DB\_BS

Backup specification for the IDB and configuration files. Schedule the backup specification such that Data Protector will run a full backup every day at 4:00. At this time, other full and incremental backups would be completed and there would be no CPU resource sharing problem between the Cell Manager and other client systems. Two copies of the database should be made.

#### Backup options

- Use default Data Protector backup options. Set the following options as follows:
	- Catalog Protection

Catalog protection sets the amount of time that the Data Protector Catalog Database stores information about backed up versions, information about the number of backed up files and directories, and messages stored in the database. Once catalog protection expires the browsing of files and directories using the Data Protector GUI is no longer possible. Set catalog protection to 20 days.

• Data Protection

Data protection determines the amount of time until each medium can be reused. Set data protection to permanent so that data on the media is not overwritten unintentionally.

• Concurrency

Set to 5 to allow up to five Disk Agents to concurrently write data to the HP StorageWorks DLT 4115w Library. This will increase backup performance.

• Media Pool

For the IDB, select the DB\_Pool with the appropriate media to be used for the backup. Other objects use default media pools.

#### Restore options

- Use default Data Protector restore options. Set the following options as follows:
	- List Restored Files

Set to ON to list the pathnames of files and directories that are restored. This option can slow down the restore, if there are too many files to be restored.

• Display Statistical Information

Set to ON to display detailed statistical information about a specific restore session, which includes the number of restored files and directories as well as the amount of restored data.

• Reporting and Notifications

Email notifications will be set up for backup administrators for mount requests, low database space, device errors, and end of session events for all backup specifications. Optionally, email or broadcast notifications will be set up for those end users interested in being notified about the success of backups of their systems.

To enable all users to easily determine the status of backup, set up client backup information on the company intranet as follows:

- **1.** Configure a report group with a Client Backup Report for each client. The report should be logged to the file in HTML format.
- **2.** Schedule the report group.
- **3.** Link the logged files to the company intranet page.
- Vaulting

Vaulting is a process of storing media to a safe location for a specified period of time.

Media will be moved to the vault once a week and replaced by new media in the HP StorageWorks DLT 4115w Library and HP StorageWorks DAT24

autoloaders. All actions excluding the actual moving of media to the vault are done by the software solution, including queries done internally in the database to prevent the administrator from having to find media that require ejection.

The second migration of media is done to move media from the vault to a security company. This is done once a month. Data Protector provides a report on what media need to be moved to a security company.

Track the location of media that are moved to a vault. This is important when you want to restore from backups on media that were moved to a security company. Data Protector allows you to perform the following vaulting tasks:

- Generate reports showing media stored at a specific location with data protection expiring in a specified time
- Generate reports showing media used for backup within a specified time frame
- Display a list of backup specifications that have used specified media during the backup.
- Display a list of media needed for restore and the physical locations where the media are stored.
- Filter media from the media view based on specific criteria, such as media with expired protection.

#### • Restore

• Restore by Query

Requests for restores by query will be sent to the administrator. If the files were last backed up less than 20 days before the request was placed, then the administrator can use the Restore by Query restore task to select the files and directories to be restored using a specified criteria. The administrator then selects the Overwrite option to replace files and directories on the disk with the versions on the media.

• Complete Filesystem Restore

Requests for the restore of whole filesystems will be sent to the administrator. If the files were last backed up less than 20 days before the request is placed, then the administrator can select the objects for restore and use the Restore Into option.

With the Restore Into option selected, the object is restored with the exact directory structure to a selected directory. Use a Windows or UNIX utility to compare the restored object with the backed up object.

• Restore from a Vault

To restore data from a vault, which is, for example, 3 years old, send a request to the administrator who then:

- **1.** Identifies the media needed for restore.
- **2.** Brings the media from a vault, enters the media in the HP StorageWorks DLT 4115w Library or other device and then scans the media.
- **3.** Selects the specific object to be restored using the List From Media option, if the media are not in the IDB.
- **4.** Performs the restore.

# Company ABC

ABC is a high growth software engineering company with headquarters in Cape Town, South Africa. As a software engineering outsourcer for multinational partners, ABC transparently sets up multi-site project teams and the accompanying infrastructure to seamlessly execute a wide array of software engineering projects. ABC has been growing at a rate of 30-40% per year. The growth rate is expected to slow down to 15 to 20% in the next five years.

### **Environment**

This section describes the present-day hardware and software environment of ABC and how the data storage policy is implemented.

<span id="page-312-0"></span>ABC has offices at three locations. The main hardware data at the three locations is given in [Table](#page-312-0) 19 on page 313.

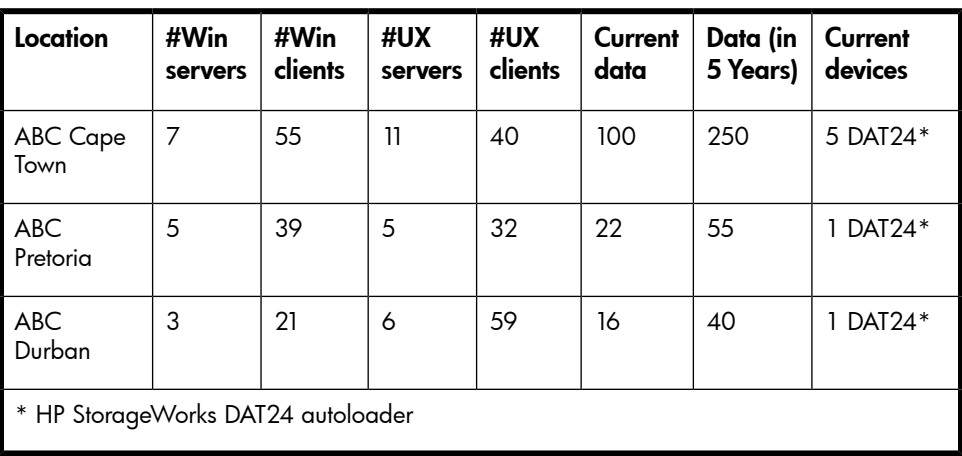

#### **Table 19 Size of backup environment**

Three departments at ABC Cape Town use the Microsoft SQL database to store their data and the company uses Microsoft Exchange Server for mailing services. These databases, currently containing 11 GB and 15 GB of data, respectively, are backed up to 2 HP StorageWorks DAT24 autoloaders.

The system architecture of ABC Cape Town includes the SAP R/3 system using Oracle databases. Three HP T600 servers are used as SAP database servers. ABC Cape Town uses K260 SAP application servers that are configured into application groups, i.e. Sales and Distribution, Finance, and Production. The application servers are not highly available. The current backup environment of ABC Cape Town is depicted in [Figure](#page-313-0) 95 on page 314.

<span id="page-313-0"></span>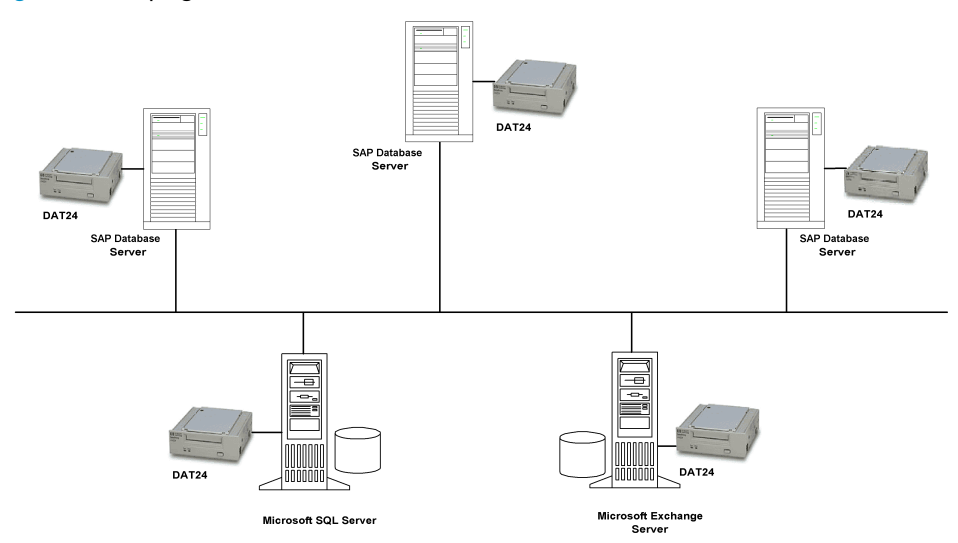

#### **Figure 95 Current ABC Cape Town backup topology**

Currently, backups of the SAP database servers at ABC Cape Town are performed using the SAP BRBACKUP and BRARCHIVE utilities to 3 HP StorageWorks DAT24 autoloaders. Data is copied manually by employees to their respective servers on a daily basis. The Microsoft Exchange Server and Microsoft SQL database are backed up separately each to an HP StorageWorks DAT24 autoloader by the backup administrator.

The same system is used at both ABC Durban and ABC Pretoria, with the difference that no SAP system is in place at these sites. Employees copy their data to their respective servers. Data is backed up to an HP StorageWorks DAT24 autoloader on a daily basis.

Two of the servers at ABC Pretoria have more than 500 000 files each.

<span id="page-314-0"></span>Backup media are denoted by the name of the department, the name of the server and first and last dates on which backups were performed on the media. At the end of each quarter, media are sent for storage to a central offsite location.

#### Problems with current solution

The current backup solution has the following deficiencies:

- There is no online backup solution of the SAP database server.
- The backup solution is not centralized.
- Backup operations are not fully automated.
- Media management requires considerable human effort.
- Disaster recovery is complex.
- Backup operations last longer than the allowed time window.
- The backup solution cannot keep pace with the high growth rate of ABC.
- No reporting and notifications of important events pertaining to the backup.

### Backup strategy requirements

Before addressing ABC's backup strategy requirements, consider the items under ["Considerations"](#page-296-0) on page 297.

#### **Requirements**

The following section gives a description of ABC backup strategy requirements.

• Organizational policies regarding backups and restores

The company policy on archiving and storing data defines that weekly backups be completed within **12 hours** and that daily incremental backups be completed within 8 hours.

• Maximum downtime for recovery

The allowed downtime has a significant impact on the investments into the network infrastructure and the equipment needed for the backup. The following table lists, for each type of data, the maximum acceptable downtime for recovery, that is, how long specific data can be unavailable before recovered from the backup.

#### **Table 20 Maximum acceptable downtime for recovery**

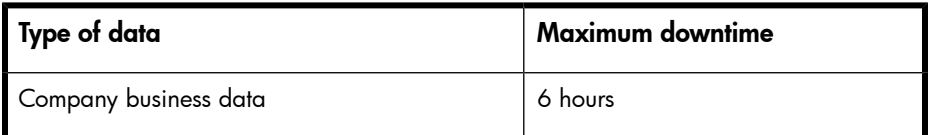

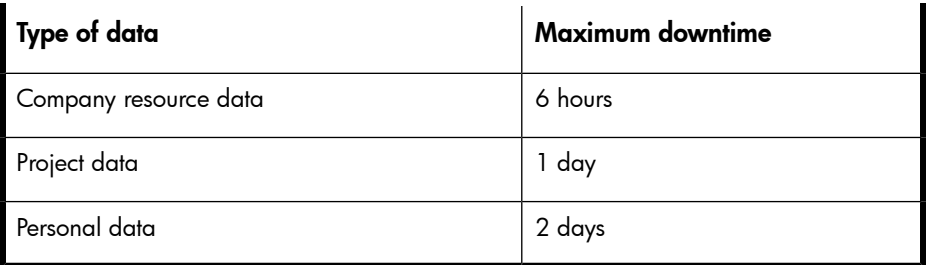

This recovery time mainly consists of the time needed to access the media and the time required to actually restore data to a disk.

• How long specific types of data should be kept

<span id="page-315-0"></span>[Table](#page-315-0) 21 on page 316 shows how long data should be kept. This has implications on the amount of backup media required.

#### **Table 21 How long data should be kept**

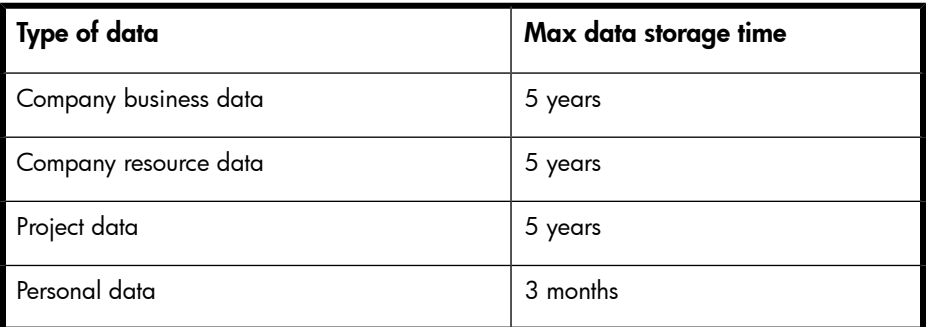

• How media with backed up data should be stored and maintained

Media should be kept in the tape library in the computer room. All data included in the company backup system should be archived in full every week and incrementally every day. The data should be stored at a security company.

<span id="page-315-1"></span>• Amount of data that needs to be backed up

The amount of data that currently needs to be backed up is shown in [Table](#page-315-1) 22 on [page](#page-315-1) 316:

#### **Table 22 Amount of data to be backed up**

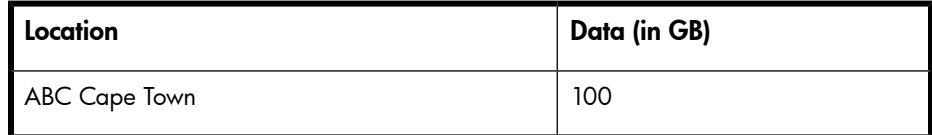

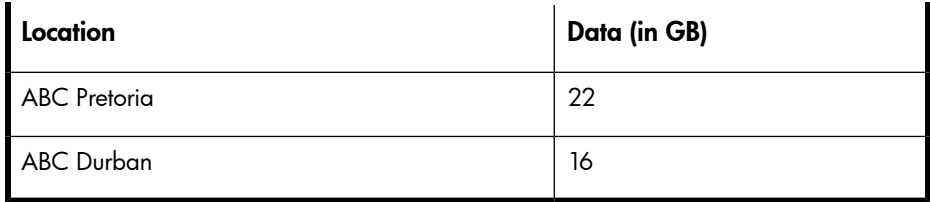

Plans for future growth of the amount of data

ABC plans to grow at 15 to 20% per year. The amount of data to be backed up is expected to grow accordingly. This has implications not only on the amount of time it takes to run backups and backup devices needed for backup, but also on the size of the IDB.

#### **Table 23 Amount of data to be backed up in five years**

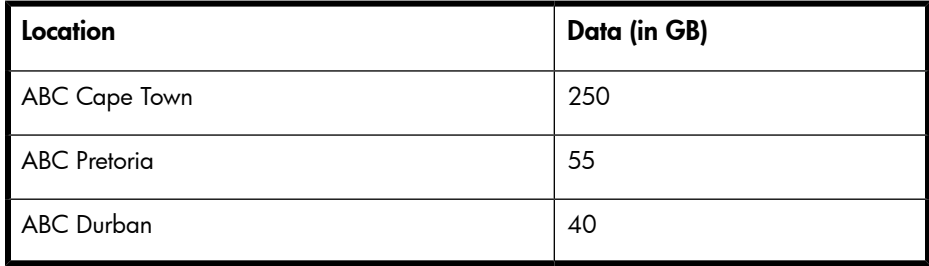

#### • How often data needs to be backed up

Full backups of each type of data are carried out once a week on Fridays, Saturdays, or Sundays. Level one incremental backups are carried out daily on week days. However, if a full backup is carried out on Friday, then the corresponding level one incremental backups are carried out on weekdays and then on Saturday, skipping Friday.

### Proposed solution

Because of the issues presented by the current backup solution, described in [Problems](#page-314-0) with current [solution](#page-314-0) on page 315, ABC is undertaking a project to redesign its data storage system.

#### Solution overview

Each of the three departments at ABC Cape Town must be configured into a Manager-of-Managers (MoM) cell. Additionally, both ABC Durban and ABC Pretoria should be configured into MoM cells, each with two Data Protector cells.

Configure cell A as the MoM cell for the ABC Cape Town environment, cell D as the MoM cell for the ABC Pretoria environment, and cell F as the MoM cell for the ABC Durban environment. This configuration is depicted in [Figure](#page-317-0) 96 on page 318.

<span id="page-317-0"></span>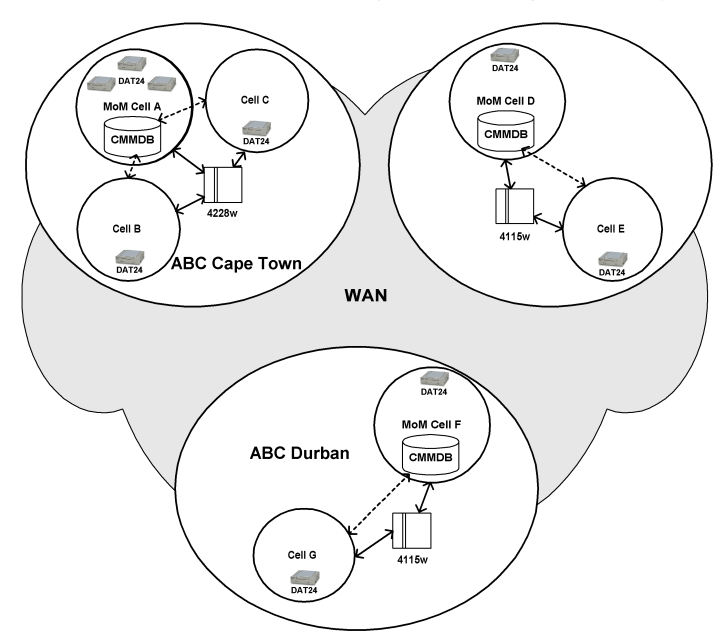

#### **Figure 96 ABC enterprise environment**

The Cell Managers and Manager-of-Managers in all the 7 cells should be Windows systems. Use a Centralized Media Management Database (CMMDB) in one of the cells in each MoM environment and Catalog Databases in each of the 7 cells. The Centralized Media Management Database allows you to share libraries between cells within each MoM environment.

Each of the three locations should have its own library. Use the HP StorageWorks DLT 4228w Library for the ABC Cape Town environment. Use HP StorageWorks DLT 4115w Libraries for ABC Pretoria and ABC Durban.

The three cells at the ABC Cape Town MoM environment should each have one SAP database server. The SAP database servers share the HP StorageWorks DLT 4228w Library. The Microsoft SQL and Microsoft Exchange databases are backed up locally to HP StorageWorks DAT24 autoloaders.

The two cells at the ABC Pretoria MoM environment should also share a Centralized Media Management Database. This should be configured on the MoM of cell D to enable the sharing of the HP StorageWorks DLT 4115w Library between the cells.

The two cells at the ABC Durban MoM environment should also share a Centralized Media Management Database. This should be configured on the MoM of cell F to enable the sharing of the HP StorageWorks DLT 4115w Library between the cells.

The following is a detailed account of the proposed solution:

#### Proposed solution in detail

• Cell Configuration

Configure the departments into 7 cells, of which three are at ABC Cape Town, and two each at ABC Pretoria and ABC Durban.

#### Why configure into seven cells?

• Because ABC's departments are geographically dispersed, it would be difficult to manage them from a single cell. Moreover, there may be networking problems between the systems. The configuration also coincides with number of departments, which is an important aspect in terms of security. Each of the cells is also of the recommended size of 30 to 50 client systems. Note, however that this number depends among other things on the number of files and directories in individual client systems.

Then configure each of the three locations as a Manager-of-Managers environment. The MoM allows you to efficiently, transparently and centrally manage your cells from a single point. This then enables you to configure the Centralized Media Management Database (CMMDB) in each MoM environment.

#### Why use the CMMDB?

• The Centralized Media Management Database (CMMDB) enables all cells in a MoM environment to share devices and media. Each of the three MoM environments at ABC can then use a single library, shared by client systems in all cells in the environment. Using only one very large library for all ABC's data would not make much sense, because it would require that huge amounts of data be transferred over WAN for backup purposes.

<span id="page-318-0"></span>Use a Catalog Database in each of the 7 cells. The systems in the cells would be as depicted in [Table](#page-318-0) 24 on page 319:

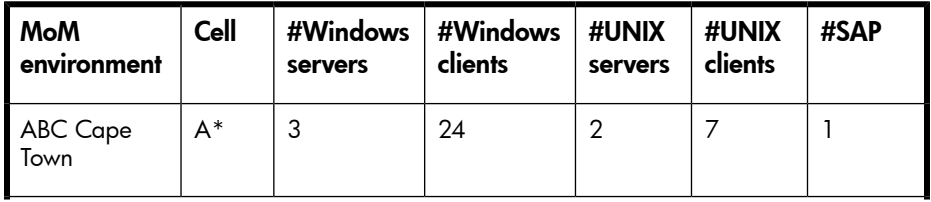

#### **Table 24 ABC cell configuration**

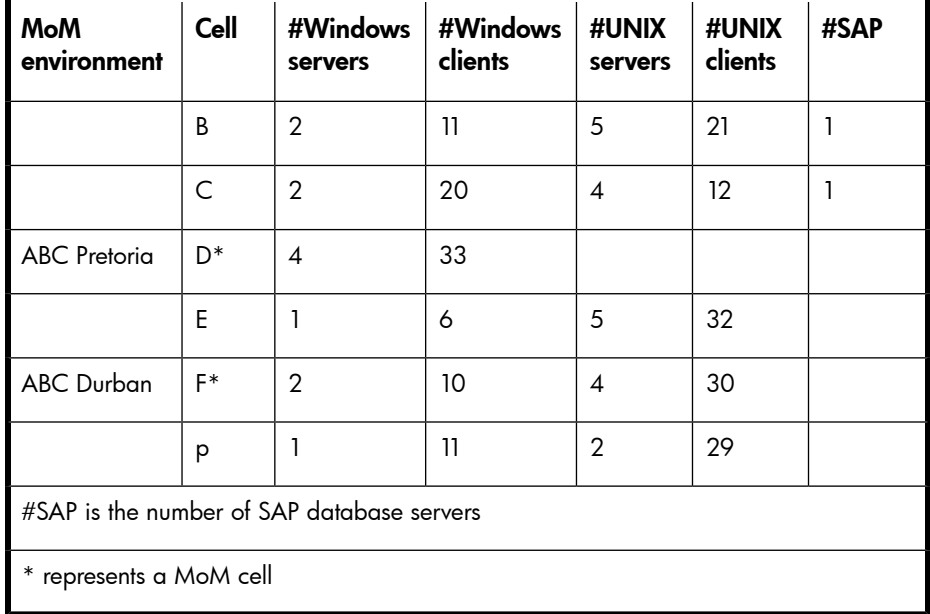

The Cell Managers and Manager-of-Managers in all the 7 cells should be Windows systems.

#### Why choose the Windows system?

• Windows systems provide the native Unicode support and therefore require less configuration to properly handle international character in file names.

Configure cell A as the Manager-of-Managers cell of the ABC Cape Town environment and import the rest of the cells into the MoM environment. Configure a Centralized Media Management Database in MoM cell A to allow you to share the same library with cells B and C. Share the HP StorageWorks DLT 4228w Library for the ABC Cape Town environment. With a capacity of 1,1 TB in compressed format, this library should suffice for the company's projected needs in the next five years.

The three cells at ABC Cape Town should each have one SAP database server. The SAP database servers share the HP StorageWorks DLT 4228w Library. The Microsoft SQL and Microsoft Exchange databases are backed up locally to existing HP StorageWorks DAT24 autoloaders. Each of the cells in the environment should have its own Catalog Database. The configuration of the Cape Town environment is depicted in [Figure](#page-320-0) 97 on page 321.

<span id="page-320-0"></span>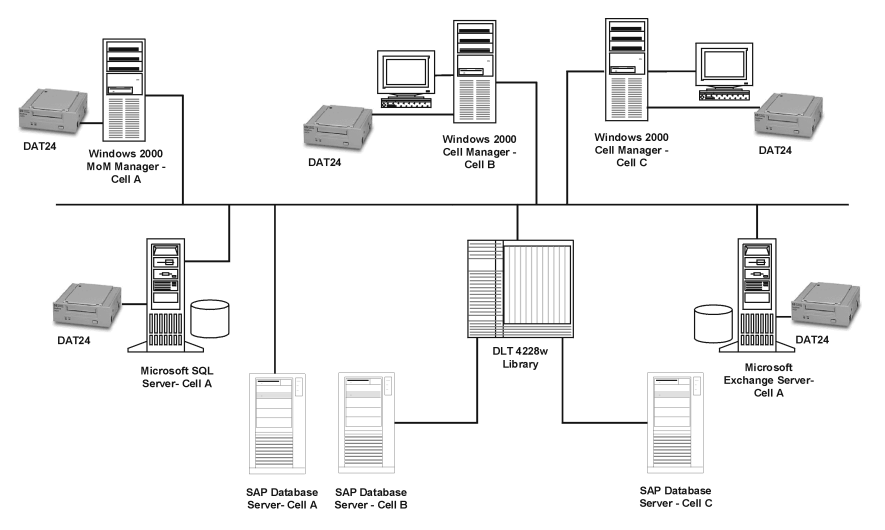

#### **Figure 97 ABC Cape Town enterprise backup environment**

The two cells at the ABC Pretoria MoM environment should share a Centralized Media Management Database. This should be configured on the MoM of cell D. The purpose of using the CMMDB is to enable the sharing of the HP StorageWorks DLT 4115w Library between the cells. Each of the cells in the environment should have its own Catalog Database.

The two cells at the ABC Durban MoM environment should, likewise, share a Centralized Media Management Database. This should be configured on the MoM of cell F. Each of the cells in the environment should also have its own Catalog Database.

Use an HP StorageWorks DLT 4115w Library for the ABC Pretoria environment and for the ABC Durban environment. With a capacity of 600 GB in compressed format, this library should suffice for the company's projected needs in the next five years in each of these environments.

#### Estimating the size of the IDB

The Internal Database Capacity Planning Tool was used to estimate the size of the IDB in cell F in a year. This tool is located at:

- On the HP-UX and Solaris Cell Managers: /opt/omni/doc/C/IDB\_capacity\_planning.xls
- On the Windows Cell Manager: *Data\_Protector\_home*\docs\IDB\_capacity\_planning.xls

Input parameters shown in [Figure](#page-321-0) 98 on page 322 include the number of files in the environment (2 million), the growth factor (1.2), data protection (260 weeks),

catalog protection (3 weeks), number of full backups per week (1), and number of incremental backups per week (5).

<span id="page-321-0"></span>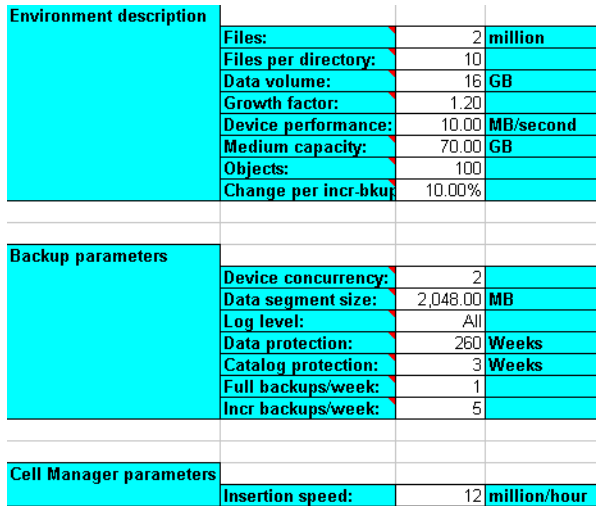

#### **Figure 98 Input parameters**

<span id="page-321-1"></span>The results are shown in [Figure](#page-321-1) 99 on page 322. In one year, the database is expected to grow to approximately 667.47 MB.

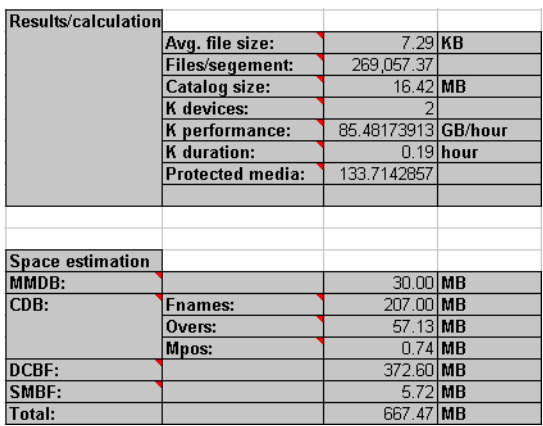

#### **Figure 99 Results**

You can also use the Internal Database Capacity Planning Tool to estimate the size of the IDB in environments with online databases (Oracle, SAP R/3).

- Hardware
	- Network

All systems in the same location should be on the same LAN for maximum performance. Use the 100TX network to connect all the systems in each of the locations and the WAN to connect the cells in the three locations. The 100TX network has a sustained data transfer rate of 10 MB/s, or 36 GB/h, of data.

**Backup Devices** 

The backup devices consist of an HP StorageWorks DLT 4228w Library for ABC Cape Town and two HP StorageWorks DLT 4115w Libraries for ABC Pretoria and ABC Durban as well as 7 HP StorageWorks DAT24 autoloaders for backing up the IDB and configuration files in all the cells and 2 HP StorageWorks DAT24 autoloaders for backing up the Microsoft SQL database and the Microsoft Exchange database at ABC Cape Town. The Microsoft Exchange Server and the Microsoft SQL Server currently consist of 15 GB and 11 GB of data, respectively, while the rest of the data (100 GB -15 GB - 11  $GB = 74$  GB) is backed up using the three SAP database servers.

#### Why use the HP StorageWorks DLT 4228w Library?

• The HP StorageWorks DLT 4228w Library has two DLT4000 drive with 28 slots. It has a total compressed storage capacity of 1.1 TB and a maximum sustained data transfer rate of 6 MB/s  $(2 \times 3 \text{ MB/s})$ , or 21 GB/h, with data compression. This is the transfer rate assumed for the remainder of this section. Currently, the total amount of data to be backed up to the HP StorageWorks DLT 4228w Library as a full backup, whether this is a single full backup, or the staggering approach is used, is about 74 GB. Assuming that the size of an incremental backup is approximately 5% of that of a full backup, a backup generation, representing a full backup and all incremental backups based on this full backup, requires  $(74+74*5\%*5)$  GB, or **92.5 GB,** of library space. In five years time, this figure is projected to increase to about 230 GB. ABC's backup policy requires that three backup generations of data be kept. Therefore, 230\*3 GB, or 690 GB, of library space will be required for storage. The HP StorageWorks DLT 4228w Library's 1.1 TB GB storage capacity therefore suffices.

The library at ABC Cape Town is shared among the three cells at the location. The library at the ABC Pretoria environment is shared between cells D and E, while that at ABC Durban is shared between cells F and G. Such a configuration requires the use of the Data Protector Centralized Media Management Database in each of the three MoM environments. These databases are configured on the Manager-of-Managers of cells A, D, and F.

#### Why use the HP StorageWorks DLT 4115w Library?

• The HP StorageWorks DLT 4115w Library has a single DLT4000 drive with 15 slots. It has a total compressed storage capacity of 600 GB and a maximum sustained data transfer rate of 3 MB/s, or 10.5 GB/h, with data compression. This is the transfer rate assumed for the remainder of this section. Currently, the total amount of data to be backed up at ABC Pretoria to the HP StorageWorks DLT 4115w Library as a full backup, whether this is a single full backup, or the staggering approach is used, is about 22 GB. Assuming that the size of an incremental backup is approximately 5% of that of a full backup, a backup generation, representing a full backup and all incremental backups based on this full backup, requires (22+22\*5%\*5) GB, or 27.5 GB, of library space. In five years time, this figure is projected to increase to about 68.75 GB. ABC's backup policy requires that three backup generations of data be kept. Therefore, 68.75\*3 GB, or 206.25 GB, of library space will be required for storage. The HP StorageWorks DLT 4115w Library's 600 GB storage capacity therefore suffices.

HP StorageWorks DAT24 autoloaders are used to back up the Microsoft Exchange Server and Microsoft SQL Server at ABC Cape Town as well as each of the 7 Cell Managers in the 3 MoM environments.

#### Why use the HP StorageWorks DAT24 Autoloader?

• The HP StorageWorks DAT24 autoloader has 6 24-GB data cartridges. It has a total compressed storage capacity of 144 GB and a maximum sustained data transfer rate of 2 MB/s, or 7 GB/h, with data compression. This is the transfer rate assumed for the remainder of this section. Currently, the total amount of data to be backed up to the HP StorageWorks DAT24 autoloader connected to the aforementioned Microsoft Exchange Server at ABC Cape Town is 15 GB. Assuming that the size of an incremental backup is approximately 5% of that of a full backup, a backup generation, representing a full backup and all incremental backups based on this full backup, requires (15+15\*5%\*5) GB, or 18.75 GB, of space. In five years time, this figure is projected to increase to about 47 GB. ABC's backup policy requires that two backup generations of data be kept. Therefore,  $47*2$  GB, or **94 GB**, of library space will be required for storage. The HP StorageWorks DAT24 autoloader's 144 GB storage capacity therefore suffices.

#### How long does a full backup last?

The SAP database servers in the three cells at ABC Cape Town contain about 74 GB of data to be backed up to an HP StorageWorks DLT 4228w Library. This
library has two drives and a sustained data transfer rate of 6 MB/s (2 x 3 MB/s), or 21 GB/h. Therefore, data is backed up to this library in up to 5 hours. The projected amount of data in five years, 185 GB, would be backed up in 9 to 10 hours, which would still be within the acceptable 12 hours.

Cells D and E at ABC Pretoria share an HP StorageWorks DLT 4115w Library. This library has a single drive and a sustained data transfer rate of 3 MB/s, or 10.5 GB/h. The total amount of data to be backed up in these cells is approximately 22 GB. This would be backed up in 2 to 3 hours. The projected amount of data in five years, 55 GB, would be backed up in 5 to 7 hours, which would be within the acceptable 12 hours.

Similarly, the 16 GB in cells F and G at ABC Durban would be backed up in up to 2 hours. The projected amount of data in five years, 40 GB, would be backed up in **about 4 hour**s, which would be within the acceptable 12 hours.

The largest, 1.3 GB, Data Protector Catalog Database at ABC Pretoria should be backed up in a few minutes, when no database integrity checking is performed beforehand. Data Protector by default checks the integrity of the database before the database is backed up. The check operation takes less than an hour for a 1.3 GB database. Therefore, the IDB and configuration files at ABC Pretoria should then be backed up in under 2 hours.

• Media Pools

Media are grouped into media pools to provide better media tracking and control. Media pools facilitate the management of large numbers of media, reducing the management effort of backup administrators to a minimum. Use the organizational structure and the systems categories criteria to define the following media pools:

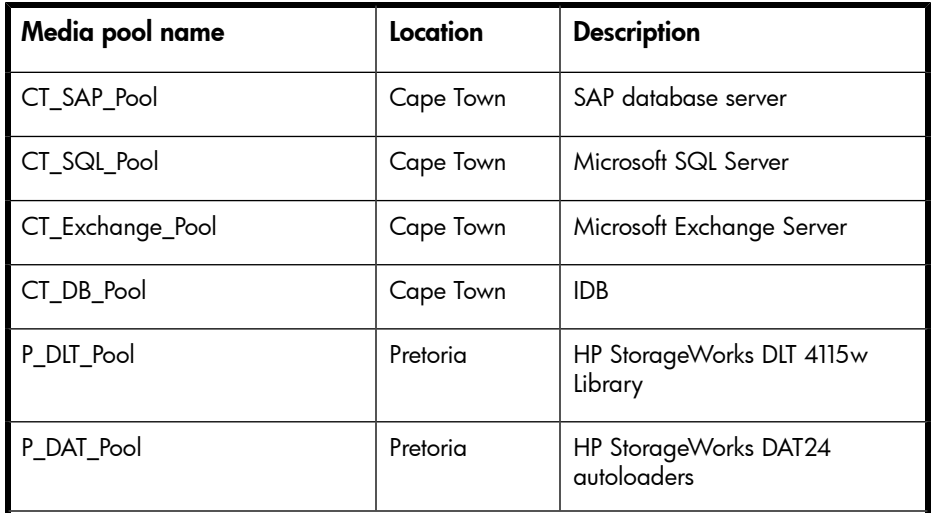

## **Table 25 ABC's Media Pool Usage**

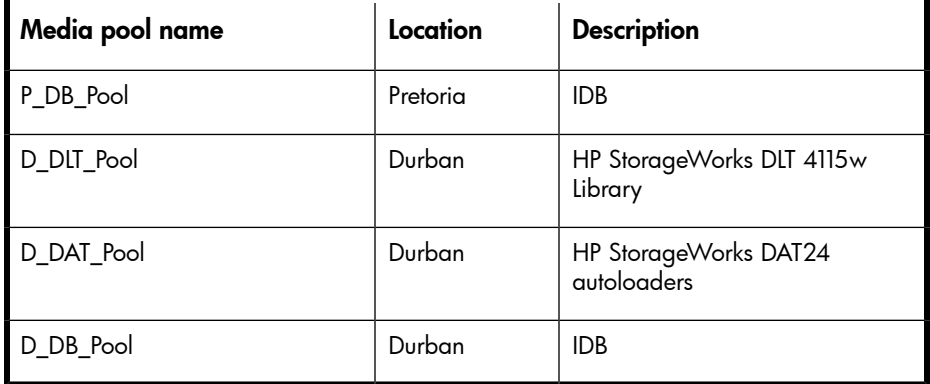

## • Backup Specifications

Configure backup specifications as follows:

• DB\_A...G

Backup specifications for each of the 7 IDBs and configuration files. Schedule the backup specification such that Data Protector will run a weekly full backup and a level one incremental every day, except Sundays at 03.00.

# Why use differential (incr1) backups?

• To restore the latest data only two media sets need to be accessed, one for the latest full backup and one for the latest level 1 incremental backup prior to the restore point-in-time. This considerably simplifies and speeds up the restore. Where simple incremental backups are used, the number of media sets may increase considerably, making the restore process more complex and slower.

Two copies of the IDB and configuration files should be made, for security reasons.

<span id="page-325-0"></span>• SAP\_A...C

Backup specification for the SAP database servers in cells A, B and C, respectively. Use the staggering approach to avoid network load, device load, and time window issues as depicted in [Table](#page-325-0) 26 on page 326:

# **Table 26 The Staggering Approach for ABC Cape Town**

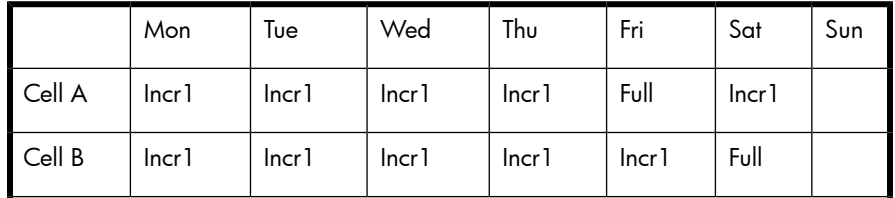

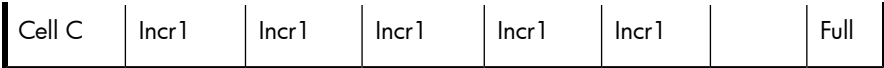

• SERVERS\_A...G

Backup specifications for the company's servers to prepare for disaster recovery. Each time a new server is installed, or an existing server is upgraded, this backup specification is updated. Schedule the backup specifications such that Data Protector will run full backups as shown in [Table](#page-326-0) 27 on page 327 and level 1 incremental backups every work day.

• USERS\_D...G

Backup specifications for user data. This is the main production backup at ABC Pretoria and ABC Durban. Schedule the backup specification such that Data Protector will run a weekly full backup as shown in [Table](#page-326-0) 27 on page 327 every Friday and level 1 incremental backups every work day. However, if a full backup is carried out on Friday, then the corresponding level one incremental backups are carried out on weekdays and then on Saturday, skipping Friday.

<span id="page-326-0"></span>[Table](#page-326-0) 27 on page 327 shows the backup specification configuration in greater detail.

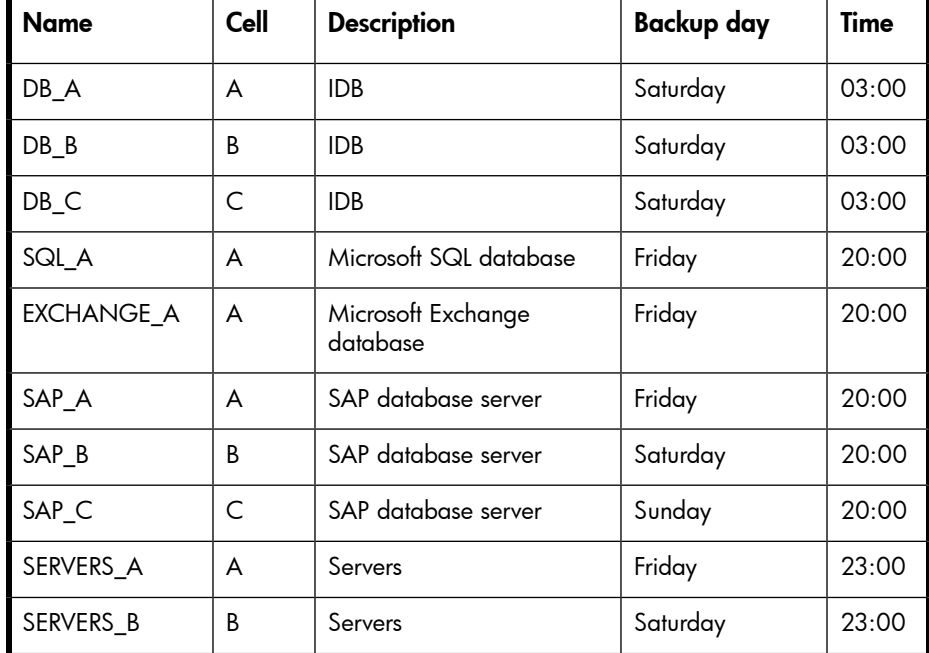

# **Table 27 ABC's backup specification configuration**

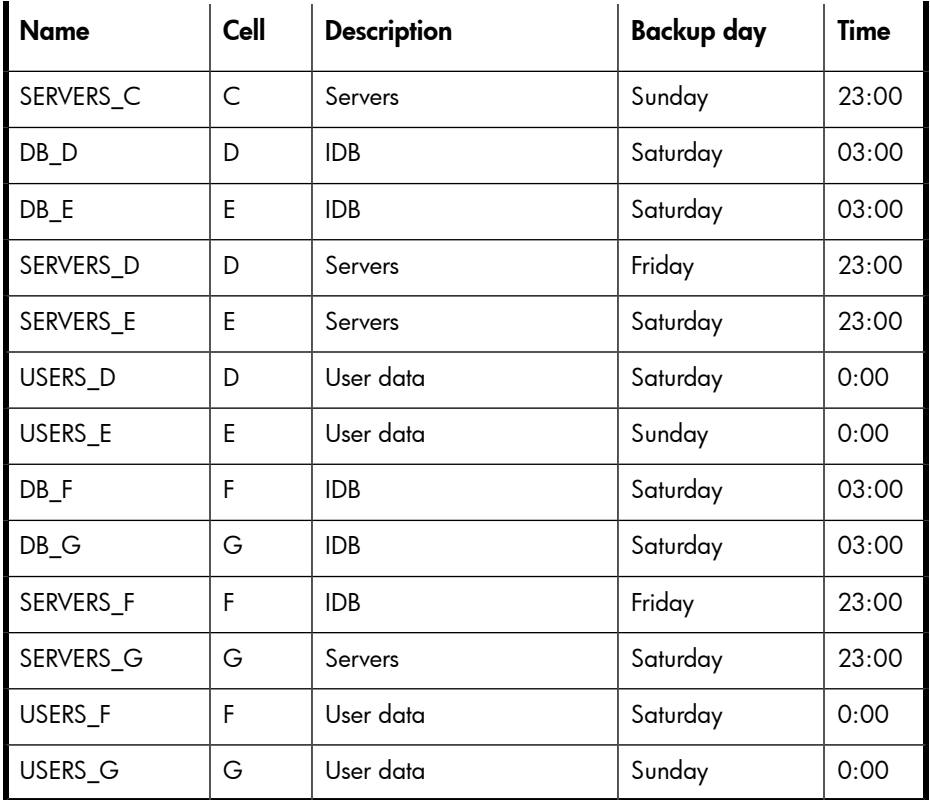

# Backup options

Use default Data Protector backup options. Set the following options as follows:

• Log Directories

This filesystem backup option ensures that details only on directories are stored in the Catalog Database. This disables the search feature during restore and allows you to browse only directories. Use this option for backing up the two servers with more than 500 000 files each in cell D. Not using this option would result in a large increase in the size of the Data Protector Catalog Database.

• Protection

Data should be easily accessible for a period of three weeks. Since we will have one weekly full backup, we set catalog protection to 27 days (3 weeks\*7 days+6 days=27 days).

Set data protection to 5 years for all backup specifications except for Exchange\_A, which is sued to back up personal mail. Set data protection for this backup specification to 3 months.

• Concurrency

Set to 5 to allow up to five Disk Agents to concurrently write data to the library. This will increase backup performance.

• Media Pool

Select appropriate media pools and media to be used for backup.

## • Reporting and Notifications

Email notifications will be set up for backup administrators for mount requests, low database space, device errors, and on end of session events for all the backup specifications. Optionally, email or broadcast notifications will be set up for those end users interested in being notified about the success of backups of their systems.

To enable all users to easily determine the status of backup, set up client backup information on the company home page as follows:

- **1.** Configure a report group with a Client Backup Report for each client. The report should be logged to the file in HTML format.
- **2.** Schedule the report group.
- **3.** Link the logged files to the company home page.
- Vaulting

Vaulting is a process of storing media to a safe location for a specified period of time.

Media will be moved to the vault once a week and replaced by new media in the HP StorageWorks DLT 4228w Library, the HP StorageWorks DLT 4115w Library, and HP StorageWorks DAT24 autoloaders. All actions excluding the actual moving of media to the vault are done by the software solution including queries done internally in the database to prevent the administrator from having to find media that require ejection.

Track the location of media that are moved to a vault. This is important when you want to restore from backups on media that were moved to the vault. Data Protector allows you to perform the following vaulting tasks:

- Generate reports showing media stored at a specific location with data protection expiring in a specified time
- Generate reports showing media used for backup within a specified time frame
- Display a list of backup specifications that have used specified media during the backup.
- Display a list of media needed for restore and the physical locations where the media are stored.
- Filter media from the media view based on specific criteria, such as media with expired protection.

#### • Restore

• Restore by Query

Requests for restores by query will be sent to the administrator. If the files were last backed up less than 3 weeks before the request was placed, then the administrator can use the Restore by Query restore task to select the files and directories to be restored using a specified criteria. The administrator then selects the Overwrite option to replace files and directories on the disk with the versions on the media.

• Complete Filesystem Restore

Requests for the restore of whole filesystems will be sent to the administrator. If the files were last backed up less than 3 weeks before the request is placed, then the administrator can select the objects for restore and use the Restore Into option.

With the Restore Into option selected, the object is restored with the exact directory structure to a selected directory. Use a Windows or UNIX utility to compare the restored object with the backed up object.

• Restore from a Vault

To restore data from a vault, which is for instance 3 years old, send a request to the administrator who then:

- **1.** Identifies the media needed for restore.
- **2.** Brings the media from a vault, enters the media in the HP StorageWorks DLT 4228w Library, the or HP StorageWorks DLT 4115w Library or other device and then scans the media.
- **3.** Selects the specific object to be restored using the List From Media option, if the media are not in the Data Protector Catalog Database.
- **4.** Performs the restore.

# **B Further information**

# In this appendix

This appendix provides additional information about some of the aspects of Data Protector concepts, including backup generations, examples of automated media copying, and internationalization.

# Backup generations

Data Protector provides a time/date related protection model. It is easy to map a generation-based backup model to the time-based model, assuming regular backups are done.

#### What is a backup generation?

A backup generation, shown in [Figure](#page-331-0) 100 on page 332, represents a full backup and all incremental backups based on this full backup. When the next full backup is done, a new backup generation is created.

Backup generations help you to know how many full versions of backed up data you have. For a successful point-in-time restore, you need at least one backup generation (a full backup and all incrementals to that point-in-time). Keep more than one backup generation, three for example, depending on your company policies for data protection.

<span id="page-331-0"></span>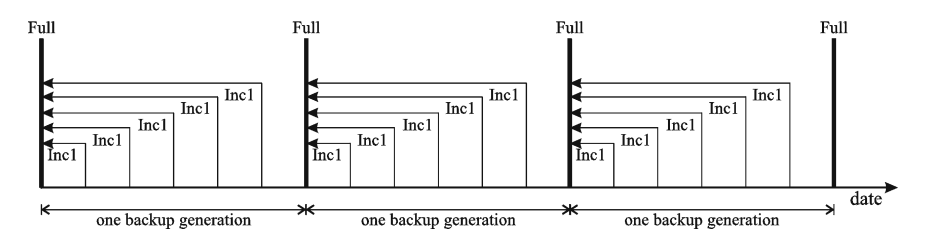

# **Figure 100 Backup generations**

You configure Data Protector to automatically maintain the desired number of backup generations by selecting the appropriate data and catalog protection durations, and scheduling for unattended backups, both full and incremental.

For example, to keep three backup generations while you have weekly full backups and daily leveled incremental backups, specify data protection to 7\*3+6=27 days. A backup generation represents a full backup and all incremental backups until the next full backup: therefore, the six in the formula represents incremental backups before the next, fourth, backup generation belonging to the third backup generation.

You can set automatic media rotation (for the media with expired protection time) through an appropriate pool usage concept. For more information, see ["Implementing](#page-142-0) a media [rotation](#page-142-0) policy" on page 143.

# Examples of automated media copying

After a backup finishes, you can use the automated media copy functionality to copy the media, and then move either the originals or the copies to an off-site vault. You can use either post-backup or scheduled media copying, depending on the availability of devices.

The considerations that must be taken into account are the following:

- It is recommended to perform all backups first and then copy the media.
- During media copying, the media that are being copied are unavailable for restore.
- You can only copy the entire medium, and not specific objects.
- After the copying, the source media that are copied and the copies are marked as non-appendable, which means that you cannot append new backups to these media.
- With scheduled media copying, the necessary devices and media must be available at the scheduled time, otherwise the copy operation will be aborted.

# Example 1: automated media copying of filesystem backups

Your company has a MoM environment with two cells, each containing 150 computer systems (servers and workstations). On average, each system has 10 GB of data, which means that you have 3000 GB of data that you want to back up.

You want to have daily Incr1 backups of the data, weekly full backups, and monthly full backups for archiving purposes. The backups must be performed outside the company's working hours, which means that they can start after 5 PM and must finish before 8 AM on the next day; they can also run during weekends.

You decide to make copies of the backup media, which will remain on site for restore purposes, and to move the originals to an off-site vault for safety reasons. The media should be copied after the backups finish. To do this, you will use automated media copying.

You use an HP StorageWorks 6/60 Tape Library with 6 LTO drives, and LTO Ultrium 1 media. Based on previous experience, you assume that the data transfer rate is about 80 GB per hour, and the average capacity of a medium is 153 GB.

After the media copy operation, the source and the target media become non-appendable. Considering this, you may want to minimize the number of media required for the backup. It is recommended to start with empty media and use their maximum capacity. You can achieve this by creating backup specifications with only one device assigned. This ensures that a new medium will be used only after the current medium is full. However, this will increase backup time compared to writing to several media in parallel.

You decide to create 4 backup specifications. To save media space, the data is divided between the backup specifications in such a way that the minimum number of media possible is used. Only one device is used for each backup.

Automated media copying is performed after the backup is completed. You can use all the available devices for the operation. This means that 3 devices will be used for source media, and 3 devices for target media.

It is assumed that the media copying will take approximately the same amount of time as the backup.

# Incr1 backup

## Configuring backups

You schedule Incr1 backups each day from Monday to Thursday at 6 PM. The data protection is set to 4 weeks. Supposing that 30% of the data changes daily, you

have 900 GB of data to back up. The data is divided among backup specifications in the following way:

- BackupSpec1 (Drive 1) 300 GB
- BackupSpec2 (Drive 2) 300 GB
- BackupSpec3 (Drive 3) 150 GB
- BackupSpec4 (Drive 4) 150 GB

BackupSpec1 and BackupSpec2 require 2 media each and the backup takes approximately 4 hours. BackupSpec3 and BackupSpec4 require 1 medium each and the backup takes approximately 2 hours.

# Configuring automated media copying

Automated media copying of each backup starts after the backup is completed. You have 6 media to copy, and you can use all the drives in the library for the operation, as soon as the drives are available.

You can use post-backup media copying to copy the media used with BackupSpec1 and BackupSpec2, since two drives (Drive 5 and Drive 6) are free and therefore you do not need to worry about availability of the devices.

You configure post-backup media copying for BackupSpec1 and select Drive 1 as the source device and Drive 6 as the target device. You set the same data protection as original and specify the location of the media (for example, Shelf 1).

You also configure post-backup media copying for BackupSpec2 and select Drive 2 as the source device and Drive 5 as the target device. You set the same data protection as original and specify the location of the media.

You use scheduled media copying to copy media used in BackupSpec3 and BackupSpec4, because you will be using Drive 3 and Drive 4 for the copy operation, and you have to wait until both backups finish. Note that if the devices are not available at the time the media copying is scheduled, the operation will fail. For this reason, it is recommended to add some time to the estimated backup time when scheduling an automated media copy operation that will use the same devices.

You schedule the media copy operation an hour after the backup is estimated to finish, select both BackupSpec3 and BackupSpec4 to be copied, and select Drive 3 as the source device and Drive 4 as the target device. You set the same data protection as original and specify the location of the media.

For a graphic representation of the Incr1 backup and automated media copying, see [Figure](#page-334-0) 101 on page 335.

<span id="page-334-0"></span>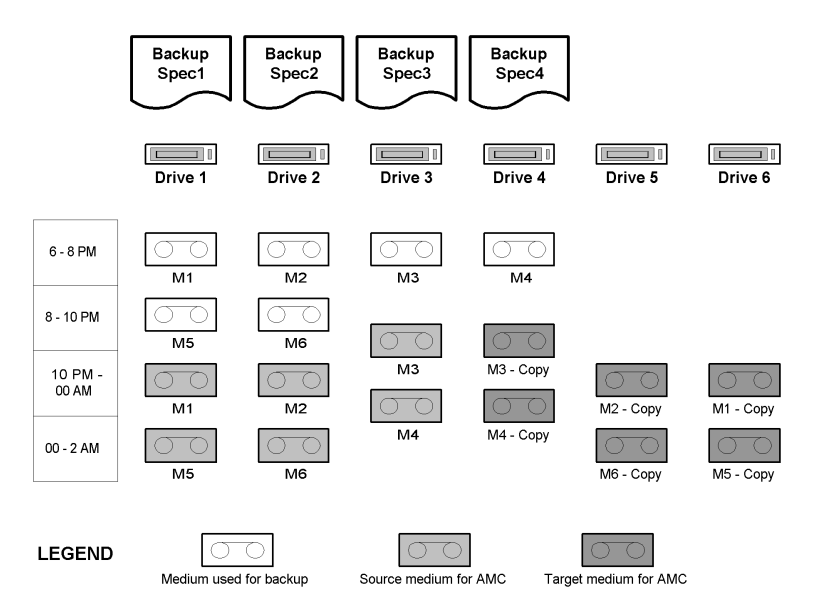

# **Figure 101 Incr1 backup and automated media copying**

# Full backup

## Configuring backups

You schedule your weekly full backup on Friday at 6 PM. The data protection is set to 8 weeks. You have 3000 GB of data to back up. The data is divided among backup specifications in the following way:

- BackupSpec1 (Drive 1) 1000 GB
- BackupSpec2 (Drive 2) 1000 GB
- BackupSpec3 (Drive 3) 500 GB
- BackupSpec4 (Drive 4) 500 GB

BackupSpec1 and BackupSpec2 require 7 media each, BackupSpec3 and BackupSpec4 require 4 media each. The backup is completed in approximately 14 hours.

#### Configuring automated media copying

Automated media copying of each backup starts after the backup is completed. You have 22 media to copy, and all the devices are used as soon as they are available.

Again, you use post-backup media copying to copy the media used with BackupSpec1 and BackupSpec2, and scheduled media copying to copy media used in BackupSpec3 and BackupSpec4.

The devices and the data protection settings are the same as those used for the copying of the Incr1 backup. The scheduled media copying starts an hour after the backup is estimated to finish.

For a graphic representation of the full backup and automated media copying, see [Figure](#page-336-0) 102 on page 337.

<span id="page-336-0"></span>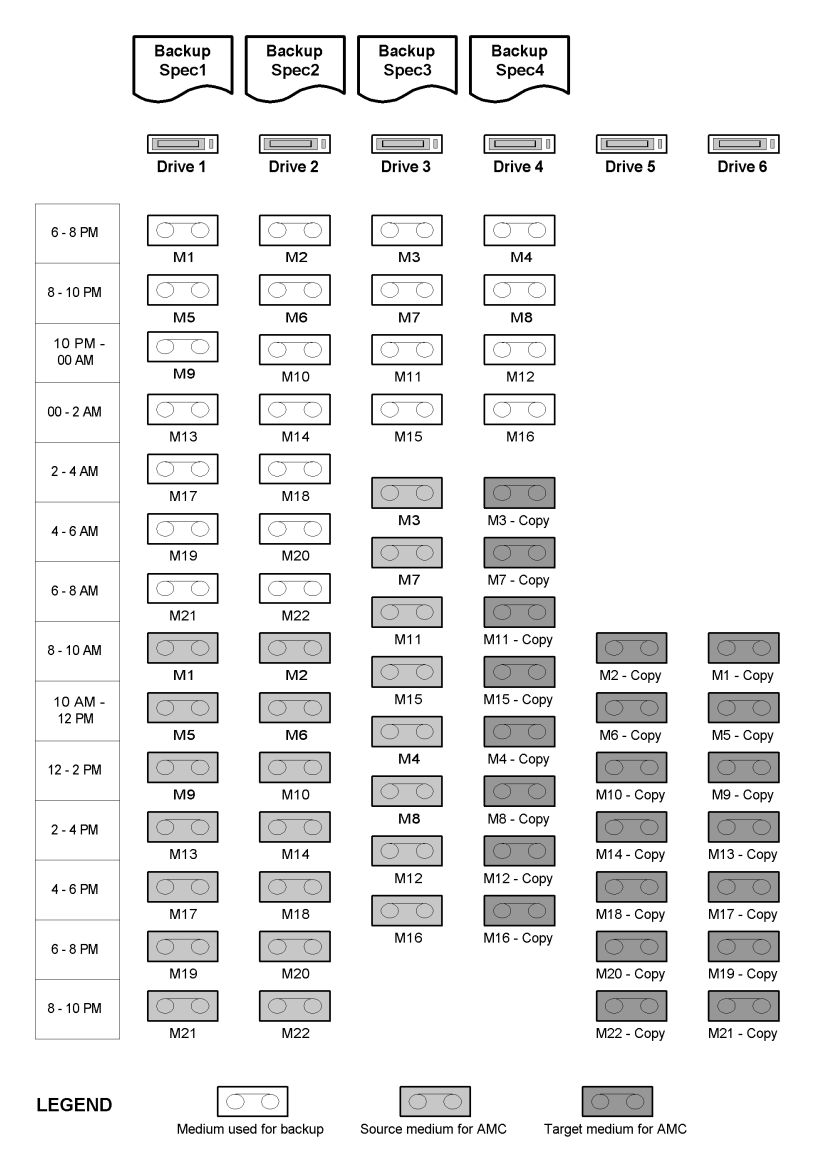

# **Figure 102 Full backup and automated media copying**

You schedule your monthly full backup on Sunday at 6 AM. This backup is intended for archiving purposes, so it is normally not copied.

[Figure](#page-337-0) 103 on page 338 presents an overview of the time when the devices are busy. Note that this is a rough overview, so the graph ignores the partial overlap of some of the backup and copy sessions.

<span id="page-337-0"></span>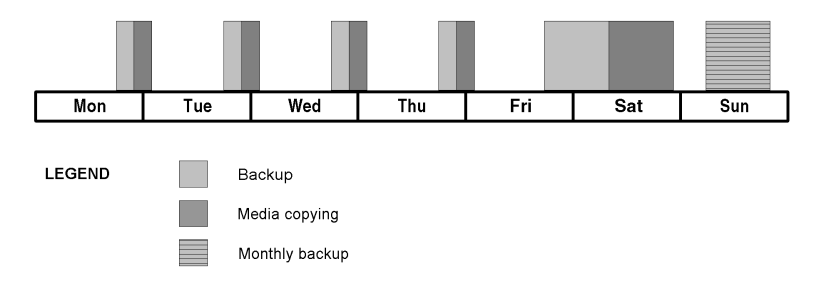

# **Figure 103 Overview of backup and automated media copy sessions**

# Example 2: automated media copying of Oracle database backups

Your company has an Oracle database of the size of 500 GB. You want to perform a full backup of the database daily. The backup must be performed outside the company's working hours, which means that it can start after 5 PM and must finish before 8 AM on the next day; it can also run during weekends.

You use automated media copying to make copies of the backup media, which will remain on site for restore purposes. The originals will be moved to an off-site vault for safety reasons. The media should be copied after the backup finishes. To do this, you will use post-backup media copying.

You use an HP StorageWorks 10/700 Tape Library with 10 LTO drives, and LTO Ultrium 1 media. Based on previous experience, you assume that the data transfer rate is about 80 GB per hour, and the average capacity of a medium is 153 GB.

The media used for backup and media copying become non-appendable after the media copy operation, so you may want to use as much tape space as possible. On the other hand, you want the backup to finish as soon as possible. You use 4 devices for the backup. It is recommended to start with empty media and use their maximum capacity.

Automated media copying starts after the backup is completed. You have 4 media to copy, so you use 8 devices for the operation. This means that 4 devices will be used for source media, and 4 devices for target media.

It is assumed that the media copying will take approximately the same amount of time as the backup.

# Full backup

# Configuring backups

You schedule your daily full backup each day from Monday to Friday at 6 PM. The data protection is set to 4 weeks. You have 500 GB of data to back up. You use Drive 1, Drive 2, Drive 3, and Drive 4. The backup uses 4 media and is completed in approximately 2 hours.

# Configuring automated media copying

You use post-backup media copying because you have enough devices available. You specify Drive 1, Drive 2, Drive 3, and Drive 4 as the source devices, and Drive 5, Drive 6, Drive 7, and Drive 8 as the target devices. You set the same data protection as original and specify the location of the media.

<span id="page-338-0"></span>For a graphic representation of the full database backup and automated media copying, see [Figure](#page-338-0) 104 on page 339.

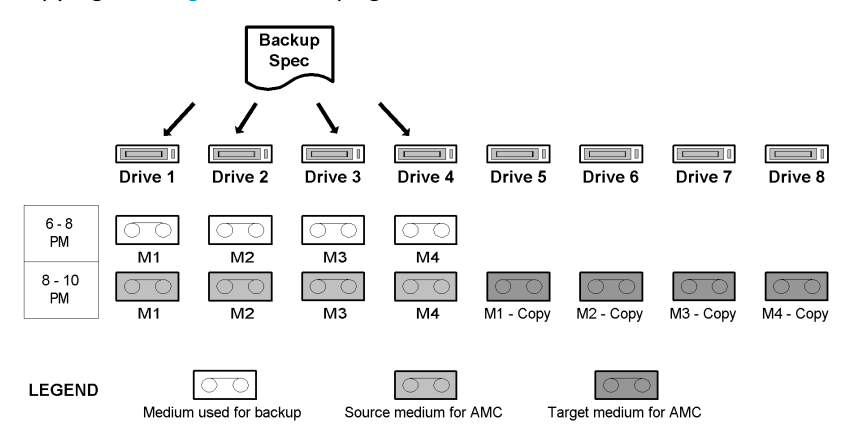

# **Figure 104 Full database backup and automated media copying**

You schedule your monthly full backup on Saturday at 12 PM. This backup is intended for archiving purposes, so it is normally not copied.

[Figure](#page-339-0) 105 on page 340 presents an overview of the time when the devices are busy.

<span id="page-339-0"></span>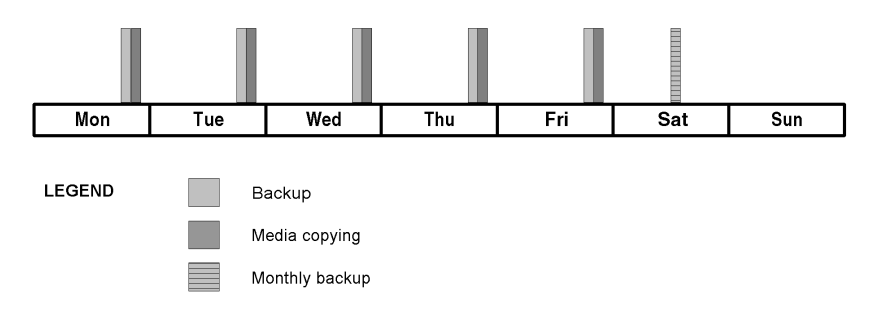

# **Figure 105 Overview of backup and automated media copy sessions**

# Internationalization

Internationalization is a way to design and implement a software product so that the product interacts with the user's native language and according to the user's locale settings (currency, time, date, number, and other formats). It enables the user to enter their local language text data and correctly display it. Internationalization, as a software development methodology, enables one to implement a single-source, single-binary software that can be localized to several languages by translating the actual texts, which are kept separate from the binaries. Internationalization is thus a localization-enabling process. Data Protector is an internationalized product that provides several native languages for the user interface.

# **Localization**

Localization is the process of adapting a product or service to a particular language and culture. It relates to the ability to provide localized screens, online Help, error messages, manuals, etc.

Instead of sending actual message strings, Data Protector sends string IDs from agents to the Cell Manager. The Cell Manager then forwards the strings to the GUI, which then displays the messages in the correct language format. Note that file names and directory names are not indexed. They are transmitted as text strings and presented in the GUI as such. The implications of this approach are discussed in the section, "File name [handling"](#page-340-0) on page 341.

Data Protector is localized to various languages. For more information on available languages, see the *HP Data Protector product announcements, software notes, and references*, your supplier, or the local HP sales office.

# <span id="page-340-0"></span>File name handling

Handling file names in a heterogeneous environment (different operating systems with different local settings, all in one cell) is a significant challenge. Data Protector handles file names under various local settings (such as language, territory, and character sets) that were in effect on the system when the file names have been created. File names that have been backed up using some locale settings and then viewed or restored using different locale settings, require a specific setup to be displayed correctly.

# **Background**

Different platform vendors have chosen to support different sets of languages using a variety of character set representations or character encoding standards, such as ISO 8859-1, Shift-JIS, EUC, Code Page 932, and Unicode. These encodings conflict with one another - two encodings can use the same value for two *different* characters, or use different values for the *same* character. After the creation of a file name, there is no indication which code set was used. File names passed between systems using different encodings may not display properly in the GUI.

Passing data between different platforms is not problematic if all platforms use the same character set or if they use an implementation of Unicode (UTF-16 on Windows and UTF-xx on other platforms), which accommodates all characters.

Unfortunately, the UTF-xx implementation of Unicode is not yet a standard on UNIX systems. The components of the application can be distributed on several systems and several platforms, like Windows XP Professional, Windows 2000, HP-UX, Solaris, and AIX. Data on all these platforms has to be backed up and restored. Data Protector cannot compensate for the lack of a common industry-wide representation of languages and character sets, but minimizes the impact to the user.

#### Example

Under certain configurations in heterogeneous environments, the file names can appear corrupted in the GUI. For example, when using Data Protector, it is possible to back up files on HP-UX where the Disk Agent is running and to view those files using the Data Protector GUI running on Windows. Unless identical code sets are used on both platforms, file names may not display properly. This is because the same character value can have a different meaning and appearance under a different coded character sets.

#### UNIX incompatibility example

Three users working on a Solaris system without Data Protector installed, each using a different character set, create files on the same filesystem outside the ASCII character range. If the users then use the  $1s$  command to display the files they created as well as those created by the other users, the following happens:

- each user views their own file names correctly
- each user views the file names of the other users as corrupted. The corrupted file names may even look different on the different systems.

The corrupted file names were created using a different code set than the one used to perform the ls command. They do not have a "tag" indicating the code set which was used for their creation. This happens on systems using native filesystem viewers, for example,  $\text{ls}$  in the terminal window.

# File name handling during backup

Data Protector reads file names using the Disk Agent (running on the respective client to be backed up) and saves an original copy to a medium. The file names are also converted to an "internal" code set and logged to the IDB, if the log filename option is selected for the backup.

# Browsing file names

The Data Protector GUI can be used to select the files for restore. This is done by viewing the file names in the IDB on the system where the GUI is running. Data Protector offers multiple encodings to view all file names that appear in its GUI. When a specific character encoding is selected, Data Protector uses it to display characters in filenames.

To correctly display filenames, select the same character encoding that was in effect on the system, on which the files were created. Otherwise, file names appear corrupted in the Data Protector GUI.

The correct file names can be restored to the same platform that backup was made on.

For a list of configurations indicating the file name browsing restrictions, see the online Help index: "internationalization".

# File name handling during restore

Files are typically restored to the same platform as was used for backup. The process is as follows:

- the files to be restored are selected in the GUI
- Data Protector searches the tape for the specified data and restores it
- the original file names (original copies from the tape) are restored

# **Glossary**

<span id="page-344-0"></span>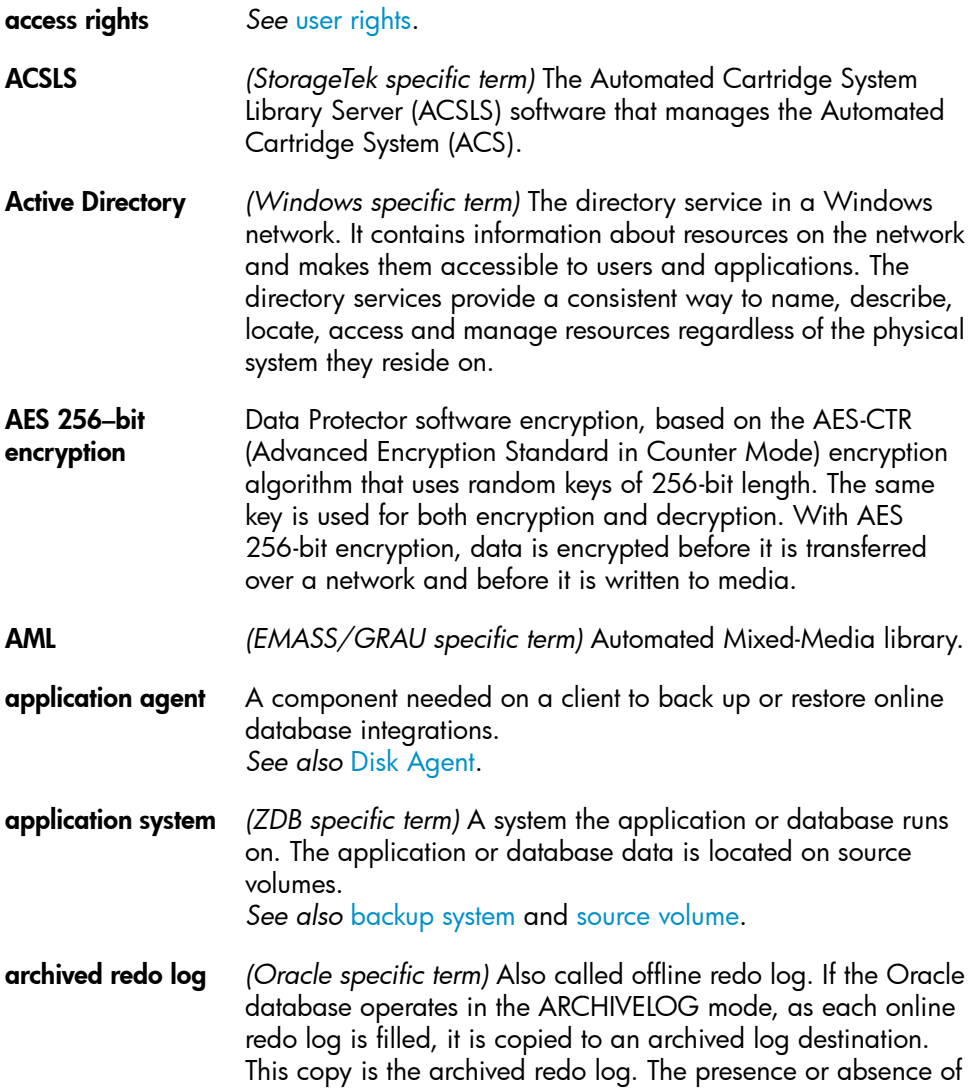

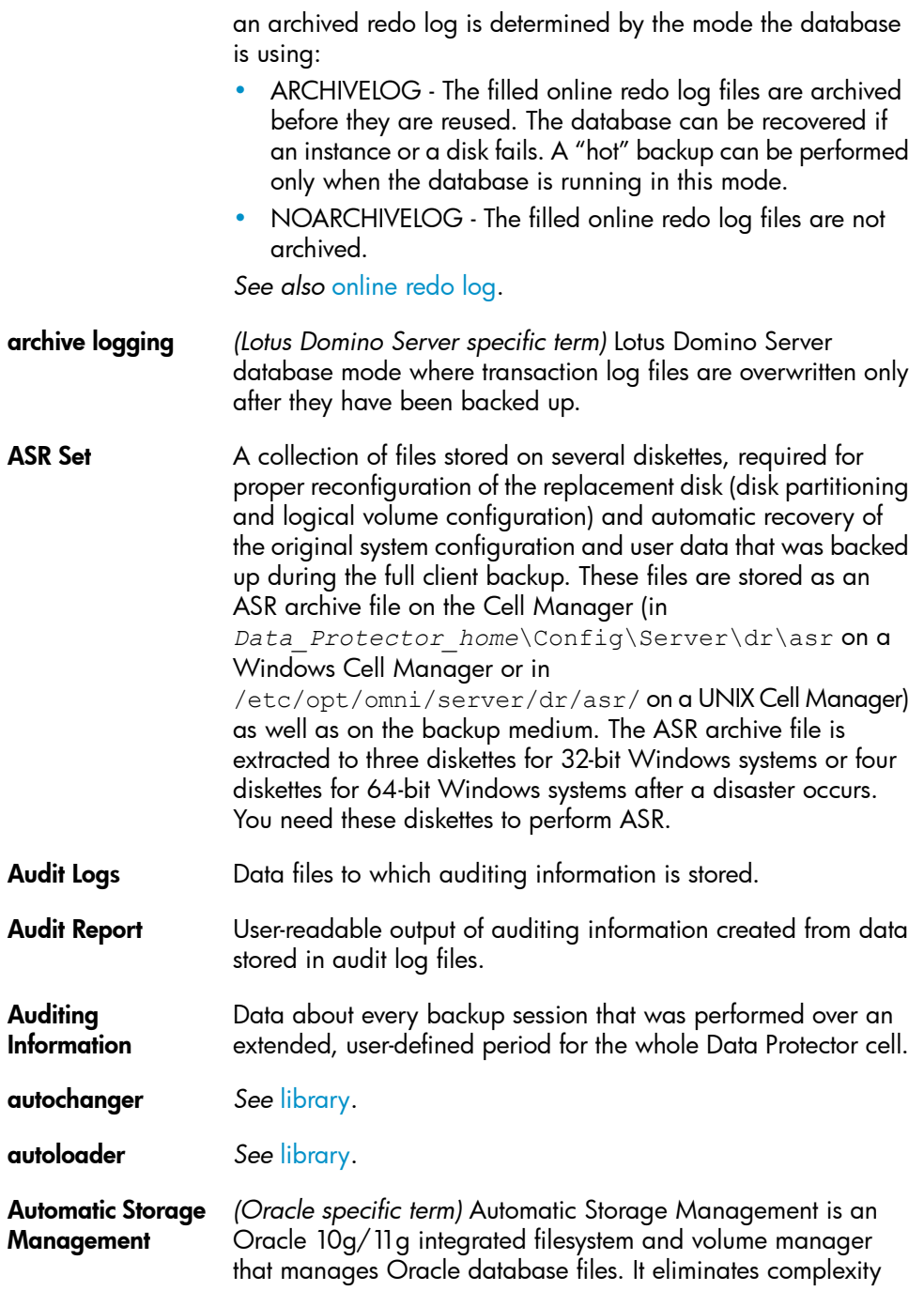

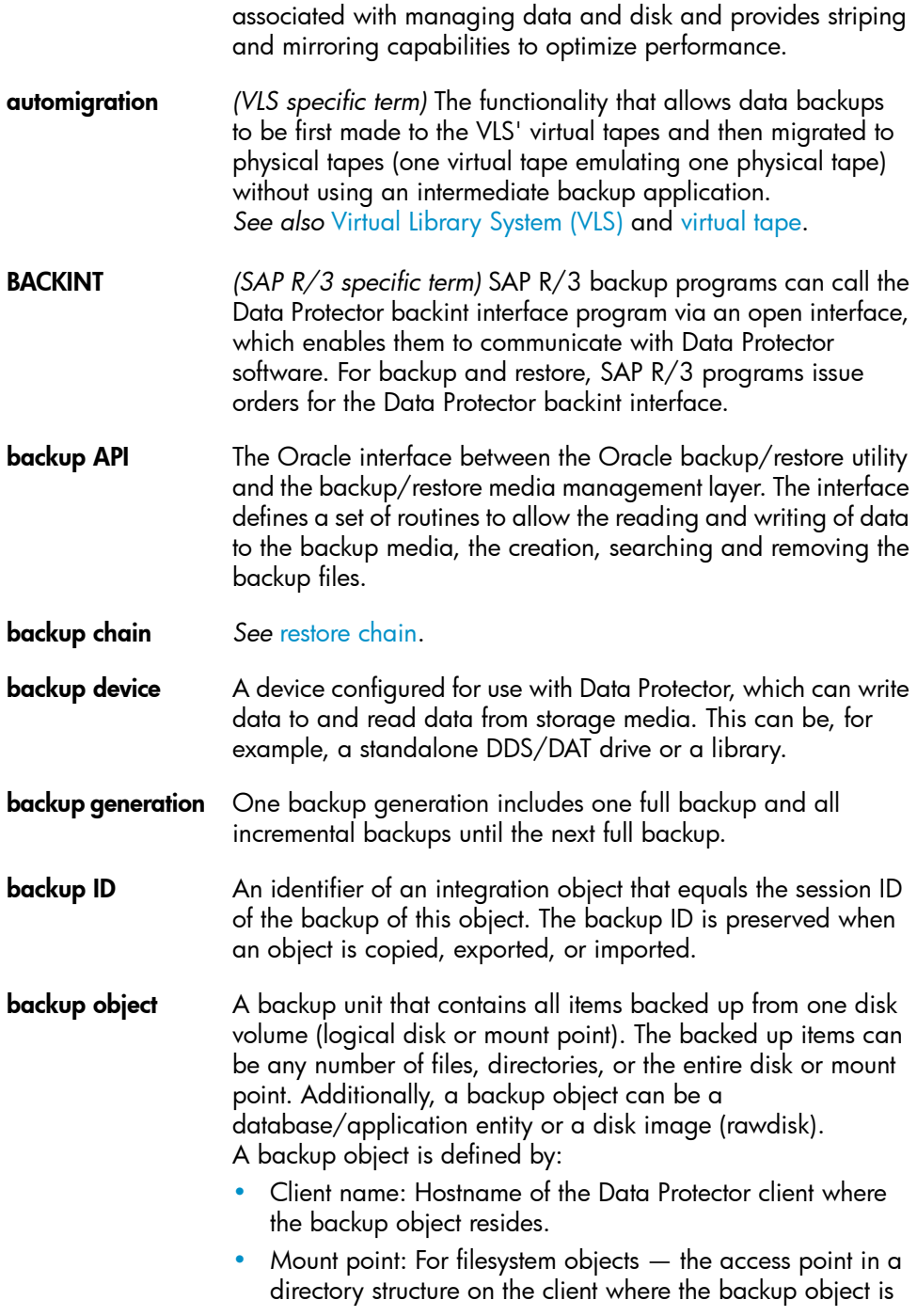

<span id="page-347-1"></span><span id="page-347-0"></span>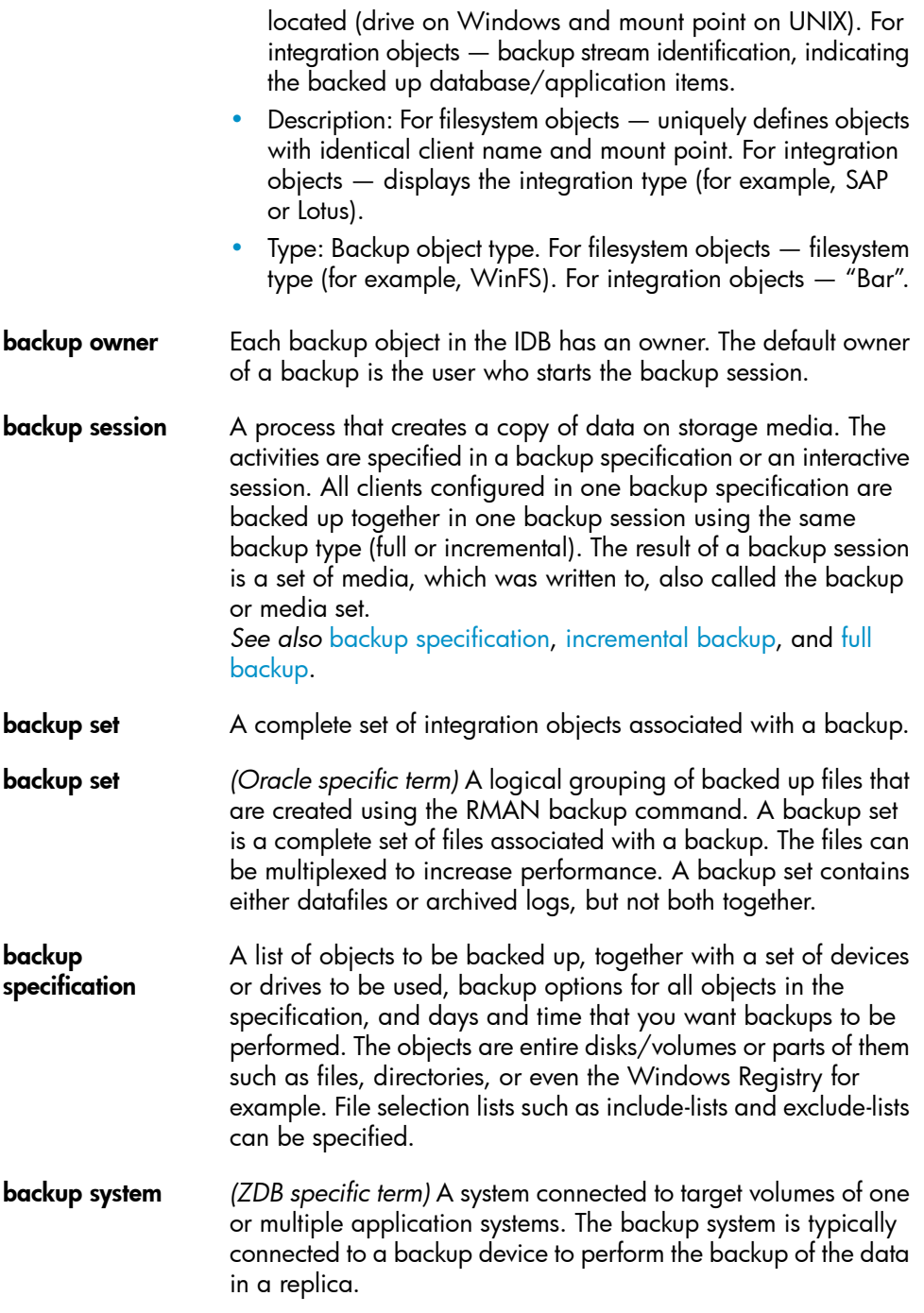

<span id="page-348-3"></span><span id="page-348-2"></span><span id="page-348-1"></span><span id="page-348-0"></span>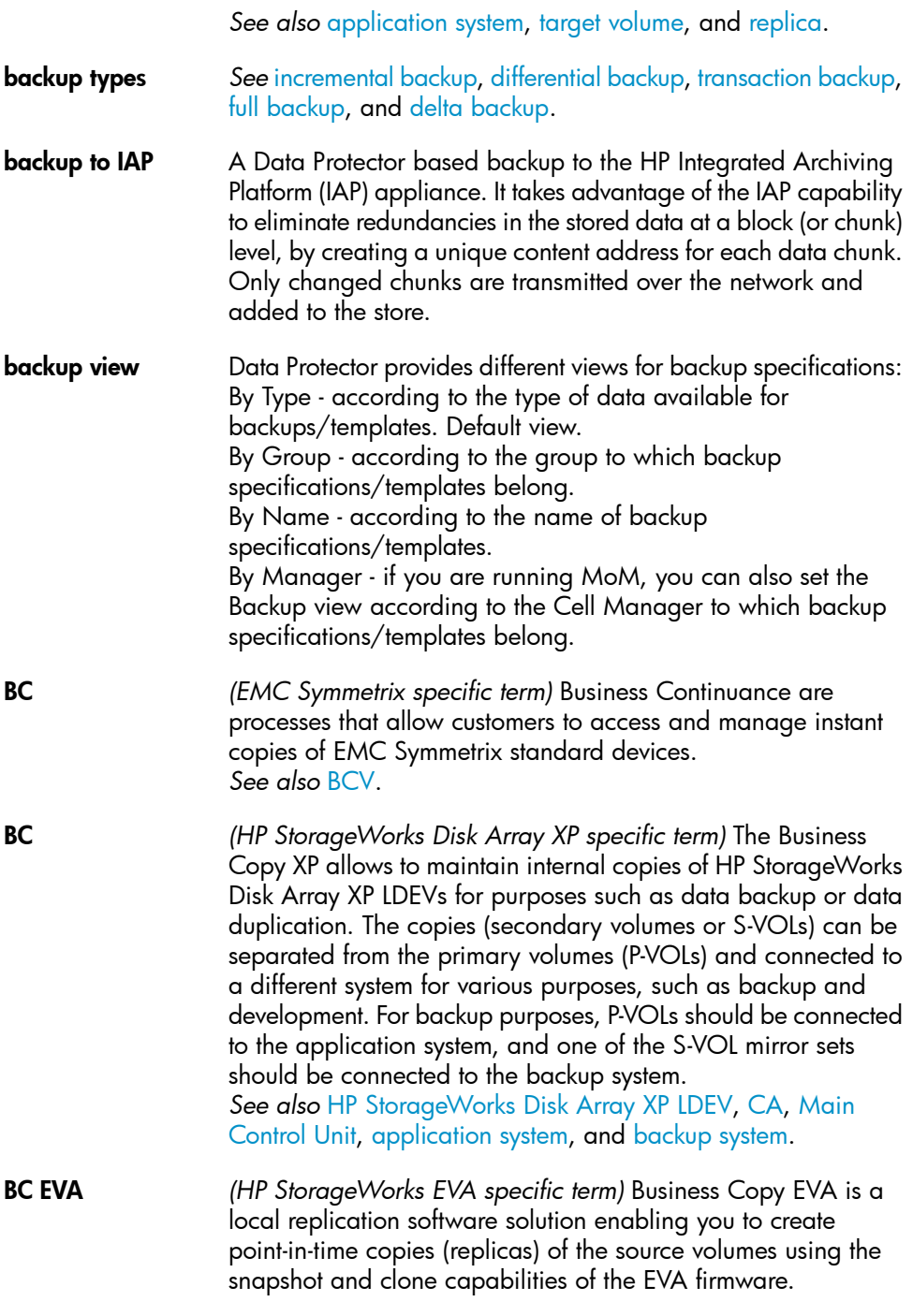

*See also* [replica,](#page-384-0) source [volume,](#page-389-0) [snapshot,](#page-388-0) and [CA+BC](#page-350-1) EVA.

- <span id="page-349-1"></span>BC Process *(EMC Symmetrix specific term)* A protected storage environment solution that has defined specially configured EMC Symmetrix devices as mirrors or Business Continuance Volumes to protect data on EMC Symmetrix standard devices. *See also* [BCV.](#page-349-0)
- BC VA *(HP StorageWorks Virtual Array specific term)* Business Copy VA allows you to maintain internal copies of HP StorageWorks Virtual Array LUNs for data backup or data duplication within the same virtual array. The copies (child or Business Copy LUNs) can be used for various purposes, such as backup, data analysis or development. When used for backup purposes, the original (parent) LUNs are connected to the application system and the Business Copy (child) LUNs are connected to the backup system. *See also* HP [StorageWorks](#page-366-1) Virtual Array LUN, [application](#page-344-0) [system](#page-344-0), and [backup](#page-347-0) system.
- <span id="page-349-0"></span>BCV *(EMC Symmetrix specific term)* Business Continuance Volumes, or BCV devices, are dedicated SLDs that are pre-configured in the ICDA on which the business continuation operation runs. BCV devices are assigned separate SCSI addresses, differing from the addresses used by the SLDs they mirror. The BCV devices are used as splittable mirrors of the primary EMC Symmetrix SLDs that need to be protected. *See also* [BC](#page-348-0) and BC [Process.](#page-349-1)
- **Boolean operators** The Boolean operators for the full text search functionality of the online Help system are AND, OR, NOT, and NEAR. Used when searching, they enable you to define your query precisely by creating a relationship between search terms. If no operator is specified in a multi-word search, AND is used by default. For example, the query manual disaster recovery is equivalent to manual AND disaster AND recovery.
- <span id="page-349-2"></span>boot volume/disk/ partition A volume/disk/partition with files required for the initial step of the boot process. Microsoft terminology defines the boot volume/disk/partition as a volume/disk/partition containing the operating system files.
- BRARCHIVE *(SAP R/3 specific term)* An SAP R/3 backup tool that allows you to archive redo log files. BRARCHIVE also saves all the logs and profiles of the archiving process.

<span id="page-350-3"></span><span id="page-350-2"></span><span id="page-350-1"></span><span id="page-350-0"></span>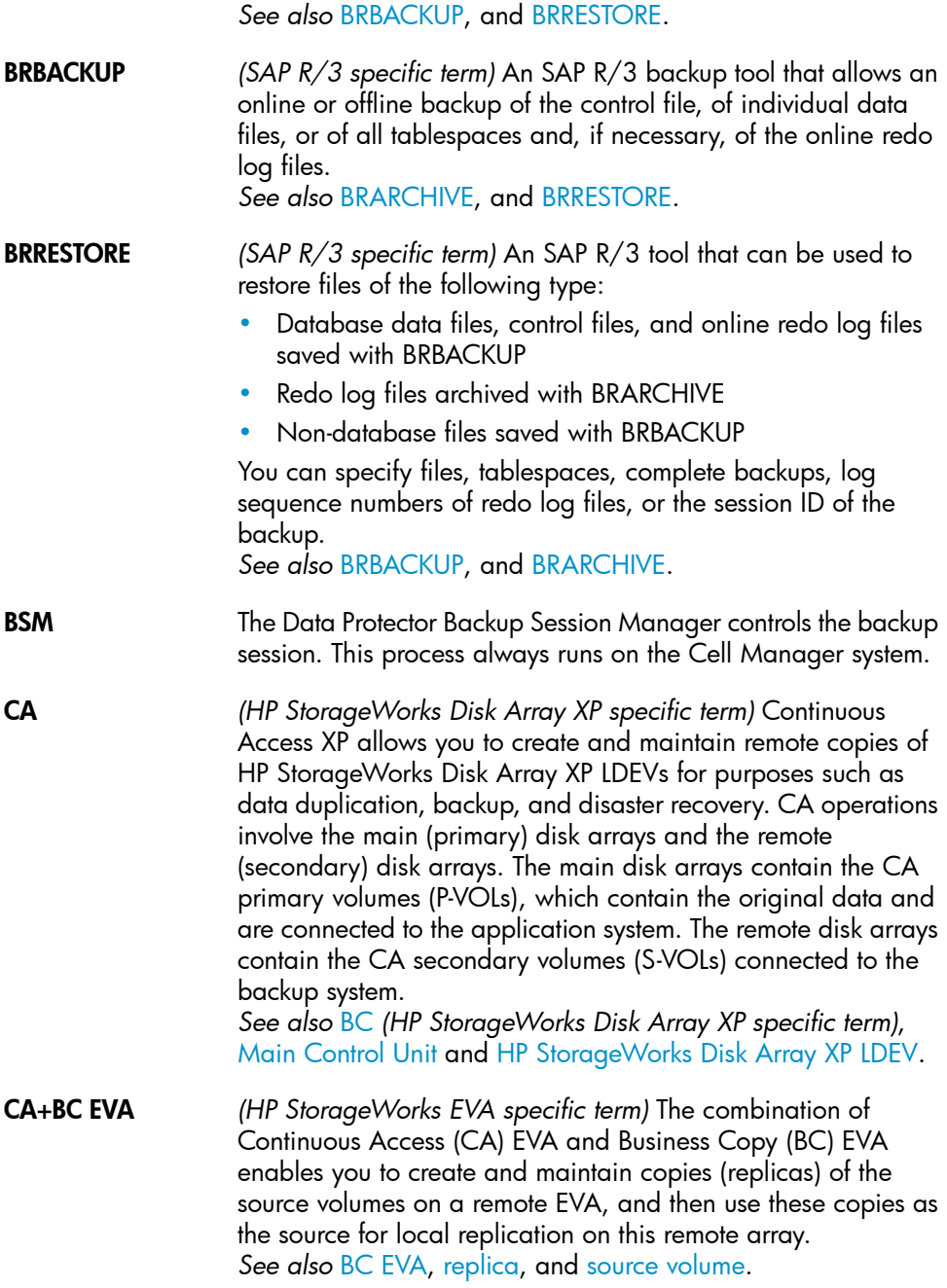

<span id="page-351-0"></span>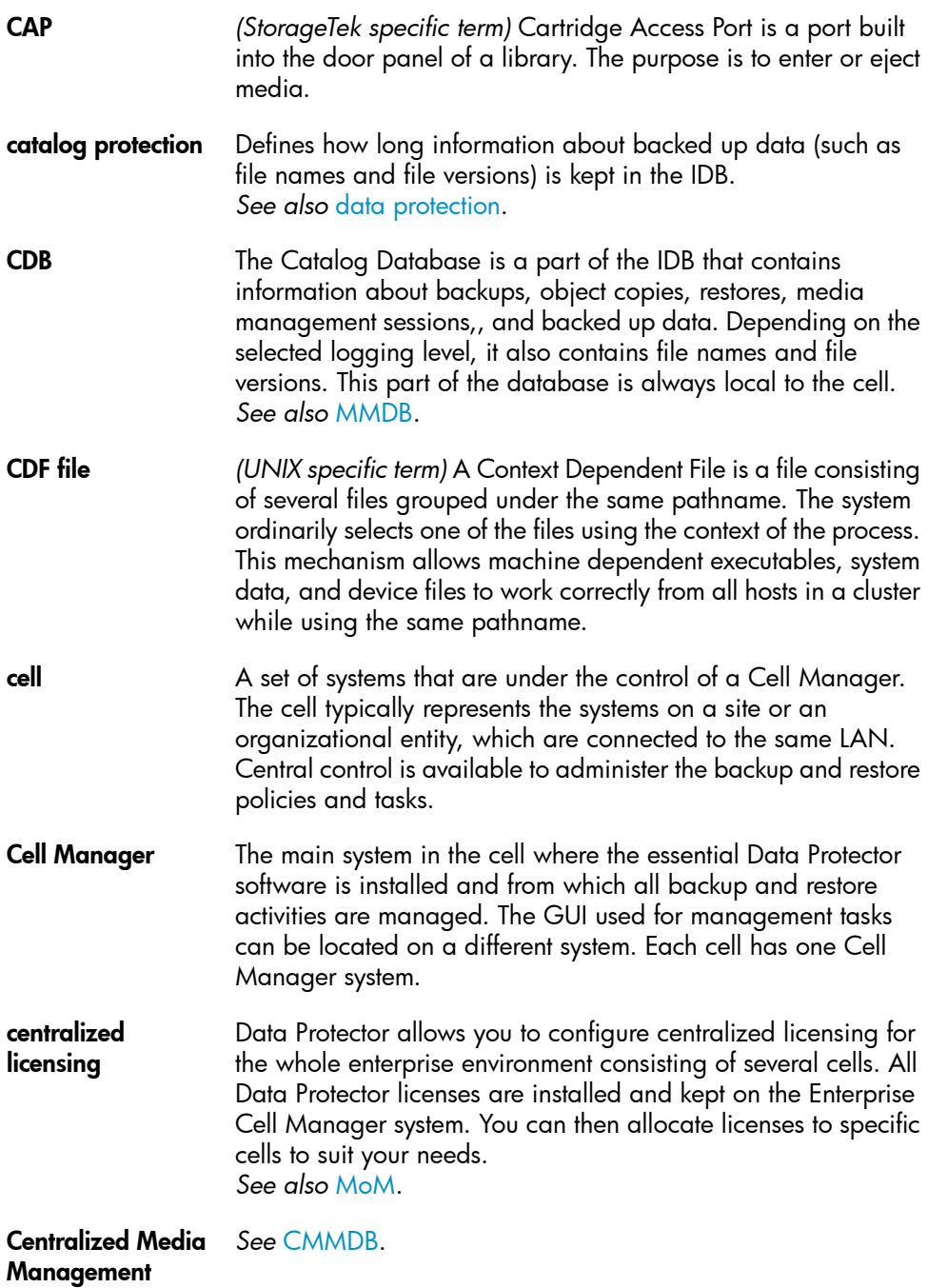

## Database (CMMDB)

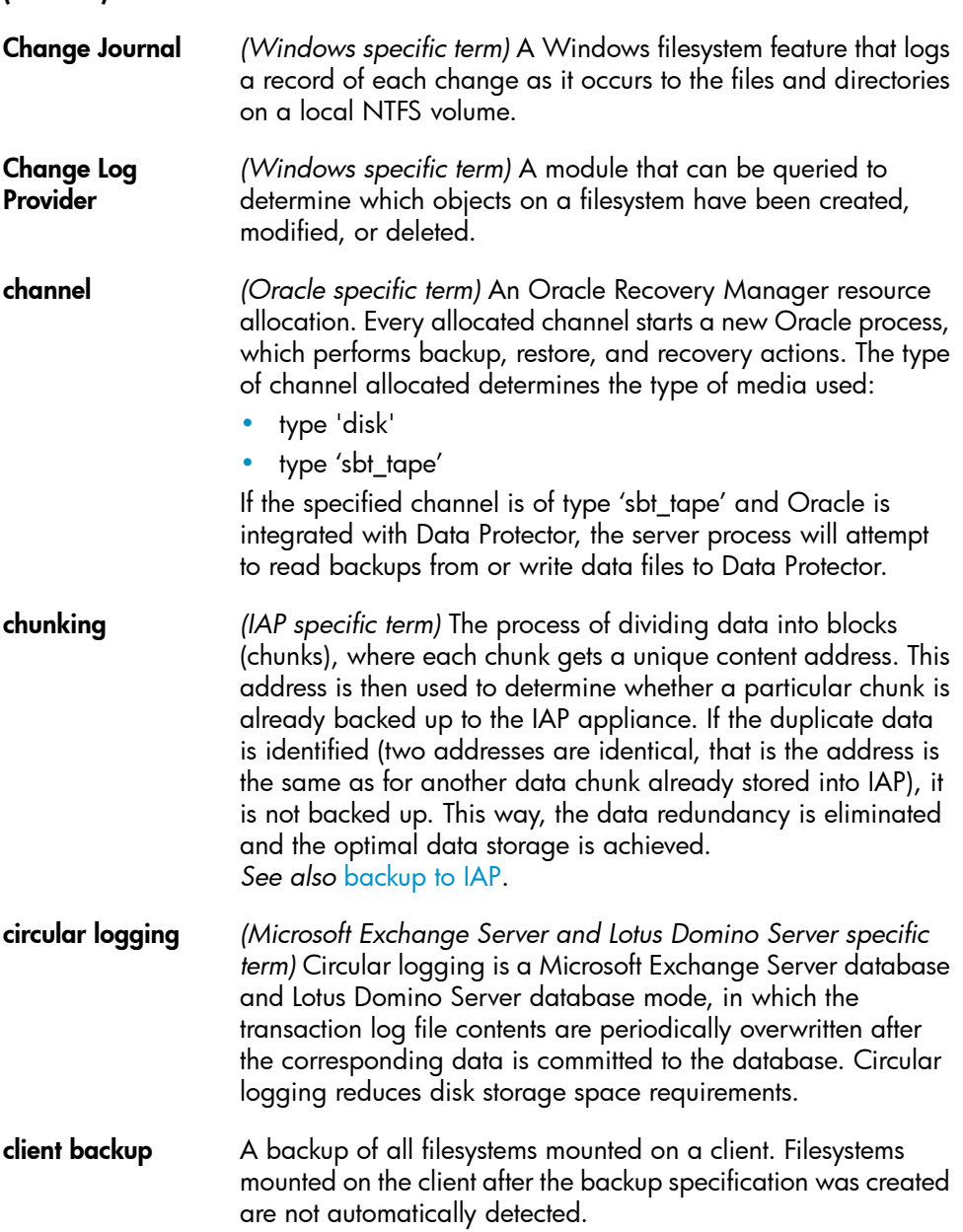

<span id="page-353-0"></span>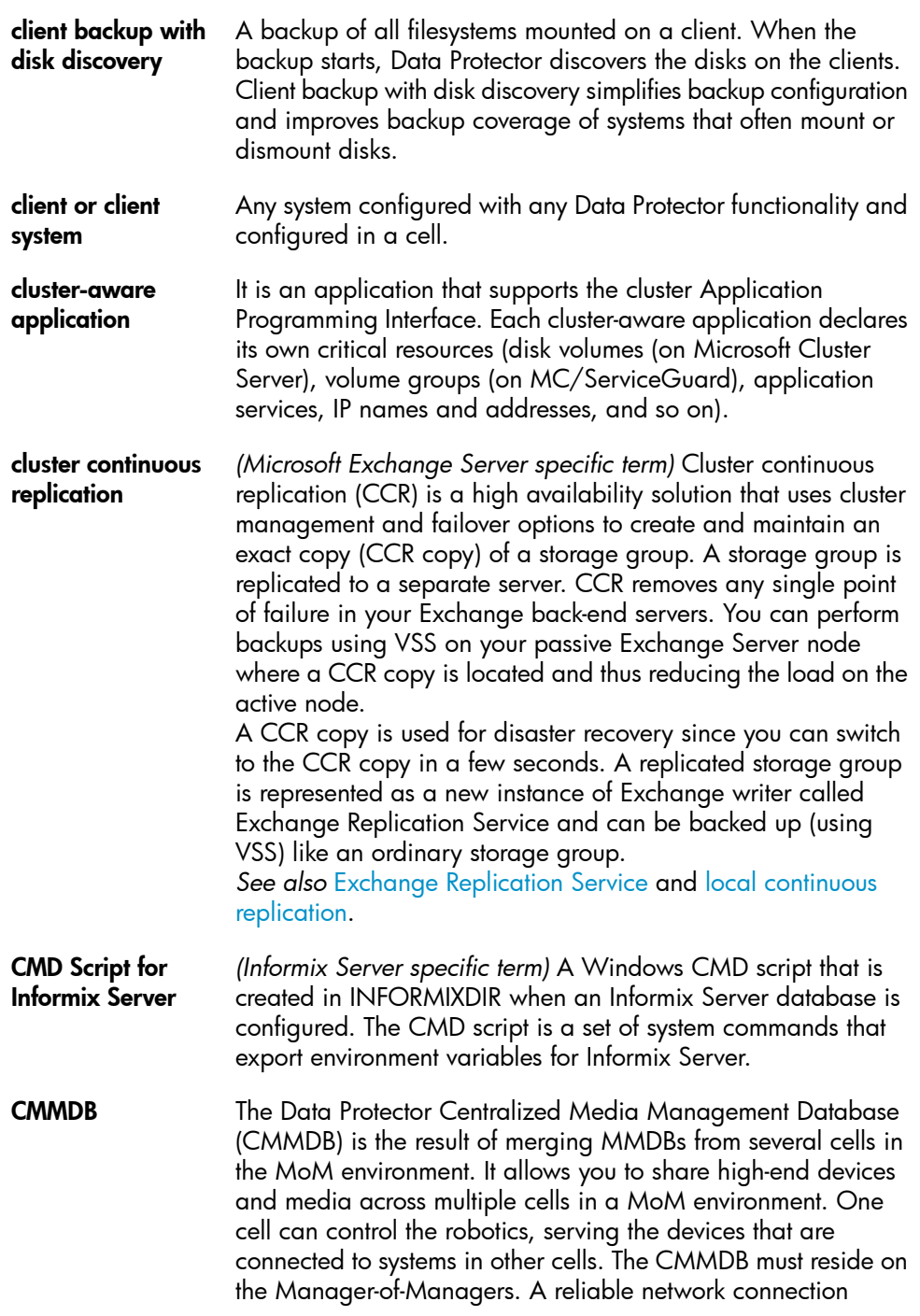

<span id="page-354-0"></span>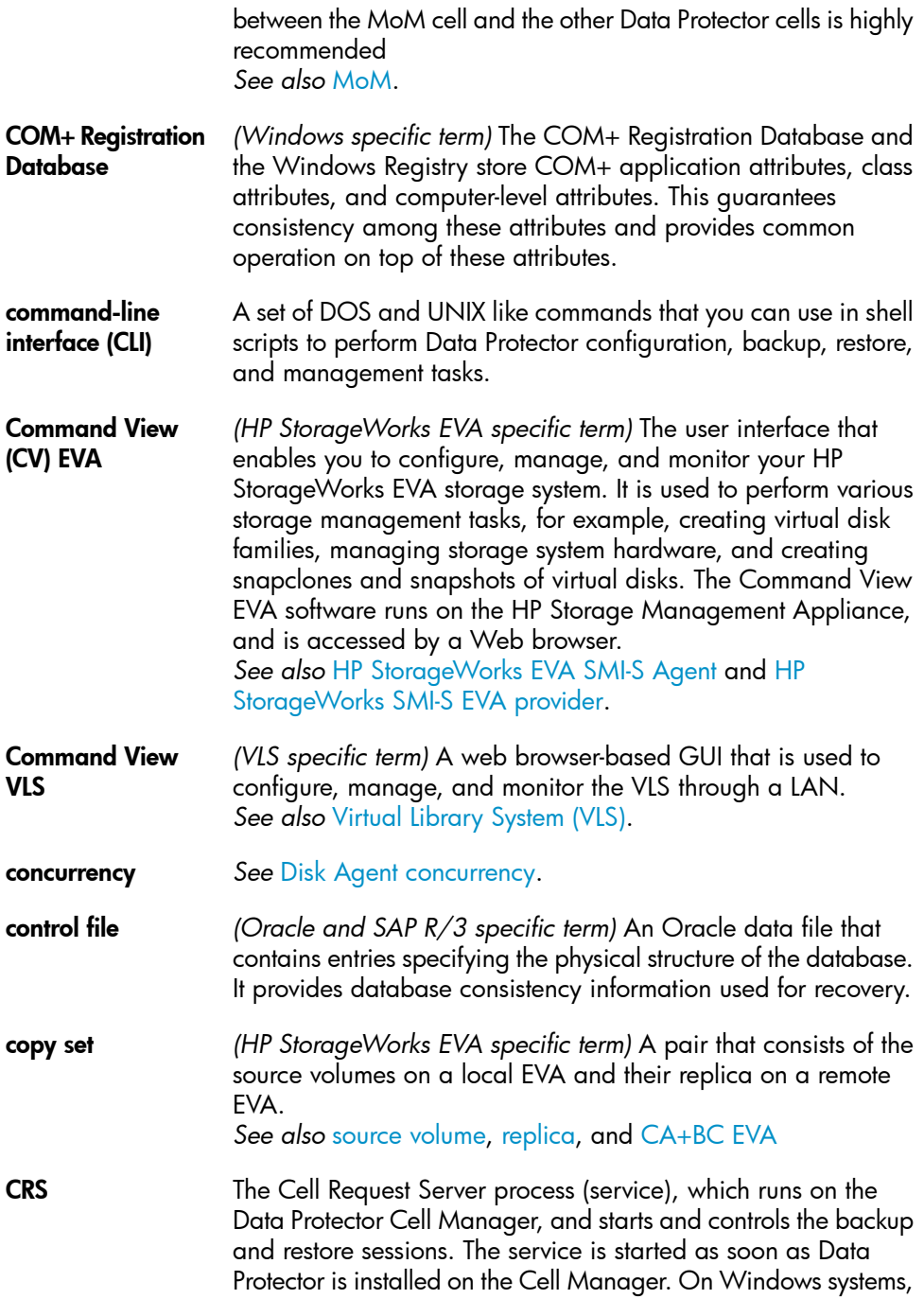

<span id="page-355-2"></span><span id="page-355-1"></span><span id="page-355-0"></span>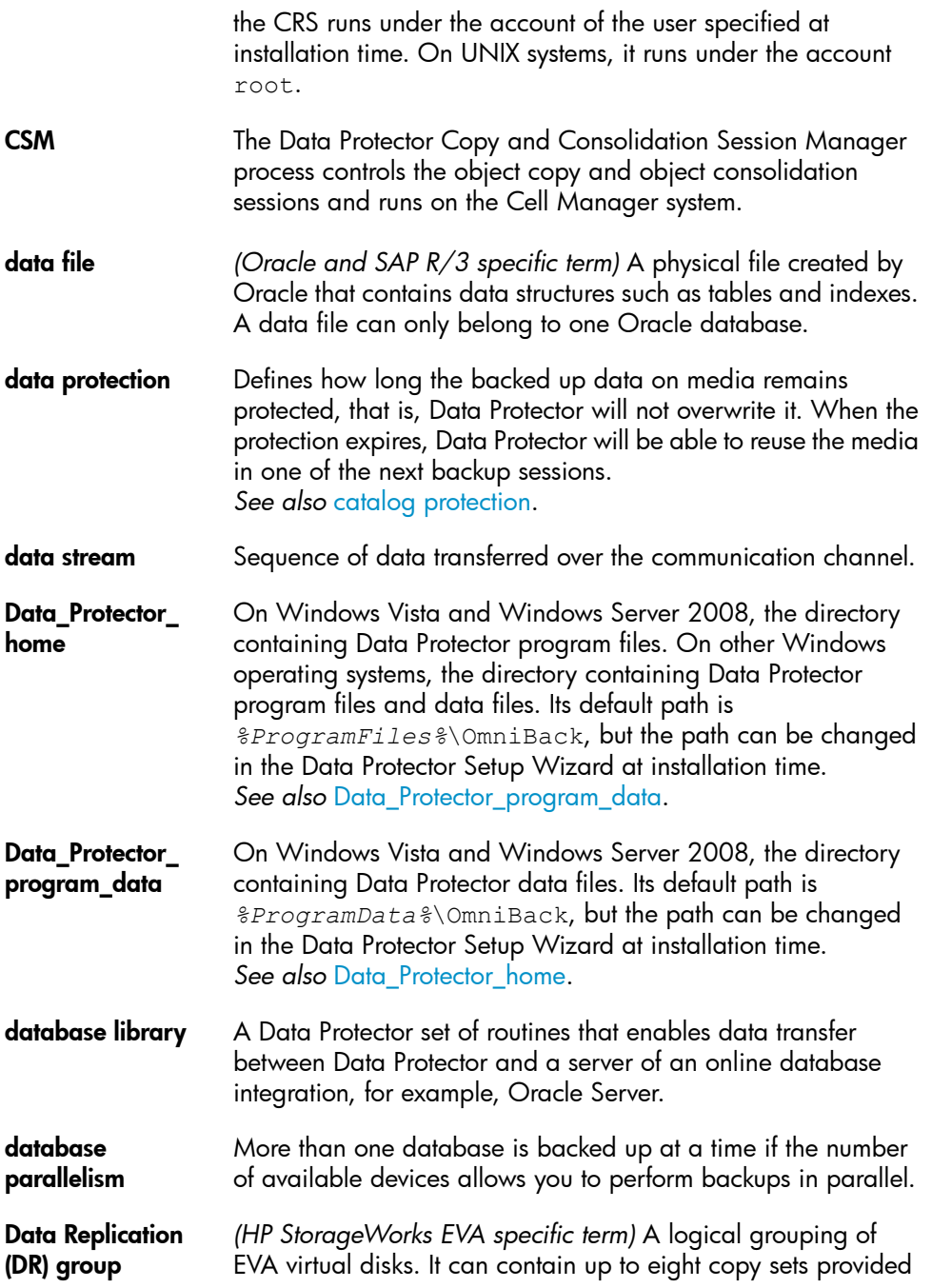

<span id="page-356-0"></span>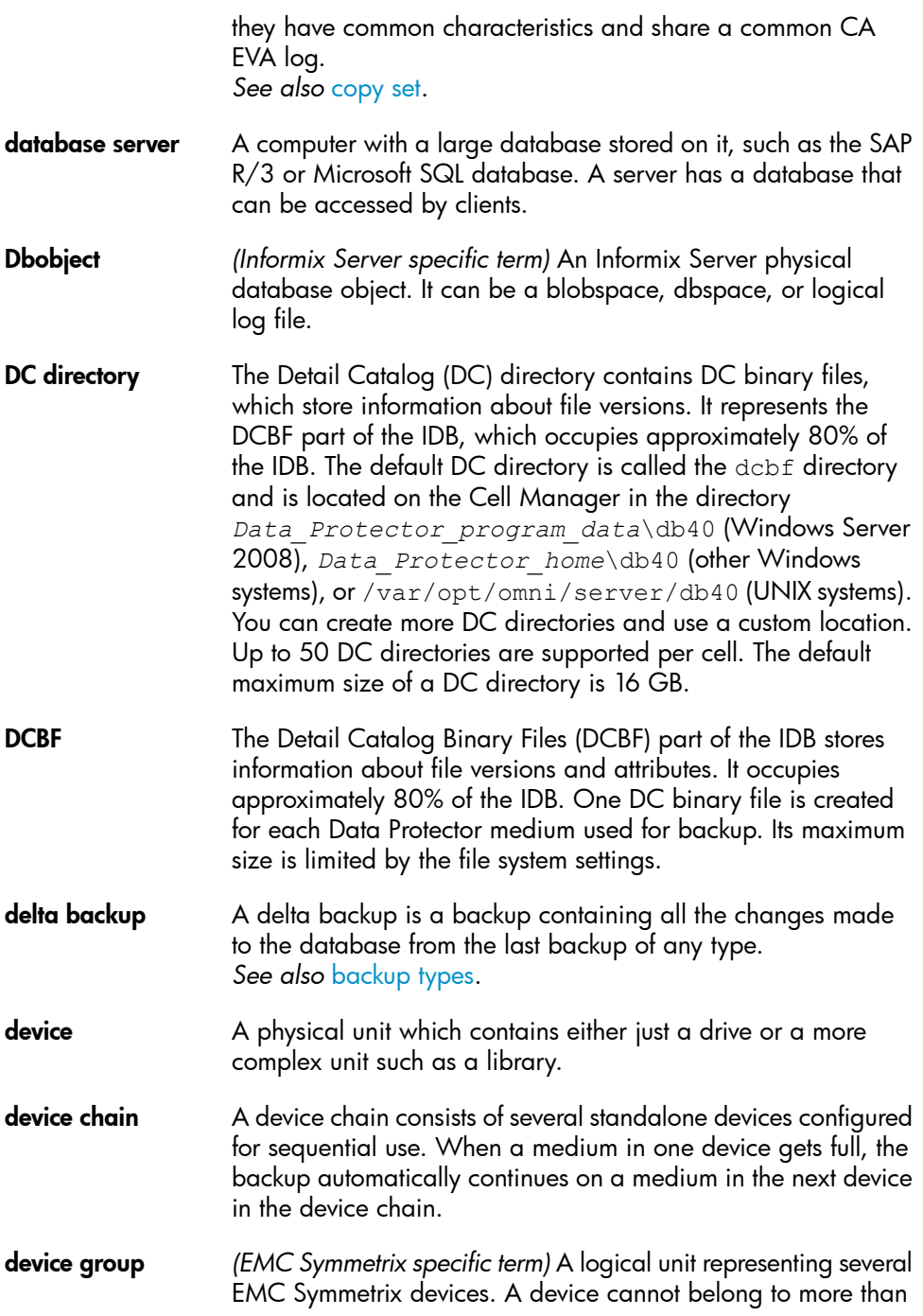

<span id="page-357-0"></span>a single device group. All devices in a device group must be on the same EMC Symmetrix unit. You can use a device group to identify and work with a subset of the available EMC Symmetrix devices. **device streaming** A device is streaming if it can feed enough data to the medium to keep it moving forward continuously. Otherwise, the tape has to be stopped, the device waits for more data, reverses the tape a little and resumes to write to the tape, and so on. In other words, if the data rate written to the tape is less or equal the data rate which can be delivered to the device by the computer system, then the device is streaming. Streaming significantly improves the performance of the device and use of space. **DHCP server** A system running the Dynamic Host Configuration Protocol (DHCP) providing dynamic IP address assignment and network configuration for DHCP clients. **differential backup** An incremental backup that backs up changes made since the last full backup. To perform this type of backup, specify the Incr1 backup type. *See also* [incremental](#page-366-0) backup. differential backup *(Microsoft SQL Server specific term)* A database backup that records only the data changes made to the database after the last full database backup. *See also* [backup](#page-348-3) types. differential database backup A differential database backup records only those data changes made to the database after the last full database backup. **direct backup** A SAN-based backup solution in which data movement directly from disk to tape (or to other secondary storage) is facilitated by the SCSI Extended Copy (Xcopy) command. Direct backup lessens the backup I/O load on systems in a SAN environment. The data movement is facilitated directly from disk to tape (or to other secondary storage) by the SCSI Extended Copy (XCopy) command. The command is provided by any element of the infrastructure including bridges, switches, tape libraries, and disk subsystems. *See also* XCopy [engine.](#page-399-0)

<span id="page-358-1"></span><span id="page-358-0"></span>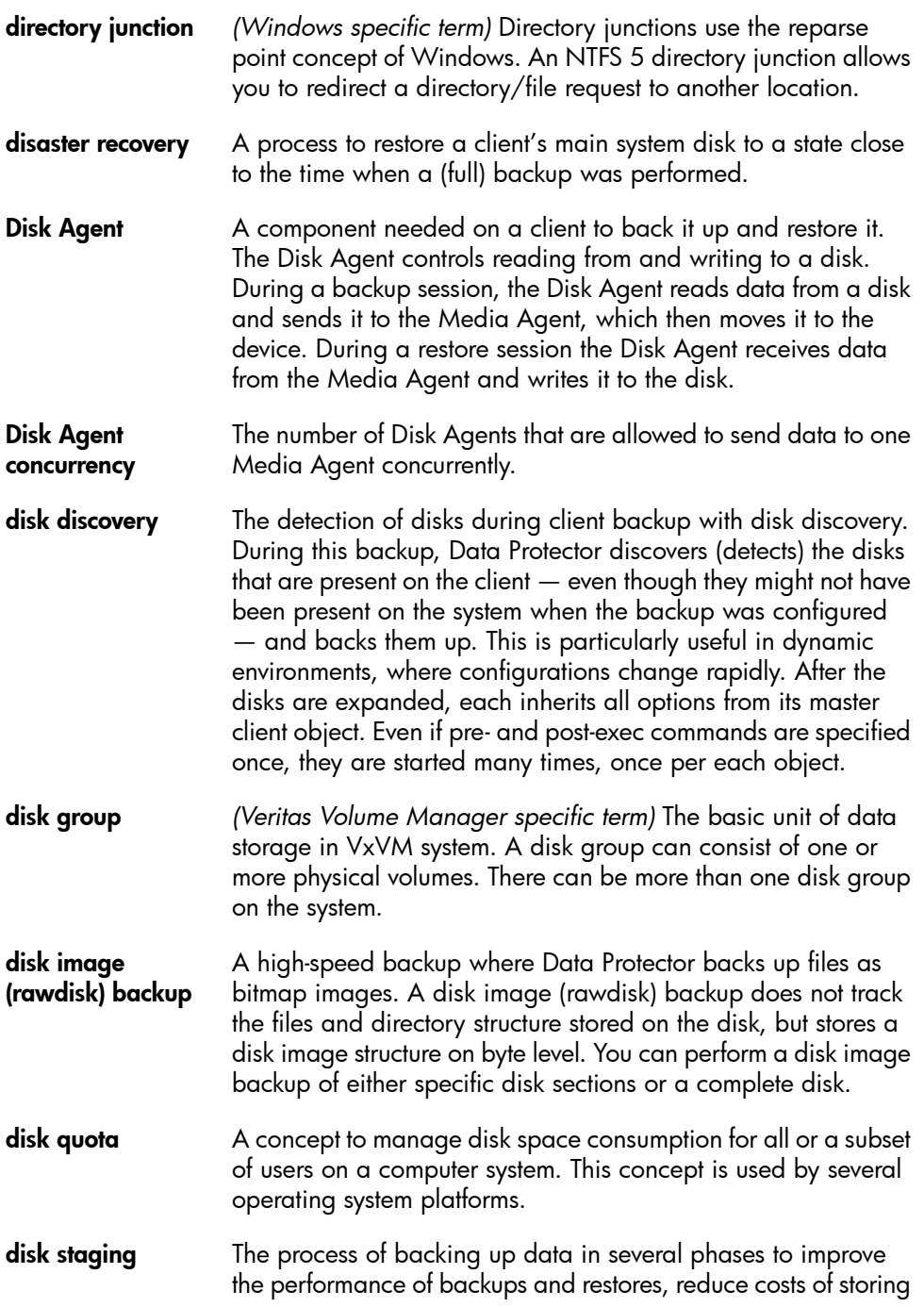

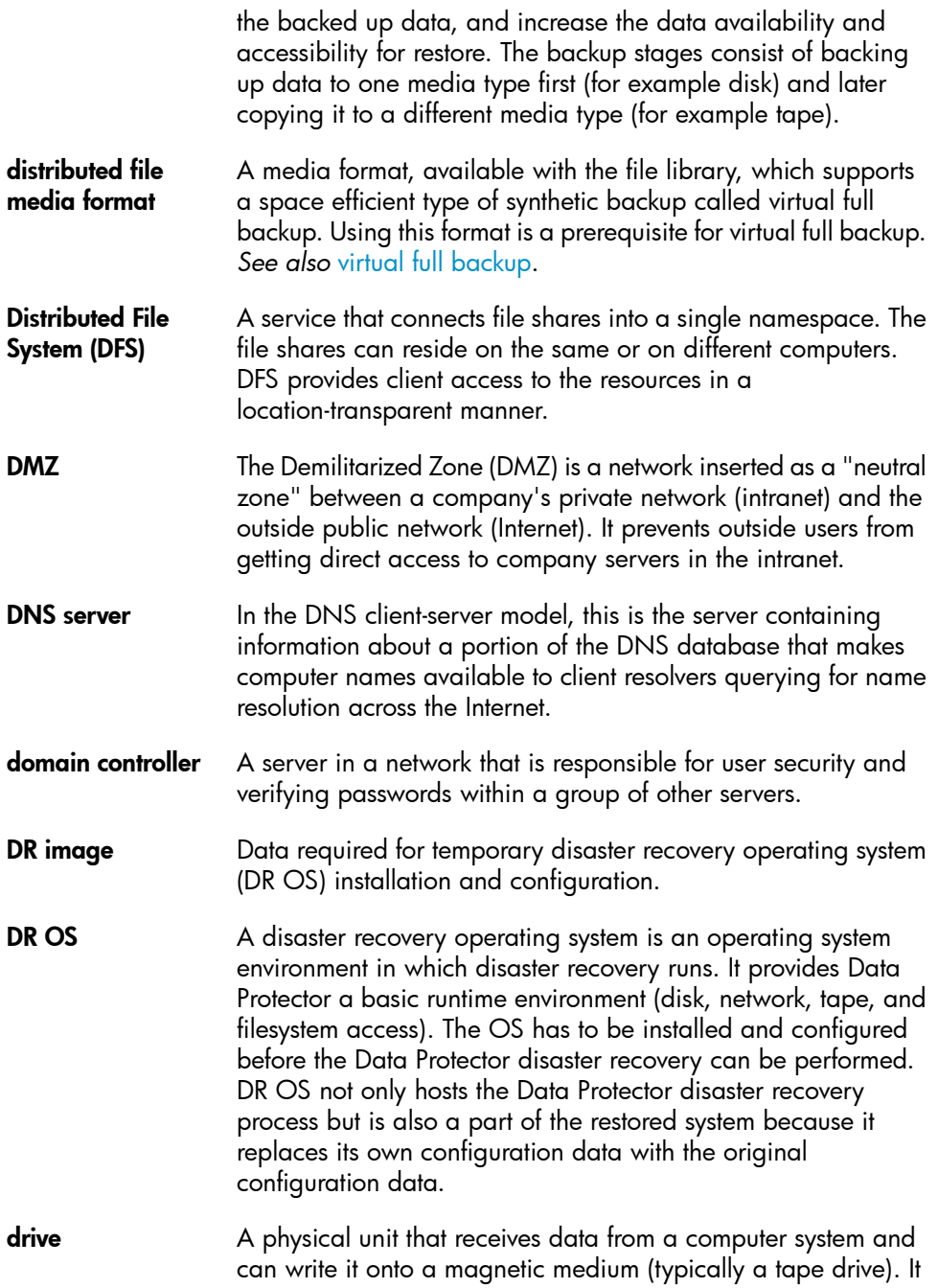
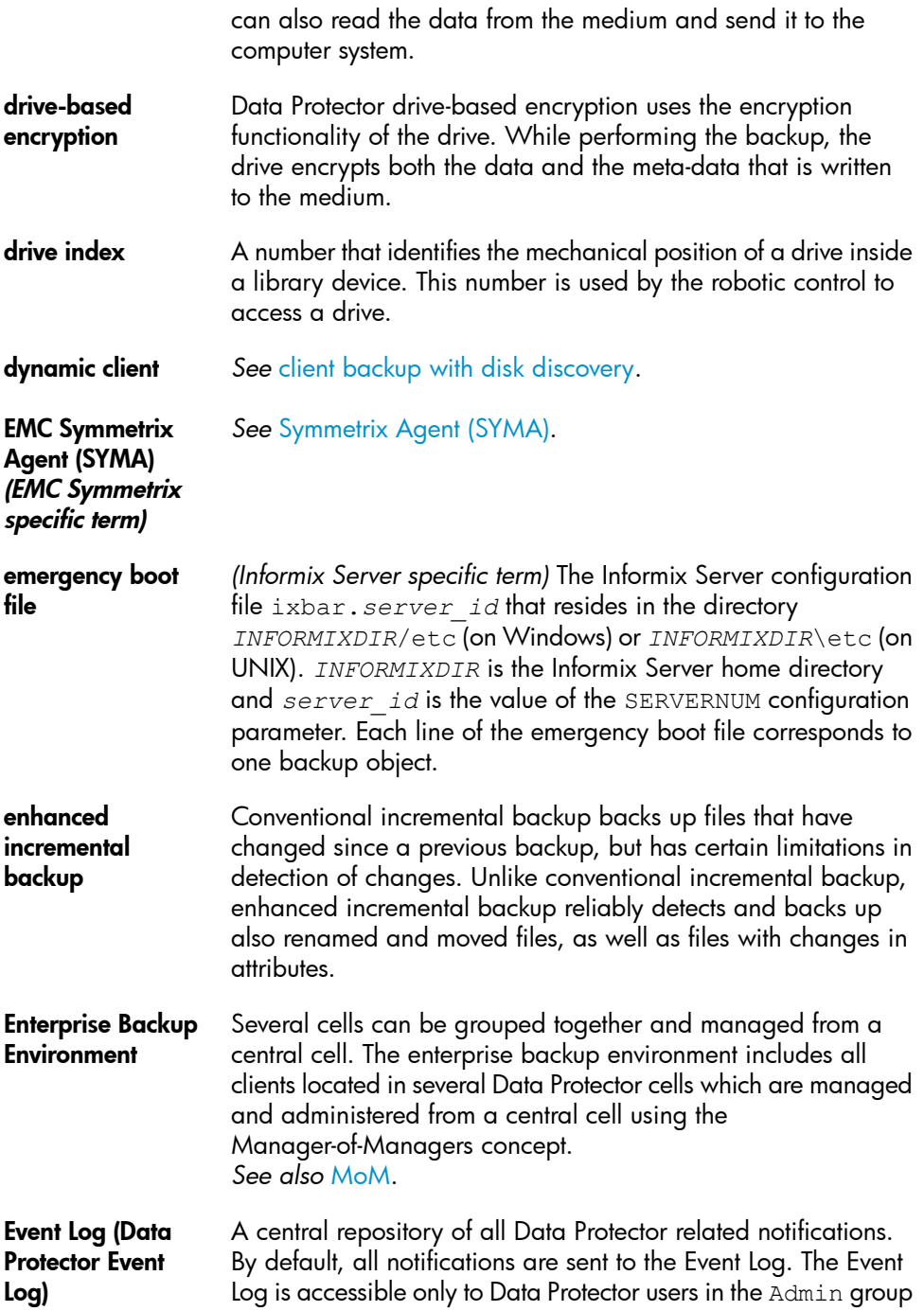

<span id="page-361-2"></span><span id="page-361-1"></span><span id="page-361-0"></span>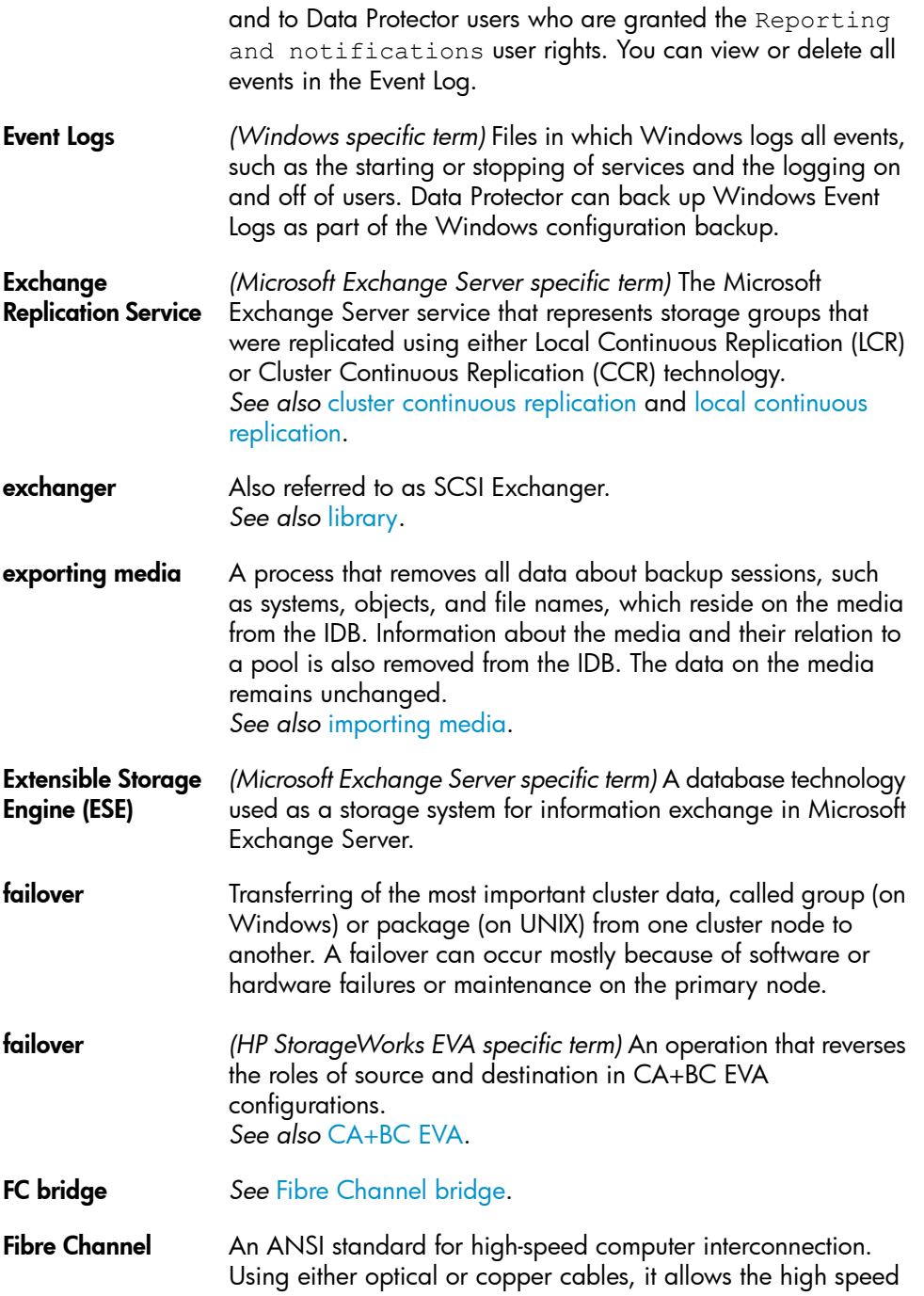

<span id="page-362-1"></span><span id="page-362-0"></span>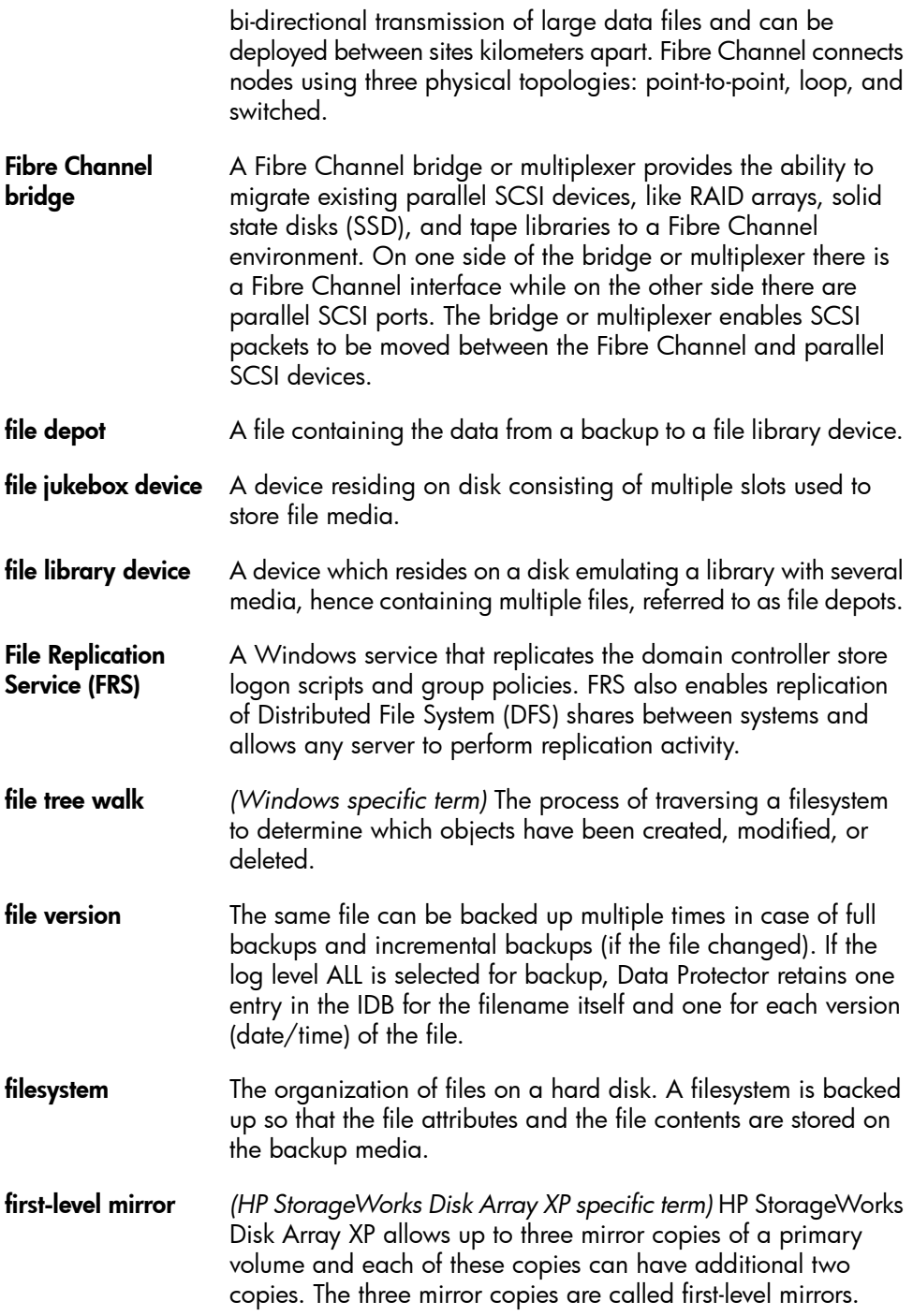

*See also* [primary](#page-382-0) volume and MU [number](#page-376-1).

<span id="page-363-2"></span><span id="page-363-1"></span><span id="page-363-0"></span>flash recovery area *(Oracle specific term)* Flash recovery area is an Oracle 10g/11g managed directory, filesystem, or Automatic Storage Management disk group that serves as a centralized storage area for files related to backup and recovery (recovery files). *See also* [recovery](#page-383-0) files. **fnames.dat** The fnames.dat files of the IDB contain information on the names of the backed up files. Typically, these files occupy about 20% of the IDB, if filenames are stored. **formatting** A process that erases any data contained on a medium and prepares it for use with Data Protector. Information about media (medium ID, description, and location) is saved in the IDB as well as on the respective media (media header). Data Protector media with protected data are not formatted until the protection expires or the media are unprotected/recycled. **free pool** An auxiliary source of media for use by media pools when they run out of media. The media pools must be configured to use free pools. **full backup** A backup in which all selected objects are backed up, whether or not they have been recently modified. *See also* [backup](#page-348-0) types. full database backup A backup of all data in a database, not only the data that has been changed after the last (full or incremental) backup of the database. A full database backup does not depend on any other backup. full mailbox backup A full mailbox backup is a backup of the entire mailbox content. full ZDB **A ZDB** to tape or ZDB to disk+tape session in which all selected objects are streamed to tape, even if there are no changes from the previous backup. *See also* [incremental](#page-367-0) ZDB. global options file A file that allows you to customize Data Protector. It explains the global options, which cover various aspects of Data Protector, typically time-outs and limits, and affect the entire Data Protector cell. The file is located on the Cell Manager in

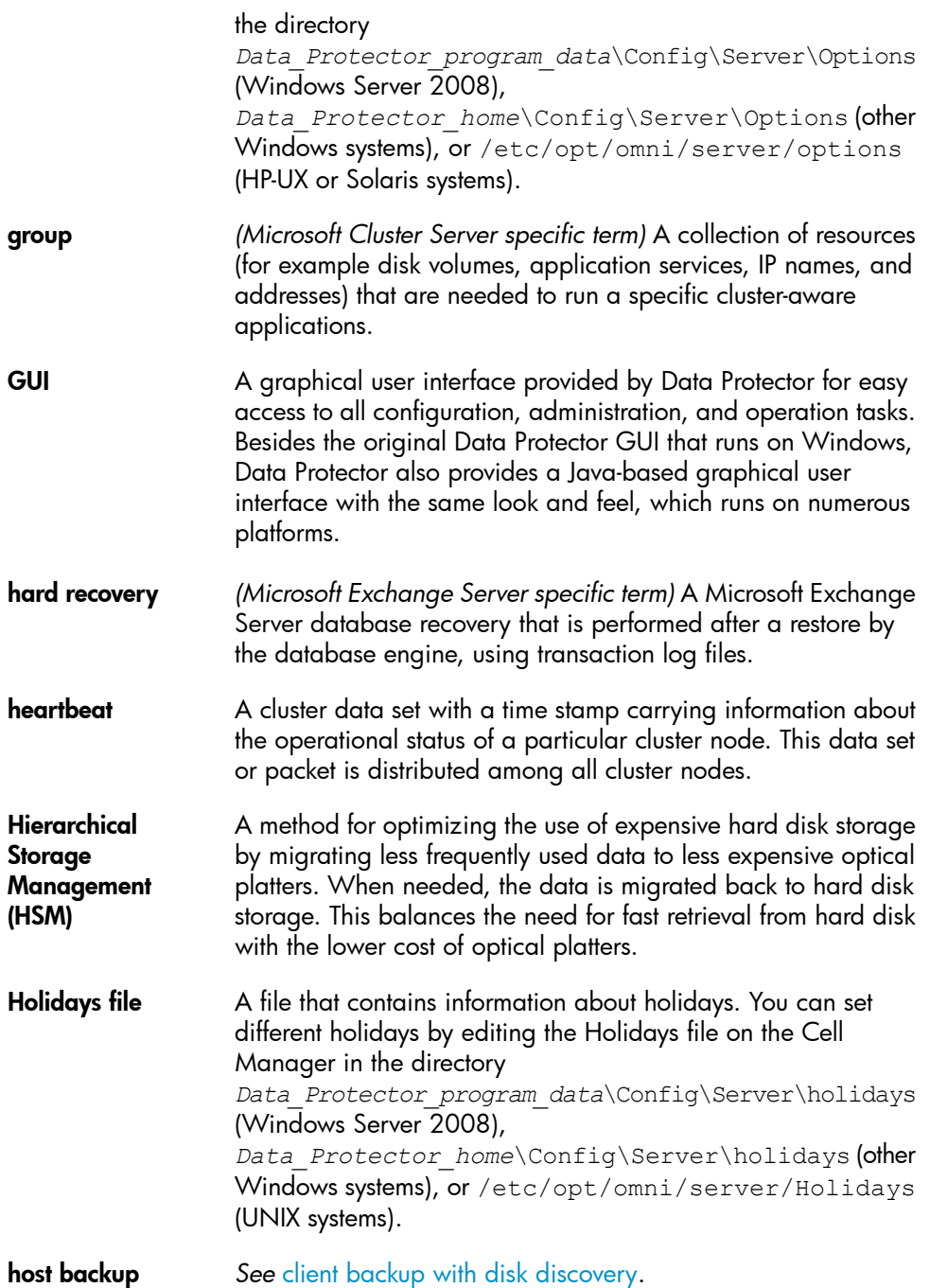

<span id="page-365-2"></span><span id="page-365-1"></span><span id="page-365-0"></span>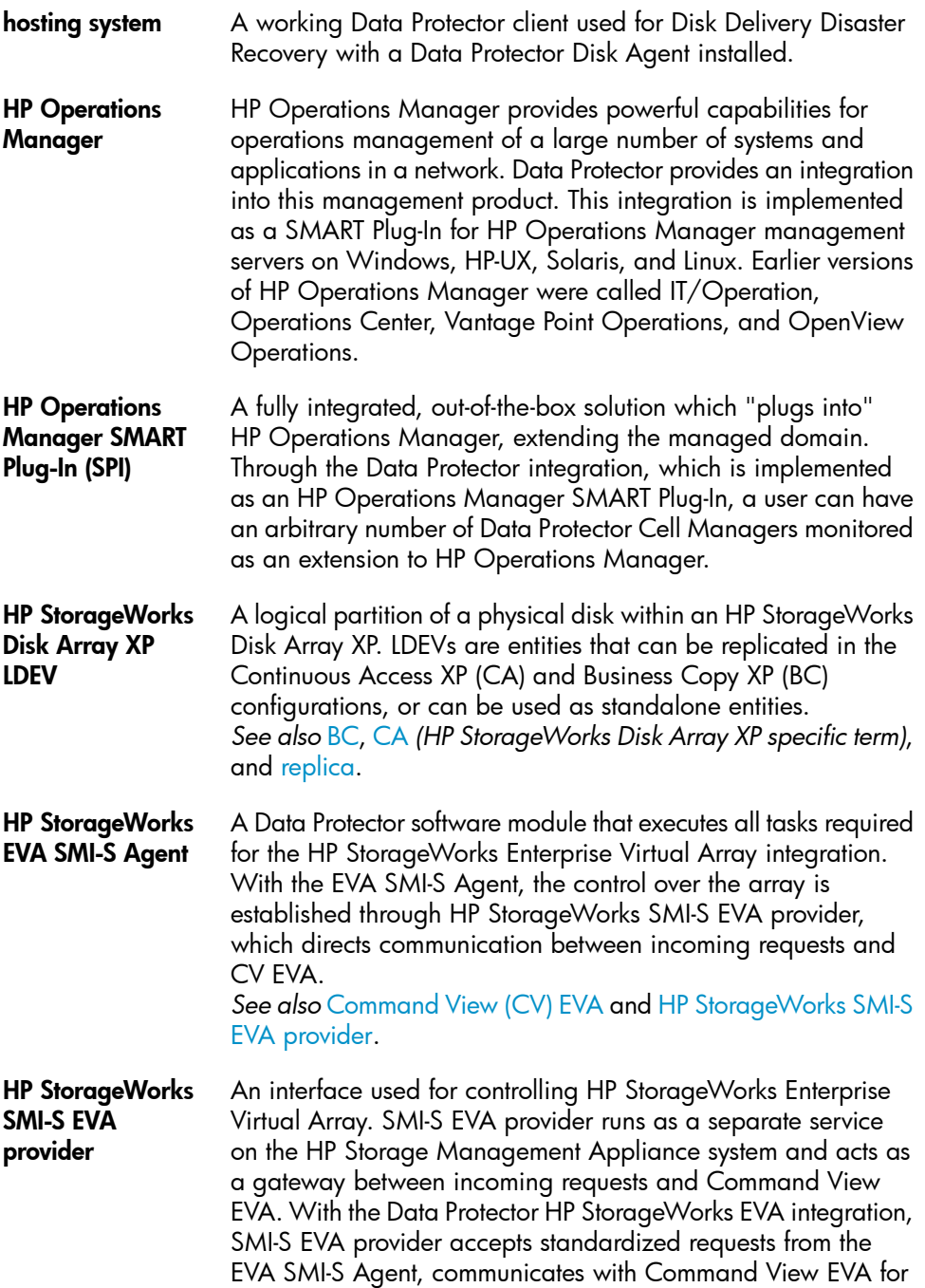

<span id="page-366-1"></span><span id="page-366-0"></span>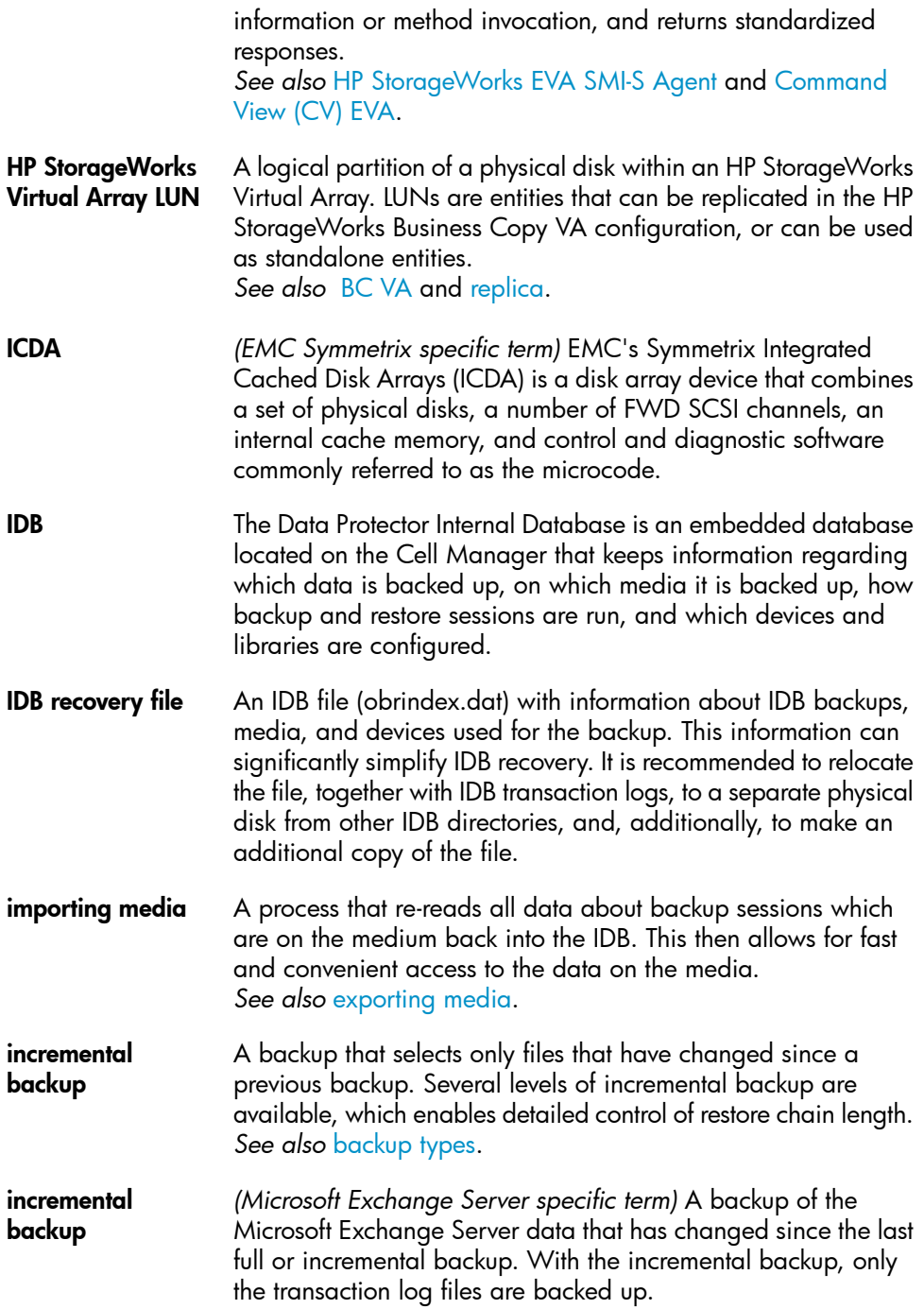

*See also* [backup](#page-348-0) types.

<span id="page-367-0"></span>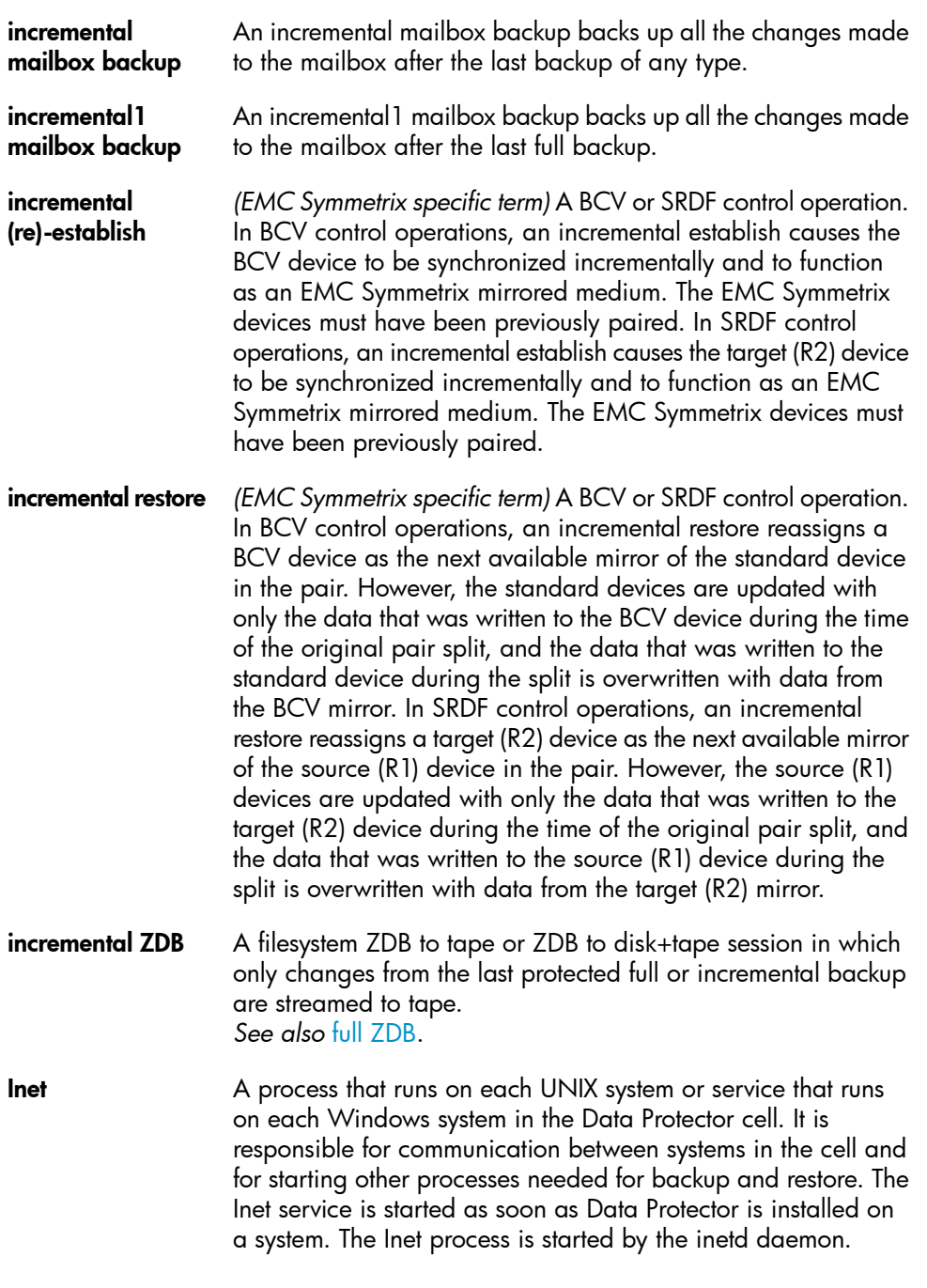

<span id="page-368-0"></span>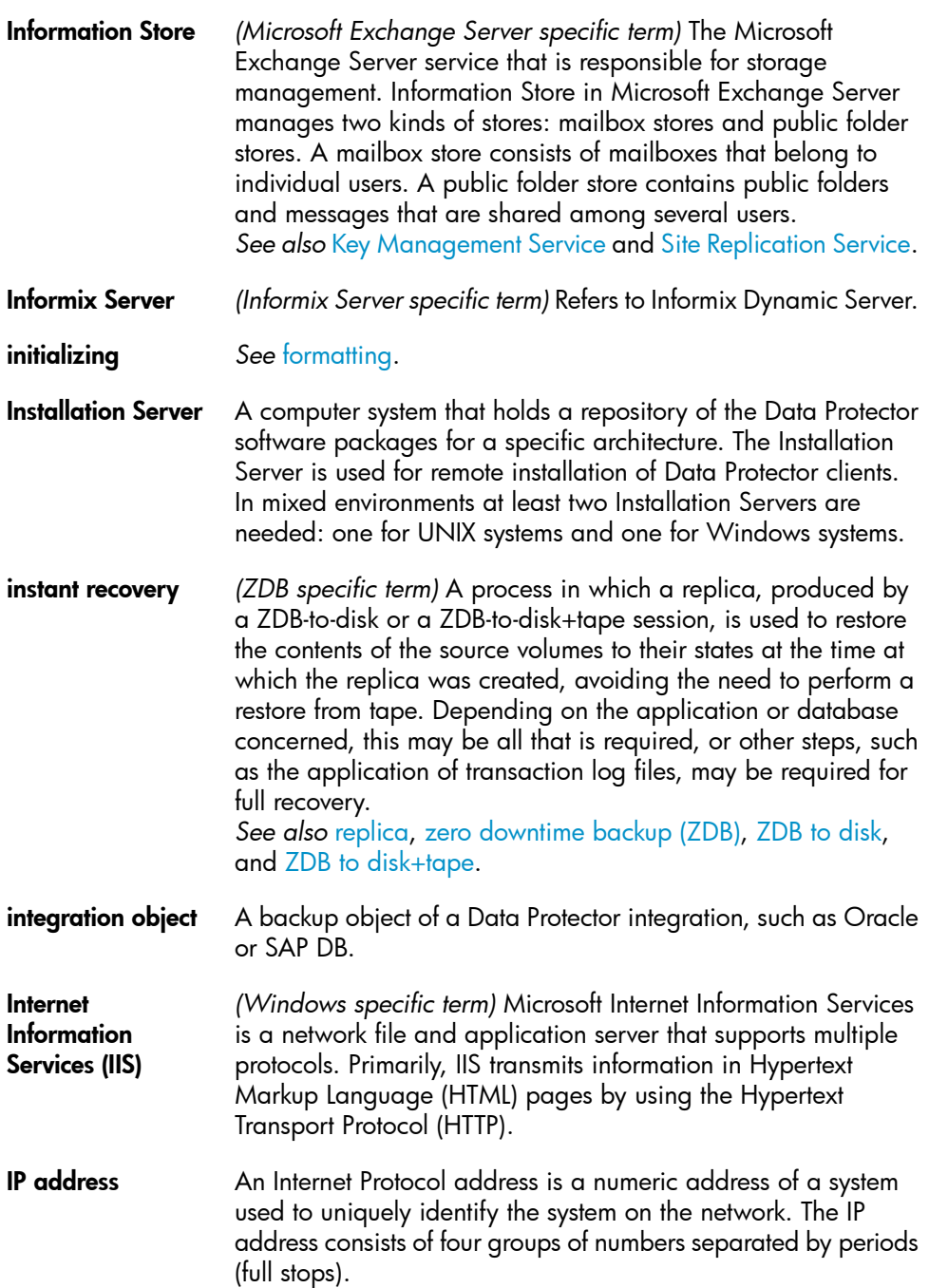

<span id="page-369-0"></span>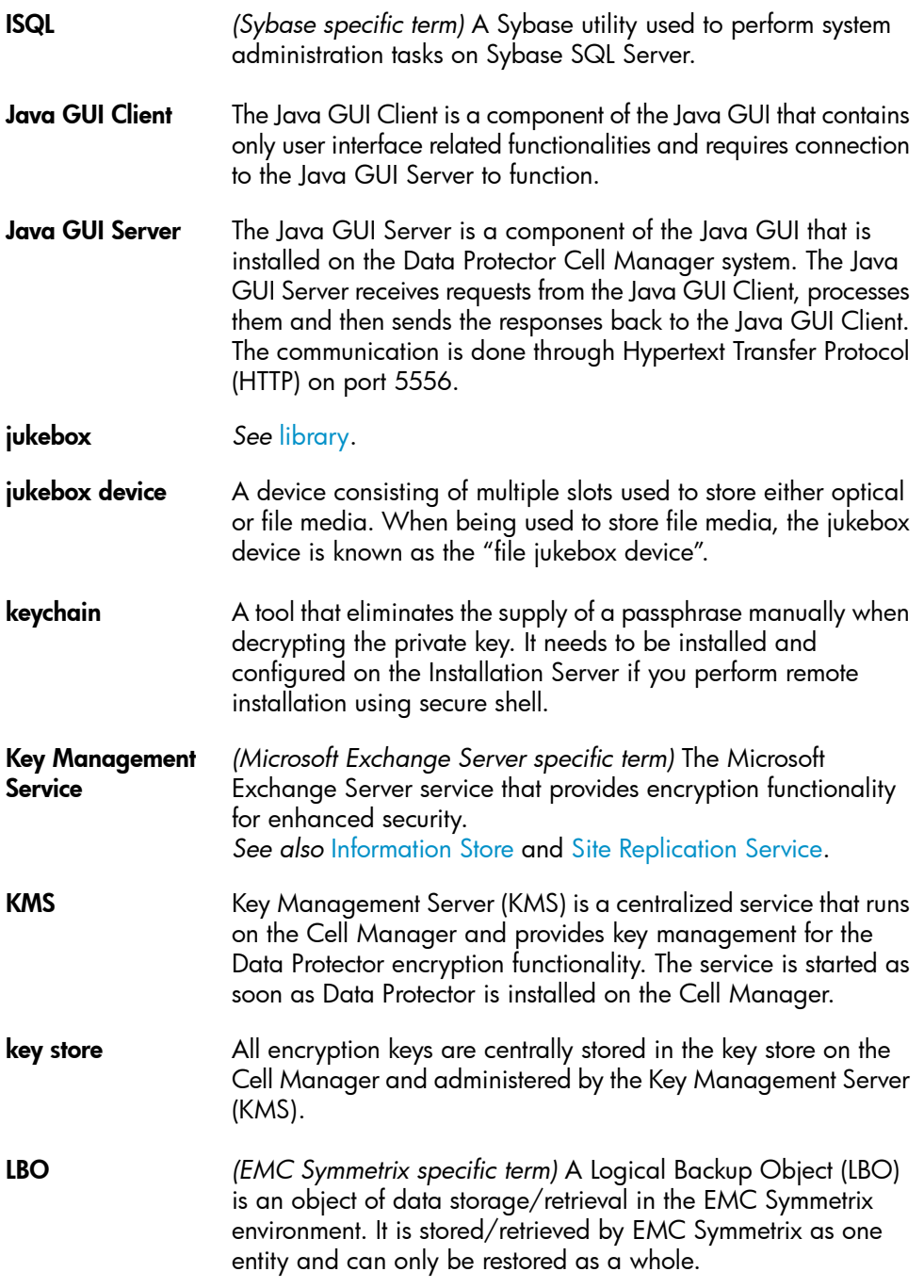

<span id="page-370-2"></span><span id="page-370-1"></span><span id="page-370-0"></span>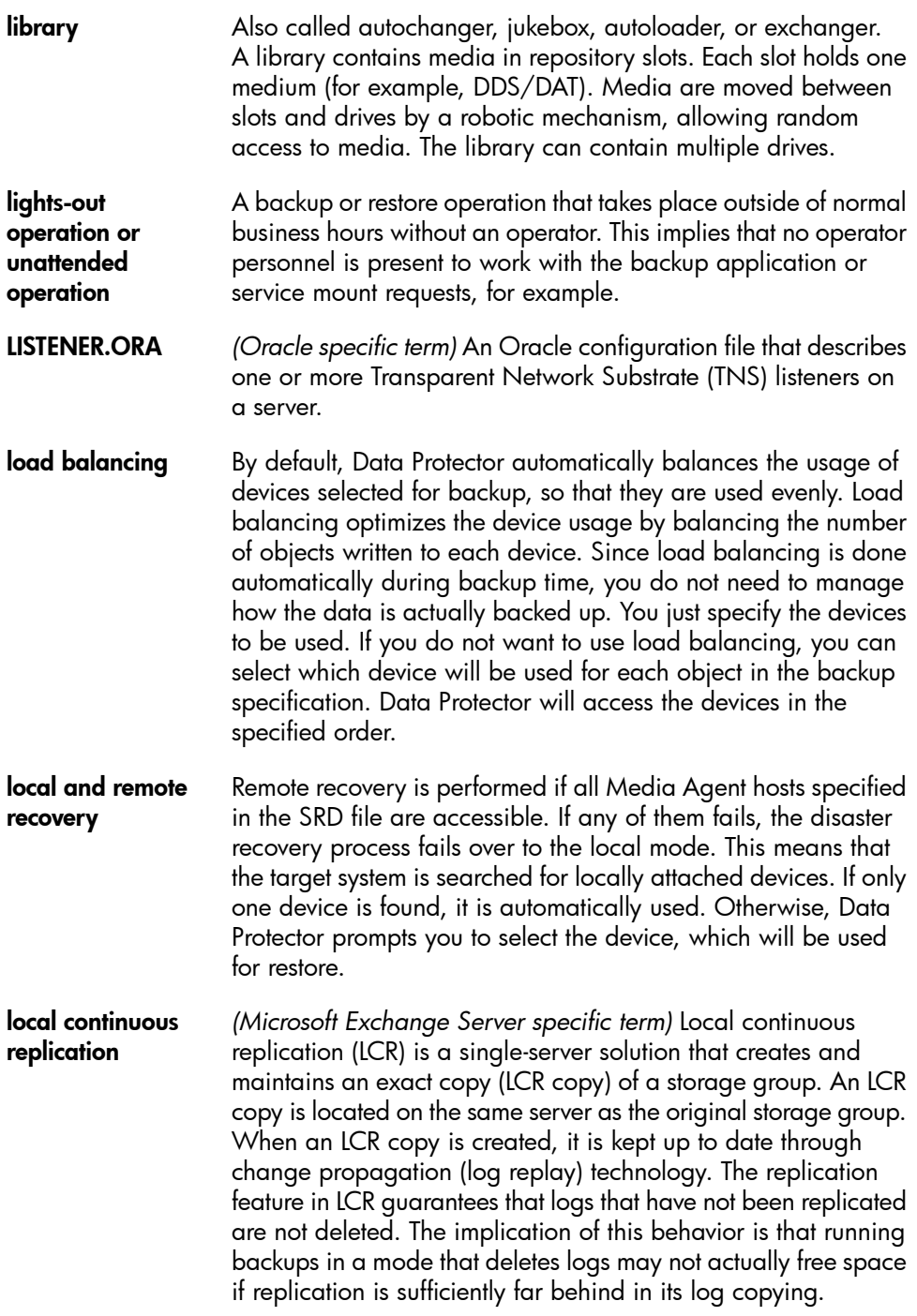

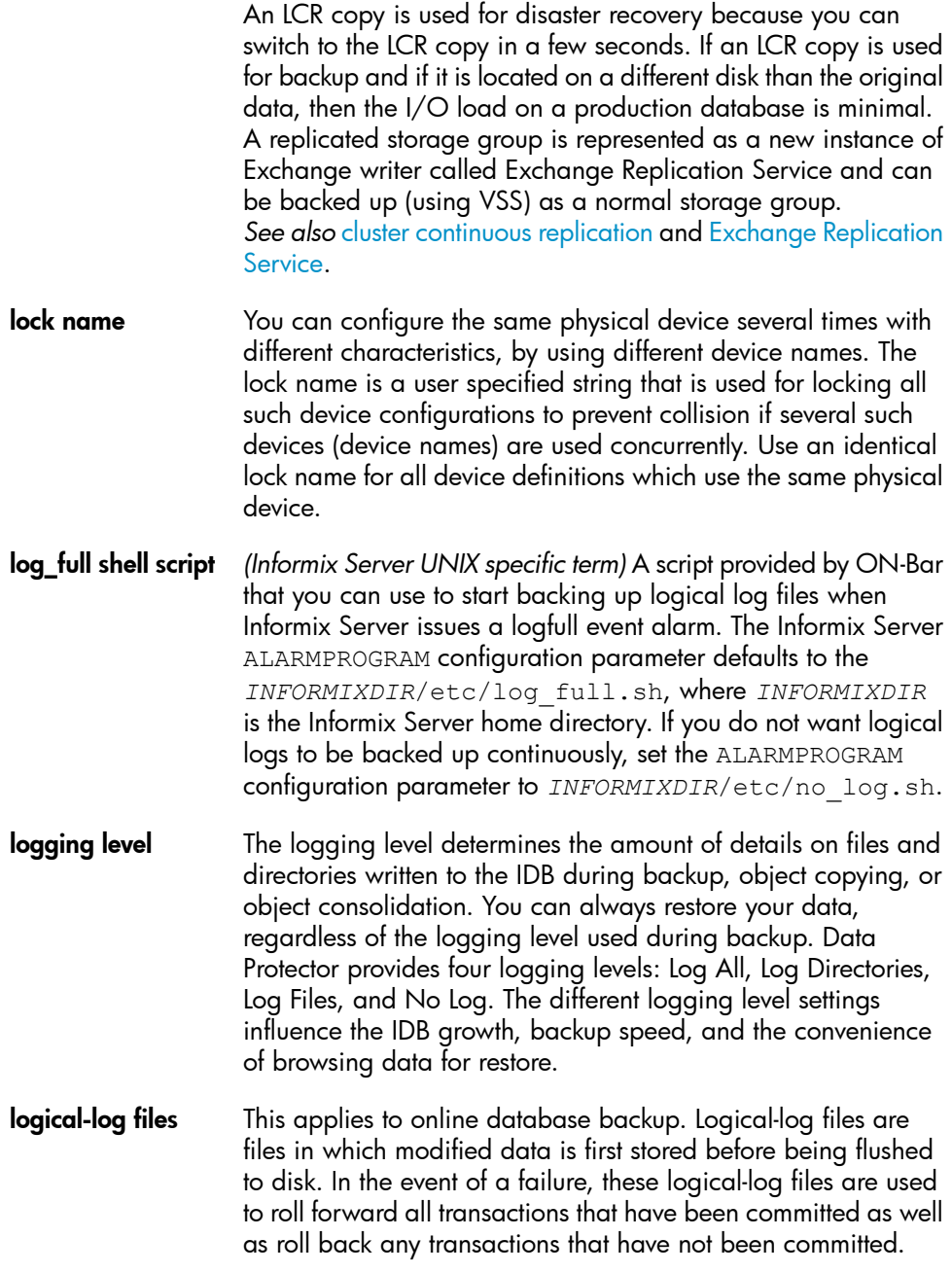

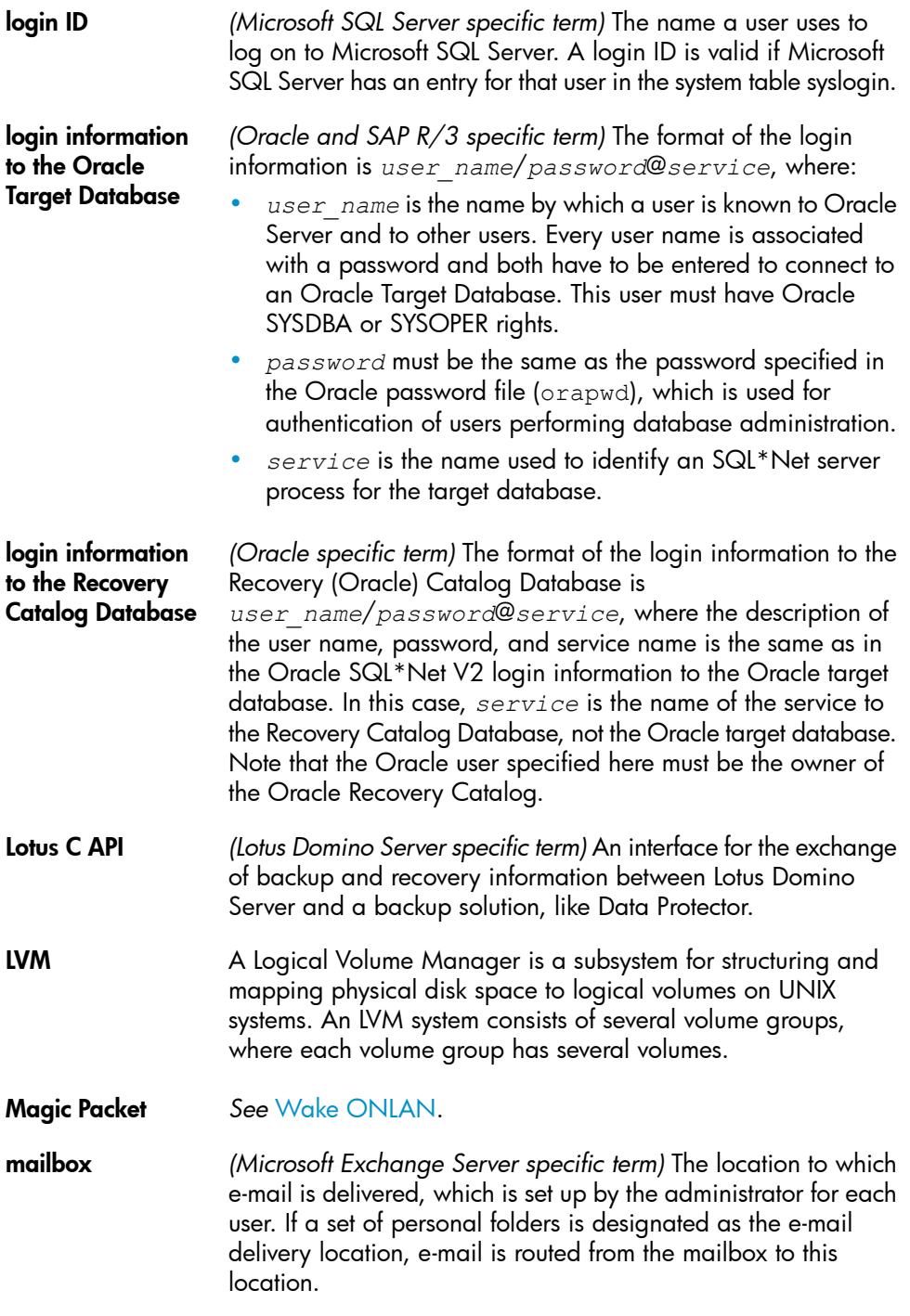

<span id="page-373-0"></span>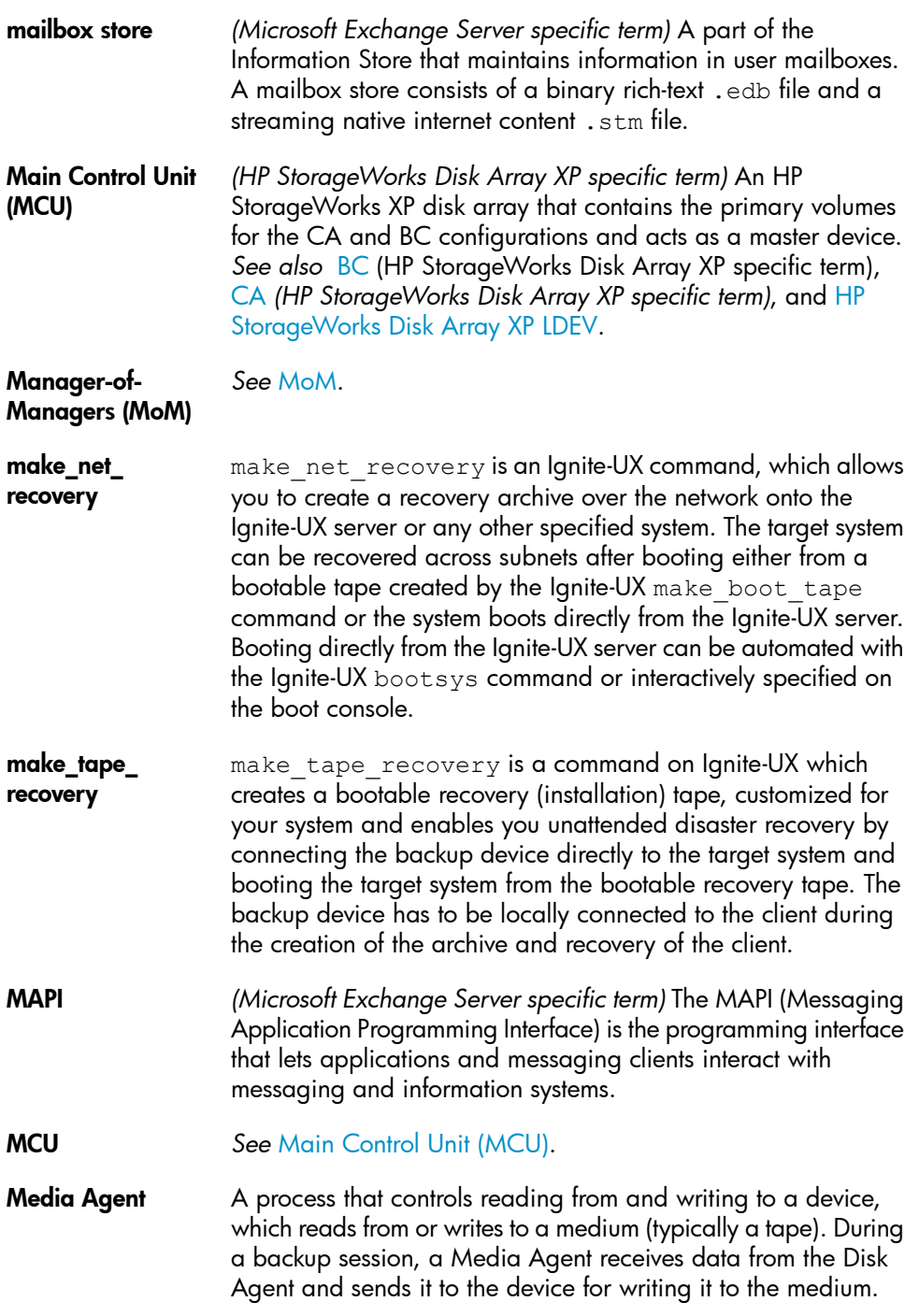

<span id="page-374-0"></span>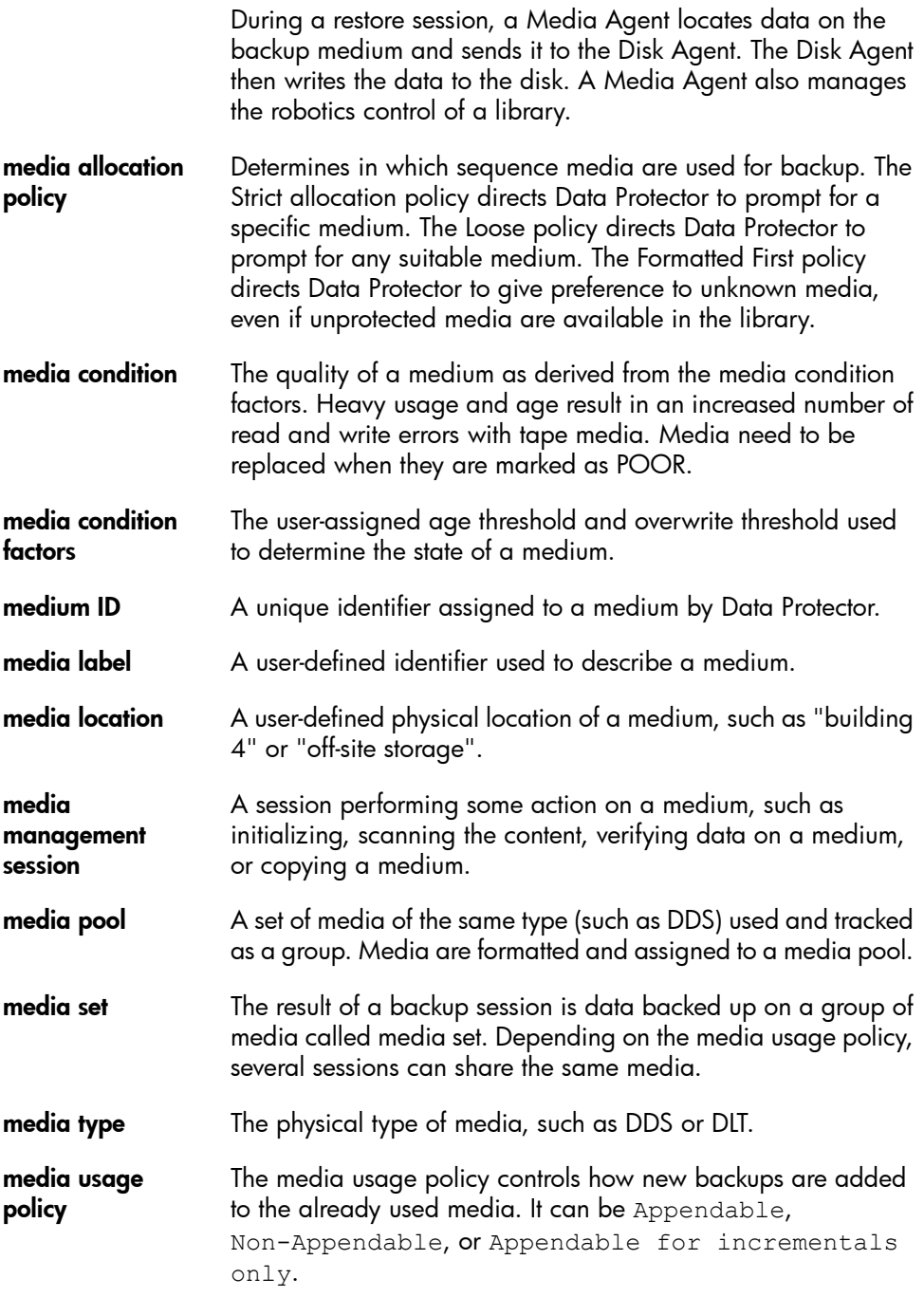

<span id="page-375-1"></span><span id="page-375-0"></span>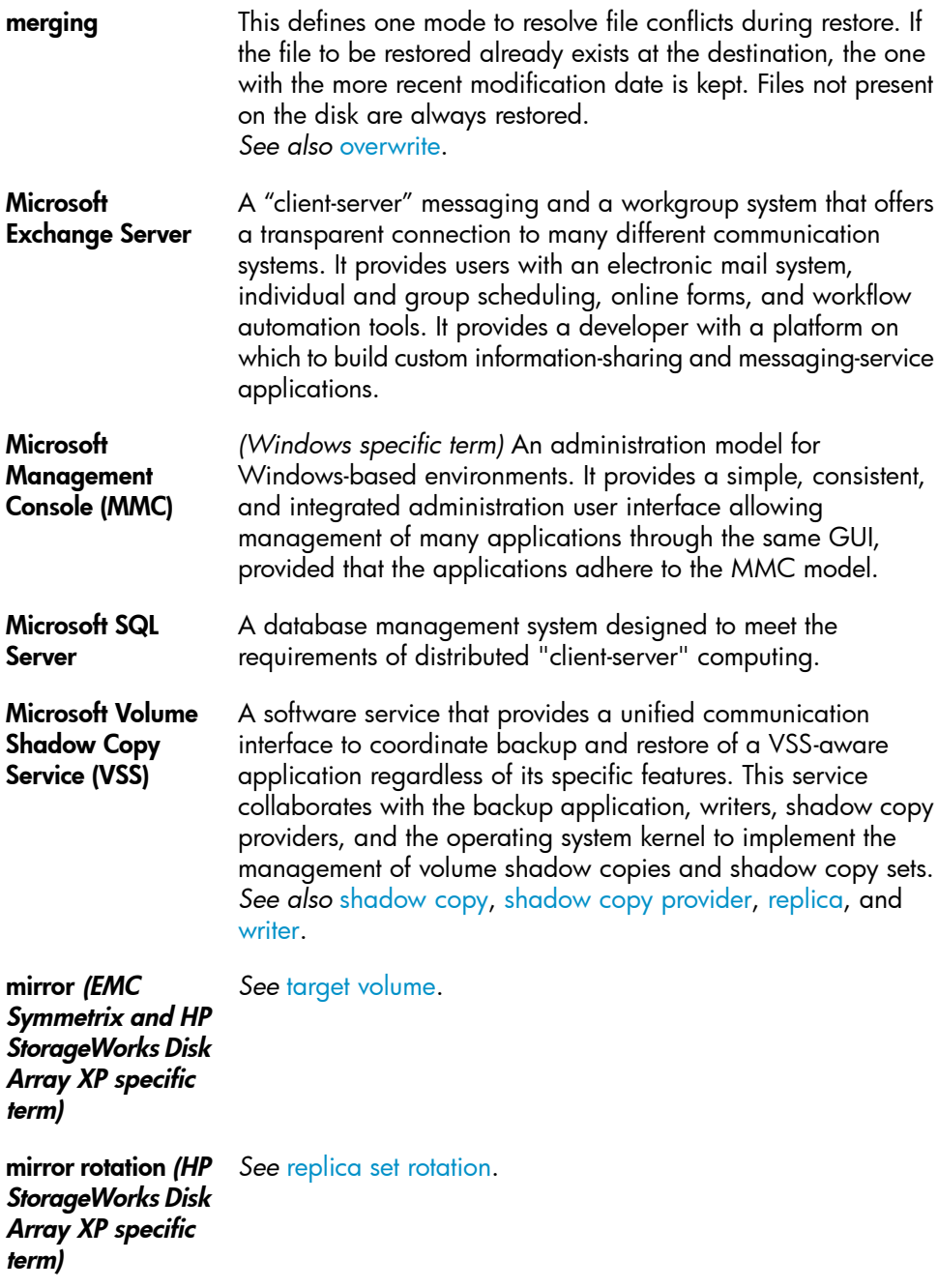

<span id="page-376-1"></span><span id="page-376-0"></span>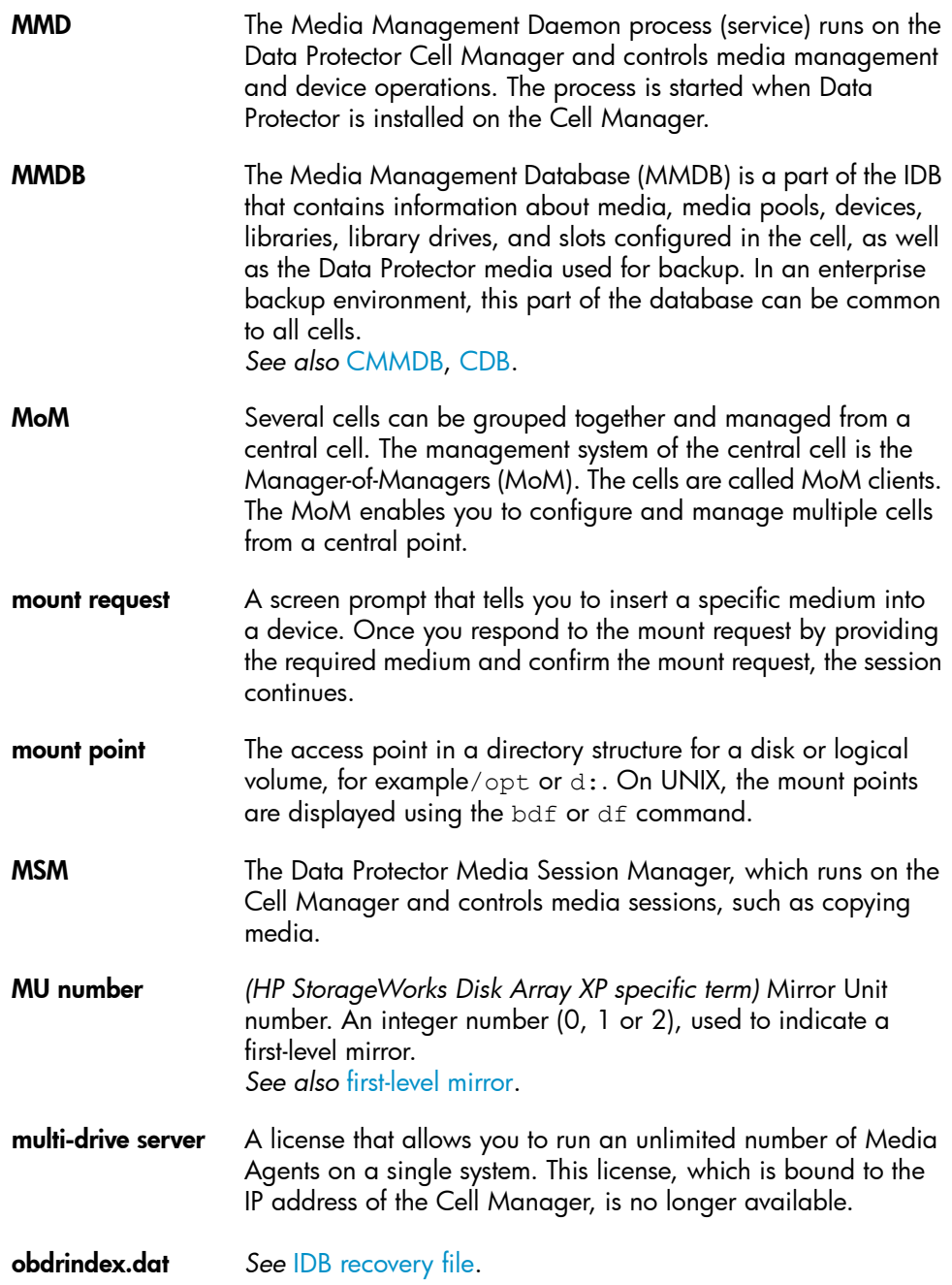

<span id="page-377-0"></span>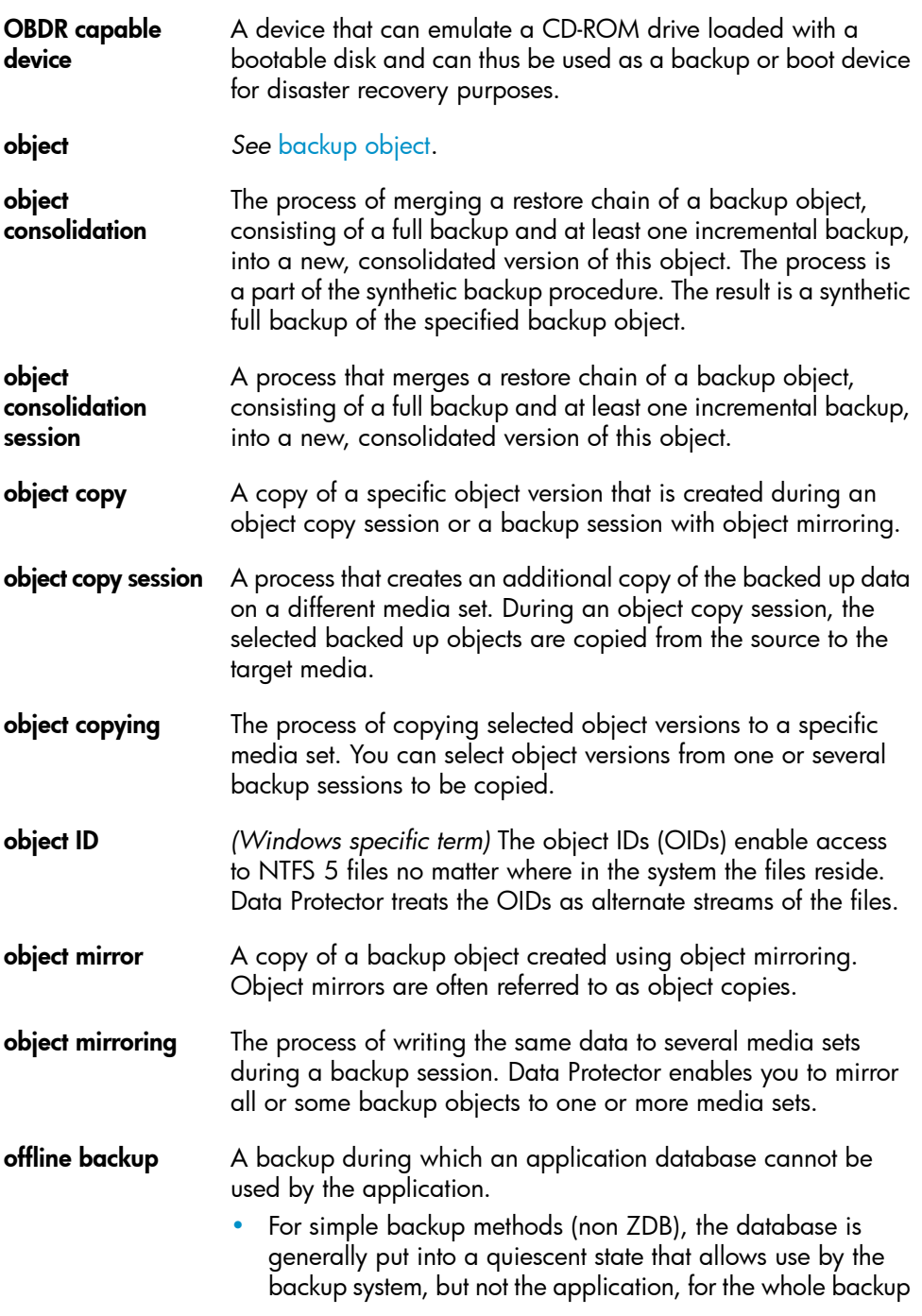

<span id="page-378-0"></span>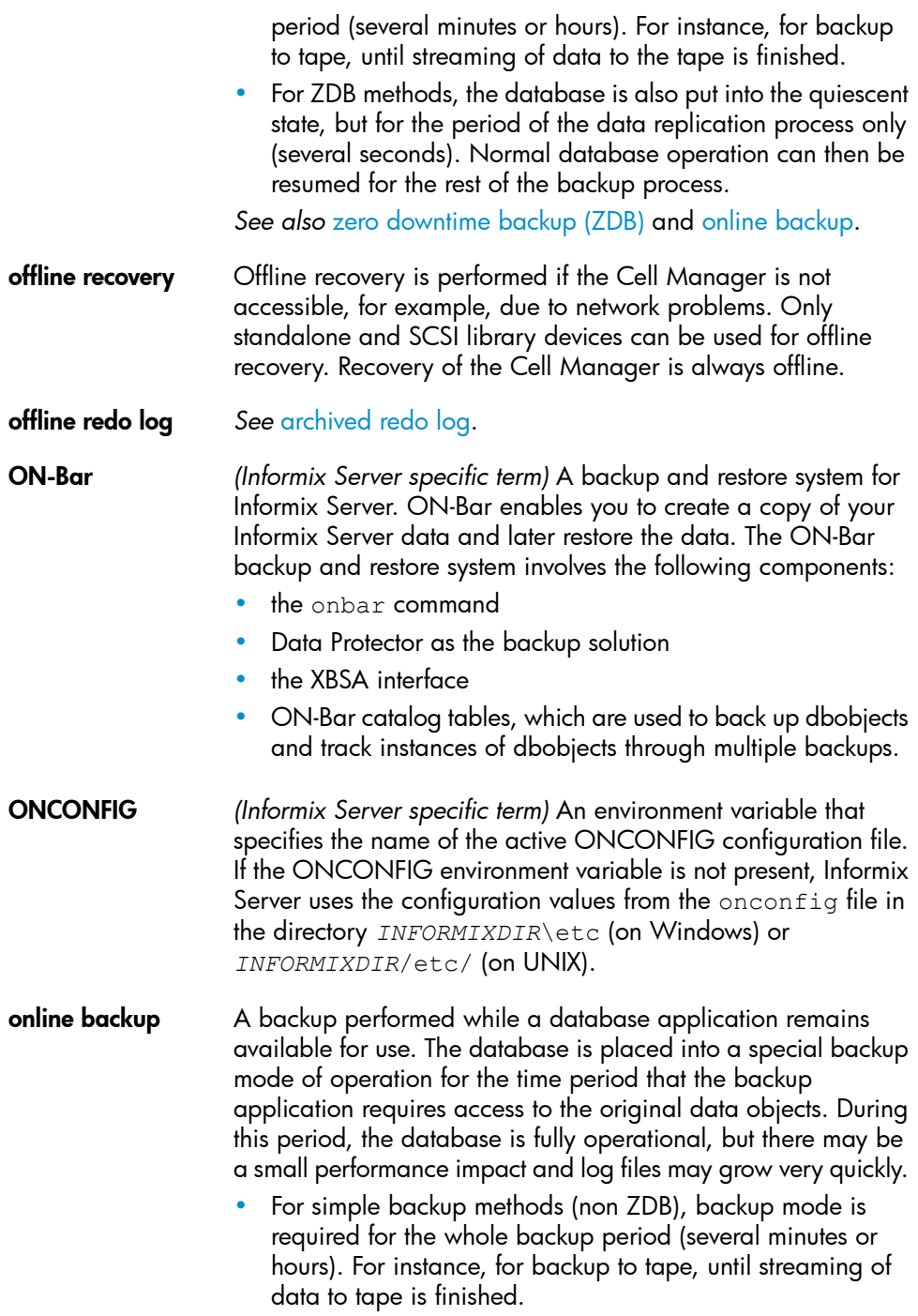

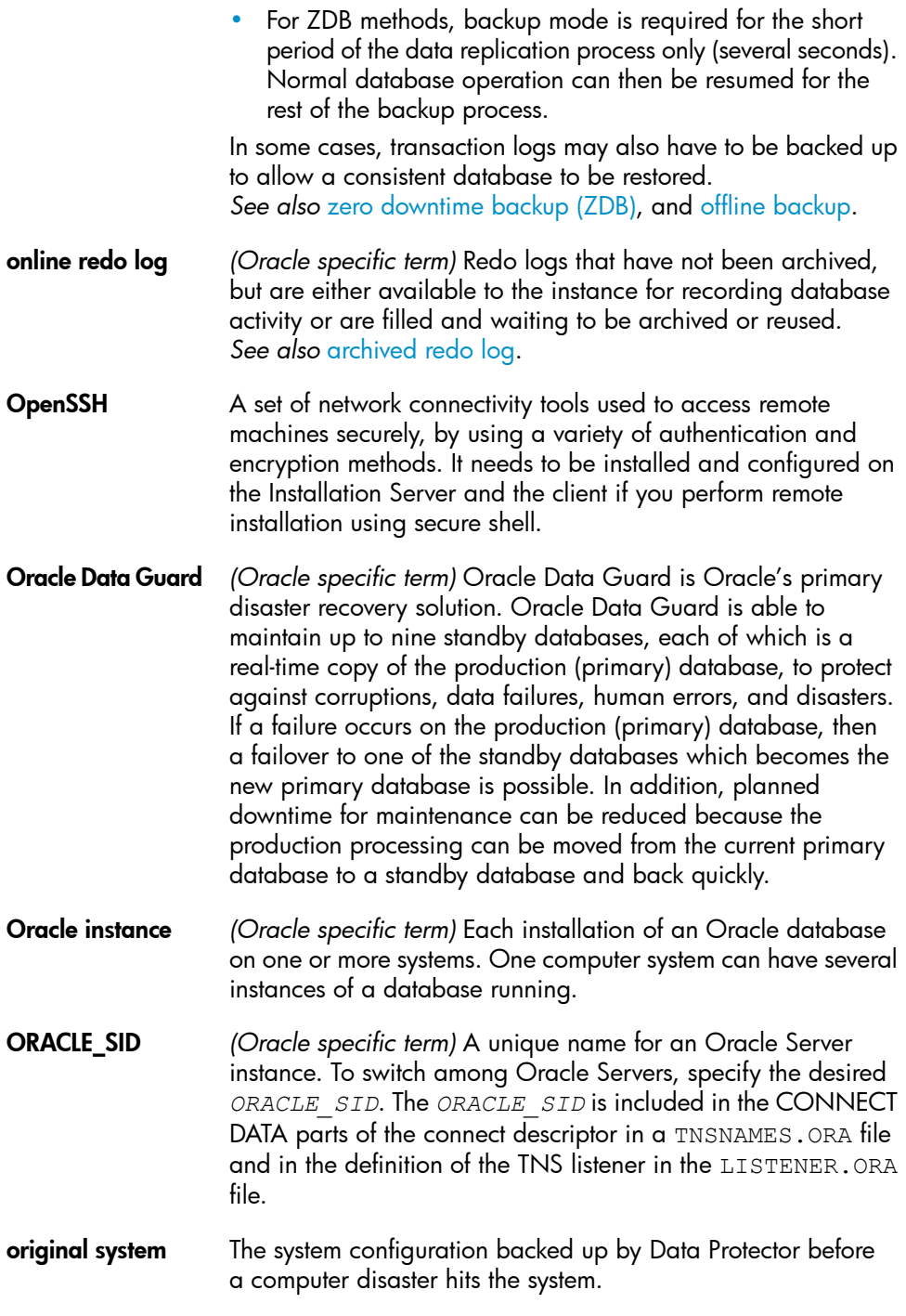

<span id="page-380-0"></span>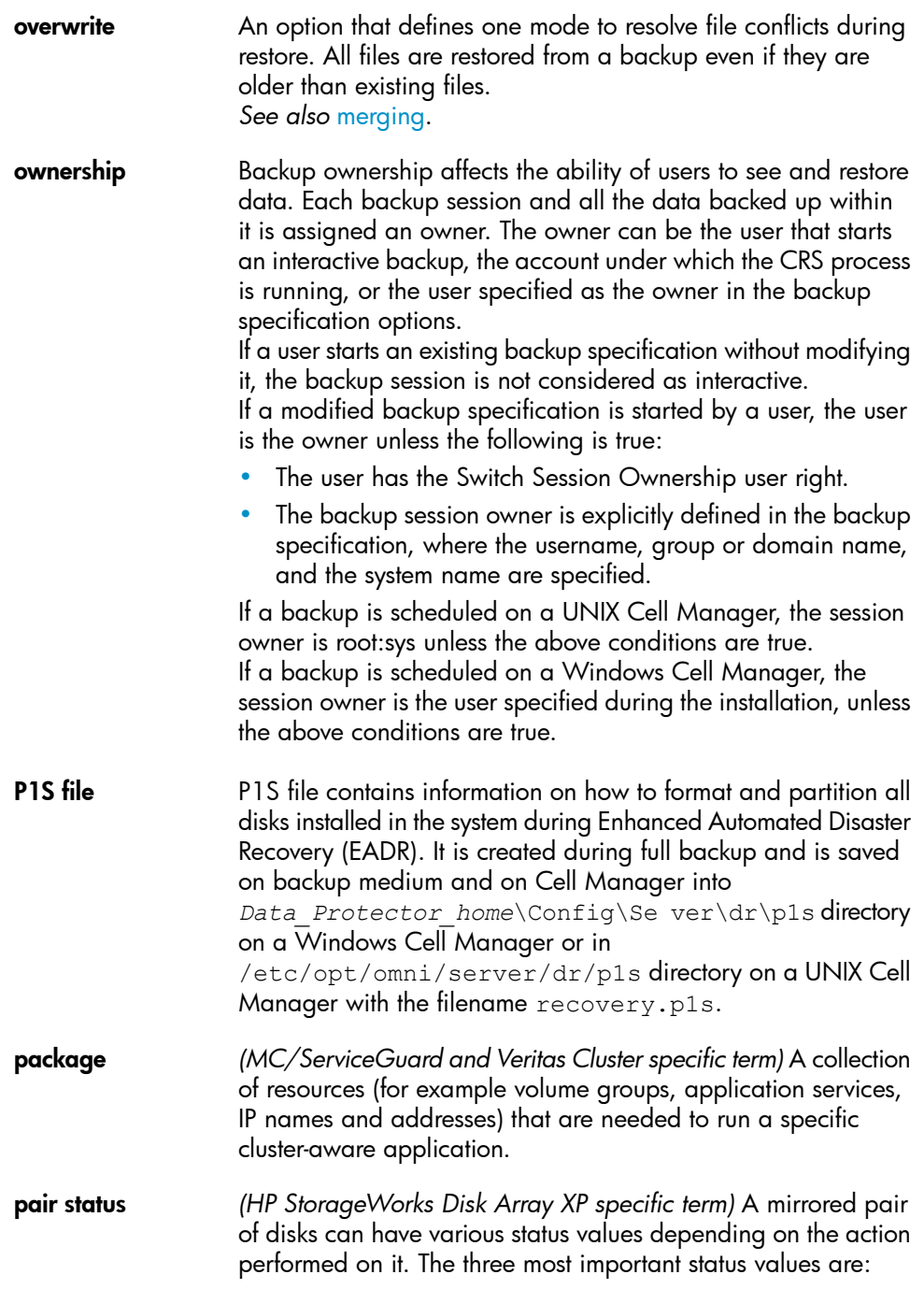

<span id="page-381-0"></span>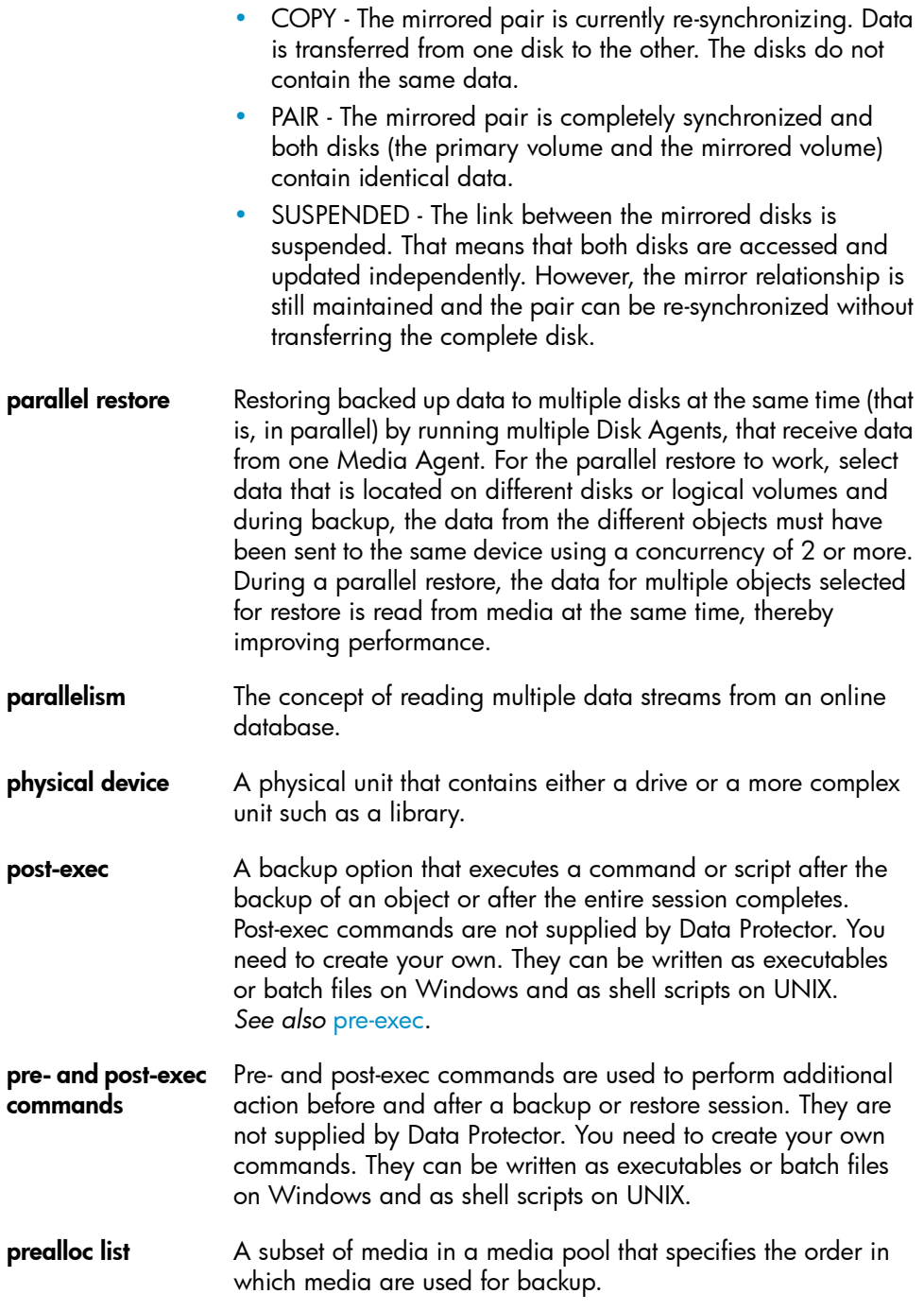

<span id="page-382-1"></span><span id="page-382-0"></span>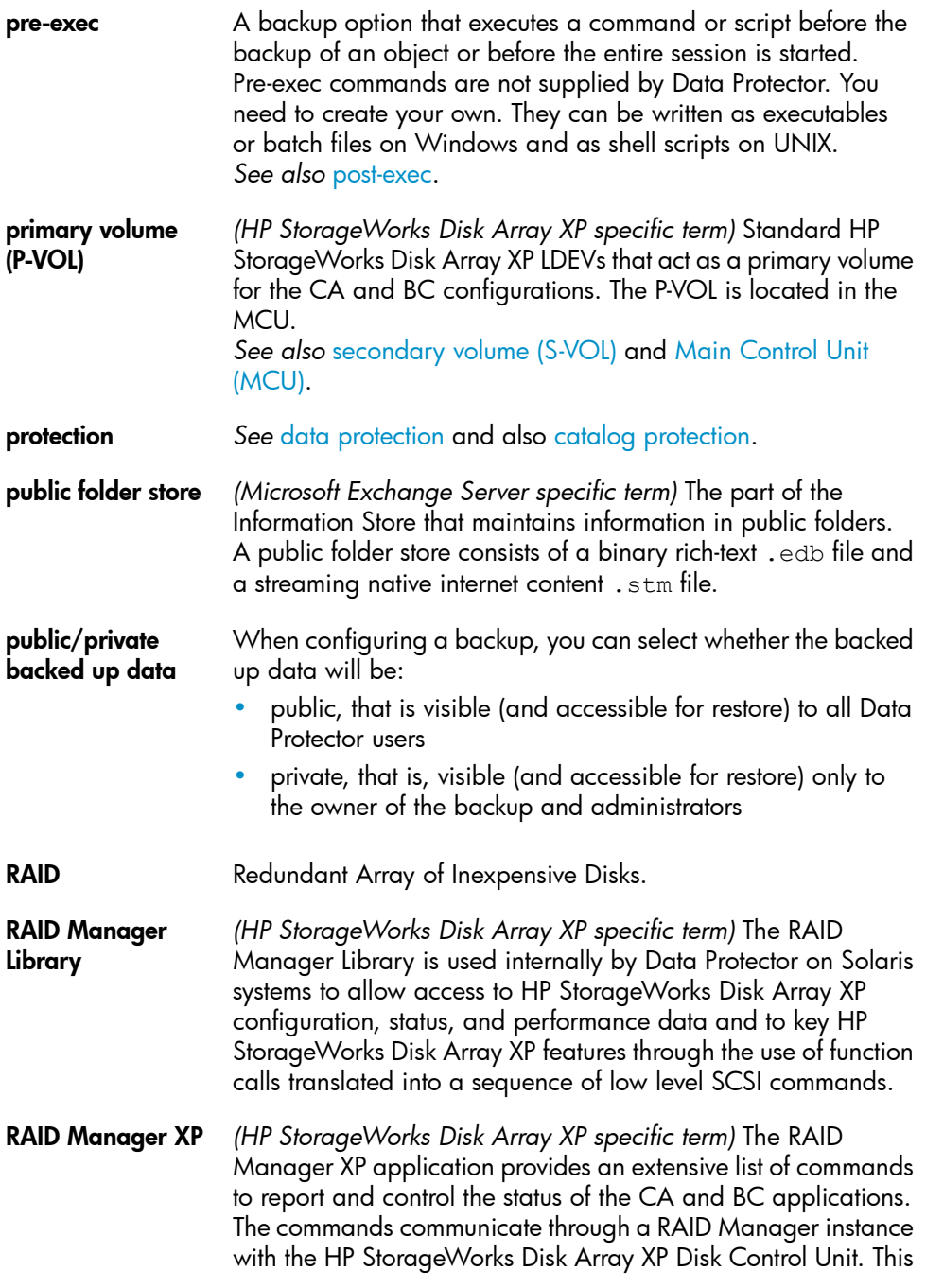

instance translates the commands into a sequence of low level SCSI commands.

- rawdisk backup *See* disk image [backup.](#page-358-0)
- **RCU** See [Remote](#page-384-1) Control Unit (RCU).

RDBMS Relational Database Management System.

- RDF1/RDF2 *(EMC Symmetrix specific term)* A type of SRDF device group. Only RDF devices can be assigned to an RDF group. An RDF1 group type contains source (R1) devices and an RDF2 group type contains target (R2) devices.
- RDS The Raima Database Server process (service) runs on the Data Protector Cell Manager and manages the IDB. The process is started when Data Protector is installed on the Cell Manager.
- Recovery Catalog *(Oracle specific term)* A set of Oracle tables and views that are used by Recovery Manager to store information about Oracle databases. This information is used by Recovery Manager to manage the backup, restore, and recovery of Oracle databases. The recovery catalog contains information about:
	- The physical schema of the Oracle target database
	- Data file and archived log backup sets
	- Data file copies
	- Archived Redo Logs
	- Stored scripts
- <span id="page-383-0"></span>Recovery Catalog **Database** *(Oracle specific term)* An Oracle database that contains a recovery catalog schema. You should not store the recovery catalog in your target database.
- recovery files *(Oracle specific term)* Recovery files are Oracle 10g/11g specific files that reside in the flash recovery area: the current control file, online redo logs, archived redo logs, flashback logs, control file autobackups, datafile copies, and backup pieces. *See also* flash [recovery](#page-363-2) area.
- RecoveryInfo When backing up Windows configuration files, Data Protector collects the information about the current system configuration (information on disk layout, volume, and network configuration). This information is needed for disaster recovery.

<span id="page-384-2"></span><span id="page-384-1"></span><span id="page-384-0"></span>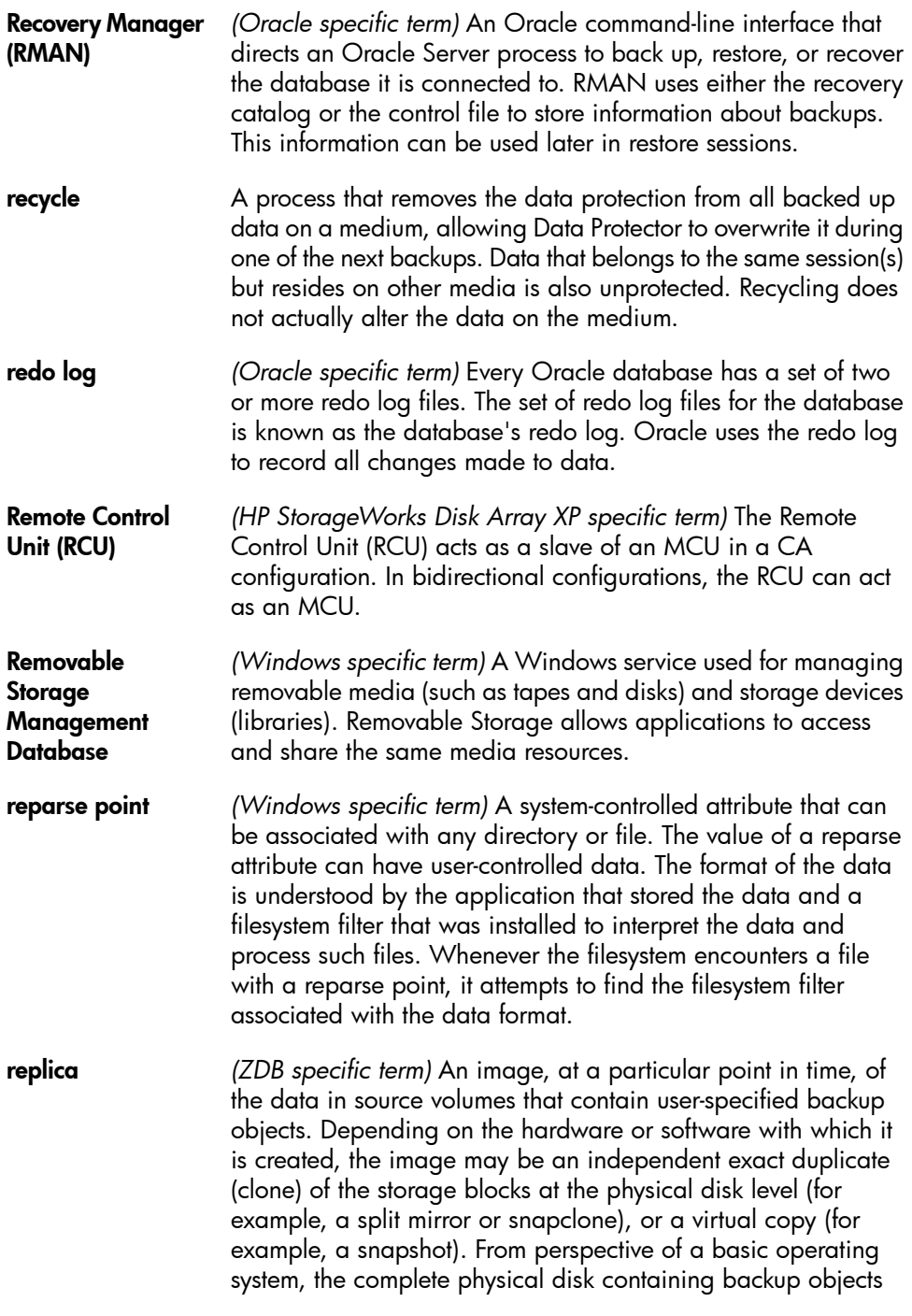

<span id="page-385-2"></span><span id="page-385-1"></span><span id="page-385-0"></span>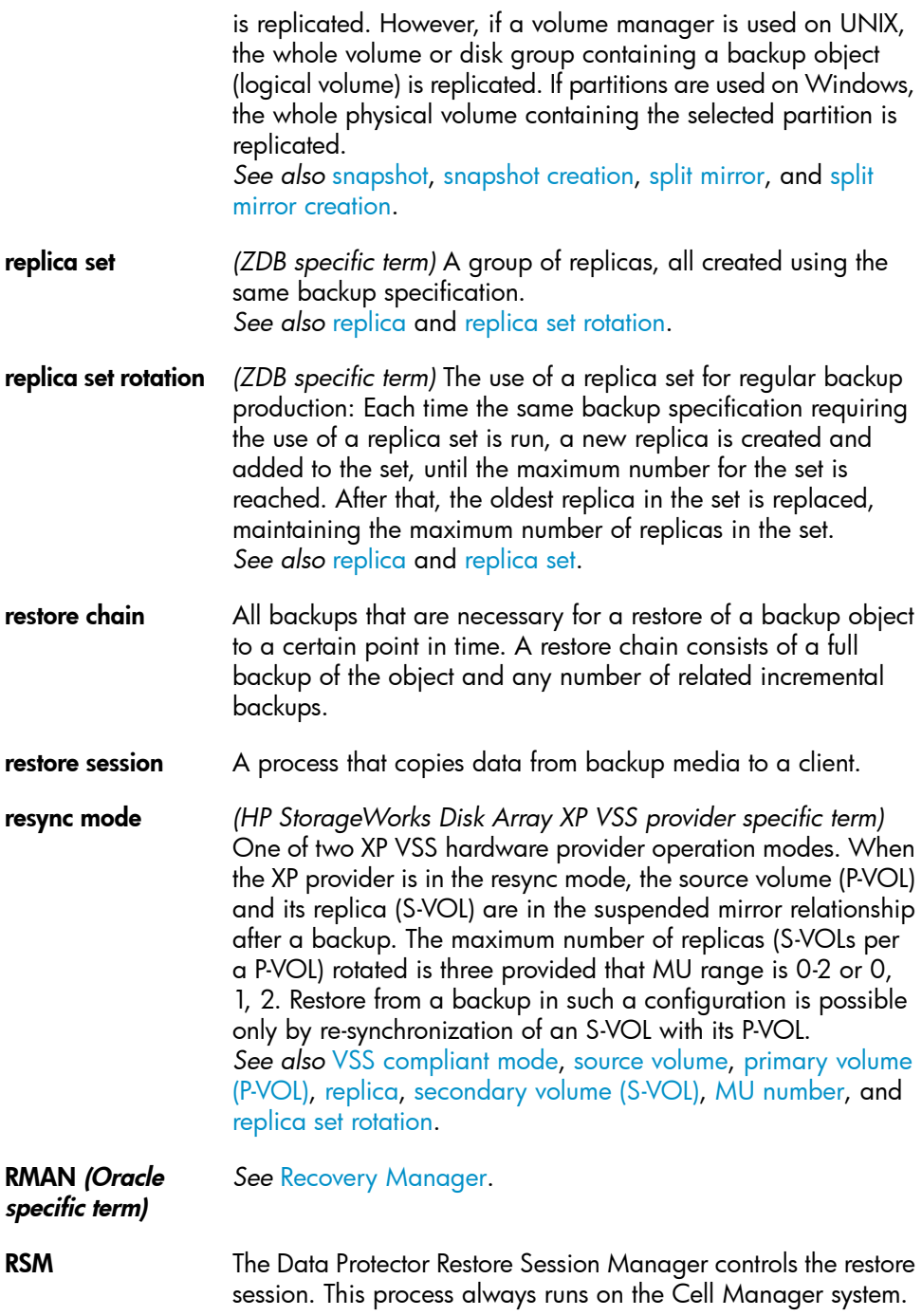

<span id="page-386-0"></span>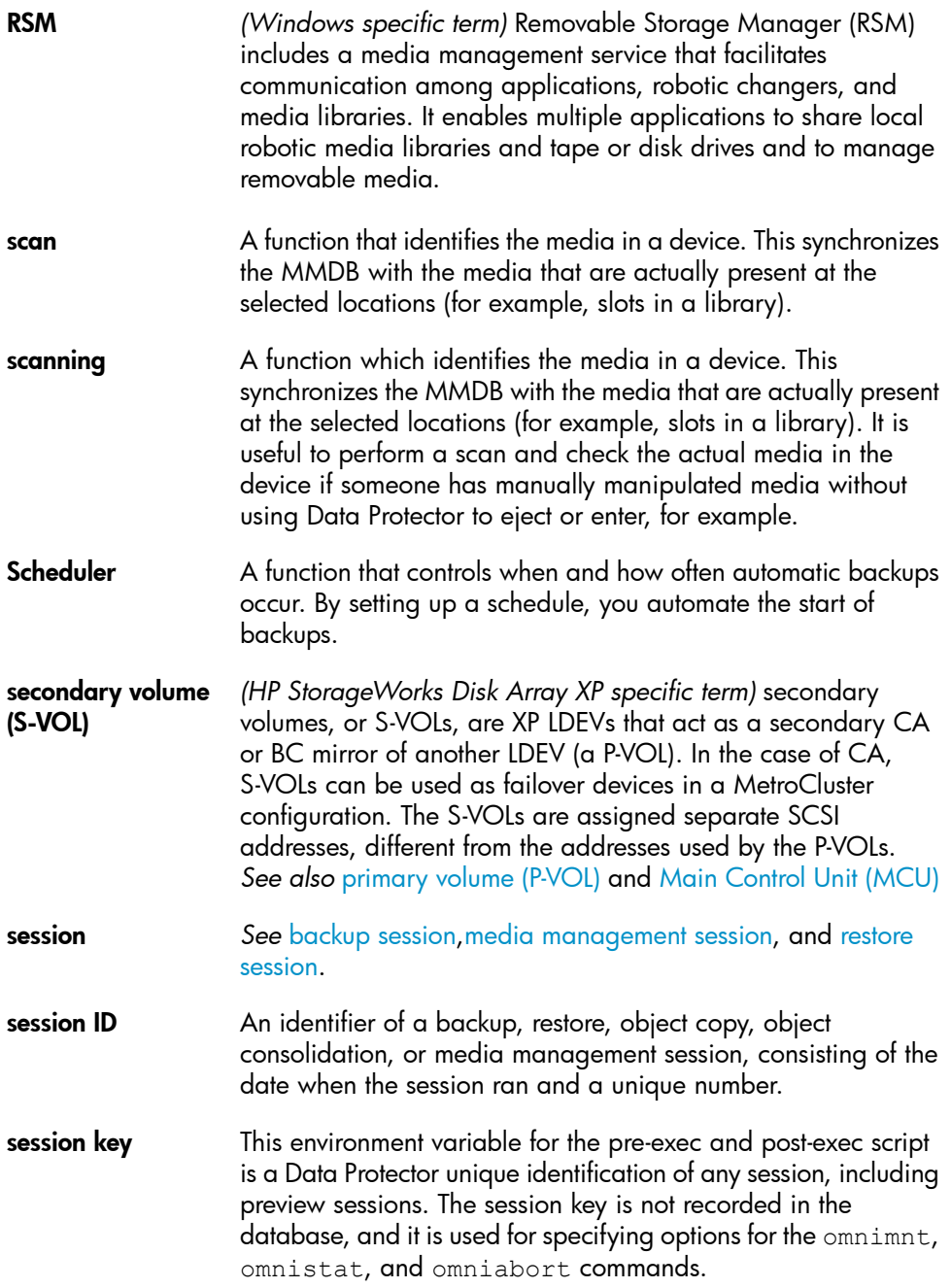

<span id="page-387-2"></span><span id="page-387-1"></span><span id="page-387-0"></span>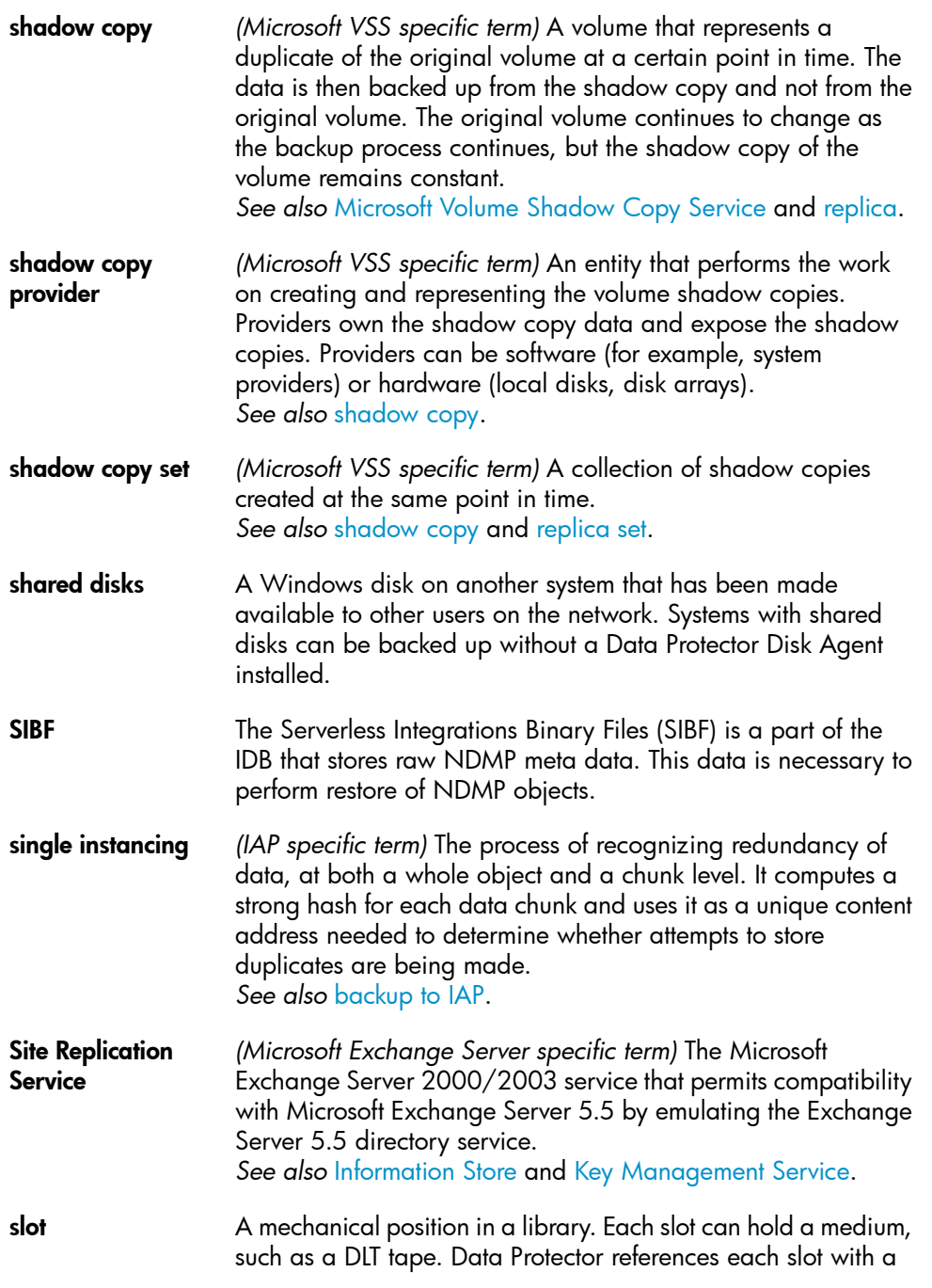

<span id="page-388-2"></span><span id="page-388-1"></span><span id="page-388-0"></span>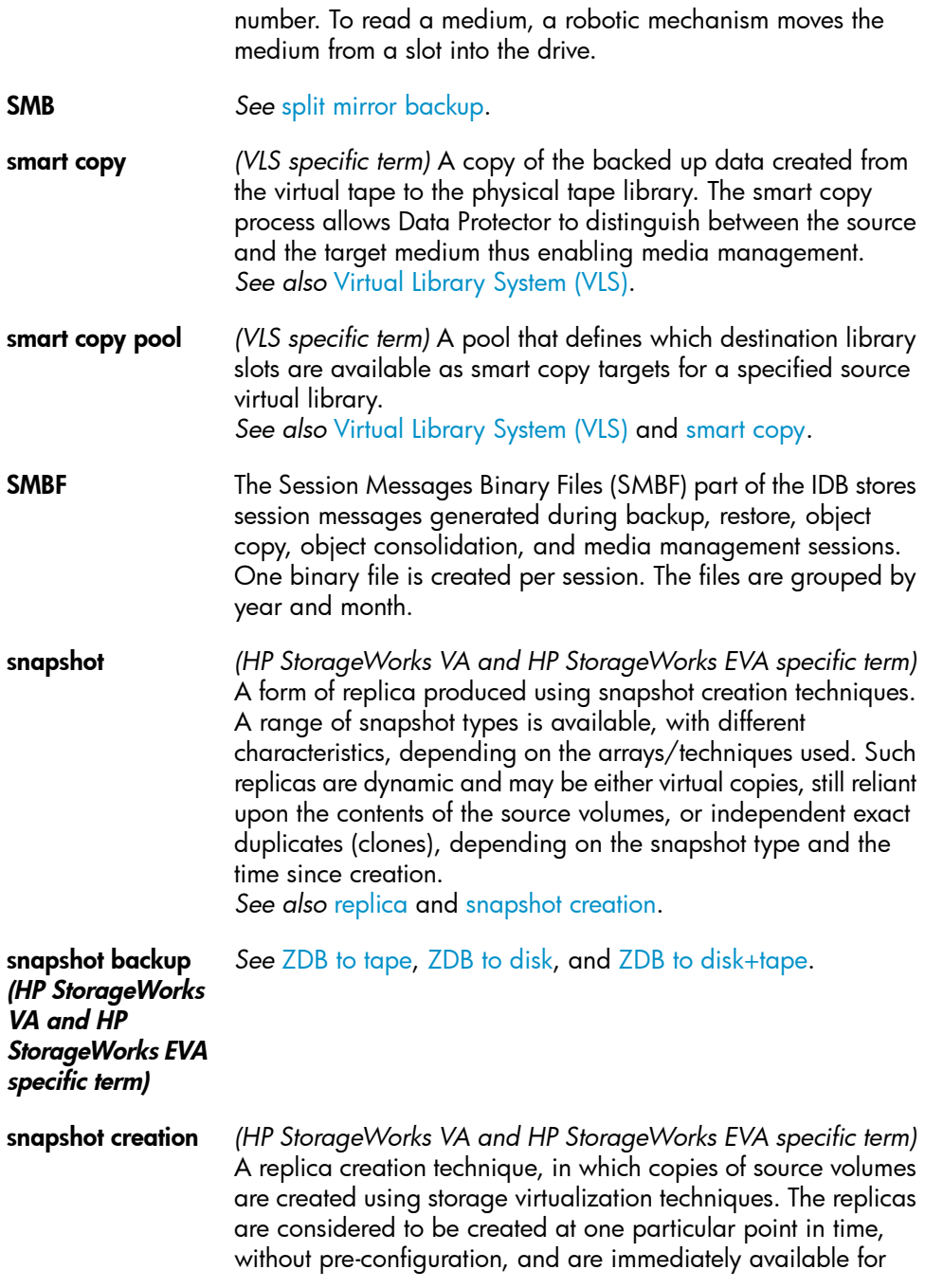

use. However background copying processes normally continue after creation. *See also* [snapshot](#page-388-0).

- <span id="page-389-4"></span>source (R1) device *(EMC Symmetrix specific term)* An EMC Symmetrix device that participates in SRDF operations with a target (R2) device. All writes to this device are mirrored to a target (R2) device in a remote EMC Symmetrix unit. An R1 device must be assigned to an RDF1 group type. *See also* target (R2) [device](#page-393-1).
- <span id="page-389-2"></span>source volume *(ZDB specific term)* A storage volume containing data to be replicated.
- **sparse file**  $\qquad \qquad$  A file that contains data with portions of empty blocks. Examples are: a matrix in which some or much of the data contains zeros, files from image applications, and high-speed databases. If sparse file processing is not enabled during restore, it might be impossible to restore this file.
- <span id="page-389-0"></span>split mirror *(EMC Symmetrix and HP StorageWorks Disk Array XP specific term)* A replica created using split mirror techniques. Such a replica provides an independent, exact duplicate, or clone of the contents of the source volumes. *See also* [replica](#page-384-0) and split mirror [creation.](#page-389-1)

split mirror backup *See* ZDB to [tape.](#page-400-1)

<span id="page-389-3"></span>(EMC Symmetrix specific term)

split mirror backup *See* ZDB to [tape,](#page-400-1) [ZDB](#page-399-0) to disk, and ZDB to [disk+tape.](#page-399-1)

<span id="page-389-1"></span>(HP StorageWorks Disk Array XP specific term)

split mirror creation

*(EMC Symmetrix and HP StorageWorks Disk Array XP specific term)* A replica creation technique, in which a pre-configured set of target volumes (a mirror) is kept synchronized with a set of source volumes until the time at which a replica of the contents of the source volumes is required. Then, the synchronization is stopped (the mirror is split) and a split mirror replica of the source volumes at the time of the split remains in the target volumes. *See also* split [mirror](#page-389-0).

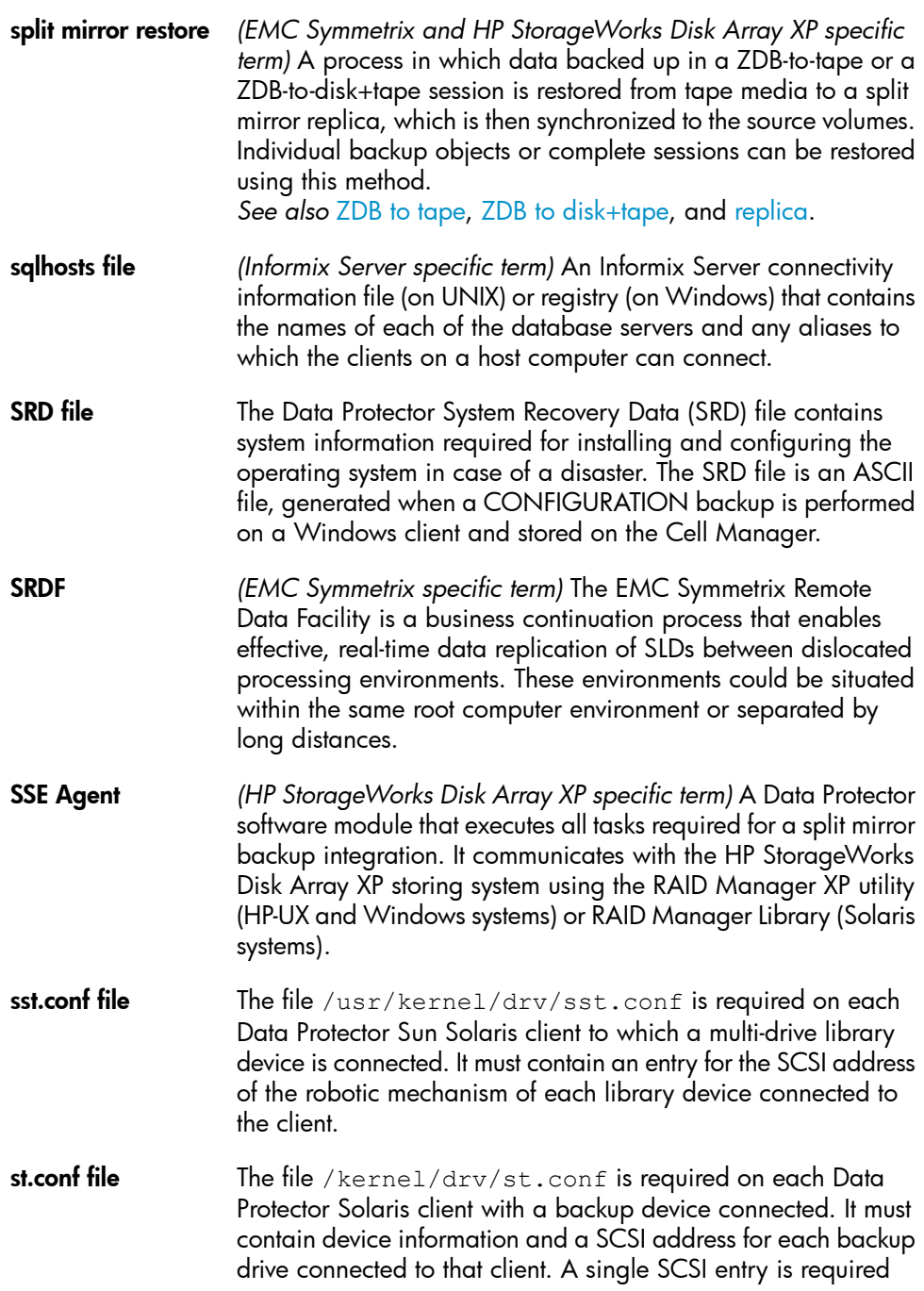

<span id="page-391-0"></span>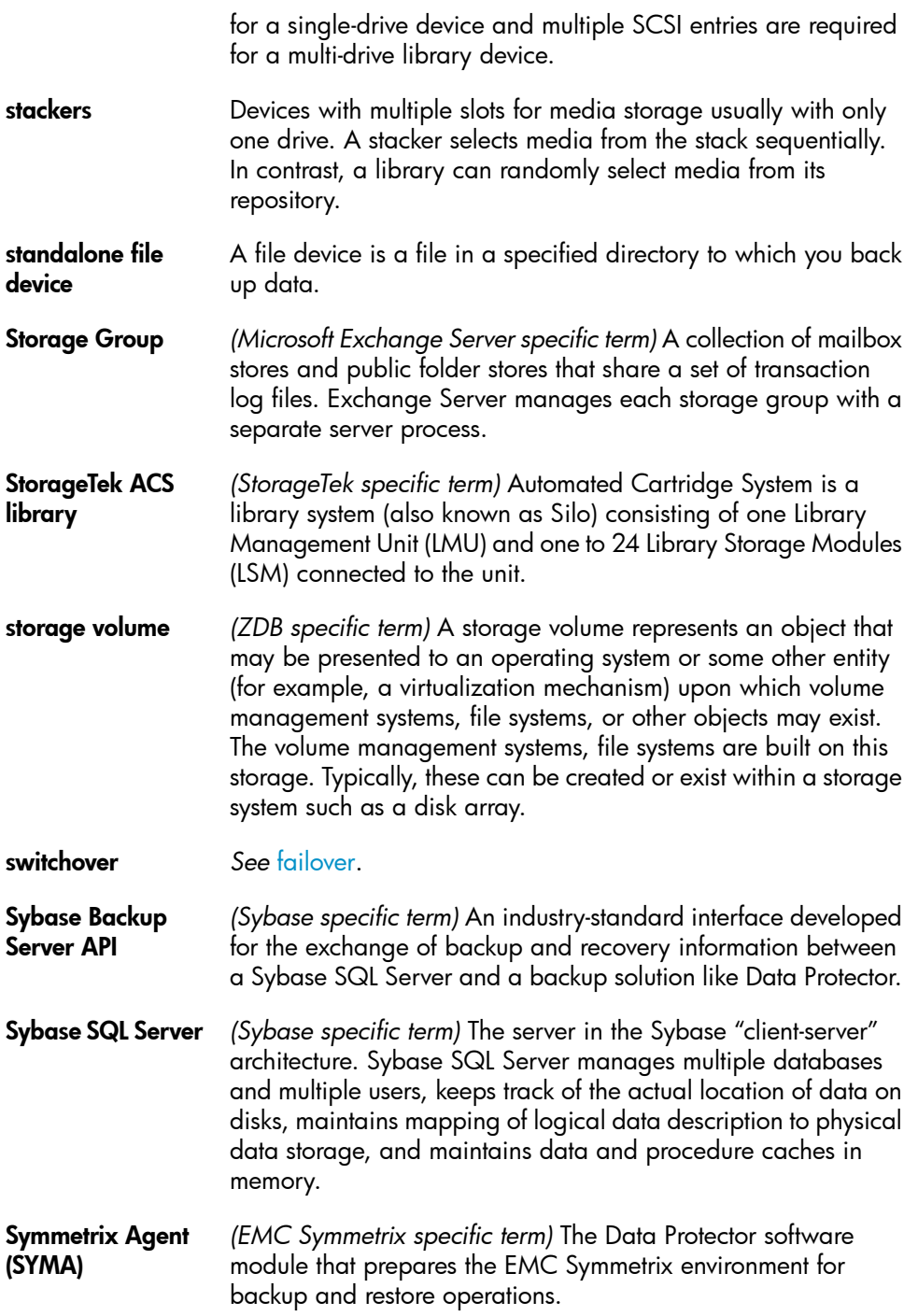

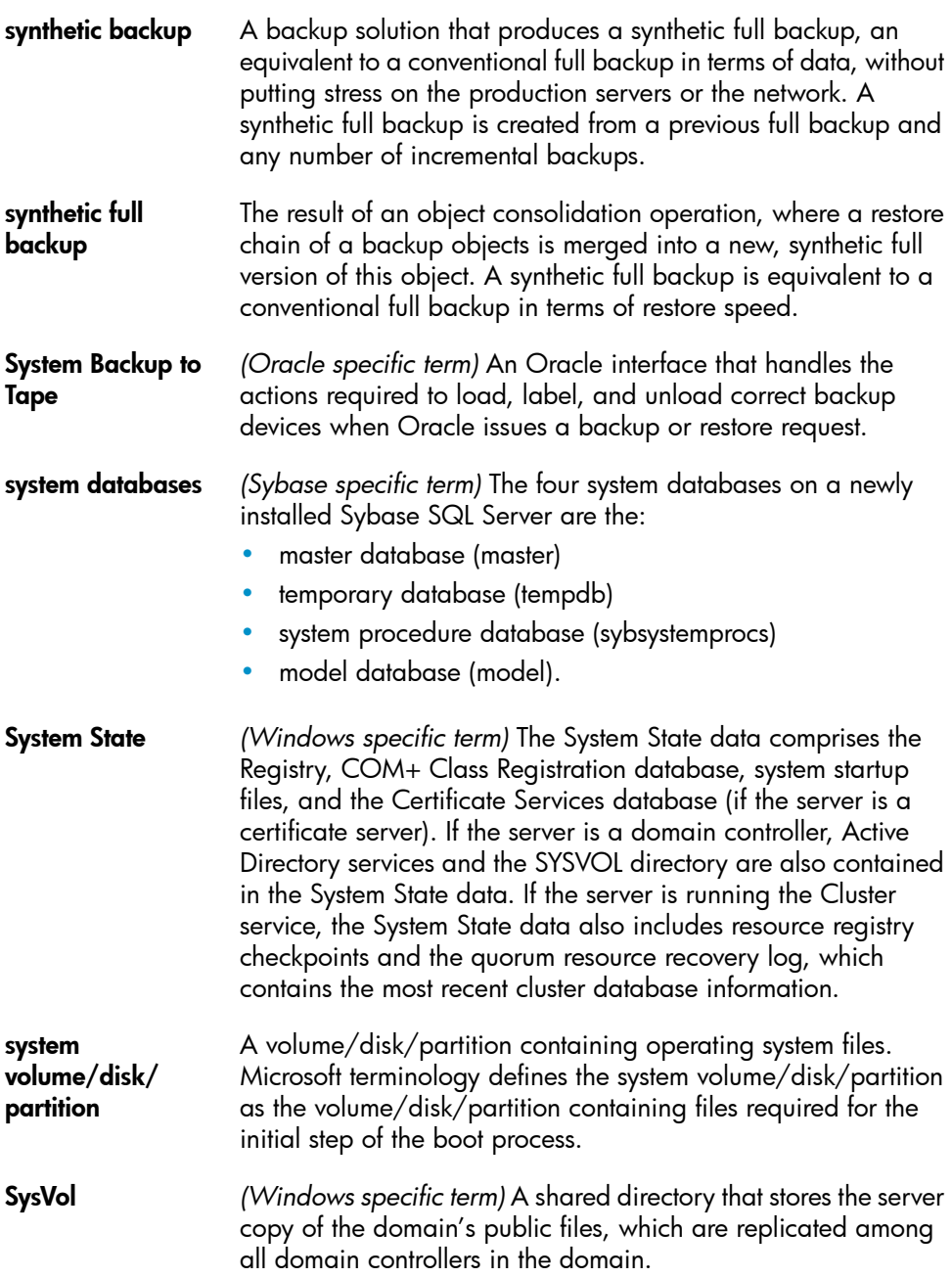

<span id="page-393-1"></span><span id="page-393-0"></span>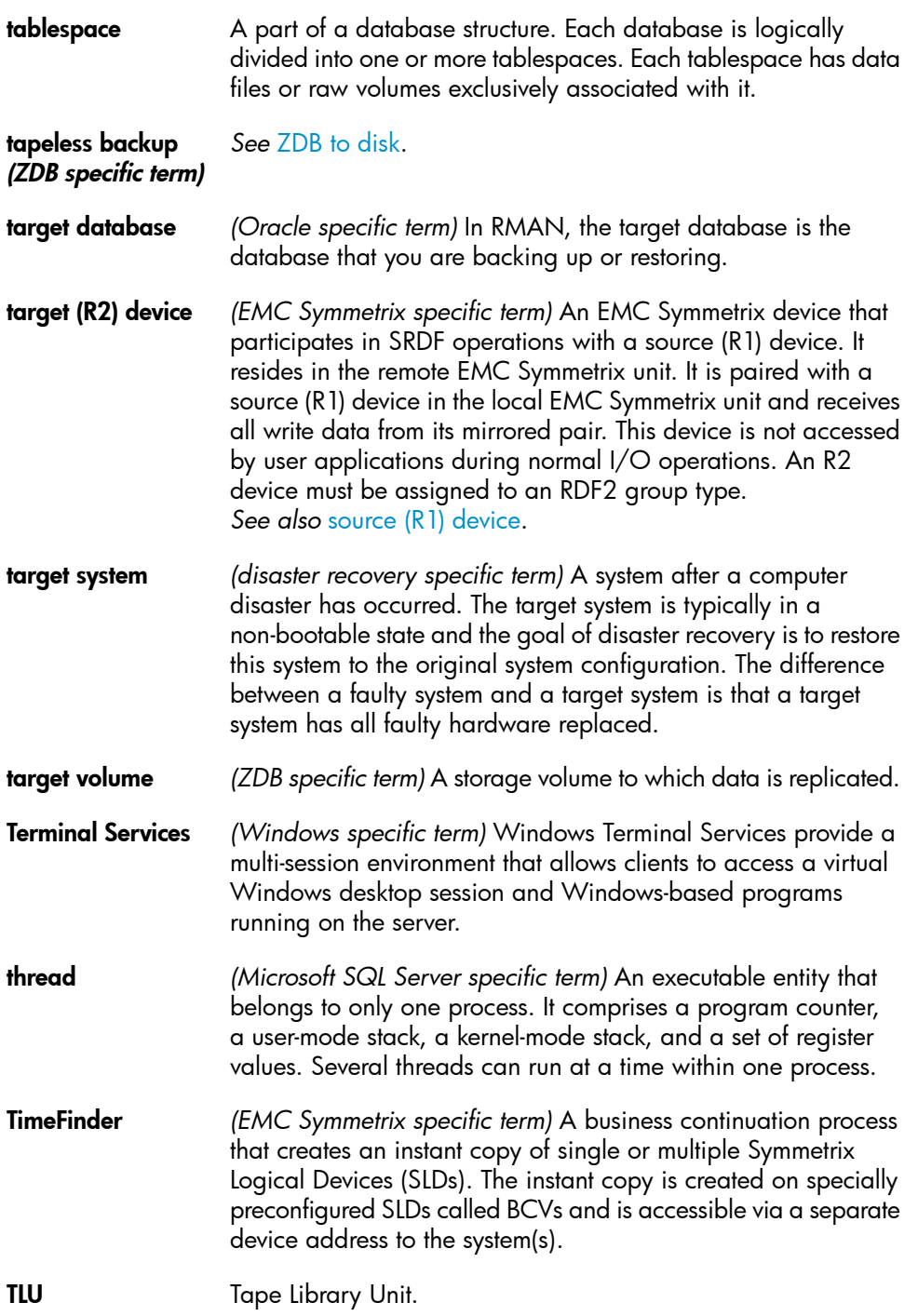

TNSNAMES.ORA *(Oracle and SAP R/3 specific term)* A network configuration file that contains connect descriptors mapped to service names. The file may be maintained centrally or locally, for use by all or individual clients. **transaction** A mechanism for ensuring that a set of actions is treated as a single unit of work. Databases use transactions to keep track of database changes. **transaction backup** Transaction backups generally use fewer resources than database backups, so they can be created more frequently than database backups. By applying transaction backups, you can recover the database to a specific point in time prior to when a problem occurred. transaction backup *(Sybase and SQL specific term)* A backup of the transaction log providing a record of changes made since the last full or transaction backup. transaction log backup Transaction log backups generally use fewer resources than database backups so they can be created more frequently than database backups. By applying transaction log backups, you can recover the database to a specific point in time. transaction log files Files that record transactions of the database modifications, and provide fault tolerance in case of a database disaster. transaction logs *(Data Protector specific term)* Keep track of IDB changes. The archiving of transaction logs should be enabled to prevent you from losing the transaction log files that are created after the last IDB backup and are necessary for IDB recovery. transaction log table *(Sybase specific term)* A system table in which all changes to the database are automatically recorded. transportable snapshot *(Microsoft VSS specific term)* A shadow copy that is created on the application system and can be presented to the backup system where a backup can be performed. *See also* [Microsoft](#page-375-1) Volume Shadow Copy Service (VSS). TSANDS.CFG file *(Novell NetWare specific term)* A file that allows you to specify the names of containers where you want backups to begin. It is a text file located in the SYS:SYSTEM\TSA directory on the server where **TSANDS**. NLM is loaded.

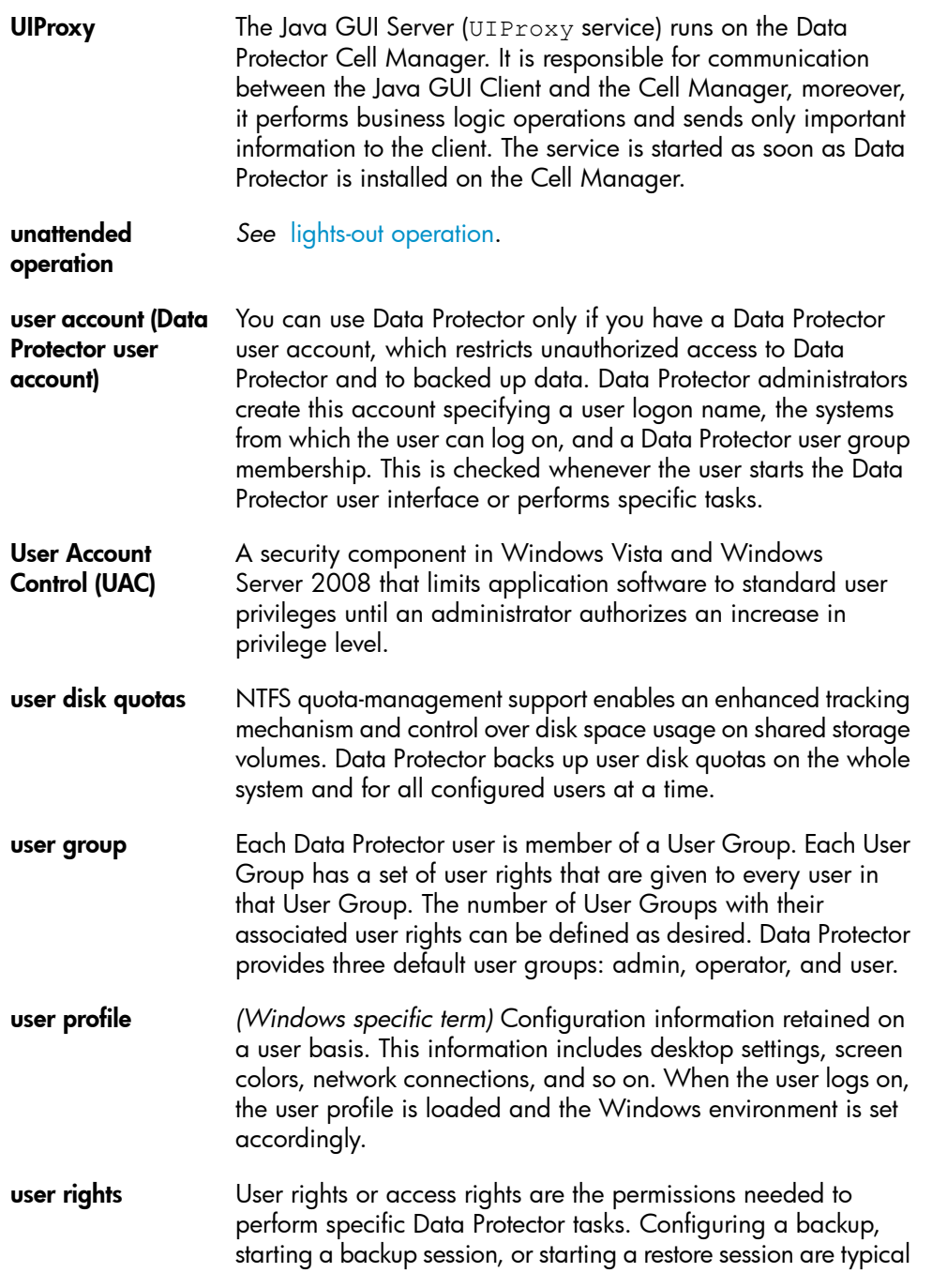
<span id="page-396-0"></span>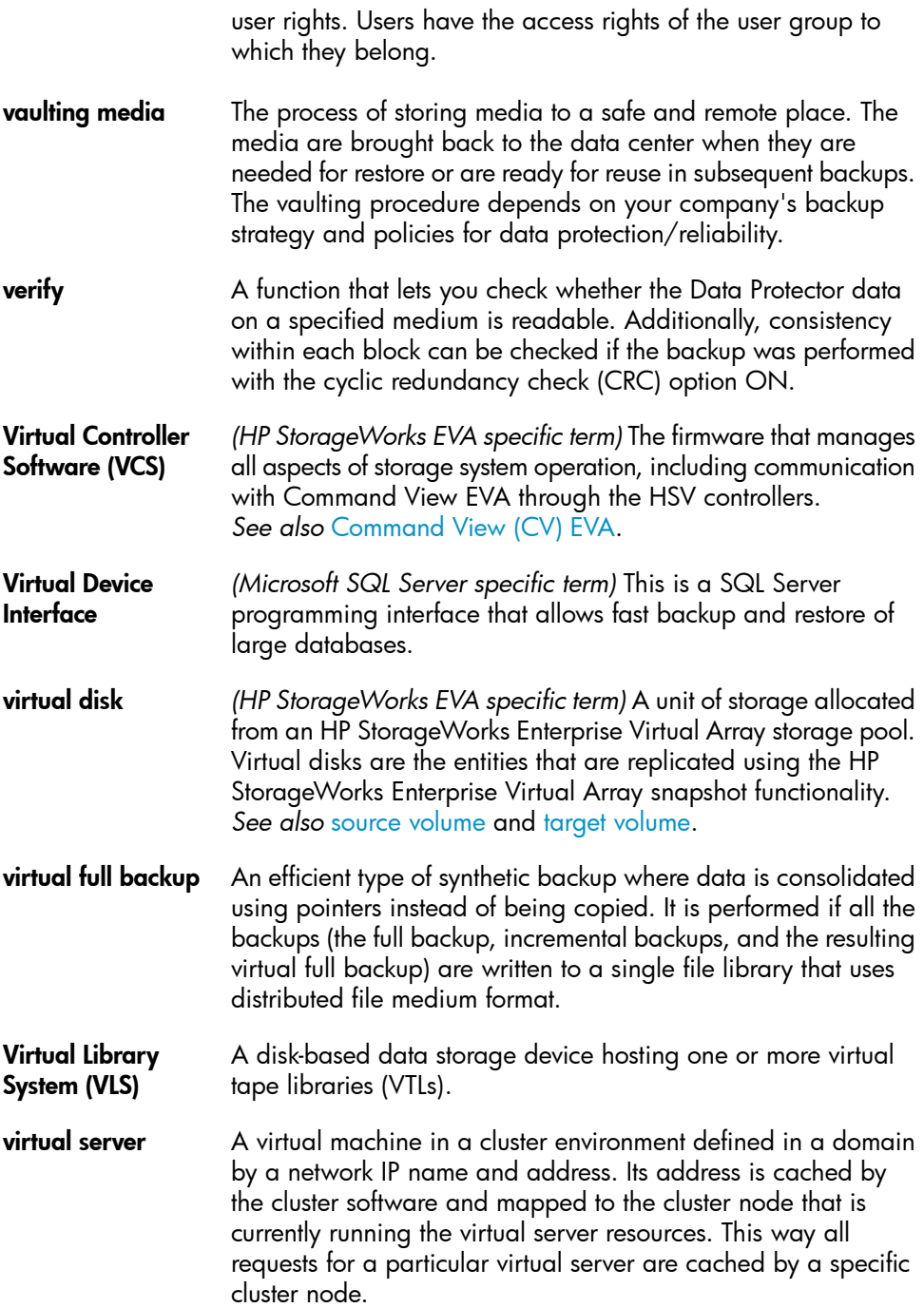

<span id="page-397-0"></span>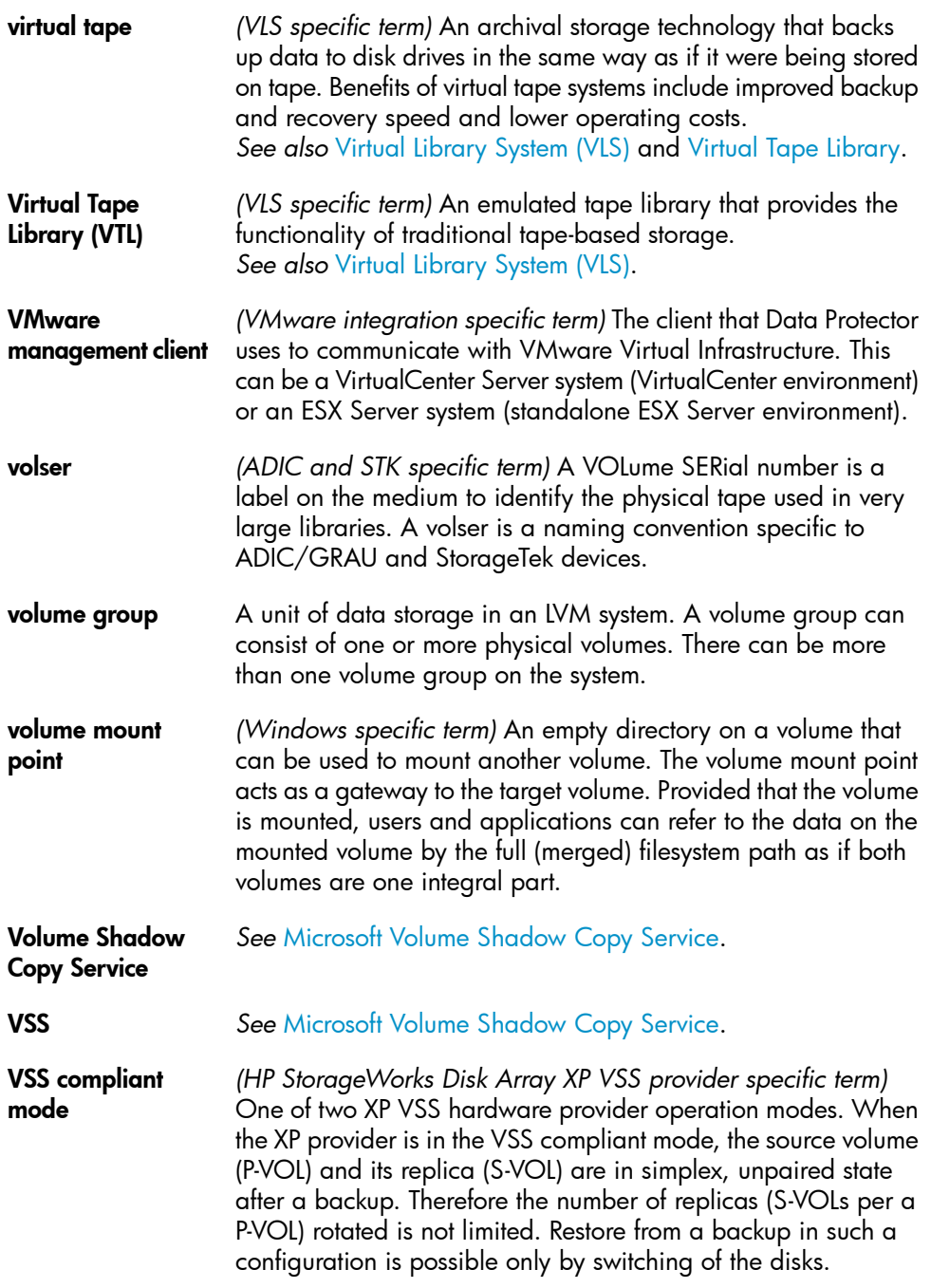

*See also* [resync](#page-385-0) mode, source [volume,](#page-389-0) [primary](#page-382-0) volume (P-VOL), [replica](#page-384-0), [secondary](#page-386-0) volume (S-VOL), and replica set [rotation](#page-385-1).

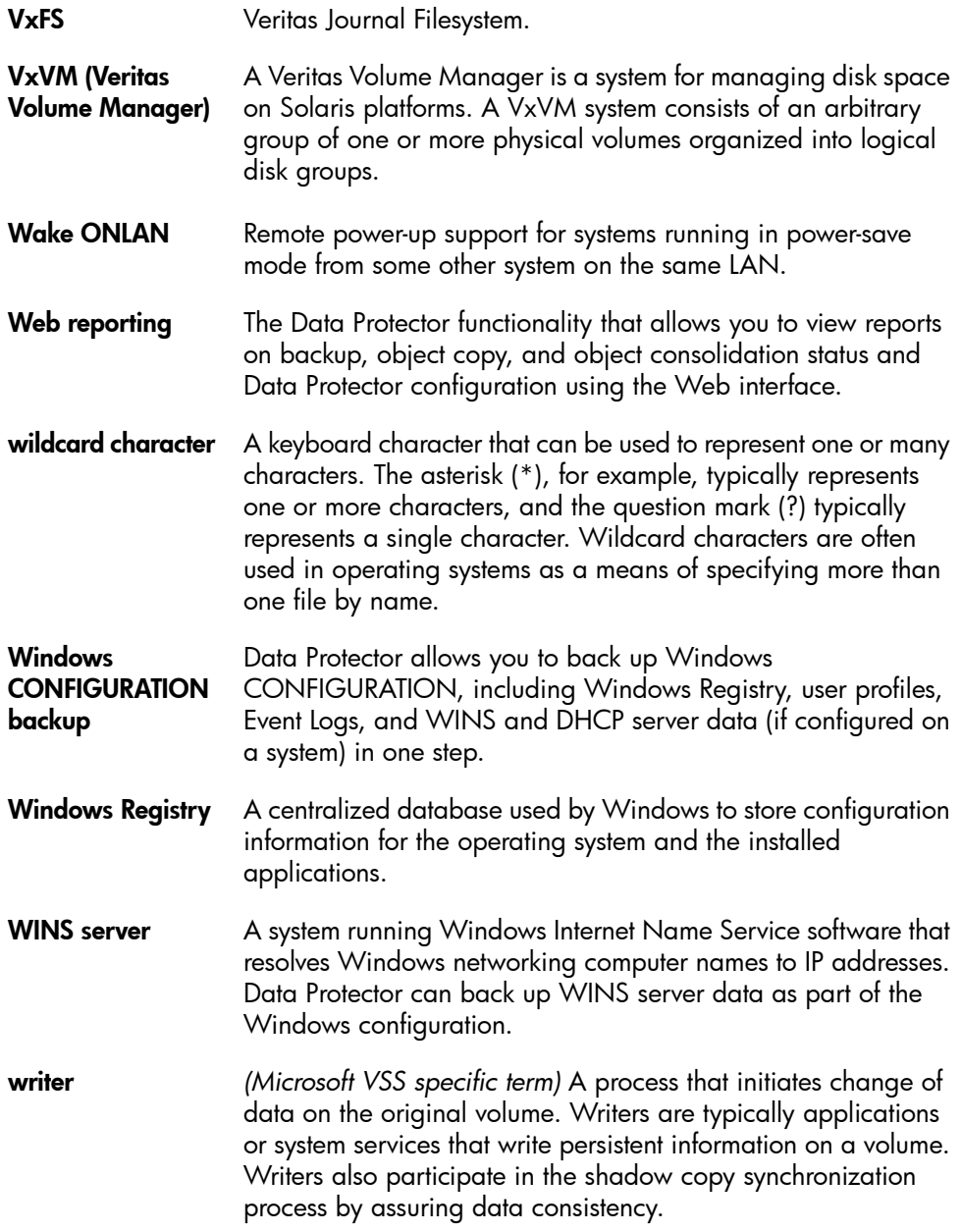

<span id="page-399-1"></span><span id="page-399-0"></span>XBSA interface *(Informix Server specific term)* ON-Bar and Data Protector communicate with each other through the X/Open Backup Services Application Programmer's Interface (XBSA). XCopy engine *(direct backup specific term)* A SCSI-3 copy command that allows you to copy data from a storage device having a SCSI source address to a backup device having a SCSI destination address, thus enabling direct backup. The data flows from a source device (either block or streaming, that is, disk or tape) to the destination device (either block or streaming) through XCopy. This releases the controlling server of reading the data from the storage device into memory and then writing the information to the destination device. *See also* direct [backup.](#page-357-0) ZDB *See* zero [downtime](#page-400-0) backup (ZDB). ZDB database *(ZDB specific term)* A part of the IDB, storing ZDB related information such as source volumes, replicas and security information. The ZDB database is used for ZDB, instant recovery, and split mirror restore. *See also* zero [downtime](#page-400-0) backup (ZDB). ZDB to disk *(ZDB specific term)* A form of zero downtime backup where the replica produced is kept on the disk array as a backup of the source volumes at a specific point in time. Multiple replicas, produced using the same backup specification at different times, can be kept in a replica set. A replica from ZDB to disk can be restored using the instant recovery process. *See also* zero [downtime](#page-400-0) backup (ZDB), ZDB to [tape](#page-400-1), [ZDB](#page-399-0) to [disk+tape](#page-399-0), instant [recovery](#page-368-0), and replica set [rotation.](#page-385-1) ZDB to disk+tape *(ZDB specific term)* A form of zero downtime backup where the replica produced is kept on the disk array as a backup of the source volumes at a specific point in time, in the same way as with ZDB to disk. However, data in the replica is also streamed to a backup medium, as with ZDB to tape. If this backup method is used, data backed up in the same session can be restored using the instant recovery process, the standard Data Protector restore from tape, or on split mirror arrays, split mirror restore. *See also* zero [downtime](#page-400-0) backup (ZDB), [ZDB](#page-399-1) to disk, [ZDB](#page-400-1) to [tape](#page-400-1), instant [recovery](#page-384-0), [replica,](#page-384-0) and replica set [rotation.](#page-385-1)

<span id="page-400-1"></span><span id="page-400-0"></span>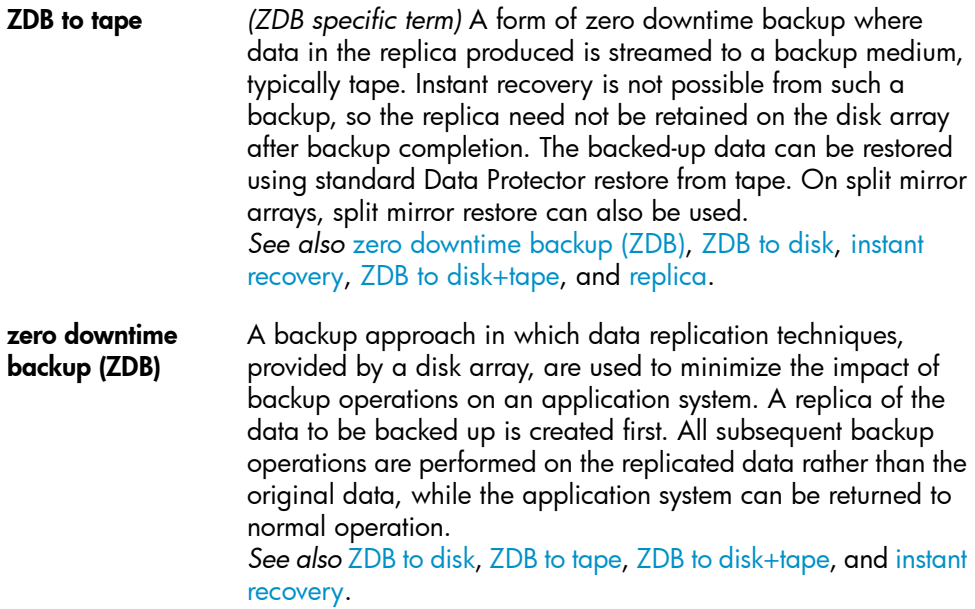

# **Index**

#### A

adding data to media during backups, [148](#page-147-0) ADIC (EMASS/GRAU) AML, [162](#page-161-0) admin user group, [185](#page-184-0) alarms, [208](#page-207-0) alternative disaster recovery methods, [131](#page-130-0) operating system vendors, [131](#page-130-1) third-party tools, [131](#page-130-2) ANSI X3.27 labels, [146](#page-145-0) any-to-any connectivity, [171](#page-170-0) Application Agents, [42](#page-41-0) Application Response Measurement real time alerts, [209](#page-208-0) application client snapshot backup, [277](#page-276-0) split mirror backup, [266](#page-265-0) Application Response Measurement, [207,](#page-206-0) [208](#page-207-1) real time alerts, [208](#page-207-0) response time, [208](#page-207-2) transactions, [208](#page-207-1) architecture backup devices, [40](#page-39-0) Cell Managers, [40](#page-39-0) cells, [40](#page-39-0) archive log backup snapshot backup, [278](#page-277-0) split mirror backup, [267](#page-266-0) ARM 2.0, [208](#page-207-1) audience, [23](#page-22-0) auditing, [208](#page-207-3)

autoloaders, [162](#page-161-1) *See also* libraries automated smart media copying, [124](#page-123-0) automated media copying, [123](#page-122-0) examples, [332](#page-331-0) automated object consolidation sessions, [233](#page-232-0) automated object copy sessions, [230](#page-229-0) automated operation, [37,](#page-36-0) [110](#page-109-0)

#### B

backed up data hiding from other users, [76](#page-75-0) visibility, [76](#page-75-0) backing up data, [102](#page-101-0) - [110](#page-109-1) procedure, [102](#page-101-1) backup IDB operation, [194](#page-193-0) to disk, [253](#page-252-0) Backup Agents, [42](#page-41-0) backup client snapshot backup, [277](#page-276-0) backup concurrency, [329](#page-328-0) backup configuration, [106](#page-105-0) backup generations, [324](#page-323-0) backup interfaces, [240](#page-239-0) backup object, [103](#page-102-0) Backup Session Manager, [221](#page-220-0) backup specifications, [309,](#page-308-0) [326](#page-325-0) backup strategy planning data protection, [61](#page-60-0) device configuration, [61](#page-60-1) media management, [62](#page-61-0)

backup with disk discovery, [225](#page-224-0) Backup Agents, [42](#page-41-1) backup client split mirror backup, [267](#page-266-1) backup client as failover server snapshot backup, [286](#page-285-0) split mirror backup, [268](#page-267-0) backup concurrency, [157,](#page-156-0) [311](#page-310-0) backup devices, [49](#page-48-0), [68](#page-67-0) overview, [153](#page-152-0) backup duration example calculations, [307](#page-306-0), [324](#page-323-1) backup environment growth database growth and performance key factors, [198](#page-197-0) database growth and performance key factors, [198](#page-197-1) backup environments, [299,](#page-298-0) [313](#page-312-0) backup generations, [144,](#page-143-0) [307,](#page-306-1) [331](#page-330-0) backup options, [310](#page-309-0), [328](#page-327-0) backup overview, [38](#page-37-0) backup ownership, [79](#page-78-0) backup performance, [157](#page-156-1) backup policies, [45,](#page-44-0) [152](#page-151-0) enterprise environment, [45](#page-44-0) backup process destination, [38](#page-37-0) source, [38](#page-37-0) backup scenarios (company ABC), [313,](#page-312-1) [330](#page-329-0) backup scenarios (company XYZ), [299,](#page-298-1) [313](#page-312-2) backup session definition, [105](#page-104-0), [220](#page-219-0) ownership, [78](#page-77-0) backup sessions, [43](#page-42-0), [102](#page-101-2), [106](#page-105-1), [220](#page-219-1) - [225](#page-224-1) backup configuration, [106](#page-105-0) interactive, [221](#page-220-1) mount requests, [224](#page-223-0) scheduled, [221](#page-220-2) timeout, [224](#page-223-1) backup specifications, [49](#page-48-0), [103,](#page-102-1) [103](#page-102-2) backup strategy, [57](#page-56-0)

backup strategy planning system availability, [60](#page-59-0) backup strategy factors, [60](#page-59-1) backup strategy planning, [57](#page-56-0) - [131](#page-130-3) backup policies, [61](#page-60-2) catalog protection, [61](#page-60-0) data encryption, [76](#page-75-1) data types, [61](#page-60-3) defining requirements, [58](#page-57-0) definition, [58](#page-57-1) scheduling backups, [61](#page-60-4) backup strategy requirements, [302,](#page-301-0) [315](#page-314-0) backup types, [107](#page-106-0) full, [71](#page-70-0), [91,](#page-90-0) [92](#page-91-0) incremental, [71](#page-70-0), [91,](#page-90-0) [92](#page-91-1) planning performance , [71](#page-70-0) backups adding data to media, [148](#page-147-0) automated, [110](#page-109-2) backup specifications, [103](#page-102-2) backup objects, [103](#page-102-0) configuring, [70](#page-69-0) devices, [153](#page-152-1) direct, [68](#page-67-1) disk image, [71](#page-70-1) disk discovery vs. standard backup, [225](#page-224-0) filesystem, [71](#page-70-1) lights-out, [110](#page-109-2) local, [67](#page-66-0) network, [67,](#page-66-0) [68](#page-67-1) scheduled, [105](#page-104-1) scheduling policies, [105](#page-104-2) sessions, [106](#page-105-1) staggering, [107](#page-106-1) standard backup vs. disk discovery, [225](#page-224-0) unattended, [110](#page-109-2) barcode support, [163](#page-162-0) barcodes, [163](#page-162-0)

benefits disk backup, [254](#page-253-0) synthetic backup, [258](#page-257-0) Volume Shadow Copy service, [293](#page-292-0) benefits of online integrations, [240](#page-239-1) block size backup devices, [158](#page-157-0) default, [158](#page-157-0) devices, [158](#page-157-0) performance, [158](#page-157-0) broadcasts, [207](#page-206-1) browsing files, [101](#page-100-0) BSM, [221](#page-220-0)

# C

cache memory, [72,](#page-71-0) [238](#page-237-0) Catalog Database location, [192](#page-191-0) records, [191](#page-190-0) Catalog Database growth factors catalog protection, [100](#page-99-0) catalog protection, [310](#page-309-1) as an IDB key tunable parameter, [201](#page-200-0) backup generations, [332](#page-331-1) Catalog Database, [191](#page-190-1) do not log any details, [100](#page-99-1) filename size and growth, [191](#page-190-2) log all detailed information, [100](#page-99-1) log directory names only, [100](#page-99-1) log level of information, [104](#page-103-0) size and growth for CDB Records other than filenames, [192](#page-191-1) Catalog Database growth factors level of details, [100](#page-99-0) catalog protection, [100](#page-99-2) browsing files, [101](#page-100-0) expired, [201](#page-200-1) IDB size and growth, [188](#page-187-0) impact on backup performance, [201](#page-200-2) restoring data when catalog protection expires, [201](#page-200-3)

catalog protection as an IDB key tunable parameter, [201](#page-200-0) CDB location Catalog Database, [192](#page-191-0) CDB records Catalog Database, [191](#page-190-0) CDB. *See* Catalog Database Cell Request Server, [220](#page-219-2) Cell Managers, [64](#page-63-0) high availability, [82](#page-81-0) optimizing the load, [224](#page-223-2) cells backup operation, [42](#page-41-2) Cell Managers, [41](#page-40-0) logical view, [41](#page-40-1) mixed environment, [66](#page-65-0) multiple, [45](#page-44-1), [62](#page-61-1) physical view, [41](#page-40-1) planning, [62](#page-61-2) planning security, [74](#page-73-0) remote, [66](#page-65-1) restore operation, [42](#page-41-2) single-point management, [46](#page-45-0) splitting, [45](#page-44-1) UNIX environment, [64](#page-63-1) Windows environment, [65](#page-64-0) Windows 2000 environment, [65](#page-64-0) Windows domains, [65](#page-64-1) Windows workgroups, [66](#page-65-2) Centralized Media Management Database, [47](#page-46-0) centralized licensing, [47](#page-46-1) Centralized Media Management Database, [319](#page-318-0) Centralized Media Management Database, [189](#page-188-0) character encoding standards, [341](#page-340-0) checkpoints, [239](#page-238-0) cleaning tape detection, [163](#page-162-0) cleaning tape support, [164](#page-163-0) magazine devices, [161](#page-160-0) magazines, [161](#page-160-0)

client systems, [42](#page-41-1) clients, [42](#page-41-1) installing, [64](#page-63-2) maintaining, [64](#page-63-2) cluster heartbeat, [80](#page-79-0) cluster (definition), [79](#page-78-1) cluster integrations overview, [82](#page-81-1) cluster node, [80](#page-79-1) clustering, [79](#page-78-2) - [91](#page-90-1) automatic restart, [82](#page-81-2) Cell Manager availability, [82](#page-81-0) device sharing, [180](#page-179-0) failover, [81](#page-80-0) floating drives, [181](#page-180-0) group, [81](#page-80-1) heartbeat, [80](#page-79-0) load balancing, [82](#page-81-3) MC/Service Guard, [79](#page-78-3) Microsoft Cluster Server, [79](#page-78-4) nodes, [80](#page-79-1) package, [81](#page-80-2) primary node, [81](#page-80-3) secondary node, [81](#page-80-4) shared disks, [80](#page-79-2) Veritas Cluster, [79](#page-78-3) virtual cluster node backup, [84](#page-83-0), [86,](#page-85-0) [89](#page-88-0) virtual server, [81](#page-80-5) CMMDB, [47](#page-46-0), [319](#page-318-0) CMMDB. *See* Centralized Media Management Database code sets, [341](#page-340-1) collision, [160](#page-159-0) commands omniclus command, [90](#page-89-0) post-exec, [223](#page-222-0), [239](#page-238-1) pre-exec, [223,](#page-222-0) [239](#page-238-1) company backup policies, [152](#page-151-0) comparison disk-based devices, [255](#page-254-0) complete filesystem restore, [312](#page-311-0)

complete filesystem restore, [330](#page-329-1) compression hardware, [68](#page-67-2), [70](#page-69-1) software, [70](#page-69-2) concepts snapshot backup, [276](#page-275-0) split mirror backup, [265](#page-264-0) concurrency, [156](#page-155-0) concurrent sessions backup, [222](#page-221-0) media management, [236](#page-235-0) object consolidation, [234](#page-233-0) object copy, [231](#page-230-0) restore, [227](#page-226-0) configuring cells, [304,](#page-303-0) [319](#page-318-1) configuring devices, [153](#page-152-2) configuring backup specifications, [103](#page-102-2) configuring devices large libraries, [162](#page-161-1) magazines, [161](#page-160-1) standalone devices, [160](#page-159-1) consolidating a restore chain, [118](#page-117-0) control files, [238](#page-237-1) conventional incremental backup, [93](#page-92-0) conventions document, [31](#page-30-0) copying media automated, [123](#page-122-0) copying objects to implement disk staging, [118](#page-117-1) copying backed up data, [112](#page-111-0) copying media, [122](#page-121-0) smart media copying, [124](#page-123-1) copying objects, [113](#page-112-0) for vaulting purposes, [116](#page-115-0) to consolidate a restore chain, [118](#page-117-0) to demultiplex a medium, [117](#page-116-0) to free a medium, [116](#page-115-1) to migrate to another media type, [118](#page-117-2) creating backup specifications, [103](#page-102-2) creating cells Windows 2000 environment, [65](#page-64-0)

creating cells mixed environment, [66](#page-65-0) UNIX environment, [64](#page-63-1) Windows domains, [65](#page-64-1) Windows workgroups, [66](#page-65-2) Windows environment, [65](#page-64-0) CRS, [220](#page-219-2)

# D

daily maintenance IDB operation, [196](#page-195-0) data hiding from other users, [76](#page-75-0) visibility, [76](#page-75-0) data encoding, [76](#page-75-1) data encryption, [76](#page-75-1) data protection, [310](#page-309-2) Data Protector architecture Cell Managers, [40](#page-39-1) Data Protector features, [35](#page-34-0) Data Protector GUI, [50](#page-49-0) data encoding, [76](#page-75-1) data files, [238](#page-237-2) data protection, [99](#page-98-0) Data Protector concepts cells, [40](#page-39-0) Data Protector Inet, [219](#page-218-0) Data Protector services, [219](#page-218-1) - [236](#page-235-1) Data Protector Inet, [219](#page-218-0) Data Protector architecture cell, [40](#page-39-1) client systems, [40](#page-39-1) devices, [40](#page-39-1) logical view, [41](#page-40-1) physical view, [41](#page-40-1) Data Protector concepts Cell Managers, [40](#page-39-0) clients, [40](#page-39-0) devices, [40](#page-39-0) Data Protector functionality, [35](#page-34-0) Data Protector GUI Data Protector Java GUI, [52](#page-51-0)

Data Protector Java GUI, [52](#page-51-0) Data Protector operation, [219](#page-218-2) - [236](#page-235-1) Data Protector processes, [219](#page-218-1) - [236](#page-235-1) Cell Request Server, [220](#page-219-2) Data Protector Inet, [219](#page-218-0) Media Management Daemon, [220](#page-219-3) Raima Database Server, [220](#page-219-4) Data Protector services Cell Request Server, [220](#page-219-2) Media Management Daemon, [220](#page-219-3) Raima Database Server, [220](#page-219-4) Data Protector setup, [55](#page-54-0) Data Protector user accounts, [74](#page-73-1) Data Protector user groups, [75](#page-74-0) Data Protector user interfaces, [42](#page-41-3), [50](#page-49-1) Data Protector user rights (definition), [75](#page-74-1) Data Source Integration, [209](#page-208-1) database advantages, [187](#page-186-0) architecture, [189](#page-188-1) Catalog Database, [191](#page-190-1) catalog protection, [188](#page-187-0) Detail Catalog Binary Files, [192](#page-191-2) growth and performance, [197](#page-196-0) IDB management, [196](#page-195-1) in the Manager-of-Managers environment, [189](#page-188-2) Media Management Database, [190](#page-189-0) on the Windows Cell Manager, [188](#page-187-1) operation, [194](#page-193-1) Serverless Integrations Binary Files, [194](#page-193-2) Session Messages Binary Files, [193](#page-192-0) size and growth, [188](#page-187-2) UNIX Cell Managers, [189](#page-188-3) database growth and performance key tunable parameters catalog protection, [201](#page-200-0) usage of logging level and catalog protection, [201](#page-200-4)

database on the UNIX Cell Managers IDB format, [189](#page-188-4) IDB location, [189](#page-188-5) database on the Windows Cell Manager IDB format, [188](#page-187-3) IDB location, [188](#page-187-4) database architecture, [189](#page-188-1) database growth and performance key factors filesystem dynamics, [197](#page-196-1) database growth and performance key factors, [197](#page-196-2) database growth and performance key tunable parameters, [198](#page-197-2) logging level, [199](#page-198-0) database growth and performance key factors backup environment growth, [198](#page-197-0) backup environment growth, [198](#page-197-1) database growth and performance key tunable parameters, [199](#page-198-1) database in the MoM environment Centralized Media Management Database, [189](#page-188-0) database in the MoM environment, [189](#page-188-2) Database Library, [240](#page-239-2) database on the Windows Cell Manager, [188](#page-187-1) database operation, [237](#page-236-0) database size estimation, [203](#page-202-0)

databases, [237](#page-236-1) backup interfaces, [240](#page-239-0) cache memory, [238](#page-237-0) Centralized Media Management Database, [47](#page-46-0) checkpoints, [239](#page-238-0) control files, [238](#page-237-1) data files, [238](#page-237-2) dbspaces, [237](#page-236-2) files, [237](#page-236-3) online backups, [239](#page-238-2) segments, [237](#page-236-2) tables, [237](#page-236-4) tablespaces, [237](#page-236-2) transaction logs, [238](#page-237-3) dbspaces, [237](#page-236-2) DC binary file Detail Catalog Binary Files, [192](#page-191-3) IDB operation, [194](#page-193-3) DC directory Detail Catalog Binary Files, [192](#page-191-4) DCBF information Detail Catalog Binary Files, [192](#page-191-5) DCBF location Detail Catalog Binary Files, [193](#page-192-1) DCBF size and growth Detail Catalog Binary Files, [192](#page-191-6) DCBF. *See* Detail Catalog Binary Files default block size, [158](#page-157-0) default media pools, [136](#page-135-0) demultiplexing media, [117](#page-116-0) Detail Catalog Binary Files, [192](#page-191-2) DC directory, [192](#page-191-4) Detail Catalog Binary Files DC binary file, [192](#page-191-3) DCBF size and growth, [192](#page-191-6) information, [192](#page-191-5) location, [193](#page-192-1) device chaining, [155](#page-154-0) device configuration, [153](#page-152-2) device chains, [161](#page-160-2) device collision, [160](#page-159-0)

device lists, [155](#page-154-1) device locking, [159](#page-158-0) device sharing in clusters, [180](#page-179-0) device sharing in SAN, [175](#page-174-0) drives, [177](#page-176-0) robotics, [177](#page-176-0) device streaming (definition), [156](#page-155-1)

devices, [49](#page-48-0), [68,](#page-67-0) [153](#page-152-0) - [181](#page-180-1) disk-based, [255](#page-254-0) ADIC (EMASS/GRAU) AML, [162](#page-161-0) autoloaders, [162](#page-161-1) cleaning tape support, [164](#page-163-0) concurrency, [156](#page-155-0) configuring, [153](#page-152-2) device chaining, [155](#page-154-0) device lists, [155](#page-154-2) device locking, [159](#page-158-0) device streaming, [156](#page-155-0) exchangers, [162](#page-161-1) GRAU/EMASS, [162](#page-161-1) HP StorageWorks DAT Autoloaders, [324](#page-323-2) HP StorageWorks DAT24 Autoloaders, [307](#page-306-2) HP StorageWorks DLT 4115w Libraries, [307](#page-306-3) HP StorageWorks DLT 4228w Libraries, [323](#page-322-0) jukeboxes, [162](#page-161-1) library management console, support, [154](#page-153-0) load balancing, [155](#page-154-2) lock names, [159](#page-158-0) multiple devices, [155](#page-154-3) number of buffers, [159](#page-158-1) overview, [153](#page-152-0) physical device collision, [160](#page-159-0) planning performance, [68](#page-67-0) SCSI libraries, [162](#page-161-1) segment size, [157](#page-156-2) selecting for restore, [126](#page-125-0) standalone, [160](#page-159-2) StorageTek/ACSLS, [162](#page-161-1) TapeAlert support, [154](#page-153-1) Direct Backup overview, [243](#page-242-0) supported configurations, [250](#page-249-0) Direct backup requirements, [249](#page-248-0) Direct Backup, [243](#page-242-1)

Direct Library Access, [179](#page-178-0) dirty drive detection, [164](#page-163-1) disaster, [128](#page-127-0) Disaster Recovery Phase 3, [129](#page-128-0) disaster recovery, [129](#page-128-1) Disaster Recovery concepts, [128](#page-127-1) overview, [128](#page-127-1) Phase 1, [129](#page-128-1) Phase 0, [129](#page-128-2) Phase 2, [129](#page-128-3) disaster recovery alternative methods, [131](#page-130-4) disaster recovery alternative , [131](#page-130-0) Disk Agent concurrency, [329](#page-328-0) disk performance, [72](#page-71-1) Disk Agent concurrency, [157,](#page-156-0) [311](#page-310-0) Disk Agents, [42](#page-41-1) disk backup, [253](#page-252-0) benefits, [254](#page-253-0) disk based devices overview, [253](#page-252-1) disk discovery (definition), [225](#page-224-0) disk discovery vs. standard backup, [225](#page-224-0) disk fragmentation, [72](#page-71-2) disk image backups, [71,](#page-70-1) [72](#page-71-3) disk image vs. filesystem backups, [71](#page-70-1) disk performance, [72](#page-71-2) cache memory, [72](#page-71-0) compression, [72](#page-71-4) disk image backups, [72](#page-71-3) disk staging, [118](#page-117-1) disk-based devices comparison, [255](#page-254-0) do not log any details Catalog Database, [100](#page-99-1) document conventions, [31](#page-30-0) related documentation, [23](#page-22-1)

documentation HP website, [23](#page-22-2) providing feedback, [34](#page-33-0) Drive Servers, [42](#page-41-4) drives, [177](#page-176-0) connecting to multiple systems, [165](#page-164-0) floating, [181](#page-180-0) static, [180](#page-179-1) duplicating backed up data, [112](#page-111-0)

# E

e-mail, [207](#page-206-1) EMC Symmetrix, [266](#page-265-1) encoding, [76](#page-75-1) encryption, [76](#page-75-1) drive-based, [76,](#page-75-1) [77](#page-76-0) encryption key, [76](#page-75-2) Key Management Server, [76](#page-75-3) software-based, [76](#page-75-4) encryption key Key Management Server, [76](#page-75-2) end-user user group, [185](#page-184-0) enhanced incremental backup, [93](#page-92-1) enterprise environment, [45](#page-44-2) enterprise reporting, [47](#page-46-2) environment enterprise, [45](#page-44-2) Manager-of-Managers, [45](#page-44-2) mixed, [66](#page-65-0) network, [39](#page-38-0) UNIX, [64](#page-63-1) Windows, [65](#page-64-2) examples backup scenarios, [297](#page-296-0) media pool usage, [140](#page-139-0) reporting and notification, [212](#page-211-0) scheduling policies, [108](#page-107-0) using data provided by Data Protector, [214](#page-213-0) vaulting usage, [152](#page-151-0) examples of media usage policies, [148](#page-147-1) exchangers, [162](#page-161-1) *See also* libraries expired catalog protection, [201](#page-200-1) exporting media, [102](#page-101-3) IDB operation, [195](#page-194-0) removed objects, [195](#page-194-1)

#### F

factors affecting restore duration, [125](#page-124-0) factors influencing backup strategies, [60](#page-59-1) failover, [81,](#page-80-0) [82](#page-81-4) FC-AL, [173](#page-172-0) features of Data Protector, [35](#page-34-0) fibre channel planning performance, [73](#page-72-0) Fibre Channel (definition), [172](#page-171-0) Fibre Channel Arbitrated Loop, [173](#page-172-0) Fibre Channel topologies, [173](#page-172-1) loop topology, [173](#page-172-2) point-to-point, [173](#page-172-3) switched topology, [174](#page-173-0) file jukebox device, [255](#page-254-1) file library device, [255](#page-254-2) file versions purge, [196](#page-195-0) Filename Handling, [341](#page-340-2) filename size and growth Catalog Database, [191](#page-190-2) fnames.dat file, [191](#page-190-3) filenames purge IDB operation, [196](#page-195-2) filesystem backup Volume Shadow Copy service, [295](#page-294-0) filesystem dynamics database growth and performance key factors, [197](#page-196-1) filesystem backup, [71](#page-70-1) Volume Shadow Copy service, [293](#page-292-1) filesystem vs. disk image backups, [71](#page-70-1) floating drives, [181](#page-180-0) fnames.dat file filename size and growth, [191](#page-190-3)

formatting media, [135](#page-134-0) fragmentation, [72](#page-71-2) freeing media, [116](#page-115-1) full and incremental backups, [91](#page-90-2) - [98](#page-97-0) full backups, [71](#page-70-0) staggering, [107](#page-106-2) functionality of Data Protector, [35](#page-34-0) further information, [331](#page-330-1)

#### G

General Media Agent, [165](#page-164-1) geographically remote cells, [66](#page-65-1) GRAU/EMASS, [162](#page-161-1) group, [81](#page-80-1)

#### H

hardware compression, [68](#page-67-2), [70](#page-69-1) heartbeat, [80](#page-79-0) help obtaining, [33](#page-32-0) high availability, [36,](#page-35-0) [82](#page-81-0) snapshot backup, [275](#page-274-0) split mirror backup, [267](#page-266-2) HP technical support, [33](#page-32-0) HP Operations Manager software, [208](#page-207-4), [209,](#page-208-2) [210](#page-209-0) HP Performance Agent, [206,](#page-205-0) [208](#page-207-5) HP Performance Agent integration, [209](#page-208-1) HP StorageWorks Disk Array XP, [266](#page-265-1) HP StorageWorks DAT24 Autoloaders, [307,](#page-306-2) [324](#page-323-2) HP StorageWorks DLT 4115w Libraries, [307](#page-306-3) HP StorageWorks DLT 4228w Libraries, [323](#page-322-0) HP StorageWorks Enterprise Virtual Array, [276](#page-275-1) HP StorageWorks Virtual Array, [276](#page-275-2) HTML, [207](#page-206-1)

I

IDB, [187](#page-186-1) advantages, [187](#page-186-0) architecture, [189](#page-188-1) Catalog Database, [191](#page-190-1) Detail Catalog Binary Files, [192](#page-191-2) in the Manager-of-Managers environment, [189](#page-188-2) management, [196](#page-195-1) Media Management Database, [190](#page-189-0) on the UNIX Cell Managers, [189](#page-188-3) on the Windows Cell Manager, [188](#page-187-1) operation, [194](#page-193-1) Serverless Integrations Binary Files, [194](#page-193-2) Session Messages Binary Files, [193](#page-192-0) size and growth, [188](#page-187-2) IDB architecture IDB parts scheme, [190](#page-189-1) IDB growth and performance key factors, [197](#page-196-2) IDB management IDB configuration, [196](#page-195-3) IDB maintenance, [197](#page-196-3) IDB recovery, [197](#page-196-4) overview, [196](#page-195-1) IDB operation exporting media, [195](#page-194-0) filenames purge, [196](#page-195-2) IDB size and growth catalog protection, [188](#page-187-0) IDB advantages, [187](#page-186-0) IDB architecture, [189](#page-188-1) Catalog Database, [191](#page-190-1) Detail Catalog Binary Files, [192](#page-191-2) IDB parts, [189](#page-188-6) Media Management Database, [190](#page-189-0) Serverless Integrations Binary Files, [194](#page-193-2) Session Messages Binary Files, [193](#page-192-0)

IDB configuration creating a backup specification for the IDB backup, [196](#page-195-4) IDB management, [196](#page-195-3) IDB format UNIX Cell Managers, [189](#page-188-4) Windows Cell Manager, [188](#page-187-3) IDB growth and performance backups as key factors, [197](#page-196-5) IDB growth and performance, [197](#page-196-0) database size estimation, [203](#page-202-0) key tunable parameters, [198](#page-197-2) IDB in the MoM environment Centralized Media Management Database, [189](#page-188-0) IDB location UNIX Cell Managers, [189](#page-188-5) Windows Cell Manager, [188](#page-187-4) IDB maintenance IDB management, [197](#page-196-3) IDB management setting up backup environment, [196](#page-195-3) IDB operation, [194](#page-193-1) backup, [194](#page-193-0) daily maintenance, [196](#page-195-0) DC binary file, [194](#page-193-3) media position record, [194](#page-193-4) restore, [195](#page-194-2) session messages binary files, [194](#page-193-5) IDB parts architecture, [189](#page-188-6) IDB parts scheme IDB architecture, [190](#page-189-1) IDB recovery IDB management, [197](#page-196-4) IDB size and growth, [188](#page-187-2) logging level, [188](#page-187-5) incremental backup types conventional incremental backups, [93](#page-92-0) enhanced incremental backups, [93](#page-92-1) leveled incremental backups, [94](#page-93-0)

incremental backups, [71](#page-70-0) types, [93](#page-92-2) Indirect Storage Are Networks, [178](#page-177-0) Indirect Library Access Library Access, [178](#page-177-0) Indirect Library Access, [179](#page-178-1) influence of logging level and catalog protection on IDB growth scheme, [199](#page-198-1) initializing media, [135](#page-134-0) media ID, [145](#page-144-0) Installation Servers, [42](#page-41-5), [64](#page-63-3) instant recovery snapshot backup, [279](#page-278-0) split mirror backup, [267](#page-266-3) integration with database applications, [38](#page-37-1), [237](#page-236-5) - [241](#page-240-0) integrations, [210](#page-209-0) Volume Shadow Copy service, [293](#page-292-2) interactive backup sessions, [221](#page-220-1) interactive object consolidation sessions, [233](#page-232-1) interactive object copy sessions, [230](#page-229-1) interactive smart media copying, [124](#page-123-2) internal database. *See* IDB Internationalization, [340](#page-339-0) IT management, [206](#page-205-1)

# J

Java GUI Client, [53](#page-52-0) Java GUI Server, [53](#page-52-1) java reporting, [213](#page-212-0) java-based online reporting, [213](#page-212-0) jukeboxes, [162](#page-161-1) *See also* libraries

#### K

Key Management Server, [76](#page-75-3) KMS *See* Key Management Server

#### L

labeling media, [145](#page-144-1) labels, [146](#page-145-0) LAN-free backups, [175](#page-174-1) large libraries, [162](#page-161-2) - [170](#page-169-0) level 1 incremental backups, [310](#page-309-3), [326](#page-325-1) leveled incremental backups, [94](#page-93-0) libraries, [47](#page-46-3) barcode support, [163](#page-162-0) cleaning tape support, [164](#page-163-0) connecting to multiple systems, [165](#page-164-0) drives, [165](#page-164-0) entering and ejecting mail slots, [163](#page-162-1) HP StorageWorks DAT Autoloaders, [324](#page-323-2) HP StorageWorks DAT24 Autoloaders, [307](#page-306-2) HP StorageWorks DLT 4115w Libraries, 30/ HP StorageWorks DLT 4228w Libraries, [323](#page-322-0) management console, support, [154](#page-153-0) media handling, [162](#page-161-3) multiple slots, [163](#page-162-1) sharing, [163](#page-162-2) silo, [162](#page-161-0) size, [162](#page-161-4) slot range, [162](#page-161-5) slots, [162](#page-161-5) Library Access Direct, [179](#page-178-0) library management console, support, [154](#page-153-0) library sharing, [164](#page-163-2) library size, [162](#page-161-4) life cycle, media, [134](#page-133-0) lights-out operation, [37,](#page-36-0) [110](#page-109-0) LIP, [173](#page-172-4) load balancing, [70,](#page-69-3) [82,](#page-81-3) [104,](#page-103-1) [155](#page-154-2) load balancing (definition), [155](#page-154-4) Localization, [340](#page-339-1) location fields, [146](#page-145-1)

lock names, [159,](#page-158-0) [177](#page-176-1) log all detailed information Catalog Database, [100](#page-99-1) log directory names only Catalog Database, [100](#page-99-1) log level of information, [104](#page-103-0) logging level IDB size and growth, [188](#page-187-5) logging level enabling restore, [200](#page-199-0) impact on ability to browse for restore, [200](#page-199-1) impact on IDB speed and backup processes, [200](#page-199-2) impact on restore speed, [200](#page-199-3) Log All, [199](#page-198-2) Log Directories, [200](#page-199-4) Log File, [199](#page-198-3) No Log, [200](#page-199-5) Loop Initialization Primitive (Protocol), [173](#page-172-4) loop topology, [173](#page-172-2)

#### M

magazine devices cleaning, [161](#page-160-0) management console *See* library management console Manager-of-Managers, [46,](#page-45-1) [320](#page-319-0) enterprise reporting, [47](#page-46-2) remote cells, [67](#page-66-1) sharing libraries, [47](#page-46-3) MC/Service Guard, [79](#page-78-3)

media age, [151](#page-150-0) barcode support, [163](#page-162-0) barcodes, [163](#page-162-0) catalog segments, [157](#page-156-3) cleaning tape support, [164](#page-163-0) copying, [122](#page-121-0) copying, automated, [123](#page-122-0) data segments, [157](#page-156-3) device errors, [151](#page-150-1) ejecting mail slots, [163](#page-162-1) encrypting, [77](#page-76-0) entering mail slots, [163](#page-162-1) estimating quantity of needed media, [144](#page-143-1) exporting, [102](#page-101-3) file marks, [157](#page-156-3) formatting, [135](#page-134-0) header segments, [157](#page-156-3) initializing, [135,](#page-134-0) [145](#page-144-0) labeling, [145,](#page-144-1) [163](#page-162-0) location fields, [146](#page-145-1) mail slots, [163](#page-162-1) number of overwrites, [150](#page-149-0) object distribution, [71](#page-70-2) preparing, [134](#page-133-0) retiring, [134](#page-133-0) selecting for backup, [147](#page-146-0) selecting for restore, [126](#page-125-1) smart copying using VLS, [124](#page-123-1) vaulting, [134,](#page-133-0) [151](#page-150-2) Media Agents NDMP Media Agent, [165](#page-164-1) media condition poor, [148](#page-147-2) media copies, [122](#page-121-1) media life cycle, [134](#page-133-0) media management copies, [122](#page-121-1) selecting media, [147](#page-146-0) Media Management Database, [190](#page-189-0) media management session (definition), [235](#page-234-0)

media pools, [135,](#page-134-1) [309,](#page-308-1) [325](#page-324-0) default, [136](#page-135-0) properties, [136](#page-135-1) usage examples, [140](#page-139-0) Media Agents, [42](#page-41-6) General Media Agent, [165](#page-164-1) media allocation policies, [144](#page-143-2) media allocation policies, [136,](#page-135-2) [147](#page-146-1) loose, [147](#page-146-1) strict, [147](#page-146-1) media condition, [150](#page-149-1) calculating, [150](#page-149-1) fair, [148](#page-147-2) good, [148](#page-147-2) media condition factors, [150](#page-149-1) media description, [145](#page-144-0) media handling, [144,](#page-143-3) [162](#page-161-3) media location, [145](#page-144-0) media location priority, [126](#page-125-2) media management, [48](#page-47-0), [133](#page-132-0) - [153](#page-152-3) adding data to media, [148](#page-147-0) copying media, [122](#page-121-0) labeling media, [145](#page-144-1) media condition, [148](#page-147-2) media life cycle, [134](#page-133-0) media pools, [48,](#page-47-1) [135](#page-134-1) media rotation policies, [143](#page-142-0) media allocation policies, [147](#page-146-1) media copies, [122](#page-121-1) pre-allocation policies, [147](#page-146-2) vaulting, [151](#page-150-2) media management after backing up, [151](#page-150-3) media management before backing up, [145](#page-144-2) media management concepts, [48](#page-47-0) Media Management Daemon, [220](#page-219-3) Media Management Database location, [191](#page-190-4) records, [190](#page-189-2) size and growth, [191](#page-190-5) media management during backing up, [147](#page-146-3)

media management functionality, [48](#page-47-2), [133](#page-132-1) media pool properties append incrementals only, [136](#page-135-3) appendable, [136](#page-135-4) media allocation policy, [136](#page-135-2) media pool usage examples, [140](#page-139-0) large library configuration, [141](#page-140-0) multiple devices/multiple pools, [143](#page-142-1) multiple devices/single pool, [142](#page-141-0) one device/one pool, [140](#page-139-1) media pools, [48](#page-47-1), [49](#page-48-0) definition, [135](#page-134-2) usage examples, [136](#page-135-5) media recognition, [163](#page-162-0) media rotation policies, [143](#page-142-0) media rotation policy (definition), [143](#page-142-2) Media Session Managers, [235](#page-234-1) media set definition, [105](#page-104-3) selection algorithm, [126](#page-125-1) media usage, [134](#page-133-0) media usage policies, [148](#page-147-0) appendable, [148](#page-147-3) appendable of incrementals only, [148](#page-147-3) examples, [148](#page-147-1) non-appendable, [148](#page-147-3) media vaulting, [134](#page-133-0) Microsoft Cluster Server, [79](#page-78-4) migrating to another media type, [118](#page-117-2) mirroring objects, [119](#page-118-0) miscellaneous information, [331](#page-330-1) mixed environment, [66](#page-65-0) MMD, [220](#page-219-3) MMDB location Media Management Database, [191](#page-190-4) MMDB records Media Management Database, [190](#page-189-2) MMDB size and growth Media Management Database, [191](#page-190-5) MMDB. *See* Media Management Database MoM, [46](#page-45-1)

monitoring, [38](#page-37-2), [210,](#page-209-1) [211](#page-210-0) mount prompt handling, [111](#page-110-0) mount requests, [224](#page-223-0), [232,](#page-231-0) [235](#page-234-2) automating, [224](#page-223-3) notification, [224](#page-223-3) responding, [224,](#page-223-3) [228](#page-227-0) mount requests (restore sessions), [228](#page-227-1) MSM, [235](#page-234-1) multiple cells, [45](#page-44-1), [62](#page-61-1) multiple devices, [155](#page-154-3) multiple slots, [163](#page-162-1)

# N

NDMP Media Agent, [165](#page-164-1) network environment, [39](#page-38-0) node cluster, [80](#page-79-1) primary, [81](#page-80-3) secondary, [81](#page-80-4) notification, [38](#page-37-2) number of concurrent sessions media management, [236](#page-235-0) object consolidation, [234](#page-233-0) object copy, [231](#page-230-0) number of buffers, [159](#page-158-1) number of cells, [62](#page-61-3) considerations, [62](#page-61-3) number of concurrent sessions backup, [222](#page-221-0) restore, [227](#page-226-0)

# $\left( \ \right)$

object distribution to media, [71](#page-70-2) object consolidation sessions mount requests, [235](#page-234-2) object consolidation sessions, [233](#page-232-2) queuing, [234](#page-233-1) object copy sessions mount requests, [232](#page-231-0) object copy sessions, [229](#page-228-0) queuing, [232](#page-231-1)

object copy tasks, [116](#page-115-2) object copying, [113](#page-112-0) object mirroring, [119](#page-118-0) omniclus command, [90](#page-89-0) online backup of databases, [239](#page-238-2) online database backup archive log backup, split mirror, [267](#page-266-0) archive log backup, snapshot, [278](#page-277-0) snapshot backup, [278](#page-277-1) split mirror backup, [267](#page-266-4) online integrations, [240](#page-239-1) online reporting, [213](#page-212-0) operator user group, [185](#page-184-0) optimizing the load on Cell Managers, [224](#page-223-2) overview backup, [38](#page-37-0) Direct Backup, [243](#page-242-0) Disaster Recovery, [128](#page-127-1) IDB management, [196](#page-195-1) restore, [39](#page-38-1) snapshot backup, [275](#page-274-0) split mirror backup, [265](#page-264-0) synthetic backup, [257](#page-256-0) Volume Shadow Copy service, [290](#page-289-0) ownership, [79](#page-78-0) backup sessions, [78](#page-77-0) restore sessions, [78](#page-77-0)

# P

package, [81](#page-80-2) parallel restore vs standard restore, [228](#page-227-2) parallel restores, [228](#page-227-2) parallelism, [69](#page-68-0) physical device collision, [160](#page-159-0) planning performance cache memory, [72](#page-71-0) compression, [72](#page-71-4) planning security cells, [74](#page-73-0)

planning cells, [62](#page-61-2) - [67](#page-66-2) Cell Managers, [64](#page-63-0) Installation Servers, [64](#page-63-3) number of cells, [62](#page-61-4) planning performance, [67](#page-66-3) - [73](#page-72-1) backup types, [71](#page-70-0) compression, [68](#page-67-2) devices, [68](#page-67-0) direct backups, [68](#page-67-1) disk fragmentation, [72](#page-71-2) disk performance, [72](#page-71-1) fibre channel, [73](#page-72-0) hardware compression, [70](#page-69-1) infrastructure, [67](#page-66-4) load balancing, [70](#page-69-3) local backups, [67](#page-66-0) network backups, [67](#page-66-0) parallelism, [69](#page-68-0) software compression, [70](#page-69-2) planning security, [73](#page-72-2) - [76](#page-75-5) data encoding, [76](#page-75-1) Data Protector user accounts, [74](#page-73-1) Data Protector user groups, [75](#page-74-0) visibility of backed up data, [76](#page-75-0) point-to-point topology, [173](#page-172-3) post-backup object copying, [114](#page-113-0) post-backup media copying, [123](#page-122-1) post-exec commands, [239](#page-238-1) post-exec commands, [223](#page-222-0) post-exec scripts, [104](#page-103-2) pre-exec commands, [239](#page-238-1) pre-exec and post-exec scripts, [223](#page-222-0) pre-exec commands, [223](#page-222-0) pre-exec scripts, [104](#page-103-2) predefined user groups, [184,](#page-183-0) [185](#page-184-0) preparing a backup strategy plan, [60](#page-59-2) preparing media, [134](#page-133-0) preventing collision, [160](#page-159-3) primary node, [81](#page-80-3)

processes, [219](#page-218-3) backup, [38](#page-37-0) Backup Session Manager, [221](#page-220-0) restore, [39](#page-38-1) Restore Session Managers, [226](#page-225-0) properties of media pools, [136](#page-135-1) protection types catalog, [100](#page-99-2) data, [99](#page-98-0) purging file versions, [196](#page-195-0) filenames, [196](#page-195-2)

# $\bm{\omega}$

queuing object consolidation sessions, [234](#page-233-1) object copy sessions, [232](#page-231-1) restore sessions, [227](#page-226-1)

# R

RAID snapshot backup, [276](#page-275-3) split mirror backup, [269](#page-268-0) Raima Database Server, [220](#page-219-4) RDS, [220](#page-219-4) real time alerts, [209](#page-208-0) real time alerts, [208](#page-207-0) recovery, [129](#page-128-1) disaster recovery, [129](#page-128-1) recycling media, [134](#page-133-0) related documentation, [23](#page-22-1) remote cells, [66](#page-65-1) replica snapshot backup, [276](#page-275-4) split mirror backup, [265](#page-264-1) replica set snapshot backup, [279](#page-278-1) split mirror backup, [268](#page-267-1) replica set rotation snapshot backup, [279](#page-278-1) split mirror backup, [268](#page-267-2)

reporting, [38,](#page-37-2) [211](#page-210-0) reporting and notification, [311,](#page-310-1) [329](#page-328-1) broadcasts, [207](#page-206-1) e-mail, [207](#page-206-1) examples, [212](#page-211-0) HTML, [207](#page-206-1) SNMP, [207](#page-206-1) requirements Direct backup, [249](#page-248-0) response time, [208](#page-207-2) restore policies, [125](#page-124-1) end users, [128](#page-127-2) restore by query, [312,](#page-311-1) [330](#page-329-2) restore chain, [96](#page-95-0) restore duration, [125](#page-124-2) factors affecting, [125](#page-124-0) parallel restore, [125](#page-124-3) restore options, [311](#page-310-2) restore overview, [39](#page-38-1) restore policies operators, [127](#page-126-0) Restore Session Managers, [226](#page-225-0) restore sessions, [44,](#page-43-0) [78](#page-77-0), [225](#page-224-2) - [229](#page-228-1) definition, [225](#page-224-3) mount requests, [228](#page-227-1) queuing, [227](#page-226-1) timeout, [227](#page-226-2) restores, [125,](#page-124-1) [225](#page-224-3) complete filesystem restore, [312](#page-311-0), [330](#page-329-1) configuring, [70](#page-69-0) duration, [125](#page-124-2) end users end-user user group, [128](#page-127-2) IDB operation, [195](#page-194-2) media location priority, [126](#page-125-2) operators, [127](#page-126-0) optimizing, [107](#page-106-0) parallel, [228](#page-227-2) restore by query, [312,](#page-311-1) [330](#page-329-2) selecting devices, [126](#page-125-0) selecting media, [126](#page-125-1) vaulting, [153](#page-152-4) Volume Shadow Copy service, [294](#page-293-0)

restoring data, [125](#page-124-4) - [128](#page-127-3) restoring from media in a vault, [153](#page-152-4) retiring media, [134](#page-133-0) robotics, [177](#page-176-0) RSM, [226](#page-225-0)

# S

SAN *See* Storage Area Networks scheduled object copying, [114](#page-113-1) scheduled backup sessions, [221](#page-220-2) scheduled backups, [105](#page-104-1) scheduled media copying, [123](#page-122-2) scheduling backup configuration, [106](#page-105-0) scheduling policies, [105](#page-104-2), [107](#page-106-0) scheduling policy examples, [108](#page-107-0) scheduling tips and tricks, [106](#page-105-2) scripts post-exec, [104](#page-103-2) pre-exec, [104](#page-103-2) pre-exec and post-exec, [223](#page-222-0) secondary node, [81](#page-80-4) security data encoding, [183](#page-182-0) definition, [73](#page-72-3) unauthorized access of data, [183](#page-182-0) user groups, [183](#page-182-0) user-related, [183](#page-182-1) visibility of backed up data, [183](#page-182-2) security features, [74](#page-73-2) segment size, [157](#page-156-2) segments, [237](#page-236-2) selecting backup objects, [103](#page-102-3) selecting media for backup, [147](#page-146-0) Serverless Integrations Binary Files, [194](#page-193-2) data, [194](#page-193-6) location, [194](#page-193-7) size and growth, [194](#page-193-8)

Service Management, [37,](#page-36-1) [205](#page-204-0) - [215](#page-214-0) Application Response Measurement, [207](#page-206-0) monitor, [210](#page-209-1) notification, [211](#page-210-0) operative analyses of trends, [206](#page-205-2) overview, [205](#page-204-1) reporting, [211](#page-210-0) service management applications, [206](#page-205-0) HP Performance Agent, [206](#page-205-0) Service Management examples, [214](#page-213-0) service monitoring, [210](#page-209-2) services, [219](#page-218-3) Session Messages Binary Files, [193](#page-192-0) Session Messages Binary Files location, [193](#page-192-2) records, [193](#page-192-3) size and growth, [193](#page-192-4) sessions backup, [43,](#page-42-0) [220](#page-219-5) media management, [235](#page-234-0) object consolidation, [233](#page-232-2) object copy, [229](#page-228-0) restore, [44,](#page-43-0) [225](#page-224-3) setting catalog protection usage of logging level and catalog protection, [201](#page-200-5) setting up backup environment IDB management, [196](#page-195-3) setting up Data Protector (overview), [55](#page-54-0) shadow copy, [290](#page-289-1) shadow copy set, [290](#page-289-2) shadow copy provider, [290](#page-289-3) shared disks, [80](#page-79-2) sharing devices in SAN, [175](#page-174-0) drives, [177](#page-176-0) robotics, [177](#page-176-0) sharing libraries, [47,](#page-46-3) [162](#page-161-5), [163,](#page-162-2) [164](#page-163-2) SIBF data Serverless Integrations Binary Files, [194](#page-193-6)

SIBF location Serverless Integrations Binary Files, [194](#page-193-7) SIBF size and growth Serverless Integrations Binary Files, [194](#page-193-8) silo libraries, [162](#page-161-0) single file restore, [229](#page-228-2) size libraries, [162](#page-161-4) size and growth for CDB Records other than filenames Catalog Database, [192](#page-191-1) slot range, [162](#page-161-5) slots, [162](#page-161-5) smart media copying, [124](#page-123-1) SMBF location Session Messages Binary Files, [193](#page-192-2) SMBF records Session Messages Binary Files, [193](#page-192-3) SMBF size and growth Session Messages Binary Files, [193](#page-192-4) SMBF. *See* Session Messages Binary Files snapclones, [280](#page-279-0) snapshot backup instant recovery, [279](#page-278-0) overview, [275](#page-274-0) RAID, [276](#page-275-3) replica set, [279](#page-278-1) ZDB to disk, [278](#page-277-2) ZDB to disk+tape, [278](#page-277-3)

snapshot backup, [275](#page-274-1) application client, [277](#page-276-0) archive log backup, [278](#page-277-0) backup client, [277](#page-276-0) backup client as failover server, [286](#page-285-0) concepts, [276](#page-275-0) configuration, Campus Cluster with LVM Mirroring, [286](#page-285-1) configuration, multiple application hosts - single backup host, [283](#page-282-0) configuration, multiple disk arrays dual host, [282](#page-281-0) configuration, single disk array - dual host, [281](#page-280-0) configuration, disk arrays - single host, [284](#page-283-0) configuration, LVM mirroring, [285](#page-284-0) configuration, other, [286](#page-285-2) configurations, [281](#page-280-1) high availability, [275](#page-274-0) online database backup, [278](#page-277-1) replica, [276](#page-275-4) replica set rotation, [279](#page-278-1) source volume, [276](#page-275-5) target volume, [276](#page-275-6) ZDB to tape, [278](#page-277-3) snapshot configurations, [281](#page-280-1) Campus Cluster with LVM Mirroring, [286](#page-285-1) disk arrays - single host, [284](#page-283-0) LVM mirroring, [285](#page-284-0) multiple application hosts - single backup host, [283](#page-282-0) multiple disk arrays - dual host, [282](#page-281-0) other, [286](#page-285-2) single disk array - dual host, [281](#page-280-0) snapshots types of, [279](#page-278-2) snapshots with the preallocation of disk space, [279](#page-278-3) snapshots without the preallocation of disk space, [280](#page-279-1) SNMP, [207](#page-206-1)

software compression, [70](#page-69-2) solutions for backup scenarios, [303,](#page-302-0) [317](#page-316-0) source volume snapshot backup, [276](#page-275-5) split mirror backup, [265](#page-264-1) split mirror backup archive log backup, [267](#page-266-0) overview, [265](#page-264-0) RAID, [269](#page-268-0) source volume, [265](#page-264-1) ZDB to disk, [268](#page-267-3) ZDB to tape, [268](#page-267-4) split mirror configurations other configurations, [273](#page-272-0) remote mirror, [270](#page-269-0) split mirror backup application client, [266](#page-265-0) backup client as failover server, [268](#page-267-0) backup client, [267](#page-266-1) concepts, [265](#page-264-0) configuration, local mirror-single host, [270](#page-269-1) configuration, local/remote mirror, [272](#page-271-0) configuration, other, [273](#page-272-0) configuration, remote mirror, [270](#page-269-0) configuration, local mirror-dual host, [269](#page-268-1) configurations, [269](#page-268-2) high availability, [267](#page-266-2) instant recovery, [267](#page-266-3) online database backup, [267](#page-266-4) replica, [265](#page-264-1) replica set, [268](#page-267-1) replica set rotation, [268](#page-267-2) target volume, [266](#page-265-2) ZDB to disk+tape, [268](#page-267-4) split mirror configurations, [269](#page-268-2) local mirror-dual host, [269](#page-268-1) local mirror-single host, [270](#page-269-1) local/remote mirror, [272](#page-271-0) stacker devices, [161](#page-160-3) staggering full backups, [107](#page-106-2)

standalone devices, [161](#page-160-3) standalone devices, [160](#page-159-2) standalone file device, [255](#page-254-3) standard restore vs parallel restore, [228](#page-227-2) standard backup vs disk discovery, [225](#page-224-0) static drives, [180](#page-179-1) Storage Area Networks any-to-any connectivity, [171](#page-170-0) LAN-free backups, [175](#page-174-1) Storage Area Networks, [170](#page-169-1) - [181](#page-180-1) concepts, [171](#page-170-0) device sharing, [175](#page-174-0) device sharing in clusters, [180](#page-179-0) Direct Library Access, [179](#page-178-0) Fibre Channel, [172](#page-171-0) Fibre Channel topologies, [173](#page-172-1) Indirect Library Access, [178](#page-177-0) LAN-free backups, [177](#page-176-1) lock names, [177](#page-176-1) sharing devices, [175](#page-174-0) storage duration of backed up data, [99](#page-98-1) - [102](#page-101-4) storage virtualization, [275](#page-274-2) StorageTek/ACSLS, [162](#page-161-1) Subscriber's Choice, HP, [34](#page-33-1) supported configurations for Direct Backup , [250](#page-249-0) switched topology, [174](#page-173-0) synthetic backup, [257](#page-256-1) benefits, [258](#page-257-0) operation, [258](#page-257-1) media space consumption, [260](#page-259-0) restore, [260](#page-259-1) synthetic full backup, [257](#page-256-2) systems to be backed up, [42](#page-41-1) systems with backup devices, [42](#page-41-4)

#### T

tablespaces, [237](#page-236-2) TapeAlert support, [154](#page-153-1) target volume snapshot backup, [276](#page-275-6) Target System, [129](#page-128-4) target volume split mirror backup, [266](#page-265-2) technical support HP, [33](#page-32-0) technical support service locator website, [34](#page-33-2) timeout, [224](#page-223-1) timeout (restore sessions), [227](#page-226-2) transaction logs, [238](#page-237-3) transactions, [208](#page-207-1) types of incremental backups, [93](#page-92-2) leveled incremental backups, [94](#page-93-0)

#### U

unattended operation, [37](#page-36-0), [110,](#page-109-0) [161](#page-160-4) usage of logging level and catalog protection, [201](#page-200-4) specifics for large cells, [203](#page-202-1) specifics for small cells, [202](#page-201-0) using different logging levels in the same cell, [202](#page-201-1) usage of logging level and catalog protection setting catalog protection, [201](#page-200-5) usage of media pools, [136](#page-135-5) user groups, [184](#page-183-0) admin, [185](#page-184-0) end-user, [185](#page-184-0) operator, [185](#page-184-0) predefined, [184](#page-183-0), [185](#page-184-0) user interfaces, [42](#page-41-3), [50](#page-49-1) Data Protector GUI, [50](#page-49-0) Data Protector Java GUI, [52](#page-51-0) user rights, [184,](#page-183-0) [185](#page-184-1) user-related security, [183](#page-182-1) users, [184](#page-183-0) users and user groups, [183](#page-182-3) - [185](#page-184-2)

#### V

vaulting, [134](#page-133-0), [151](#page-150-4) - [153,](#page-152-3) [311](#page-310-3), [329](#page-328-2) definition, [151](#page-150-2) restoring, [153](#page-152-4) restoring from a vault, [312](#page-311-2), [330](#page-329-3) vaulting usage example, [152](#page-151-0) Veritas Cluster, [79](#page-78-3) virtual cluster nodes, [84,](#page-83-0) [86](#page-85-0), [89](#page-88-0) virtual full backup, [258](#page-257-2) virtual server, [81](#page-80-5) visibility of backed up data, [76](#page-75-0), [183](#page-182-2) Volume Shadow Copy service (VSS) shadow copy set, [290](#page-289-2) Volume Shadow Copy service (VSS) backup, [293](#page-292-2) overview, [289](#page-288-0) writer, [290](#page-289-4) Volume Shadow Copy service (VSS) backup model, [291](#page-290-0) benefits, [293](#page-292-0) filesystem backup, [293](#page-292-1) filesystem backup and restore, [295](#page-294-0) integration with Data Protector , [293](#page-292-1) restore, [294](#page-293-0) shadow copy, [290](#page-289-1) shadow copy provider, [290](#page-289-3) VSS *See* Volume Shadow Copy service VSS backup, [293](#page-292-2) VSS backup model, [291](#page-290-0)

#### W

websites HP Subscriber's Choice for Business, [34](#page-33-1) HP , [34](#page-33-2) product manuals, [23](#page-22-2) Windows domains, [65](#page-64-1) Windows workgroups, [66](#page-65-2) writer, [290](#page-289-4) Writer Metadata Document (WMD), [294](#page-293-1)

# Z

ZDB to disk+tape snapshot backup, [278](#page-277-3) split mirror backup, [268](#page-267-4) ZDB to disk snapshot backup, [278](#page-277-2) split mirror backup, [268](#page-267-3) ZDB to tape snapshot backup, [278](#page-277-3) split mirror backup, [268](#page-267-4) Zero Downtime Backup snapshot backup, [275](#page-274-3) Zero Downtime Backup split mirror backup, [265](#page-264-2)